**Programmer Manual**

# Tektronix

**WCA330 & WCA380 3GHz & 8GHz Wireless Communication Analyzer 070-A794-50**

This document applies to firmware version 3.2 and above.

**www.tektronix.com**

Copyright © Tektronix Japan, Ltd. All rights reserved. Copyright © Tektronix, Inc. All rights reserved.

Tektronix products are covered by U.S. and foreign patents, issued and pending. Information in this publication supercedes that in all previously published material. Specifications and price change privileges reserved.

Tektronix Japan, Ltd., 5–9–31 Kitashinagawa, Shinagawa–ku, Tokyo 141–0001 Japan Tektronix, Inc., P.O. Box 500, Beaverton, OR 97077

TEKTRONIX and TEK are registered trademarks of Tektronix, Inc.

#### WARRANTY

Tektronix warrants that this product will be free from defects in materials and workmanship for a period of one (1) year from the date of shipment. If any such product proves defective during this warranty period, Tektronix, at its option, either will repair the defective product without charge for parts and labor, or will provide a replacement in exchange for the defective product.

In order to obtain service under this warranty, Customer must notify Tektronix of the defect before the expiration of the warranty period and make suitable arrangements for the performance of service. Customer shall be responsible for packaging and shipping the defective product to the service center designated by Tektronix, with shipping charges prepaid. Tektronix shall pay for the return of the product to Customer if the shipment is to a location within the country in which the Tektronix service center is located. Customer shall be responsible for paying all shipping charges, duties, taxes, and any other charges for products returned to any other locations.

This warranty shall not apply to any defect, failure or damage caused by improper use or improper or inadequate maintenance and care. Tektronix shall not be obligated to furnish service under this warranty a) to repair damage resulting from attempts by personnel other than Tektronix representatives to install, repair or service the product; b) to repair damage resulting from improper use or connection to incompatible equipment; or c) to service a product that has been modified or integrated with other products when the effect of such modification or integration increases the time or difficulty of servicing the product.

**THIS WARRANTY IS GIVEN BY TEKTRONIX WITH RESPECT TO THIS PRODUCT IN LIEU OF ANY OTHER WARRANTIES, EXPRESSED OR IMPLIED. TEKTRONIX AND ITS VENDORS DISCLAIM ANY IMPLIED WARRANTIES OF MERCHANTABILITY OR FITNESS FOR A PARTICULAR PURPOSE. TEKTRONIX' RESPONSIBILITY TO REPAIR OR REPLACE DEFECTIVE PRODUCTS IS THE SOLE AND EXCLUSIVE REMEDY PROVIDED TO THE CUSTOMER FOR BREACH OF THIS WARRANTY. TEKTRONIX AND ITS VENDORS WILL NOT BE LIABLE FOR ANY INDIRECT, SPECIAL, INCIDENTAL, OR CONSEQUENTIAL DAMAGES IRRESPECTIVE OF WHETHER TEKTRONIX OR THE VENDOR HAS ADVANCE NOTICE OF THE POSSIBILITY OF SUCH DAMAGES.**

# **Table of Contents**

# **Part I** Using Script

# **Getting Started on Script**

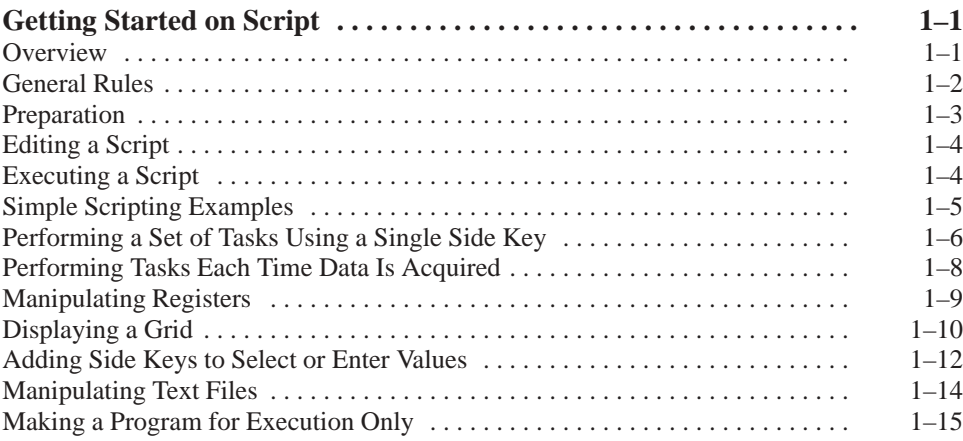

# **Built-in Functions for the Analyzer**

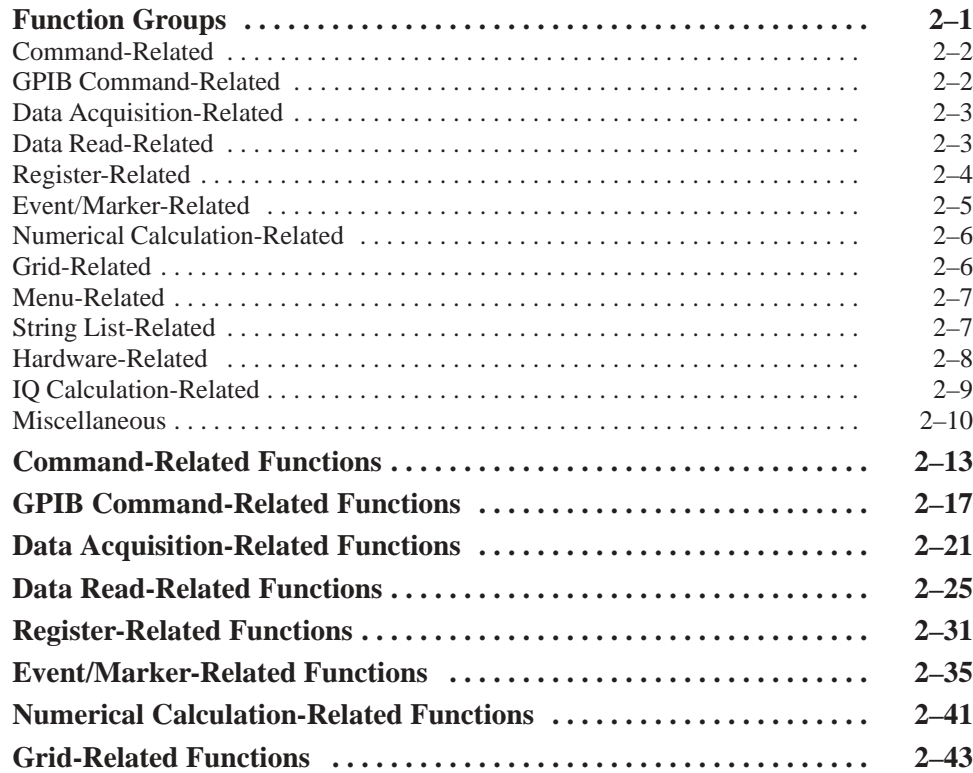

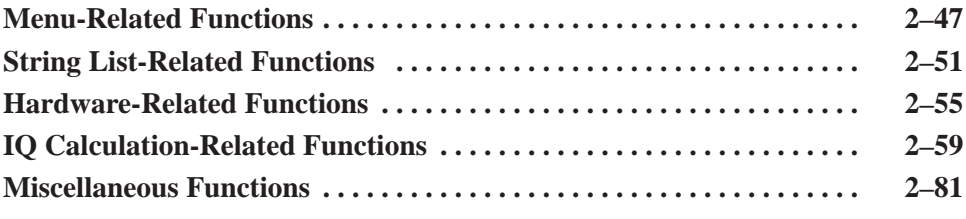

# **Part II** Using Command

# **Getting Started on Command**

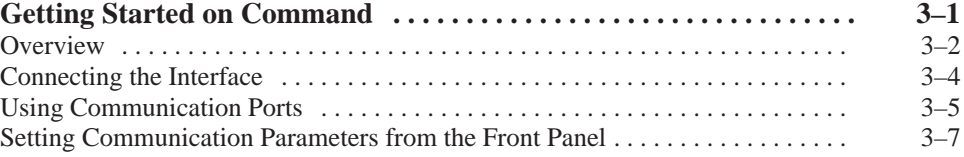

# **Syntax and Commands**

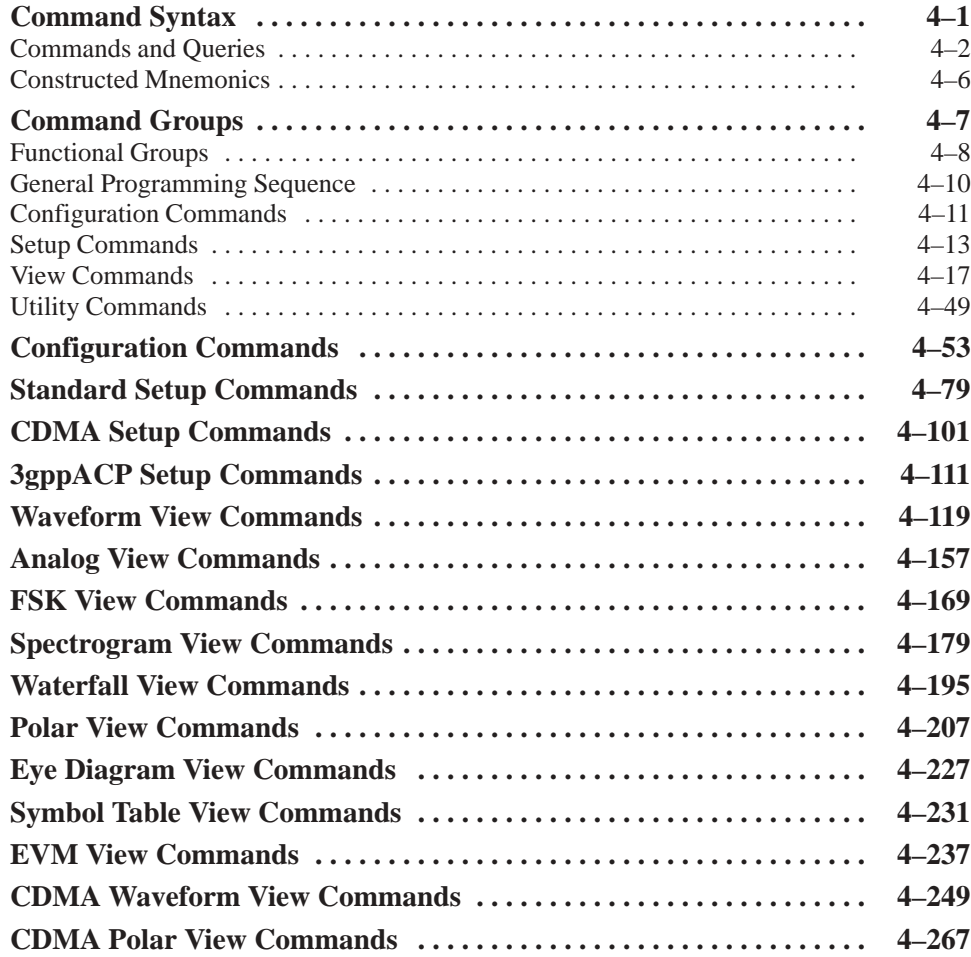

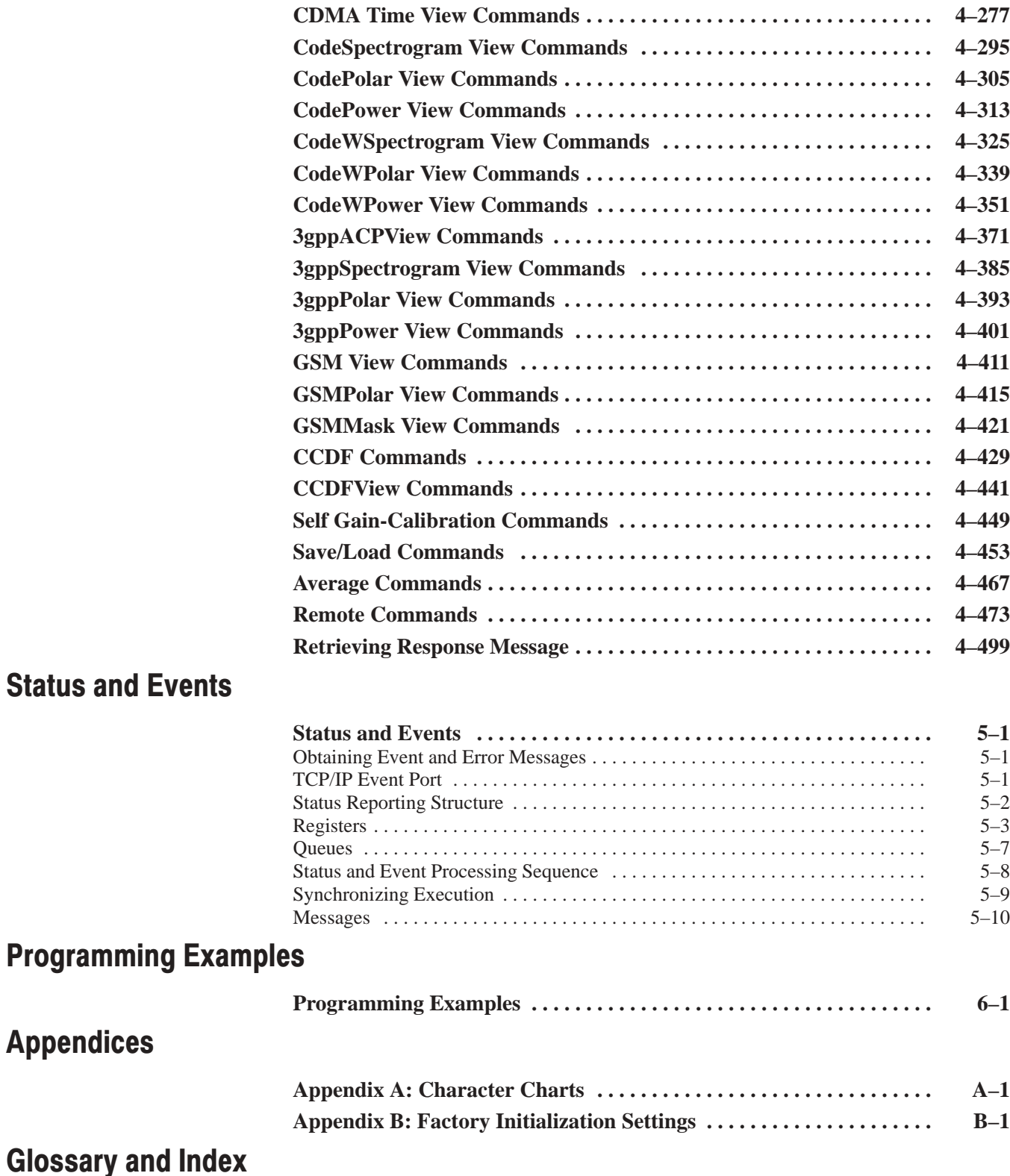

# **List of Figures**

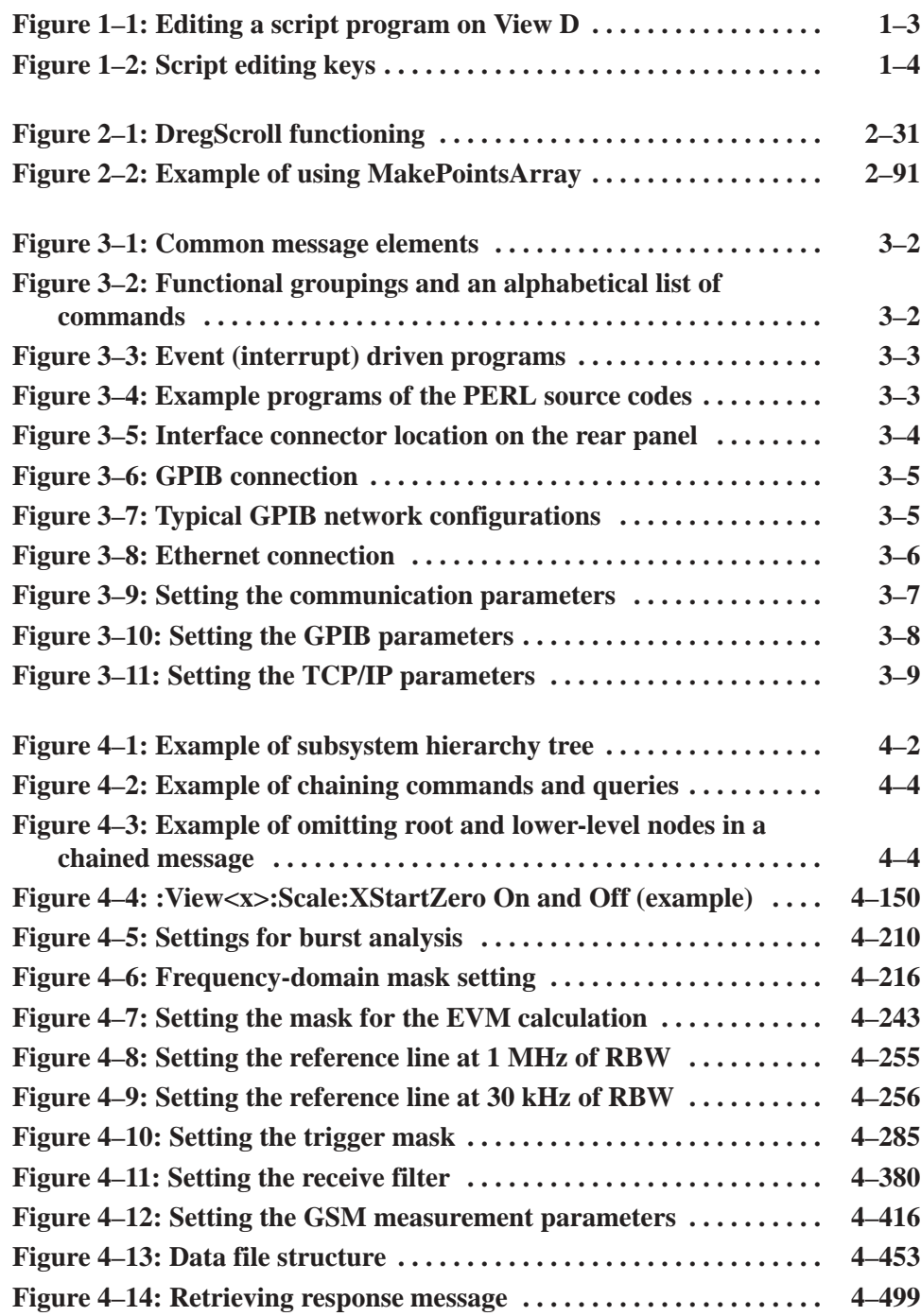

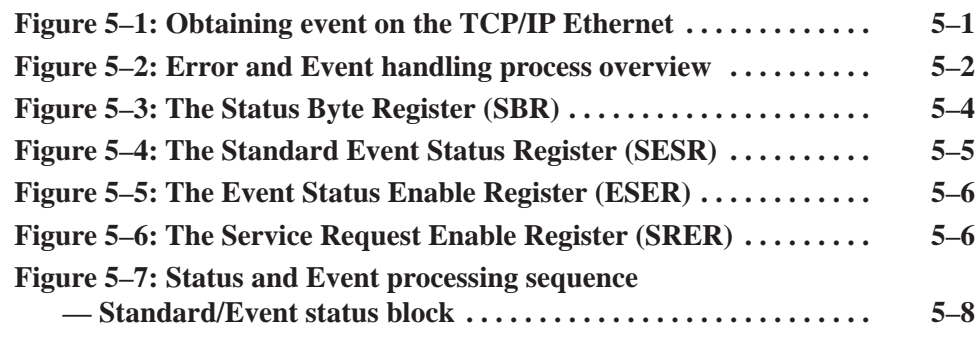

# **List of Tables**

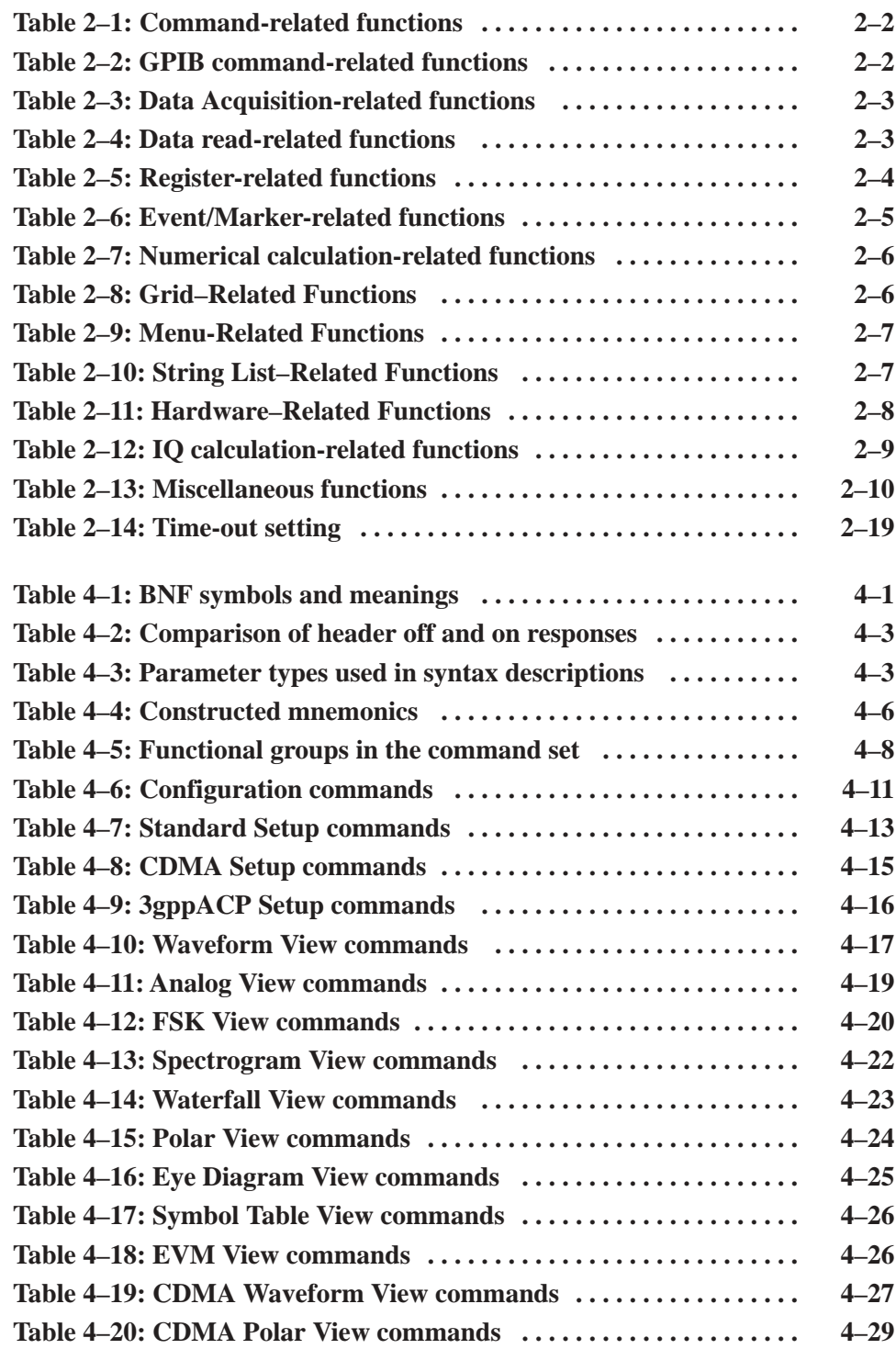

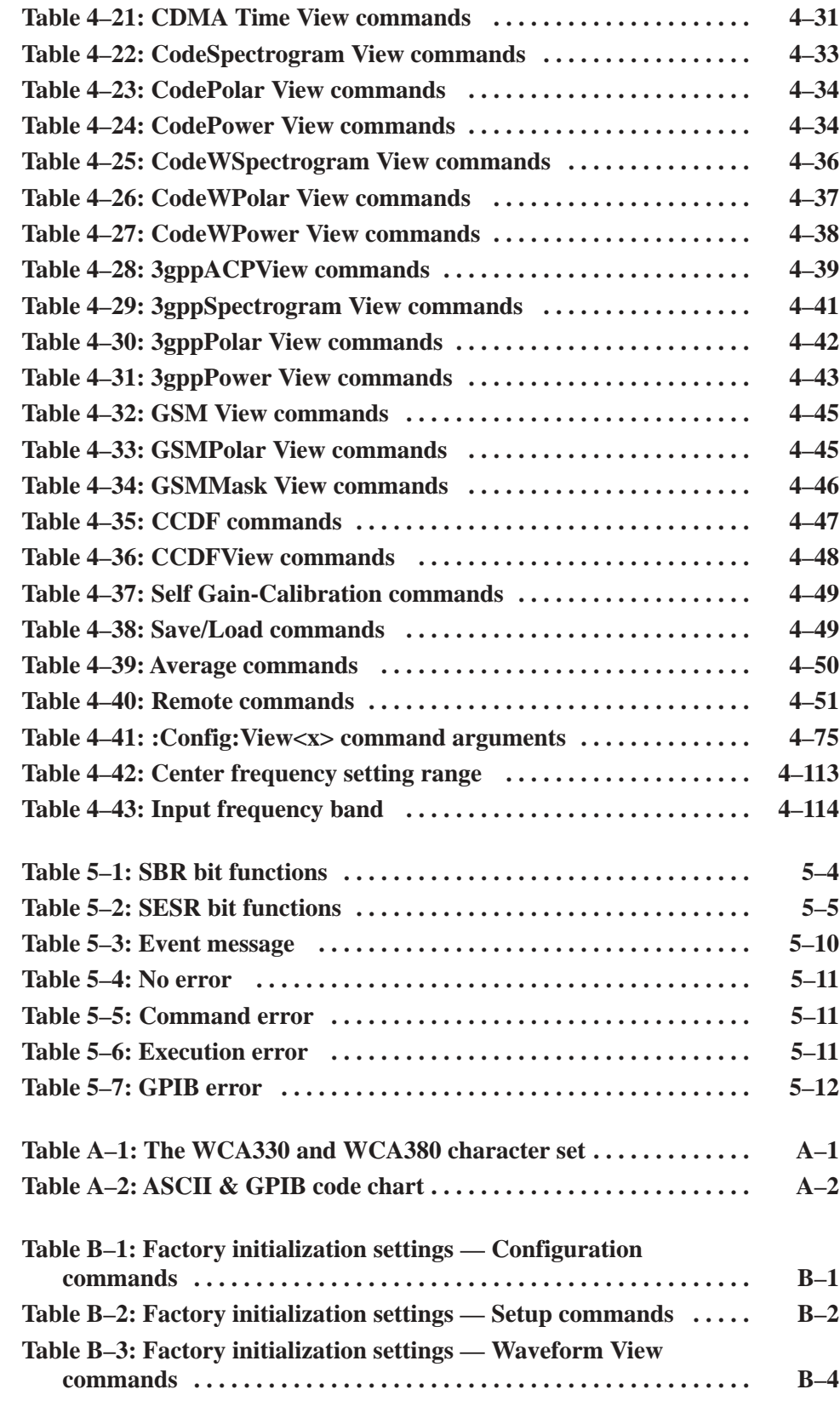

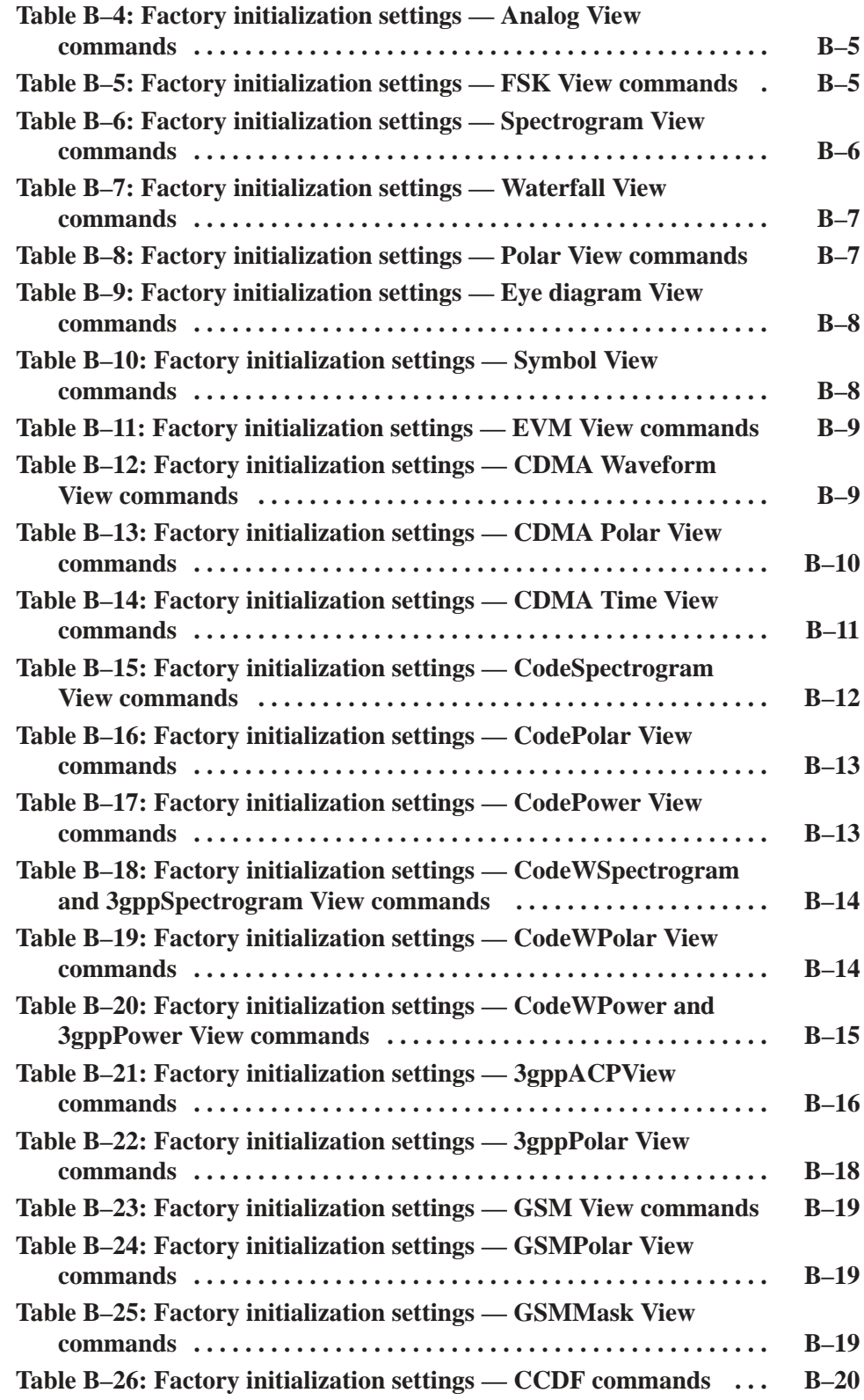

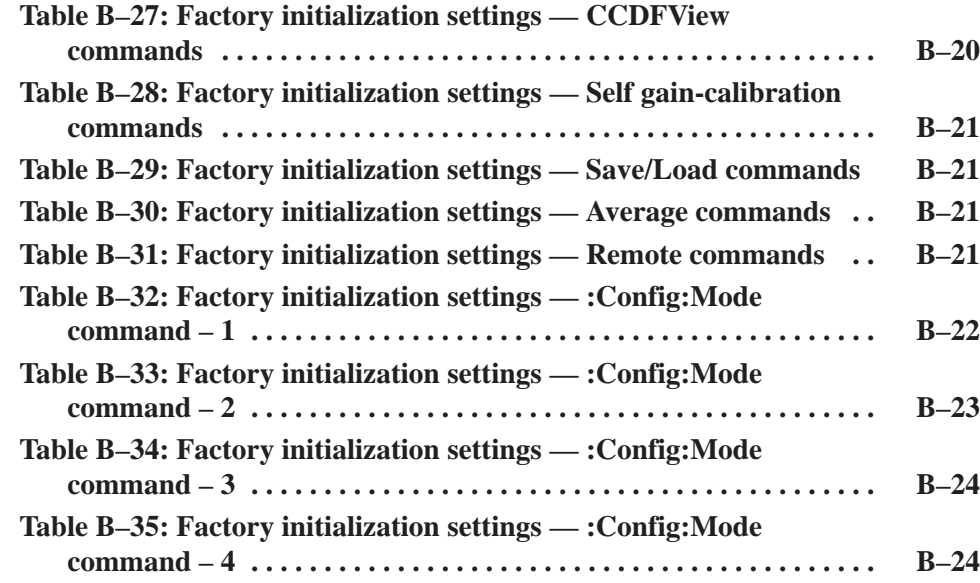

Table of Contents

# **Preface**

This programmer manual is for the WCA330 and WCA380 Wireless Communication Analyzers. This manual provides information on using the script language and operating the instrument over the GPIB and TCP/IP interfaces.

This manual consists of two parts:

#### **Part I: Using Script**

- *Getting Started on Script* describes the introduction to the script language and several scripting examples.
- $\overline{\phantom{a}}$  *Built-in Functions for the Analyzer* describes each function in the analyzer function set.

#### **Part II: Using Command**

- *Getting Started on Command* describes how to connect and set up the analyzer for remote operation.
- **B** Syntax and Commands defines the command syntax and processing conventions and describes each command in the analyzer command set.
- $\mathcal{L}_{\rm{max}}$  *Status and Events* explains the status information and event messages reported by the analyzer.
- **Programming Examples shows some example analyzer programs.**
- *Appendices* contain tables of character charts and factory initialization settings.

### **Related Manuals**

Other documentation for the analyzer includes:

- $\mathcal{L}_{\mathcal{A}}$  The *WCA330 and WCA380 User Manual* (Tektronix part number 070-A792-XX) describes the installation and operation of the instrument.
- The *WCA330 and WCA380 Service Manual* (Tektronix part number 070-A795-XX) provides information for maintaining and servicing the instrument.

# Difference between WCA330 and WCA380

WCA330 and WCA380 have the same functions except for their measurement frequency ranges:

 $WCA330$  ....  $DC$  to 3 GHz  $WCA380$  ....  $DC$  to 8 GHz

Unless otherwise noted, descriptions in this manual apply to both.

# **Part I** Using Script

# **Getting Started on Script**

# **Getting Started on Script**

The WCA330 and WCA380 Wireless Communication Analyzer supports the standard script language. You can write script programs using the analyzer and a keyboard to set front panel controls, take measurements, and control external GPIB devices.

For the GPIB commands, refer to *Part II: Using Command.*

#### **Overview**

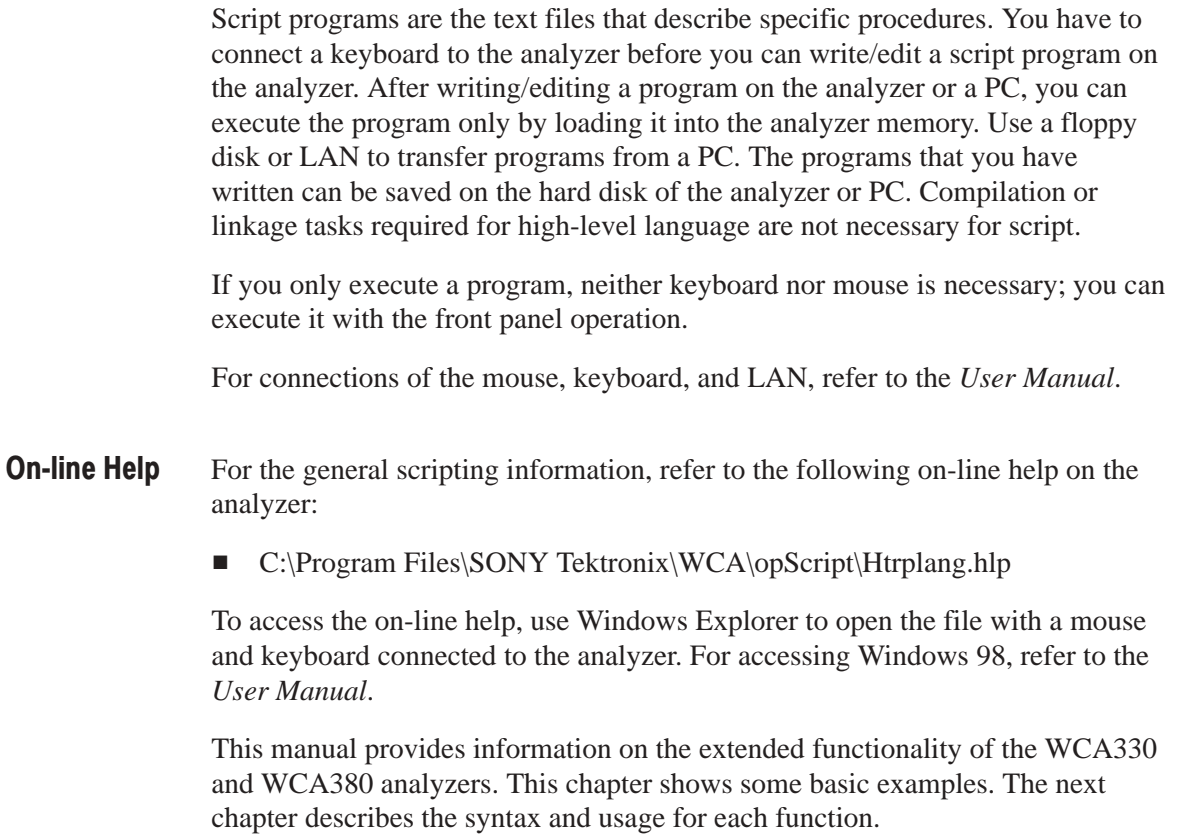

### **General Rules**

Here are several general rules for scripting.

п A program begins with "procedure main" and ends with "endProc".

```
procedure main
 \ddotsc(program)
 \cdotsendProc
```
The variable declaration begins with "var" and ends with "endVar".

```
var
 \ddotsc(variable declaration)
 \ddot{\phantom{0}}endVar
```
A variable is called "local variable" when defined in the procedure, or "global variable" when defined out of the main procedure.

■ You can use a combination of upper and lower case letters for describing functions and parameters. Upper and lower case letters are not distinguished.

These three instructions have the same meaning.

```
DrvSetValue('Span', '1M')
DRVSETVALUE('SPAN', '1M')
drvsetvalue('span', '1m')
```
The analyzer automatically interprets the unit "m" or "M" as 10–3 for amplitude or time and as 10+6 for frequency.

■ Comments are expressed with a double-slash (//) for one line and a pair of curved braces ({}) for two or more lines.

```
// comment
\{ comment 1
  comment 2
    \ddotsccomment N}
```
#### **Preparation**

Before you edit your script program, do the following steps. For details on operating the analyzer, refer to the *User Manual*.

Suppose that View A and B show the measurement display controlled by the script and you edit the script in View D.

- **1.** Connect a mouse and keyboard to your analyzer.
- **2.** Set the analyzer to four view display so that you can edit your program on one view (View D in this example) and display data on the other views (View A and B in this example).
- **3.** Press CONFIG: **VIEW** (front panel key)  $\rightarrow$  **View D** (side key) and select **Script**.
- **4.** Press VIEW:**D** key. See Figure 1–1 as an example.

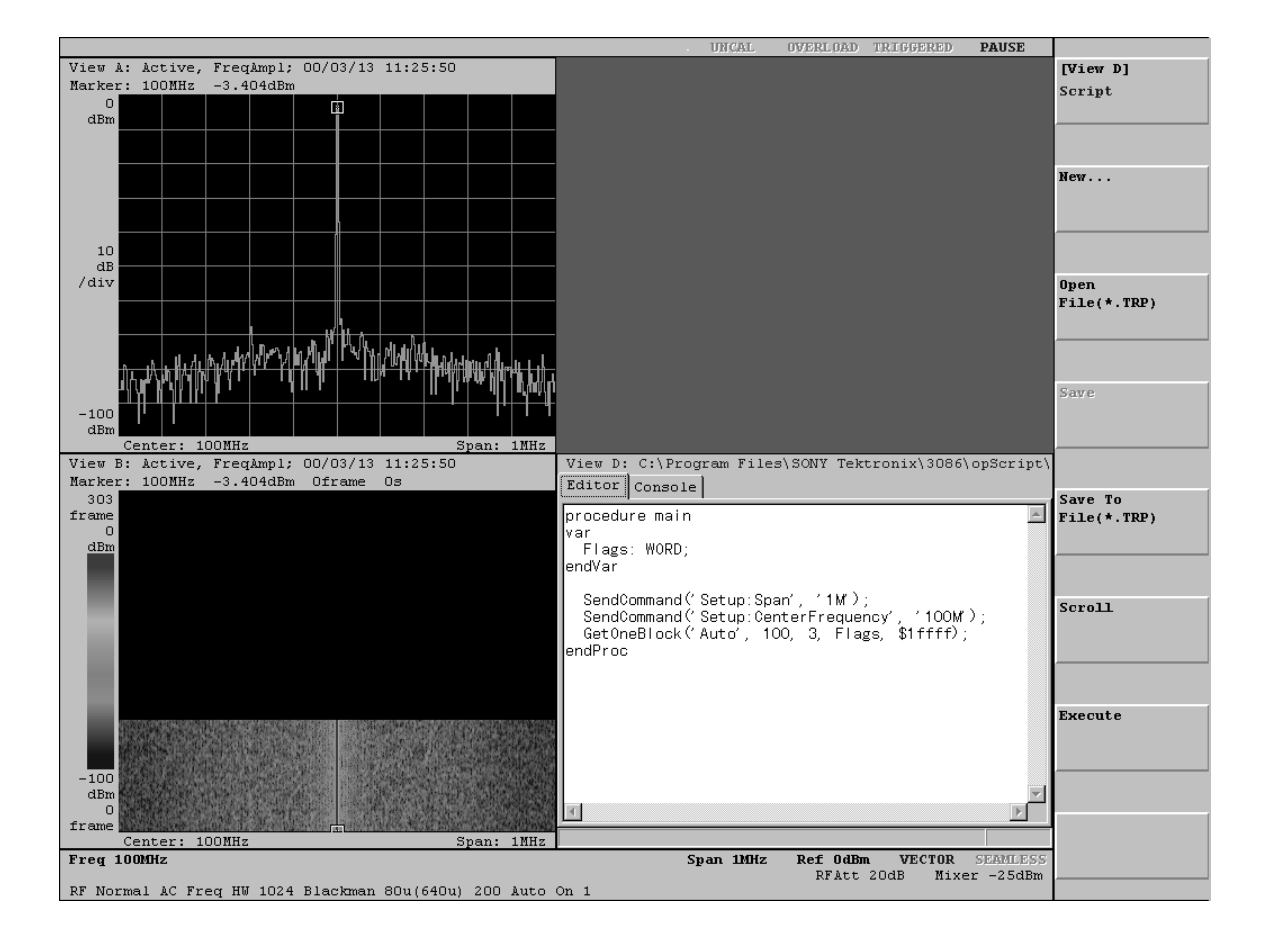

Figure 1-1: Editing a script program on View D

### **Editing a Script**

The side keys used to edit script programs are shown in Figure 1–2.

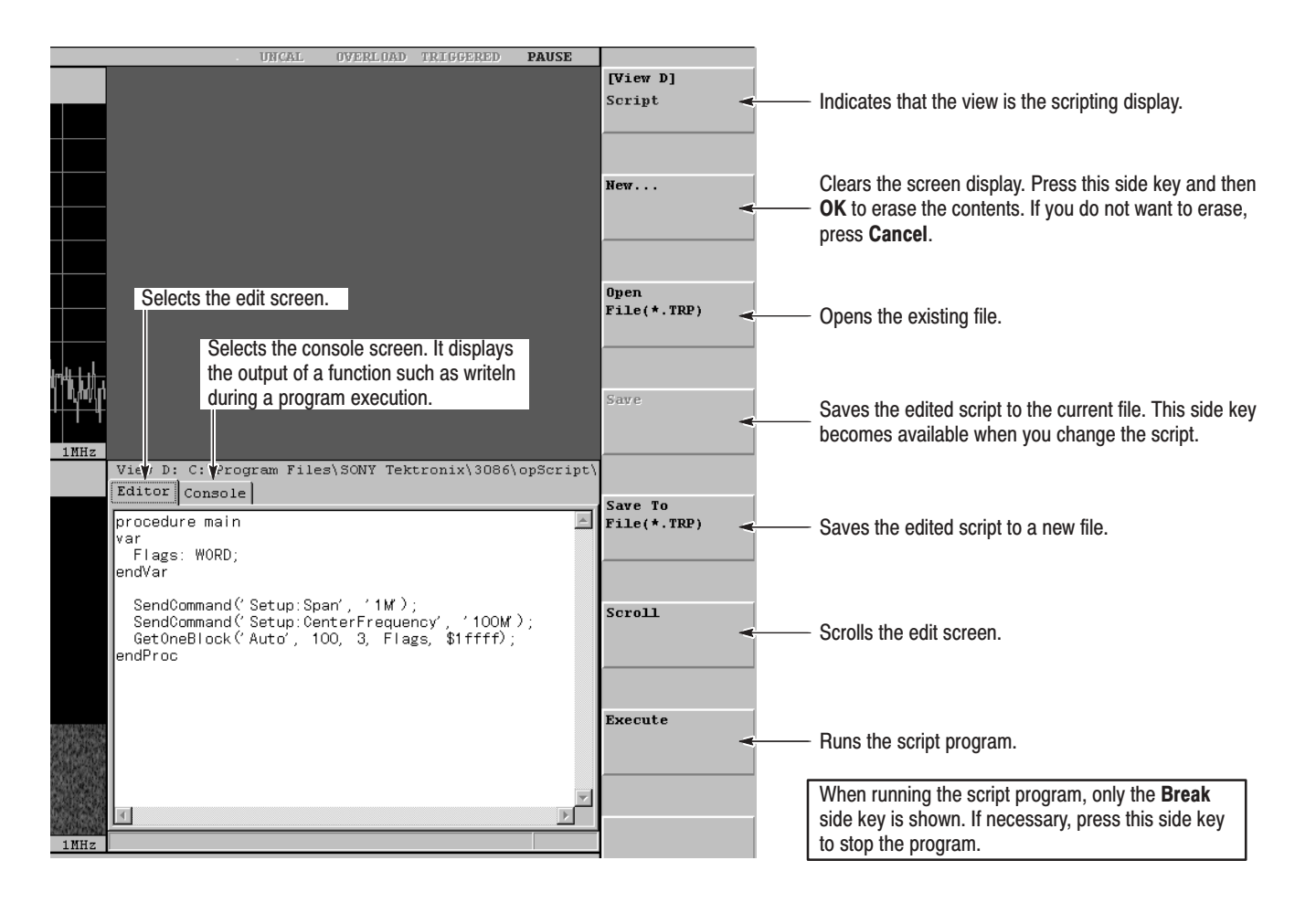

#### Figure 1-2: Script editing keys

When you press the **Scroll** side key while editing the script, the screen switches from the four-view display to a full display. Press the **Execute** side key to return to the four-view display.

### **Executing a Script**

Press the **Execute** side key in the Script menu (on View D by default) to run the script program that you have made or loaded from a file.

Press the **Break** side key, or the **ROLL**, **BLOCK**, or **CLEAR** key on the front panel if you want to interrupt the program.

# **Simple Scripting Examples**

The example program listed below sets the span to 1 MHz and center frequency to 100 MHz, then acquires 100 frames of data. (Refer to C:\Program Files\SONY Tektronix\WCA\opScript\First.trp.)

```
procedure main
var
   Flags: WORD;
endVar
SendCommand('Setup:Span', '1M');
   // Set the span to 1 MHz.
SendCommand('Setup:CenterFrequency', '100M');
   \frac{1}{8} Set the center frequency to 100 MHz.
GetOneBlock('Auto', 100, 3, Flags, $08000);
   // Acquire data with the auto trigger mode and one block = 100 frames.
endProc
```
NOTE. For details on the functions, refer to Built-in Functions for the Analyzer *starting on page 2–1.*

If you want to change hardware settings temporally and then acquire data, use DrvSetValue to manipulate hardware directly. At the end of the task, use DrvSaveSetup and DrvRestoreSetup to restore the hardware settings to those made by the analyzer SETUP program .

```
procedure main
   var
       Flags: WORD;
   endVar
   DrvSaveSetup;
                               \frac{1}{2} Save the current settings.
    DrvSetValue('Span', '1M');
       // Set the span to 1 MHz.
    DrvSetValue('CenterFrequency', '100M');
       \frac{1}{8} Set the center frequency to 100 MHz.
   GetOneBlock('Auto', 100, 3, Flags, $08000);
       % Acquire data with the auto trigger mode and 
       one block = 100 frames.}
    DrvRestor
                               \frac{1}{8} Restore the current settings.
EndProc
```
### Performing a Set of Tasks Using a Single Side Key

The following examples show how to display some side keys on a menu, allowing you to perform the specific process when pressing each side key.

Every procedure written in script is available after you press the **Execute** side key and until the **Break** side key is pressed. This example adds two side keys to a menu in the main procedure. (Refer to C:\Program Files\SONY Tektronix\WCA\opScript\Menu.trp.) Addina Side Kevs on a Menu

```
procedure main
   MenuAppendButton(0, 'Test1|TButton, Test1');
      // Add the side key Test1.
   MenuAppendButton(0, 'Test2|TButton, Test2');
      // Add the side key Test2.
endProc
```
This example defines the Test 1 and Test 2 procedures called when pressing the Test1 and Test2 side keys, respectively, added in the above procedure. **Writing Procedures** for a Side Key

```
procedur
                            // Test1 program
   writeln('Test1');
endProc
procedur
                            // Test2 program
   writeln('Test2');
endProc
```

```
The GetOneBlock and GetMultiBlock functions allow you to acquire data 
                          in a procedure. You must disable the ROLL and BLOCK keys during a call to
                           the Test1 procedure. In the main procedure, change"Tside key, Test1" to "Tside
                          key, Sleep: Test1".
                              MenuAppendButton(0, 'Test1|TButton, Sleep:Test1');
                                  % Add the Test1 side key. Pressing Test1 disables the ROLL and 
                                  BLOCK keys and then executes the procedure Test1.
                               procedure Test1
                                  var
                                      Flags: WORD;
                                  endVar
                                  SendCommand('Setup:Span', '1M');
                                      // Set the span to 1 MHz.
                                   SendCommand('Setup:CenterFrequency', '100M');
                                      \frac{1}{8} Set the center frequency to 100 MHz.
                                  GetOneBlock('Auto', 100, 3, Flags, $08000);
                                      % Acquire data with the auto trigger mode and 
                                      one block = 100 frames. \}EndProc
                          If you want to change hardware settings temporally and then acquire data, use
                           DrvSetValue to manipulate hardware directly. At the end of the task, use
                           DrvSaveSetup and DrvRestoreSetup to restore the hardware settings to those
                           made by the analyzer SETUP program.
                               procedure Test1
                              var
                                  Flags: WORD;
                              endVar
                                  DrvSaveSetup:
                                                             \frac{1}{2} Save the current settings.
                                   DrvSetValue('Span', '1M');
                                      // Set the span to 1 MHz.
                                   DrvSetValue('CenterFrequency', '100M');
                                      \frac{1}{8} Set the center frequency to 100 MHz.
                                  GetOneBlock('Auto', 100, 3, Flags, $08000);
                                      % Acquire data with the auto trigger mode and 
                                      one block = 100 frames. \}DrvRestor
                                                             \frac{1}{2} Restore the current settings.
                               endProc
        Acquiring Data
        in a Procedure
Acquiring Data without
    Changing Settings
      Made by SETUP
```
# Performing Tasks Each Time Data Is Acquired

If you want to have a script perform some tasks each time data is acquired using the **ROLL** or **BLOCK** key, write an ActiveEvent procedure. You can also write a MarkerEvent or DregEvent procedure called each time a marker position or register content changes, respectively. The following script calculates RMS whenever a block of data is acquired.

(Refer to C:\Program Files\SONY Tektronix\WCA\opScript\Event.trp.)

```
procedure main
    SendCommand('Setup:Span', '1M');
       // Set the span to 1 MHz.
    SendCommand('Setup:CenterFrequency', '100M');
       \frac{1}{8} Set the center frequency to 100 MHz.
    SendCommand('Setup:BlockSize', '20');
       // Set the block size to 20 frames.
    SendCommand('Setup:TriggerCount', 'Off');
       // Turn the trigger count function off.
    SendCommand('View1:Source', 'D1');
       \frac{1}{s} Set the View 1 source to the data register D1.
    SendCommand('View1:Trace2:Source', 'Active');
       \frac{1}{s} Set the View 1 Trace 2 source to the currently acquired data.
endProc
procedure ActiveEvent
var
    evt: Longint;
endVar
    evt := MsgGetEventFromMessage('Active');
    if (evt = EVT_BLOCK) or (evt = EVT_CHANGEBLOCK) then
        \texttt{SendCommand('Util3:RMS', 'Active, 19, 0, D1');}\frac{1}{2} Calculate RMS after acquiring one block.
    endIf
endProc
```
NOTE. You must not call the GetOneBlock and GetMultiBlock functions in the *ActiveEvent, MarkerEvent, and DregEvent procedures.*

# **Manipulating Registers**

You can have a script draw graphs on the Waveform view by setting data registers. The following procedure sets a value for each point. The DregSetDataWithMask procedure allows you to set all the values at a time. (Refer to C:\Program Files\SONY Tektronix\WCA\opScript\Dreg.trp.)

```
procedure main
    var
        n: Integer;
    endVar
// Set the header for the data register D1.
    DregSetHeader('D1', 'XNum', '20');
        \frac{1}{\sqrt{8}} Set the number of data on the horizontal axis to 20.
    DregSetHeader('D1', 'XScale', '20');
        \frac{1}{2} Set the horizontal axis scale to 20.
    DregSetHeader('D1', 'XStart', 'O');
        \frac{1}{2} Set the minimum value on the horizontal axis to 0.
    DregSetHeader('D1', 'YScale', '100');
        \frac{1}{8} Set the vertical axis scale to 100.
    DregSetHeader('D1', 'YStart', '-100');
        // Set the minimum value on the vertical axis to –100.
    DregSetHeader('D1', 'ZNum', '1');
        \frac{1}{2} Set the number of frames to 1.
\frac{1}{s} Set the data value and mask information for each data point.
     for n := 0 to 19 do
        Dreg<code>SetPointWithMask('D1', n, -100 + n * 5, 0);</code>
    endFor
endProc
```
WCA330 & WCA380 Programmer Manual **1-9** 

# Displaving a Grid

The output of functions such as writeln is displayed in a window like Notepad. You can display a grid in a part of the window and show calculation results in the cells. (Refer to C:\Program Files\SONY Tektronix\WCA\opScript\Grid.trp.)

```
procedure main
var
    c: Integer;
    r: Integer;
endVar
   SetColCount(4); // Set the number of columns to 4.
   SetFixedCols(1);// Set the number of fixed columns to 1.
   SetRowCount(10); // Set the number of rows to 10.
   SetFixedRows(1);
                             \frac{1}{8} Set the number of fixed rows to 1.
// Display "(the column number) – (the row number)" in each cell.
    for c := 0 to GetColCount-1 do
       for r := 0 to GetRowCount-1 do
           SetCell(c, r, IntToStr(c) + '-' + IntToStr(r));
       endFor
   endFor
   AdjustColWidths;
                             // Adjust the column width.
    SetGridAlign('Top', 80);
       \frac{1}{\sqrt{2}} Specify that 80 % of the upper area of the view is the grid area.
    MenuAppendButton(0, 'Row|TScroll,RowScroll');
       // Add the side key Row. The process is defined in RowScroll.
endProc
```

```
// Moves the currently selected row.
procedure RowScroll
   var
       param: String;
   endVar
   param := GetCommandString;
   if param = '1' then
                           // When turning the knob cw.
       if GetRow < GetRowCount-1 then
          SetRow(GetRow + 1);// Moves the currently selected row to the next downward.
       endIf// When turning the knob ccw.
   else
       if GetFixedRows < GetRow then
          SetRow(GetRow - 1);// Moves the currently selected row to the next upward.
       endIfendIf
   writeln(GetCell(GetCol, GetRow));
      // Writes the contents of the currently selected row.
endProc
```
# Adding Side Keys to Select or Enter Values

There are several types of side keys: command side keys which issue a command when pressed; side keys, such as TToggle and TComboBox types, that allow you to make a selection from options, and side keys, such as TEdit type, that allow you to enter numeric values.

TToggle, TComboBox, and TEdit type side keys issue a command without using parameters when updating a display. The strings returned from the SetQueryString procedure is displayed on a menu. When you use a TToggle or TComboBox type side key to select a option or a TEdit type side key to enter a value, these side keys issue a command using it as a parameter. Use the GetCommandString function to obtain the parameter. (Refer to C:\Program Files\SONY Tektronix\WCA\opScript\Menu2.trp.)

The next example adds the side key "SG Output" that turns the signal generator on or off and "SG Freq" that sets the output frequency as well as the side keys "Test1" and "Test2" described above.

```
var
   CurOutput: String = 'Off';
   CurFreq: String = '100M';
endVar
procedure main
   MenuAppendButton(0, 'SG Output|TToggle,Output|Off,On');
       % Add the side key "SG Output". The process is defined in the 
       procedure Output. '
   MenuAppendButton(0, 'SG Freq|TEdit,Freq|ENG,0,3G|
       ENG, 1, 10M | 1M | Hz<sup>'</sup>);
       % Add the side key "SG Freq". The process is defined in the 
       procedure Freq. '
   MenuAppendButton(0, 'More|TMenu');
           // Add the More side key.
       MenuAppendButton(1, 'Return');
           // Add the Return side key.
       MenuAppendButton(1, 'Test1|TButton, Test1');
           // Add the Test1 side key.
       MenuAppendButton(1, 'Test2|TButton, Test2');
           // Add the Test2 side key.
endProc
```

```
procedure Output // For the SG Output side key.
var
    param: String;
endVar
    param := GetCommandString;
    if param = ' then
       SetQueryString(CurOutput);
           // Set On or Off for re-displaying the menu.
   else
       CurOutput := param;
       writeln('Output ' + CurOutput);
          // Display "Output On" or "Output Off" on the screen.
   endIf
endProc
procedure Freq // For the SG Freq side key.
var
    param: String;
endVar
    param := GetCommandString;
    if param = ' then
       SetQueryString(CurFreq);
           // Set the current frequency for re-displaying the menu.
   else
       CurFreq := param;
       writeln('Freq ' + CurFreq);
           // Display the current frequency on the screen.
   endIf
endProc
```
# **Manipulating Text Files**

The procedures such as ListLoadFromFile and ListSaveToFile allow you to read or write a text file easily. Use ListLoadFromFile to read the entire text file into a string list and ListGetString to obtain a specified row. For strings with the format of "Name=Value", you can get the value out of the string associated with the name specified by the ListGetValue function. You can handle up to ten string lists with number 0 to 9 concurrently.

(Refer to C:\Program Files\SONY Tektronix\WCA\opScript\List.trp.)

```
procedure main
var
    cnt : Longint;
    n: Longint;
    s: String;
endvar
    ListLoadFromFile(0, 'c:\Program Files\SONY Tektronix\WCA
        \sys\Dacdef.txt');
        \frac{1}{\sqrt{6}} Get strings from the file to the buffer 0.
    \mathsf{cnt} := \mathsf{ListGetCount}(0);// Get the number of strings.
    writeln('Count = ' + IntToStr(cnt));
        // Write the number of strings.
    if cnt = 0 thenReturn;
                    \frac{1}{2} Exit when there is no string.
    endIf
\frac{1}{\sqrt{2}} Write the string characters with the string index.
    writeln;
    for n := 0 to cnt-1 do
        s := ListGetString(0, n);
        writeln('[' + IntToStr(n) + '] ' + s);
    endFor
// Write the string characters after "DacB=".
    writeln;
    writeln('DacB: ' + ListGetValue(0, 'DacB'));
    ListClear
                      \frac{1}{2} Clear the buffer.
EndProc
```
# Making a Program for Execution Only

When you complete debugging and no longer need editing, use your script program as a View program for execution only. Programs for execution only display neither the **Execute** nor **Break** side key and always stay in the same state as when you press the **Execute** side key. Also, such programs allow you to switch several script files easily on a menu.

- **1.** Register the program name in the analyzer:
	- **a.** For example, suppose that the View program for execution only is named "MyScript". Create the file *opMyScript.ini* that contains the following two lines:

 $[V$ iew] MyScript=Script,MyScript

where

MyScript on the left side is the View option that you have named.

Script on the right side specifies the execution file *Script.exe*. You must *not* use other names.

MyScript on the right side must be added to "Script" in the name of the menu definition files as described below (*ScriptMyScript.txo* and *ScriptMyScript.txm*).

It is recommended that MyScript on the left and right sides have the same name for simplicity, although you can use different names.

**b.** Save the file *opMyScript.ini* in the following directory:

C:\Program Files\SONY Tektronix\WCA\Bin

**2.** Create the menu definition files:

The MyScript program for execution only has the same execution file *Script.exe* as the editable script program. However, it uses menu definition files called *ScriptMyScript.txo* and *ScriptMyScript.txm* instead of *Script.txo* and *Script.txm*.

**a.** Copy the file *Script.txo* to *ScriptMyScript.txo*, and save the file *ScriptMyScript.txo* in the following directory:

C:\Program Files\SONY Tektronix\WCA\Bin

**b.** Describe your script file path(s) in the file *ScriptMyScript.txm* as shown in the following example. The path can be a full path or relative path from C:\Program Files\SONY Tektronix\WCA\Bin.

> Script:Items=Grid,Dreg,Event,Menu Script=Menu

SourceO=..\opScript\Menu.trp Source1=..\opScript\Event.trp Source2=..\opScript\Dreg.trp Source3=..\opScript\Grid.trp

where

Script: Items specifies the Script menu items when selecting MyScript. Note that the items are listed in reverse order of Source# described below.

Script=Menu means that "Menu" is displayed in the menu item selection field initially.

Source# specifies your script file(s) (\*.trp).

**3.** Restart the WCA330 or WCA380 system software.

"MyScript" appears on the View option list in the CONFIG:**VIEW** menu.

#### **Breaking the Program Execution**

When you run a program for execution only, the **Break** side key is not displayed. Press **ROLL**, **BLOCK**, or **CLEAR** key on the front panel to stop data acquisition (if acquiring data) and set the returned value of the Terminated function to "True". Check the returned value of this function to exit a long running loop.
# **Built-in Functions for the Analyzer**

### **Function Groups**

This section describes the functions in general categories. Functions for the analyzer are divided into the following groups:

- ш Command-Related Functions
- $\blacksquare$ GPIB Command-Related Functions
- $\overline{\phantom{a}}$ Data Acquisition-Related Functions
- $\blacksquare$ Data Read-Related Functions
- ш Register-Related Functions
- $\blacksquare$ Event/Marker-Related Functions
- Numerical Calculation-Related Functions
- Grid-Related Functions
- **Menu-Related Functions**
- $\blacksquare$ String List-Related Functions
- Hardware-Related Functions
- $\blacksquare$ IQ Calculation-Related Functions
- a. Miscellaneous Functions

#### **Command-Related**

Use these functions to send GPIB-like commands. Refer to page 2–13 for details.

| <b>Function</b>  | <b>Description</b>                                       |
|------------------|----------------------------------------------------------|
|                  |                                                          |
| GetCommandString | Get external command arguments.                          |
| SendCommand      | Send a GPIB-like command to other system programs.       |
| SendCommandIf    | Send a command with query.                               |
| SendQuery        | Send a GPIB-like query command to other system programs. |
| SendQueryPas     | Send a GPIB-like query command to other system programs. |
| SetQueryString   | Set returned values for a external command.              |

Table 2-1: Command-related functions

#### **GPIB Command-Related**

Use these functions to control the external GPIB devices. Refer to page 2–17 for details.

Table 2-2: GPIB command-related functions

| <b>Function</b>         | <b>Description</b>                                      |
|-------------------------|---------------------------------------------------------|
| GetGPIBRWTimeOut        | Query the read/write time-out.                          |
| <b>GetGPIBSpr</b>       | Query the serial poll status byte.                      |
| <b>InitiateGPIB</b>     | Make the external GPIB device(s) available.             |
| SendGPIBCommand         | Send the command to the external GPIB device.           |
| <b>SendGPIBQuery</b>    | Send the query command to the external GPIB device.     |
| SendGPIBQueryPas        | Send the query command to the external GPIB device.     |
| <b>SetGPIBRWTimeOut</b> | Set the read/write time-out.                            |
| <b>TerminateGPIB</b>    | Make GPIB available from Util8 (Remote) system program. |

#### **Data Acquisition-Related**

Use these functions to acquire data. Refer to page 2–21 for details.

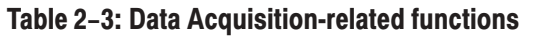

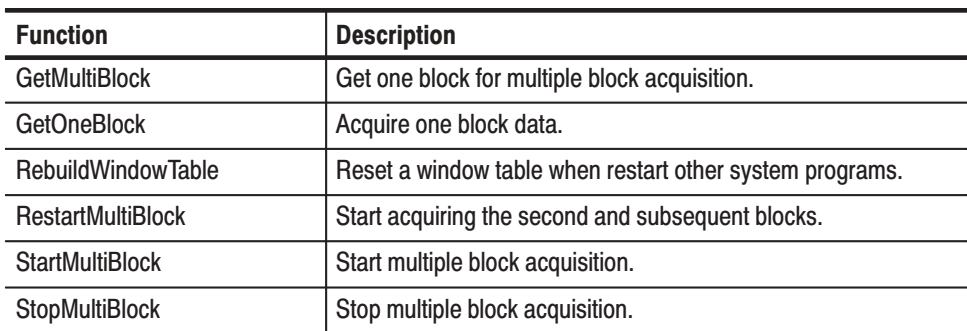

#### **Data Read-Related**

Use these functions to read data. Refer to page 2–25 for details.

#### Table 2-4: Data read-related functions

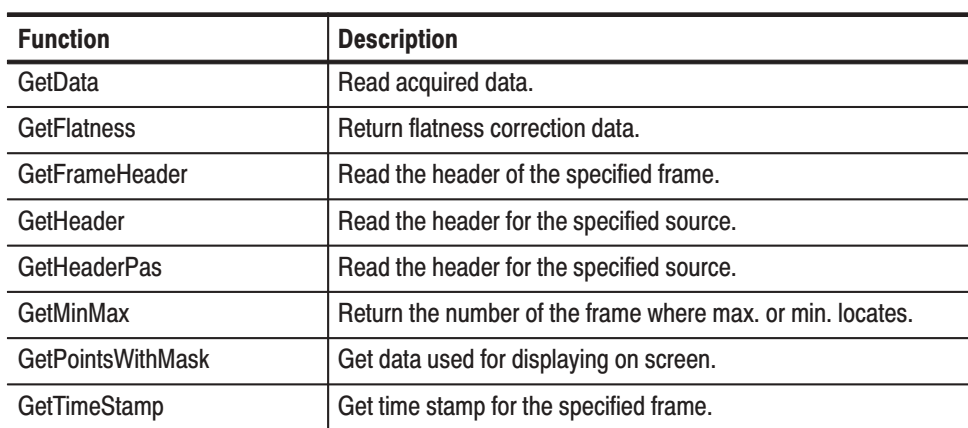

#### **Register-Related**

Use these functions to set data registers. Refer to page 2–31 for details.

| <b>Function</b>             | <b>Description</b>                                   |
|-----------------------------|------------------------------------------------------|
| <b>DregScroll</b>           | Shift a data register.                               |
| <b>DregSetData</b>          | Write data to a data register.                       |
| <b>DregSetDataWithMask</b>  | Write data and mask information to a data register.  |
| <b>DregSetHeader</b>        | Set a header for a data register.                    |
| <b>DregSetPoint</b>         | Modify the value for a specified data point.         |
| <b>DregSetPointWithMask</b> | Modify the value and mask of a specified data point. |

Table 2-5: Register-related functions

#### Event/Marker-Related

Use these functions to get event codes and to set or query marker values. Refer to page 2–35 for details.

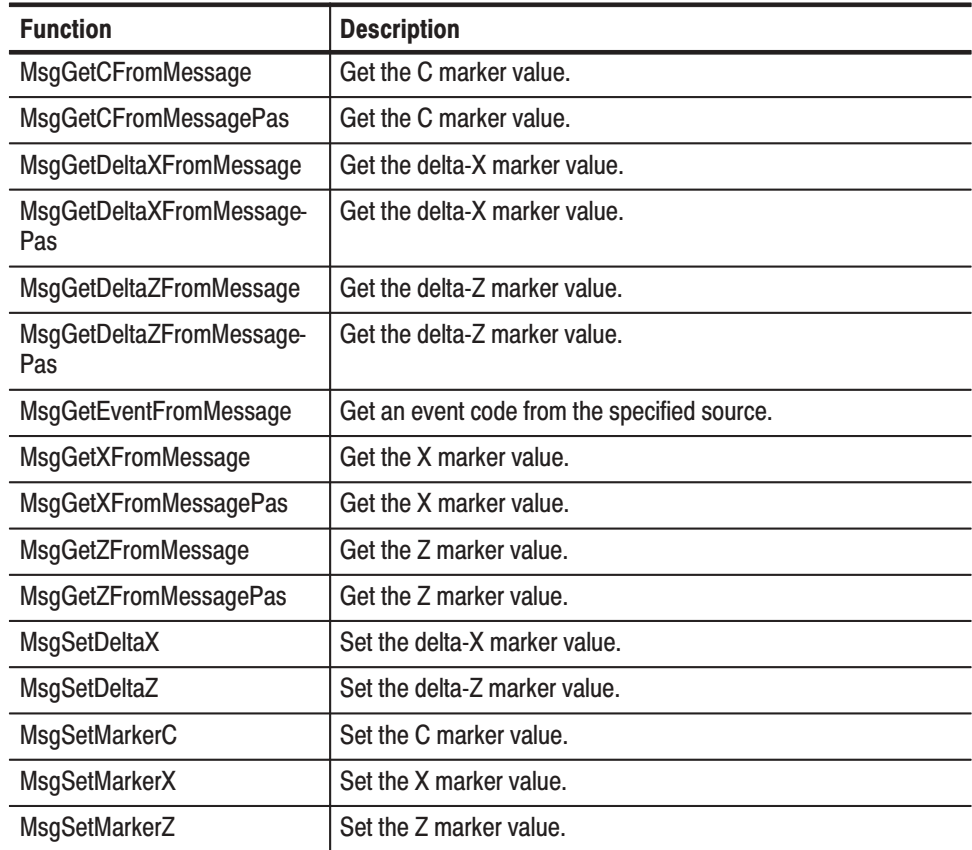

#### Table 2-6: Event/Marker-related functions

#### **Numerical Calculation-Related**

Use these functions to perform FFT or spline interpolation. Refer to page 2–41 for details.

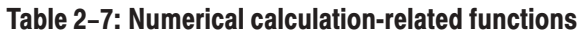

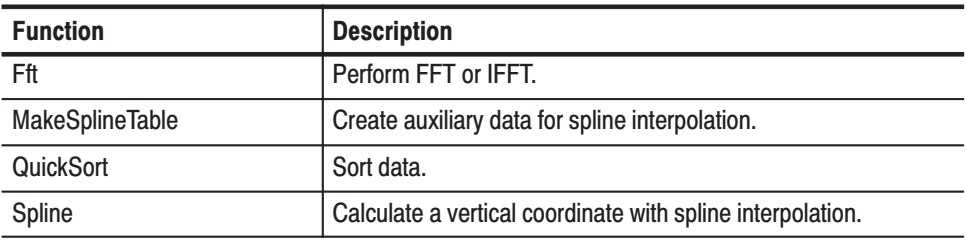

#### **Grid-Related**

Use these functions to create a grid on screen. Refer to page 2–43 for details.

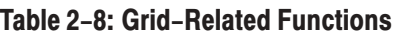

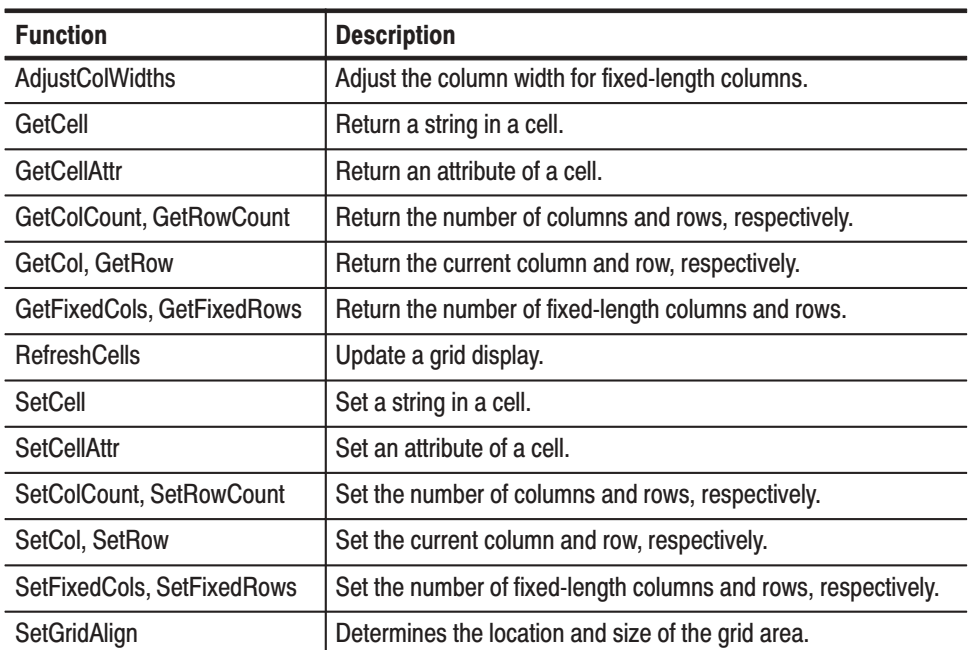

#### Menu-Related

Use these functions to create new menu side keys. Refer to page 2–47 for details.

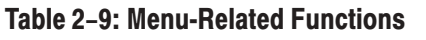

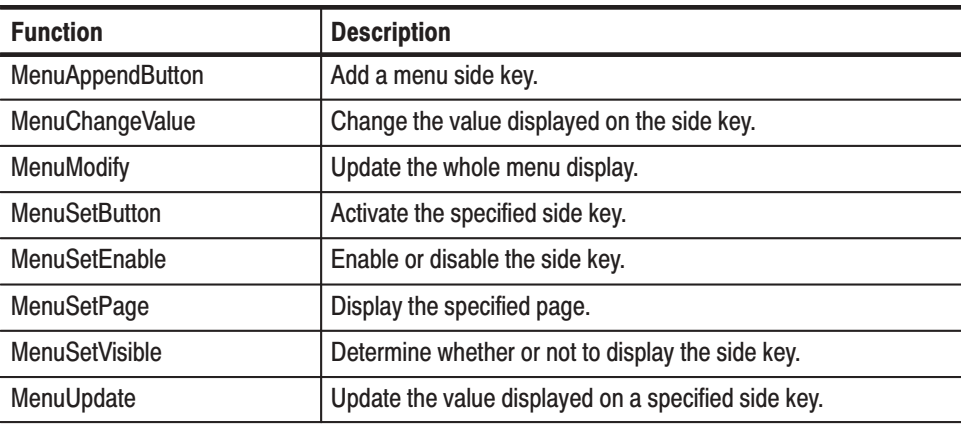

#### **String List-Related**

Use these functions to read or write strings on a list. Refer to page 2–51 for details.

| <b>Function</b>       | <b>Description</b>                                          |
|-----------------------|-------------------------------------------------------------|
| ListAdd               | Add a new string to a list.                                 |
| ListClear             | Delete all the string from a list.                          |
| ListDelete            | Delete the specified string.                                |
| ListGetCount          | Return the number of strings in a list.                     |
| ListGetString         | Return the string at a given index.                         |
| ListGetValue          | Return only the value for a specified name.                 |
| ListInsert            | Insert a string at the specified index.                     |
| ListLoadFromConsole   | Get a text line on the console into a specified list.       |
| ListSaveToConsole     | Display a list string on the console.                       |
| ListLoadFromFile      | Load a text line in a specified file into a specified list. |
| <b>ListSaveToFile</b> | Save a list string in a specified file.                     |
| ListSetString         | Change a string at a given index.                           |
| ListSetValue          | Set only the value for a specified name.                    |

Table 2-10: String List-Related Functions

#### Hardware-Related

Use these functions to set or query the hardware parameters, such as frequency, span, reference level, and trigger. Refer to page 2–55 for details.

| <b>Function</b>         | <b>Description</b>                                         |
|-------------------------|------------------------------------------------------------|
| <b>DrvGetState</b>      | Return data acquisition state.                             |
| <b>DrvGetValue</b>      | Return the hardware settings.                              |
| <b>DrvGetValuePas</b>   | Return the hardware settings.                              |
| <b>DrvReadiagResult</b> | Return the version of a subsystem.                         |
| <b>DrvRestoreSetup</b>  | Restore the hardware settings saved by DrvSaveSetup below. |
| <b>DrvSaveSetup</b>     | Save the hardware settings.                                |
| <b>DrvSetValue</b>      | Set up the hardware.                                       |

Table 2-11: Hardware-Related Functions

### **IQ Calculation-Related**

Perform various calculation with I and Q data. Refer to page 2-59 for details.

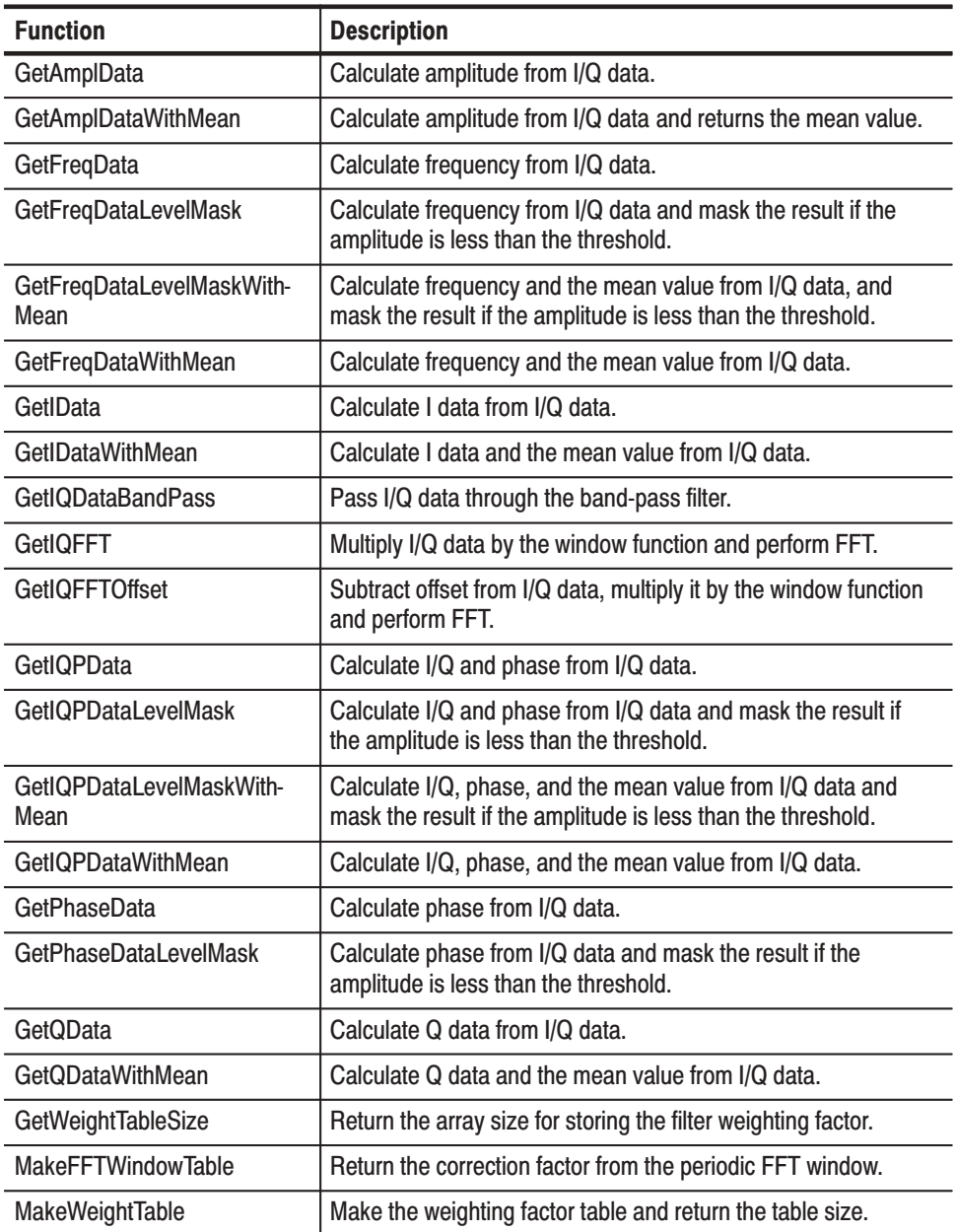

#### Table 2-12: IQ calculation-related functions

#### **Miscellaneous**

Miscellaneous functions do not fit into other categories. Refer to page 2–81 for details.

#### Table 2-13: Miscellaneous functions

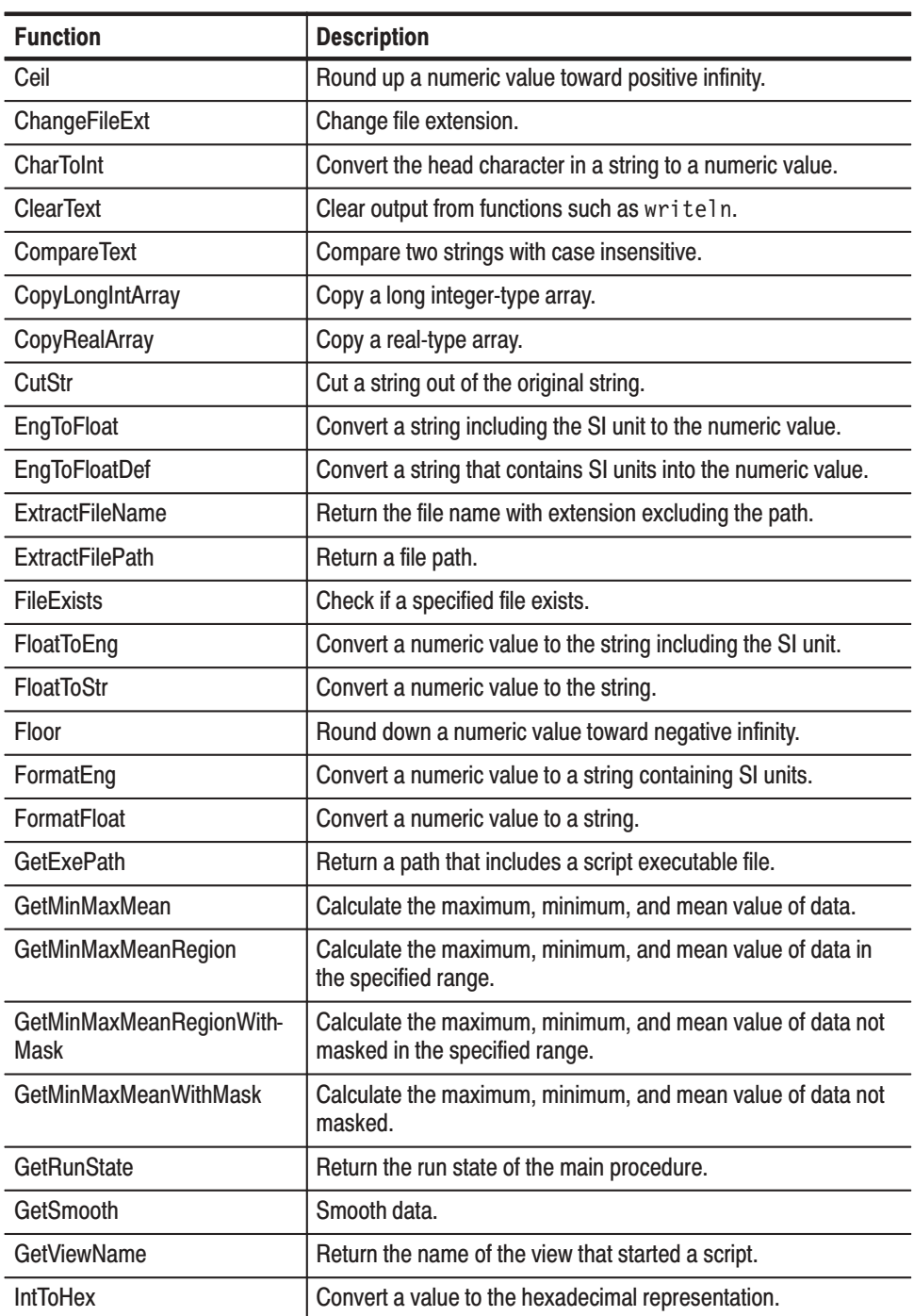

| <b>Function</b>        | <b>Description</b>                                             |
|------------------------|----------------------------------------------------------------|
| <b>MakePointsArray</b> | Make an integer array.                                         |
| ScriptMessageBox       | Display a message box.                                         |
| <b>SetRunState</b>     | Set the run state of the main procedure.                       |
| SetStatusMessage       | Specify a string shown in the status display area.             |
| <b>SetTitle</b>        | Set a string that appears at the top of a display of a script. |
| <b>SetViewTitle</b>    | Set a view title displayed at the top of the window.           |
| <b>StrToIntDef</b>     | Convert a string to the numeric value.                         |
| Terminated             | Check if the Break side key has been pressed.                  |
| Trim                   | Delete blank at the head and end of a string.                  |
| WaitMilliSecond        | Wait in millisecond.                                           |

Table 2-13: Miscellaneous functions (Cont.)

Function Groups

### **Command-Related Functions**

#### **GetCommandString**

When a command is sent from an external program to a script, the procedure with the same name as the command is invoked. Use the GetCommandString function in the invoked procedure to obtain the command parameters.

function GetCommandString: String; **Syntax** 

#### **SendCommand**

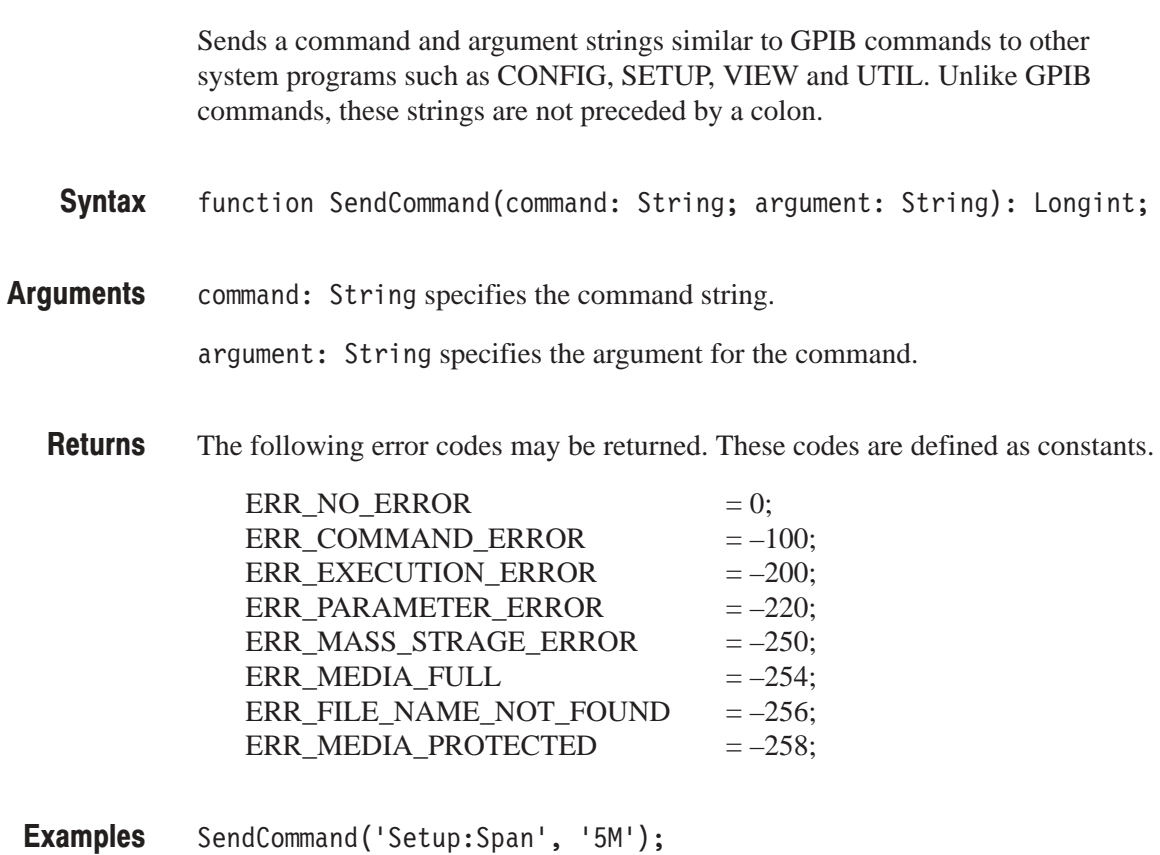

sets the span to 5 MHz.

#### SendCommandIf

Sends a command string as a query command. When the response is different from the argument, both the command and argument are sent.

function SendCommandIf(command: String; argument: String): Longint; **Syntax** 

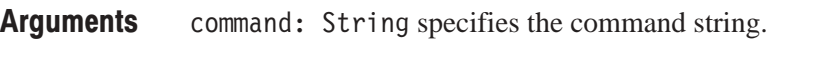

argument: String specifies the argument for the command.

#### **SendQuery**

Sends a query command similar to GPIB commands to other system programs such as CONFIG, SETUP, VIEW and UTIL. Unlike GPIB commands, the query command is not preceded by a colon.

**NOTE**. A question mark (?) is required at the end of the query command.

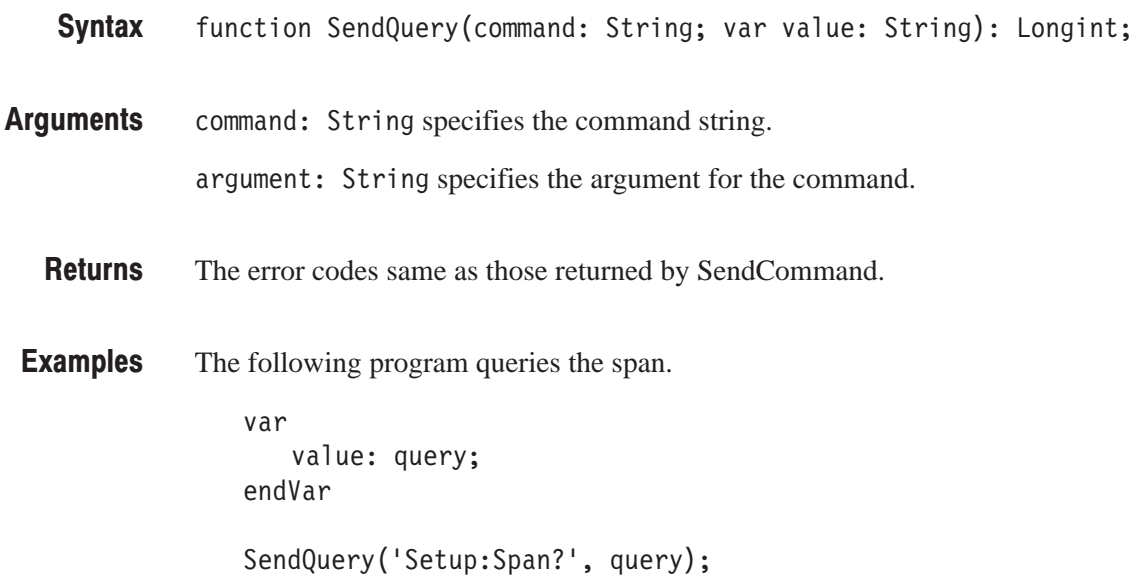

#### **SendQueryPas**

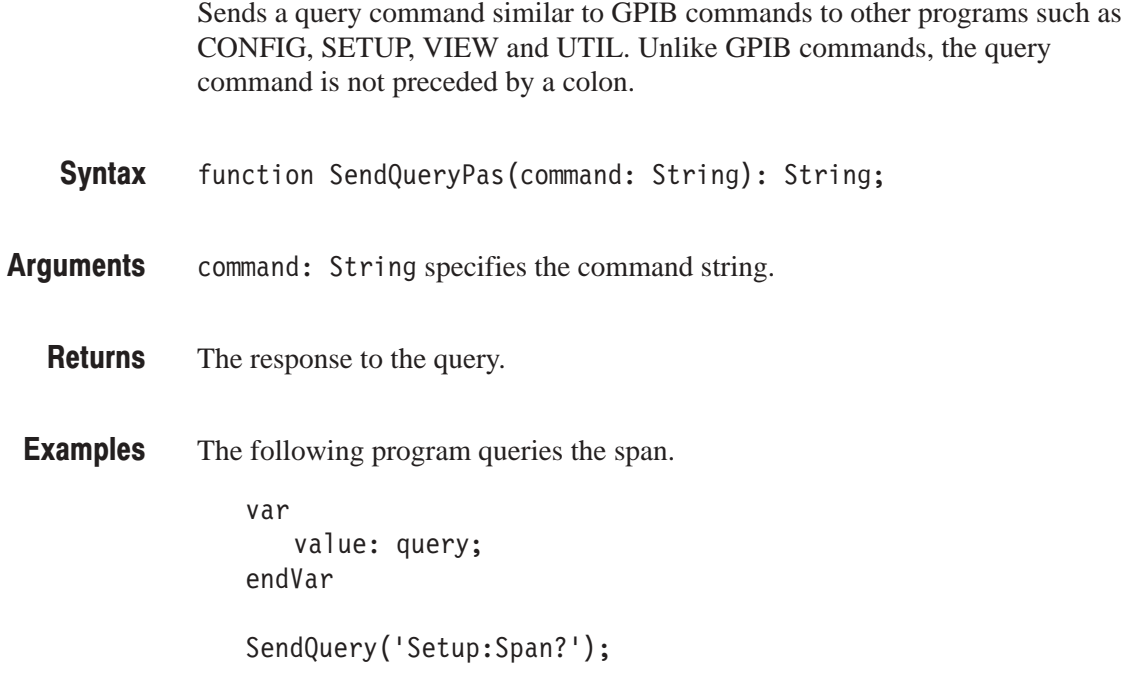

#### **SetQueryString**

When a query command is sent from an external program to a script, the procedure with the same name as the query command is invoked. Use the SetQueryString function in the invoked procedure to set the returned value for the query command.

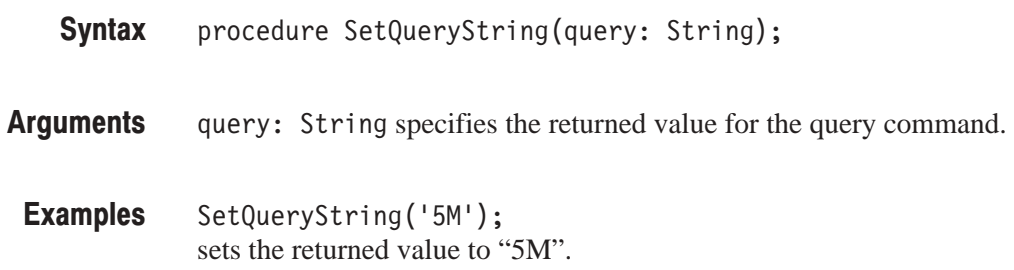

## **GPIB Command-Related Functions**

#### GetGPIBRWTimeOut

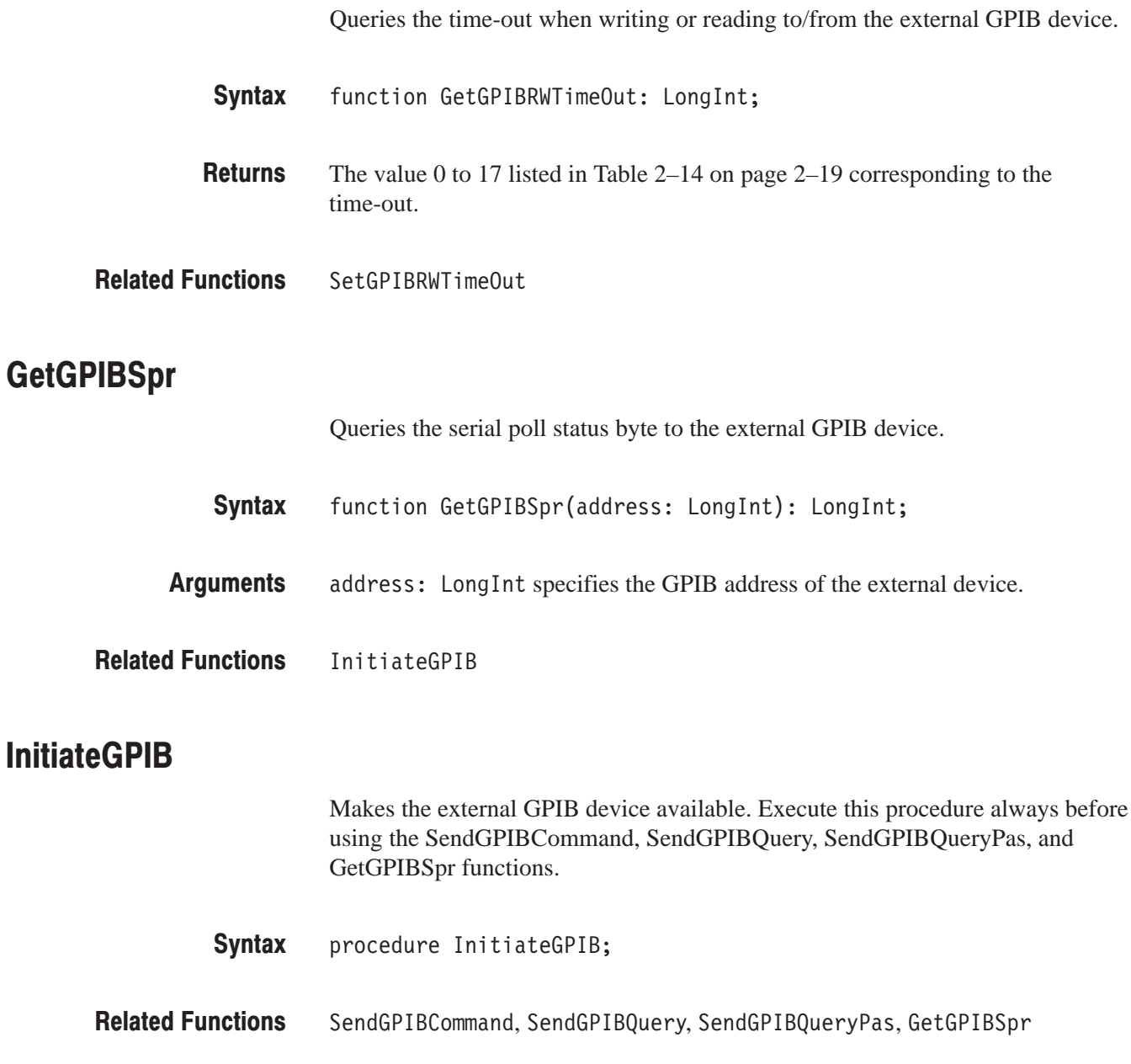

#### SendGPIBCommand

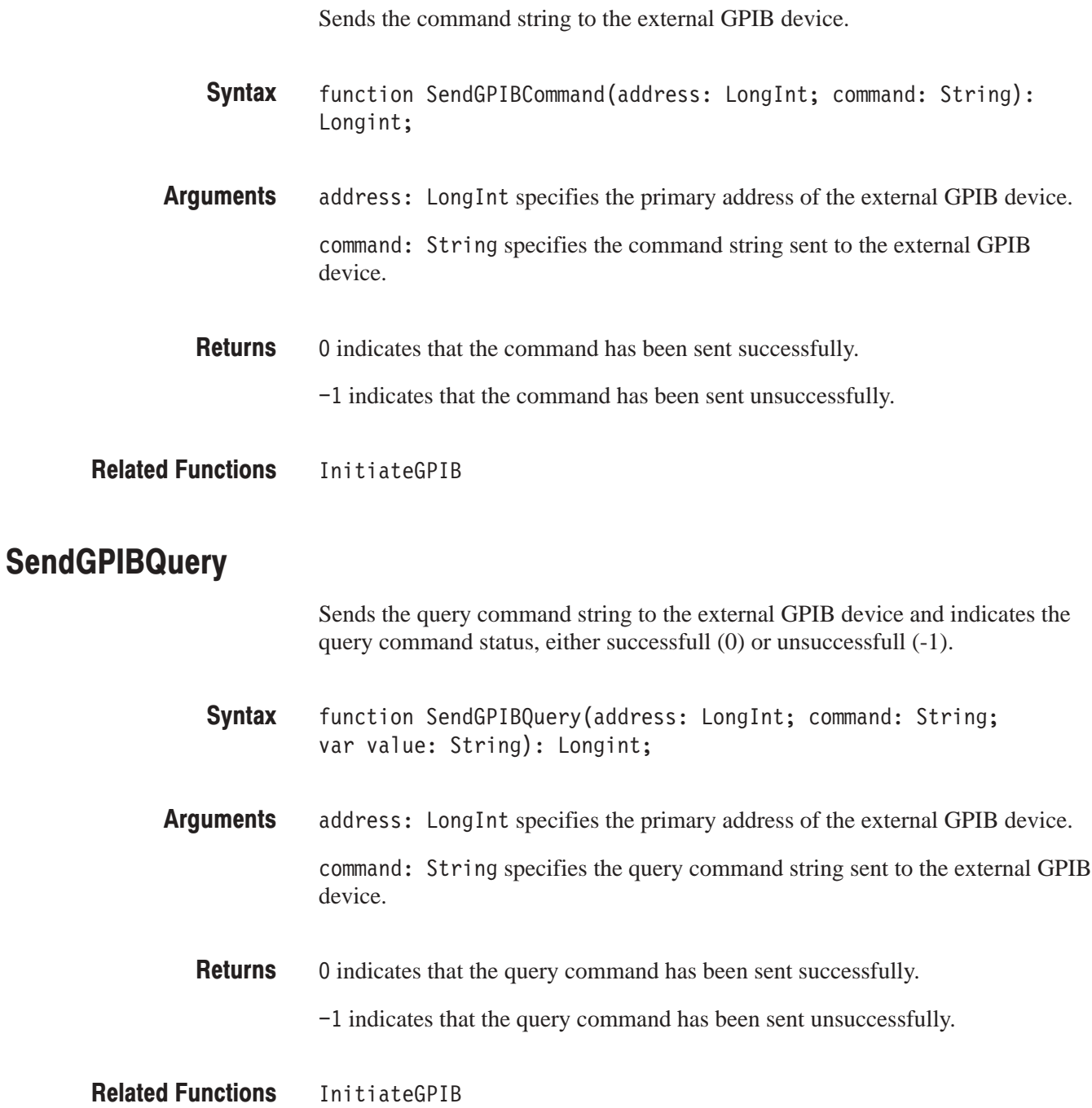

#### **SendGPIBQueryPas**

Send the query command string to the external GPIB device and returns the response for the query. function SendGPIBQueryPas(address: LongInt; command: String): String; address: LongInt specifies the primary address of the external GPIB device. command: String specifies the query command string sent to the external GPIB device. The response for the query. **Syntax Arauments Returns** 

**Related Functions** 

SetGPIBRWTimeOut

Sets the time-out when writing or reading to/from the external GPIB device.

procedure SetGPIBRWTimeOut(tmo: LongInt); **Syntax** 

 $t$ mo: LongInt specifies the number 0 to 17 corresponding to the time-out as listed in Table 2–14. **Arauments** 

#### Table 2-14: Time-out setting

InitiateGPIB

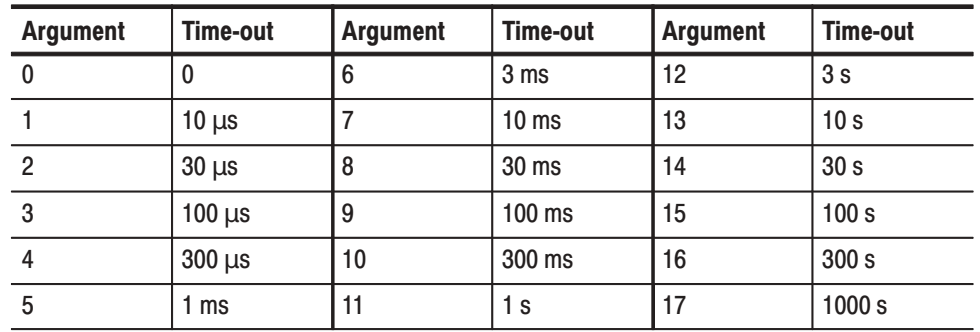

**Related Functions** 

GetGPIBRWTimeOut

#### **TerminateGPIB**

Enables the Util8:GPIB (Remote) system program, which has been disabled by executing the InitiateGPIB procedure.

procedure TerminateGPIB; **Syntax** 

InitiateGPIB **Related Functions** 

### **Data Acquisition-Related Functions**

#### **GetMultiBlock**

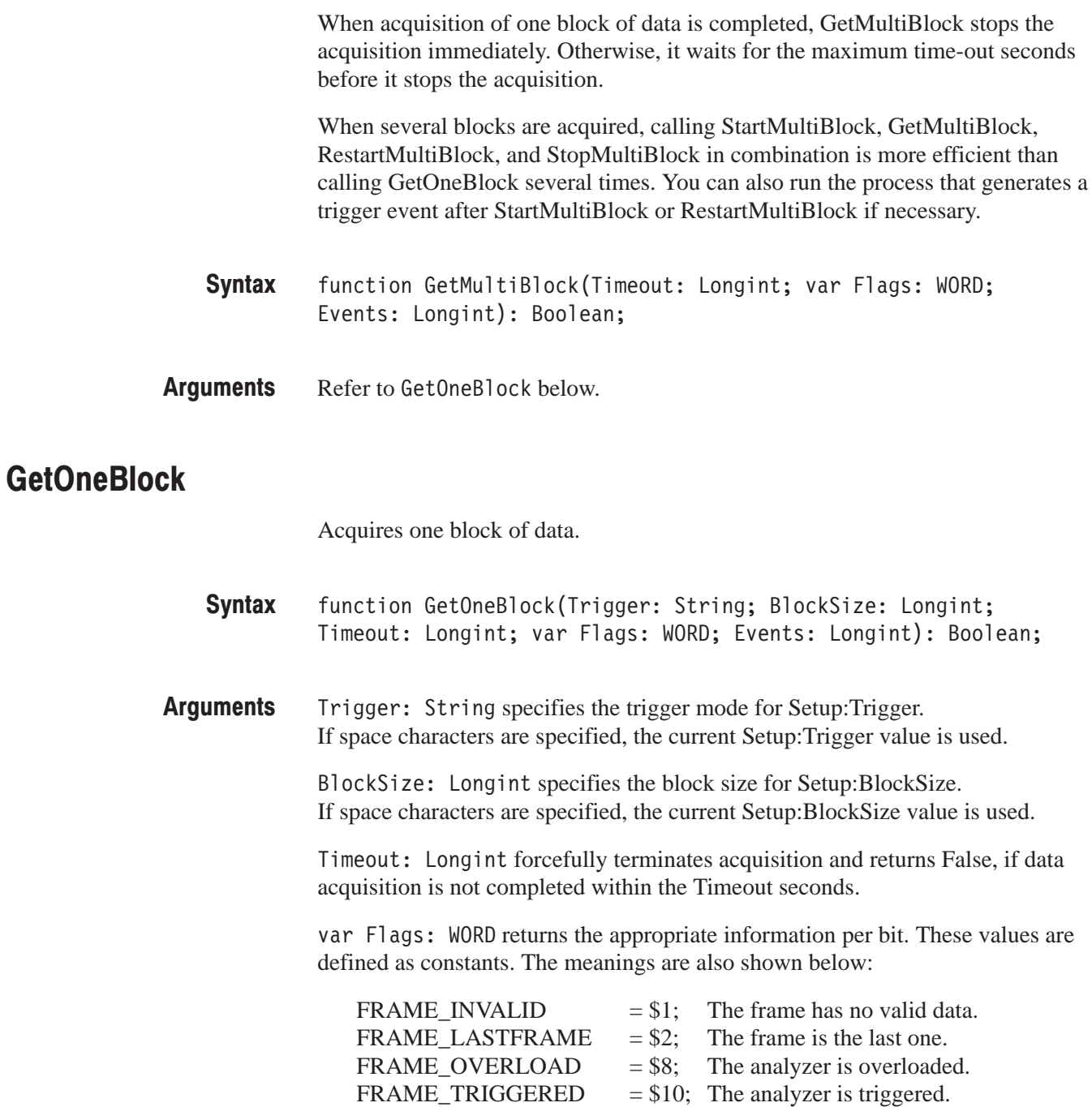

Events: Longint sends an event that has occurred during data acquisition to the program(s) corresponding to the bit(s) turned on, as listed below:

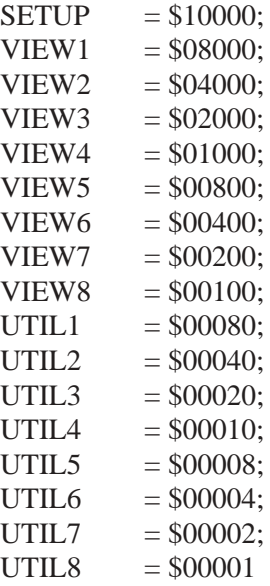

True indicates successful completion. **Returns** 

False indicates forceful termination due to a time-out.

The following program acquires 100 frames of data in the auto trigger mode. Only the VIEW1 program updates its display. **Examples** 

> var Flags: WORD; endVar GetOneBlock('Auto', 100, 10, Flags, \$08000);

#### **RebuildWindowTable**

RebuildWindowTable is called when other system programs such as SETUP, VIEW, and UTIL are restarted so that events are sent correctly on data acquisition.

procedure RebuildWindowTable; **Syntax** 

#### RestartMultiBlock

Restarts acquiring the second and subsequent blocks when you have started the acquisition with the procedure StartMultiBlock.

When several blocks are acquired, calling StartMultiBlock, GetMultiBlock, RestartMultiBlock, and StopMultiBlock in combination is more efficient than calling GetOneBlock several times. You can also run the process that generates a trigger event after StartMultiBlock or RestartMultiBlock if necessary.

- procedure RestartMultiBlock(Events: Longint); **Syntax**
- Events: Longint (refer to page 2-22) **Arauments**
- StartMultiBlock **Related Functions**

#### **StartMultiBlock**

Starts acquiring the first block.

When several blocks are acquired, calling StartMultiBlock, GetMultiBlock, RestartMultiBlock, and StopMultiBlock in combination is more efficient than calling GetOneBlock several times. You can also run the process that generates a trigger event after StartMultiBlock or RestartMultiBlock if necessary.

- procedure StartMultiBlock(Trigger: String; BlockSize: Longint; Events: Longint); **Syntax**
- Refer to GetOneBlock on page 2–21. **Arauments**
- The following program acquires three blocks  $(1$  block  $= 100$  frames) of data in the auto trigger mode. Only the VIEW1 program updates its display. **Examples**

```
var
   Flags: WORD;
endVar
```

```
StartMultiBlock('Auto', 100, $08000);
GetMultiBlock(10, Flags, $08000);
RestartMultiBlock($08000);
GetMultiBlock(10, Flags, $08000);
RestartMultiBlock($08000);
GetMultiBlock(10, Flags, $08000);
StopMultiBlock($08000);
```
RestartMultiBlock **Related Functions** 

#### **StopMultiBlock**

Stops data acquisition started with the procedure StartMultiBlock and restores the parameters Trigger and BlockSize.

When several blocks are acquired, calling StartMultiBlock, GetMultiBlock, RestartMultiBlock, and StopMultiBlock in combination is more efficient than calling GetOneBlock several times. You can also run the process that generates a trigger event after StartMultiBlock or RestartMultiBlock if necessary.

procedure StopMultiBlock(Events: Longint); **Syntax** 

### **Data Read-Related Functions**

#### **GetData**

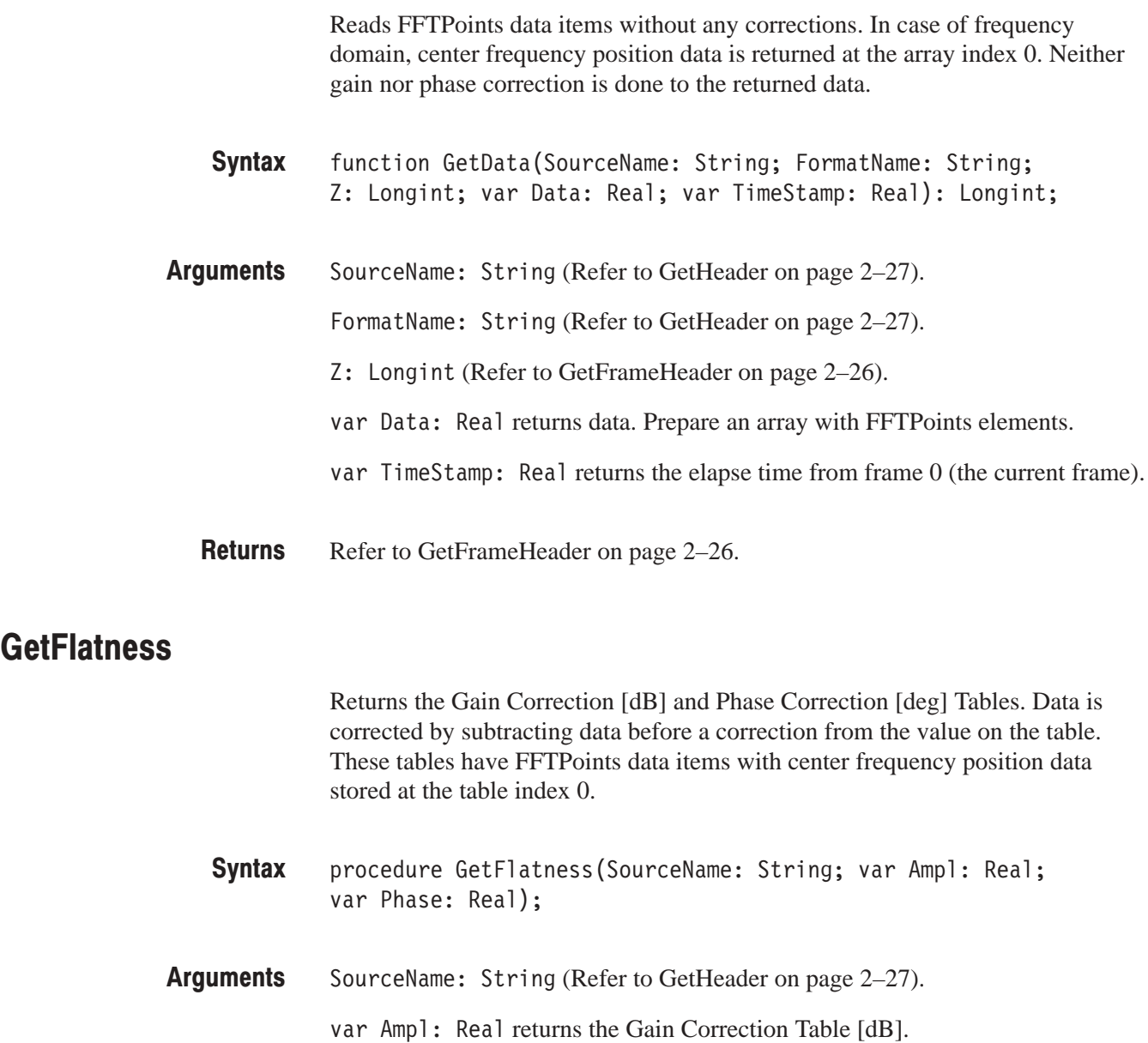

var Phase: Real returns the Gain Correction Table [deg].

#### **GetFrameHeader**

Reads the header information on a specified frame.

function GetFrameHeader(SourceName: String; Z: Longint; var Ticks: Longint; var DateTime: String): Longint; **Syntax** 

SourceName: String (Refer to GetHeader on page 2-27). **Arauments** 

> Z: Longint specifies a frame between 0 and ZNum -1. 0 indicates the current frame.

var Ticks: Longint returns the counter value since data acquisition began. Uses the TickToSecond() function to calculate the time between two frames.

var DateTime: String returns the date and time when the specified frame is acquired.

The appropriate information per bit is returned. **Returns** 

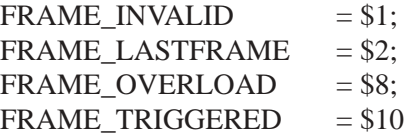

#### **GetHeader**

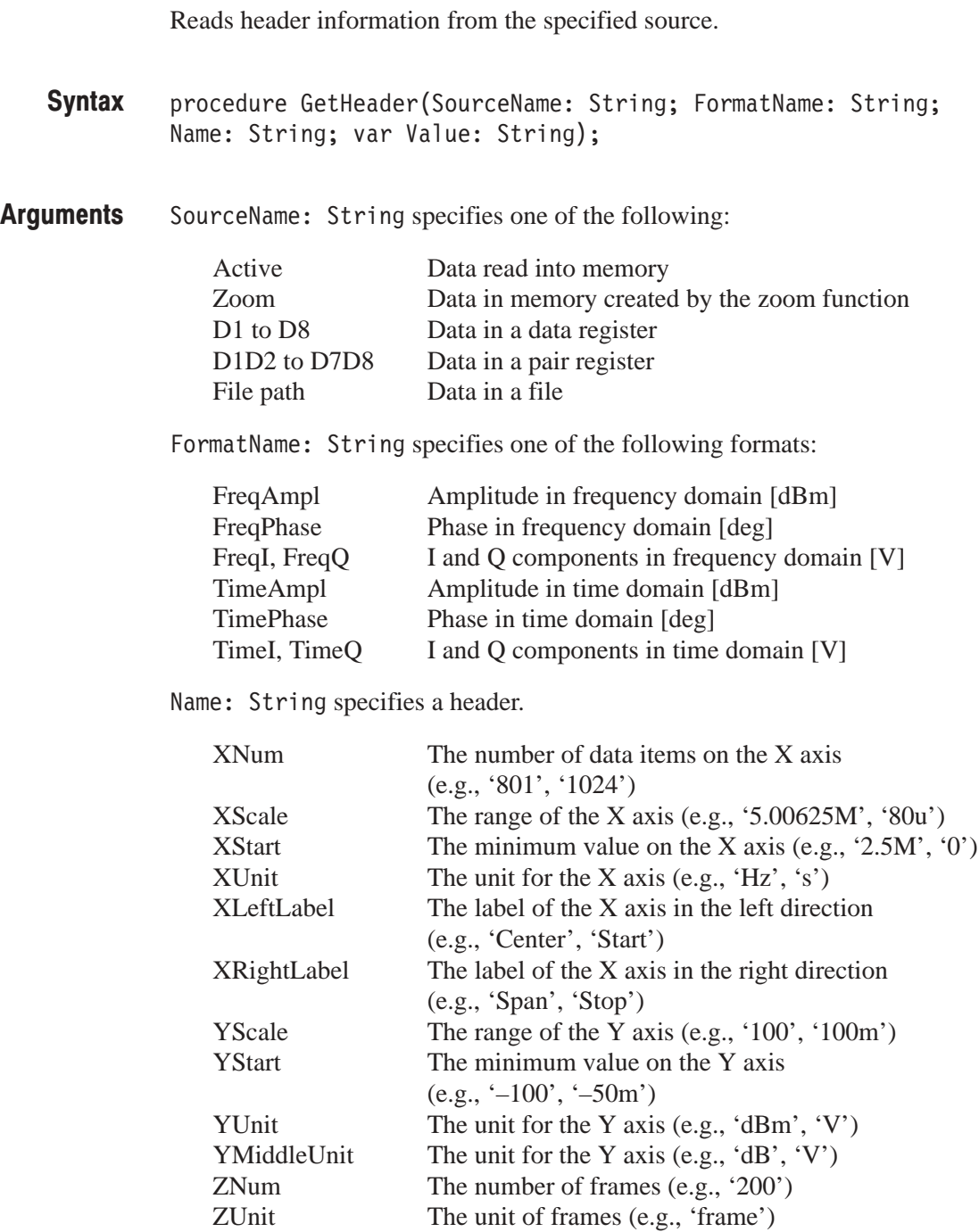

var Value: String returns the value of the header specified in Name.

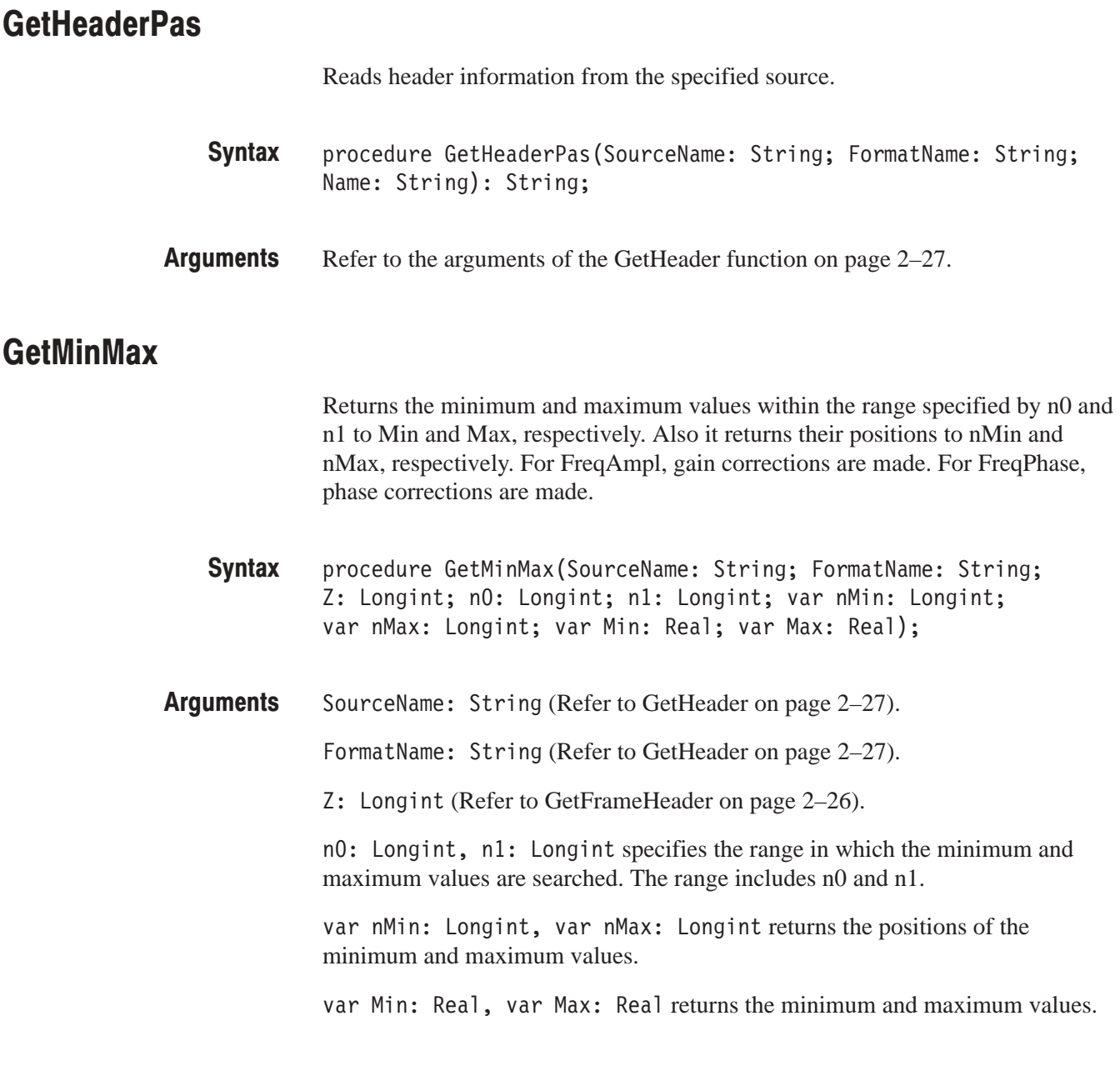

#### **GetPointsWithMask**

Returns data after thinning or compressing it (to facilitate display), according to the content of the Points array. This function can be used when one trace consists of several frames like 3 GHz span. Use GetData() to read data without any corrections. For FreqAmpl, gain corrections are made. For FreqPhase, phase corrections are made.

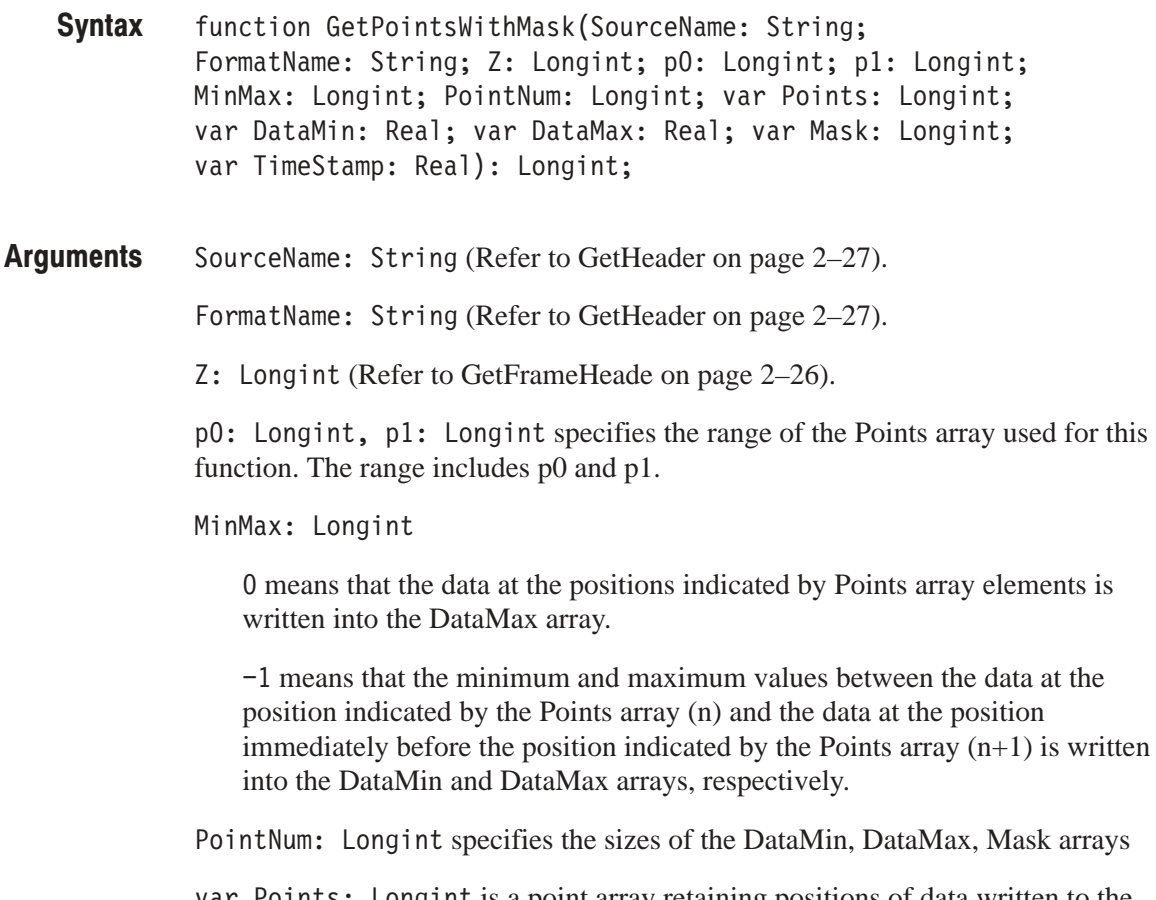

var Points: Longint is a point array retaining positions of data written to the DataMin, DataMax and Mask arrays. You must store the position of the last data  $+1$  in the Points array (PointNum  $+1$ ).

var DataMin: Real and var DataMax: Real are arrays that return the minimum and maximum values, respectively.

var Mask: Longint is an Array that returns mask information

0 indicates valid data.  $-1$  indicates invalid data.

var TimeStamp: Real (Refer to GetData on page 2-25).

Refer to GetFrameHeader on page 2–26. **Returns** 

#### **GetTimeStamp**

Reads the time stamp of a specified frame.

- function GetTimeStamp(SourceName: String; Z: Longint; var TimeStamp: Real): Longint; **Syntax**
- SourceName: String (Refer to GetHeader on page 2–27). Longint (Refer to GetHeader on page 2-27). var TimeStamp: Real (Refer to GetData on page 2-25) **Arauments** 
	- Refer to GetFrameHeader on page 2–26. **Returns**

## **Register-Related Functions**

#### **DregScroll**

Shifts a data register right or left by a specified number of data points. After the shift, vacant area is filled with zero (see Figure 2–1).

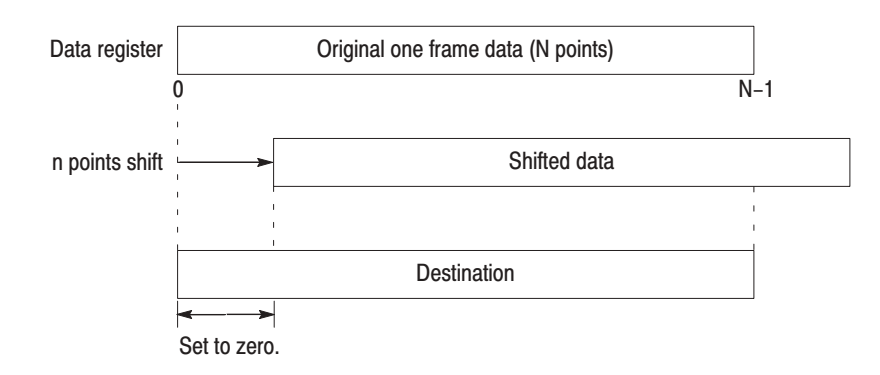

#### Figure 2-1: DreaScroll functioning

procedure DregScroll(SourceName: String; n: Longint); **Syntax** 

SourceName: String (refer to DregSetHeader on page 2-33) **Arauments** 

n: Longint specifies the number of data points to shift.

- n < 0 Shifts left.
- $n > 0$  Shifts right.

#### **DregSetData**

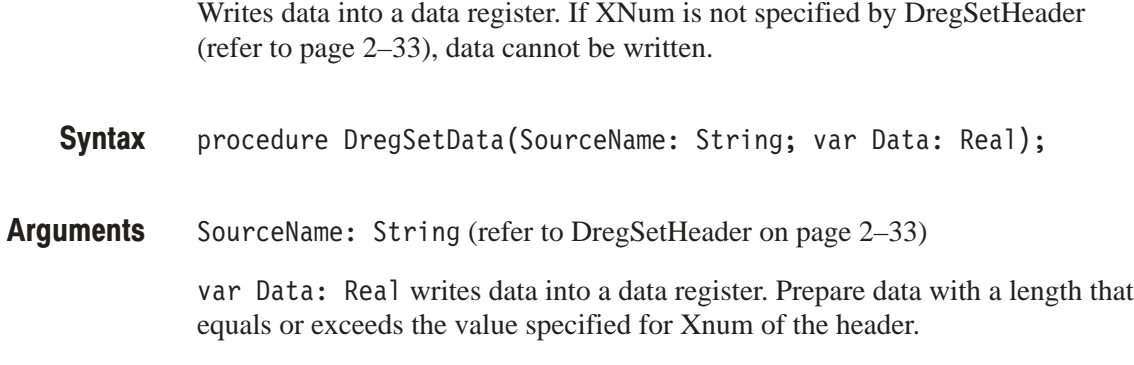

#### DregSetDataWithMask

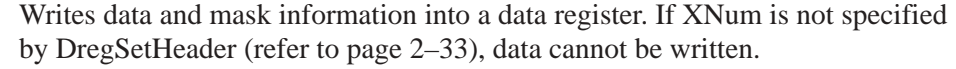

procedure DregSetDataWithMask(SourceName: String; var Data: Real; var Mask: Longint); **Syntax** 

SourceName: String (Refer to DregSetHeader on page 2-33) **Arauments** 

> var Data: Real indicates data to be written into a data register. Prepare data with a length that equals or exceeds the value specified for Xnum of the header.

var Mask: Longint indicates the mask information written into a data register. Prepare data with a length that equals or exceeds the value specified for Xnum of the header.

0 indicates valid data. -1 indicates invalid data.

#### **DregSetHeader**

Sets the header values of a data register. Changing the Xnum value will reset other header values in the data register. Begin with setting the Xnum value.

- procedure DregSetHeader(SourceName: String; Name: String; Value: String); **Syntax**
- SourceName: String specifies one of the following registers: **Arauments**

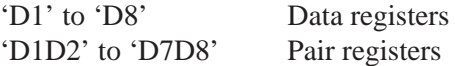

Name: String specifies a header.

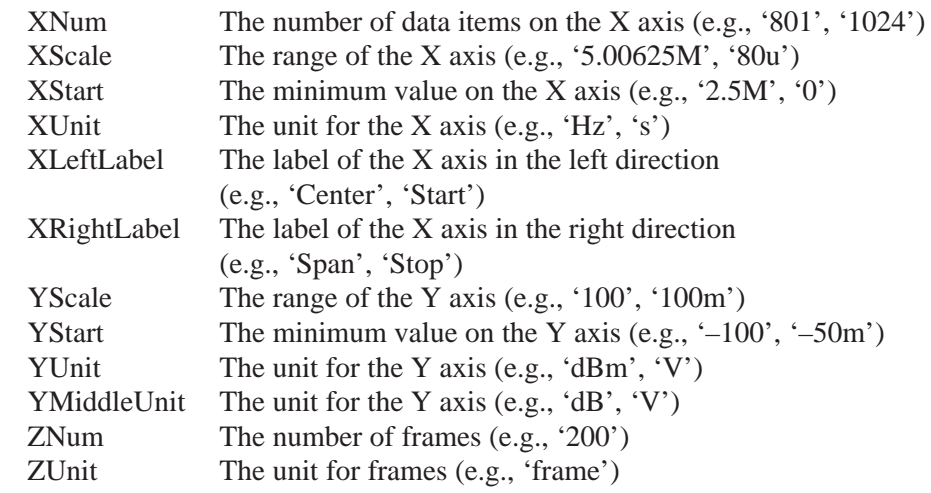

Value: String specifies the value of the header specified in Name.

#### **DregSetPoint**

Replaces a value at a specified position of a data register.

- procedure DregSetPoint(SourceName: String; n: Longint; Value: Real); **Syntax**
- SourceName: String (Refer to DregSetHeader on page 2-33) **Arauments** 
	- n: Longint specifies the data point to be changed.
	- Value: Real specifies a new value.

#### **DregSetPointWithMask**

Changes a value or mask information at a specified position of a data register.

- procedure DregSetPointWithMask(SourceName: String; n: Longint; Value: Real; Mask: Longint); **Syntax**
- SourceName: String (Refer to DregSetHeader on page 2-33) **Arauments** 
	- n: Longint specifies the data point to be changed.
	- Value: Real specifies a new value.
	- Mask: Longint specifies new mask information.
# **Event/Marker-Related Functions**

### **MsgGetCFromMessage**

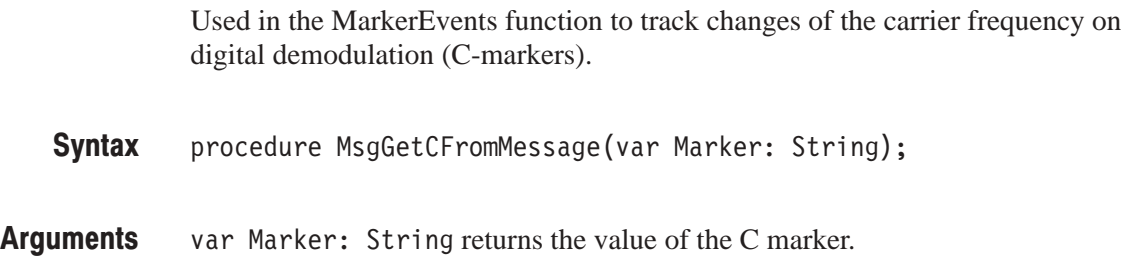

# MsgGetCFromMessagePas

Used in the MarkerEvents function to track changes of the carrier frequency on digital demodulation (C-markers).

- procedure MsgGetCFromMessagePas: String; **Syntax**
- The value of the C marker. **Returns**

#### **MsgGetEventFromMessage**

Used in the ActiveEvent() function called when acquiring data, or in the DregEvent() function called when updating registers.

- function MsgGetEventFromMessage(SourceName: String): Longint; **Syntax**
- SourceName: String specifies "Active" or a register name. **Arauments**

If this function is called with SourceName set to Active in the ActiveEvent(), one of the following event numbers is returned. These values are defined as constants. **Returns** 

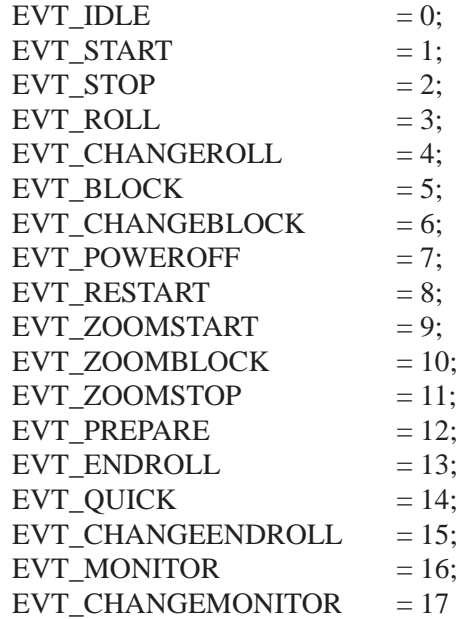

If this function is called with SourceName set to a value such as D1 in the DregEvent() function, one of the following event numbers is returned. These values are defined as constants.

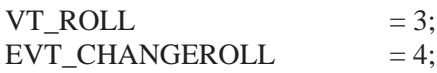

# MsaGetXFromMessage, MsgGetDeltaXFromMessage

Used in the MarkerEvent function called when updating markers to obtain the values of the X and DeltaX markers, respectively.

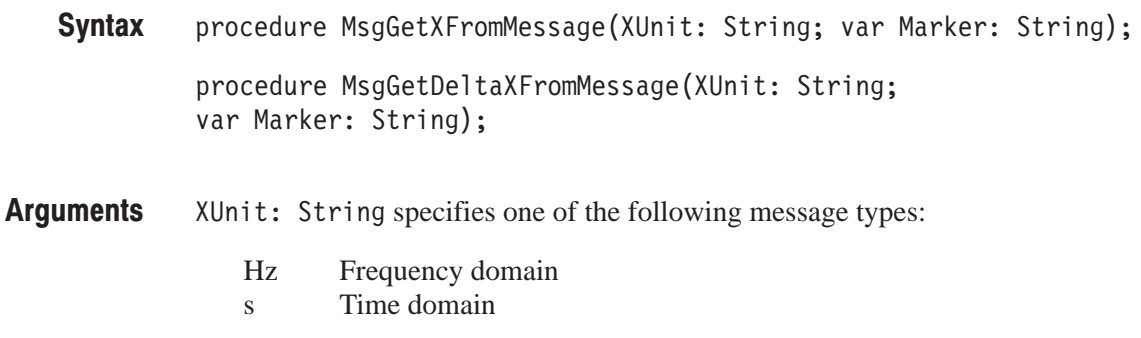

var Marker: String returns the value of the X or DeltaX marker.

# MsgGetXFromMessagePas. MsgGetDeltaXFromMessagePas

Used in the MarkerEvent function called when updating markers to obtain the values of the X and Delta-X markers, respectively.

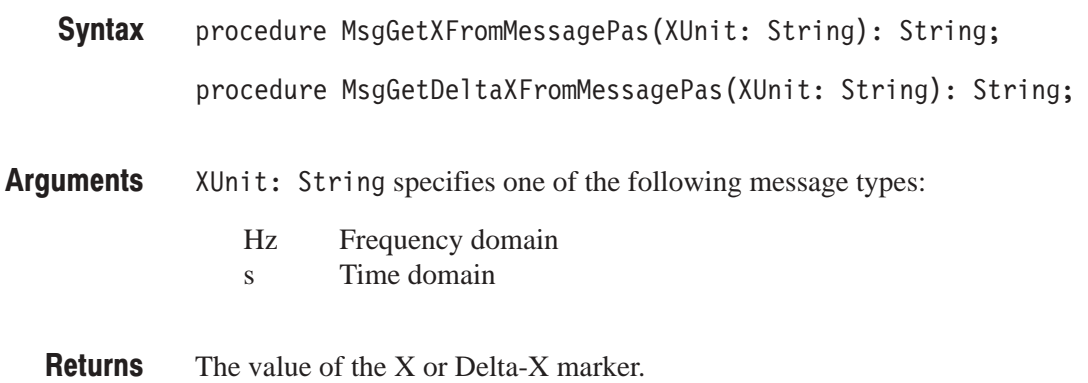

# MsaGetZFromMessage. MsgGetDeltaZFromMessage

Used in the MarkerEvent function called when updating markers to obtain the values of the Z and DeltaZ markers, respectively.

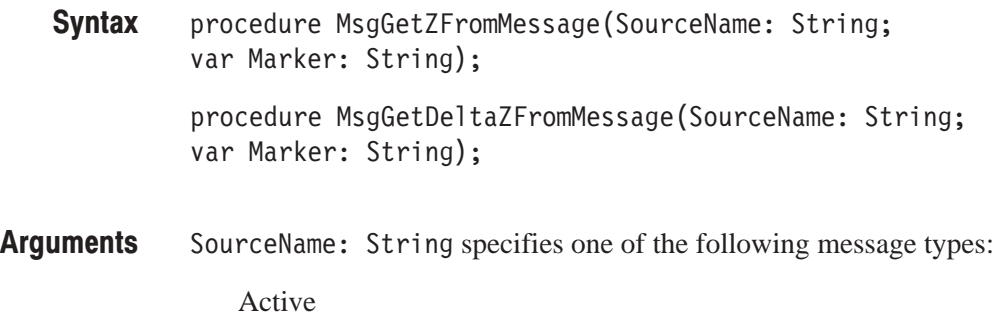

Zoom File path

var Marker: String returns the value of the Z or DeltaZ marker.

# MsgGetZFromMessagePas. MsgGetDeltaZFromMessagePas

Used in the MarkerEvent function called when updating markers to obtain the values of the Z and Delta-Z markers, respectively.

- procedure MsgGetZFromMessagePas(SourceName: String): String; procedure MsgGetDeltaZFromMessagePas(SourceName: String): String; **Syntax**
- SourceName: String specifies one of the following message types: **Arauments**

Active Zoom File path

The value of the Z or Delta-Z marker. **Returns** 

#### **MsgSetMarkerC**

This function is used to set the value of the C marker used in the Polar View program and track changes of the carrier frequency on digital demodulation. The CONFIG program notifies the SETUP, VIEW, and UTIL programs of this value.

procedure MsgSetMarkerC(Marker: String); **Syntax** 

Marker: String specifies the value of the C Marker. **Arauments** 

# MsgSetMarkerX. MsgSetDeltaX

Set the values of the X and DeltaX markers, respectively. The CONFIG program notifies the SETUP, VIEW, and UTIL programs of these values.

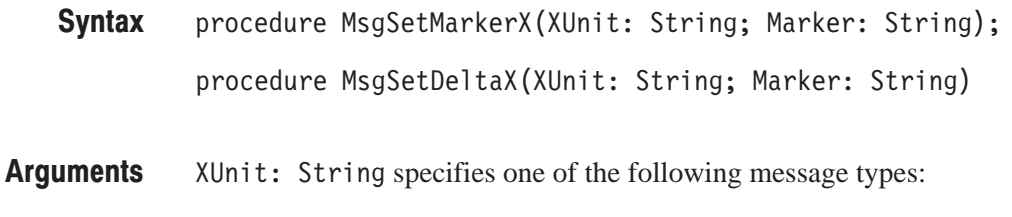

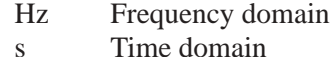

Marker: String specifies the value of the X or DeltaX marker.

# MsgSetMarkerZ. MsgSetDeltaZ

Set the values of the Z and DeltaZ markers, respectively. The CONFIG program notifies the SETUP, VIEW, and UTIL programs of these values.

procedure MsgSetMarkerZ(SourceName: String; Marker: String); **Syntax** 

procedure MsgSetDeltaZ(SourceName: String; Marker: String)

SourceName: String specifies one of the following message types: **Arauments** 

> Active Zoom File path

Marker: String specifies the value of the Z or DeltaZ marker.

# **Numerical Calculation-Related Functions**

#### **Fft**

Performs FFT or IFFT.

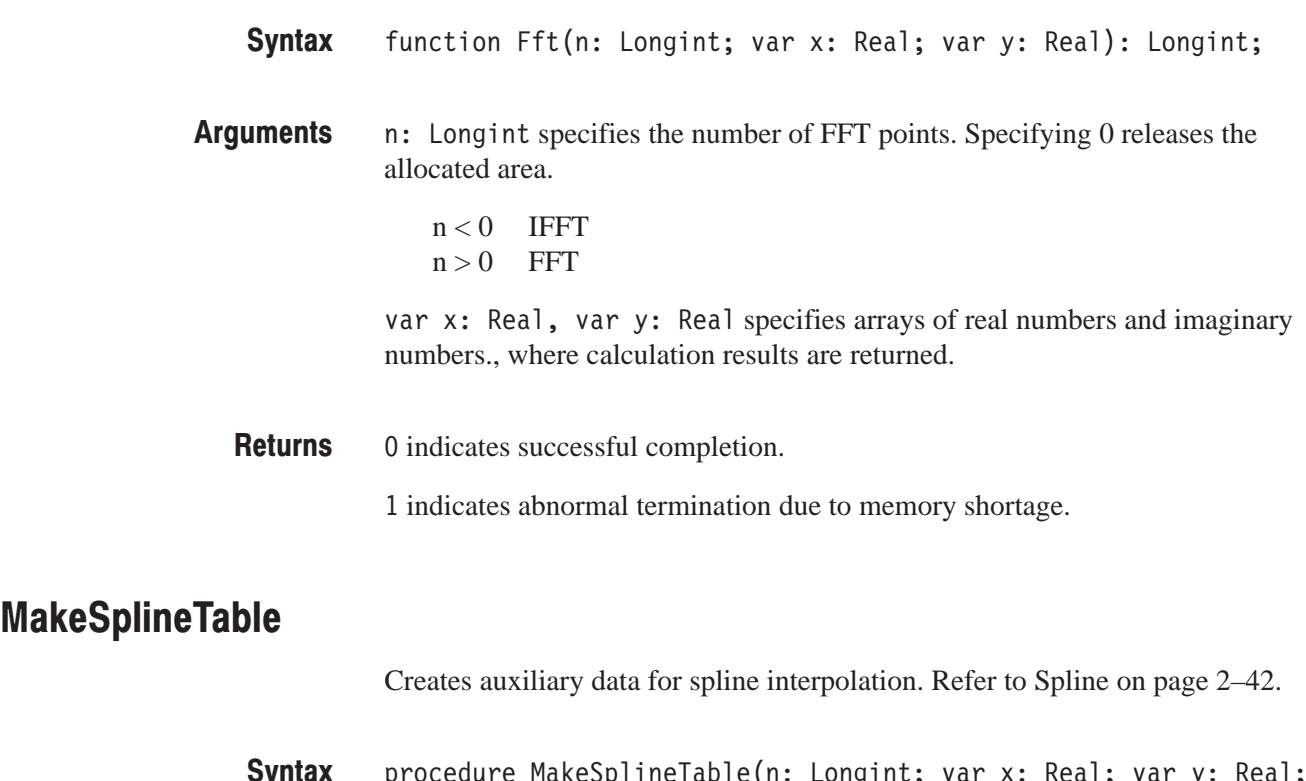

- procedure MakeSpli neTable(n: Longi nt; var x: Real; var y: Real; var z: Real); əyına
- n: Longint specifies the number of data items. var x: Real, var y: Real contains original data. var z: Real contains auxiliary data. **Arauments**

# **QuickSort**

**Spline** 

Performs quick sort.

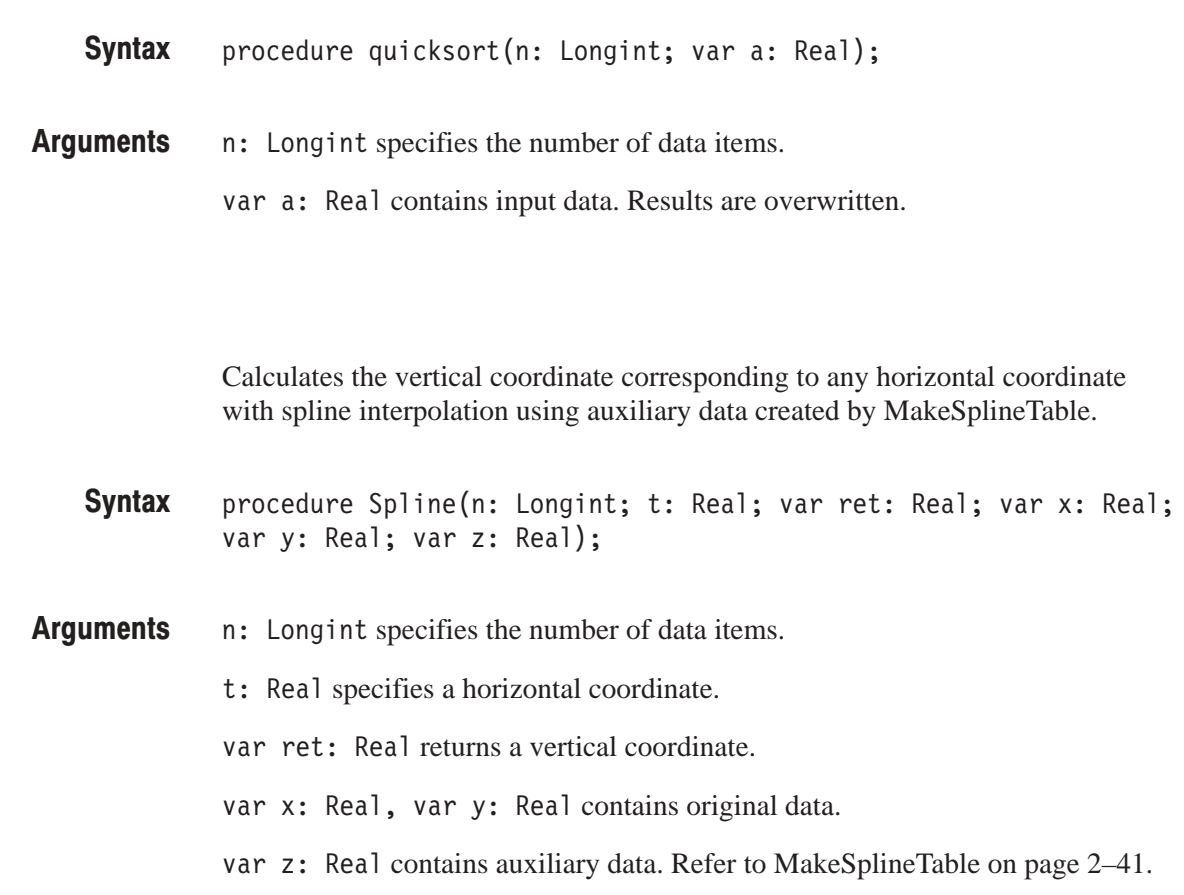

# **Grid-Related Functions**

# **AdiustColWidths**

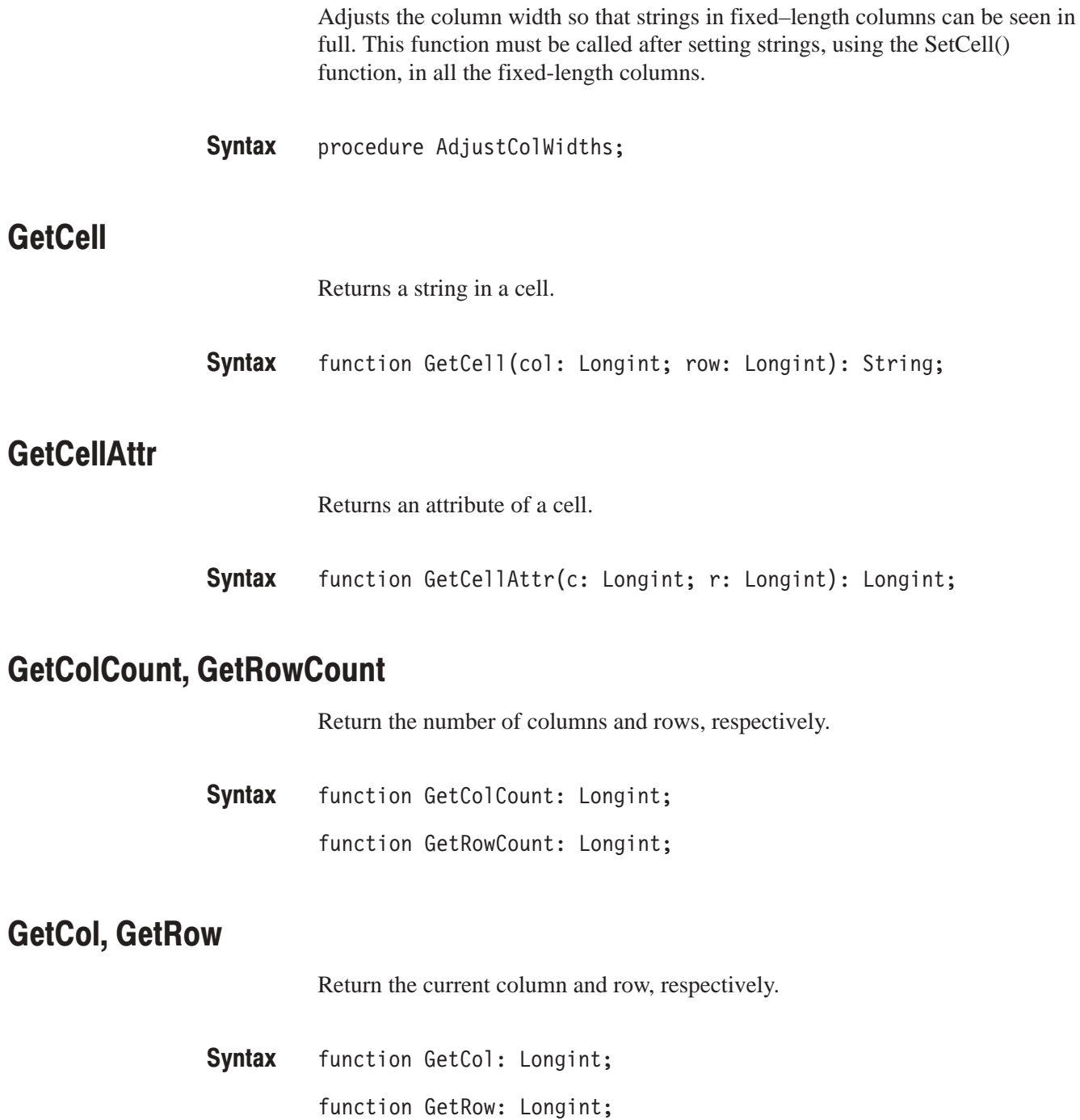

# GetFixedCols. GetFixedRows

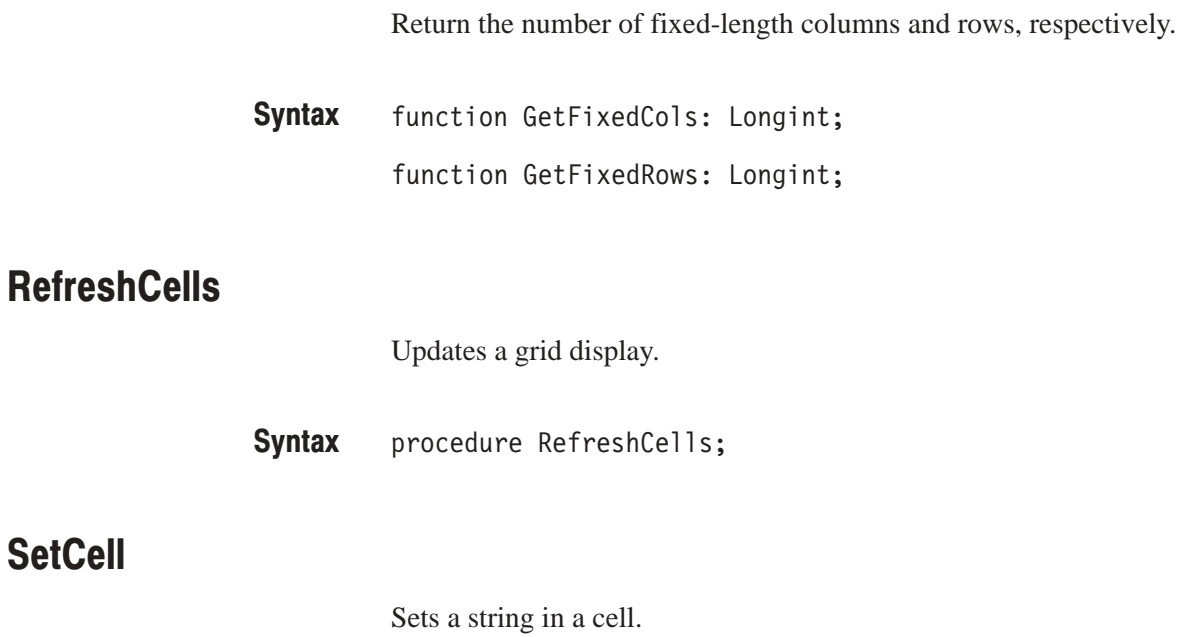

Syntax procedure SetCell(col: Longint; row: Longint; s: String);

# **SetCellAttr**

Sets an attribute of a cell.

procedure SetCellAttr(col: Longint; row: Longint; attr: Longint; color: Longint; selectedColor: Longint); **Syntax** 

#### attr: Longint specifies monochrome or color display. **Arauments**

0 specifies that a cell is displayed in black.

Other than 0 specifies that a cell is displayed in the color specified in color and selectedColor.

color: Longint specifies the color of unselected cells. The following values are defined as constants:

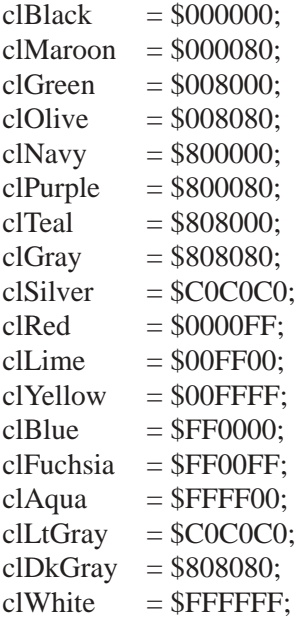

selectedColor: Longint specifies the color of selected cells.

# SetColCount. SetRowCount

Set the number of columns and rows, respectively.

procedure SetColCount(n: Longint); **Syntax** 

procedure SetRowCount(n: Longint);

# **SetCol. SetRow**

Set the current column and row, respectively.

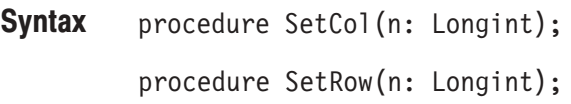

### SetFixedCols. SetFixedRows

Set the number of fixed-length columns and rows, respectively.

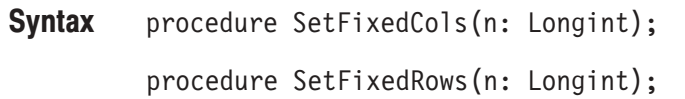

# **SetGridAlian**

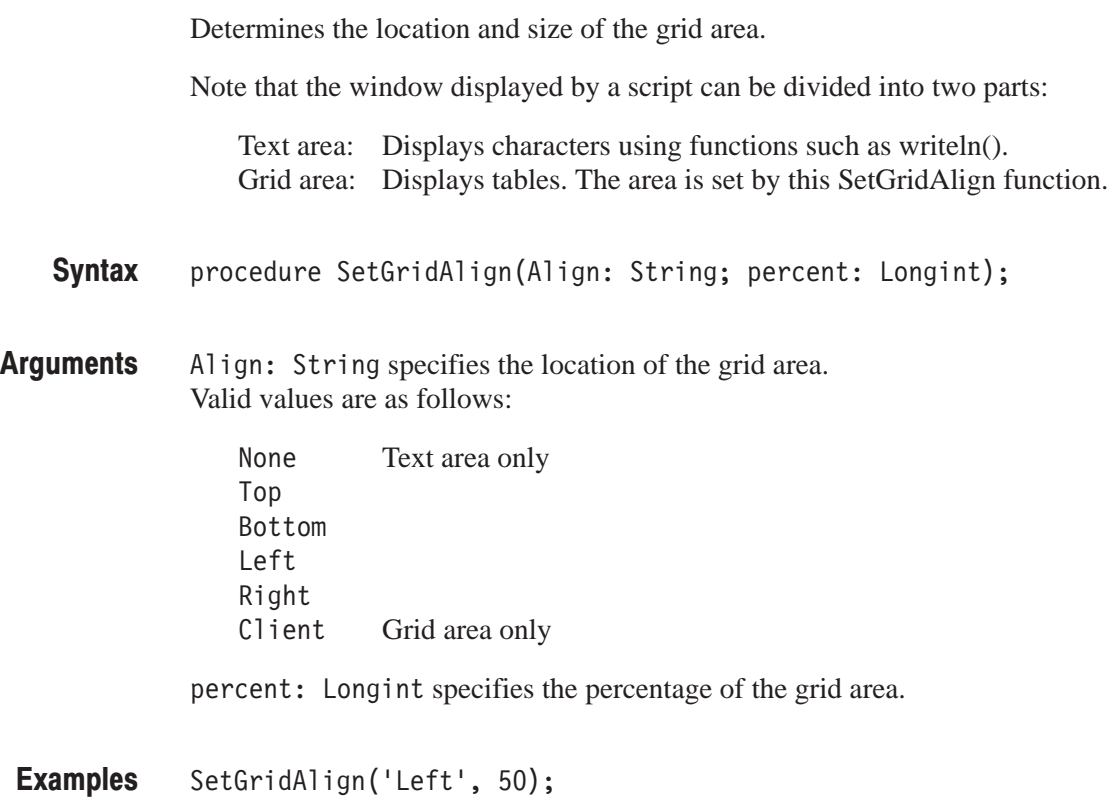

sets the left half of the window as a grid area.

# **Menu-Related Functions**

# **MenuAppendButton**

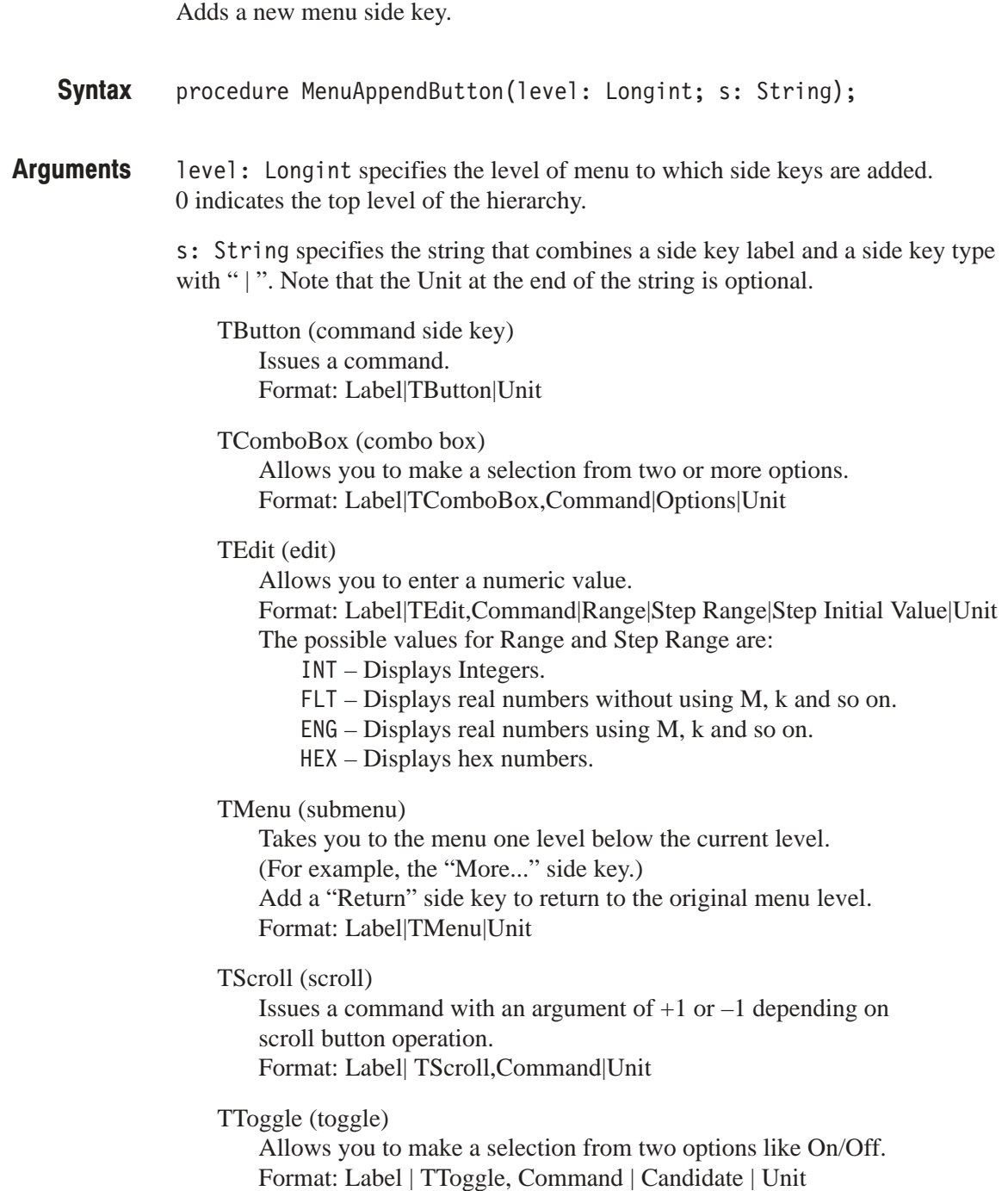

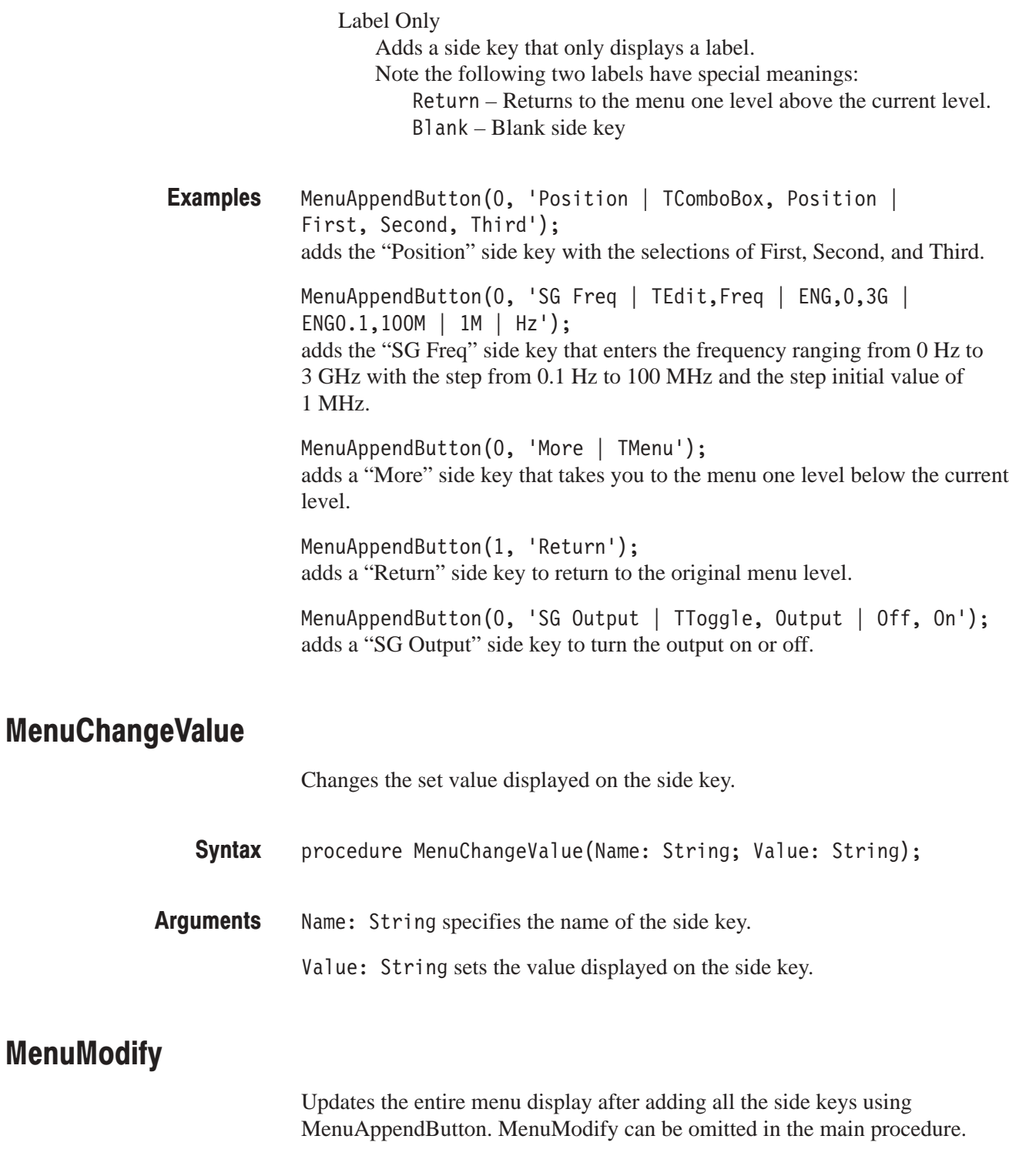

procedure MenuModify; **Syntax** 

#### **MenuSetButton**

Activates the specified side key.

Enable or disable the side key.

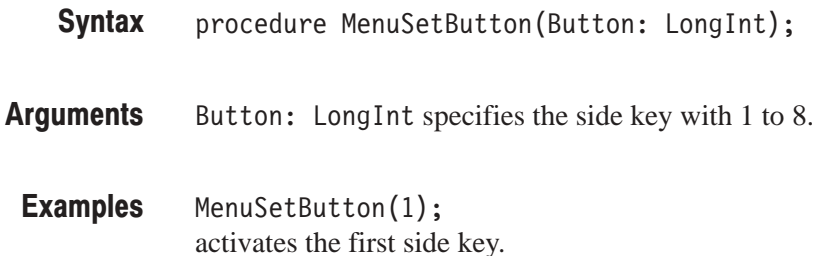

### **MenuSetEnable**

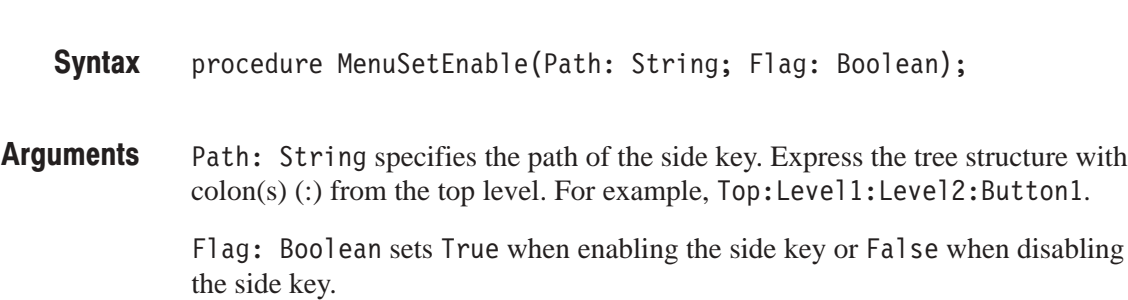

#### **MenuSetPage**

Displays the specified page. (One page displays menu items on one screen.) procedure MenuSetPage(Page: String); **Syntax** 

- Page: String specifies the page. Express the tree structure with colon(s) (:) from the top level. For example,  $\text{Top:} \text{Level1:} \text{Level2}.$ **Arauments**
- MenuSetPage('TOP'); displays the first page. Examples

# **MenuSetVisible**

Determines whether or not to display the side key.

procedure MenuSetPage(Page: String); **Syntax** 

Path: String specifies the path of the side key. Express the tree structure with  $\text{colon}(s)$  (:) from the top level. For example,  $\text{Top:Level1:Level2:Button1.}$ **Arauments** 

> Flag: Boolean sets True when displaying the side key or False when not displaying the side key.

#### MenuUpdate

Updates only the value displayed on a side key.

procedure UpdateMenu; **Syntax** 

# **String List-Related Functions**

# ListAdd

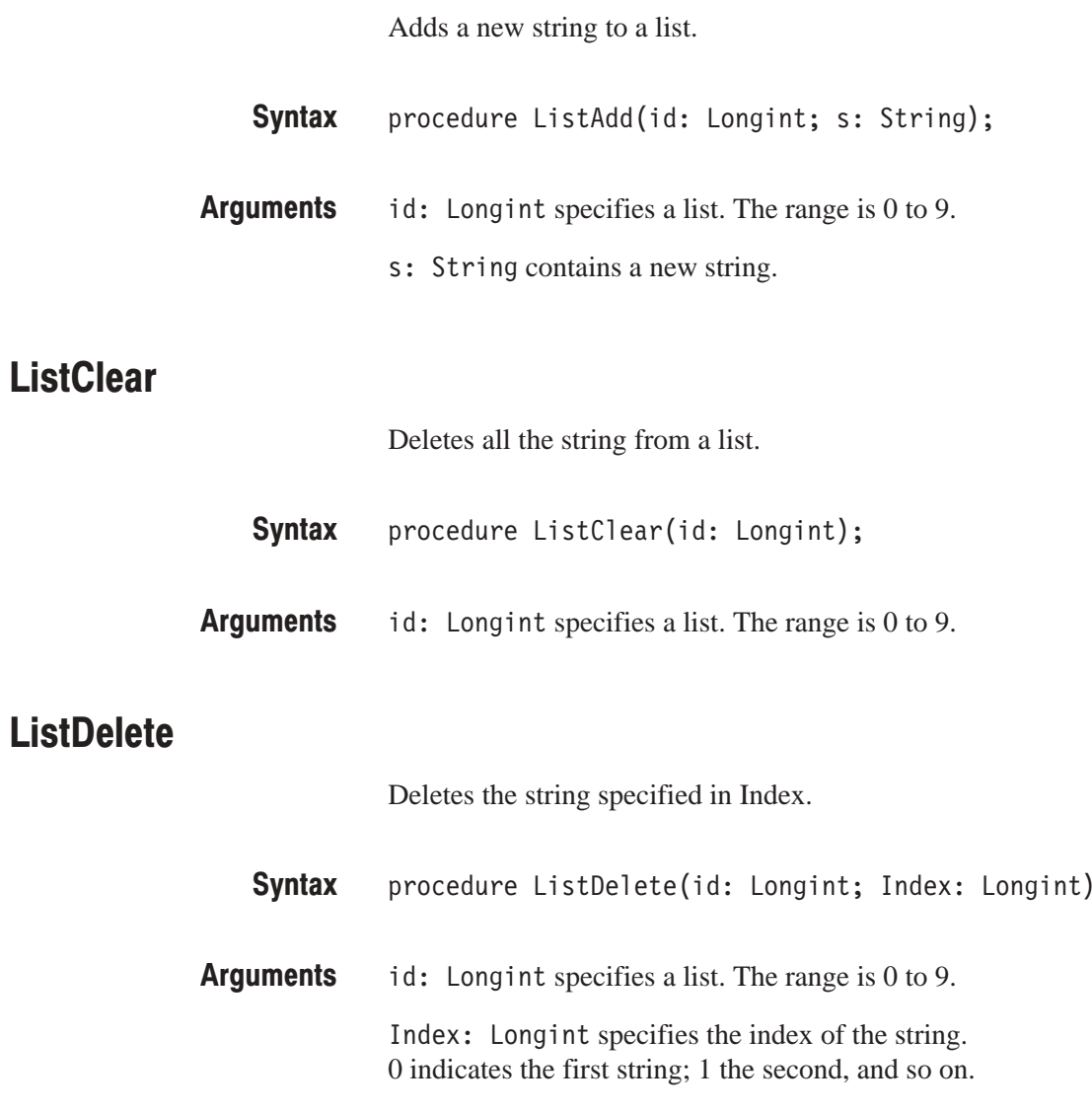

,

# **ListGetCount**

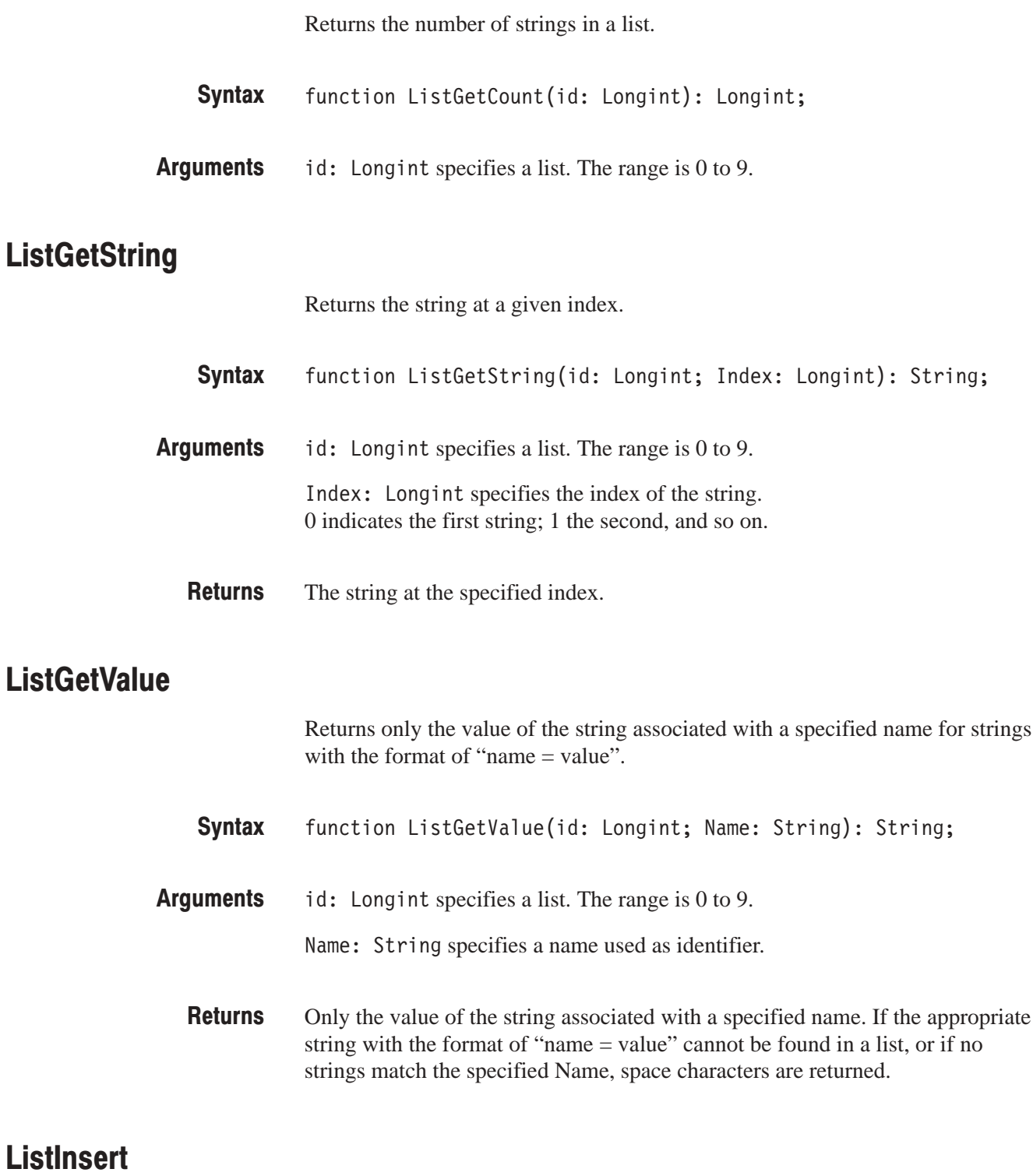

Inserts a string at the specified index.

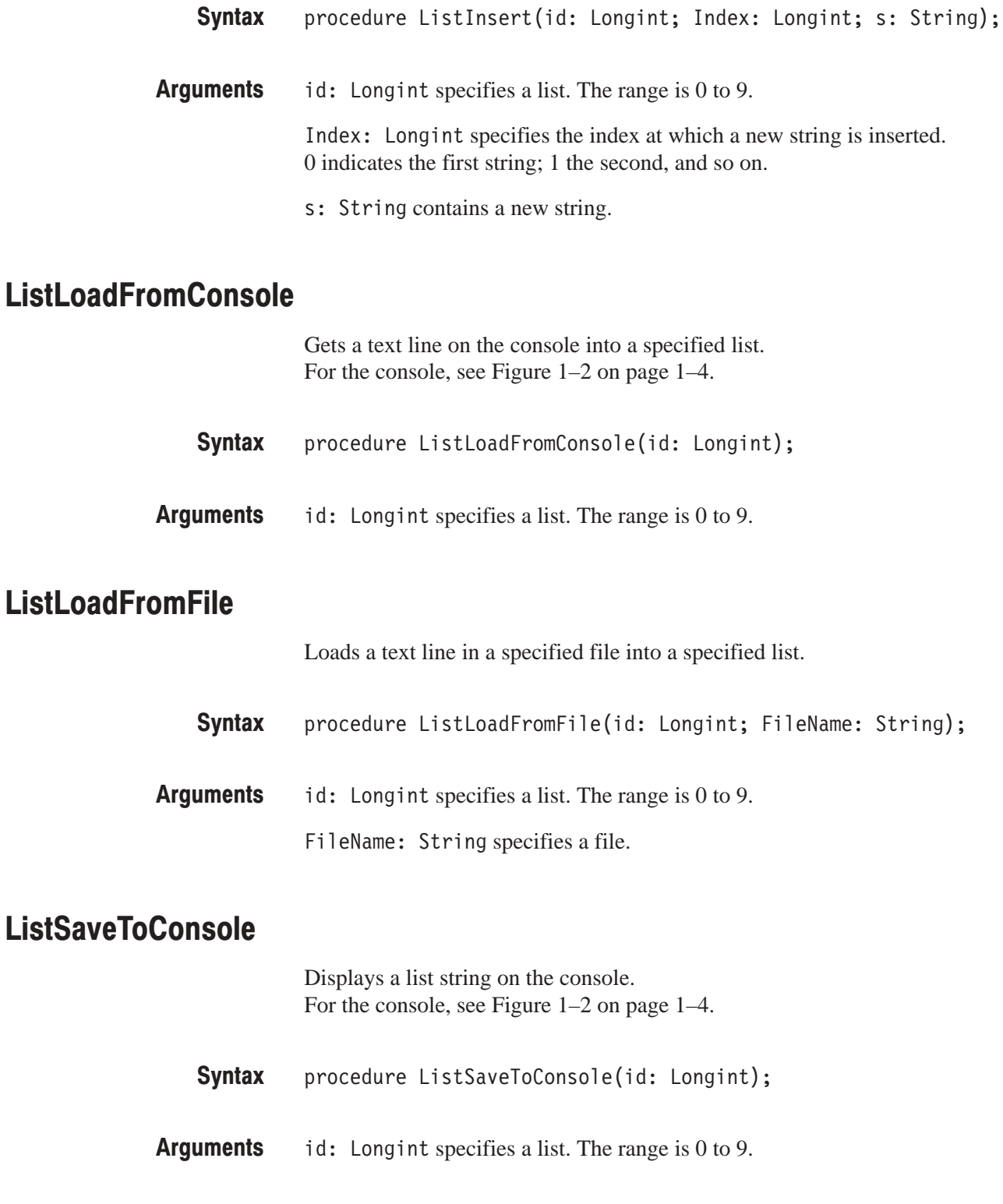

# ListSaveToFile

Saves a list string in a specified file. procedure ListSaveToFile(id: Longint; FileName: String); id: Longint specifies a list. The range is 0 to 9. FileName: String specifies a file. **ListSetString** Changes a string at a given index. procedure ListSetString(id: Longint; Index: Longint; s: String); id: Longint specifies a list. The range is 0 to 9. Index: Longint specifies the index of the string. 0 indicates the first string; 1 the second, and so on. s: String contains a new string. ListSetValue Sets only the value of the string associated with a specified name for strings with the format of "name  $=$  value". procedure ListSetValue(id: Longint; Name: String; Value: String); id: Longint specifies a list. The range is 0 to 9. Name: String specifies a name used as an identifier. Value: String specifies a value to set. **Syntax Arauments Syntax Arauments Syntax Arauments** 

# **Hardware-Related Functions**

### **DrvGetState**

Returns the data acquisition state. When data acquisition is not carried out, STT\_IDLE or STT\_POWEROFF is returned.

function DrvGetState: Longint; **Syntax** 

The following values are defined as constants. **Returns** 

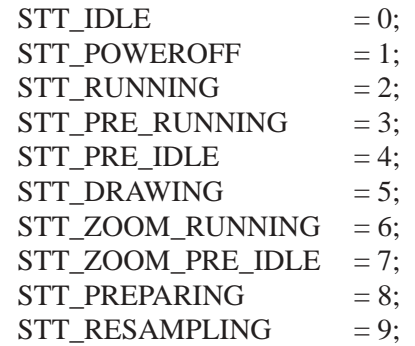

# **DrvGetValue**

Returns hardware settings without using the SETUP program.

- function DrvGetValue(Name: String; var Value: String): Longint; **Syntax**
- Name: String (refer to DrvSetValue on page 2-58). If you specify 'Hardware', the instrument name ('WCA330' or 'WCA380') is returned to Value. **Arauments**

Value: String (refer to DrvSetValue on page 2-58)

Refer to DrvSetValue on page 2–58. **Returns** 

The following program queries the span setting. var Value: String; endVar **Examples** 

DrvGetValue('Span', Value);

# **DrvGetValuePas**

Returns hardware settings without using the SETUP program.

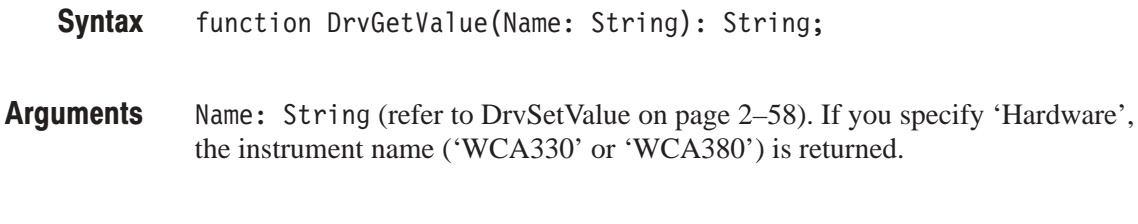

The hardware settings. **Returns** 

The following program queries the span setting. var Value: String; endVar **Examples** 

Value := DrvGetValuePas('Span');

# **DrvReadDiagResult**

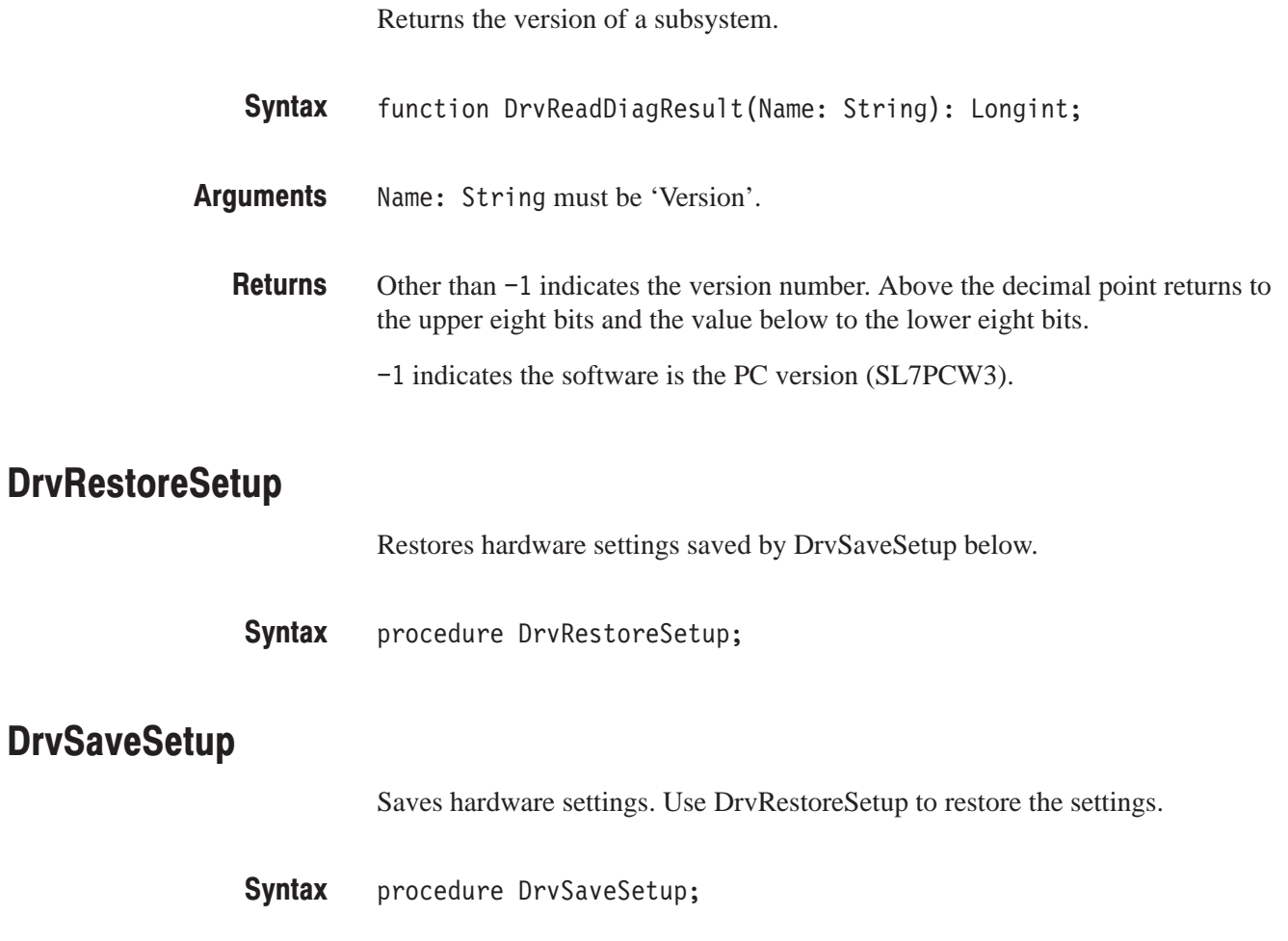

# **DrvSetValue**

Sets up hardware without using the SETUP program.

- function DrvSetValue(Name: String; Value: String): Longint; **Syntax**
- Name: String specifies the standard commands provided by the SETUP program except Load, MarkerToFreq, MaxSpan, Save, Version and Zoom:\*. **Arauments**

Value: String is the same parameter that the standard commands in the SETUP program use.

One of the following error codes: **Returns** 

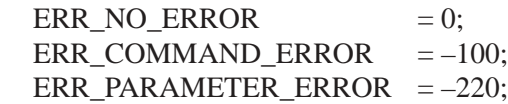

DrvSetValue('Span', '5M'); sets the span to 5 MHz. **Examples** 

# **IQ Calculation-Related Functions**

# GetAmplData

Calculates amplitude from time-domain I and Q data with the specified unit.

procedure GetAmplData(AUnit: String; Num: LongInt; DataI: array of Real; DataQ: array of Real; Data: array of Real; Mask: array of LongInt); **Syntax** 

AUnit: String specifies the unit of amplitude: W, V, dBm, dBuV, dBmV, or dBV. **Arauments** 

Num: Long Int specifies the number of the I/Q data pairs.

DataI: array of Real specifies the array that contains the time-domain I data.

DataQ: array of Real specifies the array that contains the time-domain Q data.

Data: array of Real specifies the array that will store the resulting amplitude data.

Mask: array of LongInt specifies the array that will store the mask data for the amplitude data. The mask has two values: 0 for valid data and –1 for invalid data. For example, when the I/Q data is zero and not calculable, the value of –1 returns.

# **GetAmplDataWithMean**

Calculates amplitude from time-domain I and Q data with the specified unit, and returns the mean value. The mean value is calculated for the power if the specified unit is W or dBm, or for the voltage if any other unit is specified.

procedure GetAmplDataWithMean(AUnit: String; Num: LongInt; DataI: array of Real; DataQ: array of Real; var Mean: Real; Data: array of Real; Mask: array of LongInt); **Syntax** 

AUnit: String specifies the unit of amplitude: W, V, dBm, dBuV, dBmV, or dBV. **Arauments** 

Num: Long Int specifies the number of the  $I/Q$  data pairs.

DataI: array of Real specifies the array that contains the time-domain I data.

DataQ: array of Real specifies the array that contains the time-domain Q data.

var Mean: Real returns the mean value of power or voltage.

Data: array of Real specifies the array that will store the resulting amplitude data.

Mask: array of LongInt specifies the array that will store the mask data for the amplitude data. The mask has two values: 0 for valid data and –1 for invalid data. For example, when the I/Q data is zero and not calculable, the value of  $-1$ returns.

#### **GetFreqData**

Calculates frequency from time-domain I and Q data.

procedure GetFreqData (Center: Real; DeltaT: Real; Num: LongInt; DataI: array of Real; DataQ: array of Real; Data: array of Real; Mask: array of longInt); **Syntax** 

Center: Real sets the center frequency. **Arauments** 

DeltaT: Real specifies the time interval of the data.

Num: Long Int specifies the number of the I/Q data pairs.

DataI: array of Real specifies the array that contains the time-domain I data.

DataQ: array of Real specifies the array that contains the time-domain Q data.

Data: array of Real specifies the array that will store the resulting frequency data.

Mask: array of LongInt specifies the array that will store the mask data for the frequency data. The mask has two values: 0 for valid data and –1 for invalid data. For example, when the I/Q data is zero and not calculable, the value of  $-1$ returns.

# GetFregDataLevelMask

Calculates frequency from time-domain I and Q data and masks the result if the amplitude is less than the specified threshold.

procedure GetFreqDataLevelMask (Center: Real; DeltaT: Real; Threshold: Real; Num: LongInt; DataI: array of Real; DataQ: array of Real; Data: array of Real; Mask: array of longInt); **Syntax** 

Center: Real sets the center frequency. **Arauments** 

DeltaT: Real specifies the time interval of the data.

Threshold: Real specifies the amplitude threshold in dBm for masking the result.

Num: Long Int specifies the number of the I/Q data pairs.

DataI: array of Real specifies the array that contains the time-domain I data.

DataQ: array of Real specifies the array that contains the time-domain Q data.

Data: array of Real specifies the array that will store the resulting frequency data.

Mask: array of LongInt specifies the array that will store the mask data for the frequency data. The mask has two values: 0 if the amplitude is greater than the threshold and –1 if less than or equal to the threshold.

# GetFregDataLevelMaskWithMean

Calculates frequency and the mean value from time-domain I and Q data and masks the result if the amplitude is less than the specified threshold.

procedure GetFreqDataLevelMaskWithMean(Center: Real; DeltaT: Real; Threshold: Real; Num: LongInt; DataI: array of Real; DataQ: array of Real; var Mean: Real; Data: array of Real; Mask: array of longInt); **Syntax** 

Center: Real sets the center frequency. **Arauments** 

Delta<sub>T</sub>: Real specifies the time interval of the data.

Threshold: Real specifies the amplitude threshold in dBm for masking the result.

Num: Long Int specifies the number of the I/Q data pairs.

DataI: array of Real specifies the array that contains the time-domain I data.

DataQ: array of Real specifies the array that contains the time-domain Q data.

var Mean: Real returns the mean value of the frequency data.

Data: array of Real specifies the array that will store the resulting frequency data.

Mask: array of LongInt specifies the array that will store the mask data for the frequency data. The mask has two values: 0 if the amplitude is greater than the threshold and –1 if less than or equal to the threshold.

#### **GetFreqDataWithMean**

Calculates frequency and the mean value from time-domain I and Q data.

procedure GetFreqDataWithMean(Center: Real; DeltaT: Real; Num: LongInt; DataI: array of Real; DataQ: array of Real; var Mean: Real; Data: array of Real; Mask: array of longInt); **Syntax** 

Center: Real sets the center frequency. **Arauments** 

DeltaT: Real specifies the time interval of the data.

Num: Long Int specifies the number of the I/O data pairs.

DataI: array of Real specifies the array that contains the time-domain I data.

DataQ: array of Real specifies the array that contains the time-domain Q data.

var Mean: Real returns the mean value of the frequency data.

Data: array of Real specifies the array that will store the resulting frequency data.

Mask: array of LongInt specifies the array that will store the mask data for the frequency data. The mask has two values: 0 for valid data and –1 for invalid data. For example, when the I/Q data is zero and not calculable, the value of  $-1$ returns.

#### **GetIData**

Calculates I data at the specified carrier frequency from time-domain I and Q data.

- procedure GetIData (Center: Real; Carrier: Real; Offset: Real; OriginT: Real; DeltaT: Real; Num: LongInt; DataI: array of Real; DataQ: array of Real; Data: array of Real); **Syntax**
- Center: Real sets the center frequency. **Arauments**

Carrier: Real sets the carrier frequency.

Offset: Real sets the phase offset ranging from  $-180^\circ$  to 180°.

OriginT: Real sets the relative time from the reference frame.

DeltaT: Real specifies the time interval of the data.

Num: Long Int specifies the number of the I/Q data pairs.

DataI: array of Real specifies the array that contains time-domain I data relative to the center frequency.

DataQ: array of Real specifies the array that contains time-domain Q data relative to the center frequency.

Data: array of Real specifies the array that contains the resulting time-domain I data relative to the carrier frequency.

#### **GetIDataWithMean**

Calculates I data and the mean value at the specified carrier frequency, from time-domain I and Q data.

procedure GetIDataWithMean(Center: Real; Carrier: Real; Offset: Real; OriginT: Real; DeltaT: Real; Num: LongInt; DataI: array of Real; DataQ: array of Real; var Mean: Real; Data: array of Real); **Syntax** 

Center: Real sets the center frequency. **Arauments** 

Carrier: Real sets the carrier frequency.

Offset: Real sets the phase offset ranging from  $-180^\circ$  to 180°.

OriginT: Real sets the relative time from the reference frame.

DeltaT: Real specifies the time interval of the data.

Num: Long Int specifies the number of the I/Q data pairs.

DataI: array of Real specifies the array that contains time-domain I data relative to the center frequency.

DataQ: array of Real specifies the array that contains time-domain Q data relative to the center frequency.

var Mean: Real returns the mean value of the I data relative to the carrier frequency.

Data: array of Real specifies the array that contains the resulting I data relative to the carrier frequency.

#### **GetIQDataBandPass**

Passes I and Q data through the band-pass filter. The filter shape factor is obtained by the MakeWeightTable function.

procedure GetIQDataBandPass(wNum: LongInt; Weight: array of Real; Center: Real; Filter: Real; Resolution: Real; Num: LongInt; DataI: array of Real; DataQ: array of Real; ResultI: array of Real; ResultQ: array of Real); **Syntax** 

wNum: LongInt specifies the number of data in the array that contains the filter shape factor. **Arauments** 

> Weight: array of Real specifies the array that contains the filter shape factor made by the MakeWeightTable function.

Center: Real sets the center frequency.

Filter: Real specifies the frequency of the band-pass filter.

Resolution: Real specifies the frequency resolution.

Num: Long Int specifies the number of I/Q data.

DataI: array of Real specifies the array that contains time-domain I data.

DataQ: array of Real specifies the array that contains time-domain Q data.

ResultI: array of Real specifies the array that contains the resulting time-domain I data after filtering.

ResultQ: array of Real specifies the array that contains the resulting time-domain Q data after filtering.

MakeWeightTable **Related Functions** 

# **GetIQFFT**

Multiplies I and Q data by the window function and performs FFT.

- procedure GetIQFFT(Ratio: Real; Window: array of Real; Num: LongInt; DataI: array of Real; DataQ: array of Real; ResultI: array of Real; ResultQ: array of Real); **Syntax**
- Ratio: Real sets the correction factor for the window function. The value is calculated by the MakeFFTWinodowTable function. **Arauments**

Window: array of Real specifies the array that contains the window function. The data is obtained by the MakeFFTWinodowTable function.

Num: Long Int specifies the number of the I/Q data pairs.

DataI: array of Real specifies the array that contains the time-domain I data.

DataQ: array of Real specifies the array that contains the time-domain Q data.

ResultI: array of Real specifies the array that contains the resulting frequency-domain I data.

ResultQ: array of Real specifies the array that contains the resulting frequency-domain Q data.

MakeFFTWinodowTable **Related Functions** 

#### **GetIQFFTOffset**

Subtracts offset from I and Q data before multiplying a window function, and then performs FFT.

procedure GetIQFFTOffset(Ratio: Real; Window: array of Real; IOffset: Real; QOffset: Real; Num: LongInt; DataI: array of Real; DataQ: array of Real; ResultI: array of Real;  $ResultQ: array of Real);$ **Syntax** 

Ratio: Real sets the correction factor for the window function. The value is calculated by the MakeFFTWinodowTable function. **Arauments** 

> Window: array of Real specifies the array that contains the window function. The data is obtained by the MakeFFTWinodowTable function.

10ffset: Real sets the I offset.

QOffset: Real sets the Q offset.

Num: Long Int specifies the number of the I/Q data pairs.

DataI: array of Real specifies the array that contains the time-domain I data.

DataQ: array of Real specifies the array that contains the time-domain Q data.

ResultI: array of Real specifies the array that contains the resulting frequency-domain I data.

ResultQ: array of Real specifies the array that contains the resulting frequency-domain Q data.

MakeFFTWinodowTable **Related Functions** 

#### **GetIQPData**

Calculates I, Q, and phase from time-domain I and Q data.

procedure GetIQPData (Center: Real; Carrier: Real; Offset: Real; OriginT: Real; DeltaT: Real; Num: LongInt; DataI: array of Real; DataQ: array of Real; ResultI: array of Real; ResultQ: array of Real; ResultP: array of Real; MaskP: array of LongInt); **Syntax** 

Center: Real sets the center frequency. **Arauments** 

Carrier: Real sets the carrier frequency.

Offset: Real sets the phase offset ranging from  $-180^\circ$  to 180°.

OriginT: Real sets the relative time from the reference frame.

DeltaT: Real specifies the time interval of the data.

Num: Long Int specifies the number of the I/Q data pairs.

DataI: array of Real specifies the array that contains time-domain I data relative to the center frequency.

DataQ: array of Real specifies the array that contains time-domain Q data relative to the center frequency.

ResultI: array of Real specifies the array that contains the resulting I data relative to the carrier frequency.

ResultQ: array of Real specifies the array that contains the resulting Q data relative to the carrier frequency.

ResultP: array of Real specifies the array that contains the resulting phase data relative to the carrier frequency.

MaskP: array of longInt specifies the array that contains the mask data for ResultP above. The mask has two values: 0 for valid data and –1 for invalid data. For example, when the I/Q data is zero and not calculable, the value of –1 returns.
# GetIQPDataLevelMask

Calculates I, Q, and phase with the specified carrier from time-domain I and Q data and masks the phase data if the amplitude is less than the specified threshold.

procedure GetIQPDataLevelMask(Center: Real; Carrier: Real; Offset: Real; OriginT: Real; DeltaT: Real; Threshold: Real; Num: LongInt; DataI: array of Real; DataQ: array of Real; ResultI: array of Real; ResultQ: array of Real; ResultP: array of Real; MaskP: array of LongInt); **Syntax** 

Center: Real sets the center frequency. **Arauments** 

Carrier: Real sets the carrier frequency.

Offset: Real sets the phase offset ranging from  $-180^\circ$  to  $180^\circ$ .

OriginT: Real sets the relative time from the reference frame.

DeltaT: Real specifies the time interval of the data.

Threshold: Real sets the amplitude threshold in dBm for masking the phase data.

Num: Long Int specifies the number of the I/Q data pairs.

DataI: array of Real specifies the array that contains time-domain I data relative to the center frequency.

DataQ: array of Real specifies the array that contains time-domain Q data relative to the center frequency.

ResultI: array of Real specifies the array that contains the resulting I data relative to the carrier frequency.

ResultQ: array of Real specifies the array that contains the resulting Q data relative to the carrier frequency.

ResultP: array of Real specifies the array that contains the resulting phase data relative to the carrier frequency.

MaskP: array of longInt specifies the array that contains the mask data for ResultP above. The mask has two values: 0 if the amplitude is greater than the threshold and –1 if less than or equal to the threshold.

# GetIQPDataLevelMaskWithMean

Calculates I, Q, phase, and the mean value of I and Q with the specified carrier from time-domain I and Q data and masks the phase data if the amplitude is less than the specified threshold.

procedure GetIQPDataLevelMaskWithMean(Center: Real; Carrier: Real; Offset: Real; OriginT: Real; DeltaT: Real; Threshold: Real; Num: LongInt; DataI: array of Real; DataQ: array of Real; var MeanI: Real; var MeanQ: Real; ResultI: array of Real; ResultQ: array of Real; ResultP: array of Real; MaskP: array of LongInt); **Syntax** 

Center: Real sets the center frequency. **Arauments** 

Carrier: Real sets the carrier frequency.

Offset: Real sets the phase offset ranging from  $-180^\circ$  to 180°.

OriginT: Real sets the relative time from the reference frame.

Delta<sub>T</sub>: Real specifies the time interval of the data.

Threshold: Real sets the amplitude threshold in dBm for masking the phase data.

Num: Long Int specifies the number of the I/Q data pairs.

DataI: array of Real specifies the array that contains time-domain I data.

DataQ: array of Real specifies the array that contains time-domain Q data.

var MeanI: Real returns the mean value of the I data relative to the carrier frequency.

var MeanQ: Real returns the mean value of the Q data relative to the carrier frequency.

ResultI: array of Real specifies the array that contains the resulting I data relative to the carrier frequency.

ResultQ: array of Real specifies the array that contains the resulting Q data relative to the carrier frequency.

ResultP: array of Real specifies the array that contains the resulting phase data relative to the carrier frequency.

MaskP: array of longInt specifies the array that contains the mask data for ResultP above. The mask has two values: 0 if the amplitude is greater than the threshold and –1 if less than or equal to the threshold.

#### **GetIQPDataWithMean**

Calculates I, Q, phase, and the mean value of I and Q with the specified carrier from time-domain I and Q data.

procedure GetIQPDataWithMean(Center: Real; Carrier: Real; Offset: Real; OriginT: Real; DeltaT: Real; Num: LongInt; DataI: array of Real; DataQ: array of Real; var MeanI: Real; var MeanQ: Real; ResultI: array of Real; ResultQ: array of Real; ResultP: array of Real; MaskP: array of LongInt); **Syntax** 

Center: Real sets the center frequency. **Arauments** 

Carrier: Real sets the carrier frequency.

Offset: Real sets the phase offset ranging from  $-180^\circ$  to  $180^\circ$ .

OriginT: Real sets the relative time from the reference frame.

DeltaT: Real specifies the time interval of the data.

Num: Long Int specifies the number of the I/Q data pairs.

DataI: array of Real specifies the array that contains time-domain I data relative to the center frequency.

DataQ: array of Real specifies the array that contains time-domain Q data relative to the center frequency.

var MeanI: Real returns the mean value of the I data relative to the carrier frequency.

var MeanQ: Real returns the mean value of the Q data relative to the carrier frequency.

ResultI: array of Real specifies the array that contains the resulting I data relative to the carrier frequency.

ResultQ: array of Real specifies the array that contains the resulting Q data relative to the carrier frequency.

ResultP: array of Real specifies the array that contains the resulting phase data relative to the carrier frequency.

MaskP: array of longInt specifies the array that contains the mask data for ResultP above. The mask has two values: 0 for valid data and –1 for invalid data. For example, when the I/Q data is zero and not calculable, the value of  $-1$ returns.

#### **GetPhaseData**

Calculates phase with the specified carrier from time-domain I and Q data.

procedure GetPhaseData (Center: Real; Carrier: Real; Offset: Real; OriginT: Real; DeltaT: Real; Num: LongInt; DataI: array of Real; DataQ: array of Real; Data: array of Real; Mask: array of LongInt); **Syntax** 

Center: Real sets the center frequency. **Arauments** 

Carrier: Real sets the carrier frequency.

Offset: Real sets the phase offset ranging from  $-180^\circ$  to 180°.

OriginT: Real sets the relative time from the reference frame.

DeltaT: Real specifies the time interval of the data.

Num: Long Int specifies the number of the I/Q data pairs.

DataI: array of Real specifies the array that contains time-domain I data relative to the center frequency.

DataQ: array of Real specifies the array that contains time-domain Q data relative to the center frequency.

Data: array of Real specifies the array that will store the resulting phase data relative to the carrier frequency.

MaskP: array of longInt specifies the array that contains the mask data for the phase data just above. The mask has two values: 0 for valid data and –1 for invalid data. For example, when the I/Q data is zero and not calculable, the value of –1 returns.

# GetPhaseDataLevelMask

Calculates phase with the specified carrier from time-domain I and Q data and masks the phase data if the amplitude is less than the specified threshold.

procedure GetPhaseDataLevelMask(Center: Real; Carrier: Real; Offset: Real; OriginT: Real; DeltaT: Real; Threshold: Real; Num: LongInt; DataI: array of Real; DataQ: array of Real; Data: array of Real; Mask: array of LongInt); **Syntax** 

Center: Real sets the center frequency. **Arauments** 

Carrier: Real sets the carrier frequency.

Offset: Real sets the phase offset ranging from  $-180^\circ$  to 180°.

OriginT: Real sets the relative time from the reference frame.

DeltaT: Real specifies the time interval of the data.

Threshold: Real sets the amplitude threshold in dBm for masking the phase data.

Num: Long Int specifies the number of the I/O data pairs.

DataI: array of Real specifies the array that contains time-domain I data relative to the center frequency.

DataQ: array of Real specifies the array that contains time-domain Q data relative to the center frequency.

Data: array of Real specifies the array that will store the resulting phase data relative to the carrier frequency.

MaskP: array of longInt specifies the array that contains the mask data for the phase data just above. The mask has two values: 0 if the amplitude is greater than the threshold and –1 if less than or equal to the threshold.

#### **GetOData**

Calculates Q data with the specified carrier from time-domain I and Q data.

procedure GetQData (Center: Real; Carrier: Real; Offset: Real; OriginT: Real; DeltaT: Real; Num: LongInt; DataI: array of Real; DataQ: array of Real; Data: array of Real); **Syntax** 

Center: Real sets the center frequency. **Arauments** 

Carrier: Real sets the carrier frequency.

Offset: Real sets the phase offset ranging from  $-180^\circ$  to  $180^\circ$ .

OriginT: Real sets the relative time from the reference frame.

DeltaT: Real specifies the time interval of the data.

Num: Long Int specifies the number of the I/Q data pairs.

DataI: array of Real specifies the array that contains time-domain I data relative to the center frequency.

DataQ: array of Real specifies the array that contains time-domain Q data relative to the center frequency.

Data: array of Real specifies the array that will store the resulting Q data relative to the carrier frequency.

#### **GetQDataWithMean**

Calculates Q data and the mean value with the specified carrier from time-domain I and Q data.

procedure GetQDataWithMean(Center: Real; Carrier: Real; Offset: Real; OriginT: Real; DeltaT: Real; Num: LongInt; DataI: array of Real; DataQ: array of Real; var Mean: Real; Data: array of Real); **Syntax** 

Center: Real sets the center frequency. **Arauments** 

Carrier: Real sets the carrier frequency.

Offset: Real sets the phase offset ranging from  $-180^\circ$  to 180°.

OriginT: Real sets the relative time from the reference frame.

DeltaT: Real specifies the time interval of the data.

Num: Long Int specifies the number of the I/Q data pairs.

DataI: array of Real specifies the array that contains time-domain I data relative to the center frequency.

DataQ: array of Real specifies the array that contains time-domain Q data relative to the center frequency.

var Mean: Real returns the mean value of the Q data relative to the carrier frequency.

Data: array of Real specifies the array that will store the resulting Q data relative to the carrier frequency.

# **GetWeightTableSize**

Returns the array size to store the weighting factor for the filter. The returned value is used to determine if the MakeWeightTable function can be called for the array.

- function GetWeightTableSize(Filter: String; Alpha: Real; RBW: Real; Resolution: Real): LongInt; **Syntax**
- Filter: String selects the filter from Gaussian, Nyquist, RootNyquist, and Rect. Alpha: Real sets the roll-off rate when the filter is Nyquist or RootNyquist. The range is 0 to 1. **Arauments**

 $RBW:$  Real sets the bandwidth of the filter.

Resolution: Real sets the frequency resolution.

0 if any error occurred. RBW  $<$  (5  $\times$  Resolution) results in error. **Returns** 

# **MakeFFTWindowTable**

Calculates the correction factor for the periodic FFT window function ("periodic" is defined as  $W[i] = W[N-i]$ ).

function MakeFFTWindowTable(Window: String; BHType: String; Alpha: Real; TableSize: LongInt; WindowTable: array of Real): Real: **Syntax** 

Window: String selects the window function from Rect, Parzen, Bartlett, Welch, SineLobe, Hanning, SineCubed, SineToThe4th, Hamming, Blackman, BlackmanHarris, GaussianCurve, and KaiserBessel. **Arauments** 

> BHType: String specifies the number of sanpling points and the window type when the window is BlackmanHarris: 3sampleA, 3sampleB, 4sampleA, or 4sampleB.

Alpha: Real sets the factor when the window is GaussianCurve or KaiserBessel. The value is greater than or equal to zero. Zero means the rectangular window. The value of less than five is realistic.

WindowTable: array of Real specifies the array that contains the window function.

The correction factor. For example, the value is zero for Rect and about 0.5 for Parzen. Divide the FFT-processed data by this correction factor to obtain the frequency domain data. **Returns** 

# **MakeWeightTable**

Makes the weighting factor array and returns the number of valid array elements. As the weighting factor is symmetrical, only the right half is returned with the center of WeightTable[0].

- function MakeWeightTable(Filter: String; Alpha: Real; RBW: Real; Resolution: Real; TableSize: LongInt; WeightTable: array of Real): LongInt; **Syntax**
- Filter: String selects the filter from Gaussian, Nyquist, RootNyquist, and Rect. **Arauments**

Alpha: Real sets the roll-off rate when the filter is Nyquist or RootNyquist. The range is 0 to 1.

RBW: Real sets the bandwidth of the filter.

Resolution: Real sets the resolution for the frequency data.

TableSize: LongInt sets the size of the WeightTable array below.

WeightTable: array of Real specifies the array that will store the resulting weighting factor for the filter.

The number of valid elements of the WeightTable array. If it is greater than TableSize, the error code "0" returns. **Returns** 

# **Miscellaneous Functions**

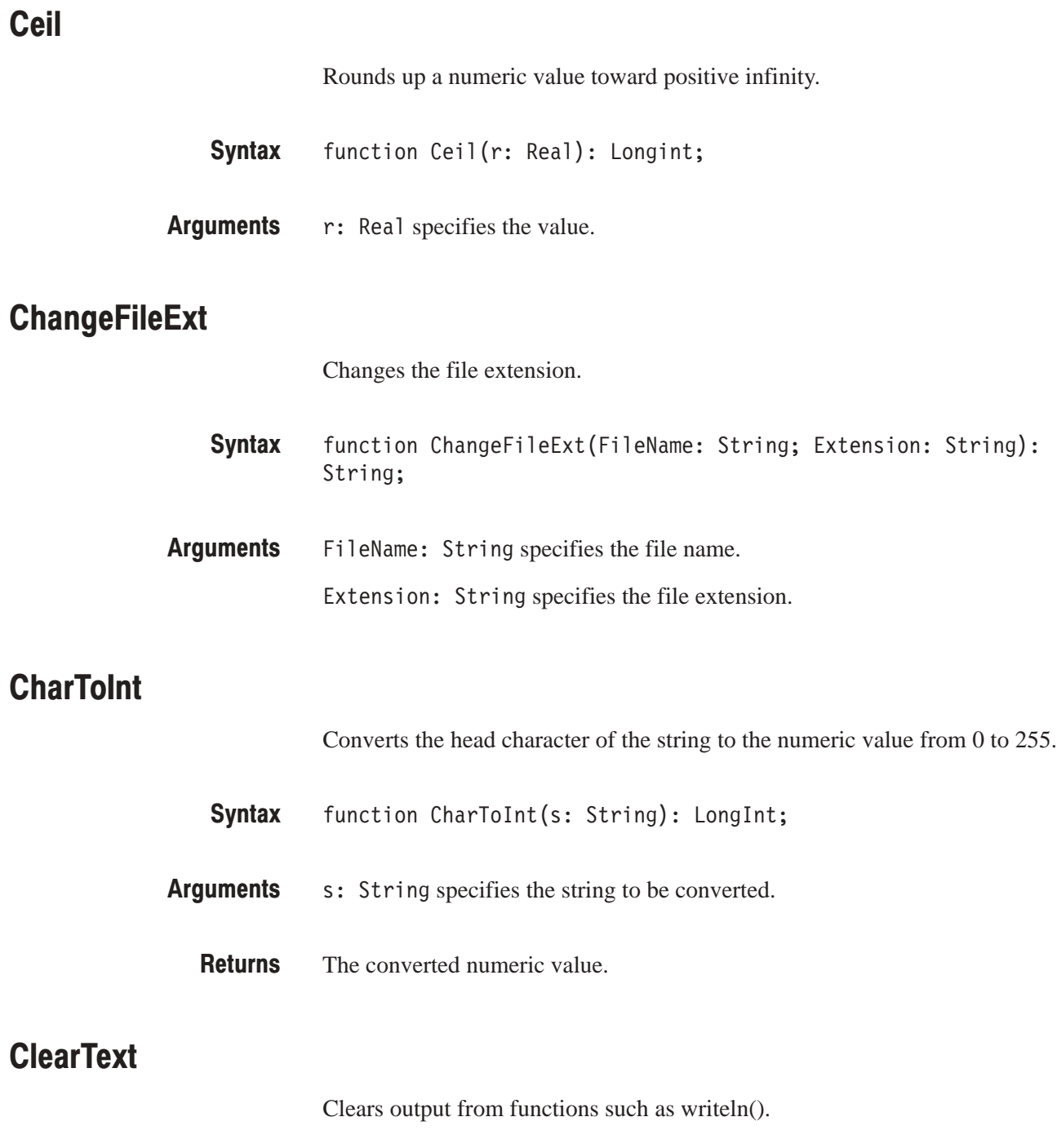

Syntax procedure ClearText;

#### **CompareText**

Compares two strings without distinguishing between upper and lower cases.

- function CompareText(s: String; t: String): LongInt; **Syntax**
- s: String and t: String specifies the strings to be compared. **Arauments** 
	- Zero if two strings are identical. **Returns**

# **CopyLongIntArray**

- Copies a long integer-type array.
- procedure CopyLongIntArray(Num: LongInt; Source: array of longInt; Dest: array of LongInt); **Syntax**
- Num: LongInt specifies the array size. Source: array of longInt specifies the source array. Dest: array of LongInt specifies the destination array. **Arauments**

# **CopyRealArrav**

Copies a real-type array.

- procedure CopyRealArray(Num: LongInt; Source: array of Real; Dest: array of Real); **Syntax**
- Num: Long Int specifies the array size. Source: array of Real specifies the source array. Dest: array of Real specifies the destination array. **Arauments**

# **CutStr**

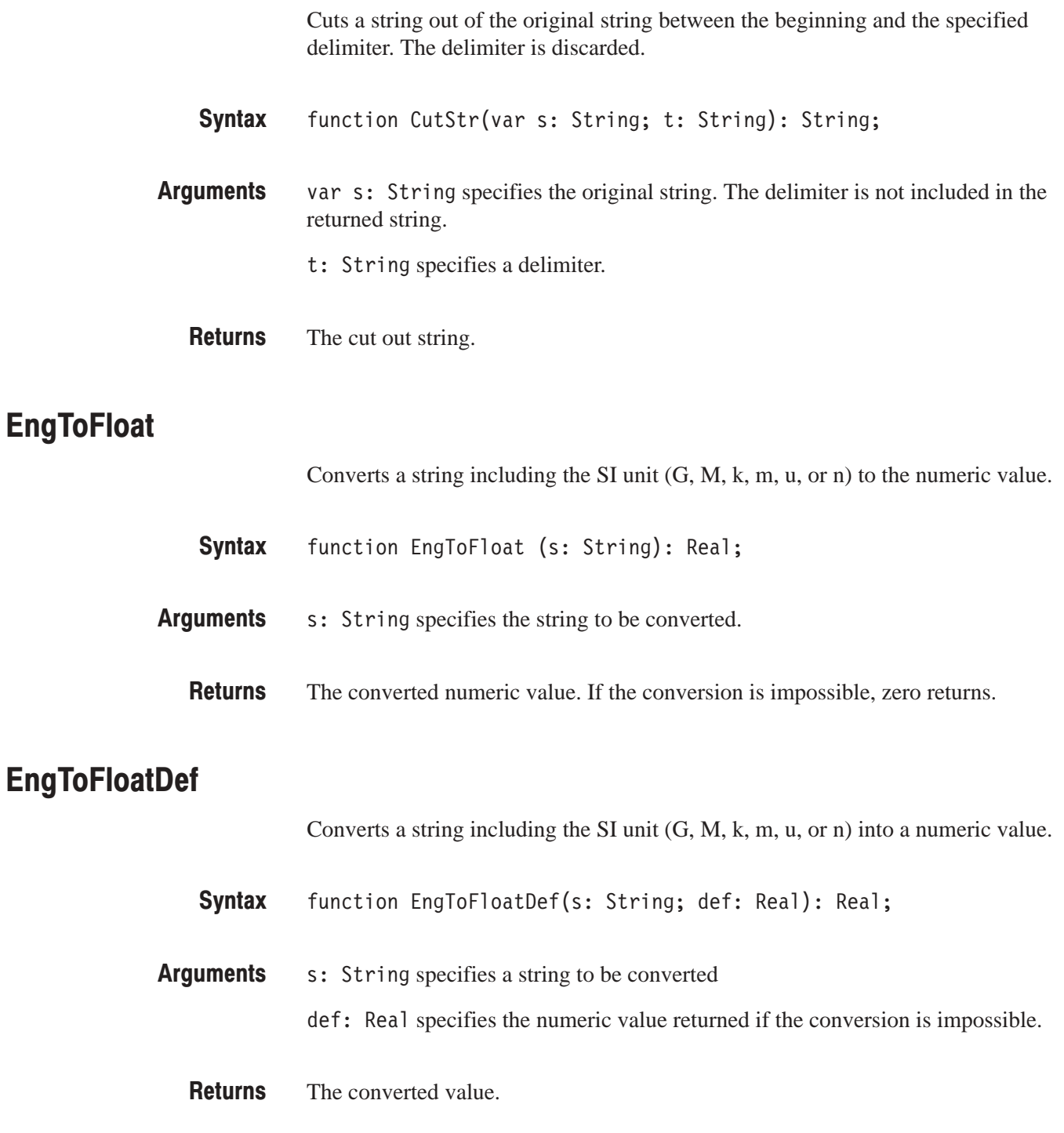

# **ExtractFileName**

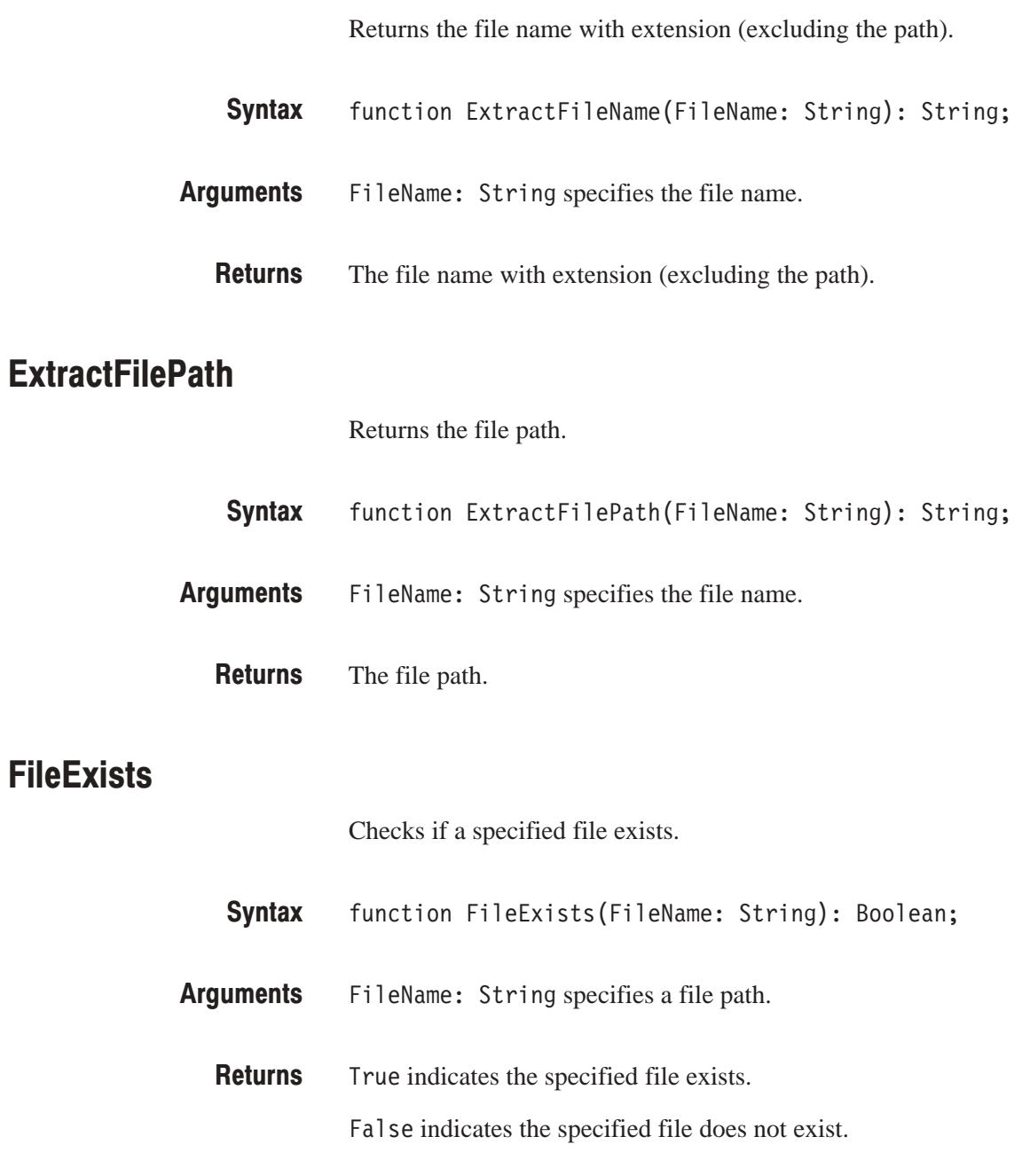

# **FloatToEng**

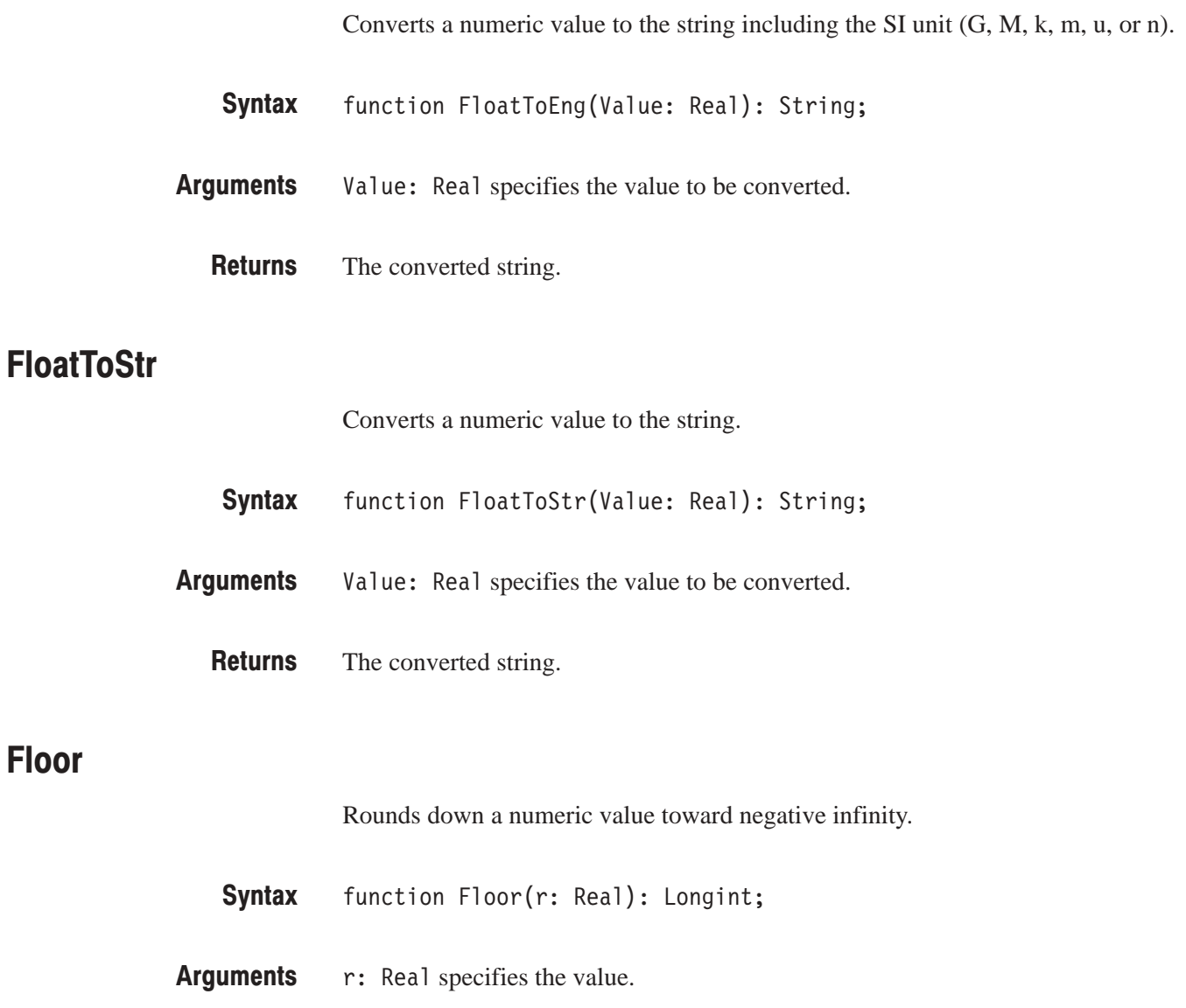

# **FormatEng**

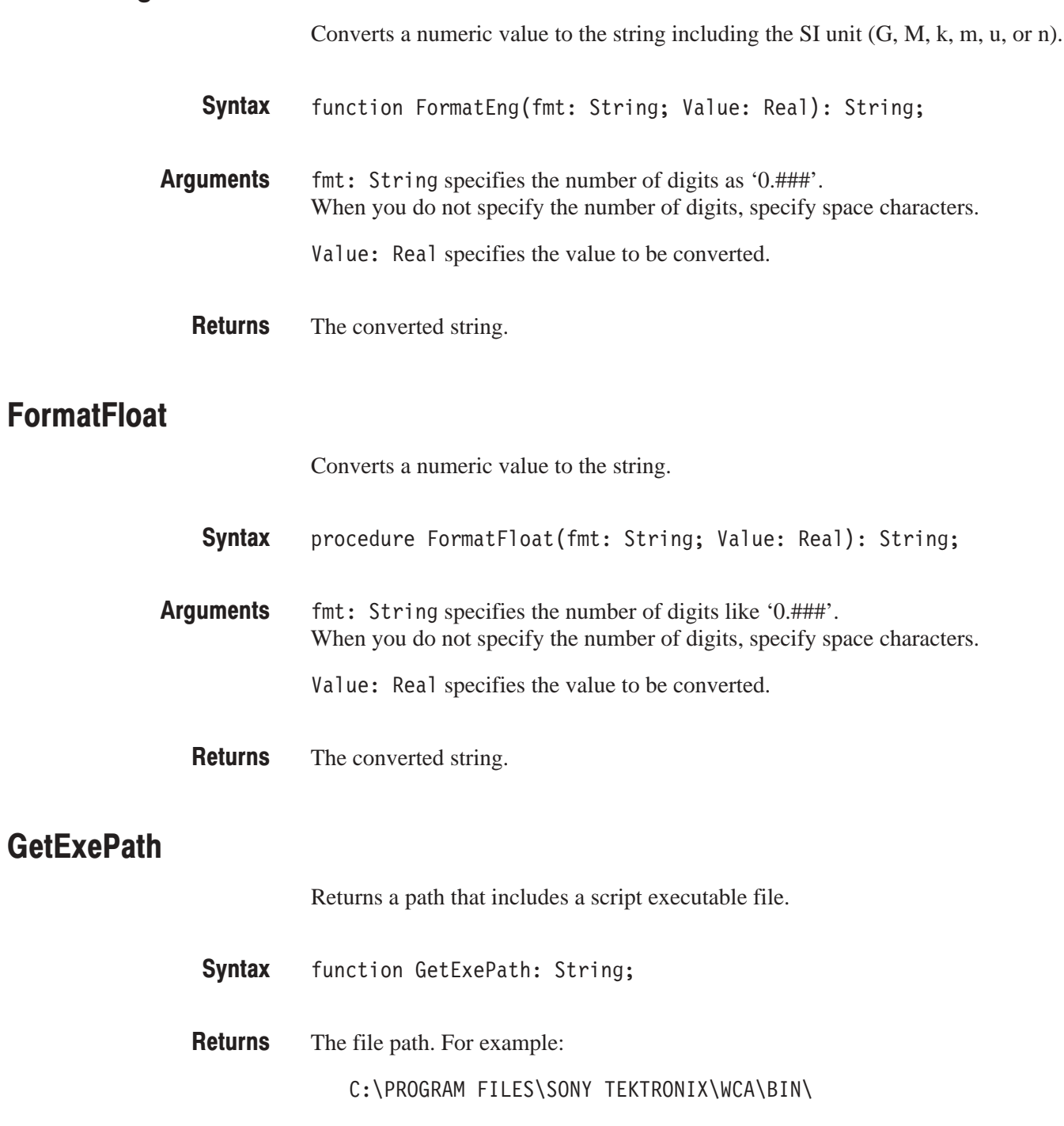

#### **GetMinMaxMean**

Calculates the maximum, minimum, and mean values of data.

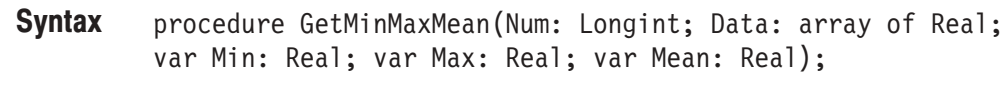

Num: Longint specifies the number of data. Data: array of Real specifies the data array. var Min: Real returns the minimum value. var Max: Real returns the maximum value. var Mean: Real returns the mean value. **Arauments** 

#### **GetMinMaxMeanRegion**

Calculates the maximum, minimum, and mean values of data in the specified range.

- procedure GetMinMaxMeanRegion(DStart: LongInt; DEnd: LongInt; Num: Longint; Data: array of Real; var Min: Real; var Max: Real; var Mean: Real); **Syntax**
- DStart: LongInt specifies the start position in the calculation range. **Arauments**

DEnd: Long Int specifies the end position in the calculation range.

Num: Longint specifies the number of data.

Data: array of Real specifies the data array.

var Min: Real returns the minimum value.

var Max: Real returns the maximum value.

var Mean: Real returns the mean value.

#### GetMinMaxMeanRegionWithMask

Calculates the maximum, minimum, and mean value of data not masked in the specified range.

- procedure GetMinMaxMeanRegionWithMask(DStart: LongInt; DEnd: LongInt; Num: Longint; Data: array of Real; Mask: array of LongInt; var Min: Real; var Max: Real; var Mean: Real); **Syntax**
- DStart: LongInt specifies the start position in the calculation range. **Arauments**

DEnd: LongInt specifies the end position in the calculation range.

Num: Longint specifies the number of data.

Data: array of Real specifies the data array.

Mask: array of LongInt specifies the mask array for the data array just above. The mask value is 0 for valid data and –1 for invalid data. Set the value for each data.

var Min: Real returns the minimum value.

var Max: Real returns the maximum value.

var Mean: Real returns the mean value.

#### GetMinMaxMeanWithMask

Calculates the maximum, minimum, and mean values of data not masked.

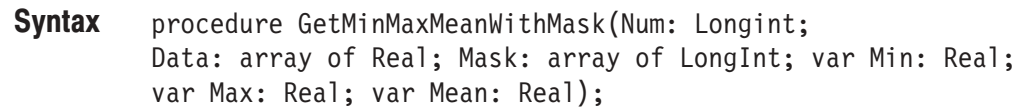

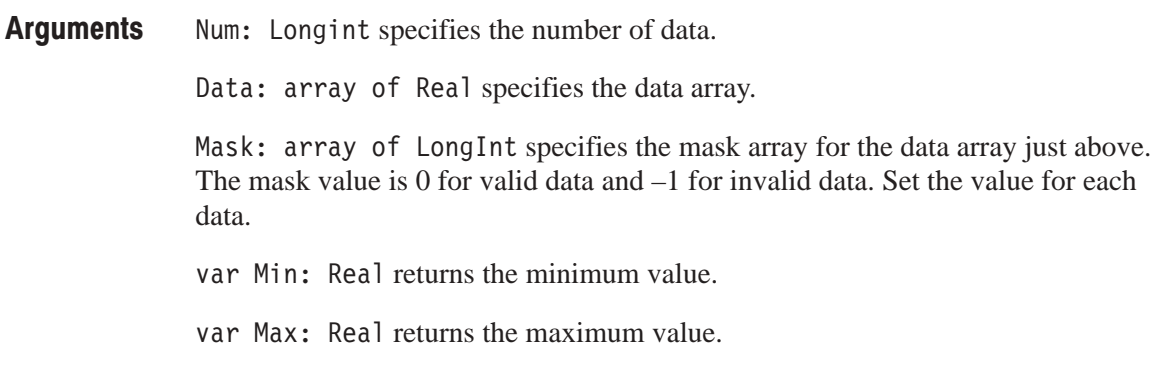

var Mean: Real returns the mean value.

#### **GetRunState**

Returns the run status immediately before calling the main procedure or a procedure preceded with Sleep:. Although the run status is restored immediately after the procedure is completed, the SetRunState procedure allows you to change the status.

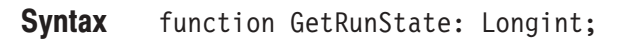

The run status code. The meanings are also shown below: **Returns** 

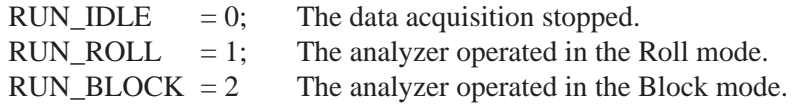

SetRunState **Related Functions** 

#### **GetSmooth**

Smooths data not masked.

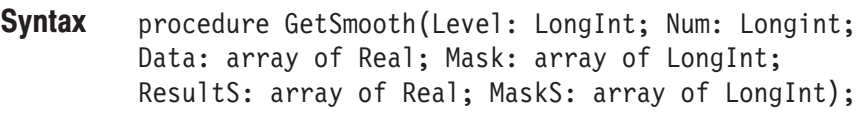

Level: LongInt sets the smoothing level: **Arauments** 

Level=0 outputs the raw data without smoothing.

Level  $\geq 1$  averages  $[1 + 2^{\lambda}(\text{Level}-1)]$  data.

Num: Longint specifies the number of data.

Data: array of Real specifies the array that contains the data.

Mask: array of LongInt specifies the mask array for the data array just above. The mask value is 0 for valid data and –1 for invalid data. Set the value for each data.

ResultS: array of Real returns the smoothed data.

MaskS: array of LongInt specifies the array that returns the mask data for the smoothed data.

#### **GetViewName**

Returns the name of the View that started a script.

function GetViewName: String; **Syntax** 

# **IntToHex**

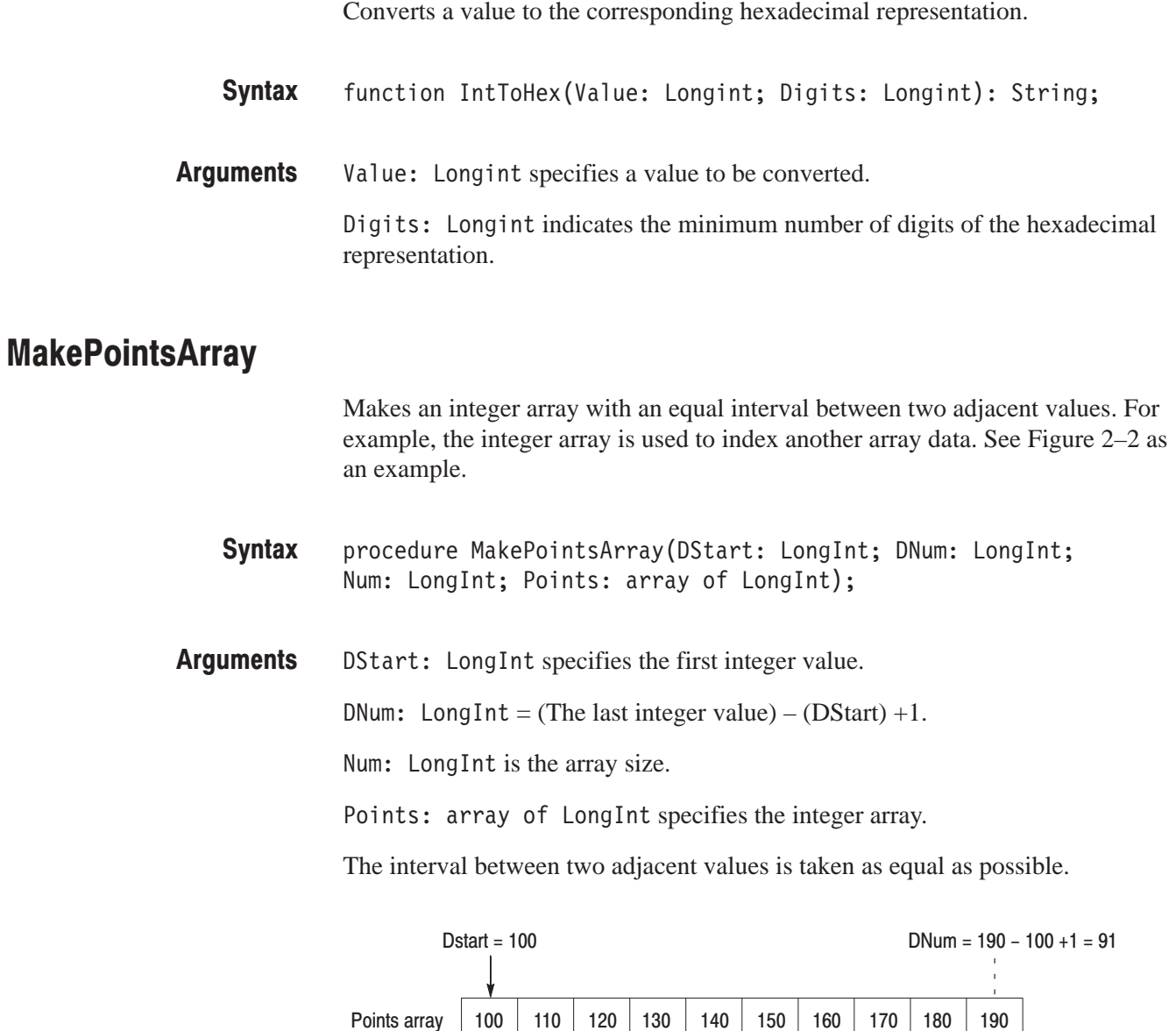

 $Num = 10$ 

Figure 2-2: Example of using MakePointsArray

Points array

#### **ScriptMessageBox**

Displays a message box.

function ScriptMessageBox(Text: String; Caption: String; **Syntax** Flags: LongInt): LongInt;

**Arguments** Text: String specifies the string to be displayed in the message box.

Caption: String specifies the title of the message box.

Flags: LongInt specifies the buttons on the message box as follows:

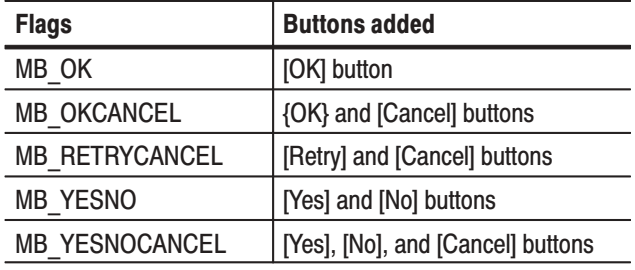

**Returns** The event code as follows:

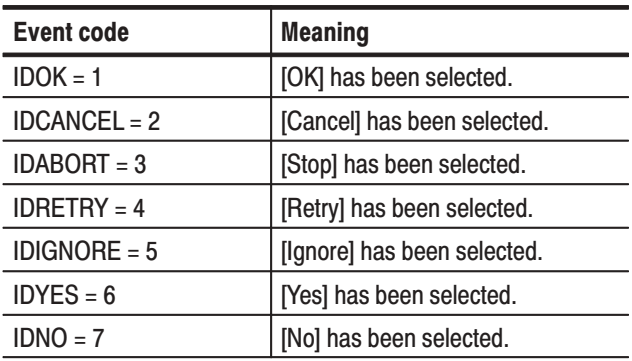

#### **SetRunState**

Sets the run state of the main procedure or a procedure preceded with Sleep: immediately after it was invoked.

procedure SetRunState(state: Longint); **Syntax** 

state: Longint as follows: **Arauments** 

> $RUN$ <sub>\_IDLE</sub> = 0; RUN ROLL  $= 1$ ;  $RUN_BLOCK = 2$

#### **SetStatusMessage**

Sets the string shown in the status display area of the script view.

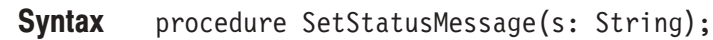

s: String specifies the string. **Arauments** 

## **SetTitle**

Sets a string that appears at the top of the script menu.

procedure SetTitle(s: String); **Syntax** 

# **SetViewTitle**

Sets the string shown at the top of the script view.

procedure SetViewTitle(s: String); **Syntax** 

s: String specifies the string. **Arauments** 

# **StrToIntDef**

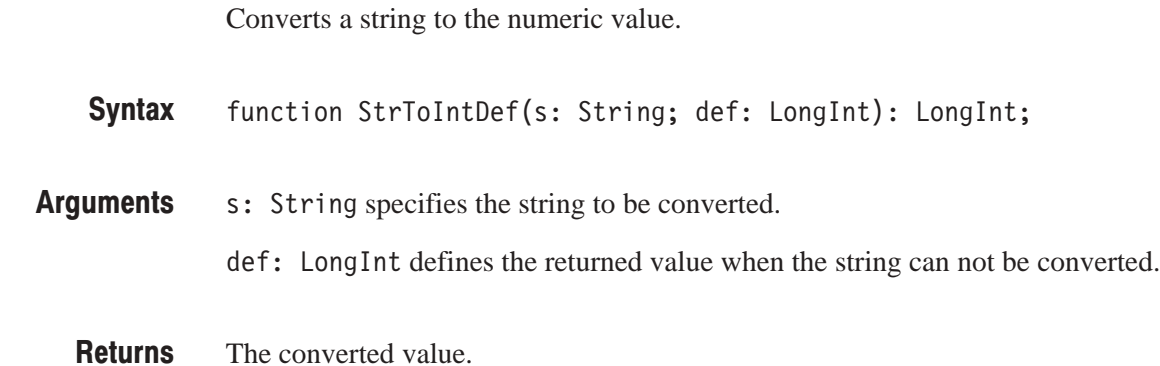

# **Terminated**

**Trim** 

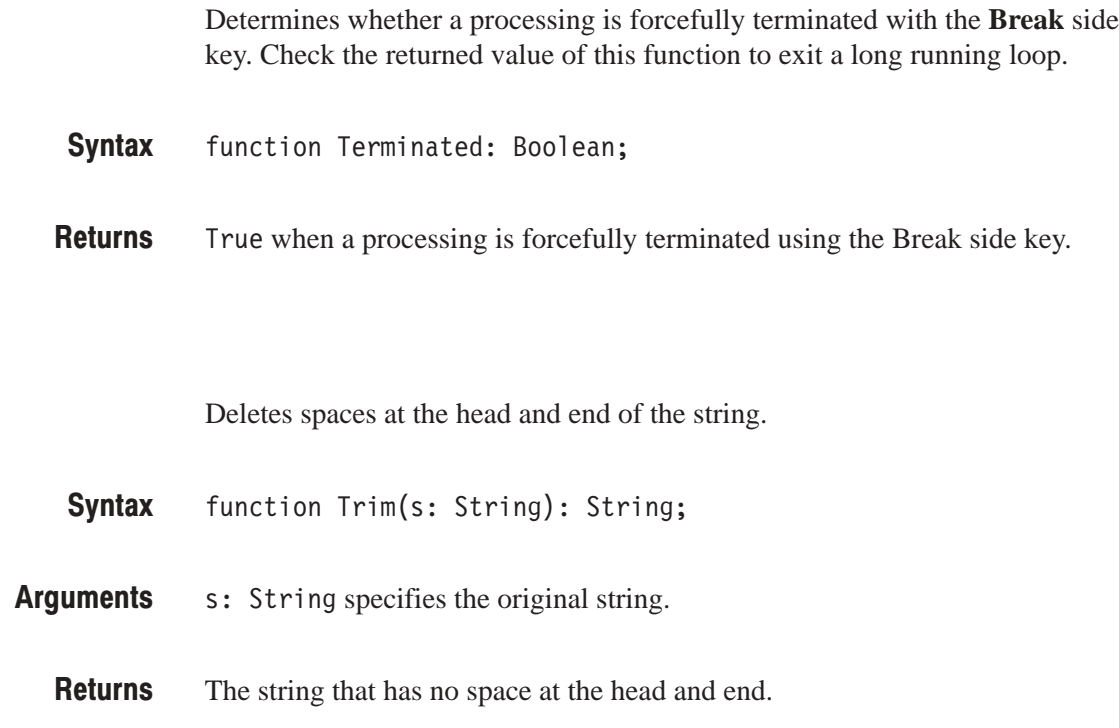

#### WaitMilliSecond

Waits in millisecond.

**Syntax** procedure WaitMilliSecond(wait: Longint);

**Arguments** wait: Longint sets the waiting time in ms.

# **Part II Using Command**

# **Getting Started on Command**

# **Getting Started on Command**

You can write computer programs that remotely change the analyzer front panel controls, take and store measurements for further analysis, or read those measurements, using the GPIB or TCP/IP Ethernet (optional) interface.

To help you get started with programming the analyzer, this section includes the following sections:

- *Overview of the Manual* summarizes the type of programming information contained in each major section of this manual.
- *Setting Up Remote Communications* describes how to physically connect the analyzer to a controller and set the appropriate front panel controls.

#### **Overview**

The information contained in each major section is described below.

**Syntax and Commands** 

The *Syntax and Commands* chapter describes the structure and content of the messages your program sends to the analyzer, Figure 3–1 shows command parts as described in the *Command Syntax* subsection.

**Command Parts** 

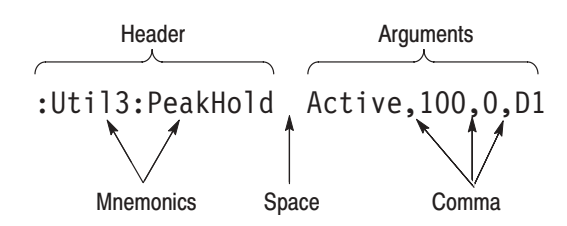

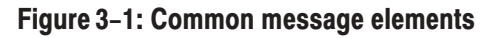

Chapter 2 also describes the effect of each command and provides examples of how you might use it. The *Command Groups* section provides a list by functional area. The command description sections starting from the *Configuration Commands* on page 4–53 arrange commands alphabetically for each command group (see Figure 3–2).

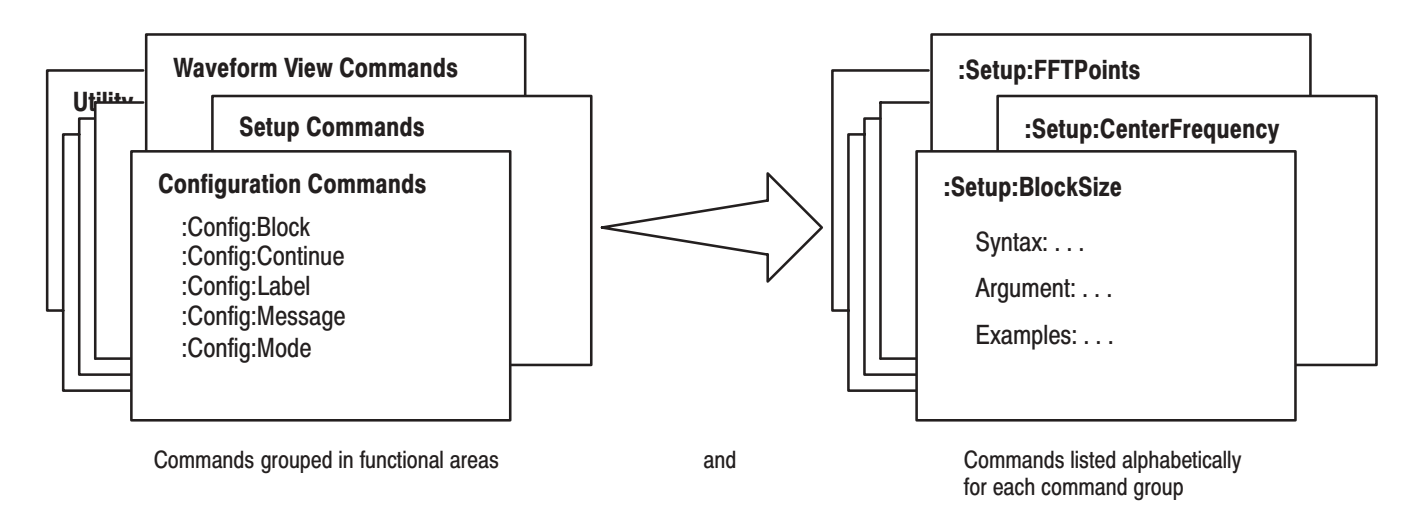

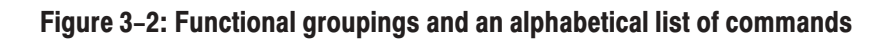

The program may request information from the analyzer. The analyzer provides information in the form of status and error messages. Figure 3–3 illustrates the basic operation of this system. **Status and Events** 

> The *Status and Events* chapter starting on page 5–1 describes how to obtain status and event messages in your programs.

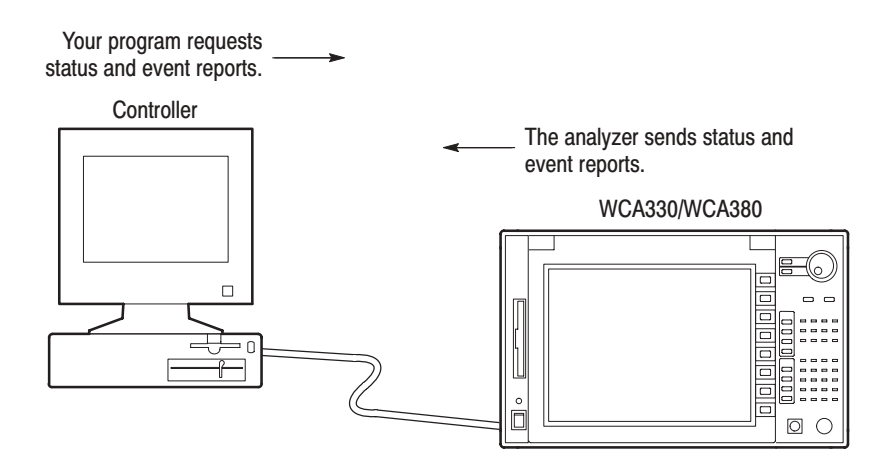

Figure 3-3: Event (interrupt) driven programs

The *Programming Examples* chapter starting on page 6–1 describes some example programs of the PERL source codes (PERL is a freeware). **Programming Examples** 

```
## Main
#tcp_client(S, '', '3000');
tcp_client(SS, '', '3001');
print S "NewLine LF\n";
print S "Config:Pause On\n";
print S "Config:View1 Waveform\n";
print S "View1:Trace2:Source D1\n";
```
Figure 3-4: Example programs of the PERL source codes

#### **Connecting the Interface**

The analyzer has IBM PC based expansion slots on its rear panel, as shown in Figure 3–5. The analyzer is shipped standard with a GPIB port. In addition, the analyzer can be configured with optional networking cards.

**GPIB interface**

This connector has a D-type shell and conforms to IEEE Std 488.1–1987 (The cable is available from Tektronix as part number 012–0991–xx).

 $\blacksquare$ **Ethernet interface**

> You can connect the analyzer directly to an Ethernet network using a twisted pair (10BASE-T/100BASE-TX) cable.

**NOTE**. Only qualified service personnel can install the network card. Contact *Tektronix for details.*

You can also connect the following peripheral devices to the analyzer. Refer to the *User Manual* for information on using these interfaces.

- $\blacksquare$ Mouse and keyboard ports
- l. Parallel port for connecting a printer
- п VGA output port for connecting a monitor

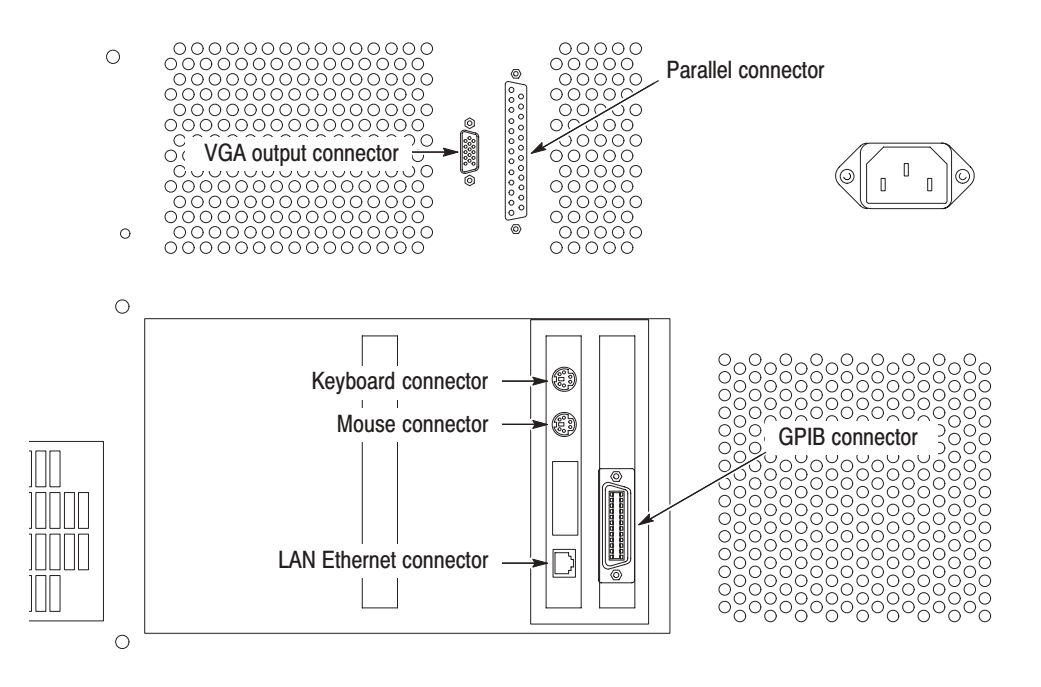

Figure 3-5: Interface connector location on the rear panel

#### **Using Communication Ports**

The analyzer can communicate with the external controller or other devices on the GPIB and Ethernet network.

The analyzer has the Talker/Listener and Controller functions. Refer to the next section for details about setting the parameters for the port. **Using the GPIB** 

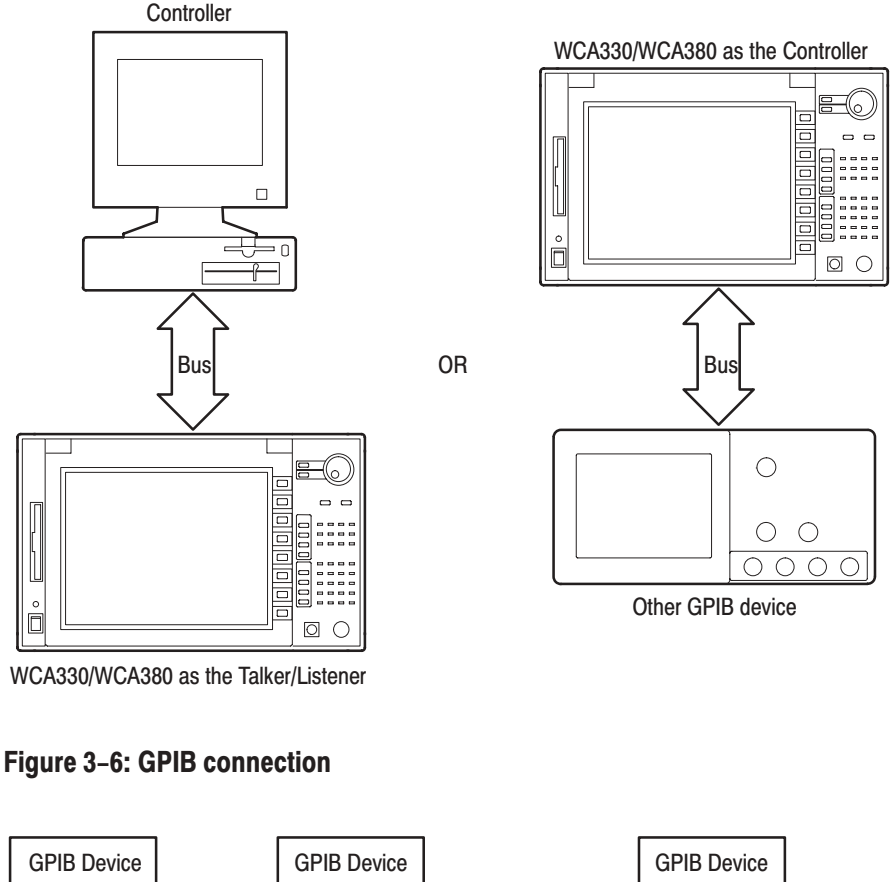

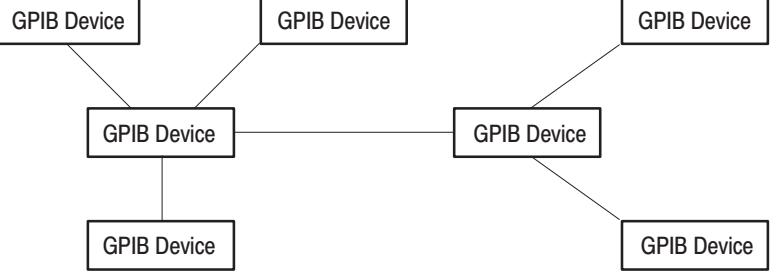

Figure 3-7: Typical GPIB network configurations

**GPIB Requirements.** Observe these rules when you use your analyzer with a GPIB network:

- $\blacksquare$  Assign a unique device address to each device on the bus. No two devices can share the same device address.
- п Do not connect more than 15 devices to any one bus.
- п Connect one device for every 2 meters (6 feet) of cable used.
- п Do not use more than 20 meters (65 feet) of cable to connect devices to a bus.
- $\blacksquare$  Turn on at least two-thirds of the devices on the network while using the network.
- ٠ Connect the devices on the network in a star or linear configuration. Do not use loop or parallel configurations (see Figure 3–7).
- The analyzer communicates with the external devices through the following two ports on the TCP/IP Ethernet network: **Using TCP/IP** 
	- ш **Command port** receives commands from, or returns responses to the external controller.
	- $\blacksquare$ **Event port** sends events to the external controller.

Refer to the next section for details about setting the parameters for these ports.

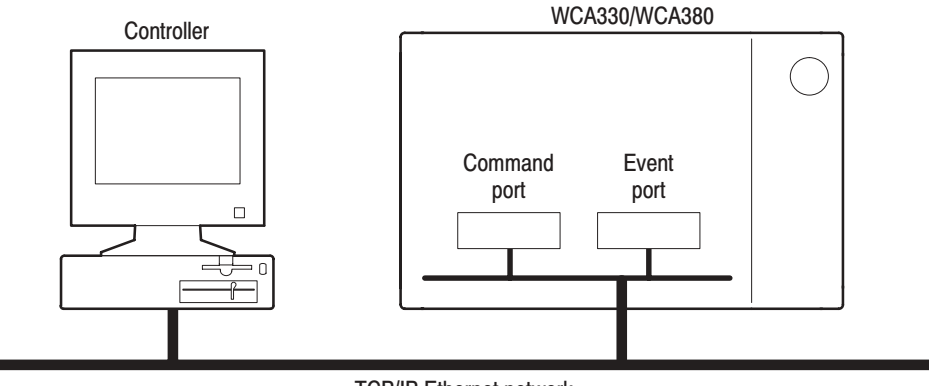

TCP/IP Ethernet network

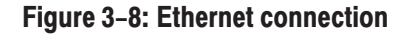
## **Setting Communication Parameters from the Front Panel**

You can set the communication parameters from the front panel menu or with the Remote commands. This section describes the front panel operation procedures. For the remote control commands, refer to *Remote Commands* on page 4–473.

- **1.** Press the CONFIG:**UTILITY** key to display the Utility menu.
- **2.** Press the **More...** side key.
- **3.** Press the **Util H** side key to display the Remote menu. See Figure 3–9.
- If you use the GPIB interface, go to the next section *Setting the GPIB Parameters* on page 3–8.
- If you use the TCP/IP interface, go to the section *Setting the TCP/IP Parameters* on page 3–9.

|  | UNCAL OVERLOAD TRIGGERED | <b>PAUSE</b> |          |
|--|--------------------------|--------------|----------|
|  |                          |              | [Util H] |
|  |                          |              | Remote   |
|  |                          |              |          |
|  |                          |              |          |
|  |                          |              |          |
|  |                          |              | GPIB     |
|  |                          |              |          |
|  |                          |              |          |
|  |                          |              |          |
|  |                          |              |          |
|  |                          |              |          |
|  |                          |              | TCP/IP   |
|  |                          |              |          |
|  |                          |              |          |
|  |                          |              |          |
|  |                          |              |          |
|  |                          |              |          |
|  |                          |              |          |
|  |                          |              |          |
|  |                          |              |          |
|  |                          |              |          |

Figure 3-9: Setting the communication parameters

#### You need to set the GPIB parameters of the analyzer to match the configuration of the bus. Once you have set these parameters, you can control the analyzer through the GPIB interface. **Setting the GPIB Parameters**

- **1.** Press the **GPIB** side key to display the GPIB configuration menu. See Figure 3–10.
- **2.** Press the **Interface** side key, and select **Talker/Listener** using either the general purpose knob or the keypad.
- **3.** Press the **Primary Address** side key, and set GPIB address using either the general purpose knob or the keypad.

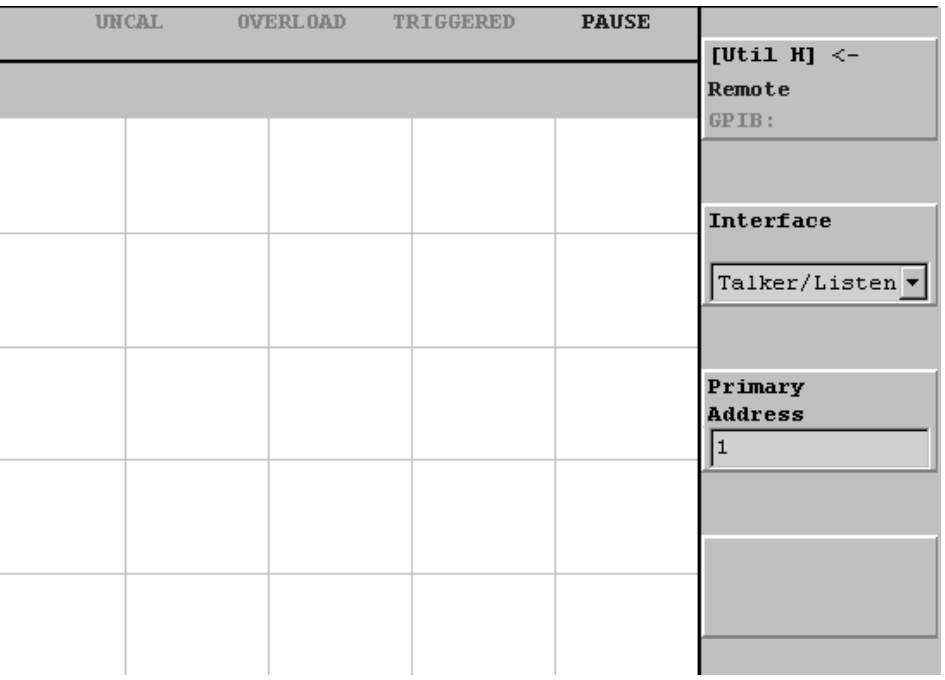

#### Figure 3-10: Setting the GPIB parameters

The analyzer is set up for bidirectional communication with your controller. If you wish to isolate the analyzer from the bus:

 $\mathbb{Z}^{\mathbb{Z}^{\times}}$  Press the **Interface** side key, and select **Off** using either the general purpose knob or the keypad.

#### You need to set the TCP/IP parameters of the analyzer to match the network configuration. Once you have set these parameters, you can control the analyzer on the Ethernet network. **Setting the TCP/IP Parameters**

- **1.** Press the **TCP/IP** side key to display the TCP/IP configuration menu. See Figure 3–11.
- **2.** Press the **Command Port** side key, and set the command port number using either the general purpose knob or the keypad. The number ranges 1024 to 32767.
- **3.** Press the **Event Port** side key, and set the event port number using either the general purpose knob or the keypad. The number ranges 1024 to 32767. It must be different from the command port number.
- **4.** Press the **New Line** side key, and select the new-line character of returned value using either the general purpose knob or the keypad.

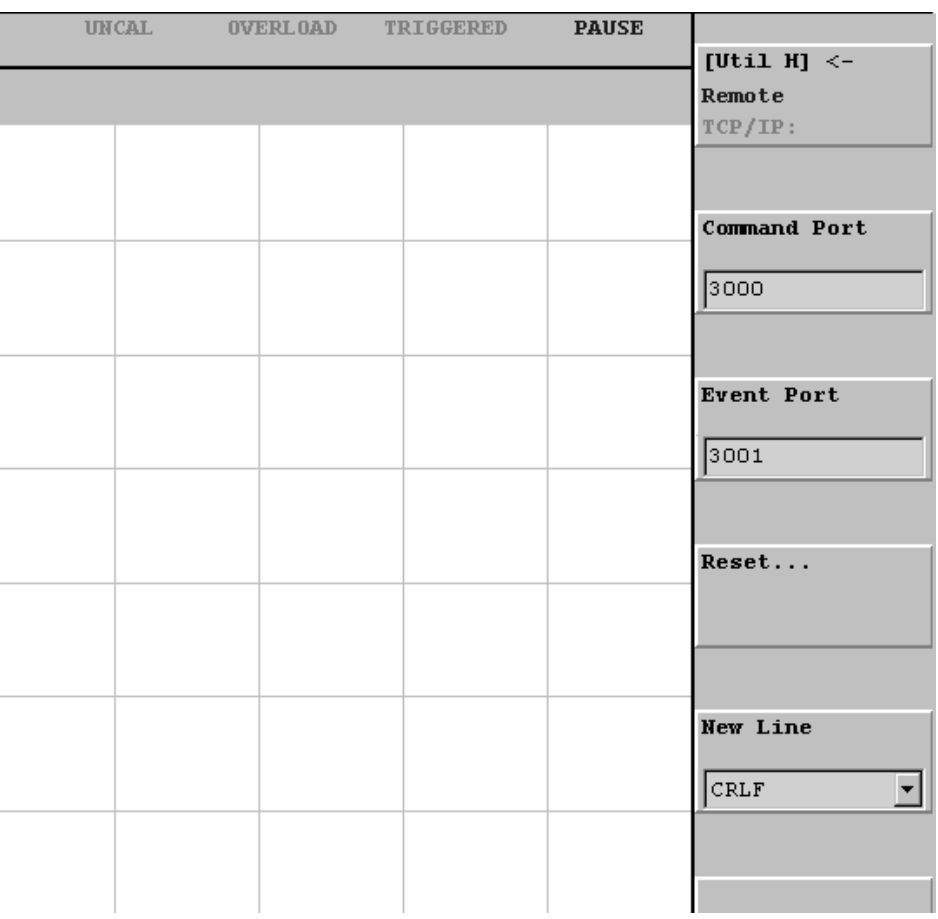

Figure 3-11: Setting the TCP/IP parameters

# **Syntax and Commands**

## **Command Syntax**

This section contains general information on command structure and syntax usage. You should familiarize yourself with this material before using the analyzer command descriptions.

This manual describes commands and queries using the Backus-Naur Form (BNF) notation. Table 4–1 defines the standard BNF symbols.

| <b>Symbol</b> | <b>Meaning</b>                      |
|---------------|-------------------------------------|
|               | Defined element                     |
|               | Is defined as                       |
|               | <b>Exclusive OR</b>                 |
|               | Group; one element is required      |
|               | Optional; can be omitted            |
|               | Previous element(s) may be repeated |
|               | Comment                             |

Table 4-1: BNF symbols and meanings

### **Commands and Queries**

The analyzer commands are based on a hierarchical or tree structure (see Figure 4–1) that represents a subsystem. The top level of the tree is the root node; it is followed by one or more lower-level nodes.

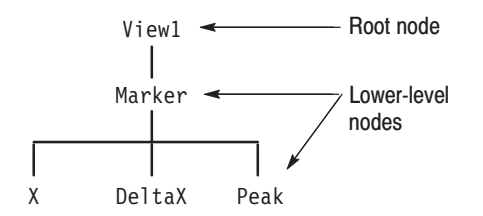

#### Figure 4-1: Example of subsystem hierarchy tree

You can create commands and queries from these subsystem hierarchy trees. Commands specify actions for the instrument to perform. Queries return measurement data and information about parameter settings.

#### The analyzer commands are created by stringing together the nodes of a subsystem hierarchy and separating each node by a colon (:). **Creating Commands**

In Figure 4–1, View1 is the root node and Marker, X, DeltaX, and Peak are lower-level nodes. To create a command, start with the root node View1 and move down the tree structure adding nodes until you reach the end of a branch. Most commands and some queries have parameters; you must include a value for these parameters. The command descriptions, which start on page 4–7, list the valid values for all parameters.

For example,: View1: Marker: X 1.5 is a valid command created from the hierarchy tree in Figure 4–1.

**NOTE**. If you specify a parameter value that is out of range, the parameter will *be set to a default value.*

To create a query, start at the root node of a tree structure, move down to the end of a branch, and add a question mark. : View1: Marker: X? is an example of a valid query using the hierarchy tree in Figure 4–1. **Creating Queries** 

#### **Headers in Query Responses**

You can control whether the analyzer returns headers as part of the query response. Use the [:Uti18]: Header command (page 4–484) to control this feature. If header is on, the query response returns command headers and formats itself as a valid set command. When header is off, the response includes only the values. This may make it easier to parse and extract the information from the response. Table 4–2 shows the difference in responses.

#### Table 4-2: Comparison of header off and on responses

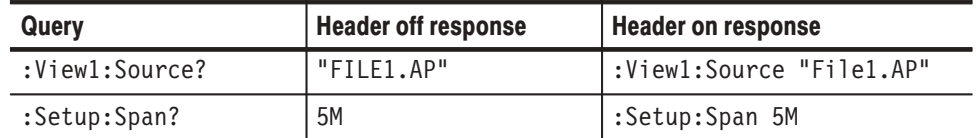

Parameters are indicated by angle brackets, such as <file\_name>. There are several different types of parameters, as listed in Table 4–3. The parameter type is listed after the parameter. Some parameter types are defined specifically for the analyzer command set and some are defined by ANSI/IEEE 488.2-1987. **Parameter Types** 

Table 4-3: Parameter types used in syntax descriptions

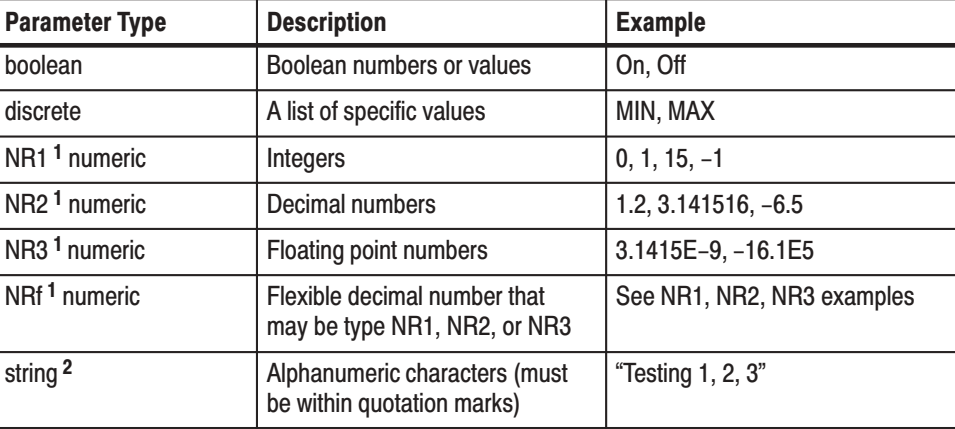

 $\mathbf{1}$ n ANSI/IEEE 488.2-1992-defined parameter type.

2 Defined in ANSI/IEEE 488.2 as "String Response Data" and "String Program Data."

The Line Feed (LF) character (ASCII 10) and all characters in the range of ASCII 127-255 are defined as special characters. Using these characters in any command yields unpredictable results. **Special Characters** 

#### Abbreviating Commands. **Queries, and Parameters**

You must not abbreviate any commands, queries, or parameters. For example, shortening the command: Setup: Center Frequency to: Setup: Center Freq causes an error.

#### **Chaining Commands and Queries**

You can chain several commands or queries together into a single message. To create a chained message, first create a command or query, then add a semicolon (;), and finally add more commands or queries and semicolons until you are done. If the command following a semicolon is a root node, precede it with a colon (:). Figure 4–2 illustrates a chained message consisting of several commands and queries. The chained message should end in a command or query, not a semicolon. Responses to any queries in your message are separated by semicolons.

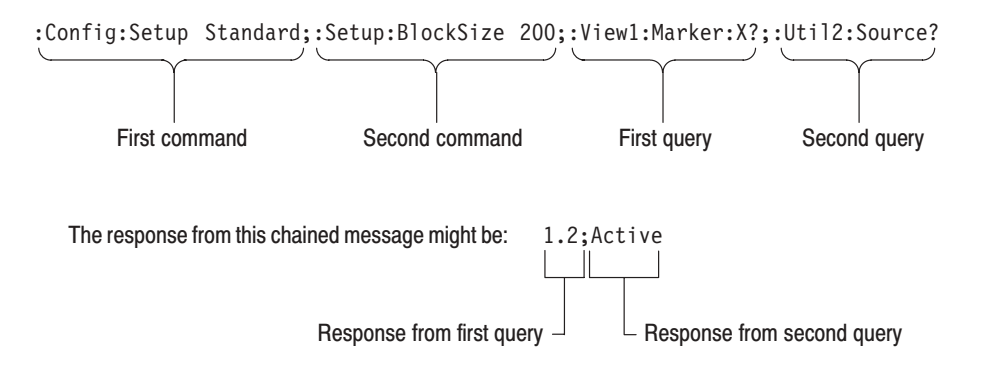

#### Figure 4-2: Example of chaining commands and queries

If a command or query has the same root and lower-level nodes as the previous command or query, you can omit these nodes. In Figure 4–3, the second command has the same root node (Marker) as the first command, so these nodes can be omitted.

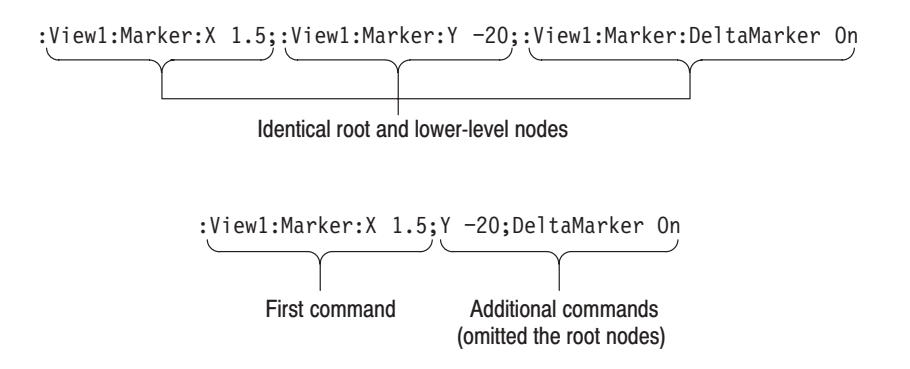

Figure 4–3: Example of omitting root and lower-level nodes in a chained message

If a decimal numeric argument refers to amplitude, frequency, or time, you can express it using SI units instead of the scaled explicit point input value format <NR3>. (SI units conform to the Systeme International d'Unites standard.) For example, you can use the input format 200 m or 1.0 M instead of 200.0E–3 or 1.0E+6, respectively, to specify the argument. Unit and SI Prefix

> -*. You must omit the unit, such as Hz and dB. For example, 5 MHz of frequency is represented by "5M" in a command.*

The SI prefixes, which must be included, are shown below. Note that either lower or upper case prefixes can be used.

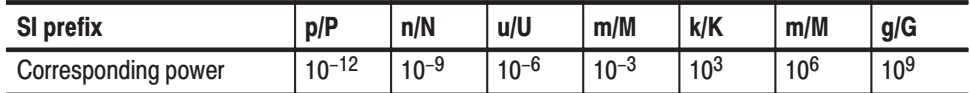

 $*$  Note that the prefix m/M indicates 10<sup>-3</sup> when the decimal numeric argument denotes amplitude or time, but 10<sup>6</sup> when it denotes frequency.

Here are three general rules for using the analyzer commands, queries, and parameters: **General Rules** 

■ You must use double ("") quotation marks for quoted strings.

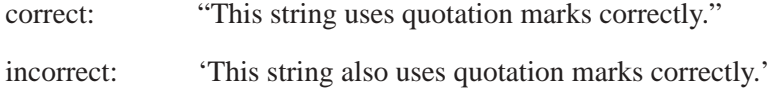

- incorrect: "This string does not use quotation marks correctly.'
- П You can use upper case, lower case, or a mixture of both cases for all commands, queries, and parameters.

:VIEW1:MASK:RBW1M:FREQUENCY 25M

is the same as

:viewl:mask:rbwlm:frequency 25m

and

:view1:mask:rbw1m:FREQUENCY 25M

No embedded spaces are allowed between or within nodes.

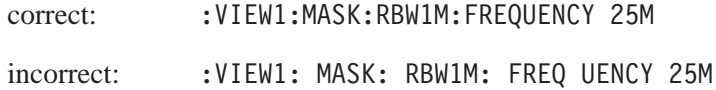

### **Constructed Mnemonics**

Some header mnemonics specify one of a range of mnemonics. For example, a view mnemonic can be either View1, View2, ... or View8. You use these mnemonics in the command just as you do any other mnemonic. For example, there is a View1: Format command, and there is also a View2: Format command. In the command descriptions, this list of choices is abbreviated as View<x>.

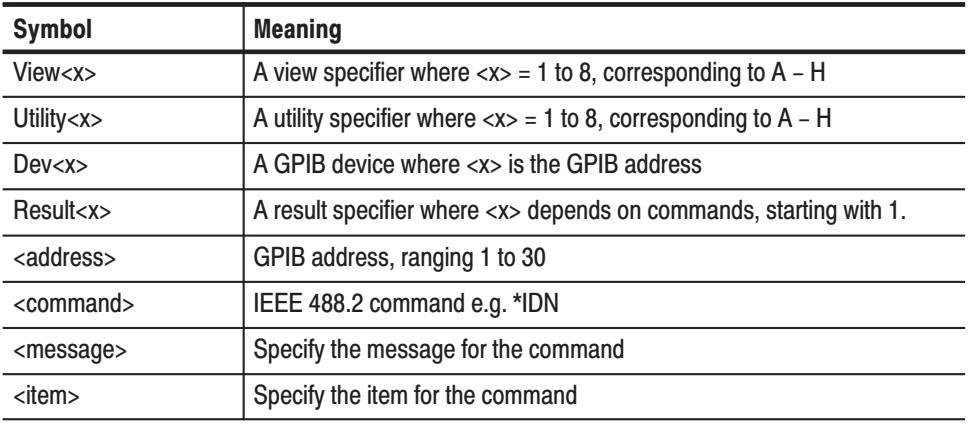

#### Table 4-4: Constructed mnemonics

## **Command Groups**

The following sections list the WCA330 and WCA380 spectrum analyzer commands in two ways. They first present them by functional groups, then list them alphabetically. The functional group lists start below. The alphabetical lists provide more detail on each command and start on page 4–53.

Items followed by question marks are queries; items without question marks are commands. Some items in this section have a question mark in parentheses (?) in the command header section; this indicates that the item can be both a command and a query.

## **Functional Groups**

There are four main groups:

- **Configuration** command group configures the analyzer for the specific measurement. Also, it starts or stops data acquisition.
- $\blacksquare$  . **Setup** command group sets up the analyzer hardware, such as frequency, span, trigger, and memory.
- **View** command group displays waveform and performs measurement.
- $\mathbb{Z}^{\mathbb{Z}}$  **Utility** command group controls the utilities, such as self calibration, file management, averaging, and remote operation.

Table 4–5 lists the functional groups and subgroups of the commands. The analyzer has its system program modules corresponding to each subgroup.

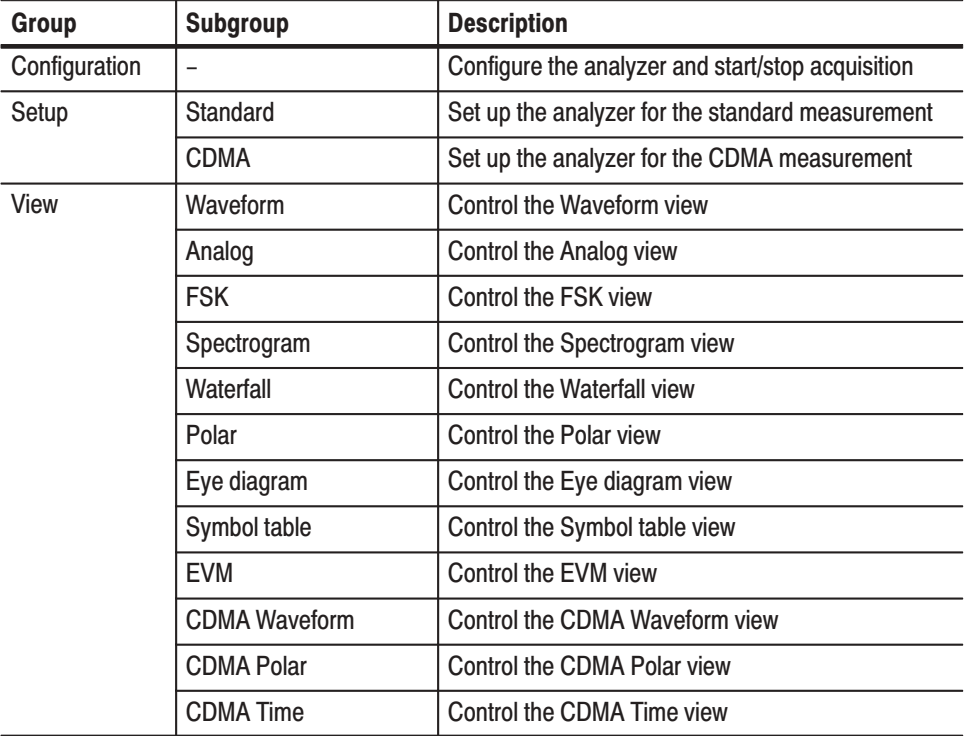

#### Table 4-5: Functional groups in the command set

| Group          | Subgroup              | <b>Description</b>                                             |  |
|----------------|-----------------------|----------------------------------------------------------------|--|
| View (Cont.)   | CodeSpectrogram       | Control the code-domain spectrogram view<br>(cdmaOne standard) |  |
|                | CodePolar             | Control the polar view (cdmaOne standard)                      |  |
|                | CodePower             | Control the code-domain power view<br>(cdmaOne standard)       |  |
|                | CodeWSpectrogram      | Control the code-domain spectrogram view<br>(W-CDMA standard)  |  |
|                | CodeWPolar            | Control the polar view (W-CDMA standard)                       |  |
|                | CodeWPower            | Control the code-domain power view<br>(W-CDMA standard)        |  |
|                | 3gppACPView           | Control the ACP measurement according to the<br>3GPP standard. |  |
|                | 3gppSpectrogram       | Control the code-domain spectrogram view<br>(3GPP standard)    |  |
|                | 3gppPolar             | Control the polar view (3GPP standard)                         |  |
|                | 3gppPower             | Control the code-domain power view<br>(3GPP standard)          |  |
|                | <b>GSM</b>            | Control the GSM measurement                                    |  |
|                | <b>GSMPolar</b>       | Control the polar view (GSM standard)                          |  |
|                | <b>GSMMask</b>        | Control the Analog view with the GSM mask<br>(GSM standard)    |  |
|                | <b>CCDF</b>           | Control the CCDF measurement                                   |  |
|                | <b>CCDFView</b>       | Control the CCDF view                                          |  |
| <b>Utility</b> | Self gain-calibration | Control the self gain-calibration                              |  |
|                | Save/Load             | Control to save and load data to/from files                    |  |
|                | Average               | Control averaging                                              |  |
|                | Remote                | Control remote operation                                       |  |

Table 4-5: Functional groups in the command set (Cont.)

## **General Programming Sequence**

The programs for controlling the analyzer have the following steps in general:

**1.** *Configuration:* Use the Configuration command group to set the basic operation mode and assign the Views.

Also, use the Remote command subgroup (Util8) to set the communication parameters with other device.

- **2.** *Setup:* Use the Setup command group to set the hardware, such as frequency, span, trigger, and memory.
- **3.** *Acquisition:* Use the Configuration command group to start or stop the waveform acquisition.

You can load previously acquired data with the Save/Load command subgroup (Util2).

**4.** *Measurement and Display:* Use the View command group to measure and display the result. For example, if you have selected the Spectrogram View in the configuration, use the Spectrogram View command subgroup.

You can use the Average command subgroup (Util3) to average waveforms. Also, you can save the data to a file with the Save/Load command subgroup (Util2).

Section 4, *Programming Examples* shows some example programs.

Powering on the analyzer initializes its settings to the factory defaults. For the details about the factory defaults, refer to *Appendix B: Factory Initialization Settings*.

## **Configuration Commands**

These commands configure the system. These commands are equivalent to the **CONFIG** and **START/STOP** menu on the front panel.

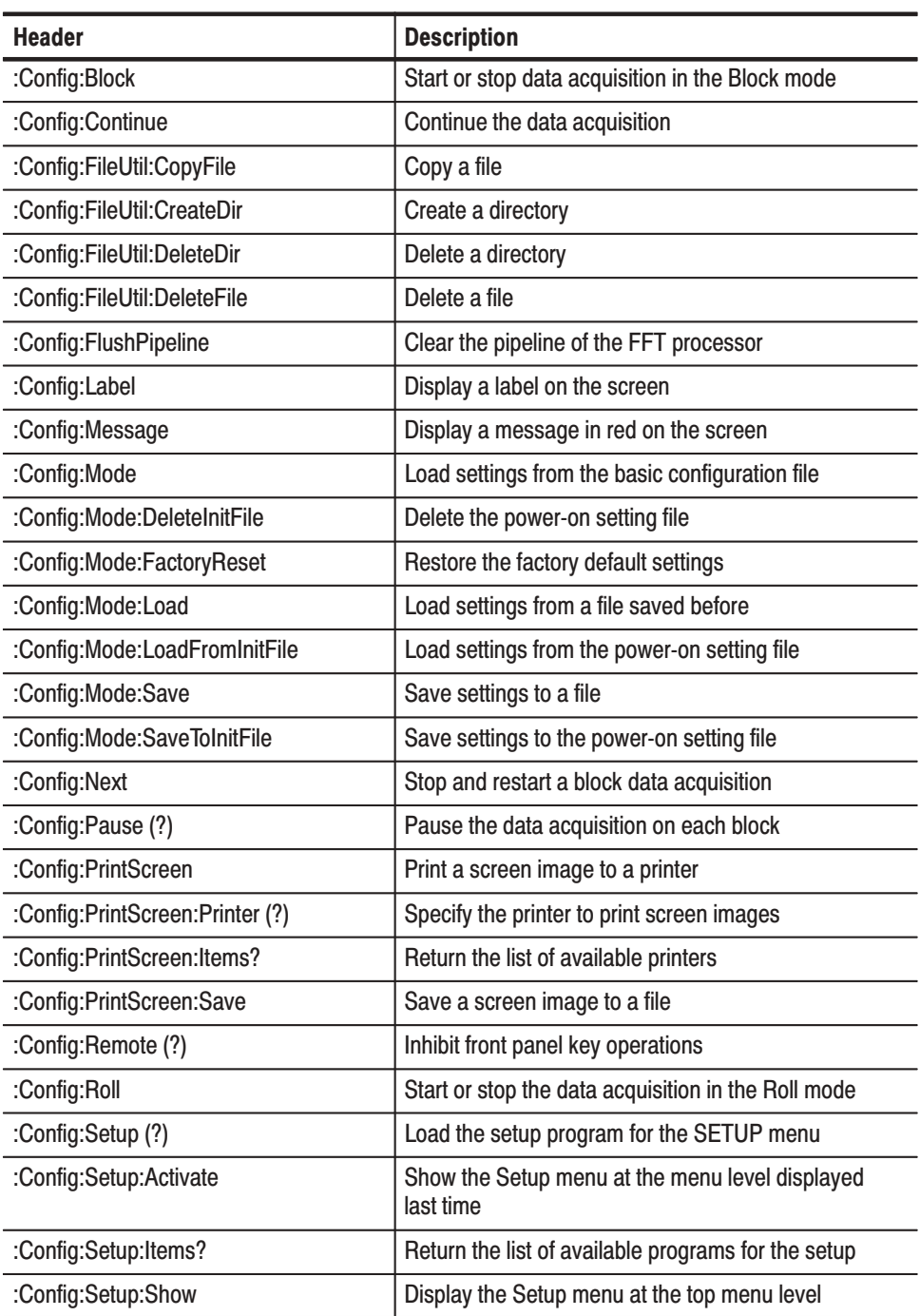

#### Table 4-6: Configuration commands

| <b>Header</b>                     | <b>Description</b>                                                               |
|-----------------------------------|----------------------------------------------------------------------------------|
| :Config:Start                     | Start a data acquisition in the Block mode                                       |
| :Config:StartAgain                | Stop and restart the acquisition in the Block mode                               |
| :Config:Status:Overload?          | Query the overload status of the A/D converter                                   |
| :Config:Status:Pause?             | Query if the data acquisition pauses                                             |
| :Config:Status:Triggered?         | Query if the analyzer is triggered                                               |
| :Config:Status:Uncal?             | Query if the analyzer is uncalibrated                                            |
| :Config:Stop                      | Stop the data acquisition                                                        |
| :Config:System?                   | Query the instrument name                                                        |
| :Config:Util:Items?               | Return the list of available programs for the utility                            |
| :Config:Util <x>(?)</x>           | Assign the Utility program to a Utility side key                                 |
| :Config:Util <x>:Activate</x>     | Show the Utility menu at the menu level displayed<br>last time                   |
| :Config:Util <x>:Show</x>         | Display the Utility menu at the top menu level                                   |
| :Config:Version?                  | Query the version of the Configuration program                                   |
| :Config:View:BackgroundColor (?)  | Select the background color for waveform view area                               |
| :Config:View:Items?               | Return the list of available programs for the view                               |
| :Config:View:MarkerLink (?)       | Determine whether the markers in different views<br>move in unison or separately |
| :Config:View:Style (?)            | Select the view layout                                                           |
| :Config:View <x>(?)</x>           | Assign the View program to a View side key                                       |
| :Config:View <x>:Activate</x>     | Show the View menu at the menu level displayed last<br>time                      |
| :Config:View <x>:BringToFront</x> | Put the waveform display area of the view in front on<br>screen                  |
| :Config:View <x>:Show</x>         | Display the View menu at the top menu level                                      |

Table 4-6: Configuration commands (Cont.)

## **Setup Commands**

### **Standard Setup Commands**

When you select Standard in the Config: Setup command, use the following commands to control parameters for the standard measurement. These commands are equivalent to the **SETUP** menu on the front panel.

| <b>Header</b>              | <b>Description</b>                                  |
|----------------------------|-----------------------------------------------------|
| :Setup:Band (?)            | Select the input frequency band                     |
| :Setup:BlockSize (?)       | Set the number of frames per block                  |
| :Setup:CenterFrequency (?) | Set the center frequency                            |
| :Setup:FFTPoints (?)       | Set the number of FFT sampling points per frame     |
| :Setup:FFTType (?)         | Select the FFT type, either hardware or software    |
| :Setup:FFTWindow (?)       | Select the FFT window                               |
| :Setup:FramePeriod (?)     | Set the frame period in the Block mode              |
| :Setup:FrequencyOffset (?) | Set the frequency display offset                    |
| :Setup:IFMode (?)          | Select the intermediate frequency (IF) mode         |
| :Setup:InputCoupling (?)   | Select the input coupling to the RF input           |
| :Setup:LevelOffset (?)     | Set the level display offset                        |
| :Setup:Load                | Load a trigger mask from a file                     |
| :Setup:Manual (?)          | Prioritize RF attenuator or mixer level setting     |
| :Setup:MarkerToFreq        | Set the center frequency to the value at the marker |
| :Setup:MaxSpan             | Set the span to the maximum                         |
| :Setup:MemoryMode (?)      | Select the memory mode                              |
| :Setup:MixerLevel (?)      | Set a mixer level                                   |
| :Setup:ReferenceLevel (?)  | Set the reference level                             |
| :Setup:ReferenceOsc(?)     | Select the reference oscillator                     |
| :Setup:RFAtt (?)           | Set an RF attenuator                                |
| :Setup:Save                | Save a trigger mask to a file                       |
| :Setup:Span (?)            | Select the span                                     |
| :Setup:Trigger (?)         | Select the trigger mode                             |
| :Setup:TriggerCount (?)    | Turn the trigger counter on or off                  |
| :Setup:TriggerDelayed (?)  | Set the delay time in the Delayed trigger mode      |
| :Setup:TriggerDomain (?)   | Select the trigger domain                           |
| :Setup:TriggerInterval (?) | Set the time interval in the Interval trigger mode  |

Table 4-7: Standard Setup commands

| <b>Header</b>              | <b>Description</b>                              |
|----------------------------|-------------------------------------------------|
| :Setup:TriggerPosition (?) | Set the trigger position                        |
| :Setup:TriggerSlope (?)    | Select the trigger slope                        |
| :Setup:TriggerSource (?)   | Select the trigger source                       |
| :Setup:TriggerTimeout (?)  | Set the time-out in the Timeout trigger mode    |
| :Setup:TriggerTimes (?)    | Set the trigger count in the Count trigger mode |
| :Setup:Version?            | Query the version of the Setup program          |
| :Setup:Zoom:Execute        | Expand the waveform                             |
| :Setup:Zoom:FFTType (?)    | Select the FFT type in the Zoom mode            |
| :Setup:Zoom:FFTWindow (?)  | Select the FFT window in the Zoom mode          |
| :Setup:Zoom:Frequency (?)  | Set the center frequency for zooming            |
| :Setup:Zoom:Mag (?)        | Select the magnification factor for zooming     |

Table 4-7: Standard Setup commands (Cont.)

#### **CDMA Setup Commands**

When you select CDMA in the Config: Setup command, use the following commands to control parameters for the CDMA measurement. These commands are equivalent to the **SETUP** menu on the front panel.

Table 4-8: CDMA Setup commands

| <b>Header</b>                | <b>Description</b>                                      |
|------------------------------|---------------------------------------------------------|
| :Setup:BlockSize (?)         | Set the number of frames per block                      |
| :Setup:CDMA:Channel (?)      | Select the channel                                      |
| :Setup:CDMA:Span30M          | Set the span to 30 MHz                                  |
| :Setup:CDMA:Span50M          | Set the span to 50 MHz                                  |
| :Setup:CDMA:Span5MAuto       | Set the span to 5 MHz and the trigger mode to<br>Auto   |
| :Setup:CDMA:Span5MNormal     | Set the span to 5 MHz and the trigger mode to<br>Normal |
| :Setup:CDMA:Standard (?)     | Select the CDMA standard                                |
| :Setup:CDMA:TriggerLevel (?) | Set the trigger mask level in the time domain           |
| :Setup:MarkerToFreq          | Set the center frequency to the value at the marker     |
| :Setup:MaxSpan               | Set the span to the maximum                             |
| :Setup:ReferenceLevel (?)    | Set the reference level                                 |
| :Setup:ReferenceOsc(?)       | Select the reference oscillator                         |
| :Setup:Span (?)              | Select the span                                         |
| :Setup:Trigger (?)           | Select the trigger mode                                 |
| :Setup:TriggerCount (?)      | Turn the trigger counter on or off                      |
| :Setup:TriggerDelayed (?)    | Set the delay time in the Delayed trigger mode          |
| :Setup:TriggerDomain (?)     | Select the trigger domain                               |
| :Setup:TriggerInterval (?)   | Set the time interval in the Interval trigger mode      |
| :Setup:TriggerPosition (?)   | Set the trigger position in a block                     |
| :Setup:TriggerSlope (?)      | Select the trigger slope                                |
| :Setup:TriggerSource (?)     | Select the trigger source                               |
| :Setup:TriggerTimeout (?)    | Set the time-out in the Timeout trigger mode            |
| :Setup:TriggerTimes (?)      | Set the trigger count in the Count trigger mode         |
| :Setup:Version?              | Query the version of the CDMA Setup program             |
|                              |                                                         |

#### 3appACP Setup **Commands**

When you select 3gppACP in the Config: Setup command, use the following commands to control parameters for the standard measurement. These commands are equivalent to the **SETUP** menu on the front panel.

Table 4-9: 3gppACP Setup commands

| <b>Header</b>                  | <b>Description</b>                                  |
|--------------------------------|-----------------------------------------------------|
| :Setup:ACP:BlockSize (?)       | Set the number of frames per block                  |
| :Setup:ACP:CarrierWidth (?)    | Set the frequency bandwidth of the carrier          |
| :Setup:ACP:CenterFrequency (?) | Set the center frequency                            |
| :Setup:ACP:Span (?)            | Set the span                                        |
| :Setup:Band (?)                | Set the input frequency band                        |
| :Setup:FFTPoints (?)           | Set the number of FFT sampling points per frame     |
| :Setup:FFTType (?)             | Select the FFT type, hardware or software           |
| :Setup:FFTWindow (?)           | Select the FFT window                               |
| :Setup:FrequencyOffset (?)     | Set the frequency display offset                    |
| :Setup:IFMode (?)              | Select the Intermediate Frequency (IF) mode         |
| :Setup:InputCoupling (?)       | Select the input coupling to the RF input           |
| :Setup:LevelOffset (?)         | Set the level display offset                        |
| :Setup:Manual (?)              | Select the way to set RF attenuator and mixer level |
| :Setup:MarkerToFreq            | Set the center frequency to the value at the marker |
| :Setup:MemoryMode (?)          | Select the memory mode                              |
| :Setup:MixerLevel (?)          | Select the mixer level                              |
| :Setup:ReferenceLevel(?)       | Set the reference level                             |
| :Setup:ReferenceOsc(?)         | Select the reference oscillator                     |
| :Setup:RFAtt (?)               | Select the RF attenuator                            |
| :Setup:Version?                | Query the version of the Setup program              |

## **View Commands**

#### **Waveform View Commands**

These commands control the Waveform view.

#### Table 4-10: Waveform View commands

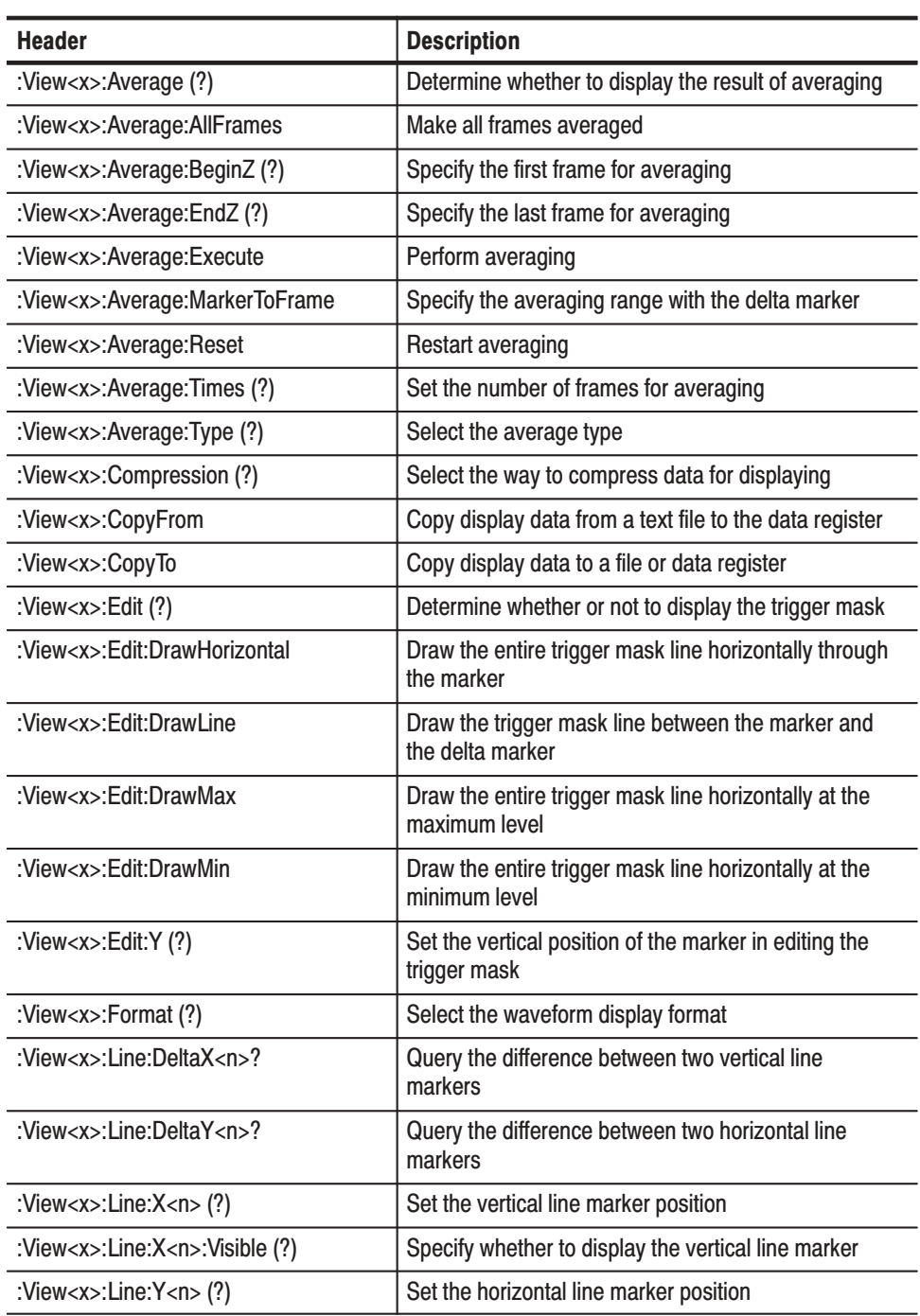

| <b>Header</b>                                | <b>Description</b>                                                              |
|----------------------------------------------|---------------------------------------------------------------------------------|
| :View <x>:Line:Y<n>:Visible (?)</n></x>      | Specify whether to display the horizontal line marker                           |
| :View <x>:Marker:Band (?)</x>                | Determine whether to display the band marker                                    |
| :View <x>:Marker:Band:Center (?)</x>         | Set the center frequency of the band marker                                     |
| :View <x>:Marker:Band:Left (?)</x>           | Set the left side frequency of the band marker                                  |
| :View <x>:Marker:Band:Right(?)</x>           | Set the right side frequency of the band marker                                 |
| :View <x>:Marker:Band:Width(?)</x>           | Set the bandwidth of the band marker                                            |
| :View <x>:Marker:DeltaMarker(?)</x>          | Turn on or off the delta marker                                                 |
| :View <x>:Marker:DeltaX (?)</x>              | Set the horizontal position of the delta marker                                 |
| :View <x>:Marker:DeltaY?</x>                 | Query the vertical position of the delta marker                                 |
| :View <x>:Marker:Peak</x>                    | Move the marker to the adjacent peak                                            |
| :View <x>:Marker:ResetDelta</x>              | Move the delta marker to the marker position                                    |
| :View <x>:Marker:SearchMax</x>               | Search the maximum peak and place the marker on it                              |
| :View <x>:Marker:SearchMin</x>               | Search the minimum peak and place the marker on it                              |
| :View <x>:Marker:SearchSeparation (?)</x>    | Set the resolution to separate two peaks                                        |
| :View <x>:Marker:ToggleDelta</x>             | Change the main marker and delta marker positions<br>each other                 |
| :View <x>:Marker:Trace (?)</x>               | Select the trace on which the markers are placed                                |
| :View <x>:Marker:X (?)</x>                   | Set the horizontal position of the marker                                       |
| :View <x>:Marker:Y?</x>                      | Query the vertical position of the marker                                       |
| :View <x>:MaskVisible (?)</x>                | Specify whether or not to display the trigger mask                              |
| :View <x>:Measurement (?)</x>                | Select the measurement item                                                     |
| :View <x>:Measurement:ACP:BW (?)</x>         | Set the bandwidth for the ACP measurement                                       |
| :View <x>:Measurement:ACP:Lock (?)</x>       | Determine whether to lock the band power marker                                 |
| :View <x>:Measurement:ACP:Marker<br/>(?)</x> | Select the marker position for the ACP measurement                              |
| :View <x>:Measurement:ACP:SP(?)</x>          | Set the frequency interval between adjacent channels<br>for the ACP measurement |
| :View <x>:Measurement:OBW(?)</x>             | Set the occupied bandwidth                                                      |
| :View <x>:Position (?)</x>                   | Set the display position in a block                                             |
| :View <x>:RBW (?)</x>                        | Set the resolution bandwidth (RBW)                                              |
| :View <x>:RBW:Alpha (?)</x>                  | Set the shape factor of the RBW filter                                          |
| :View <x>:RBW:Calculation (?)</x>            | Select the RBW filter type                                                      |
| :View <x>:Result<y>?</y></x>                 | Query the measurement results                                                   |
| :View <x>:Scale:AutoYScale</x>               | Scale the vertical axis automatically                                           |

Table 4-10: Waveform View commands (Cont.)

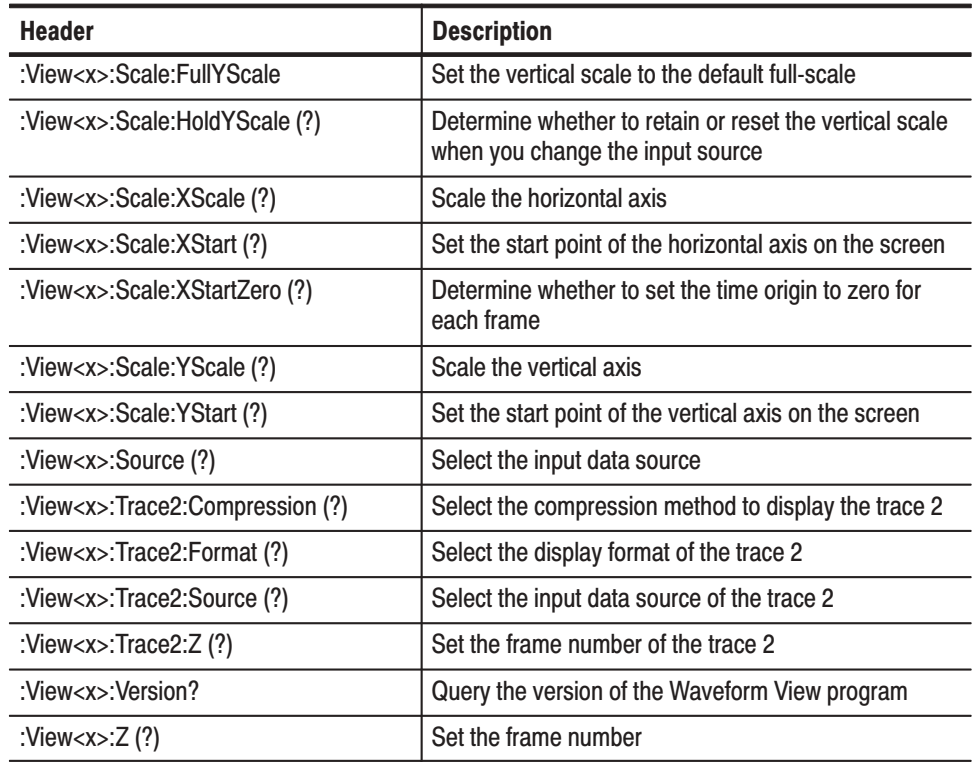

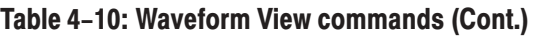

#### **Analog View Commands**

These commands control the Analog view to analyze an analog modulating signal. This view is capable of demodulating and displaying PM (Phase Modulation), AM (Amplitude Modulation), or FM (Frequency Modulation) signals.

#### Table 4-11: Analog View commands

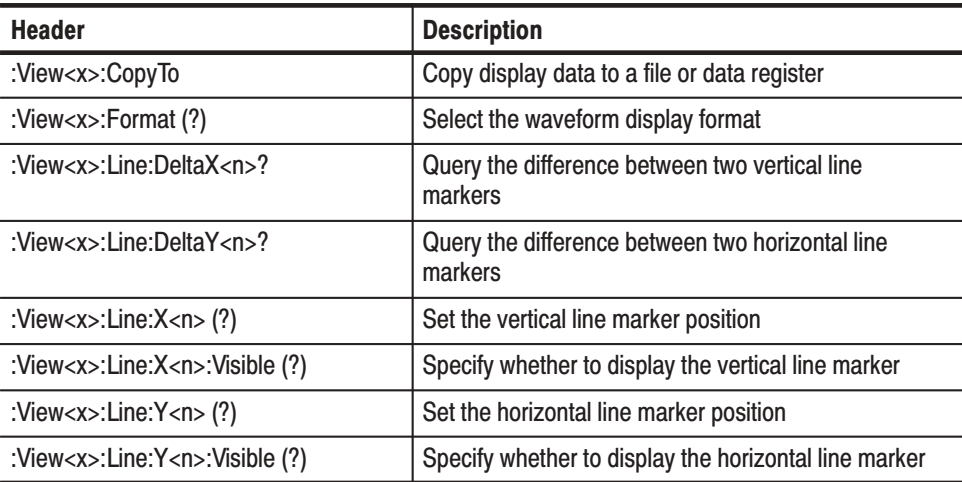

| <b>Header</b>                             | <b>Description</b>                                                                          |
|-------------------------------------------|---------------------------------------------------------------------------------------------|
| :View <x>:Marker:DeltaMarker(?)</x>       | Turn on or off the delta marker                                                             |
| :View <x>:Marker:DeltaX (?)</x>           | Query the horizontal position of the delta marker                                           |
| :View <x>:Marker:DeltaY?</x>              | Query the vertical position of the delta marker                                             |
| :View <x>:Marker:Peak</x>                 | Move the marker to the adjacent peak                                                        |
| :View <x>:Marker:ResetDelta</x>           | Move the delta marker to the marker position                                                |
| :View <x>:Marker:SearchMax</x>            | Search the maximum peak and place the marker on it                                          |
| :View <x>:Marker:SearchMin</x>            | Search the minimum peak and place the marker on it                                          |
| :View <x>:Marker:SearchSeparation (?)</x> | Set the resolution to separate two peaks                                                    |
| :View <x>:Marker:ToggleDelta</x>          | Change the main marker and delta marker positions<br>each other                             |
| :View <x>:Marker:X (?)</x>                | Set the horizontal position of the marker                                                   |
| :View <x>:Marker:Y?</x>                   | Query the vertical position of the marker                                                   |
| :View <x>:Scale:AutoYScale</x>            | Scale the vertical axis automatically                                                       |
| :View <x>:Scale:FullYScale</x>            | Set the vertical scale to the default full-scale                                            |
| :View <x>:Scale:HoldYScale (?)</x>        | Determine whether to retain or reset the vertical scale<br>when you change the input source |
| :View <x>:Scale:XScale (?)</x>            | Scale the horizontal axis                                                                   |
| :View <x>:Scale:XStart (?)</x>            | Set the start point of the horizontal axis on the screen                                    |
| :View <x>:Scale:XStartZero(?)</x>         | Determine whether to set the time origin to zero for<br>each frame                          |
| :View <x>:Scale:YScale (?)</x>            | Scale the vertical axis                                                                     |
| :View <x>:Scale:YStart (?)</x>            | Set the start point of the vertical axis on the screen                                      |
| :View <x>:Source (?)</x>                  | Select the input data source                                                                |
| :View <x>:Version?</x>                    | Query the version of the Analog View program                                                |
| :View <x>:Z (?)</x>                       | Set the frame number                                                                        |

Table 4-11: Analog View commands (Cont.)

#### **FSK View Commands**

These commands control the FSK view. In this view, the FSK (Frequency Shift Keying) signal is demodulated and displayed.

Table 4-12: FSK View commands

| <b>Header</b>                     | <b>Description</b>                                        |
|-----------------------------------|-----------------------------------------------------------|
| :View <x>:CopyTo</x>              | Copy display data to a file or data register              |
| :View <x>:Line:DeltaX<n>?</n></x> | Query the difference between two vertical line<br>markers |

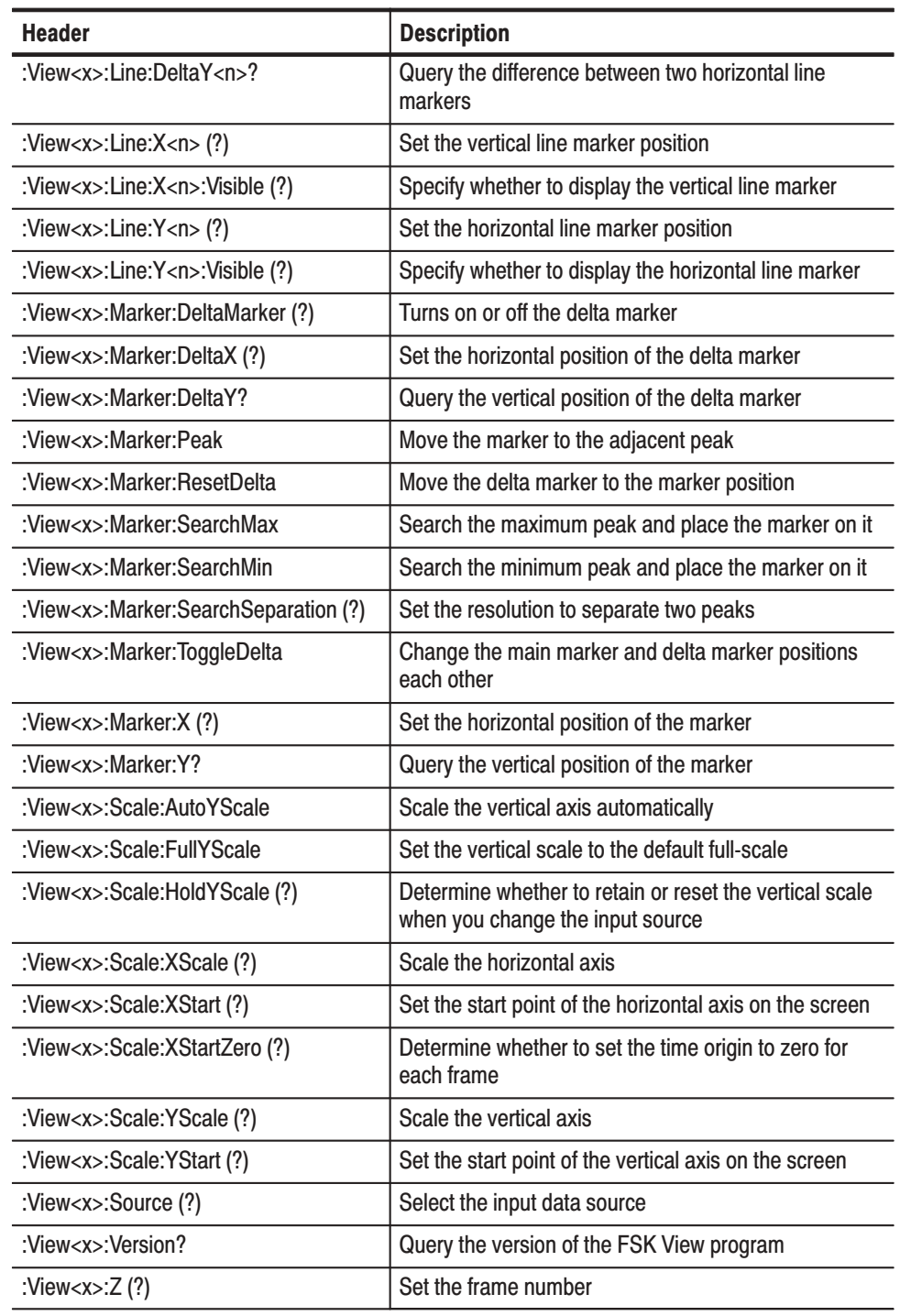

#### Table 4-12: FSK View commands (Cont.)

#### **Spectrogram View Commands**

These commands control the Spectrogram view.

#### Table 4-13: Spectrogram View commands

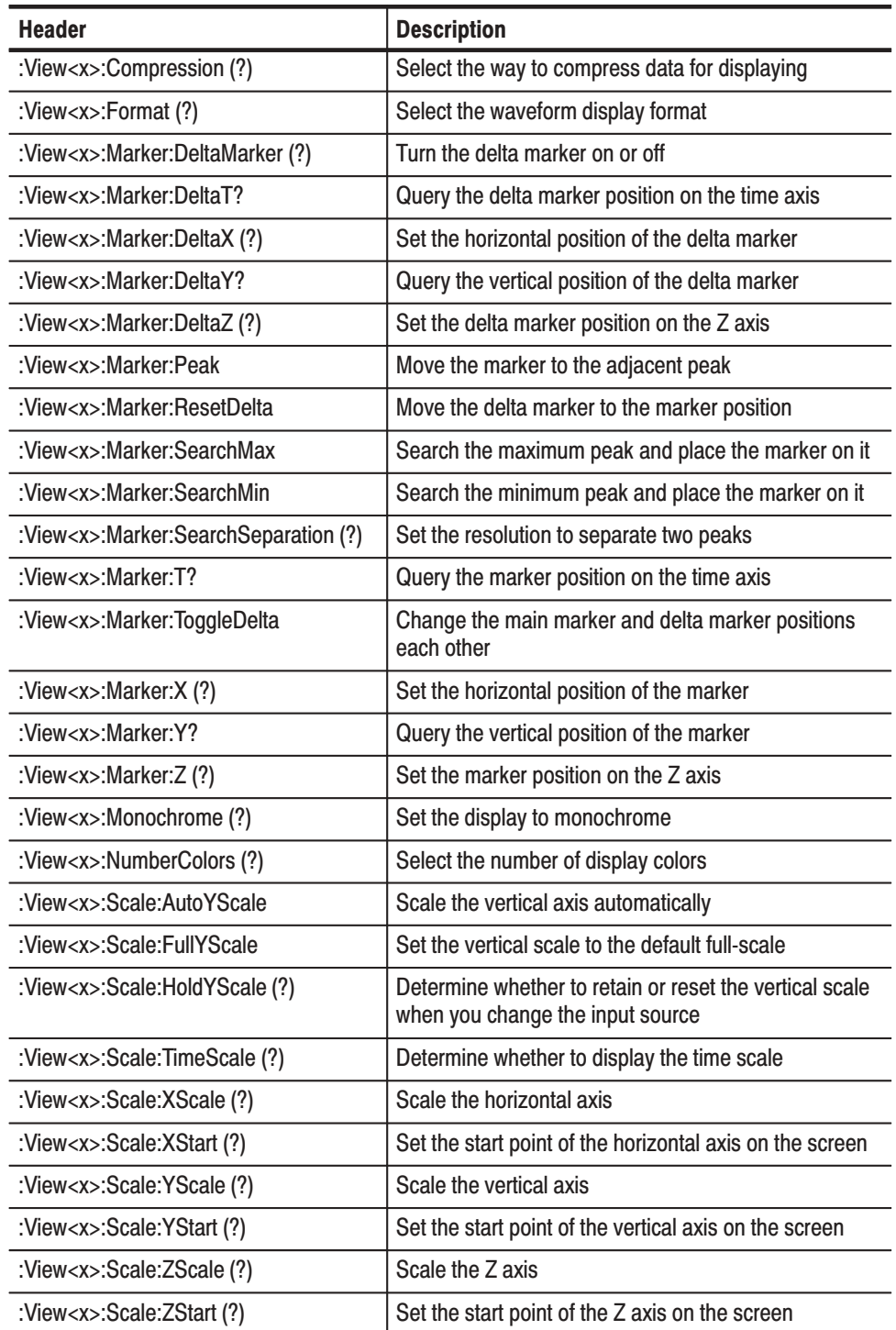

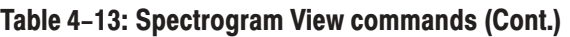

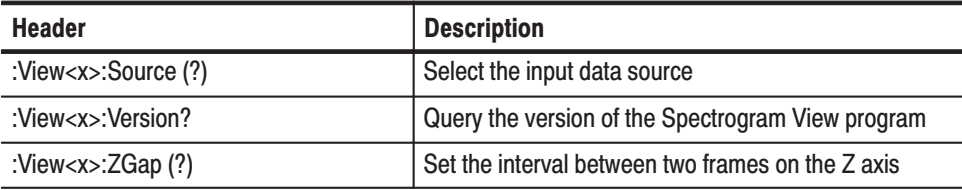

#### **Waterfall View Commands**

These commands control the Waterfall view.

#### Table 4-14: Waterfall View commands

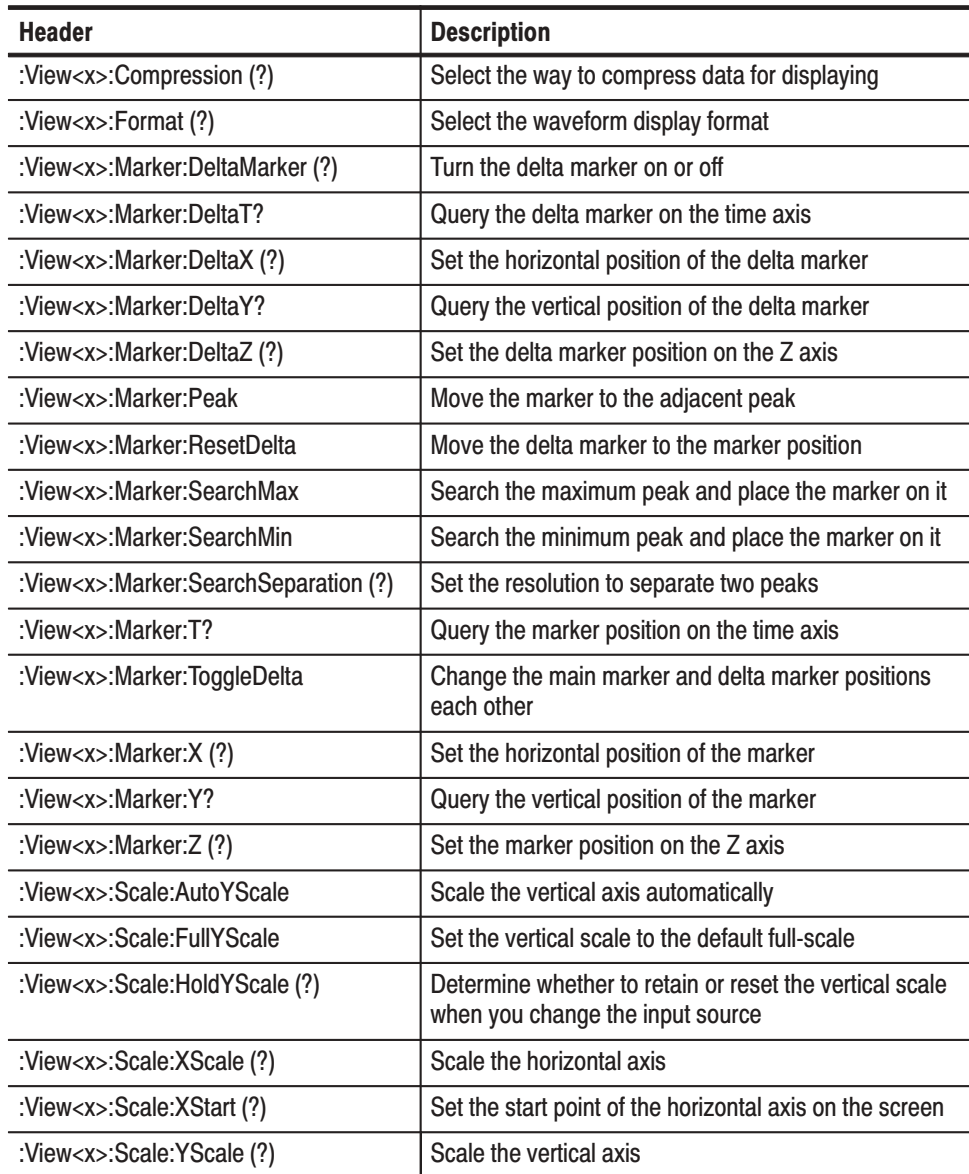

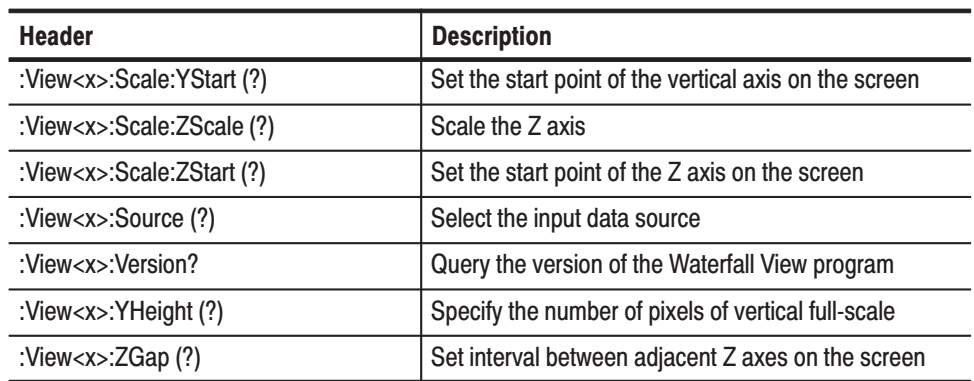

#### Table 4-14: Waterfall View commands (Cont.)

#### **Polar View Commands**

These commands control the Polar view.

#### Table 4-15: Polar View commands

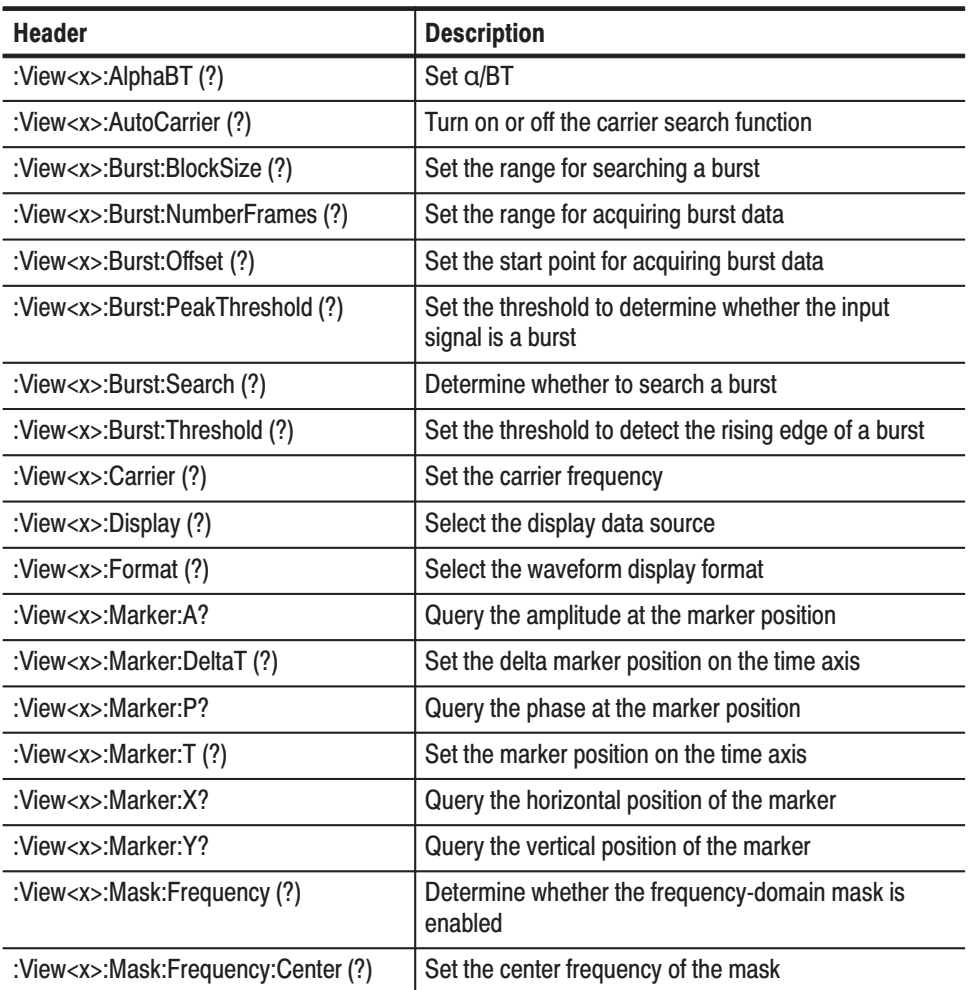

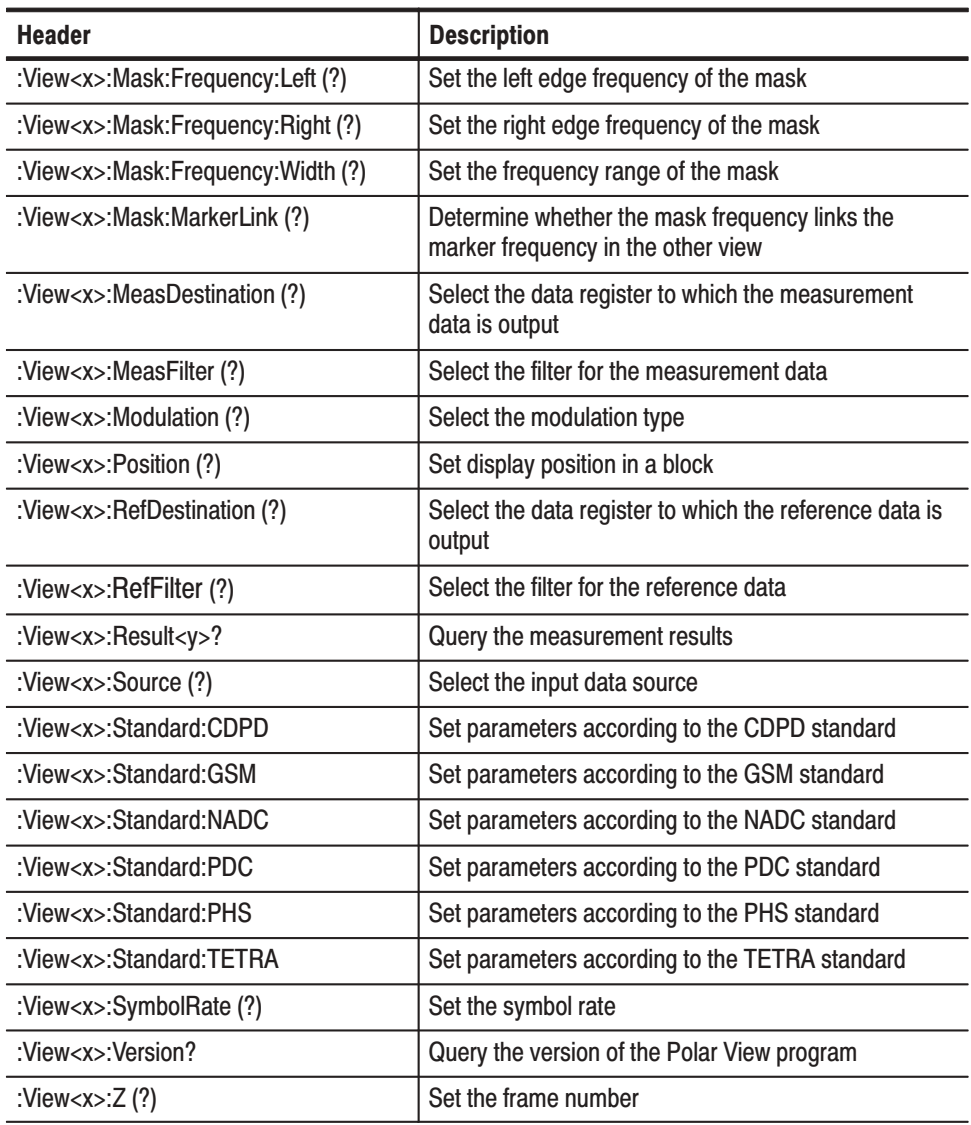

#### Table 4-15: Polar View commands (Cont.)

#### **Eye Diagram View Commands**

These commands control the Eye Diagram view.

#### Table 4-16: Eve Diagram View commands

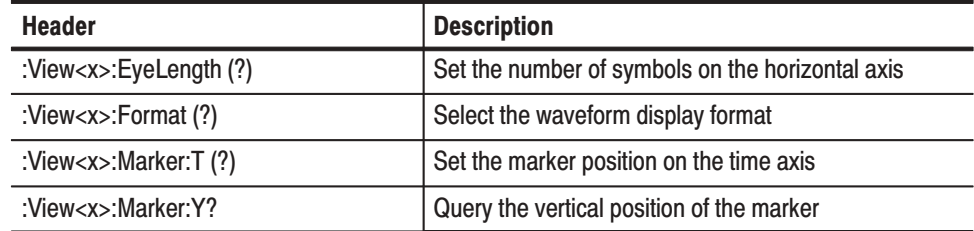

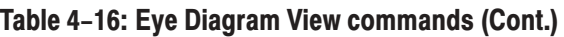

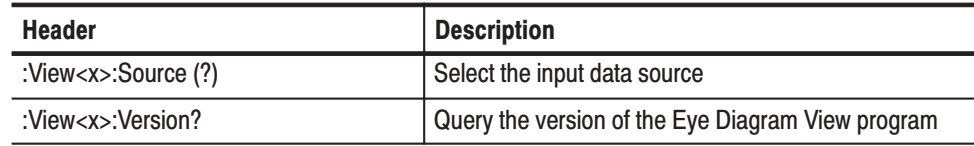

#### **Symbol Table View Commands**

These commands control the Symbol Table view.

#### Table 4-17: Symbol Table View commands

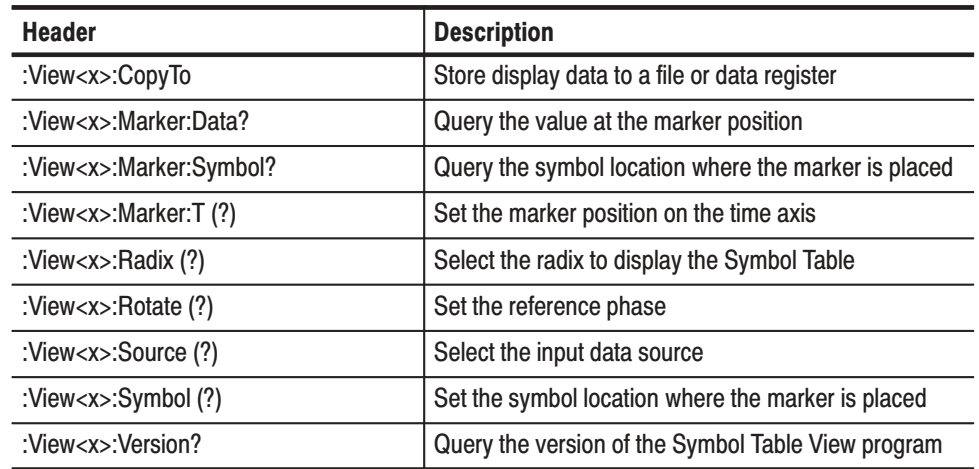

#### These commands control the EVM (Error Vector Magnitude) view. **EVM View Commands**

#### Table 4-18: EVM View commands

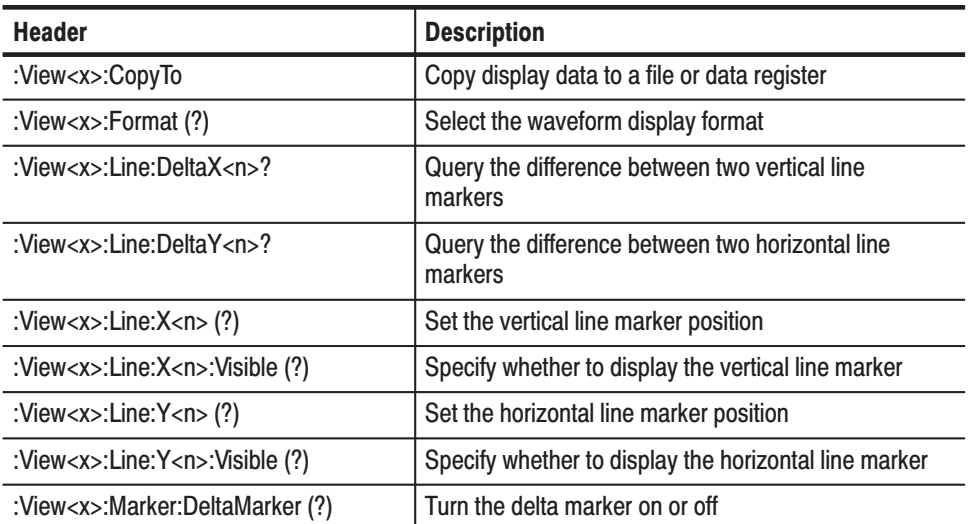

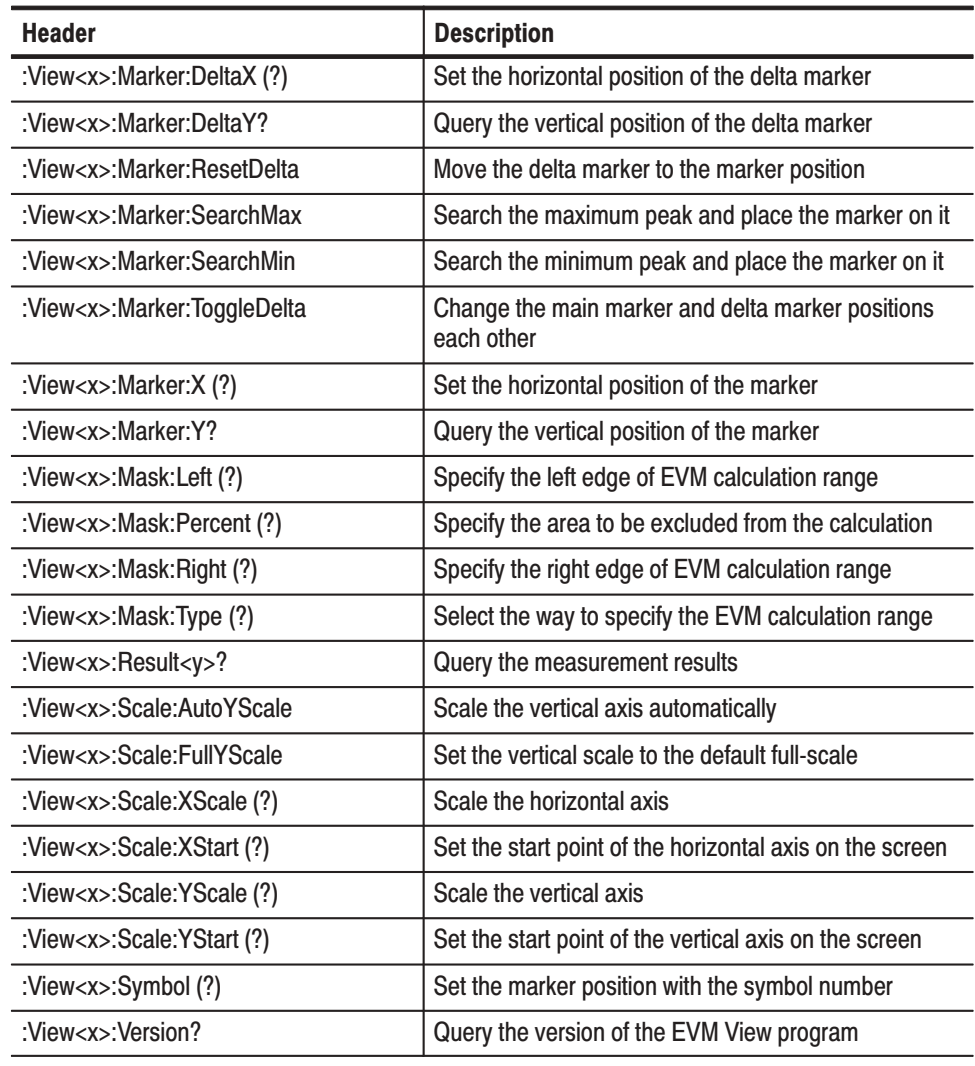

#### Table 4-18: EVM View commands (Cont.)

#### **CDMA Waveform View Commands**

These commands control the CDMA Waveform view.

#### Table 4-19: CDMA Waveform View commands

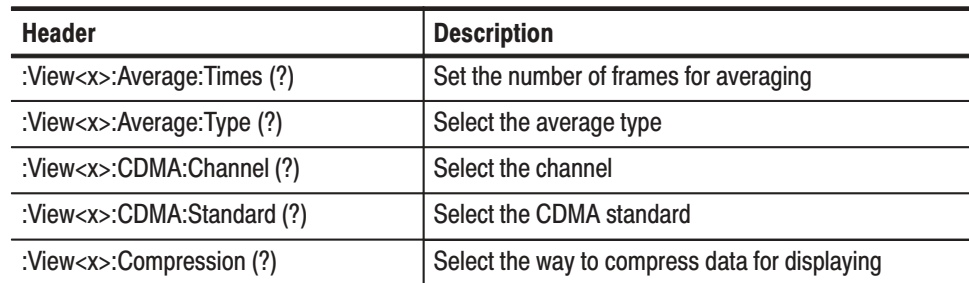

| <b>Header</b>                                | <b>Description</b>                                                |
|----------------------------------------------|-------------------------------------------------------------------|
| :View <x>:CopyFrom</x>                       | Copy display data from a text file to data register               |
| :View <x>:CopyTo</x>                         | Copy display data to a file or data register                      |
| :View <x>:Format (?)</x>                     | Select the waveform display format                                |
| :View <x>:Line:DeltaX<n>?</n></x>            | Query the difference between two vertical line<br>markers         |
| :View <x>:Line:DeltaY<n>?</n></x>            | Query the difference between two horizontal line<br>markers       |
| :View <x>:Line:X<n>(?)</n></x>               | Set the vertical line marker position                             |
| :View <x>:Line:X<n>:Visible (?)</n></x>      | Specify whether to display the vertical line marker               |
| :View <x>:Line:Y<n>(?)</n></x>               | Set the horizontal line marker position                           |
| :View <x>:Line:Y<n>:Visible (?)</n></x>      | Specify whether to display the horizontal line marker             |
| :View <x>:Marker:DeltaMarker(?)</x>          | Turn on or off the delta marker                                   |
| :View <x>:Marker:DeltaX (?)</x>              | Set the horizontal position of the delta marker                   |
| :View <x>:Marker:DeltaY?</x>                 | Query the vertical position of the delta marker                   |
| :View <x>:Marker:Peak</x>                    | Move the marker to the adjacent peak                              |
| :View <x>:Marker:ResetDelta</x>              | Move the delta marker to the marker position                      |
| :View <x>:Marker:SearchMax</x>               | Search the maximum peak and place the marker on it                |
| :View <x>:Marker:SearchMin</x>               | Search the minimum peak and place the marker on it                |
| :View <x>:Marker:SearchSeparation (?)</x>    | Set the resolution to separate two peaks                          |
| :View <x>:Marker:ToggleDelta</x>             | Change the main marker and delta marker positions<br>each other   |
| :View <x>:Marker:X (?)</x>                   | Set the horizontal position of the marker                         |
| :View <x>:Marker:Y?</x>                      | Query the vertical position of the marker                         |
| :View <x>:Mask:RBW1M:Frequency(?)</x>        | Set frequency of the reference line at 1 MHz RBW                  |
| :View <x>:Mask:RBW1M:Level(?)</x>            | Set level of the reference line at 1 MHz RBW                      |
| :View <x>:Mask:RBW30k:Frequency1<br/>(?)</x> | Set the inner frequency of the reference line at<br>30 kHz RBW    |
| :View <x>:Mask:RBW30k:Frequency2<br/>(?)</x> | Set the outer frequency of the reference line at<br>30 kHz RBW    |
| :View <x>:Mask:RBW30k:Level1 (?)</x>         | Set the inner level of the reference line at 30 kHz<br><b>RBW</b> |
| :View <x>:Mask:RBW30k:Level2 (?)</x>         | Set the outer level of the reference line at 30 kHz<br><b>RBW</b> |
| :View <x>:Measurement (?)</x>                | Select the measurement function                                   |
| :View <x>:Measurement:OBW (?)</x>            | Set the occupied bandwidth                                        |

Table 4-19: CDMA Waveform View commands (Cont.)

| <b>Header</b>                                  | <b>Description</b>                                                                        |
|------------------------------------------------|-------------------------------------------------------------------------------------------|
| :View <x>:Measurement:Separation (?)</x>       | Set the spurious resolution                                                               |
| :View <x>:Measurement:SortedBy(?)</x>          | Select the sort key of spurious                                                           |
| :View <x>:Measurement:Spurious-<br/>Search</x> | Turn the spurious search function on or off                                               |
| :View <x>:Measurement:Threshold (?)</x>        | Set the threshold for the spurious search                                                 |
| :View <x>:Position (?)</x>                     | Set the display position in a block                                                       |
| :View <x>:RBW (?)</x>                          | Set the resolution bandwidth                                                              |
| :View <x>:Result<y>?</y></x>                   | Query the measurement results                                                             |
| :View <x>:Scale:AutoYScale</x>                 | Scale the vertical axis automatically                                                     |
| :View <x>:Scale:FullYScale</x>                 | Set the vertical scale to the default full-scale                                          |
| :View <x>:Scale:HoldYScale (?)</x>             | Determine whether to hold or reset the vertical scale<br>when you change the input source |
| :View <x>:Scale:XScale (?)</x>                 | Scale the horizontal axis                                                                 |
| :View <x>:Scale:XStart (?)</x>                 | Set the start point of the horizontal axis on the screen                                  |
| :View <x>:Scale:XStartZero(?)</x>              | Determine whether to set the time origin to zero for<br>each frame                        |
| :View <x>:Scale:YScale (?)</x>                 | Scale the vertical axis                                                                   |
| :View <x>:Scale:YStart (?)</x>                 | Set the start point of the vertical axis on the screen                                    |
| :View <x>:Source (?)</x>                       | Select the input data source                                                              |
| :View <x>:Version?</x>                         | Query the version of the CDMA Waveform View<br>program                                    |
| :View <x>:Z (?)</x>                            | Set the frame number                                                                      |

Table 4-19: CDMA Waveform View commands (Cont.)

#### **CDMA Polar View Commands**

These commands control the CDMA Polar view.

Table 4-20: CDMA Polar View commands

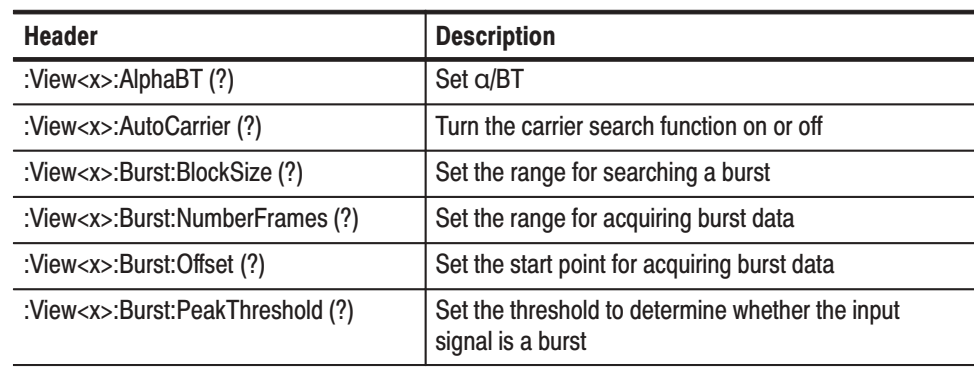

| <b>Header</b>                           | <b>Description</b>                                                                   |
|-----------------------------------------|--------------------------------------------------------------------------------------|
| :View <x>:Burst:Search(?)</x>           | Determine whether to search a burst                                                  |
| :View <x>:Burst:Threshold (?)</x>       | Set the threshold to detect the rising edge of a burst                               |
| :View <x>:Carrier (?)</x>               | Set the carrier frequency                                                            |
| :View <x>:Display (?)</x>               | Select the display data source                                                       |
| :View <x>:Format (?)</x>                | Select the waveform display format                                                   |
| :View <x>:Marker:A?</x>                 | Query the amplitude at the marker position                                           |
| :View <x>:Marker:DeltaT (?)</x>         | Set the delta marker position on the time axis                                       |
| :View <x>:Marker:P?</x>                 | Query the phase at the marker position                                               |
| :View <x>:Marker:T (?)</x>              | Set the marker position on the time axis                                             |
| :View <x>:Marker:X?</x>                 | Query the horizontal position of the marker                                          |
| :View <x>:Marker:Y?</x>                 | Query the vertical position of the marker                                            |
| :View <x>:Mask:Frequency (?)</x>        | Determine whether the frequency-domain mask is<br>enabled                            |
| :View <x>:Mask:Frequency:Center (?)</x> | Set the center frequency of the mask                                                 |
| :View <x>:Mask:Frequency:Left (?)</x>   | Set the left edge frequency of the mask                                              |
| :View <x>:Mask:Frequency:Right(?)</x>   | Set the right edge frequency of the mask                                             |
| :View <x>:Mask:Frequency:Width(?)</x>   | Set the frequency range of the mask                                                  |
| :View <x>:Mask:MarkerLink (?)</x>       | Determine whether the mask frequency links the<br>marker frequency in the other view |
| :View <x>:MeasDestination (?)</x>       | Select the data register to which the measurement<br>data is output                  |
| :View <x>:MeasFilter (?)</x>            | Select the filter for the measurement data                                           |
| :View <x>:Modulation (?)</x>            | Select the modulation type                                                           |
| :View <x>:Position (?)</x>              | Set the display position in a block                                                  |
| :View <x>:RefDestination (?)</x>        | Select the data register to which the reference data is<br>output                    |
| :View <x>:RefFilter (?)</x>             | Select the filter for the reference data                                             |
| :View <x>:Result<y>?</y></x>            | Query the measurement results                                                        |
| :View <x>:Source (?)</x>                | Select the input data source                                                         |
| :View <x>:Standard:CDPD</x>             | Set parameters according to the CDPD standard                                        |
| :View <x>:Standard:GSM</x>              | Set parameters according to the GSM standard                                         |
| :View <x>:Standard:IS95</x>             | Set parameters according to the IS-95 standard                                       |
| :View <x>:Standard:NADC</x>             | Set parameters according to the NADC standard                                        |
| :View <x>:Standard:PDC</x>              | Set parameters according to the PDC standard                                         |

Table 4-20: CDMA Polar View commands (Cont.)
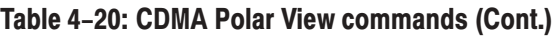

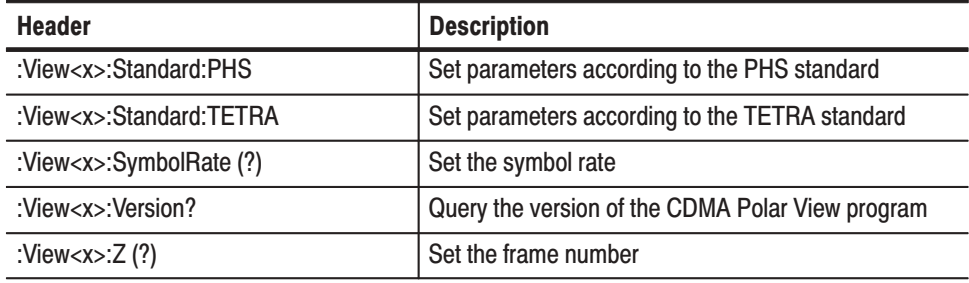

### **CDMA Time View Commands**

These commands control the CDMA Time view.

#### Table 4-21: CDMA Time View commands

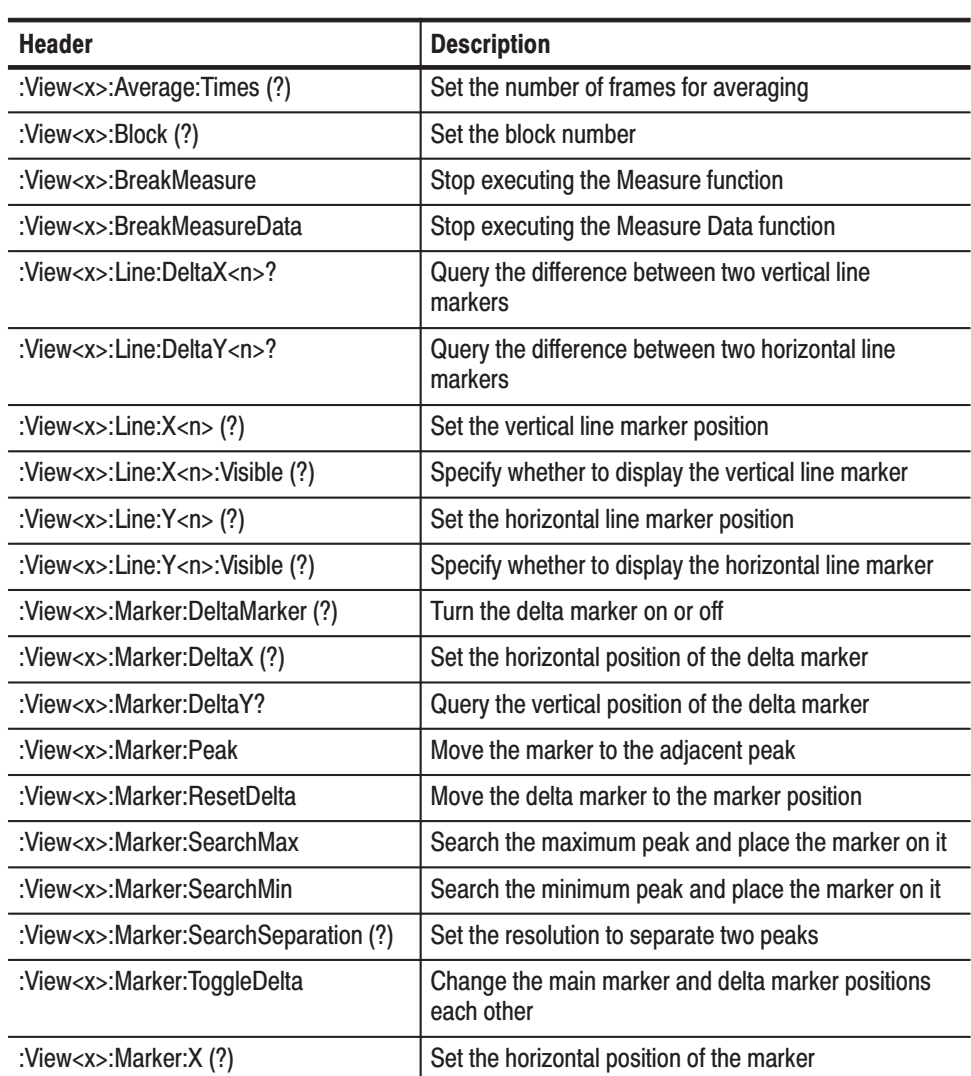

| <b>Header</b>                         | <b>Description</b>                                                                        |
|---------------------------------------|-------------------------------------------------------------------------------------------|
| :View <x>:Marker:Y?</x>               | Query the vertical position of the marker                                                 |
| :View <x>:Mask:OffLeft (?)</x>        | Set the reference time just before the rising edge                                        |
| :View <x>:Mask:OffLevel (?)</x>       | Set the reference off-level                                                               |
| :View <x>:Mask:OffRight (?)</x>       | Set the reference time just after the falling edge                                        |
| :View <x>:Mask:OnLeft (?)</x>         | Set the reference time after rising edge                                                  |
| :View <x>:Mask:OnLevel(?)</x>         | Set the reference on-level                                                                |
| :View <x>:Mask:OnRight(?)</x>         | Set the reference time just before the falling edge                                       |
| :View <x>:Measure</x>                 | Average newly acquired data and perform PASS/FAIL<br>test                                 |
| :View <x>:MeasureData</x>             | Average data on the memory and perform PASS/FAIL<br>test                                  |
| :View <x>:Position (?)</x>            | Set the display position in a block                                                       |
| :View <x>:Result<y>?</y></x>          | Query measurement results                                                                 |
| :View <x>:Scale:FallingEdge</x>       | Expand the falling edge of waveform on the screen                                         |
| :View <x>:Scale:FullScale</x>         | Display the whole waveform                                                                |
| :View <x>:Scale:HoldYScale (?)</x>    | Determine whether to hold or reset the vertical scale<br>when you change the input source |
| :View <x>:Scale:RisingEdge</x>        | Expand the rising edge of waveform on the screen                                          |
| :View <x>:Scale:XScale (?)</x>        | Scale the horizontal axis                                                                 |
| :View <x>:Scale:XStart (?)</x>        | Set the start point of the horizontal axis on the screen                                  |
| :View <x>:Scale:YScale (?)</x>        | Scale the vertical axis                                                                   |
| :View <x>:Scale:YStart (?)</x>        | Set the start point of the vertical axis on the screen                                    |
| :View <x>:Source (?)</x>              | Select the input data source                                                              |
| :View <x>:Trace2:TraceVisible (?)</x> | Determine whether or not to display Trace 2                                               |
| :View <x>:TraceVisible (?)</x>        | Determine whether or not to display Trace 1                                               |
| :View <x>:Version?</x>                | Query the version of the CDMA Time View program                                           |

Table 4-21: CDMA Time View commands (Cont.)

### **CodeSpectrogram View Commands**

These commands control the code-domain spectrogram view according to the cdmaOne standard.

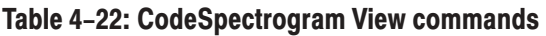

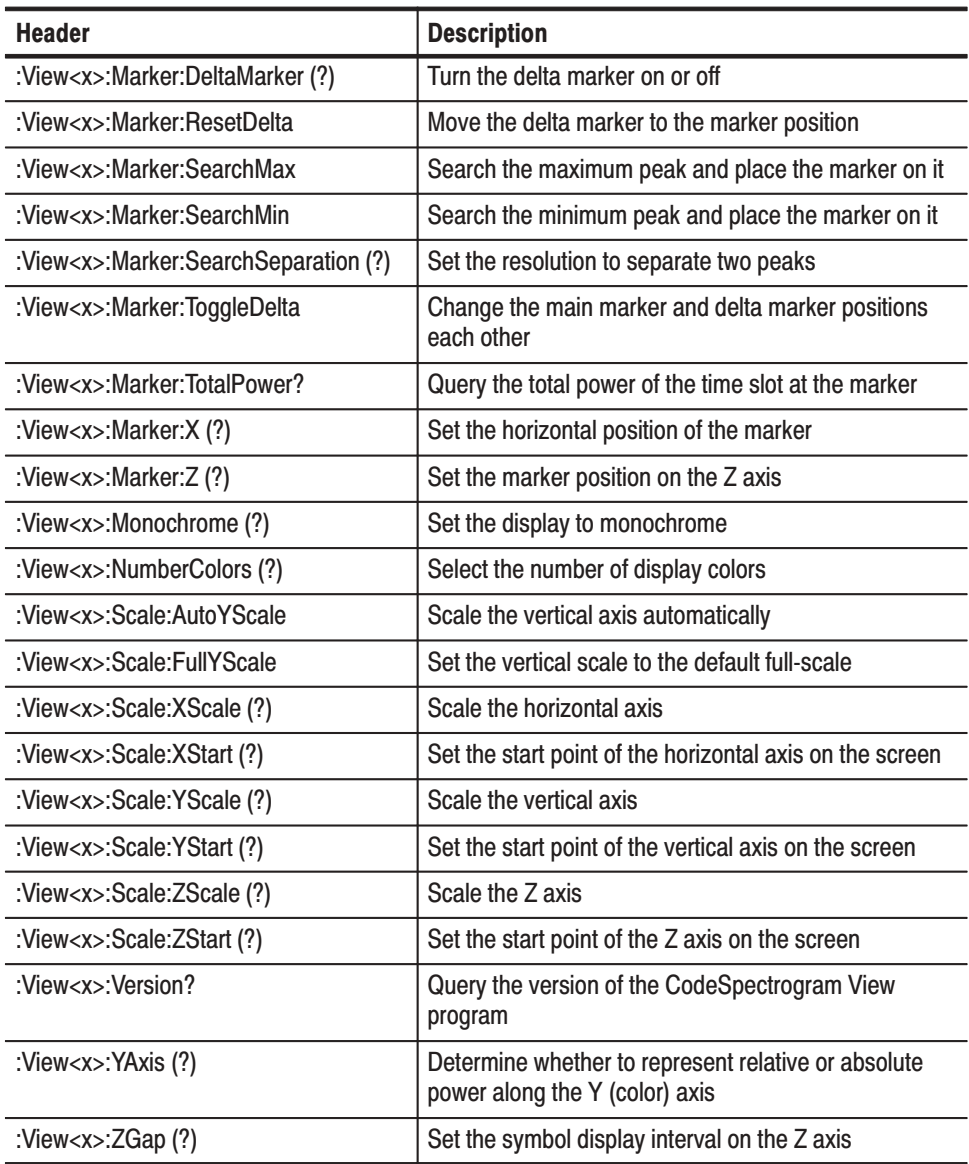

### **CodePolar View Commands**

These commands control the vector diagram view according to the cdmaOne standard.

Table 4-23: CodePolar View commands

| <b>Header</b>                     | <b>Description</b>                                                                       |
|-----------------------------------|------------------------------------------------------------------------------------------|
| :View <x>:AlphaBT (?)</x>         | Set a/BT                                                                                 |
| :View <x>:Analysis:Symbol (?)</x> | Select the symbol to display the constellation                                           |
| :View <x>:Analyze</x>             | Perform analysis on the background for all symbols                                       |
| :View <x>:AutoCarrier (?)</x>     | Turn on or off the carrier search function                                               |
| :View <x>:BreakAnalyze</x>        | Stop analysis                                                                            |
| :View <x>:Carrier (?)</x>         | Set the carrier frequency                                                                |
| :View <x>:ChipRate (?)</x>        | Set the chip rate                                                                        |
| :View <x>:Display (?)</x>         | Select the display data source                                                           |
| :View <x>:Format (?)</x>          | Select the waveform display format                                                       |
| :View <x>:Marker:T (?)</x>        | Set the marker position on the time axis                                                 |
| :View <x>:MeasFilter (?)</x>      | Select the filter to create measurement data                                             |
| :View <x>:Modulation (?)</x>      | Select the modulation type                                                               |
| :View <x>:RefFilter (?)</x>       | Select the filter to create reference data                                               |
| :View <x>:Source (?)</x>          | Select the input data source                                                             |
| :View <x>:Standard:IS95</x>       | Configure the modulating system according to the<br>IS-95 standard without the equalizer |
| :View <x>:Standard:IS95EQ</x>     | Configure the modulating system according to the<br>IS-95 standard with the equalizer    |
| : $View < x$ : Version?           | Query the version of the CodePolar View program                                          |

#### **CodePower View Commands**

These commands control the code-domain power view according to the cdmaOne standard.

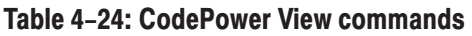

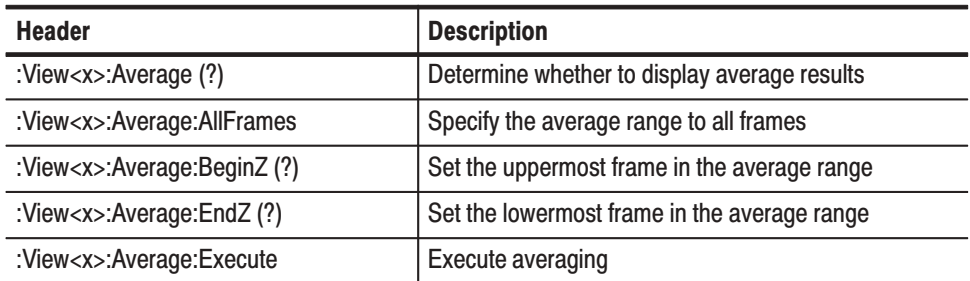

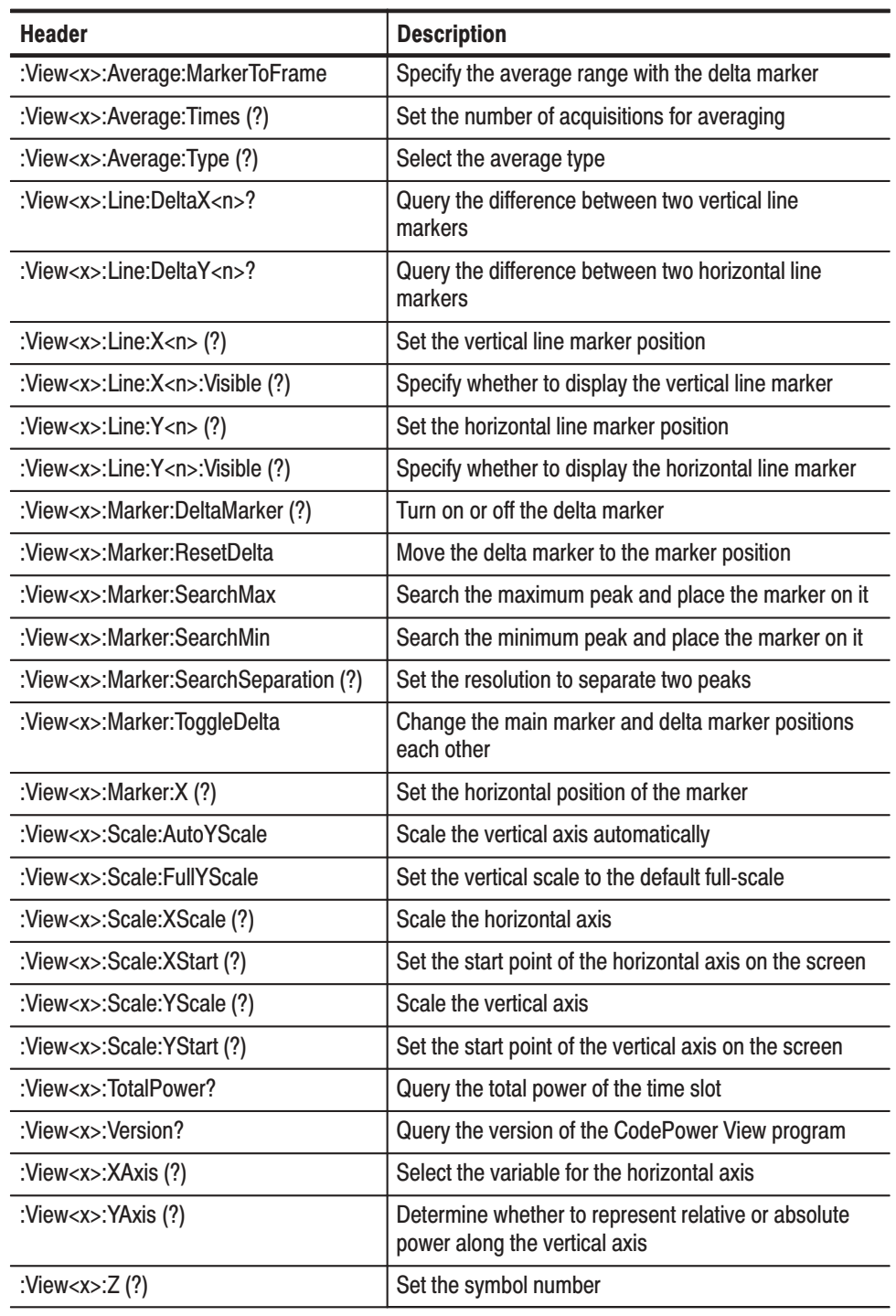

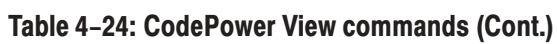

### **CodeWSpectrogram View Commands**

These commands control the code-domain spectrogram view according to the W-CDMA standard.

Table 4-25: CodeWSpectrogram View commands

| <b>Header</b>                             | <b>Description</b>                                                                    |
|-------------------------------------------|---------------------------------------------------------------------------------------|
| :View <x>:Marker:Channel?</x>             | Query the channel number at the marker position                                       |
| :View <x>:Marker:DeltaMarker(?)</x>       | Turn the delta marker on or off                                                       |
| :View <x>:Marker:ResetDelta</x>           | Move the delta marker to the marker position                                          |
| :View <x>:Marker:SearchMax</x>            | Search the maximum peak and place the marker on it                                    |
| :View <x>:Marker:SearchMin</x>            | Search the minimum peak and place the marker on it                                    |
| :View <x>:Marker:SearchSeparation (?)</x> | Set the resolution to separate two peaks                                              |
| :View <x>:Marker:SymbolRate?</x>          | Query the symbol rate at the marker position                                          |
| :View <x>:Marker:TimeSlot?</x>            | Query the time slot number at the marker                                              |
| :View <x>:Marker:ToggleDelta</x>          | Change the main marker and delta marker positions<br>each other                       |
| :View <x>:Marker:TotalPower?</x>          | Query the total power of the time slot at the marker                                  |
| :View <x>:Marker:X (?)</x>                | Set the horizontal position of the marker                                             |
| :View <x>:Marker:Z (?)</x>                | Set the marker position on the Z axis                                                 |
| :View <x>:Monochrome (?)</x>              | Set the display to monochrome                                                         |
| :View <x>:NumberColors (?)</x>            | Select the number of display colors                                                   |
| :View <x>:Scale:AutoYScale</x>            | Scale the vertical axis automatically                                                 |
| :View <x>:Scale:FullYScale</x>            | Set the vertical scale to the default full-scale                                      |
| :View <x>:Scale:XScale (?)</x>            | Scale the horizontal axis                                                             |
| :View <x>:Scale:XStart (?)</x>            | Set the start point of the horizontal axis on the screen                              |
| :View <x>:Scale:YScale (?)</x>            | Scale the vertical axis                                                               |
| :View <x>:Scale:YStart (?)</x>            | Set the start point of the vertical axis on the screen                                |
| :View <x>:Scale:ZScale (?)</x>            | Scale the Z axis                                                                      |
| :View <x>:Scale:ZStart (?)</x>            | Set the start point of the Z axis on the screen                                       |
| :View <x>:SymbolRate (?)</x>              | Set the symbol rate                                                                   |
| :View <x>:Version?</x>                    | Query the version of the CodeWSpectrogram View<br>program                             |
| :View <x>:YAxis (?)</x>                   | Determine whether to represent relative or absolute<br>power along the Y (color) axis |
| :View <x>:ZGap(?)</x>                     | Set the symbol display interval on the Z axis                                         |

### **CodeWPolar View Commands**

These commands control the vector diagram view according to the W-CDMA standard.

Table 4-26: CodeWPolar View commands

| <b>Header</b>                             | <b>Description</b>                                                                               |
|-------------------------------------------|--------------------------------------------------------------------------------------------------|
| :View <x>:AlphaBT(?)</x>                  | Set a/BT                                                                                         |
| :View <x>:Analysis:TimeSlot (?)</x>       | Specify the symbol to display the constellation                                                  |
| :View <x>:Analyze</x>                     | Perform analysis on the background for all symbols                                               |
| :View <x>:AutoCarrier (?)</x>             | Turn on or off the carrier search function                                                       |
| :View <x>:BreakAnalyze</x>                | Stop analysis                                                                                    |
| :View <x>:Carrier (?)</x>                 | Set the carrier frequency                                                                        |
| :View <x>:ChipRate (?)</x>                | Set the chip rate                                                                                |
| :View <x>:Constellation:SymbolRate(?)</x> | Set the symbol rate to display symbol constellation                                              |
| :View <x>:Display (?)</x>                 | Select the display data source                                                                   |
| :View <x>:Format (?)</x>                  | Select the waveform display format                                                               |
| :View <x>:HideLMSPart (?)</x>             | Determine whether to display the LMS                                                             |
| :View <x>:Marker:T (?)</x>                | Set the marker position on the time axis                                                         |
| :View <x>:MeasFilter (?)</x>              | Select the filter to create measurement data                                                     |
| :View <x>:Modulation (?)</x>              | Select the modulation type                                                                       |
| :View <x>:RefFilter (?)</x>               | Select the filter to create reference data                                                       |
| :View <x>:ShortCode (?)</x>               | Specify the short code                                                                           |
| :View <x>:Source (?)</x>                  | Select the input data source                                                                     |
| :View <x>:Standard:WCDMA16M</x>           | Configure the modulating system according to the<br>W-CDMA standard with the chip rate of 16 M/s |
| :View <x>:Standard:WCDMA4M</x>            | Configure the modulating system according to the<br>W-CDMA standard with the chip rate of 4 M/s  |
| :View <x>:Standard:WCDMA8M</x>            | Configure the modulating system according to the<br>W-CDMA standard with the chip rate of 8 M/s  |
| :View <x>:SymbolConstellation (?)</x>     | Determine whether to display symbol constellation                                                |
| :View <x>:TimeSlot (?)</x>                | Specify the time slot                                                                            |
| :View <x>:Version?</x>                    | Query the version of the CodeWPolar View program                                                 |

### **CodeWPower View Commands**

These commands control the code-domain power view according to the W-CDMA standard.

Table 4-27: CodeWPower View commands

| <b>Header</b>                             | <b>Description</b>                                              |
|-------------------------------------------|-----------------------------------------------------------------|
| :View <x>:Average (?)</x>                 | Determine whether to display average results                    |
| :View <x>:Average:AllFrames</x>           | Specify the average range of all frames                         |
| :View <x>:Average:BeginZ(?)</x>           | Set the uppermost frame in the average range                    |
| :View <x>:Average:EndZ(?)</x>             | Set the lowermost frame in the average range                    |
| :View <x>:Average:Execute</x>             | <b>Execute averaging</b>                                        |
| :View <x>:Average:MarkerToFrame</x>       | Specify the averaging range with the delta marker               |
| :View <x>:Average:Times (?)</x>           | Set the number of acquisitions for averaging                    |
| :View <x>:Average:Type (?)</x>            | Select the average type                                         |
| :View <x>:Line:DeltaX<n>?</n></x>         | Query the difference between two vertical line<br>markers       |
| :View <x>:Line:DeltaY<n>?</n></x>         | Query the difference between two horizontal line<br>markers     |
| :View <x>:Line:X<n>(?)</n></x>            | Set the vertical line marker position                           |
| :View <x>:Line:X<n>:Visible (?)</n></x>   | Specify whether to display the vertical line marker             |
| :View <x>:Line:Y<n>(?)</n></x>            | Set the horizontal line marker position                         |
| :View <x>:Line:Y<n>:Visible (?)</n></x>   | Specify whether to display the horizontal line marker           |
| :View <x>:Marker:Channel?</x>             | Query the channel number at the marker position                 |
| :View <x>:Marker:DeltaMarker(?)</x>       | Turn on or off the delta marker                                 |
| :View <x>:Marker:ResetDelta</x>           | Move the delta marker to the marker position                    |
| :View <x>:Marker:SearchMax</x>            | Search the maximum peak and place the marker on it              |
| :View <x>:Marker:SearchMin</x>            | Search the minimum peak and place the marker on it              |
| :View <x>:Marker:SearchSeparation (?)</x> | Set the resolution to separate two peaks                        |
| :View <x>:Marker:SymbolRate?</x>          | Query the symbol rate at the marker position                    |
| :View <x>:Marker:ToggleDelta</x>          | Change the main marker and delta marker positions<br>each other |
| :View <x>:Marker:X (?)</x>                | Set the horizontal position of the marker                       |
| :View <x>:Scale:AutoYScale</x>            | Scale the vertical axis automatically                           |
| :View <x>:Scale:FullYScale</x>            | Set the vertical scale to the default full-scale                |
| :View <x>:Scale:XScale (?)</x>            | Scale the horizontal axis                                       |
| :View <x>:Scale:XStart (?)</x>            | Set the start point of the horizontal axis on the screen        |
| :View <x>:Scale:YScale (?)</x>            | Scale the vertical axis                                         |

| <b>Header</b>                        | <b>Description</b>                                                                   |
|--------------------------------------|--------------------------------------------------------------------------------------|
| :View <x>:Scale:YStart (?)</x>       | Set the start point of the vertical axis on the screen                               |
| :View <x>:ShortCode (?)</x>          | Specify the short code                                                               |
| :View <x>:SymbolRate (?)</x>         | Set the symbol rate                                                                  |
| : $View < x$ : TimeSlot?             | Query the time slot number                                                           |
| :View <x>:TotalPower?</x>            | Query the total power of the time slot                                               |
| : $View < x$ : Version?              | Query the version of the CodeWPower View program                                     |
| :View <x>:<math>XAxis</math> (?)</x> | Select the variable for the horizontal axis                                          |
| :View <x>:YAxis (?)</x>              | Determine whether to represent relative or absolute<br>power along the vertical axis |
| :View <x>:<math>Z(?)</math></x>      | Set the time slot number                                                             |

Table 4-27: CodeWPower View commands (Cont.)

### 3gppACPView Commands

These commands control the 3gppACPView according to the 3GPP standard.

#### Table 4-28: 3gppACPView commands

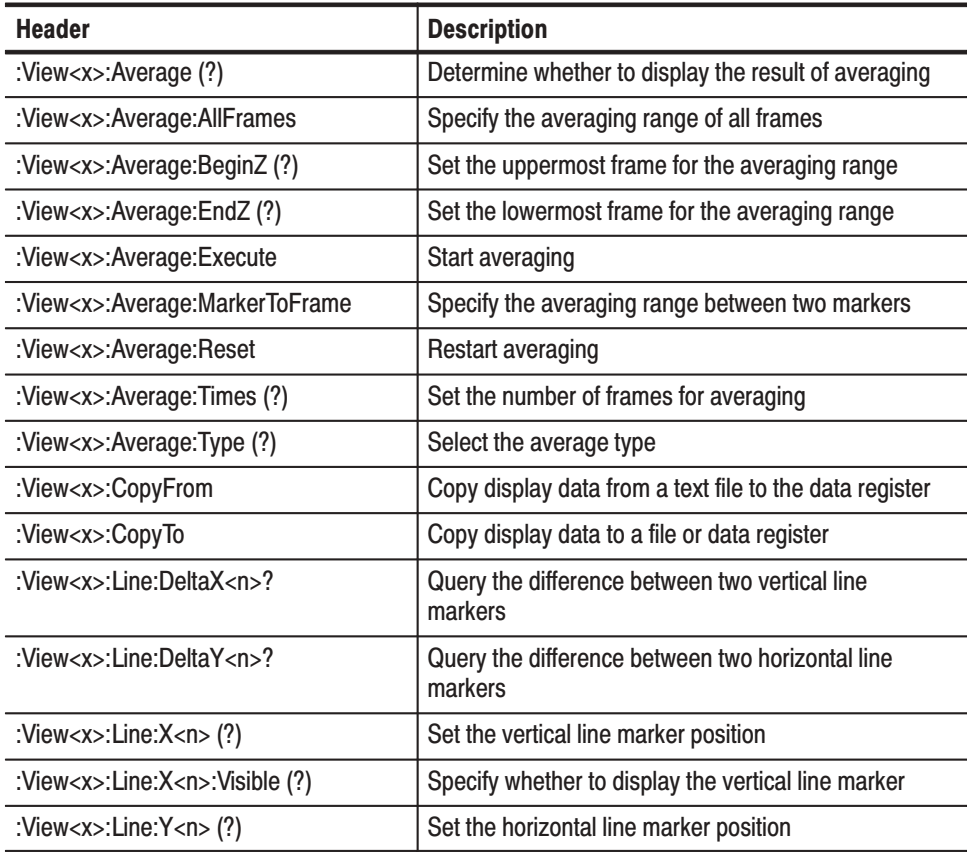

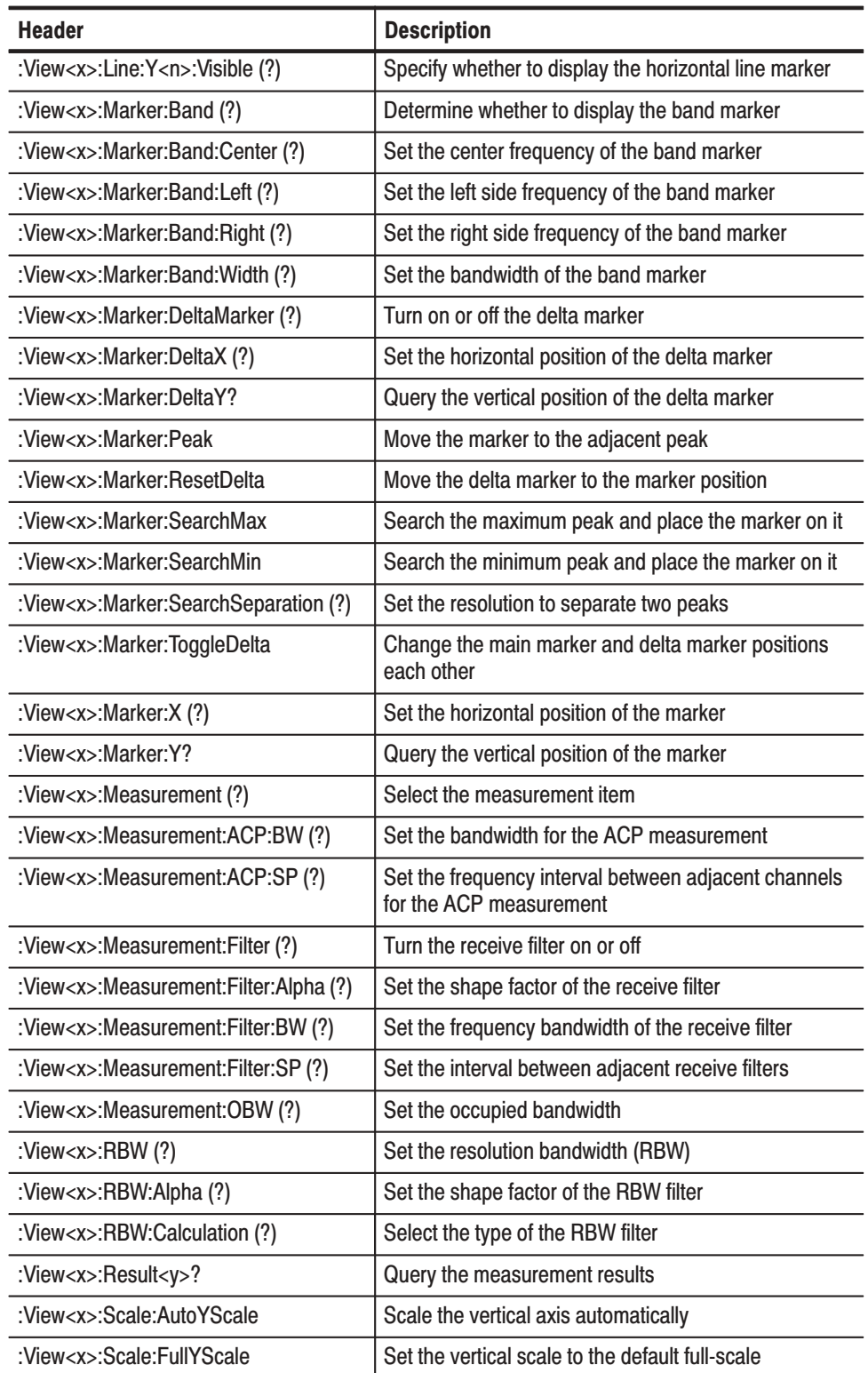

### Table 4-28: 3gppACPView commands (Cont.)

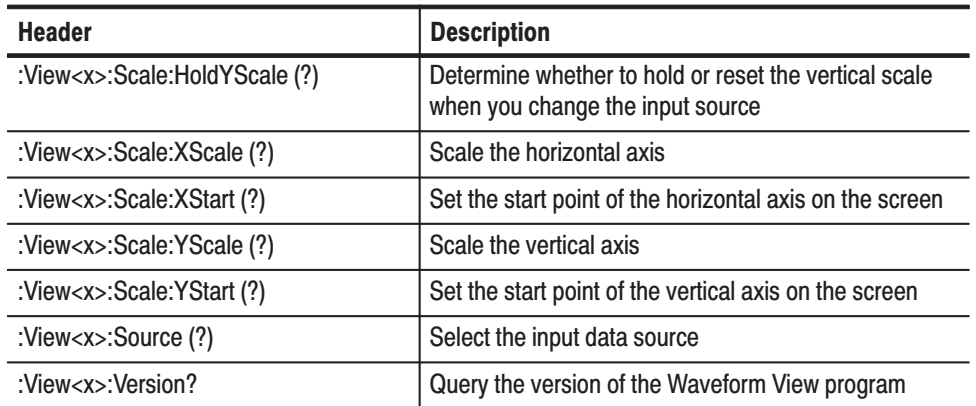

### Table 4-28: 3appACPView commands (Cont.)

### 3gppSpectrogram View **Commands**

These commands control the code-domain spectrogram view according to the 3GPP standard.

#### Table 4-29: 3appSpectrogram View commands

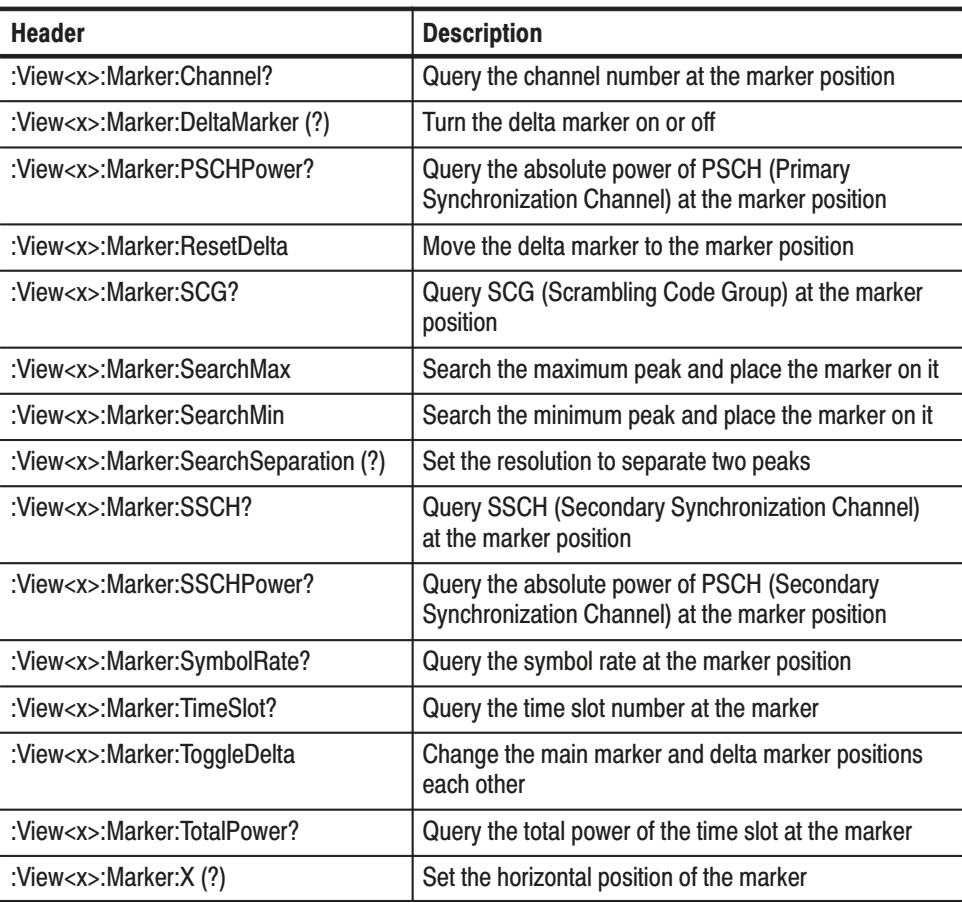

| <b>Header</b>                  | <b>Description</b>                                                                    |
|--------------------------------|---------------------------------------------------------------------------------------|
| :View <x>:Marker:Z (?)</x>     | Set the marker position on the Z axis                                                 |
| :View <x>:Monochrome (?)</x>   | Set the display to monochrome                                                         |
| :View <x>:NumberColors (?)</x> | Select the number of display colors                                                   |
| :View <x>:Scale:AutoYScale</x> | Scale the vertical axis automatically                                                 |
| :View <x>:Scale:FullYScale</x> | Set the vertical scale to the default full-scale                                      |
| :View <x>:Scale:XScale (?)</x> | Scale the horizontal axis                                                             |
| :View <x>:Scale:XStart (?)</x> | Set the start point of the horizontal axis on the screen                              |
| :View <x>:Scale:YScale (?)</x> | Scale the vertical axis                                                               |
| :View <x>:Scale:YStart (?)</x> | Set the start point of the vertical axis on the screen                                |
| :View <x>:Scale:ZScale (?)</x> | Scale the Z axis                                                                      |
| :View <x>:Scale:ZStart (?)</x> | Set the start point of the Z axis on the screen                                       |
| :View <x>:SymbolRate (?)</x>   | Set the symbol rate                                                                   |
| :View <x>:Version?</x>         | Query the version of the CodeWSpectrogram View<br>program                             |
| :View <x>:YAxis(?)</x>         | Determine whether to represent relative or absolute<br>power along the Y (color) axis |
| :View <x>:ZGap (?)</x>         | Set the symbol display interval on the Z axis                                         |

Table 4-29: 3gppSpectrogram View commands (Cont.)

### **3gppPolar View Commands**

These commands control the vector diagram view according to the 3GPP standard.

### Table 4-30: 3gppPolar View commands

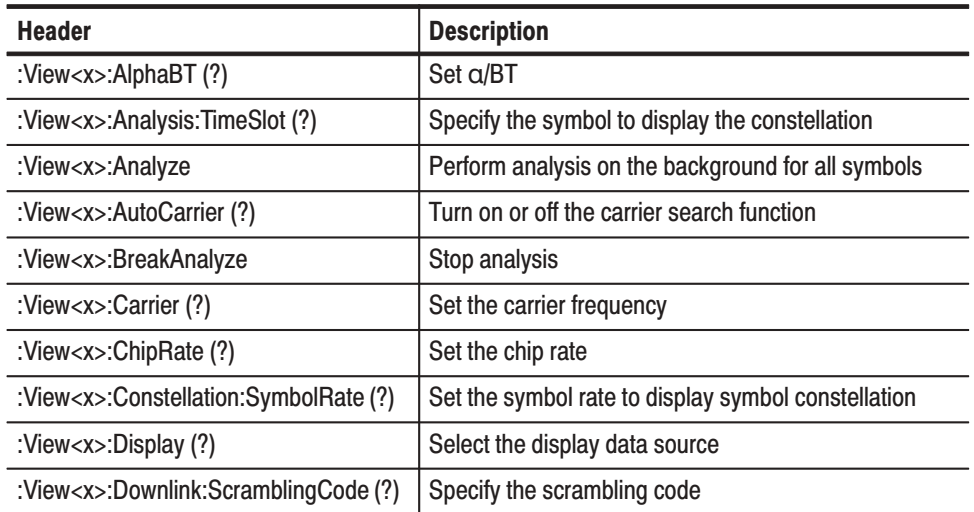

| <b>Header</b>                                         | <b>Description</b>                                                                            |
|-------------------------------------------------------|-----------------------------------------------------------------------------------------------|
| :View <x>:Downlink:ScramblingCode-<br/>Search (?)</x> | Determine whether or not to search for the scrambling<br>code to analyze the down-link signal |
| :View <x>:Format (?)</x>                              | Select the waveform display format                                                            |
| :View <x>:HideSCHPart (?)</x>                         | Determine whether or not to display SCH                                                       |
| :View <x>:Marker:T (?)</x>                            | Set the marker position on the time axis                                                      |
| :View <x>:MeasFilter (?)</x>                          | Select the filter to create measurement data                                                  |
| :View <x>:Modulation (?)</x>                          | Select the modulation type                                                                    |
| :View <x>:RefFilter (?)</x>                           | Select the filter to create reference data                                                    |
| :View <x>:ShortCode (?)</x>                           | Specify the short code                                                                        |
| :View <x>:Source (?)</x>                              | Select the input data source                                                                  |
| :View <x>:Standard:WCDMA</x>                          | Configure the modulating system according to the<br>W-CDMA standard                           |
| :View <x>:SymbolConstellation (?)</x>                 | Determine whether to display symbol constellation                                             |
| :View <x>:TimeSlot (?)</x>                            | Specify the time slot                                                                         |
| :View <x>:Version?</x>                                | Query the version of the CodeWPolar View program                                              |

Table 4-30: 3gppPolar View commands (Cont.)

#### 3gppPower View **Commands**

These commands control the code-domain power view according to the 3GPP standard.

### Table 4-31: 3gppPower View commands

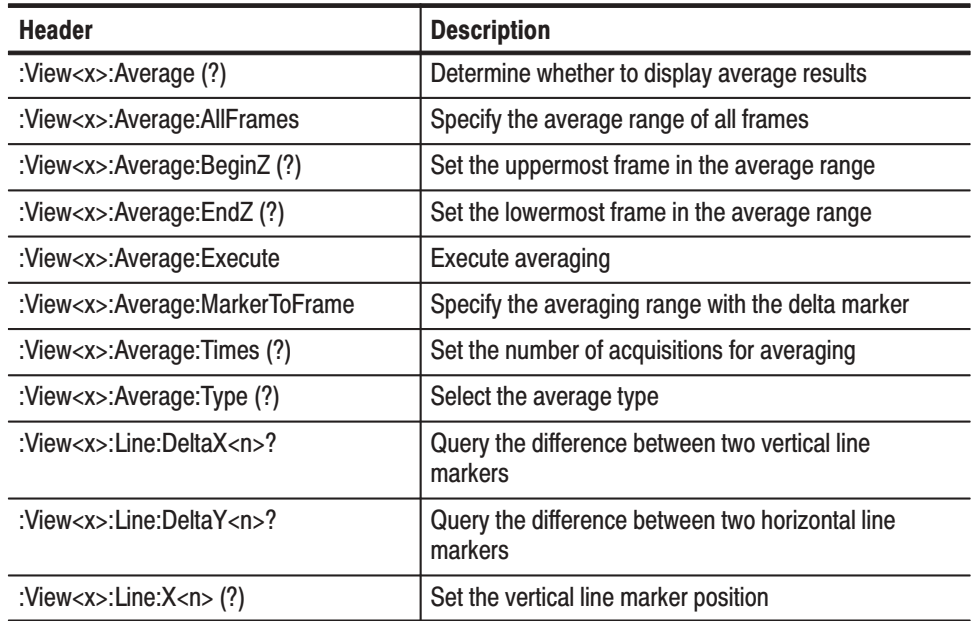

| <b>Header</b>                             | <b>Description</b>                                                                   |
|-------------------------------------------|--------------------------------------------------------------------------------------|
| :View <x>:Line:X<n>:Visible (?)</n></x>   | Specify whether to display the vertical line marker                                  |
| :View <x>:Line:Y<n>(?)</n></x>            | Set the horizontal line marker position                                              |
| :View <x>:Line:Y<n>:Visible (?)</n></x>   | Specify whether to display the horizontal line marker                                |
| :View <x>:Marker:Channel?</x>             | Query the channel number at the marker position                                      |
| :View <x>:Marker:DeltaMarker(?)</x>       | Turn on or off the delta marker                                                      |
| :View <x>:Marker:ResetDelta</x>           | Move the delta marker to the marker position                                         |
| :View <x>:Marker:SearchMax</x>            | Search the maximum peak and place the marker on it                                   |
| :View <x>:Marker:SearchMin</x>            | Search the minimum peak and place the marker on it                                   |
| :View <x>:Marker:SearchSeparation (?)</x> | Set the resolution to separate two peaks                                             |
| :View <x>:Marker:SymbolRate?</x>          | Query the symbol rate at the marker position                                         |
| :View <x>:Marker:ToggleDelta</x>          | Change the main marker and delta marker positions<br>each other                      |
| :View <x>:Marker:X (?)</x>                | Set the horizontal position of the marker                                            |
| :View <x>:PSCHPower?</x>                  | Query the absolute power of PSCH (Primary<br><b>Synchronization Channel)</b>         |
| :View <x>:Scale:AutoYScale</x>            | Scale the vertical axis automatically                                                |
| :View <x>:Scale:FullYScale</x>            | Set the vertical scale to the default full-scale                                     |
| :View <x>:Scale:XScale (?)</x>            | Scale the horizontal axis                                                            |
| :View <x>:Scale:XStart (?)</x>            | Set the start point of the horizontal axis on the screen                             |
| :View <x>:Scale:YScale (?)</x>            | Scale the vertical axis                                                              |
| :View <x>:Scale:YStart (?)</x>            | Set the start point of the vertical axis on the screen                               |
| :View <x>:SCG?</x>                        | Query SCG (Scrambling Code Group)                                                    |
| :View <x>:ShortCode (?)</x>               | Specify the short code                                                               |
| :View <x>:SSCH?</x>                       | Query SSCH (Secondary Synchronization Channel)                                       |
| :View <x>:SSCHPower?</x>                  | Query the absolute power of PSCH (Secondary<br><b>Synchronization Channel)</b>       |
| :View <x>:SymbolRate (?)</x>              | Set the symbol rate                                                                  |
| :View <x>:TimeSlot?</x>                   | Query the time slot number                                                           |
| :View <x>:TotalPower?</x>                 | Query the total power of the time slot                                               |
| :View <x>:Version?</x>                    | Query the version of the CodeWPower View program                                     |
| :View <x>:XAxis (?)</x>                   | Select the variable for the horizontal axis                                          |
| :View <x>:YAxis (?)</x>                   | Determine whether to represent relative or absolute<br>power along the vertical axis |
| :View <x>:Z (?)</x>                       | Set the time slot number                                                             |

Table 4-31: 3gppPower View commands (Cont.)

### **GSM View Commands**

These commands control the GSM (Global System for Mobile Communication) analysis.

#### Table 4-32: GSM View commands

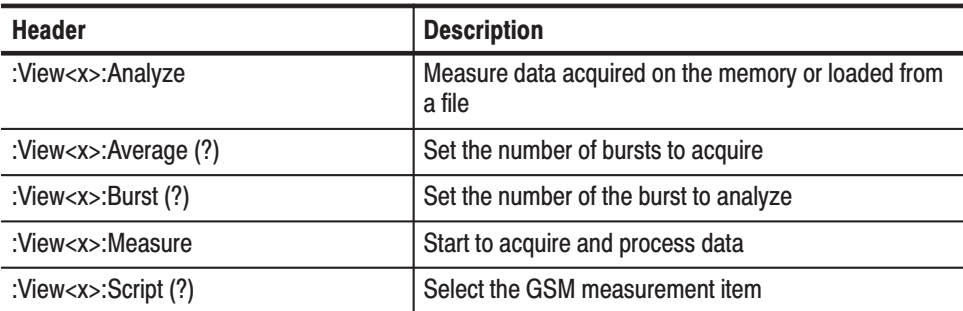

### **GSMPolar View Commands**

These commands control the polar view according to the GSM standard.

#### Table 4-33: GSMPolar View commands

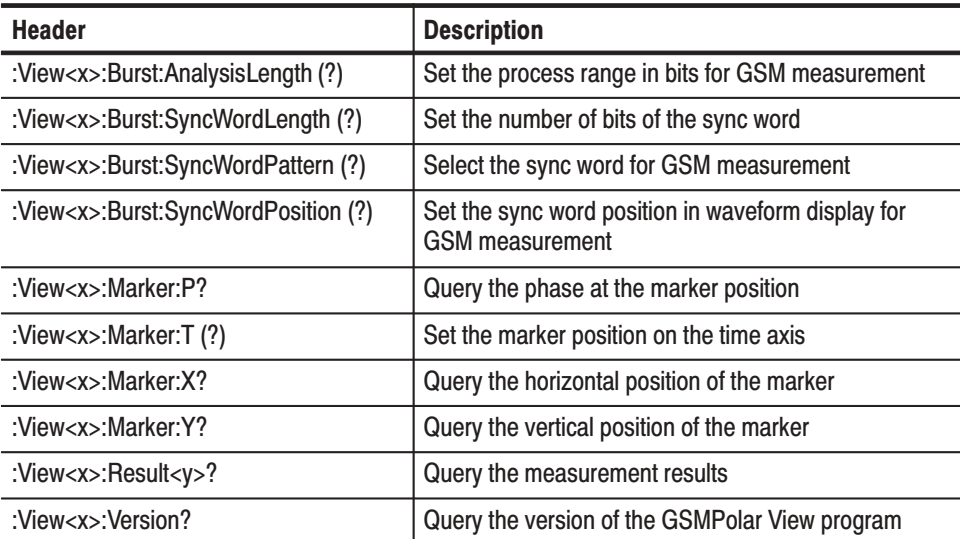

### **GSMMask View Commands**

These commands control the power vs. time Pass/Fail test according to the GSM standard.

Table 4-34: GSMMask View commands

| <b>Header</b>                             | <b>Description</b>                                                                          |
|-------------------------------------------|---------------------------------------------------------------------------------------------|
| :View <x>:CopyTo</x>                      | Copy display data to a file or data register                                                |
| :View <x>:Line:DeltaX<n>?</n></x>         | Query the difference between two vertical line<br>markers                                   |
| :View< $x$ >:Line:DeltaY< $n$ >?          | Query the difference between two horizontal line<br>markers                                 |
| :View <x>:Line:X<n>(?)</n></x>            | Set the vertical line marker position                                                       |
| :View <x>:Line:X<n>:Visible (?)</n></x>   | Specify whether to display the vertical line marker                                         |
| :View <x>:Line:Y<n>(?)</n></x>            | Set the horizontal line marker position                                                     |
| :View <x>:Line:Y<n>:Visible (?)</n></x>   | Specify whether to display the horizontal line marker                                       |
| :View <x>:Marker:DeltaMarker(?)</x>       | Turn on or off the delta marker                                                             |
| :View <x>:Marker:DeltaX?</x>              | Query the horizontal position of the delta marker                                           |
| :View <x>:Marker:DeltaY?</x>              | Query the vertical position of the delta marker                                             |
| :View <x>:Marker:Peak</x>                 | Move the marker to the adjacent peak                                                        |
| :View <x>:Marker:ResetDelta</x>           | Move the delta marker to the marker position                                                |
| :View <x>:Marker:SearchMax</x>            | Search the maximum peak and place the marker on it                                          |
| :View <x>:Marker:SearchMin</x>            | Search the minimum peak and place the marker on it                                          |
| :View <x>:Marker:SearchSeparation (?)</x> | Set the resolution to separate two peaks                                                    |
| :View <x>:Marker:ToggleDelta</x>          | Change the main marker and delta marker positions<br>each other                             |
| :View <x>:Marker:X (?)</x>                | Set the horizontal position of the marker                                                   |
| :View <x>:Marker:Y?</x>                   | Query the vertical position of the marker                                                   |
| :View <x>:Result1?</x>                    | Query the power vs. time Pass/Fail test result                                              |
| :View <x>:Scale:AutoYScale</x>            | Scale the vertical axis automatically                                                       |
| :View <x>:Scale:FallingEdge</x>           | Expand the falling edge horizontally on screen                                              |
| :View <x>:Scale:FullYScale</x>            | Set the vertical scale to the default full-scale                                            |
| :View <x>:Scale:HoldYScale (?)</x>        | Determine whether to retain or reset the vertical scale<br>when you change the input source |
| :View <x>:Scale:RisingEdge</x>            | Expand the rising edge horizontally on screen                                               |
| :View <x>:Scale:XScale (?)</x>            | Scale the horizontal axis                                                                   |
| :View <x>:Scale:XStart (?)</x>            | Set the start point of the horizontal axis on the screen                                    |

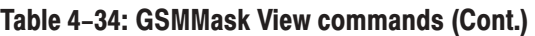

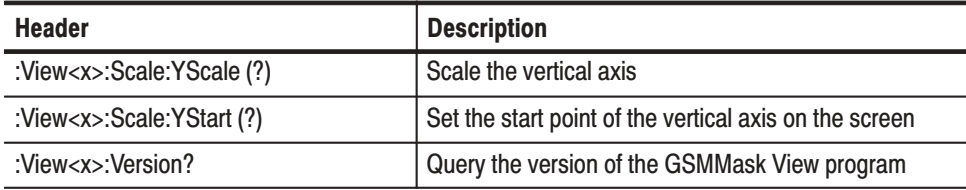

These commands control the CCDF (Cumulative Complementary Distribution Function) analysis. **CCDF Commands** 

### Table 4-35: CCDF commands

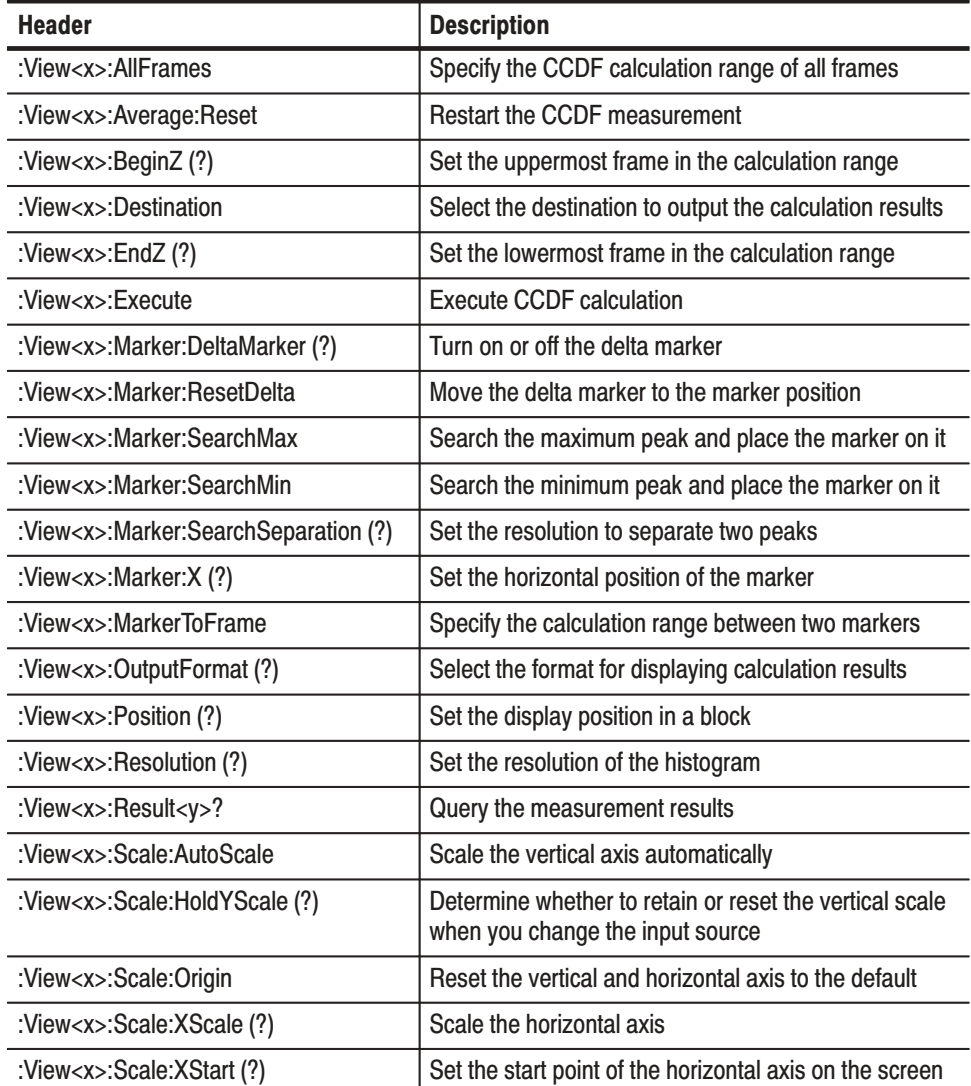

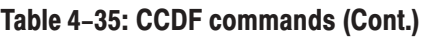

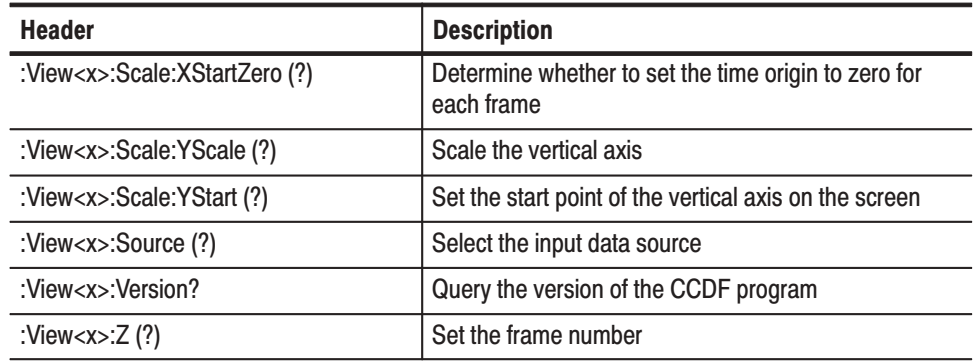

### **CCDFView Commands**

These commands control the view of CCDF (Cumulative Complementary Distribution Function) measurement results.

#### Table 4-36: CCDFView commands

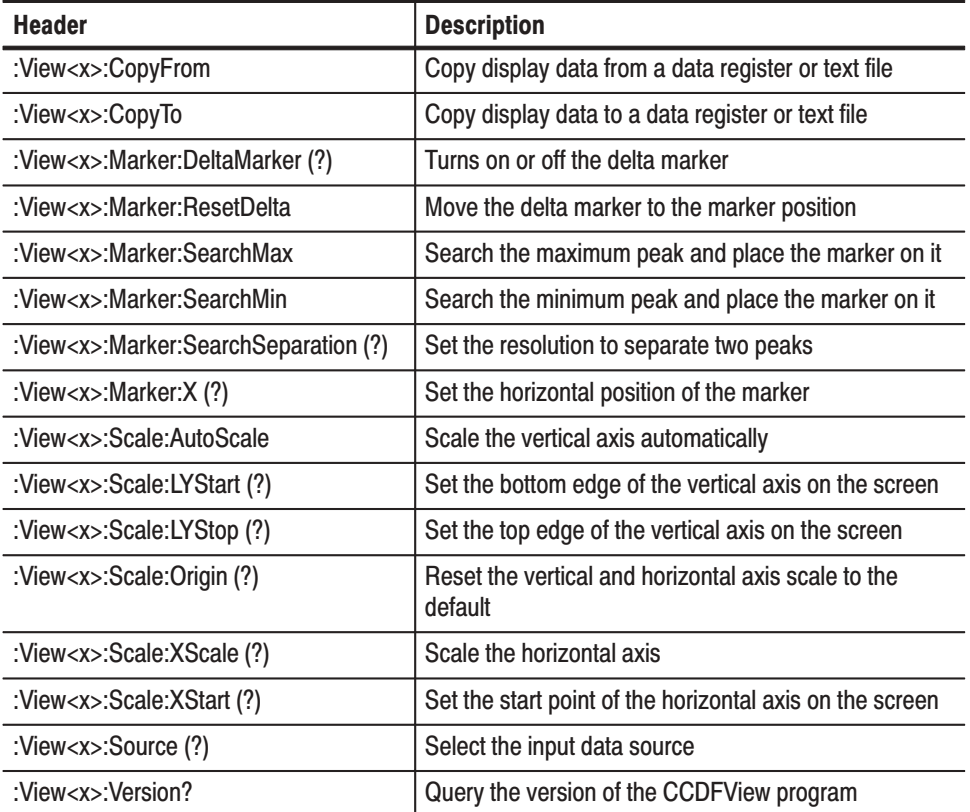

# **Utility Commands**

These commands are equivalent to the **UTILITY** menu on the front panel.

### **Self Gain-Calibration Commands**

These commands control the self gain-calibration.

#### Table 4-37: Self Gain-Calibration commands

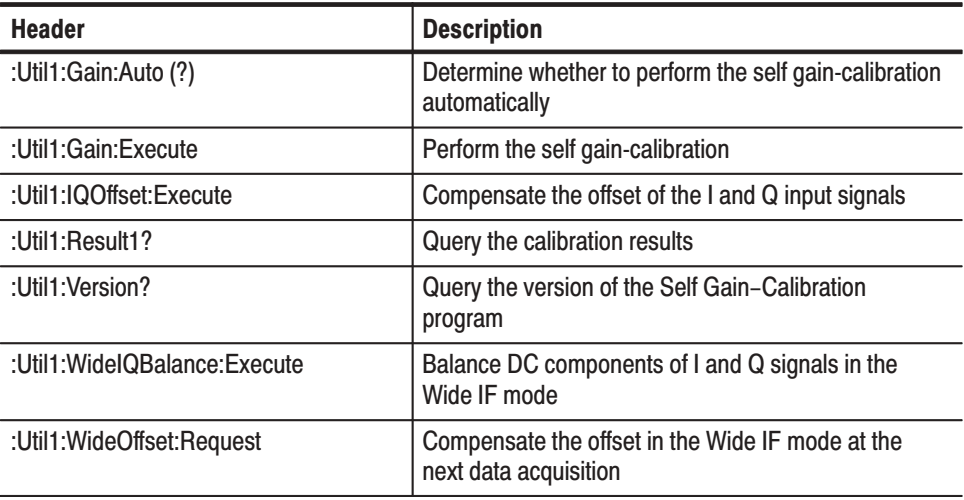

#### Save/Load Commands

These commands control to save or load data.

### Table 4-38: Save/Load commands

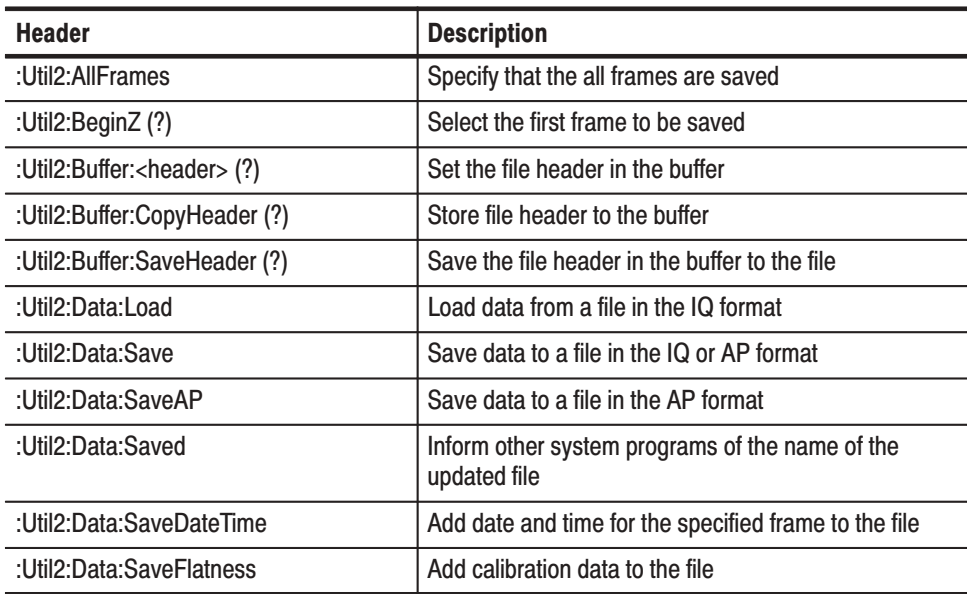

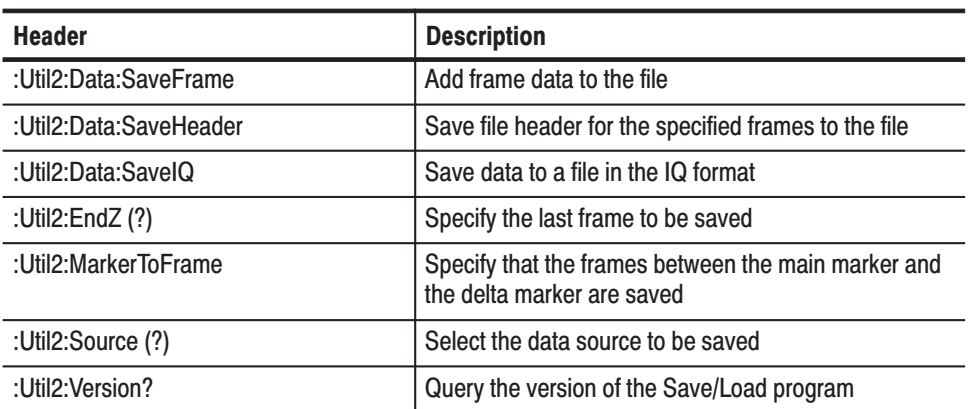

### Table 4-38: Save/Load commands (Cont.)

### Average Commands

These commands control averaging.

### Table 4-39: Average commands

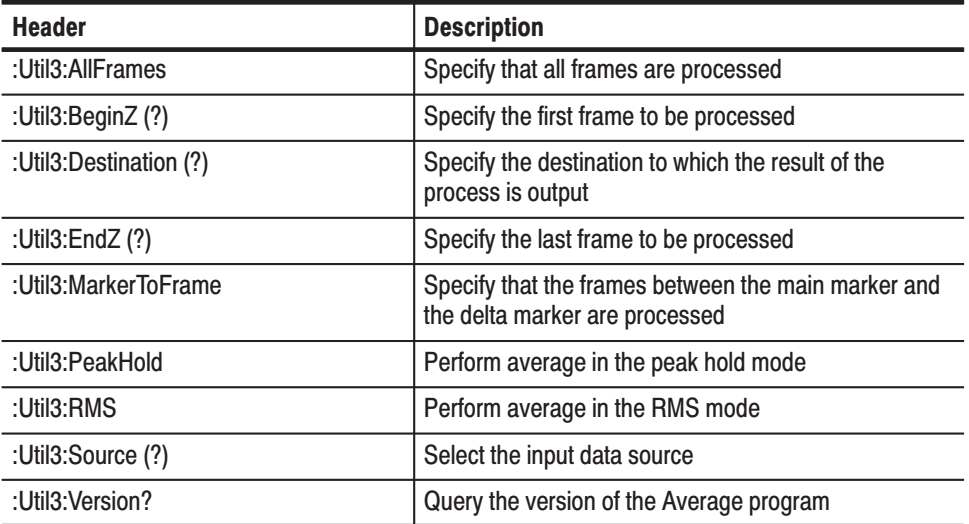

#### **Remote Commands**

These commands control remote operation.

**IEEE 488.2 common commands.** The Remote commands include several IEEE 488.2 common commands. The syntax for an IEEE 488.2 common command is an asterisk (\*) followed by a command and, optionally, a space and parameter value. The syntax for an IEEE 488.2 common query is an asterisk (\*) followed by a query and a question mark.

#### Table 4-40: Remote commands

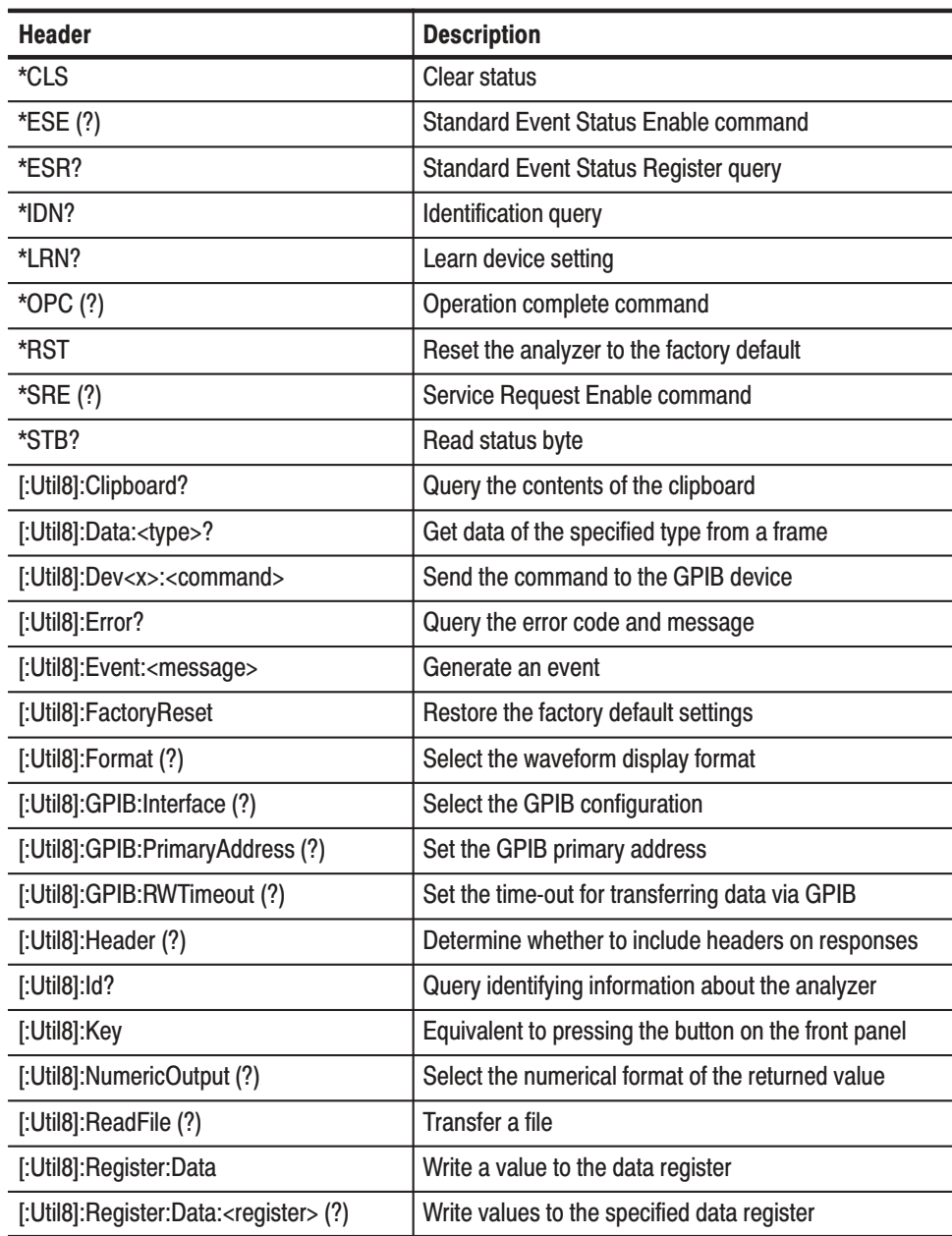

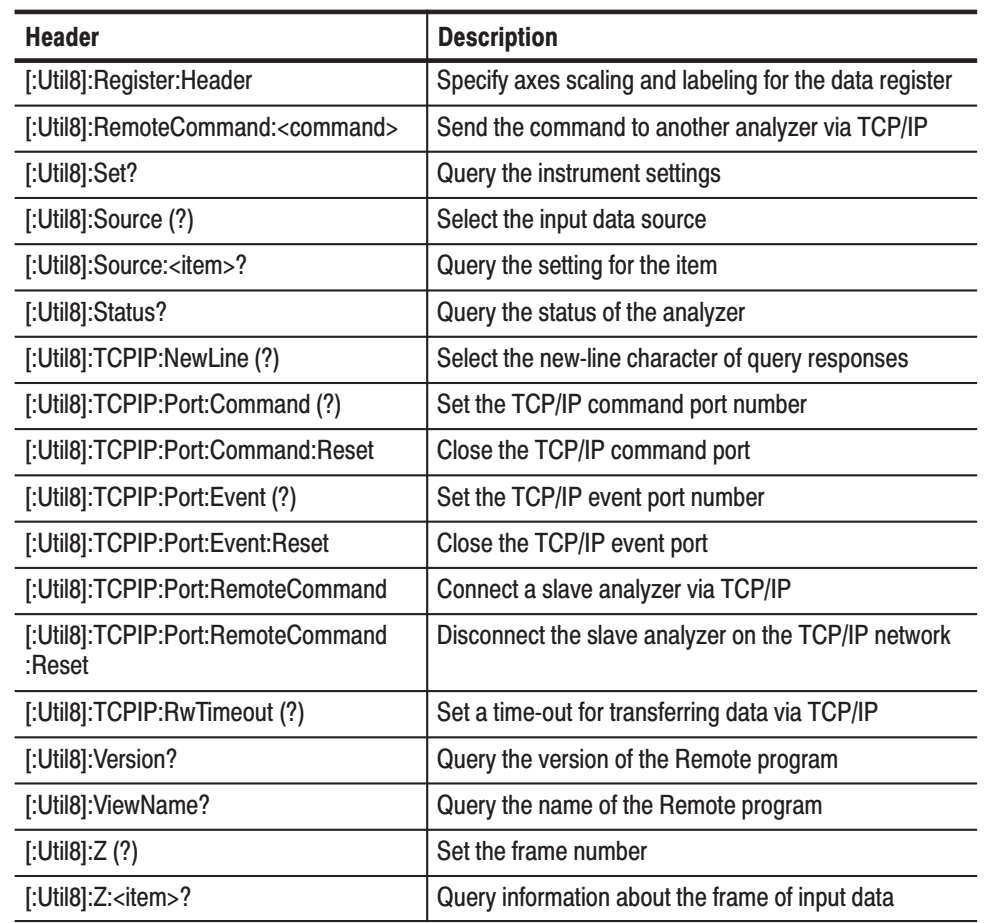

#### Table 4-40: Remote commands (Cont.)

# **Configuration Commands**

Use the Configuration commands to set the analyzer with the basic configuration pattern before acquiring, displaying, and measuring spectra.

# :Confia:Block (No Querv Form)

Starts data acquisition in the Block mode. During data acquisition, this command stops it.

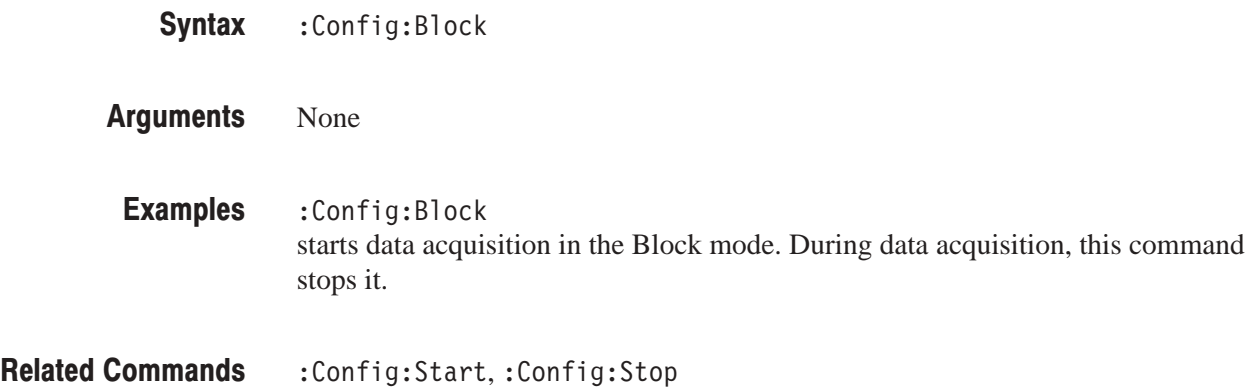

# : Config: Continue (No Query Form)

Breaks the pause and starts data acquisition again.

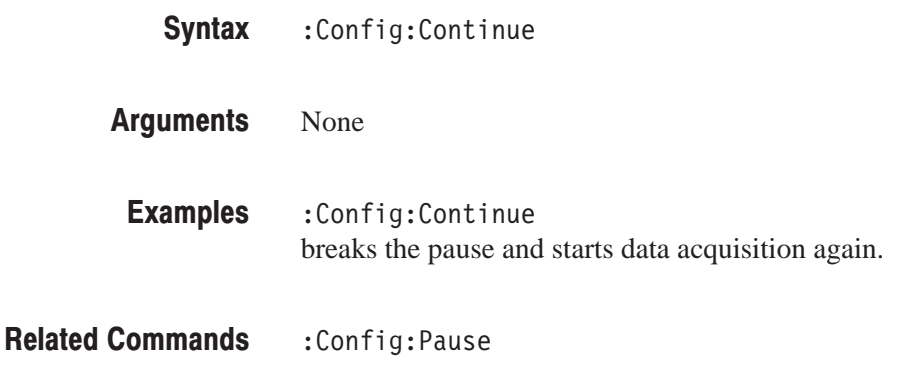

# :Confia:FileUtil:CopyFile (No Query Form)

Copies a source file to a destination file.

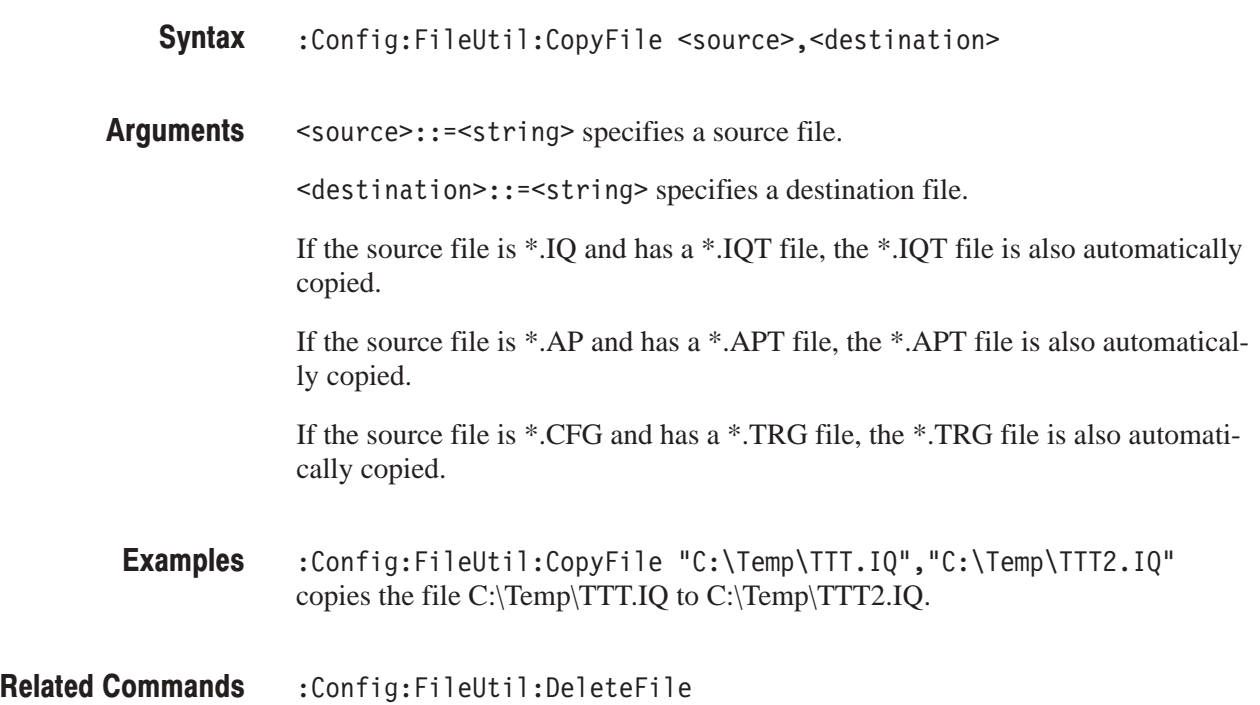

# :Config:FileUtil:CreateDir (No Query Form)

Makes a new directory.

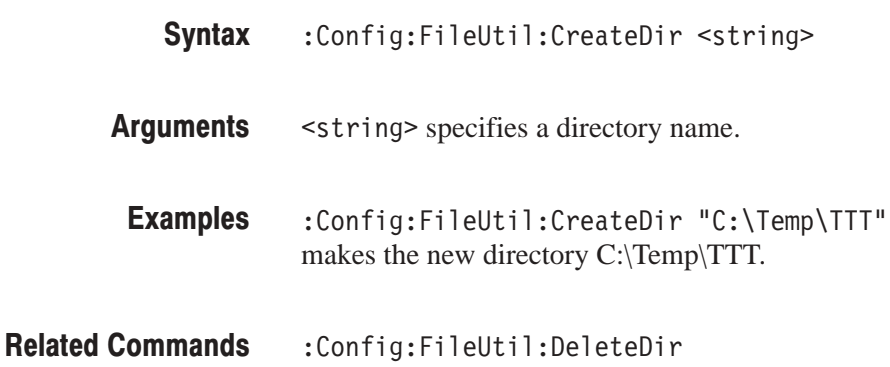

# :Config:FileUtil:DeleteDir (No Query Form)

Deletes a directory.

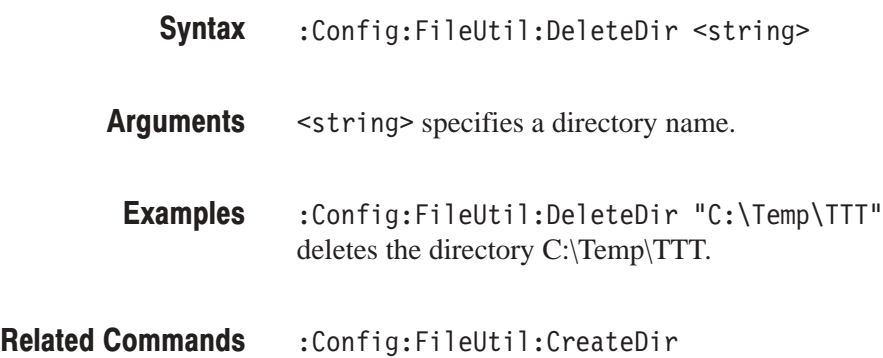

:Config:FileUtil:CreateDir

# :Config:FileUtil:DeleteFile (No Query Form)

Deletes a file.

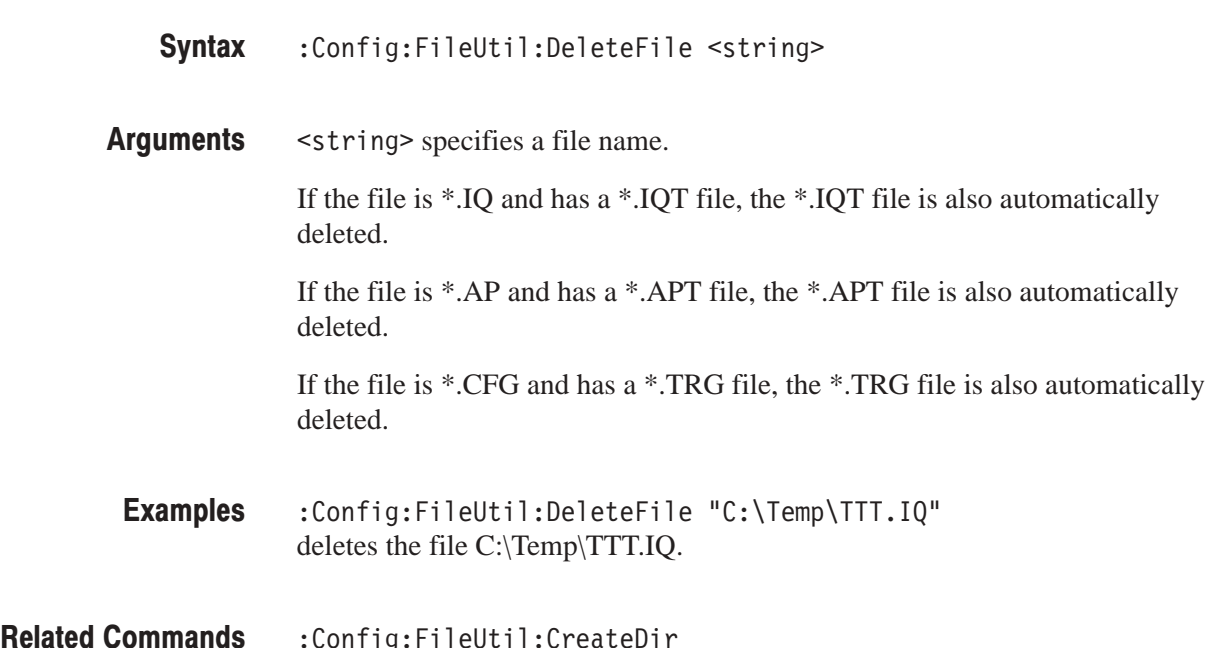

# :Config:FlushPipeline (No Query Form)

Clears the FFT processor pipeline. Execute this command before each block data acquisition in the Block mode, except the first block data acquisition before that the analyzer always clears the pipeline.

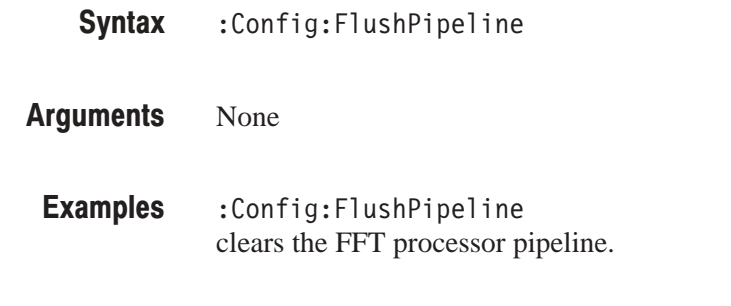

# : Config: Label (No Query Form)

Displays label in black on the upper left of screen.

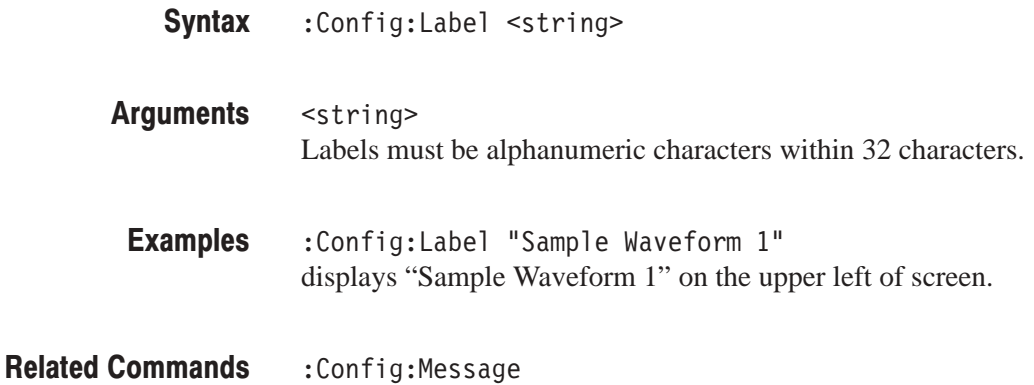

# : Config: Message (No Query Form)

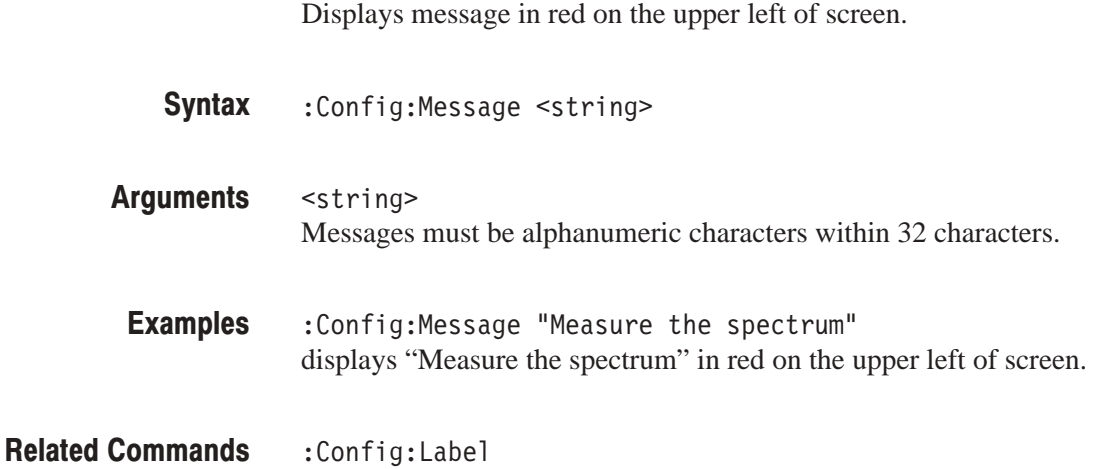

### : Config: Mode (No Query Form)

Loads the configuration parameters from the analyzer standard configuration file. For details on the parameter settings, refer to the factory initialization settings of the :Config:Mode command on page B–22.

 $:$  Config:Mode  $\{$  Dual  $\|$  Freq1  $\|$  Fr  $Freq2 | Zoom | opCDMA1 |$  $opCDMA2$  |  $opCDMA3$  |  $opCDMA4$  |  $opCDMA5$  |  $opCDMA6$  |  $opDemod1$  |  $opCode1$  |  $opCodeW1$  |  $opCCDF$  |  $op3gpp1$  |  $op3gpp2$  |  $opGSM1$  } **Syntax** 

Dual loads the configuration parameters for the Dual mode. **Arauments** 

Freq1 loads the configuration parameters to observe spectrum.

Freq2 loads the configuration parameters to observe spectrum and spectrogram.

Zoom loads the configuration parameters for the Zoom mode.

opCDMA1 loads the configuration parameters to measure, analyze, and display the EVM (Error Vector Magnitude),  $\overline{\varrho}$  (Rho meter), frequency error, and origin offset error for the IS-95 standard.

opCDMA2 loads the configuration parameters to measure, analyze, and display the power, occupied bandwidth (OBW), and spurious for the IS-95 standard.

-4 loads the configuration parameters to measure, analyze, and display the time characteristic for the burst signal for the IS-95 standard.

opCDMA4 loads the configuration parameters to measure, analyze, and display the EVM (Error Vector Magnitude),  $\dot{\varrho}$  (Rho meter), frequency error, and origin offset error for the T-53 standard.

opCDMA5 loads the configuration parameters to measure, analyze, and display the power, occupied bandwidth (OBW), and spurious for the T-53 standard.

opCDMA6 loads the configuration parameters to measure, analyze, and display the time characteristic for the burst signal for the T-53 standard.

opDemod1 loads the configuration parameters to observe digital modulating signals.

opCode1 loads the configuration parameters for the cdmaOne forward-link signal analysis.

opCodeW1 loads the configuration parameters for the W-CDMA down-link signal analysis.

opCCDF loads the configuration parameters for the CCDF analysis.

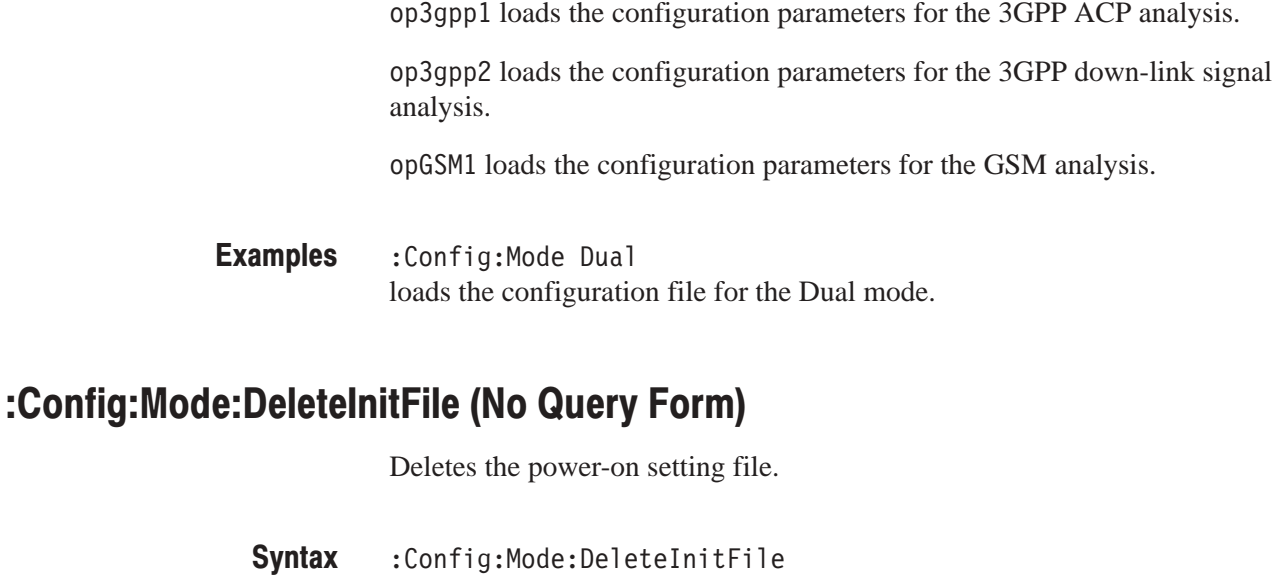

None **Arauments** 

:Config:Mode:DeleteInitFile deletes the power-on setting file. Examples

:Config:Mode:LoadFromInitFile,:Config:Mode:SaveToInitFile **Related Commands** 

### : Config: Mode: Factory Reset (No Query Form)

Restores the factory default settings.

NOTE. This command does not affect the Remote-related settings. (For the *Remote commands, refer to page 4–473.)*

:Config:Mode:FactoryReset **Syntax** 

None **Arauments** 

:Config:Mode:FactoryReset restores the factory default settings except the Remote-related settings. **Examples** 

# : Config: Mode: Load (No Query Form)

Loads the configuration parameters from the file to which you have stored them previously.

:Config:Mode:Load <file\_name> **Syntax** 

<file\_name>::=<string> specifies the configuration file ("\*.CFG"). **Arauments** 

- :Config:Mode:Load "SAMPLE1.CFG" loads the configuration parameters from the file SAMPLE1.CFG. **Examples**
- :Config:Mode:Save **Related Commands**

# :Config:Mode:LoadFromInitFile (No Querv Form)

Loads the configuration parameters from the power-on setting file.

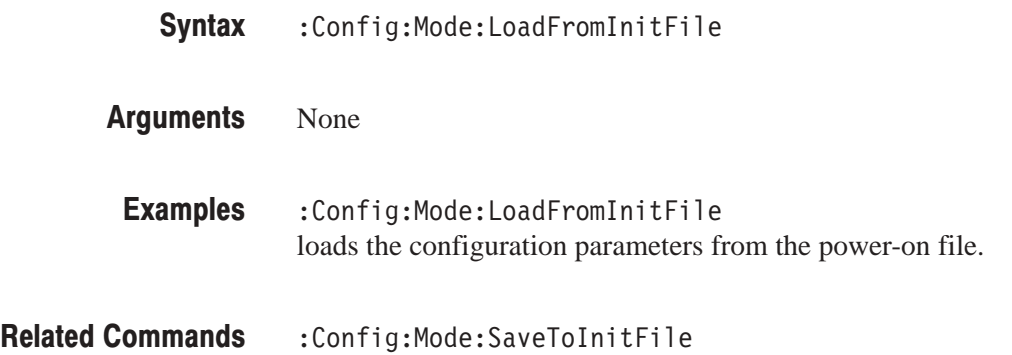

# : Config: Mode: Save (No Query Form)

Saves the configuration parameters to a file.

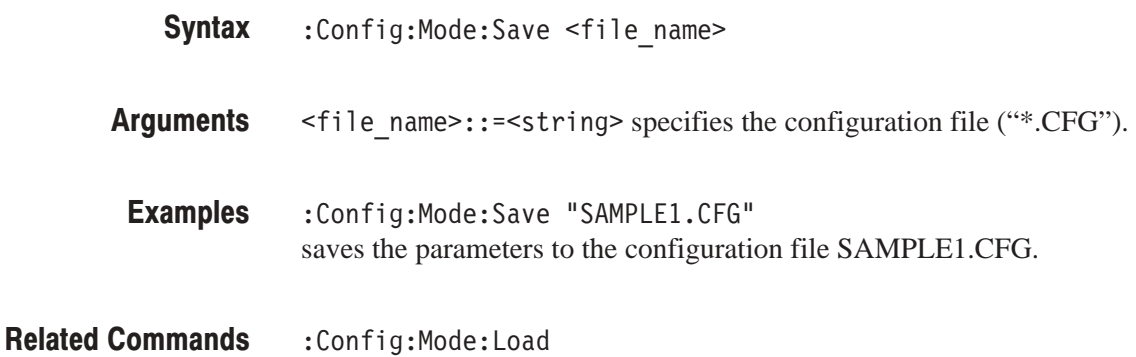

# :Config:Mode:SaveToInitFile (No Query Form)

Saves the configuration parameters to the power-on setting file.

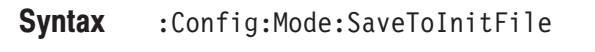

None **Arauments** 

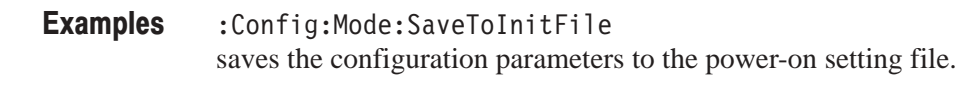

:Config:Mode:LoadFromInitFile **Related Commands** 

### : Config: Next (No Query Form)

Stops to acquire the current block and starts to acquire the next block.

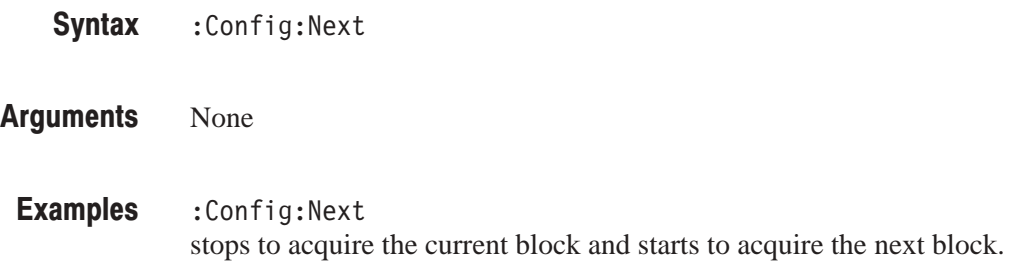

# :Config:Pause (?)

Turns the Pause mode on or off. In the Pause mode, the data acquisition pauses every block to allow you to process the data. Use the : Config: Continue command to resume.

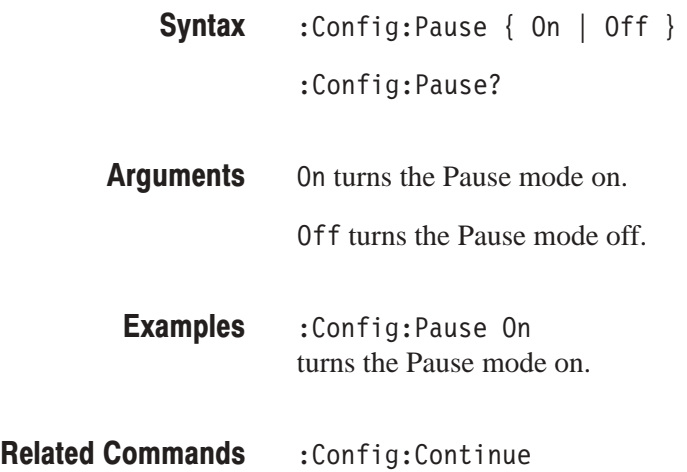

### : Config: Print Screen (No Query Form)

Prints the screen image to the printer specified with the : Config: PrintScreen: Printer command.

- :Config:PrintScreen **Syntax**
- None **Arauments**
- :Config:PrintScreen prints the screen image to the printer. **Examples**
- :Config:PrintScreen:Printer **Related Commands**

# :Config:PrintScreen:Printer (?)

Specifies or queries the printer to print the screen image.

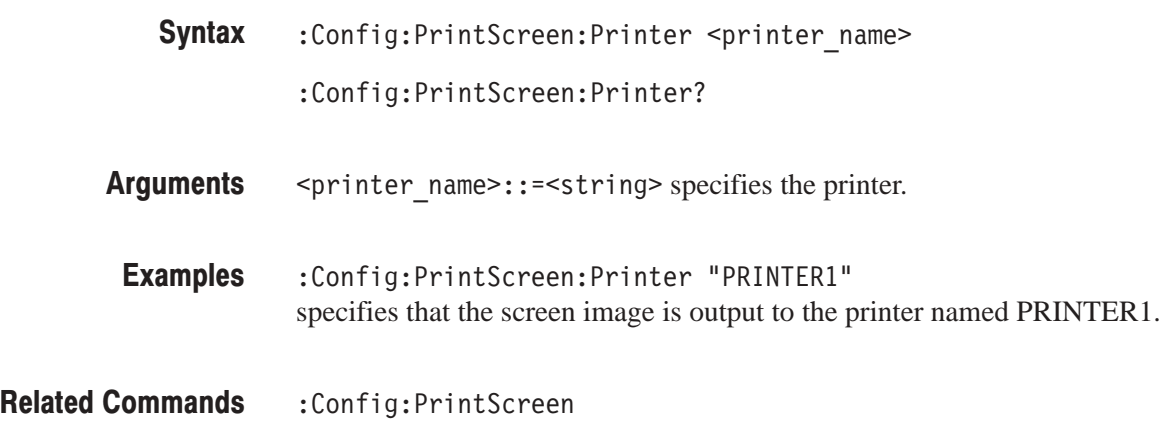

# :Config:PrintScreen:Printer:Items? (Query Only)

Returns the list of available printers.

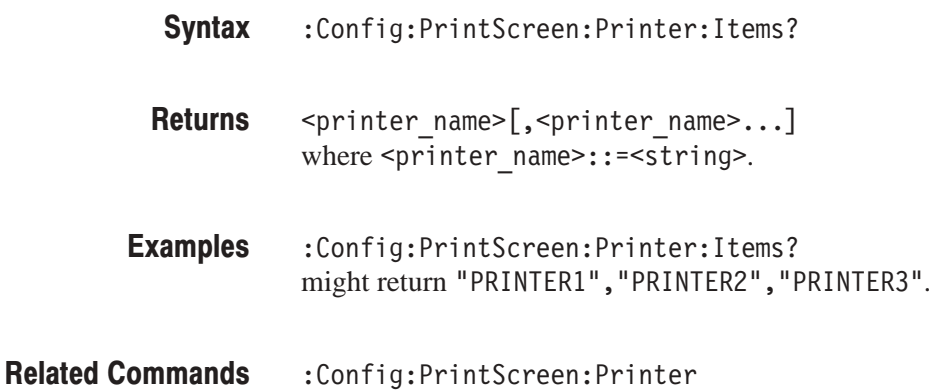

# : Config: Print Screen: Save (No Query)

Save the screen image to a file.

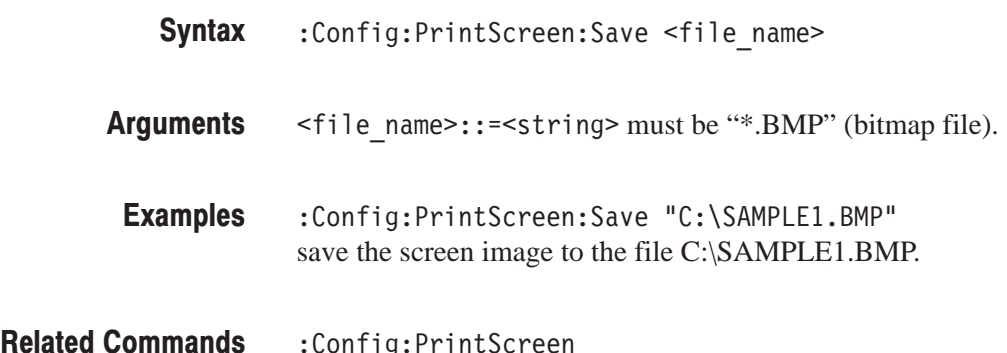

# :Config:Remote (?)

Inhibits the front panel key operation to operate the analyzer remotely.

 $:$  Config: Remote  $\{$  On  $\}$  Off  $\}$ **Syntax** 

:Config:PrintScreen

On disables the front panel keys except the LOCAL key for remote operation. Pressing the LOCAL key enables the front panel keys. Off enables the front panel key operation to operate the analyzer locally. **Arauments** 

:Config:Remote On disables the front panel keys for remote operation. **Examples** 

# :Confia:Roll (No Querv Form)

Starts data acquisition in the Roll mode. During data acquisition, this command stops it.

:Config:Roll **Syntax** 

None **Arauments** 

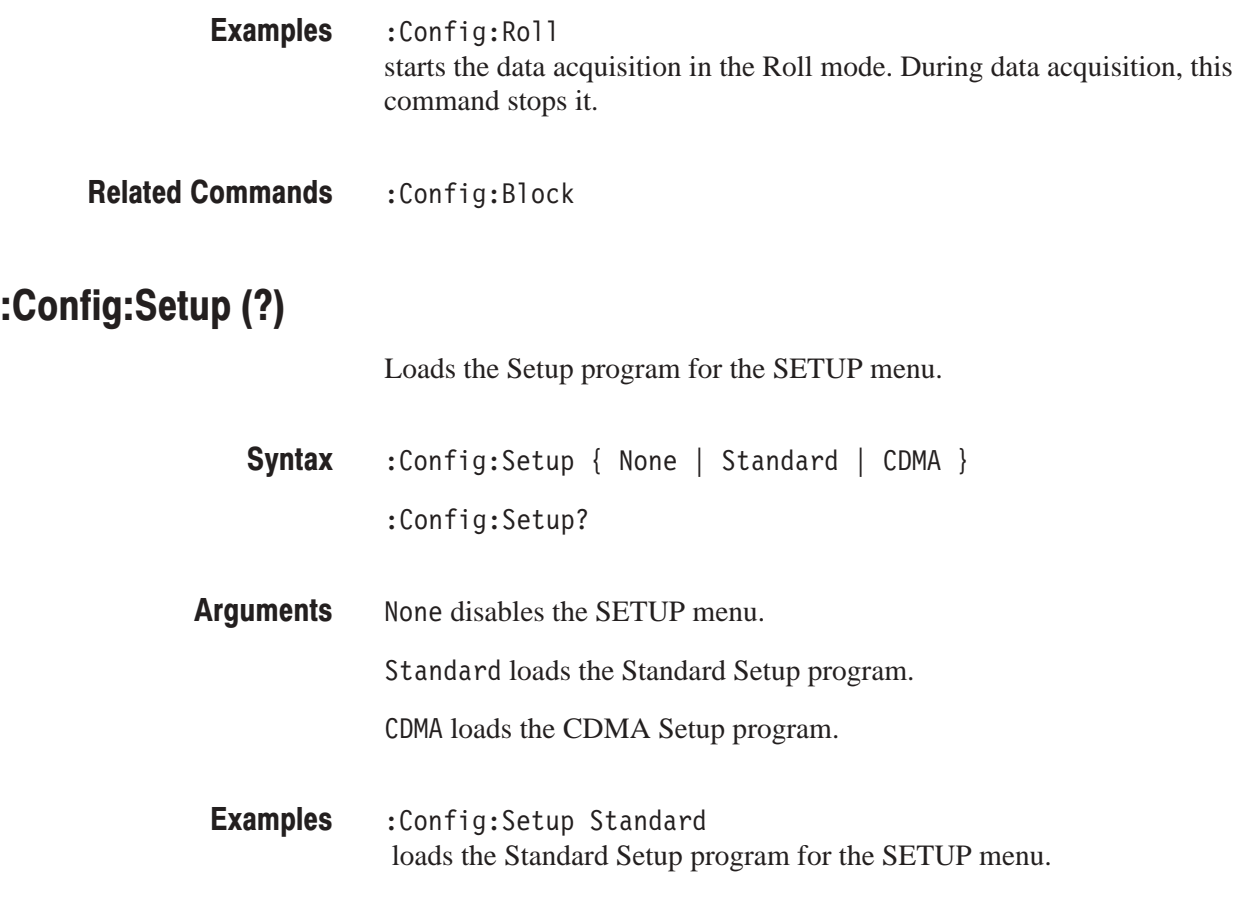

# :Config:Setup:Activate (No Query Form)

Displays the Setup menu at the menu level used last time.

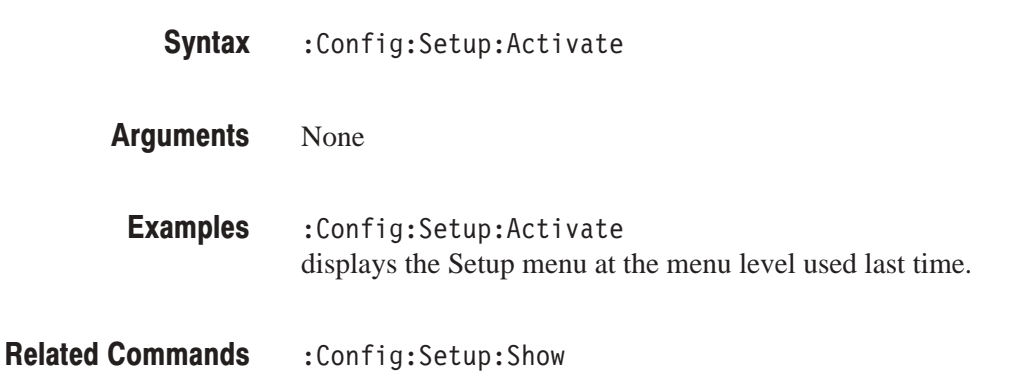

# :Confia:Setup:Items? (Query Only)

Returns the list of available programs for the Setup. Select the program with the : Config: Setup command.

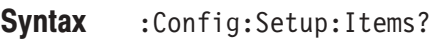

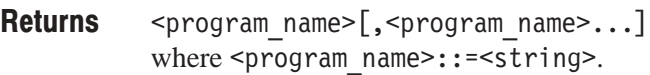

:Config:Setup:Items? might return None, Standard, CDMA. **Examples** 

:Config:Setup **Related Commands** 

# : Config: Setup: Show (No Query Form)

Displays the Setup menu at the top menu level.

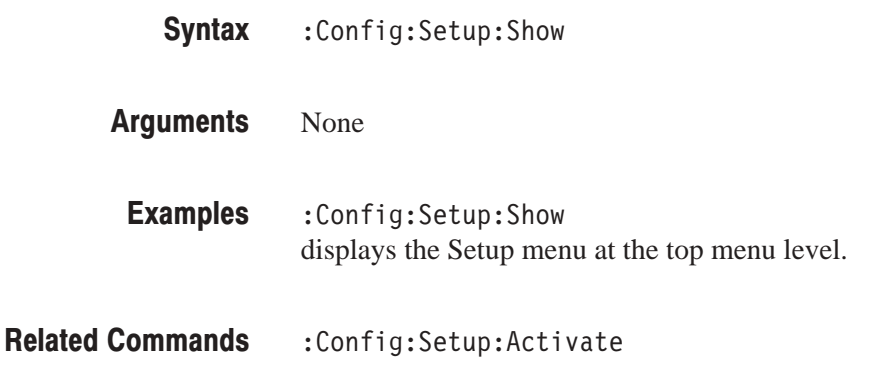
#### : Config: Start (No Query Form)

Starts data acquisition in the Block mode. During data acquisition, the analyzer ignores this command.

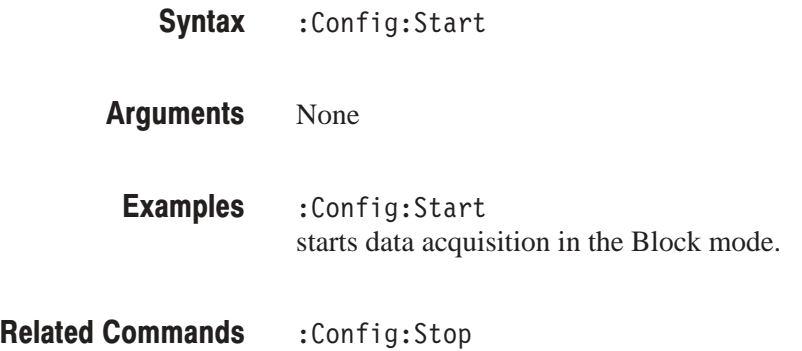

# :Config:StartAgain (No Query Form)

Stops the data acquisition and restarts data acquisition in the Block mode.

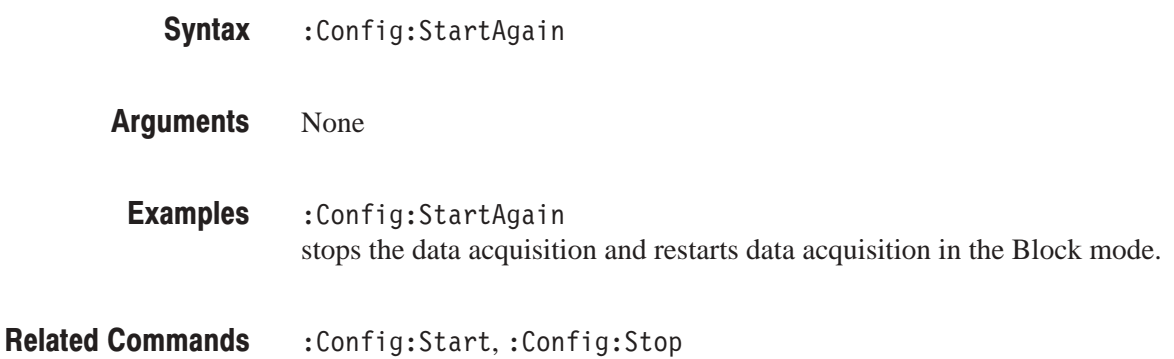

# :Config:Status:Overload? (Query Only)

Queries whether the analyzer's A/D converter overloads.

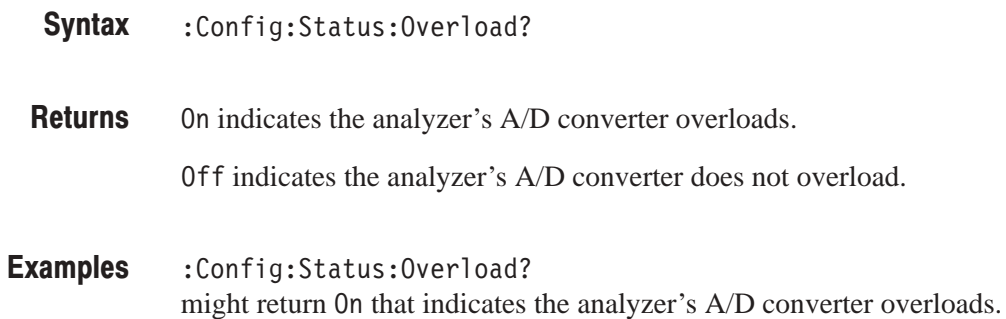

# :Config:Status:Pause? (Query Only)

Queries whether data acquisition pauses.

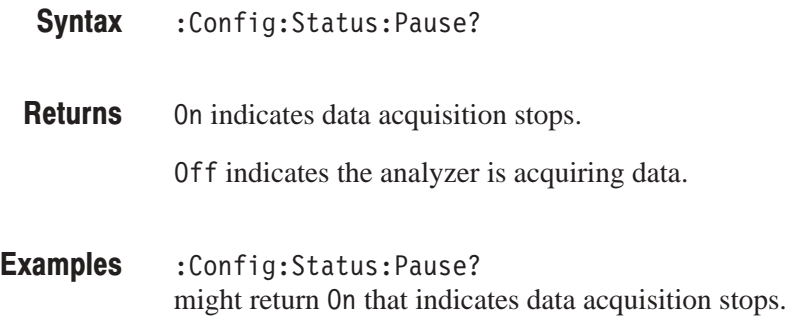

# :Config:Status:Triggered? (Query Only)

Queries whether the analyzer is triggered.

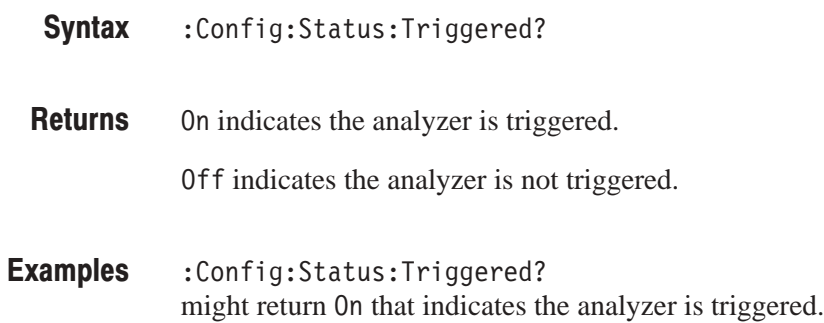

# :Config:Status:Uncal? (Query Only)

Queries whether the analyzer is in an uncalibrated state due to the increased temperature.

**NOTE**. If the instrument is in the uncal state, perform the self gain-calibration to *ensure the normal operation.*

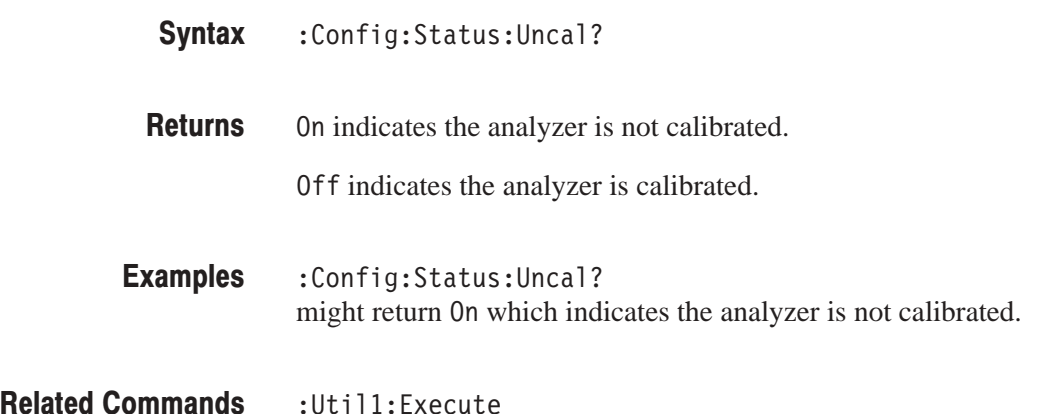

#### : Config: Stop (No Query Form)

Stops data acquisition. When data acquisition stops, the analyzer ignores this command.

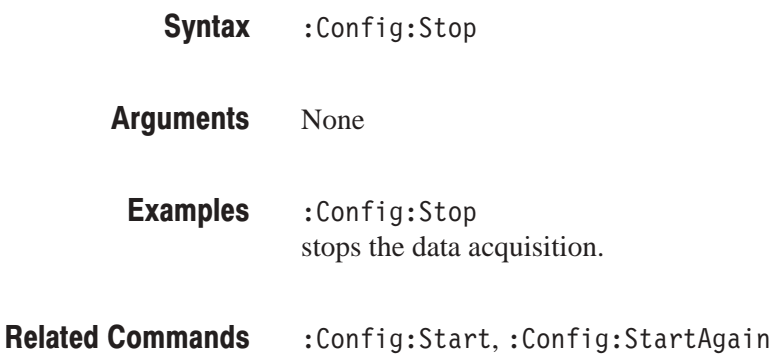

:Util1:Execute

# :Confia:Svstem? (Query Only)

Queries the instrument name.

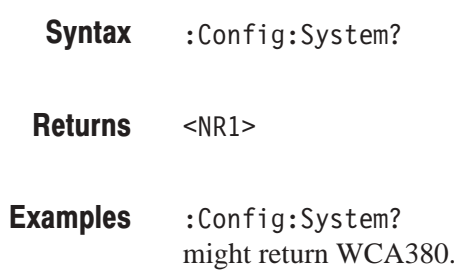

# :Confia:Util:Items? (Query Only)

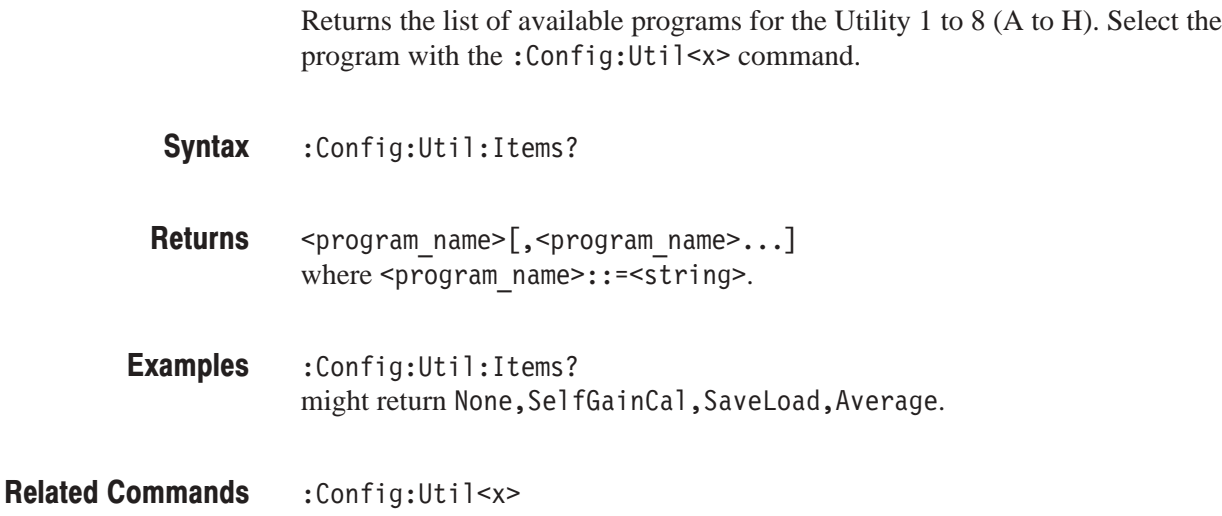

# :Confia:Util<x>(?)

Assigns the utility program to the **UTILITY** side key.

-*. UTILITY 1, 2, 3, and 8 are already used; Self Gain-Calibration, Save/Load, Average, and Remote, respectively. You can assign UTILITY 4 to 7 when new utility programs are released.*

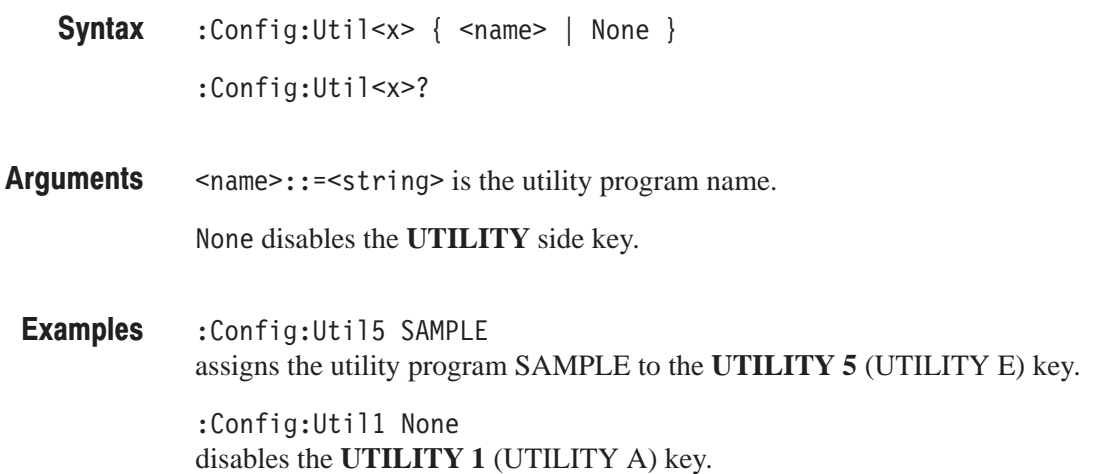

# :Config:Util<x>:Activate (No Query Form)

Displays the Utility menu at the menu level used last time.

:Config:Util<x>:Activate **Syntax** 

None **Arauments** 

:Config:Util1:Activate displays the Utility 1 (self gain-calibration) menu at the menu level used last time. Examples

:Config:Util<x>:Show **Related Commands** 

# :Confia:Util<x>:Show (No Query Form)

Displays the Utility menu at the top menu level.

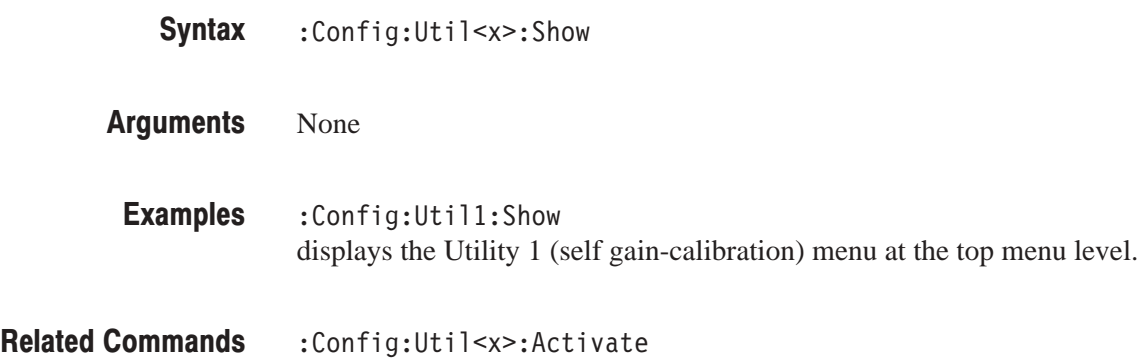

# : Config: Version? (Query Only)

Queries the version of the Configuration program.

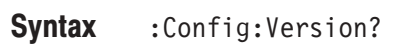

 $<$ NR2 $>$ **Returns** 

:Config:Version? might return 1.1. **Examples** 

# :Config:View:BackgroundColor (?)

Selects or queries the background color of the waveform display area.

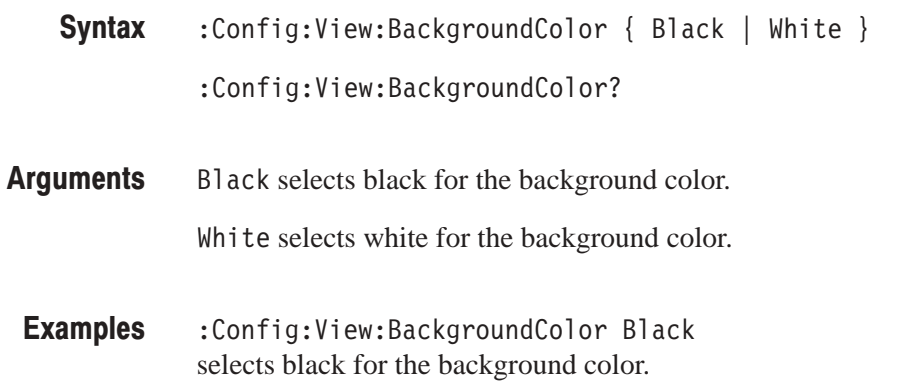

# :Confia:View:Items? (Query Only)

Returns the list of available programs for the View 1 to 8 (A to H). Select the program with the: Config: View < x > command.

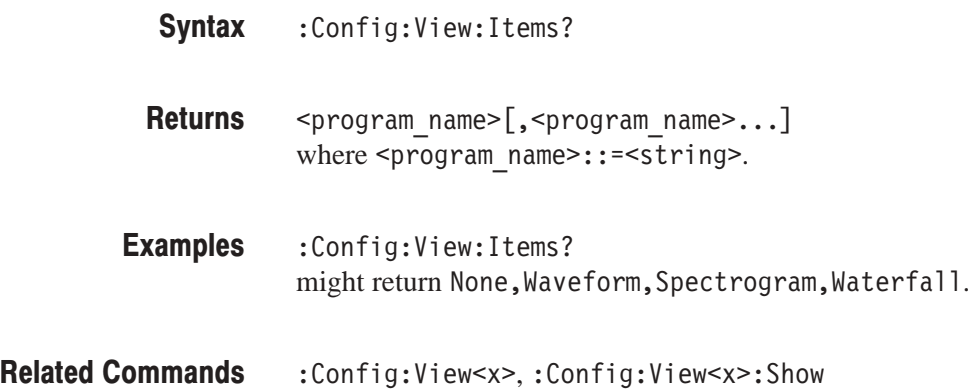

### :Config:View:MarkerLink (?)

Determines whether the markers in different views move together in unison or separately.

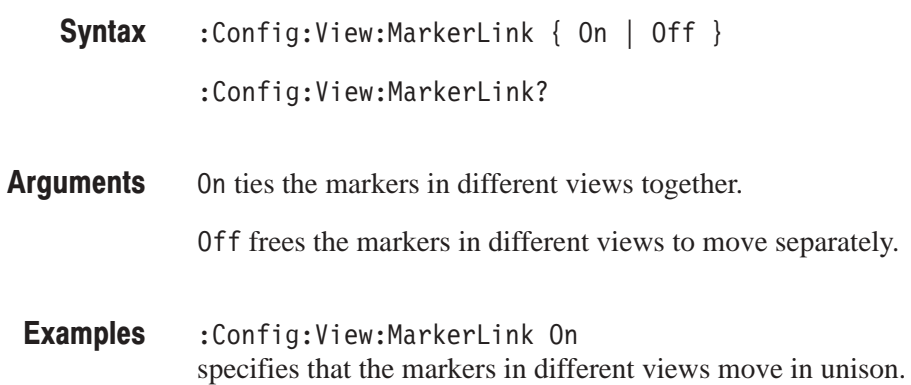

# :Confia:View:Style (?)

Specifies or queries the layout of the views on screen.

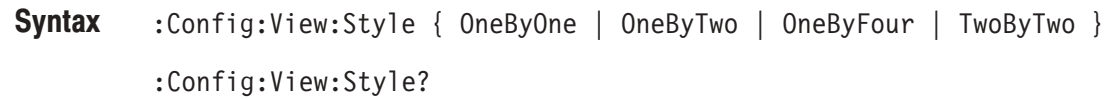

0neBy0ne specifies that one view displays on the screen. **Arauments** 

OneByTwo selects  $1 \times 2$  view display.

OneByFour selects  $1 \times 4$  view display.

Two By Two selects  $2 \times 2$  view display.

:Config:View:Style TwoByTwo selects  $2 \times 2$  view display. **Examples** 

#### $:$ Config:View<x> $(?)$

Assigns the View program to the **VIEW** key.

:Config:View<x> { None | Waveform | Analog | FSK | Spectrogram | Waterfall | Polar | EyeDiagram | SymbolTable | EVM | CDMAWaveform | CDMAPolar | CDMATime | CodeSpectrogram | CodePolar | CodePower | CodeWSpectrogram | CodeWPolar | CodeWPower | 3gppACPView | 3gppSpectrogram | 3gppPolar | 3gppPower | GSM | CCDF | CCDFView } :Config:View<x>? **Syntax** 

Each argument represents the system program for the specific measurement. For detail settings, refer to the section starting on the page listed below. **Arauments** 

| <b>Argument</b>   | <b>System program</b>        | <b>Display form</b>        | <b>Detail</b><br>settings |
|-------------------|------------------------------|----------------------------|---------------------------|
| None              | None                         | None                       |                           |
| Waveform          | <b>Waveform View</b>         | Spectrum                   | p. 4-119                  |
| Analog            | <b>Analog View</b>           | Time domain for AM/FM/PM   | p. 4-157                  |
| <b>FSK</b>        | <b>FSK View</b>              | Time domain for FSK        | p. 4-169                  |
| Spectrogram       | Spectrogram View             | Spectrogram                | p. 4-179                  |
| Waterfall         | <b>Waterfall View</b>        | Waterfall                  | p. 4-195                  |
| Polar             | <b>Polar View</b>            | Polar                      | p. 4-207                  |
| EyeDiagram        | Eye Diagram View             | Eye Diagram                | p. 4-227                  |
| SymbolTable       | <b>Symbol Table View</b>     | <b>Symbol Table</b>        | p. 4-231                  |
| <b>EVM</b>        | <b>EVM View</b>              | Error vector magnitude     | p. 4-237                  |
| CDMAWaveform      | <b>CDMA Waveform View</b>    | Spectrum for IS-95/T-53    | p. 4-249                  |
| <b>CDMAPolar</b>  | <b>CDMA Polar View</b>       | Polar for IS-95/T-53       | p. 4-267                  |
| <b>CDMATime</b>   | <b>CDMA TIme View</b>        | Time domain for IS-95/T-53 | p. 4-277                  |
| CodeSpectrogram   | CodeSpectrogram View         | Spectrogram (cdmaOne)      | p. 4-295                  |
| CodePolar         | <b>CodePolar View</b>        | Polar (cdmaOne)            | p. 4-305                  |
| CodePower         | <b>CodePower View</b>        | Spectrum (cdmaOne)         | p. 4-313                  |
| CodeWSpectrogram  | <b>CodeWSpectrogram View</b> | Spectrogram (cdmaOne)      | p. 4-325                  |
| CodeWPolar        | <b>CodeWPolar View</b>       | Polar (cdmaOne)            | p. 4-339                  |
| <b>CodeWPower</b> | <b>CodeWPower View</b>       | Spectrum (cdmaOne)         | p. 4-351                  |
| 3gppACPView       | <b>Waveform View</b>         | ACP measurement (3GPP)     | p. 4-371                  |
| 3gppSpectrogram   | <b>CodeWSpectrogram View</b> | Spectrogram (3GPP)         | p. 4-385                  |
| 3gppPolar         | <b>CodeWPolar View</b>       | Polar (3GPP)               | p. 4-393                  |
| 3gppPower         | <b>CodeWPower View</b>       | Spectrum (3GPP)            | p. 4-401                  |
| <b>GSM</b>        | <b>GSM View</b>              | Script (GSM)               | p. 4-411                  |
| <b>CCDF</b>       | <b>CCDF</b>                  | Time domain for CCDF       | p. 4-429                  |
| <b>CCDFView</b>   | <b>CCDFView</b>              | <b>CCDF</b>                | p. 4-441                  |

Table 4-41: :Config:View<x> command arguments

**NOTE**. The GSM view is designed to work only in View 4 (View D) for the GSM *analysis. When you perform GSM measurement, select* opGSM1 *with the* )-: ) *command or define View 4 as* GSM*.*

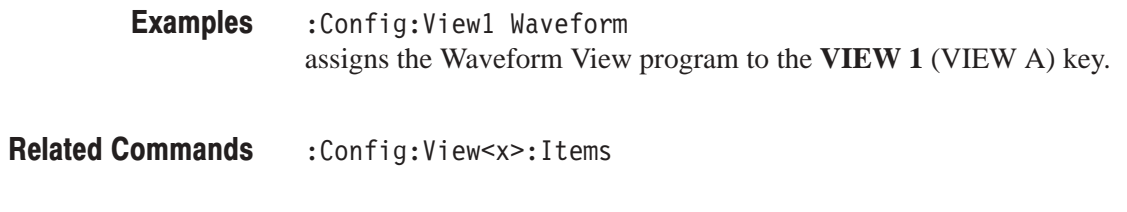

# :Config:View<x>:Activate (No Query Form)

Displays the View menu at the menu level used last time.

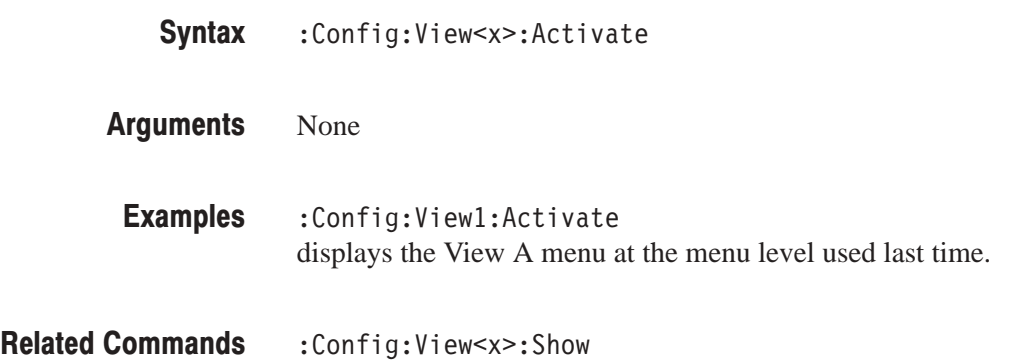

# :Config:View<x>:BringToFront (No Query Form)

Puts the waveform display area of the specified View in front on screen.

- :Config:View<x>:BringToFront **Syntax**
- None **Arauments**
- :Config:View1:BringToFront puts the waveform display area of View A in front on screen. **Examples**

# :Config:View<x>:Show (No Query Form)

Displays the View menu at the top menu level.

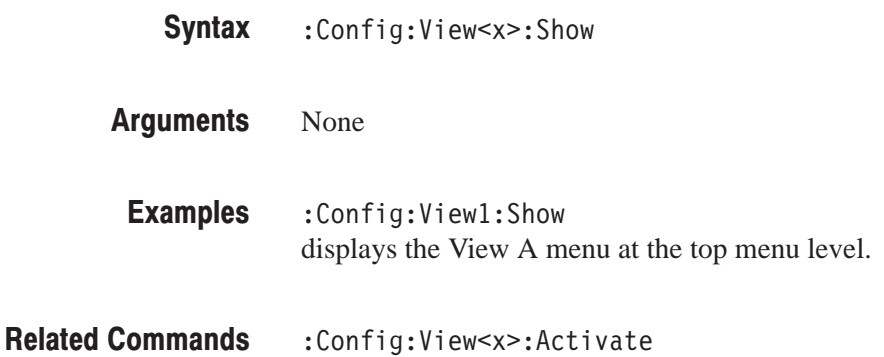

# **Standard Setup Commands**

When you select Standard in the Config: Setup command, use the commands in this section to set the details for the standard setup.

#### :Setup:Band (?)

Selects the input frequency band.

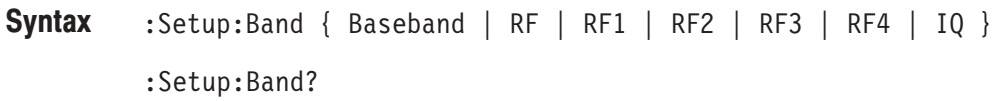

#### Each argument represents the following band. **Arauments**

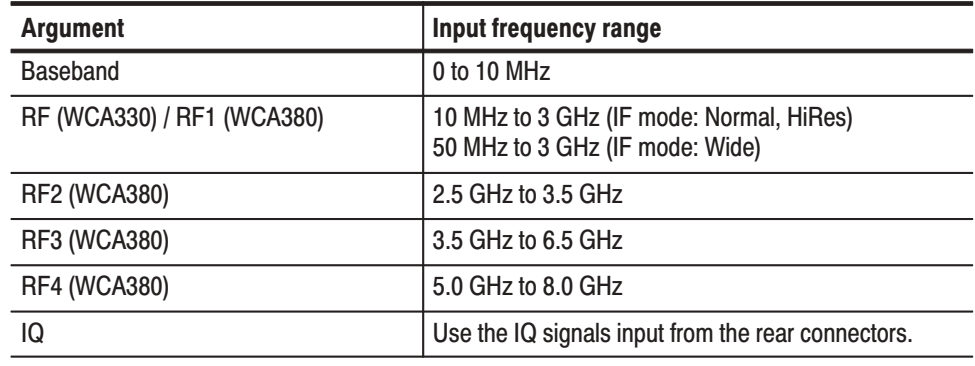

#### : Setup: Band Baseband selects Baseband. **Examples**

# :Setup:BlockSize (?)

Sets or queries the number of frames per block.

:Setup:BlockSize <value> **Syntax** 

:Setup:BlockSize?

<value>::=<NR1> depends on the FFT points and the memory mode: **Arauments** 

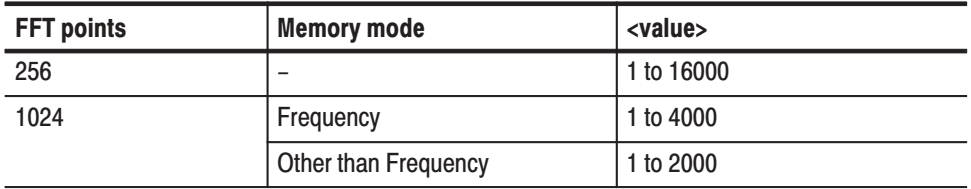

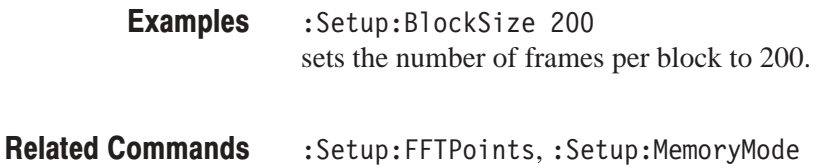

## :Setup:CenterFrequency (?)

Sets or queries center frequency. Setting center frequency reflects the current span setting.

:Setup:CenterFrequency <value> :Setup:CenterFrequency? **Syntax** 

 $\le$ value>::= $\le$ NR3> depends on the input frequency band (:Setup:Band). **Arauments** 

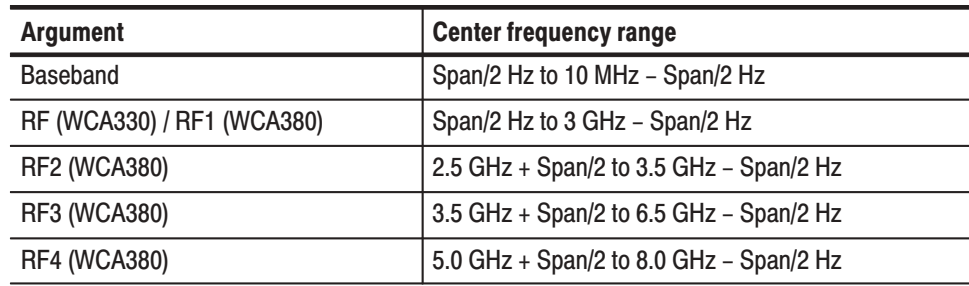

:Setup:CenterFrequency 1.5G sets the center frequency to 1.5 GHz. **Examples** 

:Setup:Band **Related Commands** 

#### :Setup:FFTPoints (?)

Sets or queries the number of FFT sampling points per frame.

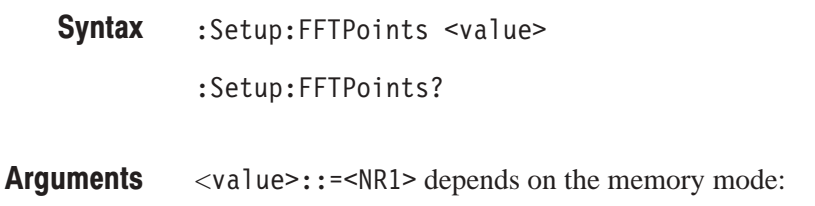

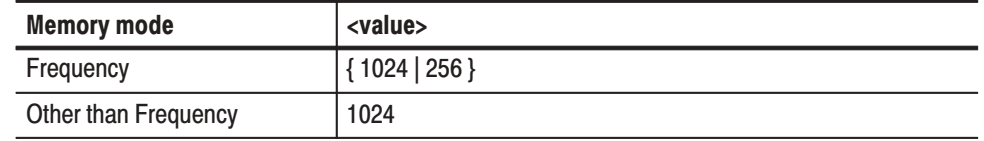

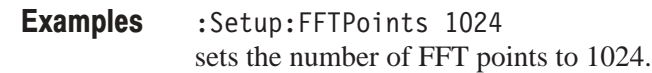

:Setup:MemoryMode **Related Commands** 

#### :Setup:FFTType (?)

Selects or queries the FFT type: either hardware or software processing. For details on the FFT type, refer to the user manual.

:Setup:FFTType  $\{HW | SW\}$ :Setup:FFTType? **Syntax** 

HW selects the hardware FFT processing. FFT is usually performed by hardware. It is faster than the software processing. **Arauments** 

> SW selects the FFT software processing. It uses floating decimal numbers to perform FFT, resulting in better accuracy but a lower speed.

:Setup:FFTType HW selects the hardware FFT processing. **Examples** 

# :Setup:FFTWindow (?)

Selects or queries the FFT window.

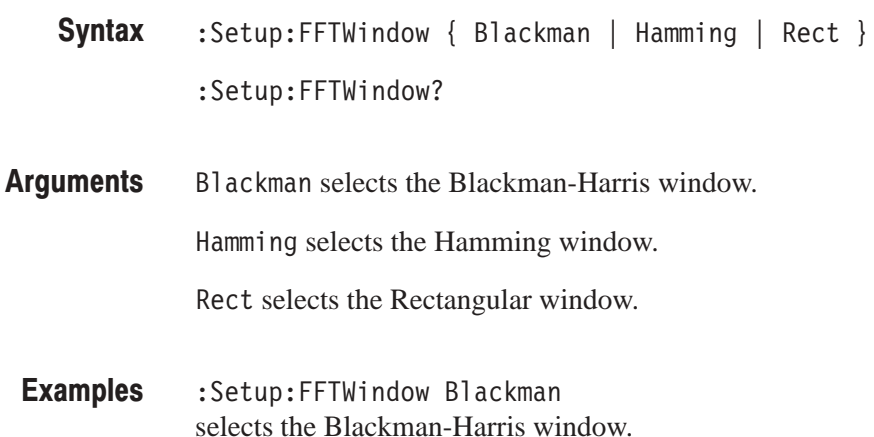

#### :Setup:FramePeriod (?)

Sets or queries the frame period in the Block mode. The setting is effective in the Frequency and Dual memory mode. In the Zoom mode, this setting is ignored.

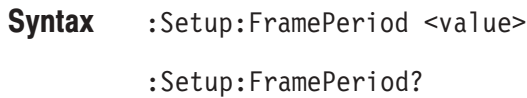

- $\le$ value>::= $\le$ NR3> ranges 20 µs to 60 s. **Arauments**
- :Setup:FramePeriod 30m sets the frame period to 30 ms. **Examples**
- :Setup:MemoryMode **Related Commands**

#### :Setup:FrequencyOffset (?)

Sets or queries the frequency display offset. This setting is useful, for example, when a down converter connects externally. It has no effect on the analyzer hardware settings.

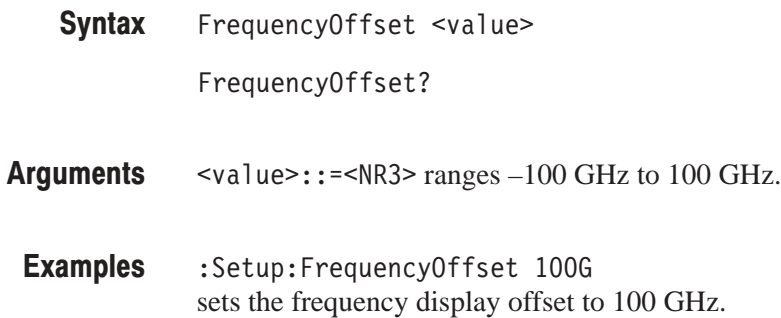

:Setup:CenterFrequency **Related Commands** 

#### :Setup:IFMode (?)

Selects the intermediate frequency (IF) mode. For details on the IF mode, refer to the user manual.

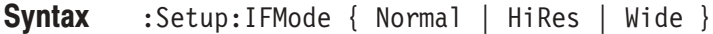

:Setup:IFMode?

Normal has an IF bandwidth of 10 MHz and features a high degree of phase flatness. It is suitable for digital modulation analysis with a span below 6 MHz, or general measurement that does not require a wide dynamic range. **Arauments** 

> Hi Res has a relatively narrow IF bandwidth of 6 MHz, but has the widest dynamic range. It is suitable for ACP and spurious measurement. FFT is slow because it is always performed by software.

Wide has an IF bandwidth of 32 MHz, which is the widest of all the three modes. It is suitable for modulation analysis of wide bandwidth signals or code-domain analysis of W-CDMA. A span can be expanded to maximum 30 MHz per frame.

#### :Setup: IFMode Normal selects the Normal IF mode. **Examples**

# :Setup:InputCoupling (?)

Selects or queries the input coupling to the RF INPUT connector on the front panel. In the IQ mode, this command is ignored.

:Setup:InputCoupling <value> :Setup: InputCoupling? **Syntax** 

svalue> depends on the input frequency band (:Setup:Band): **Arauments** 

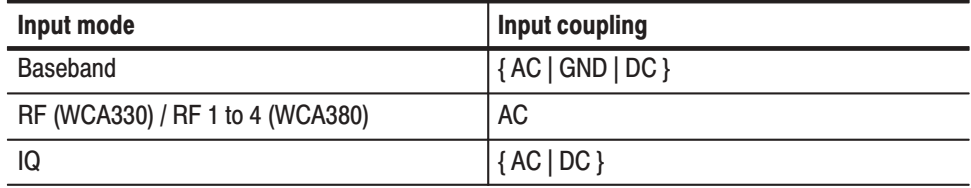

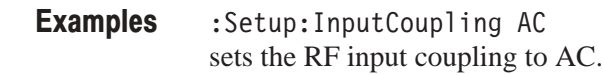

:Setup:Band **Related Commands** 

### :Setup:LevelOffset (?)

Sets or queries the level display offset. This setting is useful, for example, when an attenuator connects externally. It has no effect on the analyzer hardware settings.

:Setup:LevelOffset <value> :Setup:LevelOffset? **Syntax** 

 $\le$ value>::= $\le$ NR3> ranges  $-100$  dB to 100 dB. **Arauments** 

:Setup:LevelOffset 100 sets the level display offset to 100 dB. Examples

:Setup:ReferenceLevel **Related Commands** 

# :Setup:Load (No Query Form)

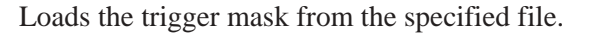

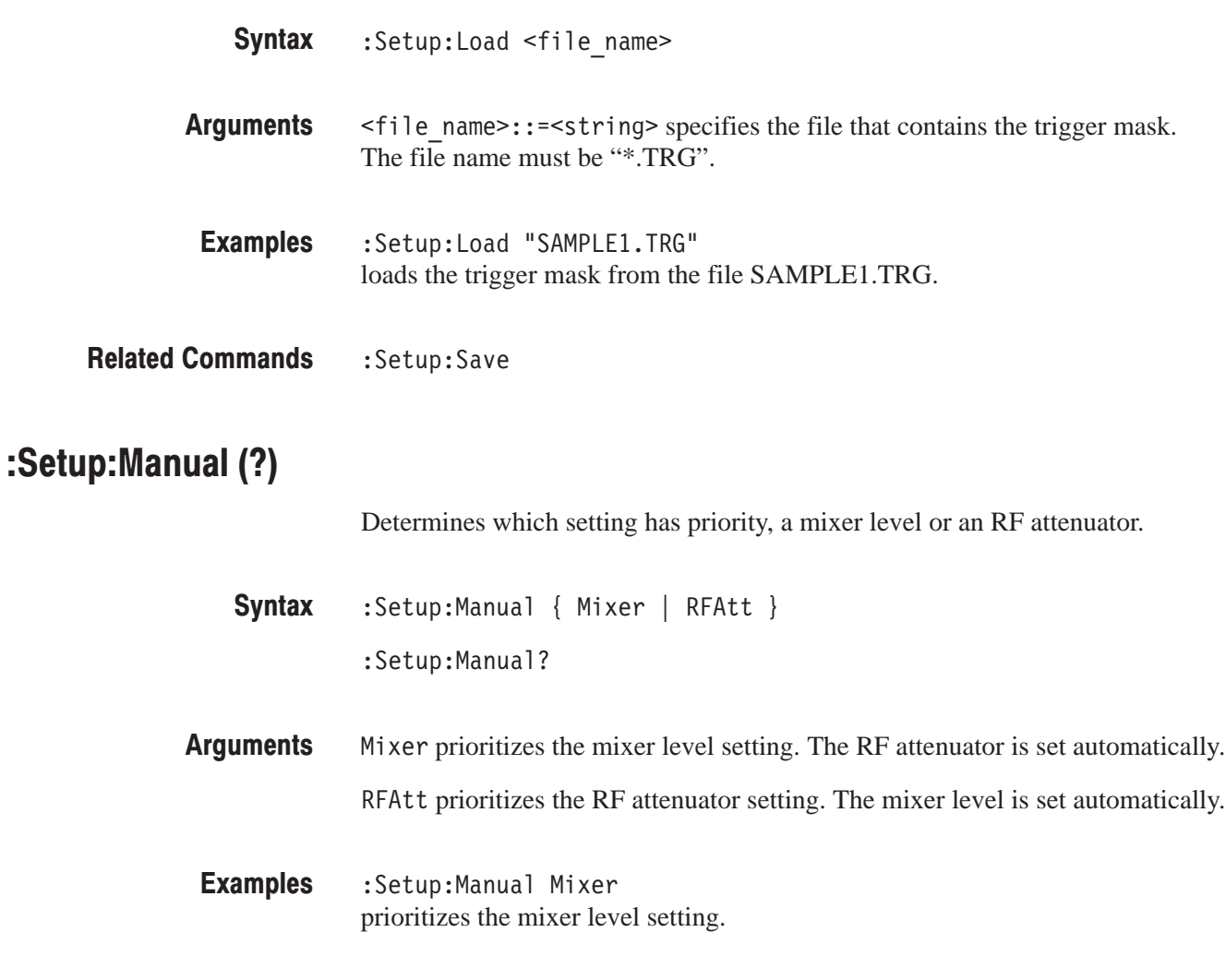

:Setup:MixerLevel, :Setup:RFAtt **Related Commands** 

# :Setup:MarkerToFreq (No Query Form)

Sets the center frequency to the value at the marker.

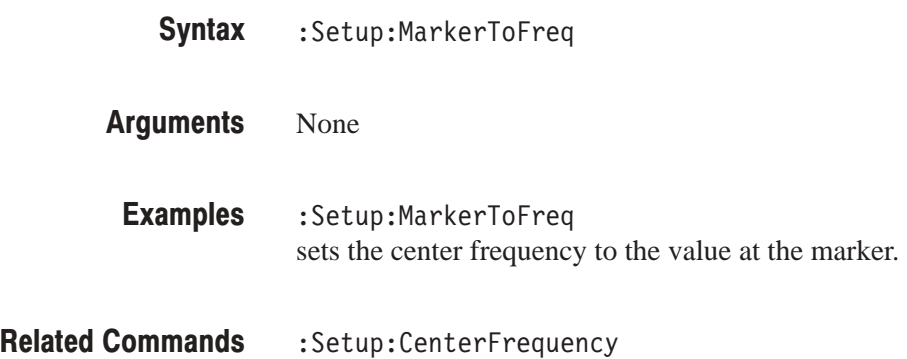

# :Setup:MaxSpan (No Query Form)

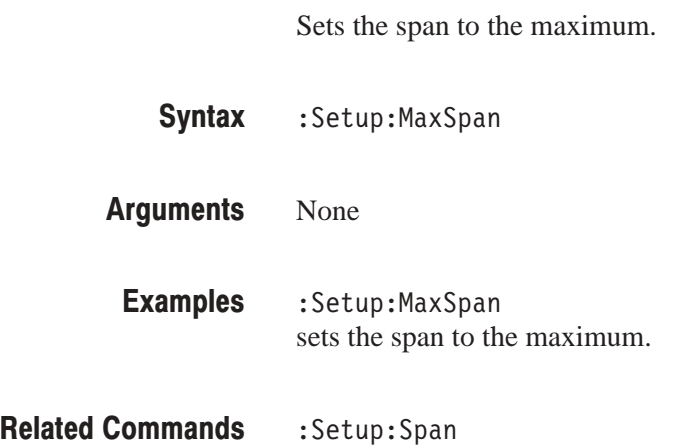

# :Setup:MemoryMode (?)

Selects or queries the memory mode.

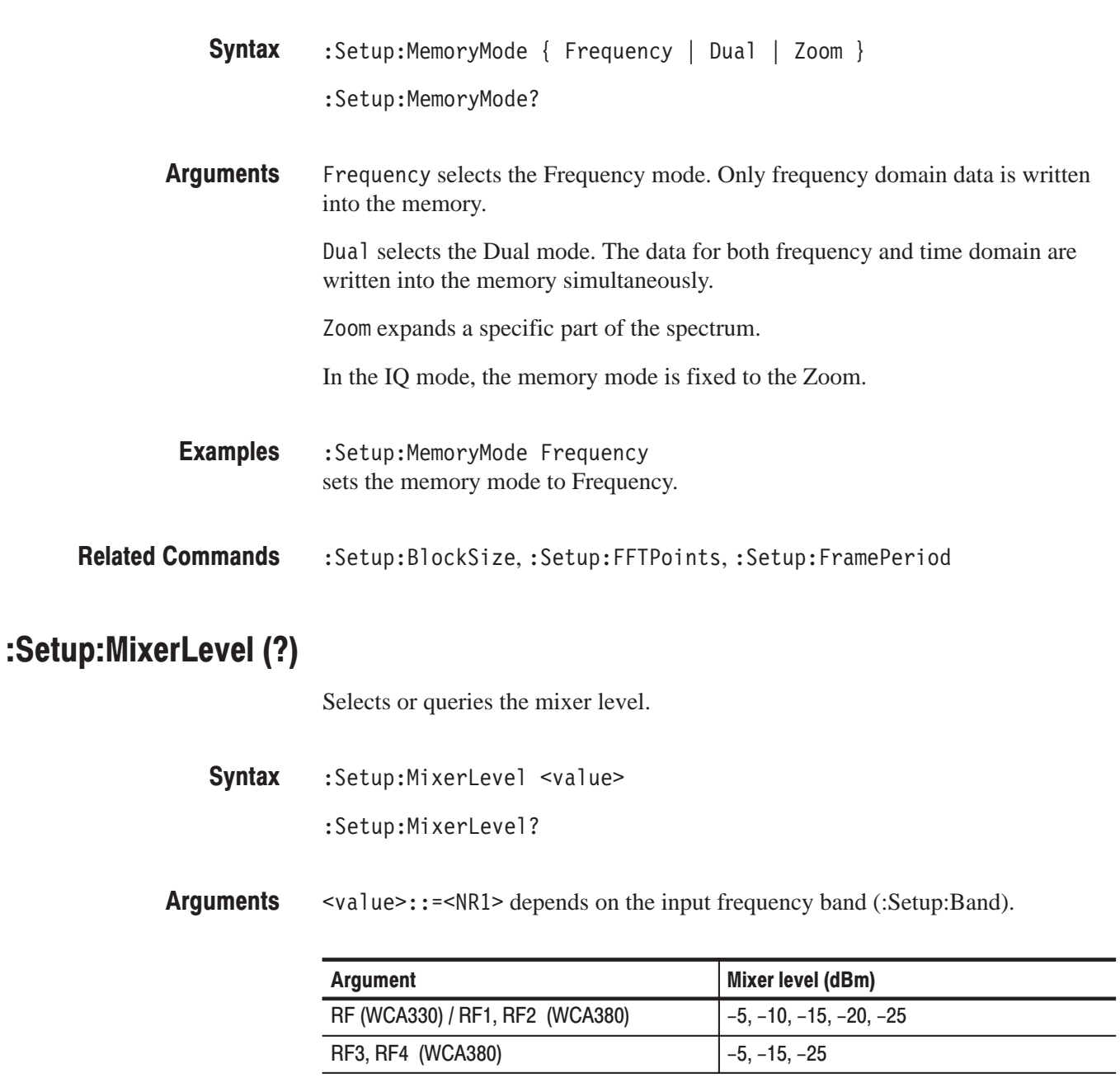

#### :Setup:MixerLevel -5 sets the mixer level to –5 dBm. **Examples**

 $\overline{\phantom{a}}$ 

 $\overline{\phantom{0}}$ 

:Setup:Band, :Setup:Manual **Related Commands** 

### :Setup:ReferenceLevel (?)

Sets or queries the reference level.

:Setup:ReferenceLevel <value> :Setup:ReferenceLevel? **Syntax** 

 $\langle \text{value}\rangle$ : =  $\langle \text{NR1}\rangle$  sets the reference level in 1 dB step. The value depends on the input frequency band (:Setup:Band). **Arauments** 

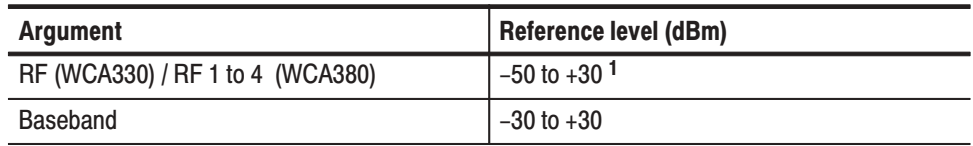

<sup>1</sup> The maximum and the minimum depend on the MixerLevel and RFAtt settings.

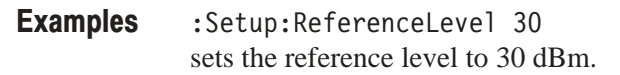

:Setup:Band,:Setup:LevelOffset,:Setup:MixerLevel,:Setup:RFAtt **Related Commands** 

#### :Setup:ReferenceOsc(?)

Selects or queries the reference oscillator.

:Setup:ReferenceOsc { Internal | External } :Setup:ReferenceOsc? **Syntax** 

Internal selects the internal reference oscillator. It generates 10 MHz sine wave. **Arauments** 

> External selects the external reference oscillator. It is connected to the 10 MHz REF INPUT connector on the rear panel.

:Setup:ReferenceOsc Internal selects the internal reference oscillator. Examples

# :Setup:RFAtt (?)

Selects or queries the RF attenuator setting.

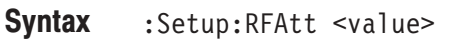

:Setup:MixerLevel?

<value>::=<NR1> depends on the input frequency band (:Setup:Band). **Arauments** 

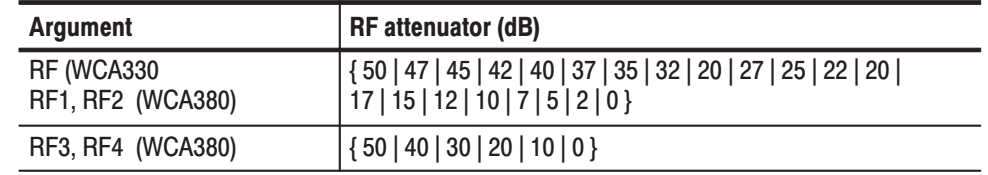

:Setup:RFAtt 0 sets the RF attenuator to 0 dB. **Examples** 

: Setup: Band, : Setup: Manual **Related Commands** 

#### :Setup:Save (No Query Form)

Saves the trigger mask to the specified file.

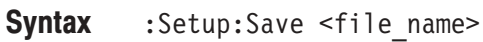

<file\_name>::=<string> specifies the file to save the trigger mask. The file name must be "\*.TRG". **Arauments** 

:Setup:Save "SAMPLE1.TRG" saves the trigger mask to the file SAMPLE1.TRG. **Examples** 

:Setup:Load **Related Commands** 

# :Setup:Span (?)

Sets or queries the span.

:Setup:Span <value> **Syntax** 

:Setup:Span?

<value> depends on the input mode and the memory mode: **Arauments** 

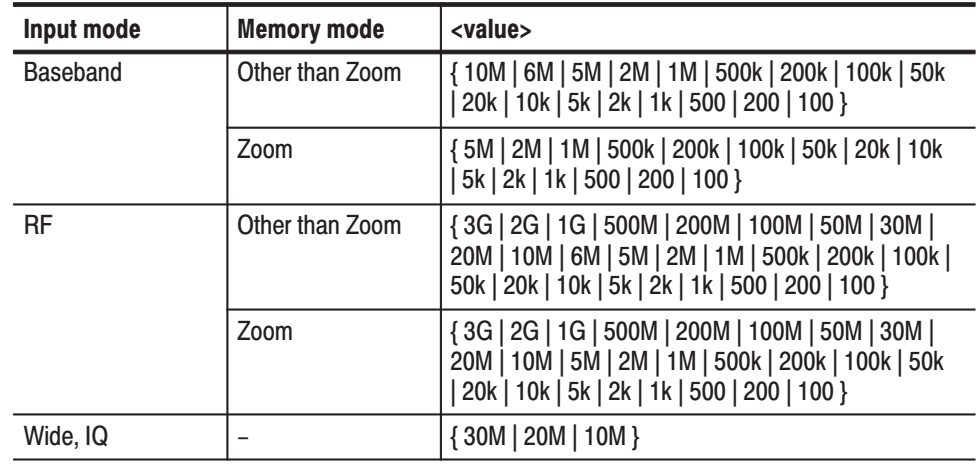

:Setup:Span 1M sets the span to 1 MHz. **Examples** 

:Setup:Band, :Setup:MemoryMode **Related Commands** 

#### :Setup:Trigger (?)

Selects or queries the trigger mode. For details on trigger, refer to the user manual.

 $:$  Setup:Trigger { Auto | Delayed | Interval | Never | Normal | Quick | QuickInterval | Timeout } :Setup:Trigger? **Syntax** 

Auto acquires data regardless of trigger generation as follows: If you have turned off the trigger count, the data acquisition will repeat until you stop it. **Arauments** 

If you have turned on the trigger count, the data will be acquired the number of times specified with the : Setup: TriggerTimes command after you start the acquisition.

Delayed causes the data acquisition to stop for the time after the trigger specified with the :Setup: TriggerDelayed command.

Interval specifies that a block data is acquired and displayed at the time interval set with the :Setup: Trigger Interval command.

Never ignores any trigger settings. The data acquisition repeats until you stop it.

Normal waits for a valid trigger event.

Quick is the same as the Normal except that data is displayed after all blocks are acquired. It shortens the time interval between two block data acquisitions. In the Normal mode, the interval is several decade milli-seconds. In the Quick mode, it is several hundred micro-seconds.

QuickInterval is the same as the Interval, except that data is displayed after all blocks are acquired. You can capture phenomena which are missed during data display in the Interval mode.

Timeout stops the data acquisition if the trigger event does not occur within the time specified with the : Setup: Trigger Timeout command. This argument is effective only when the trigger source is set to Internal.

NOTE. In the IQ and Wide modes, you can not select Quick and QuickInterval.

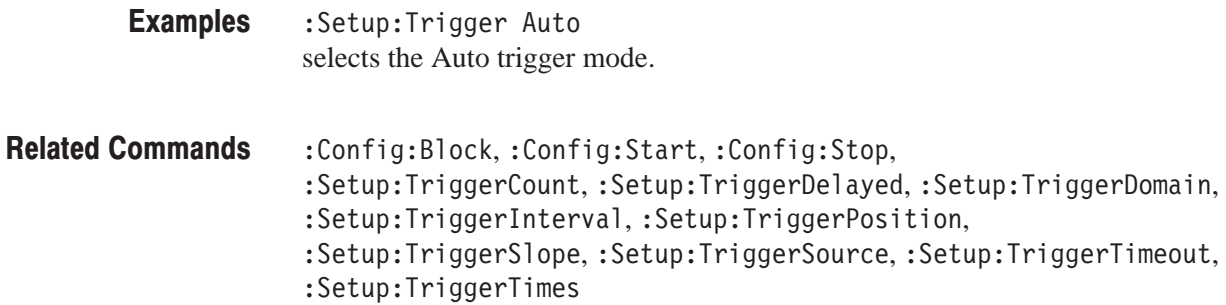

# :Setup:TriggerCount (?)

Turns the trigger counter on or off.

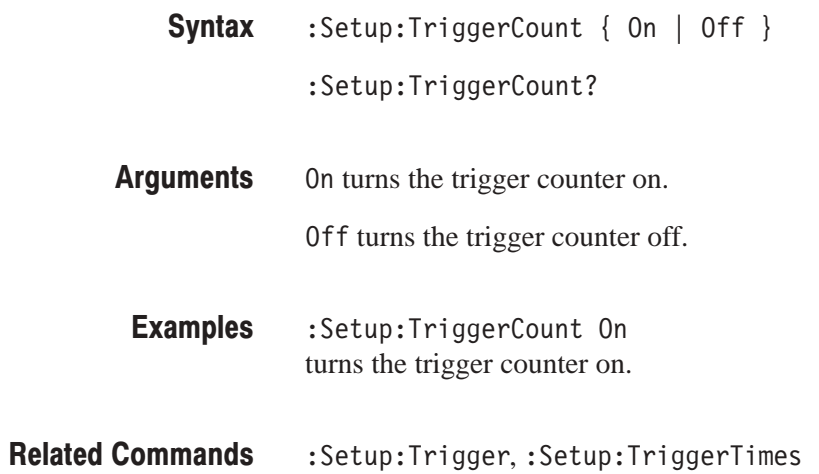

# :Setup:TriggerDelaved (?)

Sets or queries the delay time for the Delayed Trigger mode.

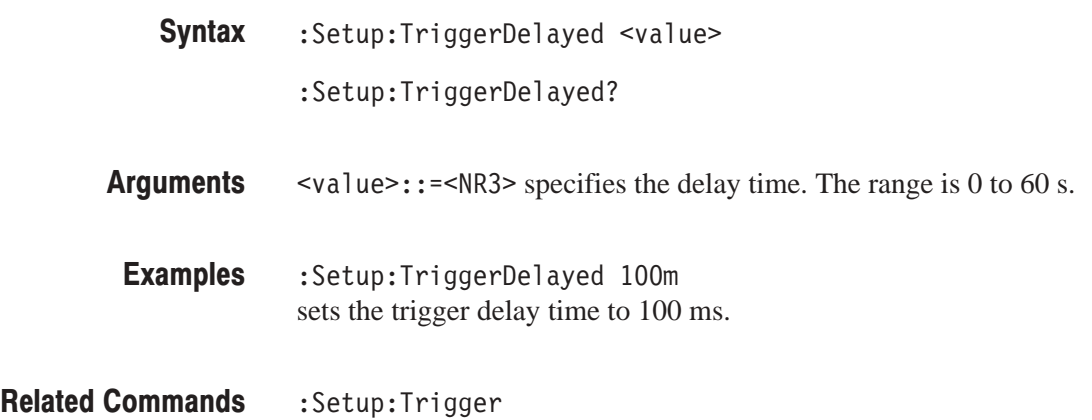

#### :Setup:TriggerDomain (?)

Sets or queries the domain in which the analyzer is triggered.

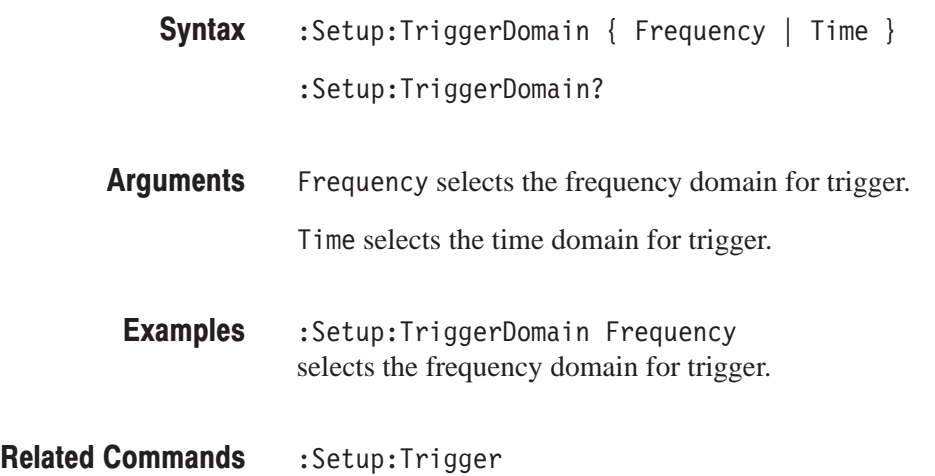

# :Setup:TriggerInterval (?)

Sets or queries the time interval for the Interval and Quick Interval trigger modes.

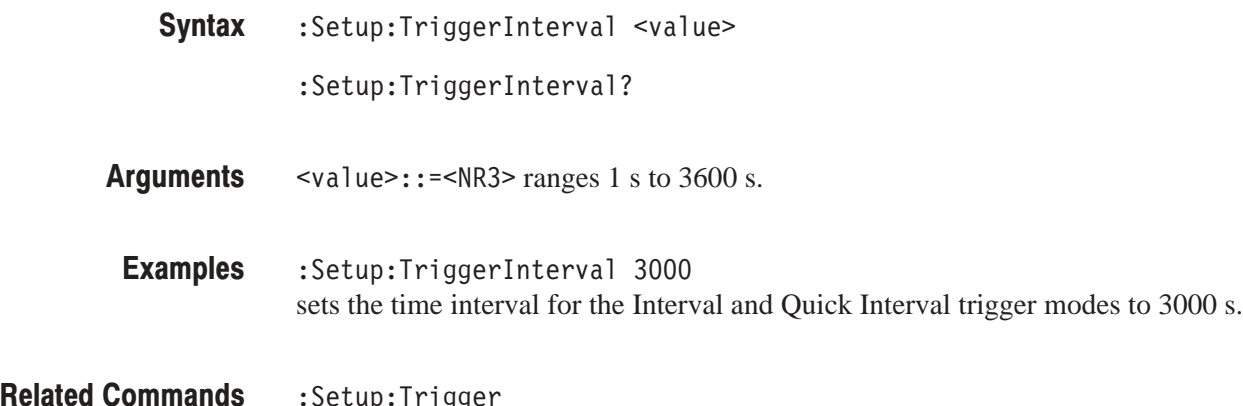

#### :Setup:TriggerPosition (?)

Sets or queries the trigger position.

:Setup:Trigger

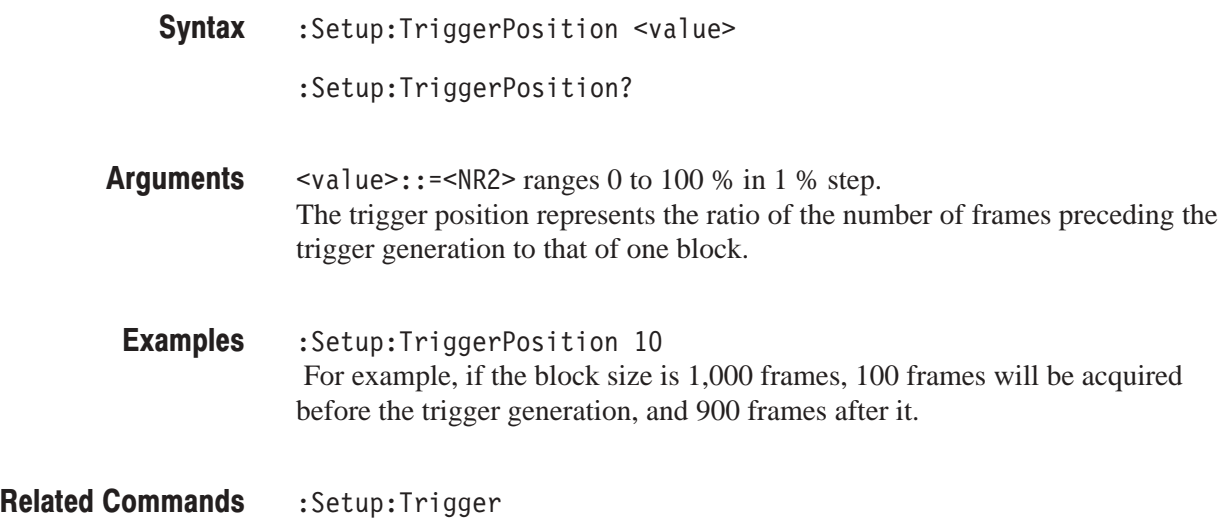

# :Setup:TriggerSlope (?)

Selects or queries a rising or falling edge for the trigger.

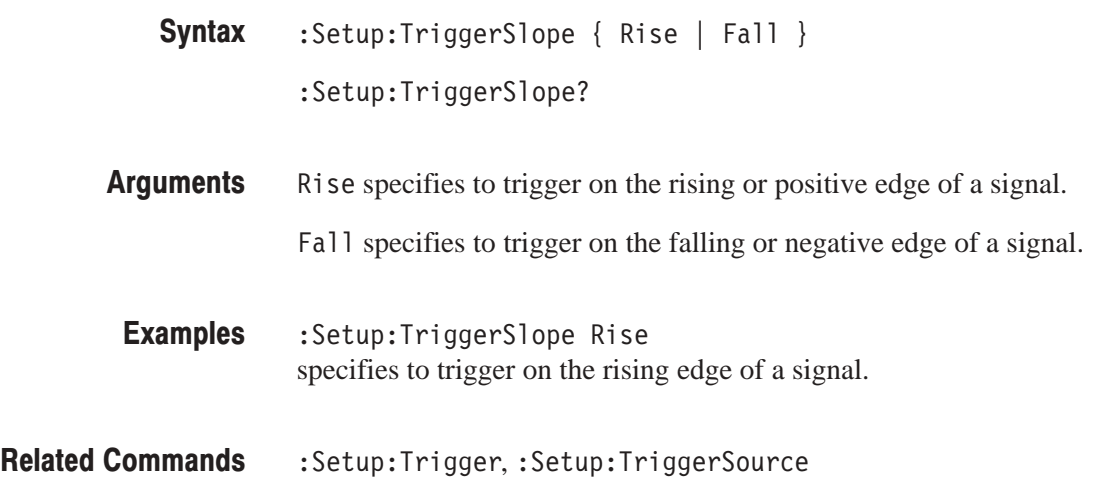

# :Setup:TriggerSource (?)

Selects or queries the trigger source.

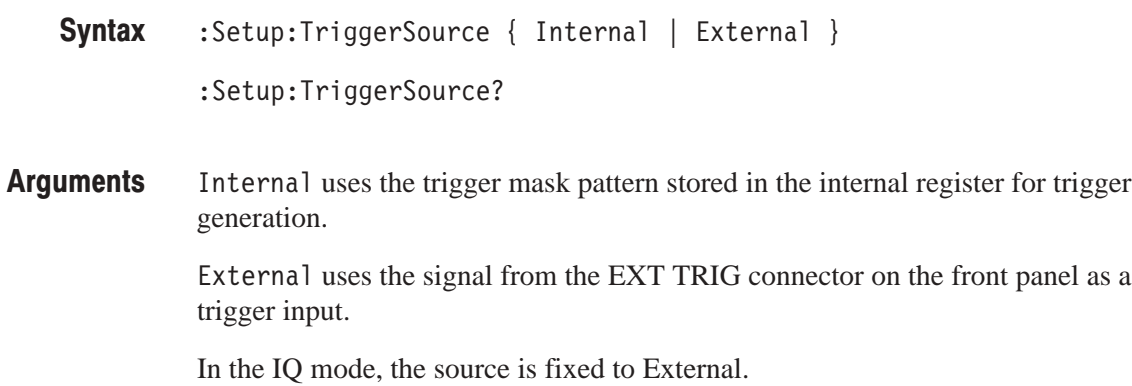

- :Setup:TriggerSource Internal uses the trigger mask pattern stored in the internal register as the trigger source. **Examples**
- :Setup:Trigger **Related Commands**

### :Setup:TriggerTimeout (?)

Sets or queries the time-out value in the Timeout trigger mode.

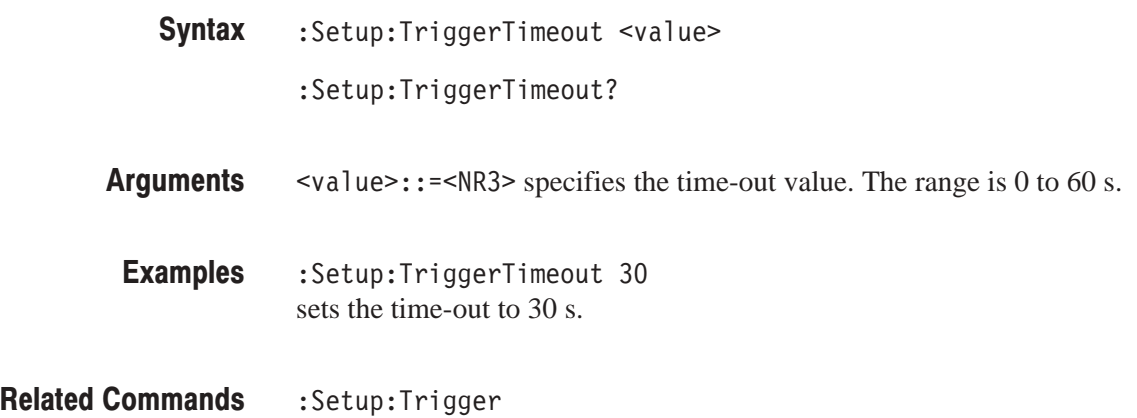

#### :Setup:TriggerTimes (?)

Sets or queries the trigger count for the Count trigger mode.

:Setup:TriggerTimes <value> :Setup:TriggerTimes? **Syntax** 

 $\langle \text{value}\rangle$ : =  $\langle \text{NR1}\rangle$  depends on the FFT points and the memory mode: **Arauments** 

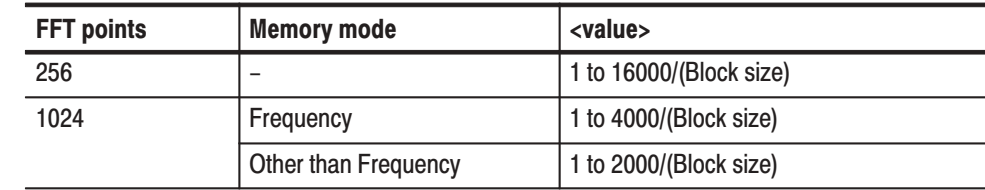

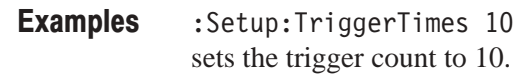

:Setup:Trigger **Related Commands** 

# :Setup:Version? (Query Only)

Queries the version of the Setup program.

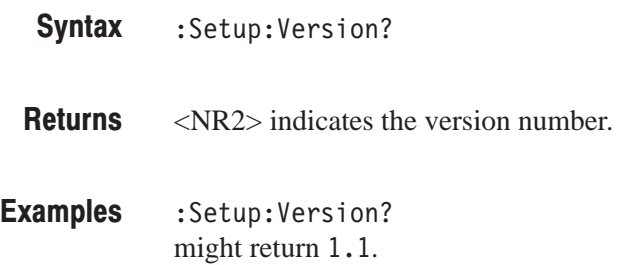

# :Setup:Zoom:Execute (No Query Form)

Zooms waveform with the expansion factor specified by the : Setup: Zoom: Mag command.

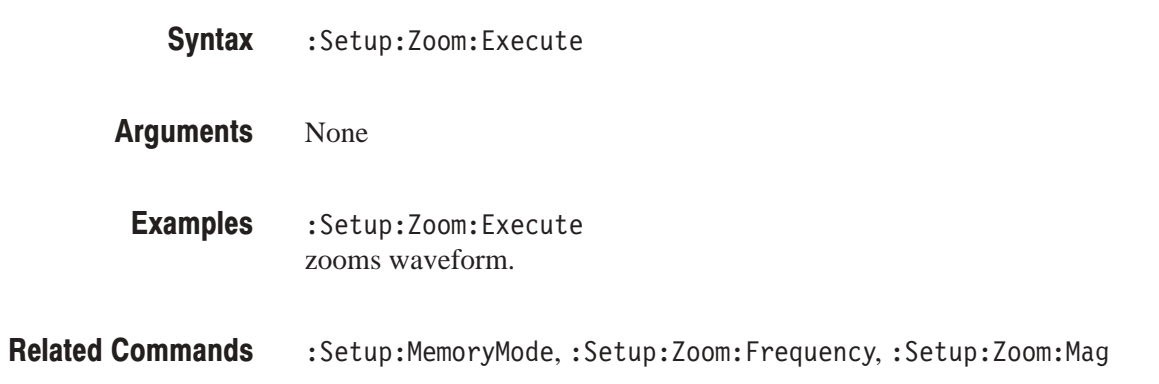

## :Setup:Zoom:FFTType (?)

Selects the FFT type in the Zoom mode: either hardware or software processing. For details on the FFT type, refer to the *User Manual*.

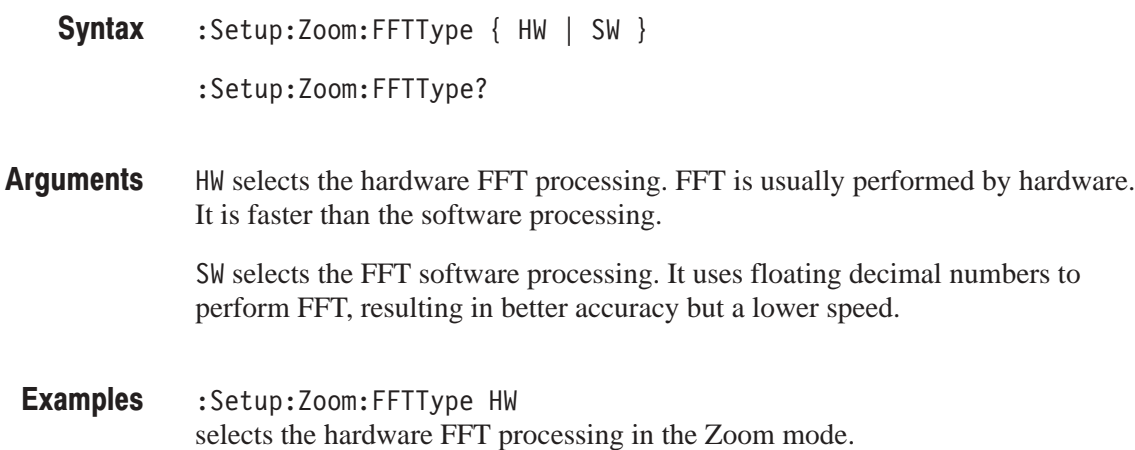

### :Setup:Zoom:FFTWindow (?)

Selects or queries the FFT window in the Zoom mode. For details on the FFT window, refer to the *User Manual*.

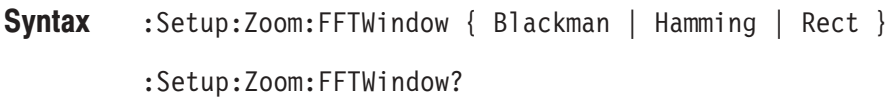

Blackman selects the Blackman-Harris window. **Arauments** 

Hamming selects the Hamming window.

Rect selects the Rectangular window.

:Setup:Zoom:FFTWindow Blackman selects the Blackman-Harris window in the Zoom mode. **Examples** 

#### :Setup:Zoom:Frequency (?)

Sets or queries the center frequency for the zoom.

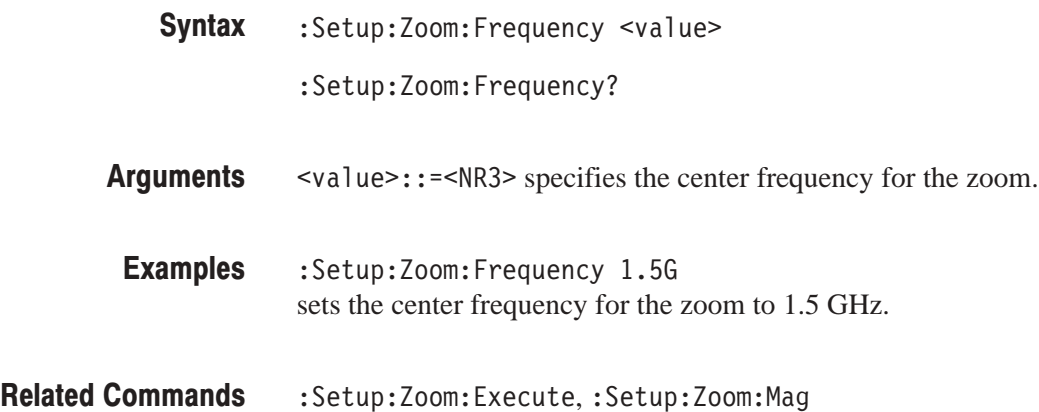

#### :Setup:Zoom:Mag (?)

Sets or queries the expansion factor in the Zoom mode.

:Setup:Zoom:Mag <value> :Setup:Zoom:Mag? **Syntax** 

 $\le$ value>::= $\le$ NR1> is the expansion factor. It depends on the span. **Arauments** 

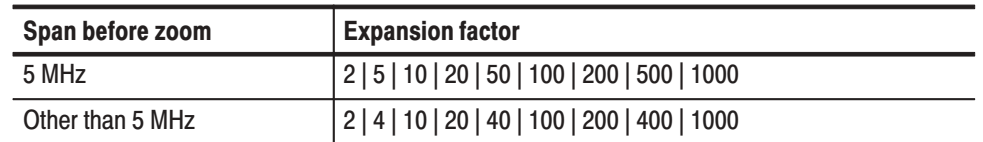

In IQ and Wide modes, the expansion factor is the same as in 5 MHz span.

- :Setup:Zoom:Mag 10 magnifies the display 10 times. **Examples**
- :Setup:Zoom:Execute, :Setup:Zoom:Frequency **Related Commands**

# **CDMA Setup Commands**

When you select CDMA in the Config: Setup command, use the commands in this section to set the details for the CDMA setup.

# :Setup:BlockSize (?)

Sets or queries the number of frames per block.

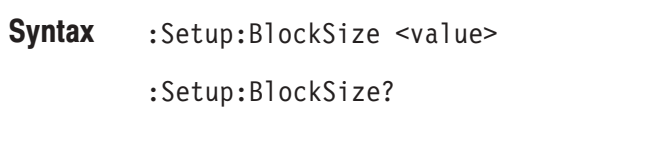

<value>::=<NR1> depends on the FFT points and the memory mode: **Arauments** 

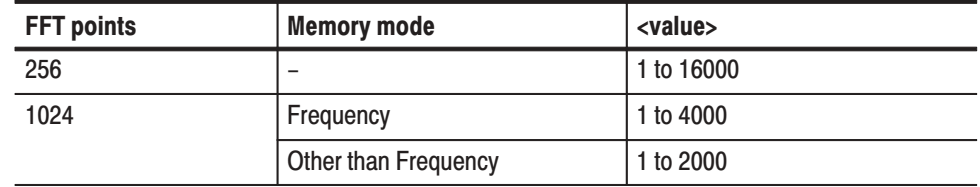

:Setup:BlockSize 200 sets the number of frames per block to 200. **Examples** 

: Setup: FFTPoints, : Setup: Memory Mode **Related Commands**
# :Setup:CDMA:Channel (?)

Selects or queries the channel.

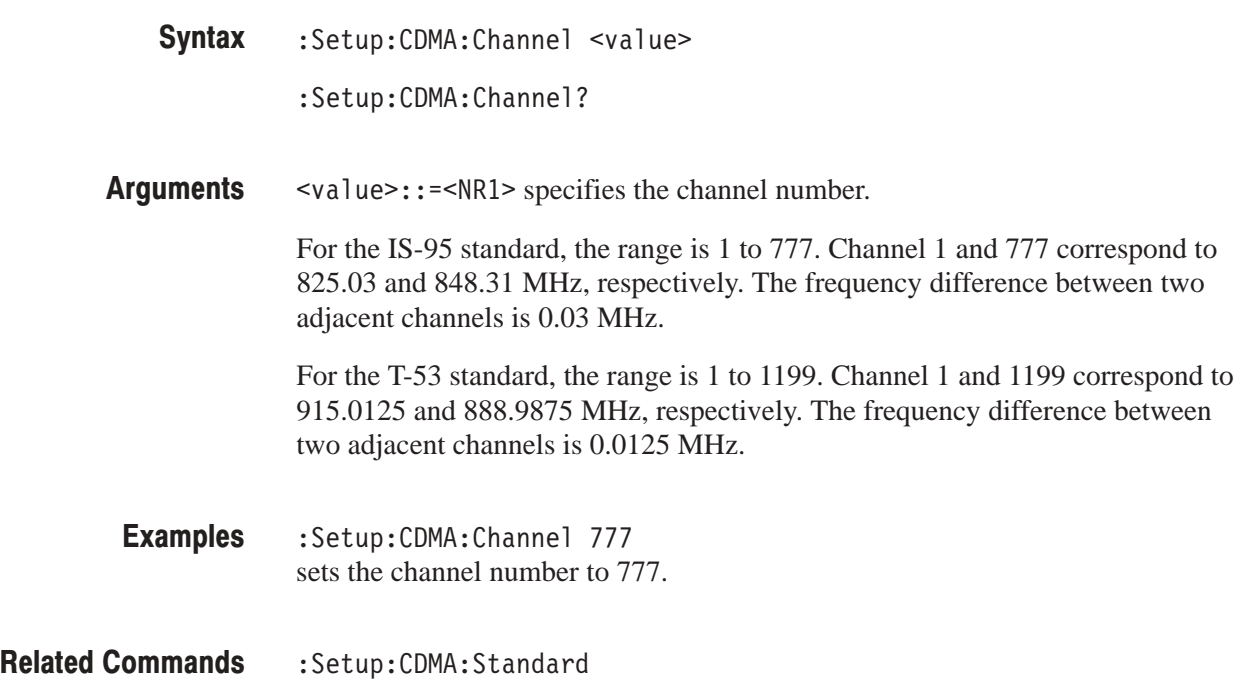

# :Setup:CDMA:Span30M (No Query Form)

Sets the span to 30 MHz. This command is used for the IS-95 standard.

:Setup:CDMA:Span30M **Syntax** 

None **Arauments** 

- :Setup:CDMA:Span30M sets the span to 30 MHz. **Examples**
- :Setup:Span **Related Commands**

# :Setup:CDMA:Span50M (No Query Form)

Sets the span to 50 MHz. This command is used for the T-53 standard.

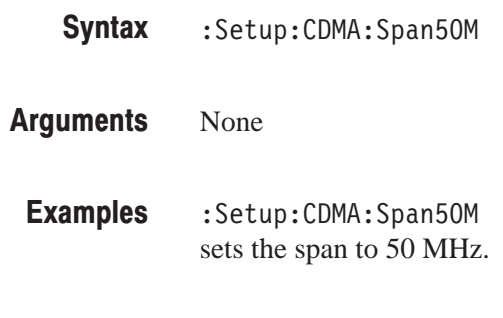

Related Commands : Setup: Span

# :Setup:CDMA:Span5MAuto (No Query Form)

Sets the span to 5 MHz and the trigger mode to Auto.

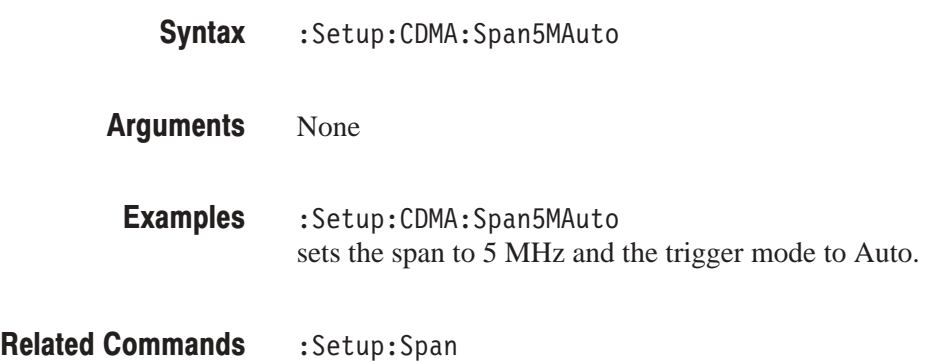

# :Setup:CDMA:Span5MNormal (No Query Form)

Sets the span to 5 MHz and the trigger mode to Normal.

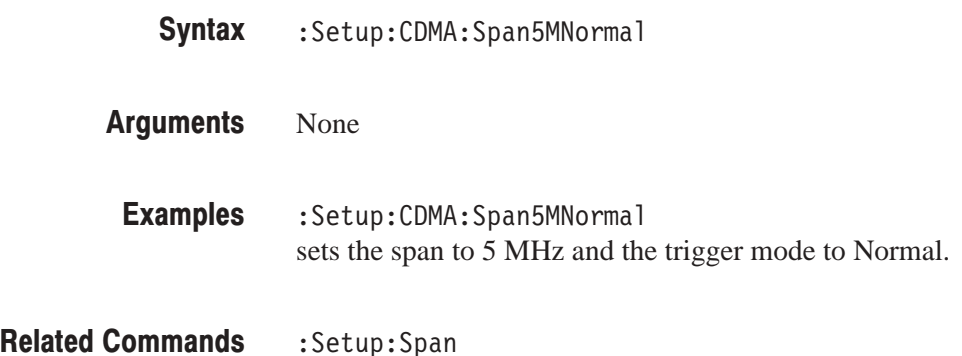

# :Setup:CDMA:Standard (?)

Selects or queries the CDMA standard.

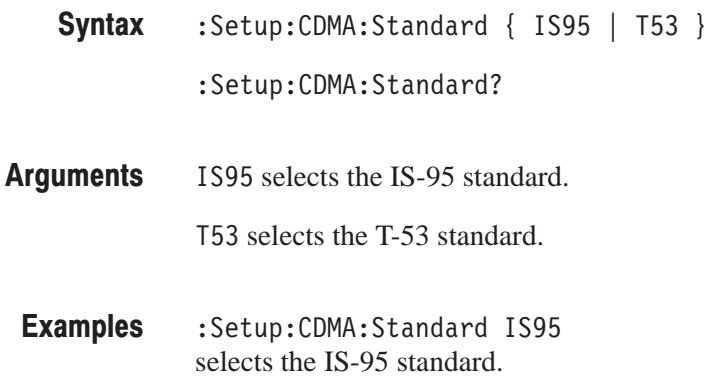

# :Setup:CDMA:TriggerLevel (?)

Sets or queries the trigger level in the time domain.

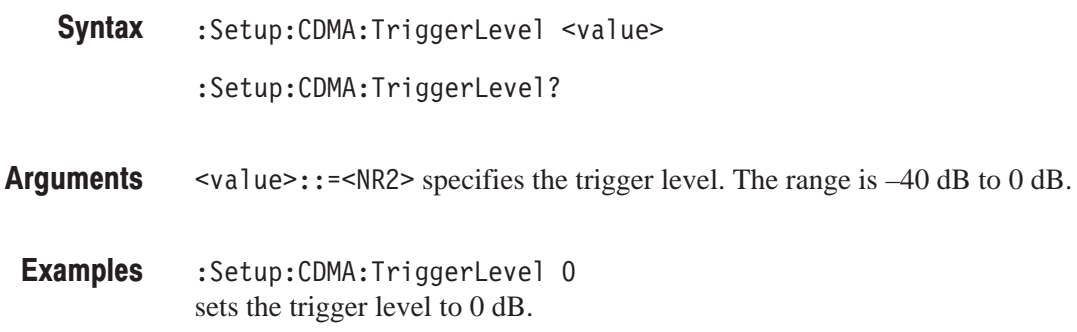

### :Setup:MarkerToFreq (No Query Form)

Sets the center frequency to the value at the marker.

sets the center frequency to the value at the marker.

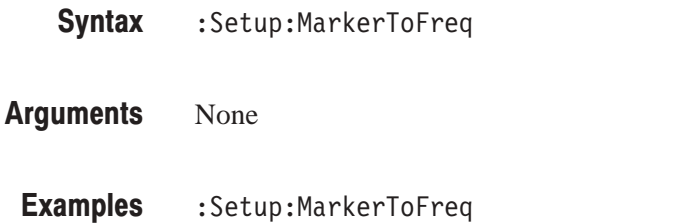

### :Setup:MaxSpan (No Query Form)

Sets the span to the maximum.

- : Setup: MaxSpan **Syntax**
- None **Arauments**
- : Setup: MaxSpan sets the span to the maximum. **Examples**
- :Setup:Span **Related Commands**

# :Setup:ReferenceLevel (?)

Sets or queries the reference level.

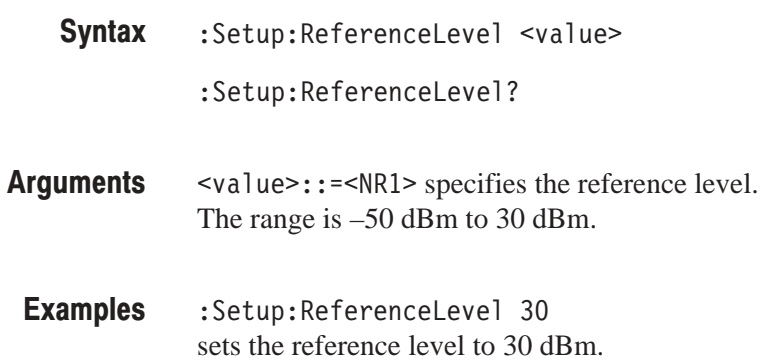

# :Setup:ReferenceOsc(?)

Selects or queries the reference oscillator.

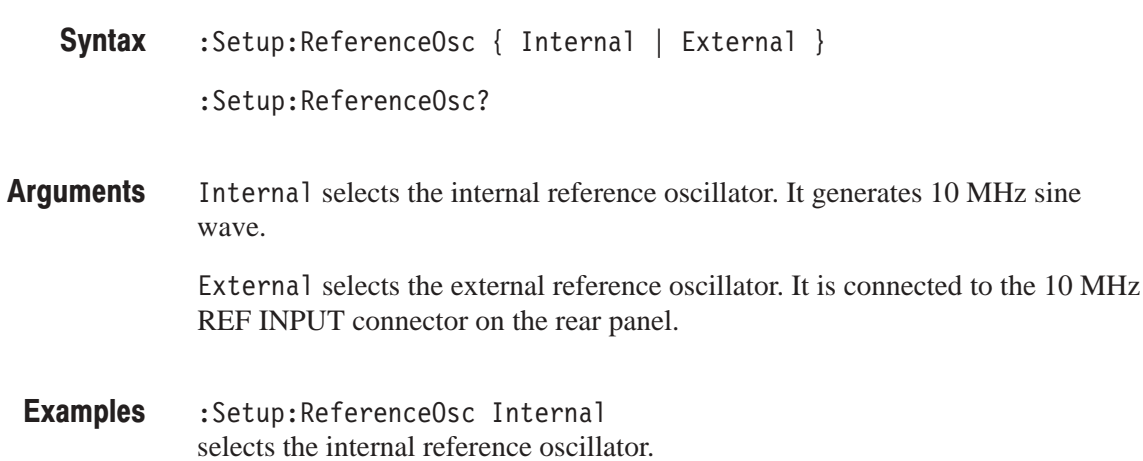

# :Setup:Span (?)

Sets or queries the span.

:Setup:Span <value> **Syntax** 

:Setup:Span?

svalue> specifies the span. It depends on the input mode and the memory mode: **Arauments** 

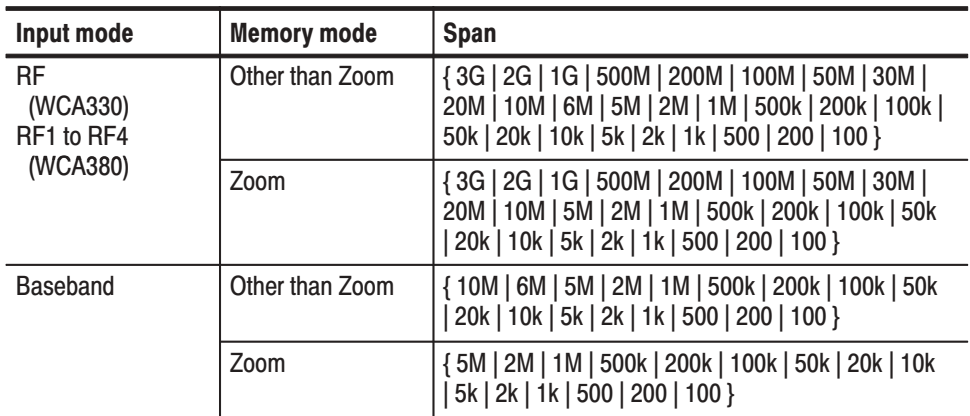

: Setup: Span 5M sets the span to 5 MHz. **Examples** 

: Setup: CDMA: Span30M, : Setup: CDMA: Span5MAuto, :Setup:CDMA:Span5MNormal,:Setup:MaxSpan **Related Commands** 

### :Setup:Trigger (?)

Selects or queries the trigger mode.

The command usage is the same as that of the :Setup:Trigger command in the Standard Setup menu. Refer to page 4–92.

### :Setup:TriggerCount (?)

Turns the trigger counter on or off.

The command usage is the same as that of the :Setup:TriggerCount command in the Standard Setup menu. Refer to page 4–93.

# :Setup:TriggerDelaved (?)

Sets or queries the delay time for the Delayed trigger mode.

The command usage is the same as that of the :Setup:TriggerDelayed command in the Standard Setup menu. Refer to page 4–94.

### :Setup:TriggerDomain (?)

Sets or queries the domain in which the analyzer is triggered.

The command usage is the same as that of the :Setup:TriggerDomain command in the Standard Setup menu. Refer to page 4–94.

# :Setup:TriggerInterval (?)

Sets or queries the time interval for the Interval and Quick Interval trigger modes.

The command usage is the same as that of the :Setup:TriggerInterval command in the Standard Setup menu. Refer to page 4–95.

## :Setup:TriggerPosition (?)

Sets or query the trigger position.

The command usage is the same as that of the :Setup:TriggerPosition command in the Standard Setup menu. Refer to page 4–95.

# :Setup:TriggerSlope (?)

Selects either a rising or falling edge for the trigger.

The command usage is the same as that of the :Setup:TriggerSlope command in the Standard Setup menu. Refer to page 4–96.

### :Setup:TriggerSource (?)

Selects or queries the trigger source.

The command usage is the same as that of the :Setup:TriggerSource command in the Standard Setup menu. Refer to page 4–96.

# :Setup:TriggerTimeout (?)

Sets or queries the time-out value in the Timeout trigger mode.

The command usage is the same as that of the :Setup:TriggerTimeout command in the Standard Setup menu. Refer to page 4–97.

### :Setup:TriggerTimes (?)

Sets or queries the trigger count in the Count trigger mode.

The command usage is the same as that of the :Setup:TriggerTimes command in the Standard Setup menu. Refer to page 4–97.

# :Setup:Version? (Query Only)

Queries the version of the CDMA Setup program.

:Setup:Version? **Syntax** 

- $\langle N_R^2 \rangle$  indicates the version number. **Returns**
- :Setup:Version? might return 1.1. **Examples**

# **3gppACP Setup Commands**

When you select 3gppACP in the Config: Setup command, use the commands in this section to set the details for the ACP measurement according to the 3GPP standard.

# :Setup:ACP:BlockSize (?)

Sets or queries the number of sweeps when pressing the **BLOCK** key.

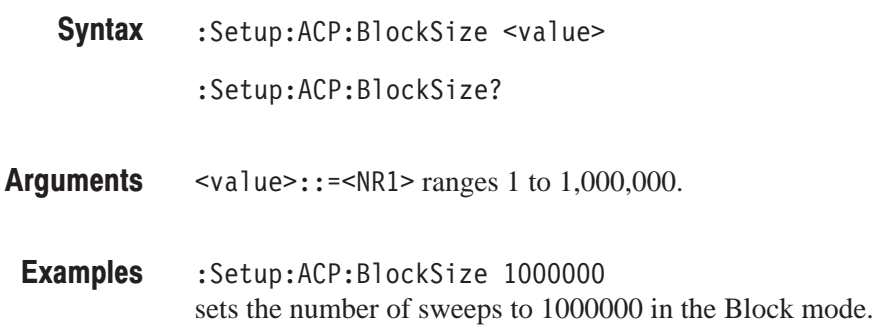

# :Setup:ACP:CarrierWidth (?)

Sets or queries the carrier bandwidth. The IF filter is not used for the specified range.

:Setup:ACP:CarrierWidth <value> **Syntax** 

:Setup:ACP:CarrierWidth?

 $\le$ Value>::= $\le$ NR3> ranges 1 MHz to 10 MHz. **Arauments** 

:Setup:ACP:CarrierWidth 10M sets the carrier bandwidth to 10 MHz. **Examples** 

# :Setup:ACP:CenterFrequency (?)

Sets or queries the center frequency.

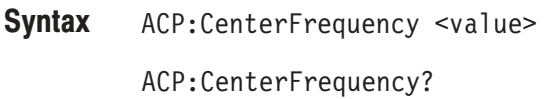

svalue>::=<NR3> depends on the input frequency band (:Setup:Band). **Arauments** 

### Table 4-42: Center frequency setting range

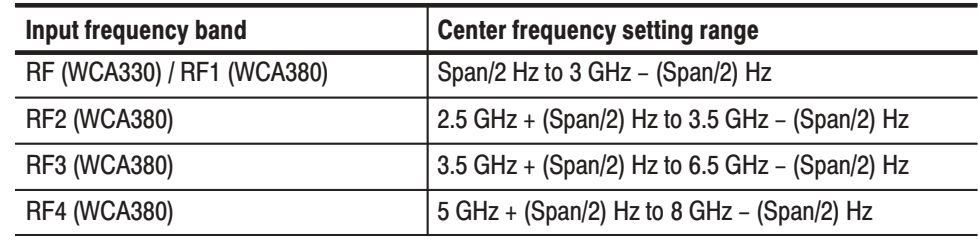

- :Setup:ACP:CenterFrequency 1.5G sets the center frequency to 1.5 GHz. **Examples**
- :Setup:Band **Related Commands**

# :Setup:ACP:Span (?)

Selects or queries the span.

- :Setup:ACP:Span { 30M | 15M } :Setup:ACP:Span? **Syntax**
- Select 30 MHz or 15 MHz for the span. **Arauments**
- :Setup:ACP:Span 30M sets the span to 30 MHz. **Examples**

### :Setup:Band (?)

Selects or queries the input frequency band.

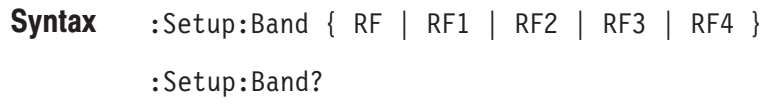

Each argument represents the input frequency band as follows: **Arauments** 

### Table 4-43: Input frequency band

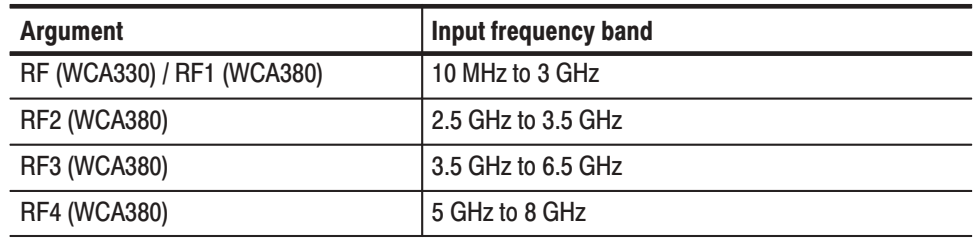

#### :Setup:Band RF1 **Examples**

selects the RF1 band.

## :Setup:FFTPoints (?)

Sets or queries the number of FFT sampling points per frame.

The command usage is the same as that of the :Setup:FFTPoints command in the Standard Setup. Refer to page 4–82.

### :Setup:FFTType (?)

Selects or queries the FFT type: either hardware or software processing.

The command usage is the same as that of the :Setup:FFTType command in the Standard Setup. Refer to page 4–82.

### :Setup:FFTWindow (?)

Selects or queries the FFT window.

The command usage is the same as that of the :Setup:FFTWindow command in the Standard Setup. Refer to page 4–83.

### :Setup:FrequencyOffset (?)

Sets or queries the frequency display offset.

The command usage is the same as that of the :Setup:FrequencyOffset command in the Standard Setup. Refer to page 4–84.

### :Setup:IFMode (?)

Selects the intermediate frequency (IF) mode. For details on the IF mode, refer to the user manual*.*

 $:$  Setup: IFMode  $\{$  Normal  $|$  HiRes  $\}$ :Setup: IFMode? **Syntax** 

Normal has an IF bandwidth of 10 MHz and features a high degree of phase flatness. It is suitable for digital modulation analysis with a span below 6 MHz, or general measurement that does not require a wide dynamic range. **Arauments** 

> Hi Res has a relatively narrow IF bandwidth of 6 MHz, but has the widest dynamic range. It is suitable for ACP and spurious measurement. FFT is slow because it is always performed by software.

:Setup: IFMode Normal sets the IFmode to Normal. **Examples** 

# :Setup:InputCoupling (?)

Selects or queries the input coupling to the RF INPUT connector on the front panel.

The command usage is the same as that of the :Setup:InputCoupling command in the Standard Setup. Refer to page 4–85.

# :Setup:LevelOffset (?)

Sets or queries the level display offset.

The command usage is the same as that of the :Setup:LevelOffset command in the Standard Setup. Refer to page 4–85.

# Setup:Manual (?)

Determines which setting has priority, a mixer level or an RF attenuator.

The command usage is the same as that of the :Setup:Manual command in the Standard Setup. Refer to page 4–86.

### : Setup: Marker To Freq (No Query Form)

Sets the center frequency to the value at the marker.

The command usage is the same as that of the :Setup:MarkerToFreq command in the Standard Setup. Refer to page 4–87.

### :Setup:MemoryMode (?)

Selects the memory mode.

The command usage is the same as that of the :Setup:MemoryMode command in the Standard Setup. Refer to page 4–88.

# :Setup:MixerLevel (?)

Selects the mixer level.

The command usage is the same as that of the :Setup:MixerLevel command in the Standard Setup. Refer to page 4–88.

# :Setup:ReferenceLevel (?)

Sets the reference level.

The command usage is the same as that of the :Setup:ReferenceLevel command in the Standard Setup. Refer to page 4–89.

### :Setup:ReferenceOsc(?)

Selects the reference oscillator.

The command usage is the same as that of the :Setup:ReferenceOsc command in the Standard Setup. Refer to page 4–89.

# :Setup:RFAtt (?)

Selects the value of the RF attenuator.

The command usage is the same as that of the :Setup:RFAtt command in the Standard Setup. Refer to page 4–90.

# :Setup:Version? (Query Only)

Queries the version of the 3gppACP Setup program.

:Setup:Version? **Syntax** 

<NR2> indicates the version number. **Returns** 

:Setup:Version? might return 1.1. **Examples** 

# **Waveform View Commands**

When you select Waveform in the Config: View < x > command, use the commands in this section to set the details for the Waveform view.

# :View<x>:Average (?)

Determines whether or not to display the result of averaging.

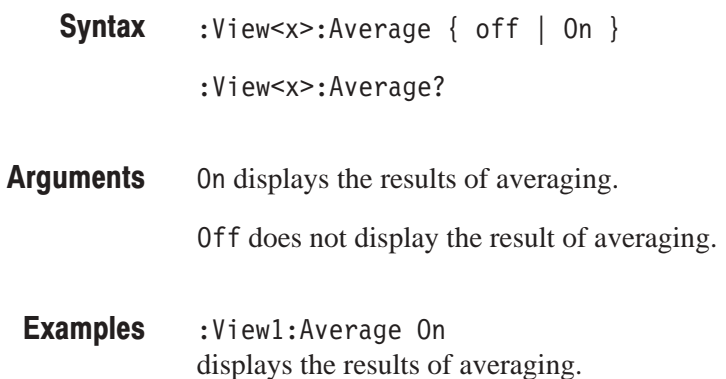

# :View<x>:Average:AllFrames (No Query Form)

Specifies that averaging is performed for data in all frames acquired.

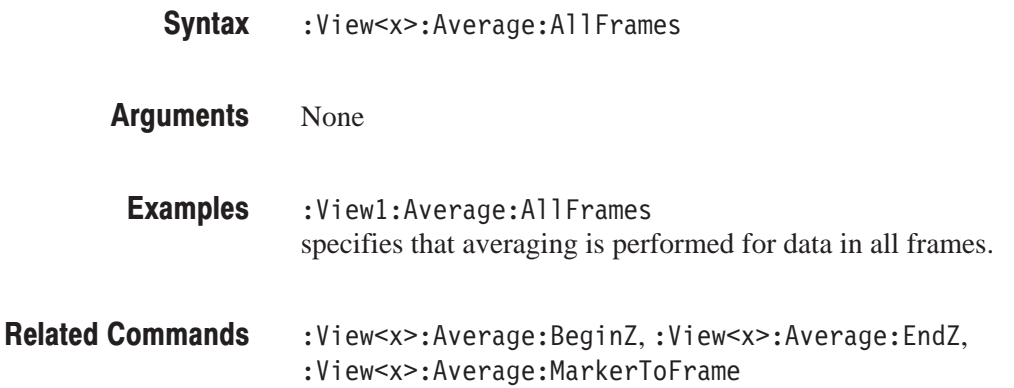

# :View<x>:Average:BeginZ(?)

Specifies or queries the uppermost frame in the averaging range.

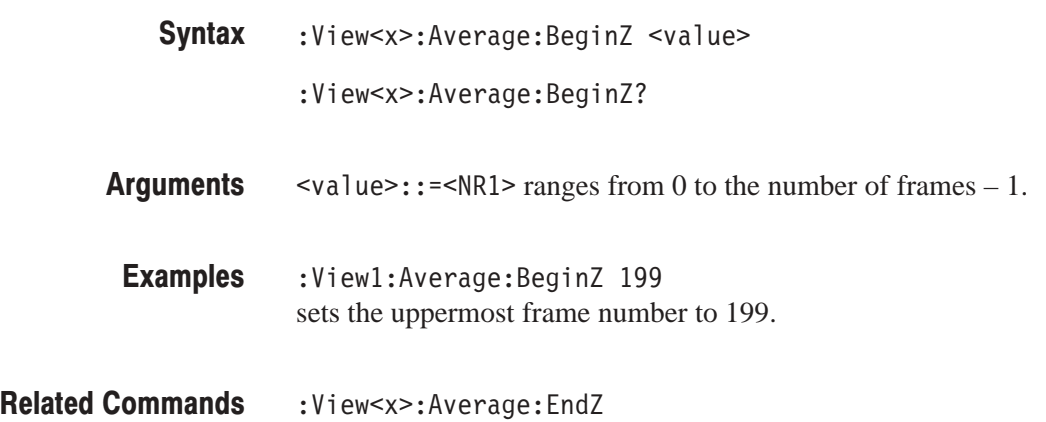

# :View<x>:Average:EndZ (?)

Specifies or queries the lowermost frame in the averaging range.

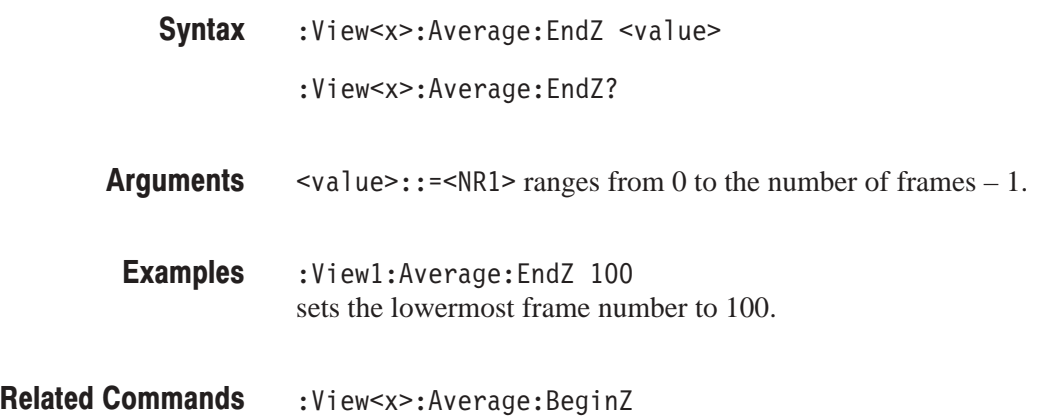

# :View<x>:Average:Execute (No Query Form)

Starts averaging.

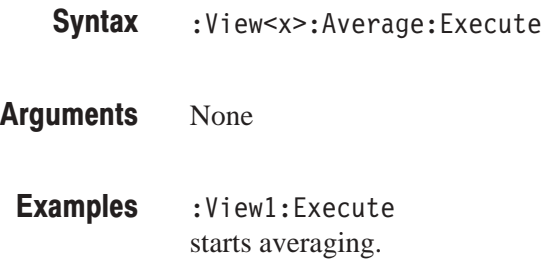

:View<x>:Average:Reset **Related Commands** 

# :View<x>:Average:MarkerToFrame (No Query Form)

Specifies that the frames between the main marker and the delta marker are averaged.

:View<x>:Average:MarkerToFrame None :View1:Average:MarkerToFrame specifies that the frames between the main marker and the delta marker are averaged. :View<x>:Average:AllFrames,:View<x>:Average:BeginZ, :View<x>:Average:EndZ **Syntax Arauments Examples Related Commands** 

# :View<x>:Average:Reset (No Query Form)

Restarts averaging.

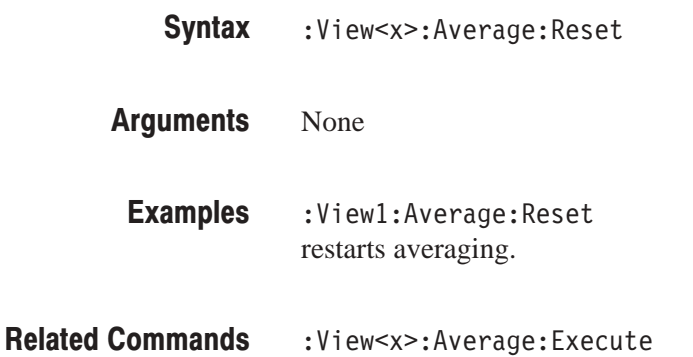

# :View<x>:Average:Times (?)

Sets or queries the number of frames that make up an averaged waveform.

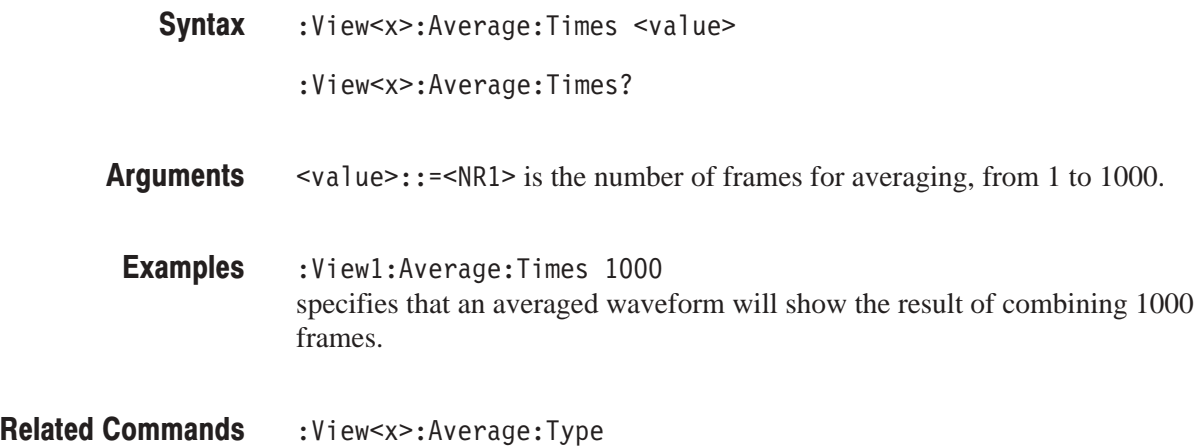

# :View<x>:Average:Type (?)

Selects or queries the average type. You can also select the peak hold mode. For more information about the averaging, refer to the user manual.

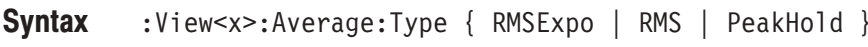

:View<x>:Average:Type?

RMSExpo averages with the RMS (root mean squared) exponential. This mode weights older acquisition data so that they have a progressively smaller effect on the average. **Arauments** 

RMS averages with the RMS (root mean squared).

PeakHold holds the peak value for each data point.

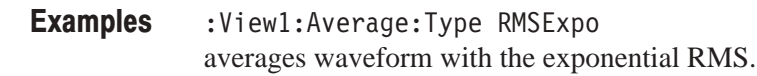

:View<x>:Average:Time **Related Commands** 

### :View<x>:Compression (?)

Selects or queries the display data compression method. It specifies how to take or discard each acquired data point for a corresponding pixel on the screen because the number of horizontal pixels is usually less than that of data points.

- :View<x>:Compression { Sample | MinMax | Max | Min } :View<x>:Compression? **Syntax**
- Sample takes the acquired data points at regular intervals to obtain a waveform display. **Arauments**

MinMax takes the minimum and the maximum data points for a corresponding pixel. The minimum and the maximum data points are displayed with a vertical bar on the screen.

Max takes the maximum data point for a corresponding pixel.

Min takes the minimum data point for a corresponding pixel.

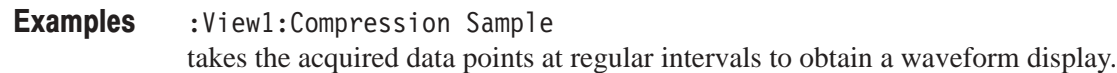

### :View<x>:CopyFrom (No Query Form)

Loads the display data from the text file.

:View<x>:CopyFrom <file\_name> **Syntax** 

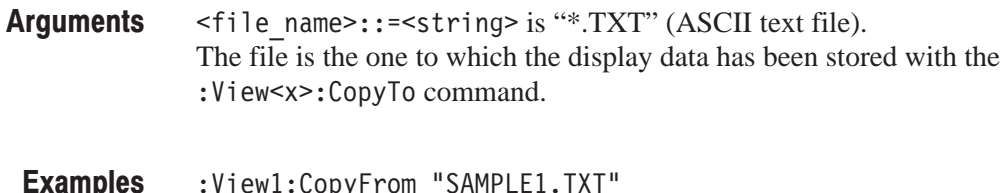

:View1:CopyFrom "SAMPLE1.TXT" loads the display data from the file SAMPLE1.TXT.

:View<x>:CopyTo **Related Commands** 

### :View<x>:CopyTo (No Query Form)

Stores the display data to a file or data register. This command is effective only for the data acquired in the Vector mode.

- :View<x>:CopyTo { Clipboard | D1 | D2 | D3 | D4 | D5 | D6 | D7 | D8 | <file\_name> } **Syntax**
- Clipboard copies the display data to the Windows clipboard in the ASCII text format. You can use the data in your application. **Arauments**

D1 to  $D8$  are the data register 1 to 8, respectively.

<file\_name>::=<string> is "\*.TXT" (ASCII text file). The extension is set to ".TXT" automatically.

:View1:CopyTo Clipboard stores the display data to the clipboard. **Examples** 

:View<x>:CopyFrom **Related Commands** 

# :View<x>:Edit (?)

Determines whether to display the trigger mask on the analyzer screen. Displaying the mask enables you to edit it.

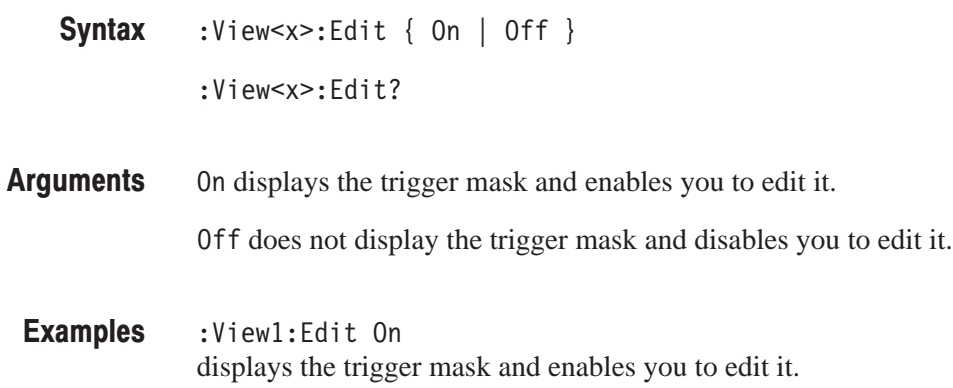

# :View<x>:Edit:DrawHorizontal (No Querv Form)

Fills the trigger mask area below the horizontal line on which the marker exists.

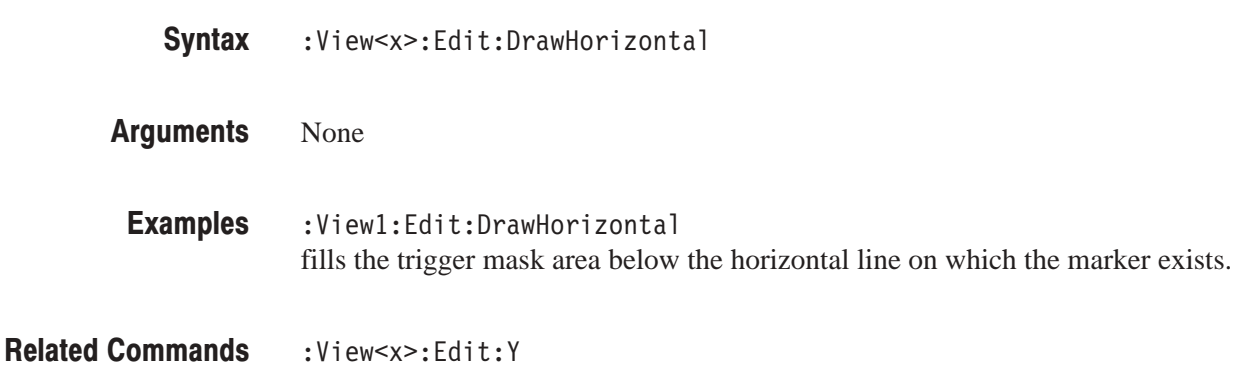

### :View<x>:Edit:DrawLine (No Query Form)

Fills the trigger mask area below the line connecting the main marker and the delta marker.

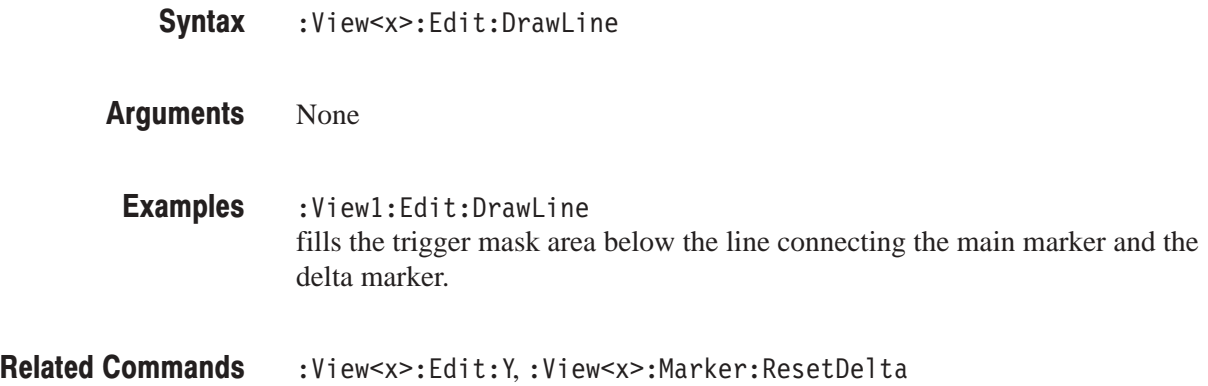

## :View<x>:Edit:DrawMax (No Query Form)

Fills the trigger mask area below the maximum line i.e. the level 40 dB higher than the reference level.

- :View<x>:Edit:DrawMax **Syntax**
- None **Arauments**
- :View1:Edit:DrawMax fills the trigger mask area below the maximum line. **Examples**
- :View<x>:Edit:DrawMin **Related Commands**

### : View<x>: Edit: Draw Min (No Query Form)

Fills the trigger mask area below the minimum line i.e. the level 70 dB lower than the reference level.

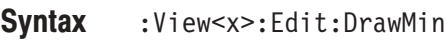

None **Arauments** 

:View1:Edit:DrawMin fills the trigger mask area below the minimum line. **Examples** 

:View<x>:Edit:DrawMax **Related Commands** 

### :View<x>:Edit:Y (?)

Sets or queries the marker vertical position when editing the trigger mask.

- :View<x>:Edit:Y <value> :View<x>:Edit:Y? **Syntax**
- $\langle \text{value}\rangle$ : =  $\langle \text{NR3}\rangle$  ranges from the minimum (low) edge to the maximum (high) edge of the the vertical axis. **Arauments**

 $:\forall i$ ewl $:\exists \text{dist}: Y$  -50 places the marker on –50 of the vertical position. **Examples** 

#### :View<x>:Edit:DrawHorizontal,:View<x>:Edit:DrawLine **Related Commands**

# :View<x>:Format (?)

Selects or queries the waveform display format.

:View<x>:Format { FreqAmpl | FreqPhase | FreqI | FreqQ | TimeAmpl  $|$  TimePhase  $|$  TimeI  $|$  TimeQ  $\rbrace$ **Syntax** 

:View<x>:Format?

Defines the parameters associated with the horizontal and vertical axes as follows: **Arauments** 

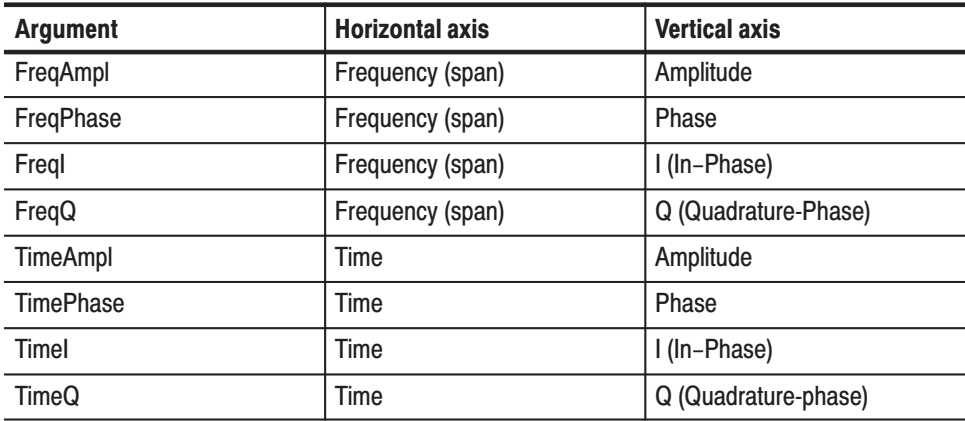

:View1:Format FreqAmpl shows the waveform with frequency along the horizontal axis and amplitude along the vertical axis. **Examples** 

# :View<x>:Line:DeltaX<n>? (Query Only)

Queries the difference between the vertical line marker  $n (= 1 to 8)$  and the vertical line marker 1.

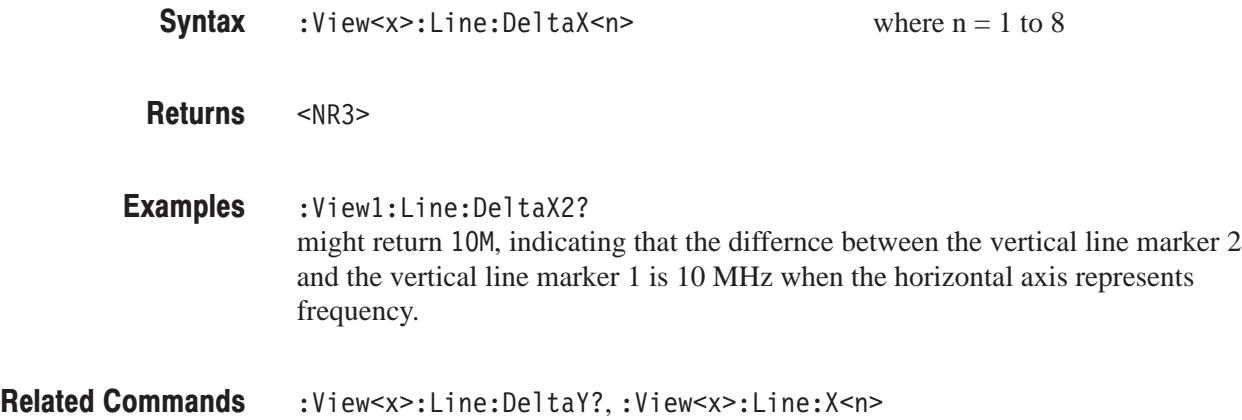

# :View<x>:Line:DeltaY<n>? (Query Only)

Queries the difference between the horizontal line marker  $n (= 1 to 8)$  and the horizontal line marker 1.

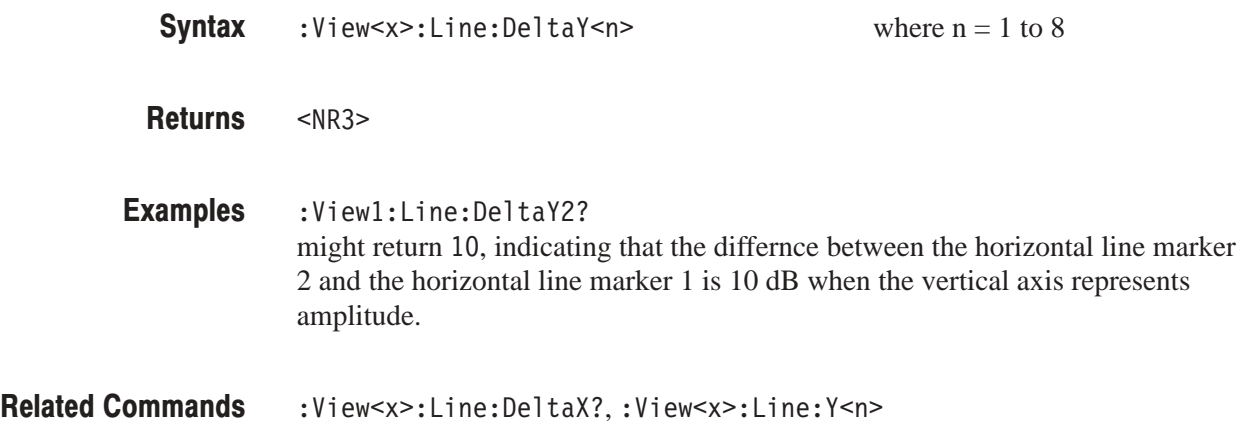

# :View<x>:Line:X<n>(?)

Sets or queries the position of the vertical line marker  $n (= 1 to 8)$ .

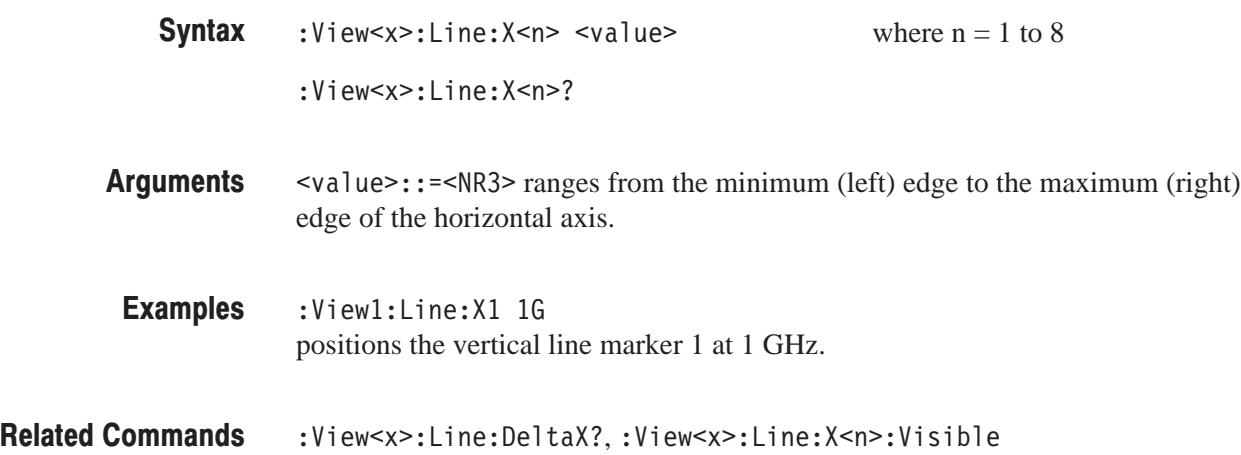

# :View<x>:Line:X<n>:Visible (?)

Determines whether the vertical line marker  $n (= 1 to 8)$  is displayed.

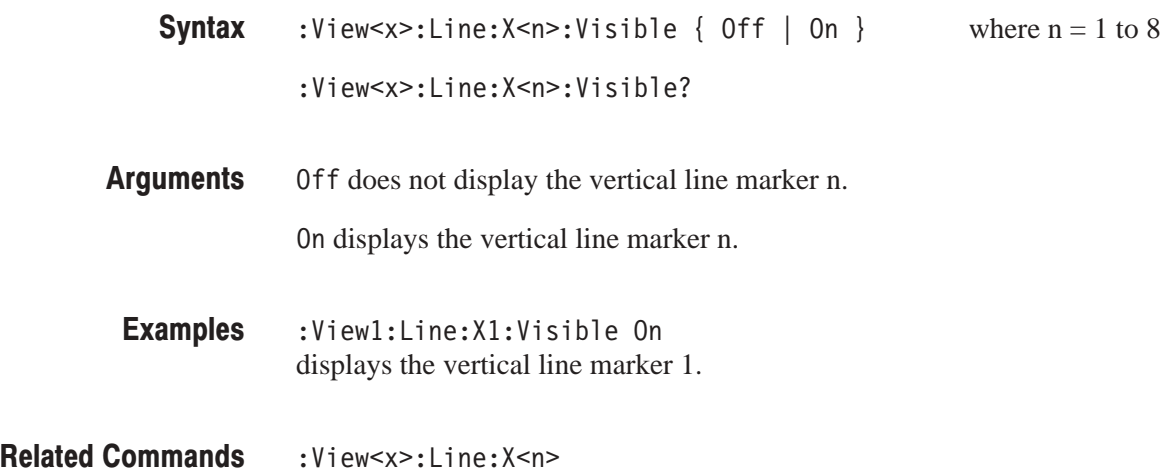

# :View<x>:Line:Y<n>(?)

Sets or queries the position of the horizontal line marker  $n (= 1 to 8)$ .

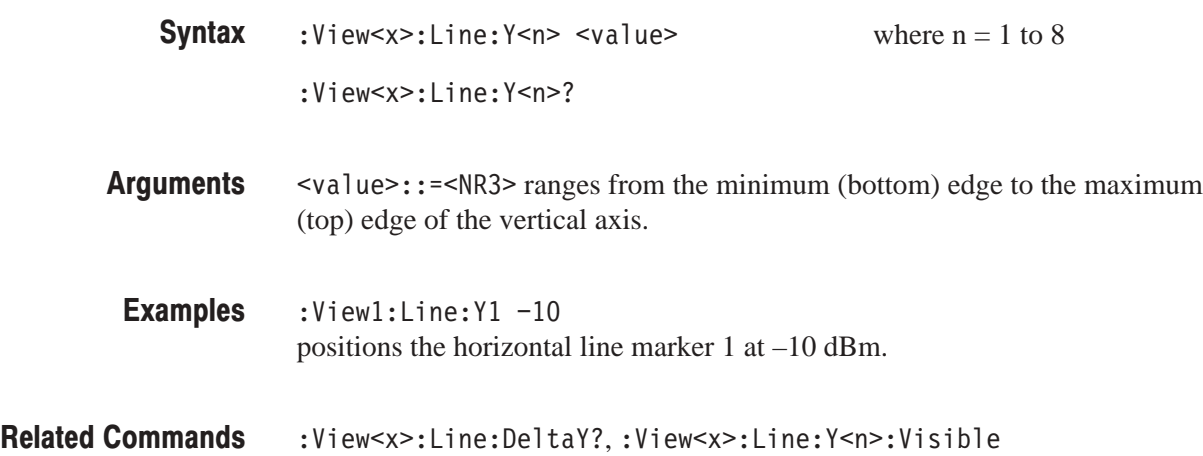

# :View<x>:Line:Y<n>:Visible (?)

Determines whether the horizontal line marker  $n (= 1 to 8)$  is displayed.

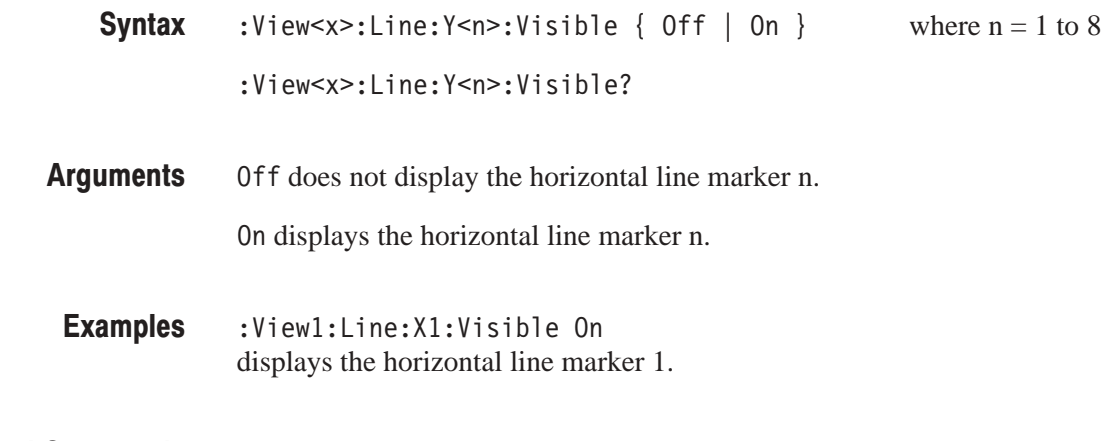

Related Commands :View<x>:Line:Y<n>

# :View<x>:Marker:Band (?)

Determines whether the band marker (the two vertical bar cursors) is displayed.

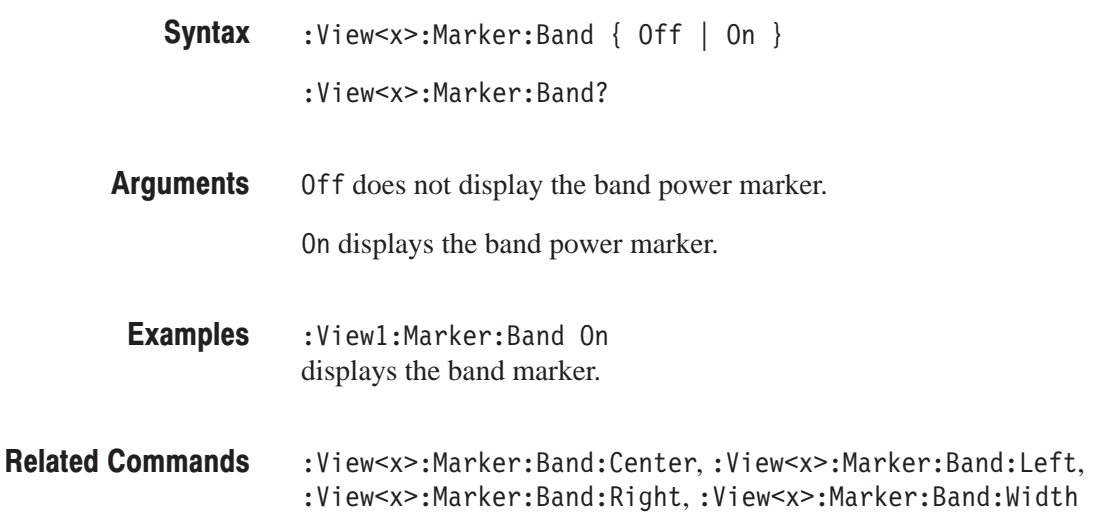

# :View<x>:Marker:Band:Center (?)

Sets or queries the center frequency of the band marker (the two vertical bar cursors).

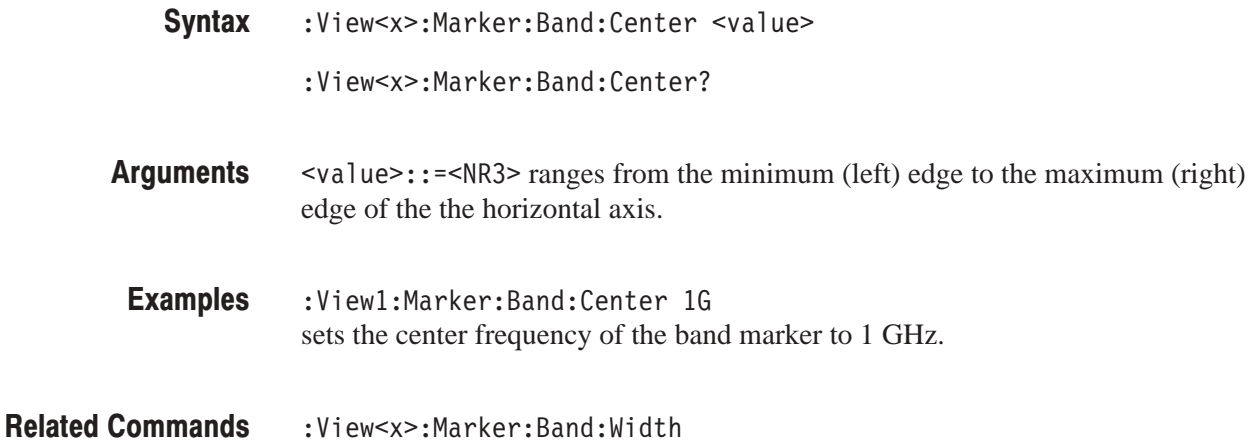

### :View<x>:Marker:Band:Left (?)

Sets or queries the frequency of the left edge of the band marker (the two vertical bar cursors).

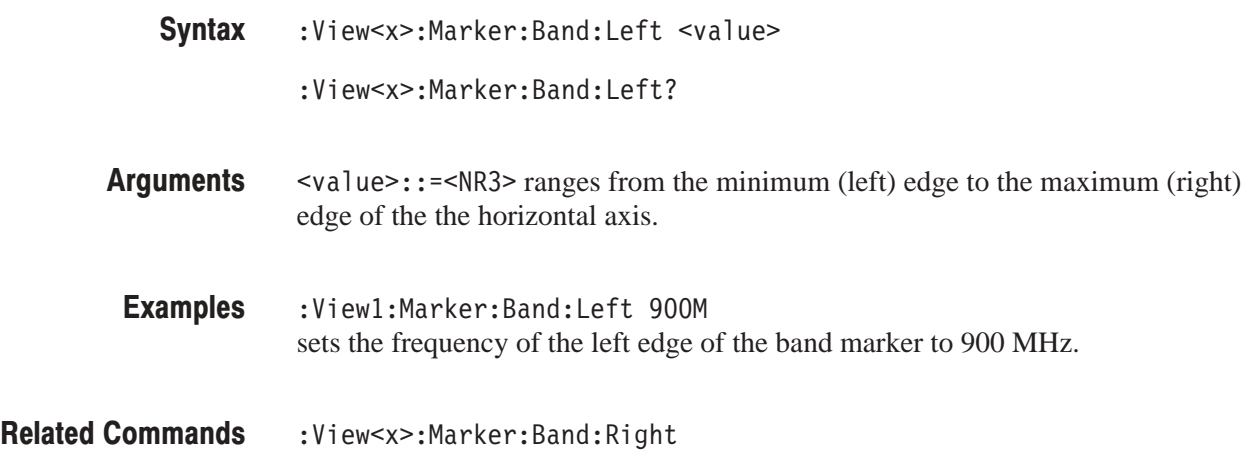

### :View<x>:Marker:Band:Right (?)

Sets or queries the frequency of the right edge of the band marker (the two vertical bar cursors).

:View<x>:Marker:Band:Right <value> **Syntax** 

:View<x>:Marker:Band:Right?

 $\langle \text{value}\rangle$ : =  $\langle \text{NR3}\rangle$  ranges from the minimum (left) edge to the maximum (right) edge of the the horizontal axis. **Arauments** 

:View1:Marker:Band:Right 1.1G sets the frequency of the right edge of the band marker to 1.1 GHz. **Examples** 

:View<x>:Marker:Band:Center,:View<x>:Marker:Band:Left **Related Commands** 

# :View<x>:Marker:Band:Width (?)

Sets or queries the bandwidth of the band marker (the two vertical bar cursors).

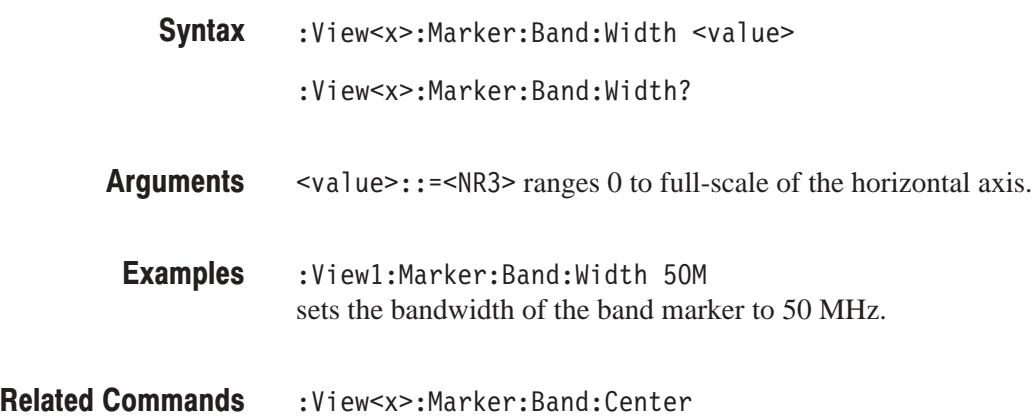

# :View<x>:Marker:DeltaMarker (?)

Turns the delta marker on or off.

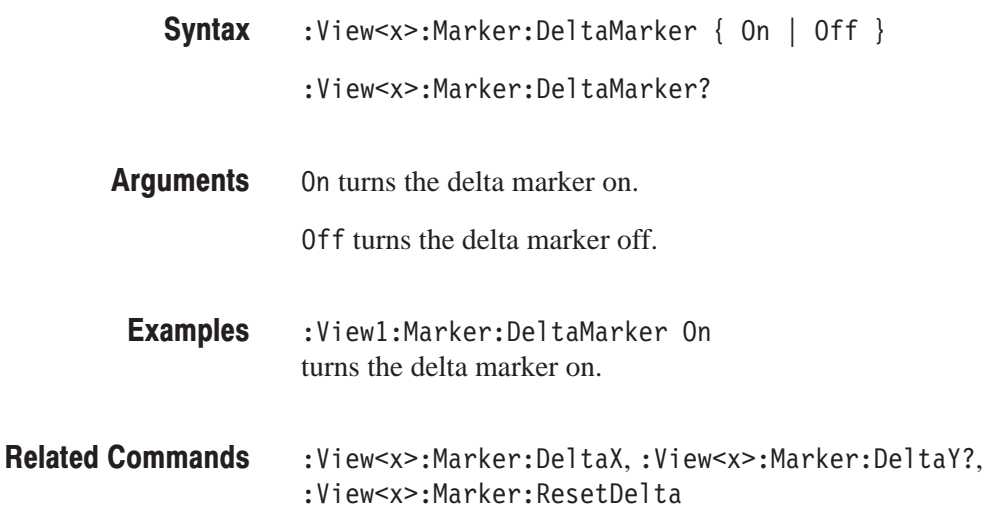

# :View<x>:Marker:DeltaX (?)

Sets or queries the horizontal position of the delta marker.

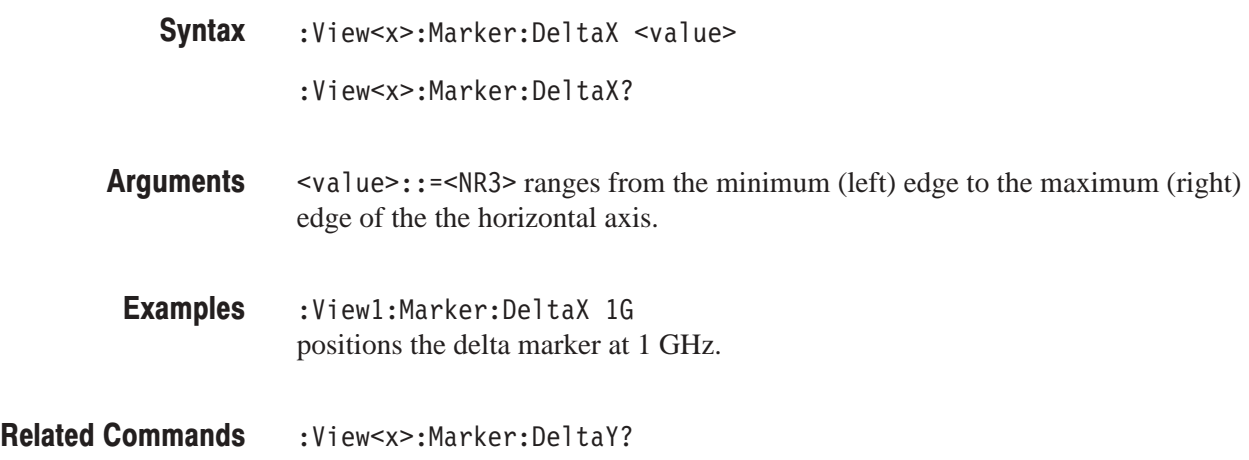

# :View<x>:Marker:DeltaY? (Query Only)

Queries the vertical position of the delta marker.

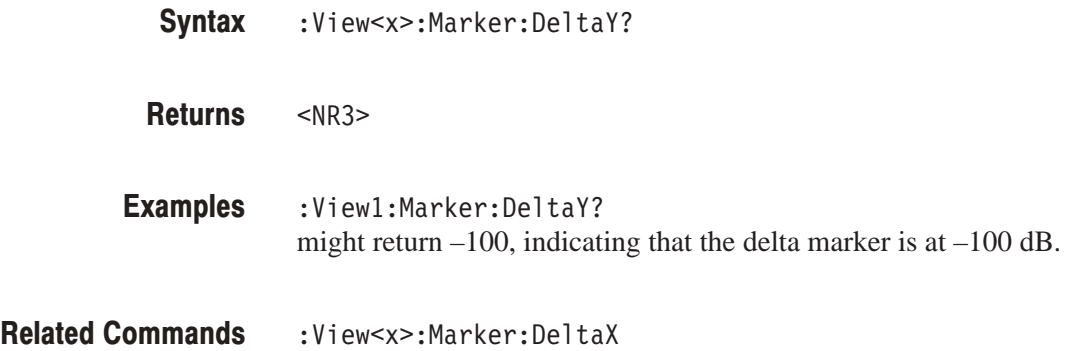

### :View<x>:Marker:Peak (No Query Form)

Moves the marker to the adjacent peak in the specified direction. Note that the adjacent peak is farther than the distance specified with the : View<x>: Marker : Search Separation command.

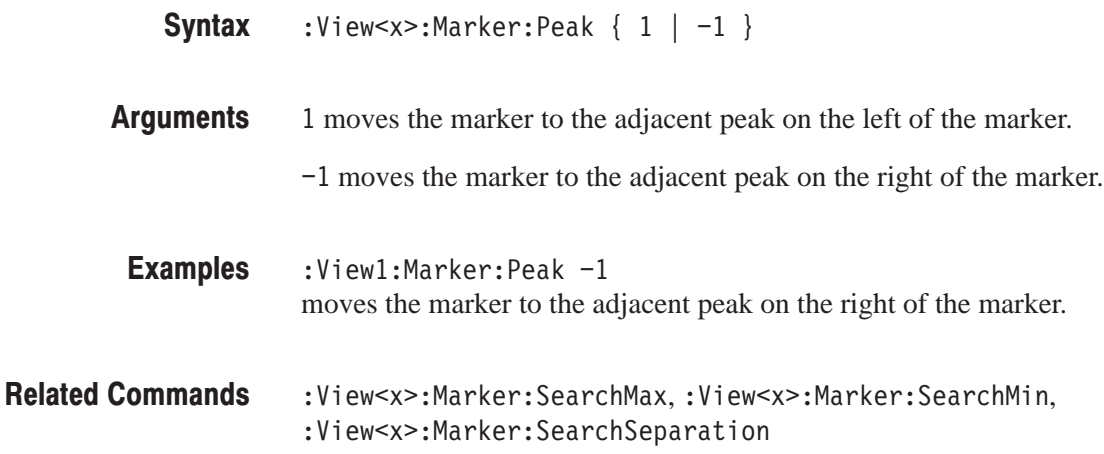

# :View<x>:Marker:ResetDelta (No Query Form)

Moves the delta marker to the main marker position.

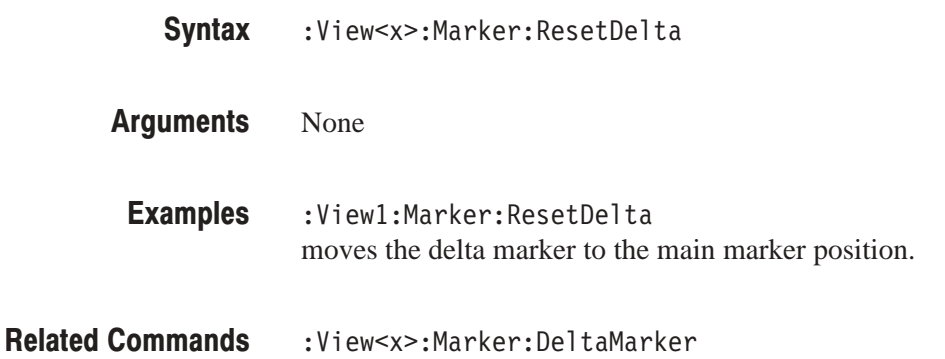

### :View<x>:Marker:SearchMax (No Query Form)

Positions the marker on the highest signal on screen.

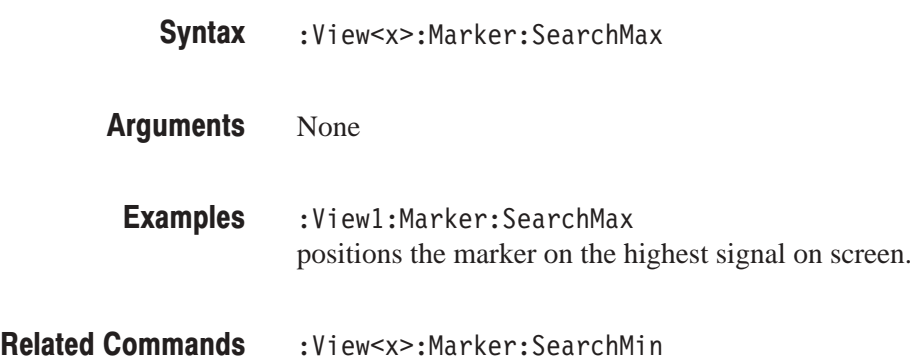

### :View<x>:Marker:SearchMin (No Query Form)

Positions the marker on the lowest signal on screen.

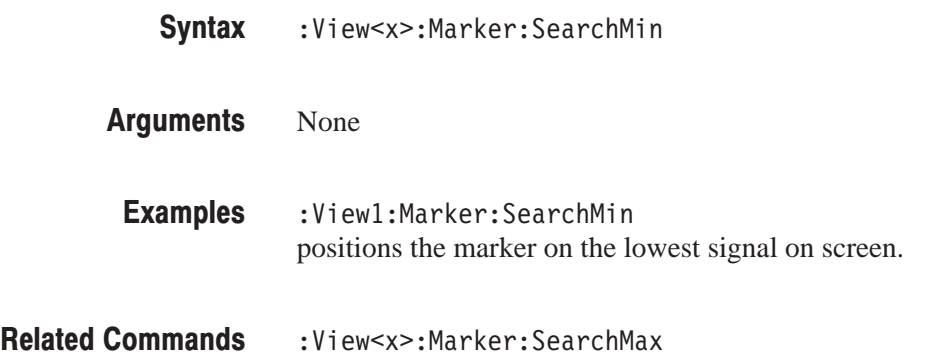

## :View<x>:Marker:SearchSeparation (?)

Sets or queries the minimum horizontal distance to separate two peaks.

:View<x>:Marker:SearchSeparation <value> **Syntax** 

 $\langle \text{value} \rangle$ : =  $\langle \text{NR2} \rangle$  specifies the minimum horizontal distance to separate two peaks. The range is 1 to 10 % relative to full-scale. **Arauments**
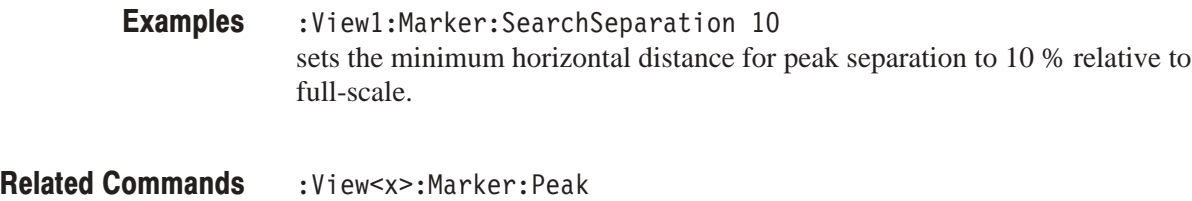

# :View<x>:Marker:ToggleDelta (No Query Form)

Changes the primary marker and delta marker positions each other.

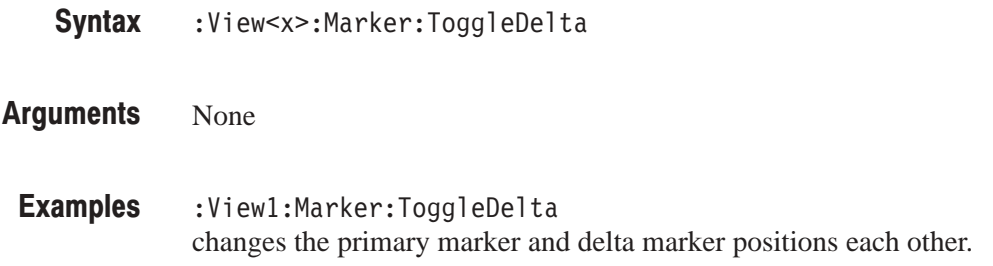

# :View<x>:Marker:Trace (?)

Selects or queries the trace on which the marker is placed.

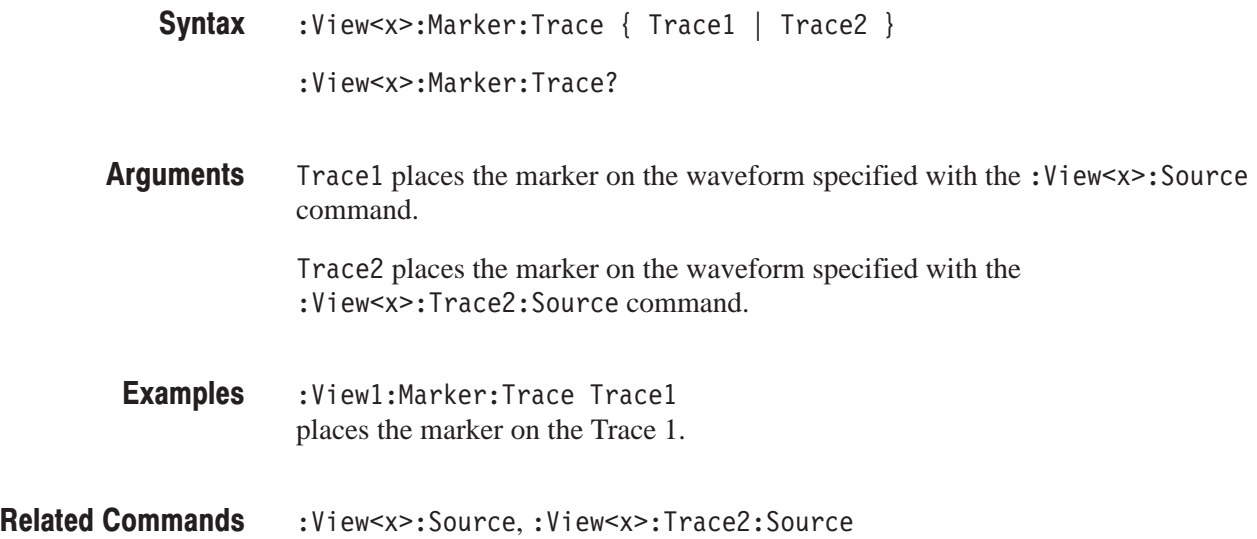

# :View<x>:Marker:X (?)

Sets or queries the horizontal position of the marker.

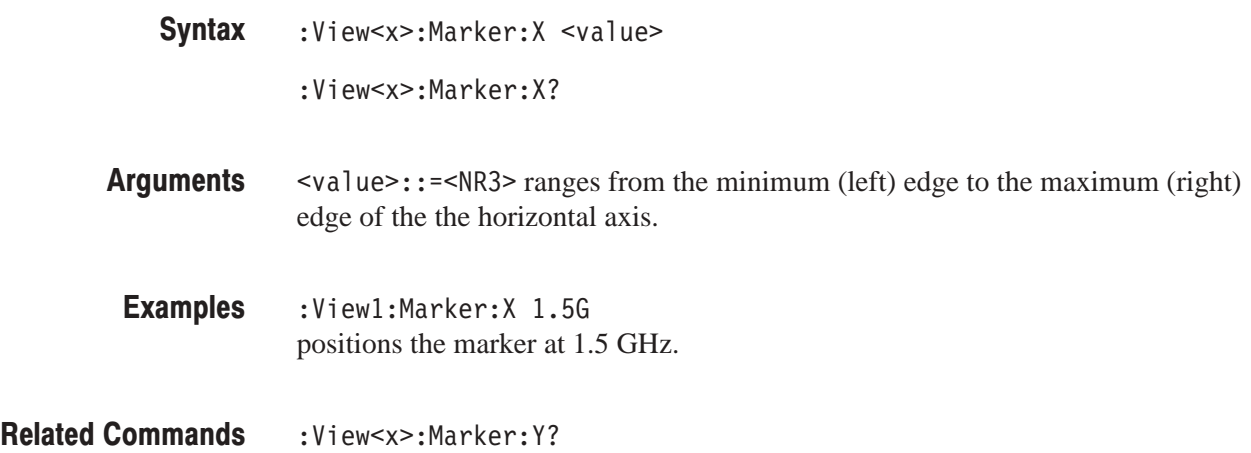

# :View<x>:Marker:Y? (Query Only)

Queries the vertical position of the marker.

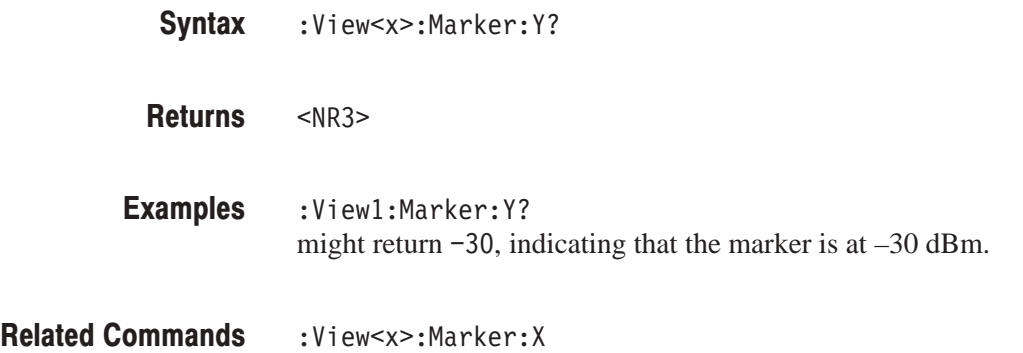

# :View<x>:MaskVisible (?)

Determines whether or not to display the trigger mask on the analyzer screen.

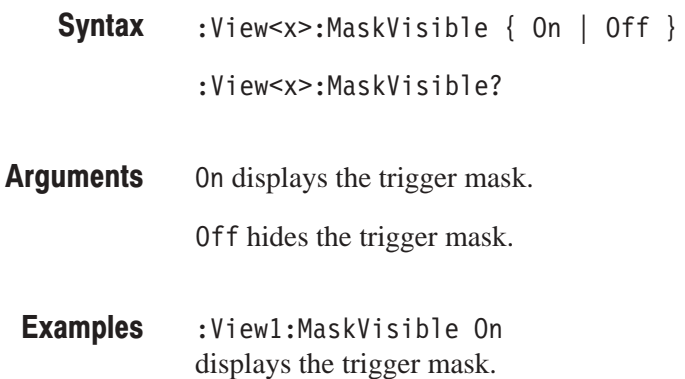

# :View<x>:Measurement (?)

Selects or queries the measurement item. The measurement starts with the data acquisition. Query the results with the : View < x>: Result < y>? command.

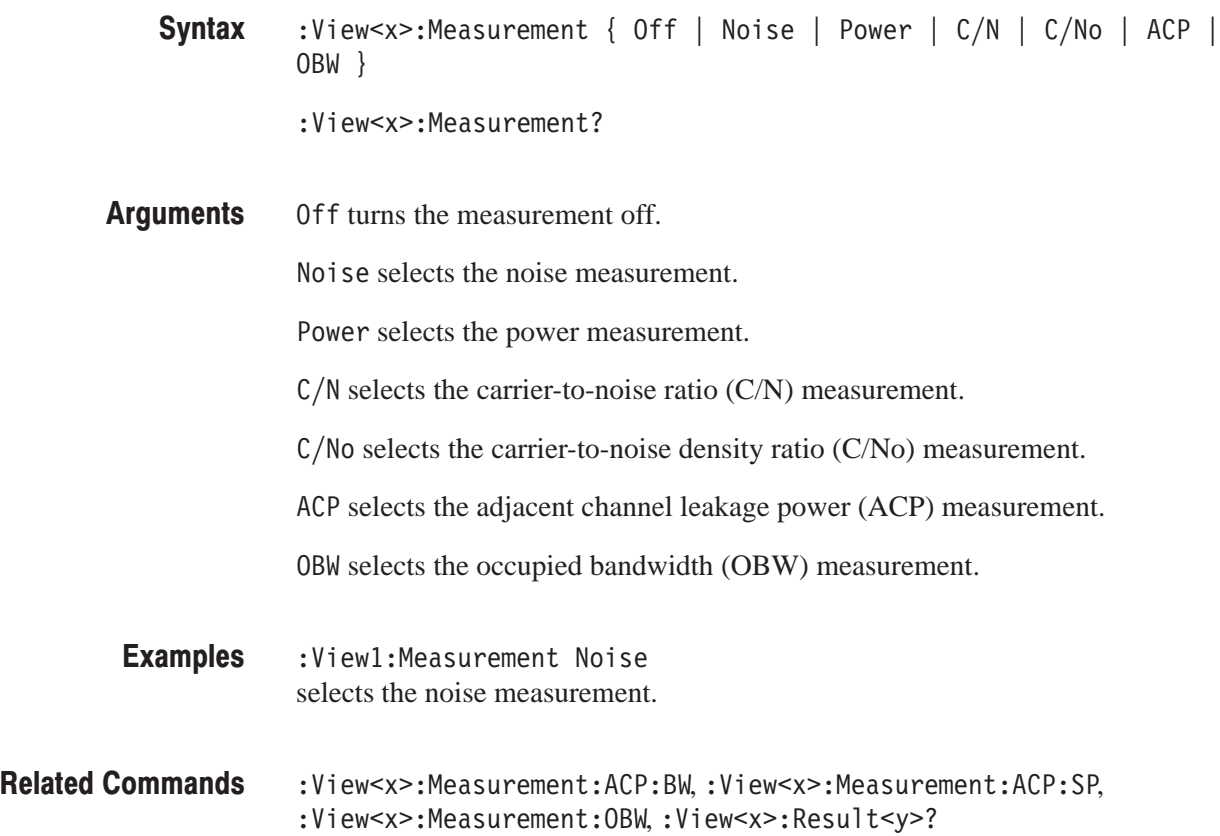

# :View<x>:Measurement:ACP:BW (?)

Sets or queries the bandwidth for the ACP measurement.

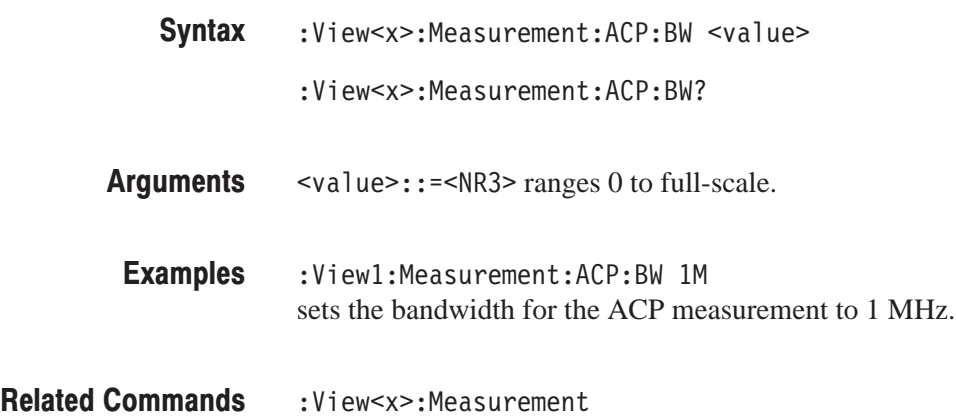

# :View<x>:Measurement:ACP:Lock (?)

Determines whether to fix the band power marker position or to makes the band power marker move with the primary  $(\Box)$  marker.

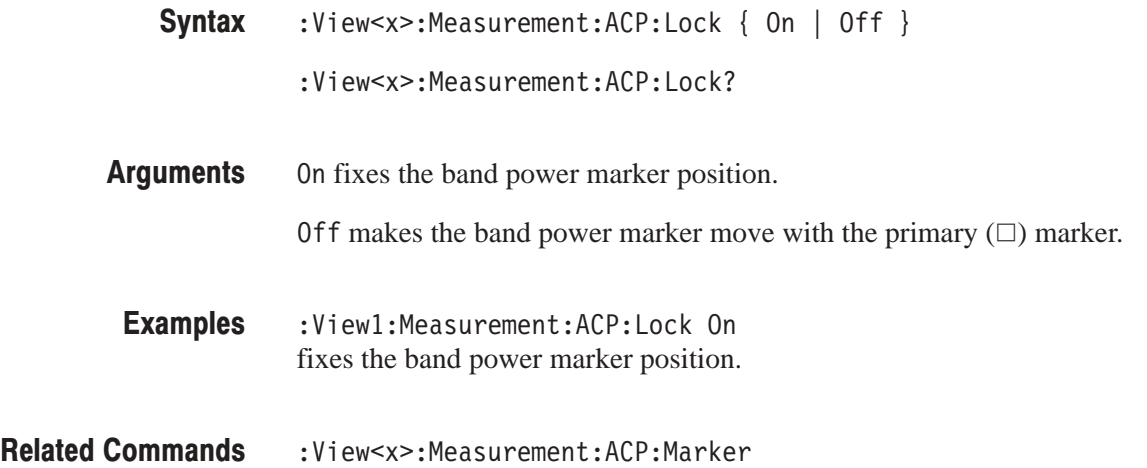

# :View<x>:Measurement:ACP:Marker (?)

Selects or queries the band-marker position for the ACP measurement.

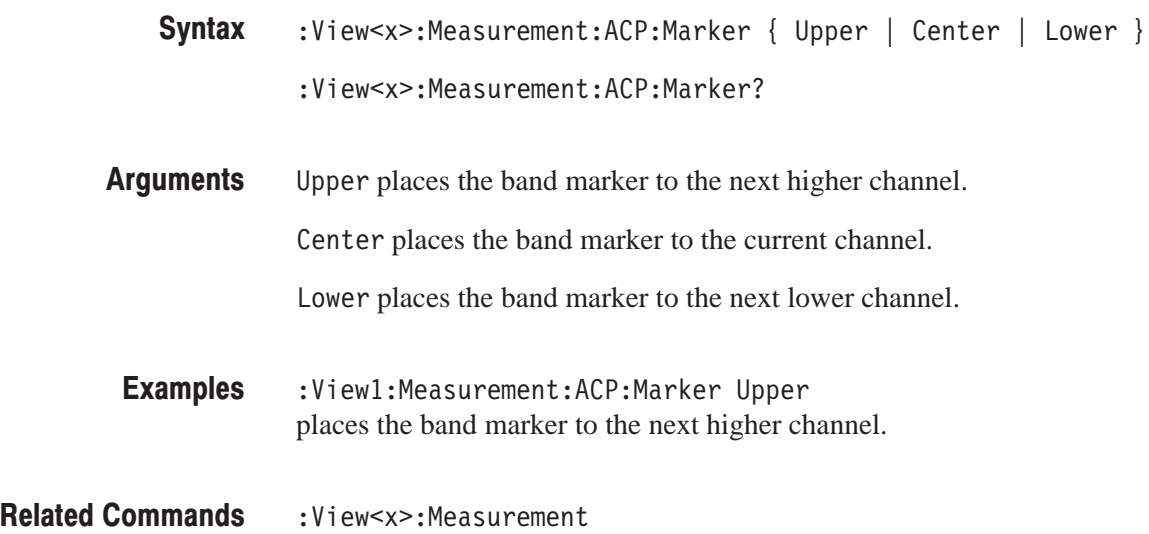

# :View<x>:Measurement:ACP:SP (?)

Sets or queries the frequency interval between the adjacent channels for the ACP measurement.

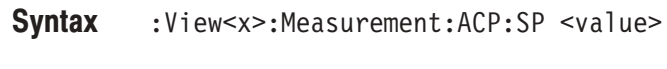

:View<x>:Measurement:ACP:SP?

 $\le$ value>::= $\le$ NR3> ranges 0 to full-scale. **Arauments** 

- :View1:Measurement:ACP:SP 2M sets the frequency interval between the adjacent channels to 2 MHz for the ACP measurement. **Examples**
- :View<x>:Measurement **Related Commands**

### :View<x>:Measurement:OBW (?)

Sets or queries the occupied bandwidth.

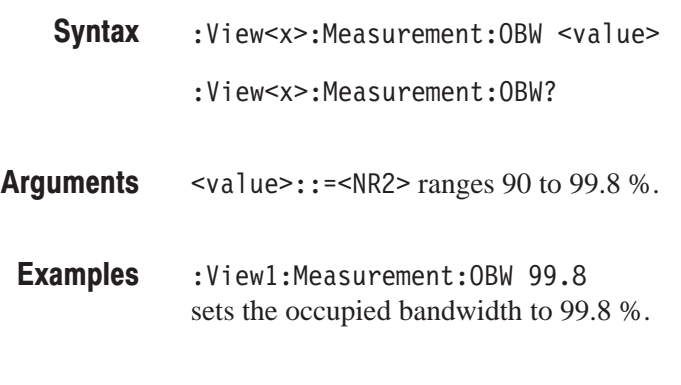

#### :View<x>:Measurement **Related Commands**

#### :View<x>:Position (?)

Specifies or queries which frame in a block to be displayed.

:View<x>:Position <value> :View<x>:Position? **Syntax** 

- $\langle \text{value} \rangle$ : = <NR2> ranges 0 to 100 %. It specifies the display frame position relative to the block size. 0 % specifies that the first frame in a block is displayed. 100 % represents the last frame. **Arauments** 
	- :View1:Position 100 displays the last frame in a block. **Examples**

#### :View<x>:RBW (?)

Sets or queries the resolution bandwidth of the RBW filter selected with the :View<x>:RBW:Calculation command.

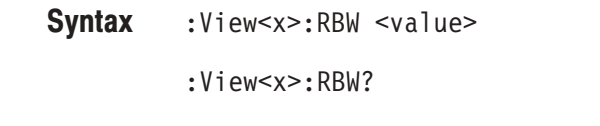

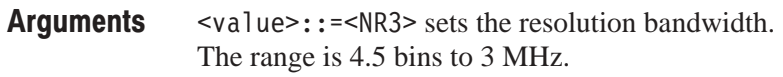

:View1:RBW 30k sets the resolution bandwidth to 30 kHz. **Examples** 

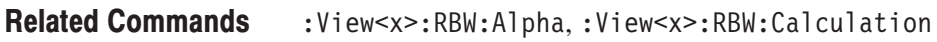

# :View<x>:RBW:Alpha (?)

Sets or queries the shape factor of the RBW filter selected with the :View<x>:RBW:Calculation command.

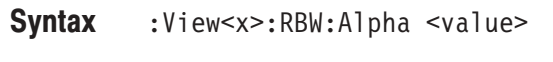

:View<x>:RBW:Alpha?

 $\le$ value>::= $\le$ NR3> sets the shape factor. The range is 0.0001 to 1. **Arauments** 

:View1:RBW:Alpha 1 sets the shape factor of the RBW filter to 1. **Examples** 

:View<x>:RBW,:View<x>:RBW:Calculation **Related Commands** 

# :View<x>:RBW:Calculation (?)

Simulates Resolution Bandwidth (RBW) for compatibility with data measured by a conventional scanning RF spectrum analyzer. This command also selects the filter.

- :View<x>:RBW:Calculation { Off | Rect | Gaussian | RootNyquist } :View<x>:RBW:Calculation? **Syntax**
- 0ff does not simulate RBW. Rect selects the rectangular filter. Gaussian selects the Gaussian filter. RootNyquist selects the Root Nyquist filter. **Arauments**
- :View1:RBW:Calculation Rect selects the rectangular filter. **Examples**
- :View<x>:RBW,:View<x>:RBW:Alpha **Related Commands**

# :View<x>:Result<v>? (Query Only)

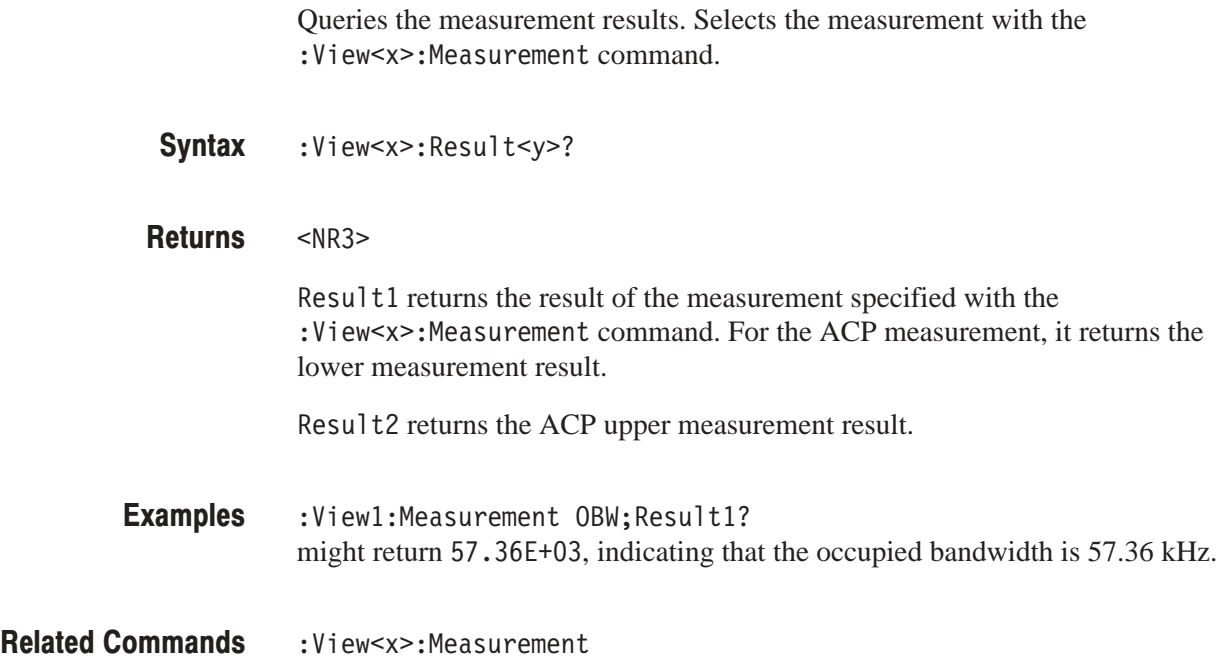

# :View<x>:Scale:AutoYScale (No Query Form)

Adjusts the scaling of the vertical axis automatically to best display the data.

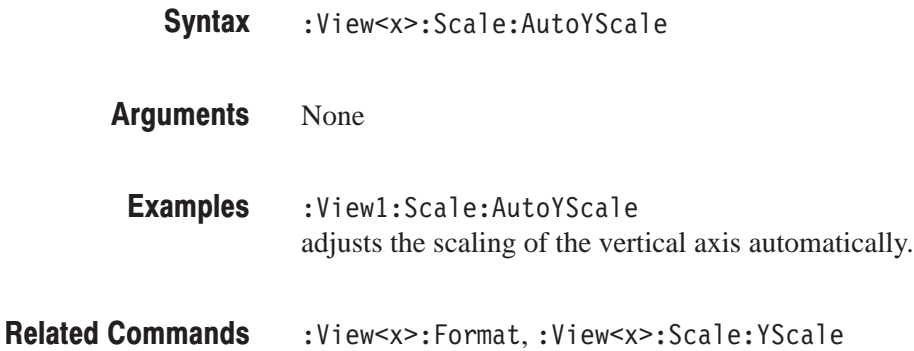

# :View<x>:Scale:FullYScale (No Query Form)

Sets the vertical scale to the default full-scale.

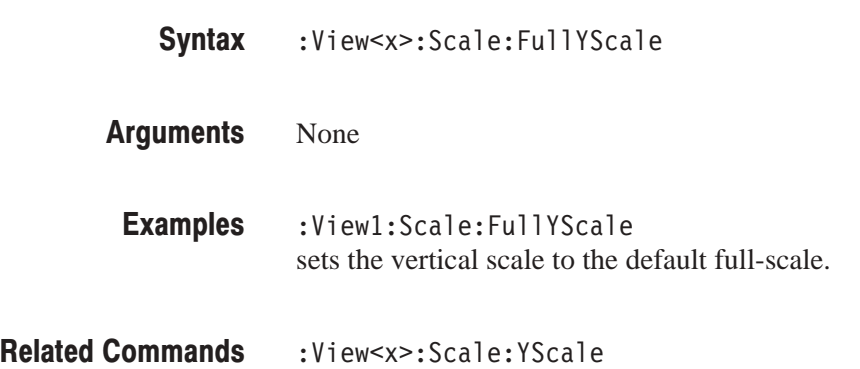

# :View<x>:Scale:HoldYScale (?)

Determines whether to hold or reset the vertical scale when you change the input source.

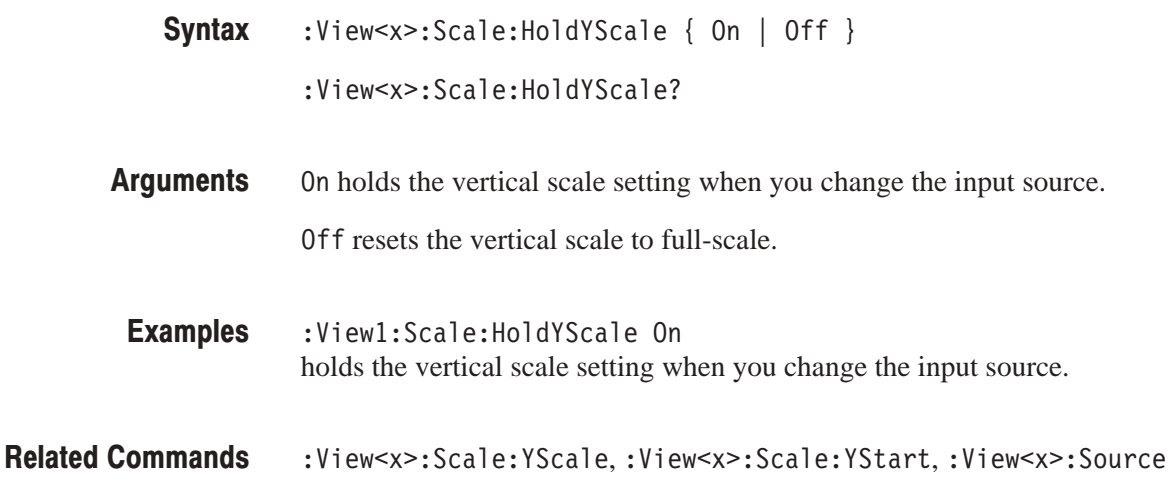

# :View<x>:Scale:XScale (?)

Sets or queries the horizontal axis full-scale to display a portion of the data.

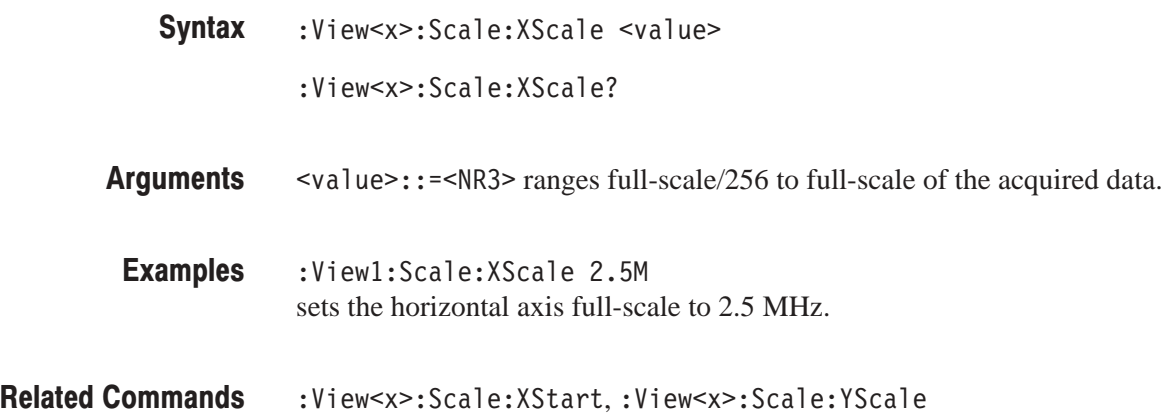

# :View<x>:Scale:XStart (?)

Sets or queries the value represented by the minimum (left) edge of the horizontal axis.

:View<x>:Scale:XStart <value> :View<x>:Scale:XStart? **Syntax** 

- $\le$ value> $\cdot$ : =  $\le$ NR3> ranges from the minimum to the maximum value on the horizontal axis of the acquired data. **Arauments**
- :View1:Scale:XStart 800M sets the value represented by the left edge of the horizontal axis to 800 MHz. **Examples**
- :View<x>:Scale:XScale **Related Commands**

# :View<x>:Scale:XStartZero (?)

Determines whether to put the time at the left edge of each frame to zero.

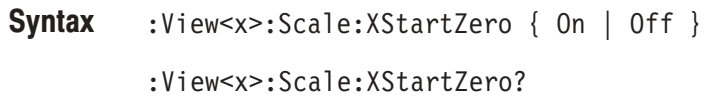

On puts the time at the left edge of each frame to zero. **Arauments** 

Off uses the normal time axis.

The difference between On and Off is illustrated in Figure 4–4 below.

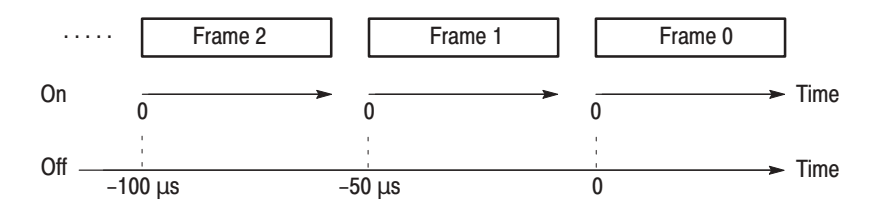

#### Figure 4-4: :View<x>:Scale:XStartZero On and Off (example)

:View1:Scale:XStartZero On puts the time at the left edge of each frame to zero. **Examples** 

:View<x>:Scale:XStart **Related Commands** 

# :View<x>:Scale:YScale (?)

Sets or queries the vertical axis full-scale to display a portion of the data.

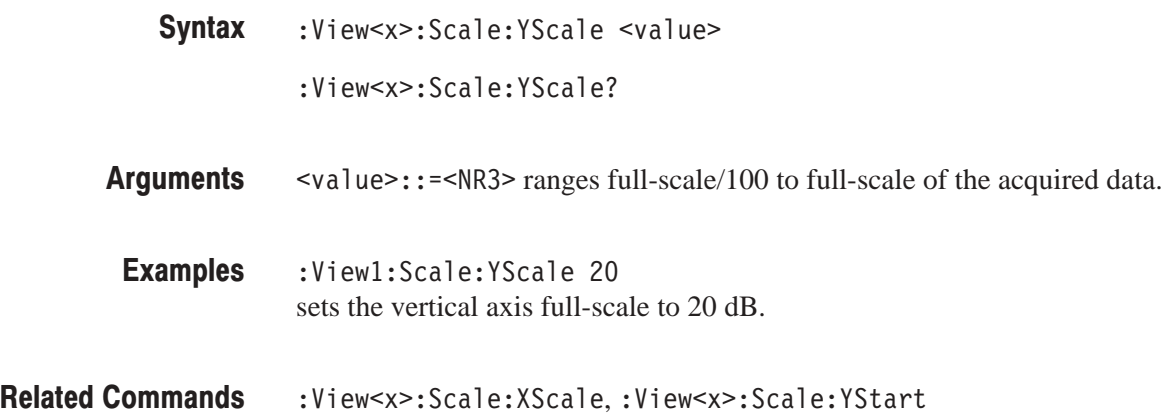

# :View<x>:Scale:YStart (?)

Sets or queries the value represented by the minimum (bottom) edge of the vertical axis.

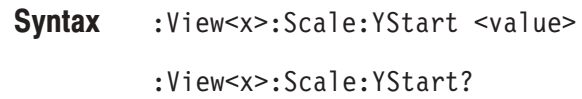

- $\text{evalue}$  : = <NR3> ranges from the reference level 200 dB to the reference  $level + 100 dB$ . **Arauments**
- :View1:Scale:YStart -120 sets the value represented by the bottom edge of the vertical axis to –120 dB. **Examples**
- :View<x>:Scale:YScale **Related Commands**

### :View<x>:Source (?)

Selects or queries the display data source for the specified view.

 $:$  View<x>:Source { None | Active | Average | Zoom | D1D2 | D3D4 | D5D6 | D7D8 | D1 | D2 | D3 | D4 | D5 | D6 | D7 | D8 | L: < W ' **Syntax** 

:View<x>:Source?

None specifies no source. The display area in the view will be emptied. **Arauments** 

Active specifies the currently acquired data as the source.

Average specifies the averaged data as the source. When you select this item, you have to set the average type and the number of averages using the :View<x>:Average:Type and the :View<x>:Average:Times commands, respectively.

Zoom specifies the zoomed data as the source.

D1D2 to D7D8 specify the register pair D1D2 to D7D8 as the source, respectively.

D1 to D8 specify the data register D1 to D8 as the source, respectively.

<file\_name>::=<string> specifies the file as the source. The file name must be "\*.IQ" (the IQ format) or "\*.AP" (the AP format).

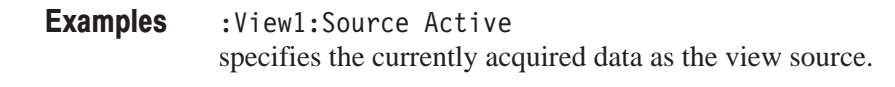

:Config:Mode,:View<x>:Average:Times,:View<x>:Average:Type **Related Commands** 

# :View<x>:Trace2:Compression (?)

Selects or queries the Trace 2 display data compression method i.e. how to take or discard each acquired data point for a corresponding pixel on the screen because the number of horizontal pixels is usually less than that of data points.

- :View<x>:Trace2:Compression { Sample | MinMax | Max | Min } :View<x>:Trace2:Compression? **Syntax**
- Sample takes the acquired data points at regular intervals to obtain a waveform display. **Arauments**

MinMax takes the minimum and the maximum data points for a corresponding pixel. The minimum and the maximum data points are displayed with a vertical bar on the screen.

Max takes the maximum data point for a corresponding pixel.

Min takes the minimum data point for a corresponding pixel.

- :View1:Trace2:Compression Sample takes the acquired data points at regular intervals to obtain a waveform display. **Examples**
- :View<x>:Compression,:View<x>:Trace2:Source? **Related Commands**

# :View<x>:Trace2:Format (?)

Selects or queries the display format for the Trace 2.

:View<x>:Trace2:Format { FreqAmpl | FreqPhase | FreqI | FreqQ | TimeAmpl | TimePhase | TimeI | TimeQ } :View<x>:Trace2:Format? **Syntax** 

Defines the parameters for the horizontal and vertical axes as follows: **Arauments** 

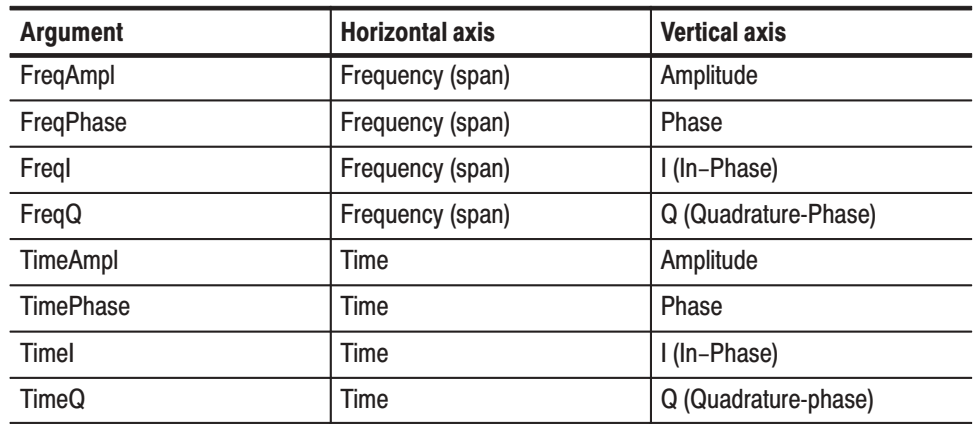

:View1:Trace2:Format FreqAmpl shows the Trace 2 waveform with frequency along the horizontal axis and amplitude along the vertical axis. **Examples** 

:View<x>:Trace2:Source **Related Commands** 

#### :View<x>:Trace2:Source (?)

Specifies or queries the display data source for the Trace 2.

:View<x>:Trace2:Source { None | Active | Zoom | D1D2 | D3D4 | D5D6 | D7D8 | D1 | D2 | D3 | D4 | D5 | D6 | D7 | D8 | L: < W ' :View<x>:Trace2:Source? **Syntax** 

- None specifies no source. The display area in the view will be emptied. Active specifies the currently acquired data as the source. Zoom specifies the zoomed data as the source. D1D2 to D7D8 specify the register pair D1D2 to D7D8 as the source, respectively. D1 to D8 specify the data register D1 to D8 as the source, respectively. <file\_name>::=<string> specifies the data file as the source. The file name must be "\*.IQ" (the IQ format) or "\*.AP" (the AP format). :View1:Trace2:Source Active specifies the currently acquired data as the source. **Arauments Examples**
- :Config:Mode,:View<x>:Source **Related Commands**

#### :View<x>:Trace2:Z (?)

Specifies or queries the frame number to be displayed for the Trace 2.

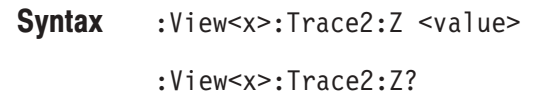

- $\le$ value>::= $\le$ NR1> ranges 0 to the number of frames 1. **Arauments**
- :View1:Trace2:Z 199 specifies that the frame 199 displays for the Trace 2. Examples
- :View<x>:Z **Related Commands**

# :View<x>:Version? (Query Only)

Queries the version of the Waveform View program.

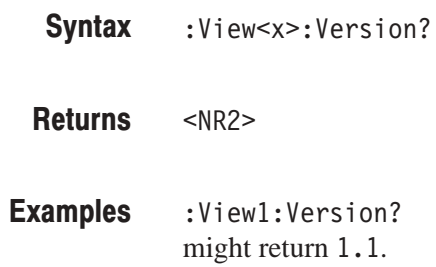

# :View<x>:Z (?)

Specifies or queries the displayed frame number.

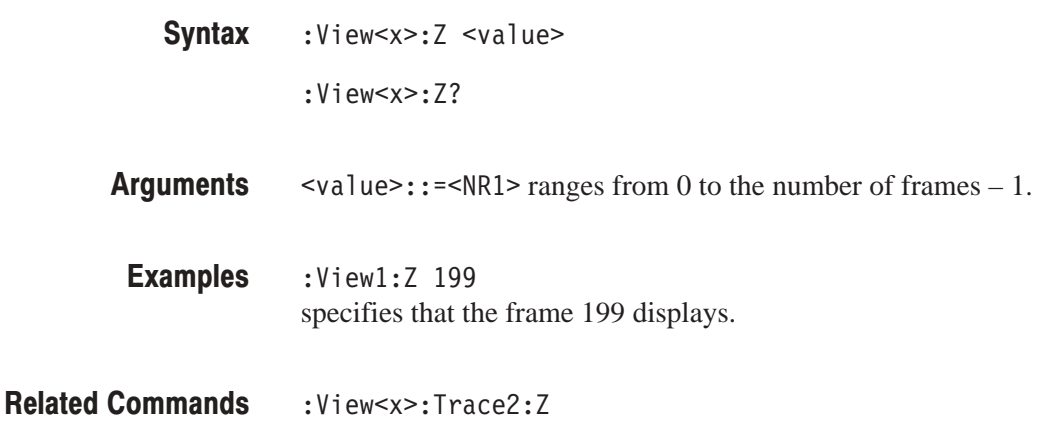

# **Analog View Commands**

When you select Analog in the Config: View<x> command, use the commands in this section to set the details for the Analog view.

#### :View<x>:CopyTo (No Query Form)

Stores the display data to a file or data register. This command is effective only for the data acquired in the Vector mode.

- :View<x>:CopyTo { Clipboard | D1 | D2 | D3 | D4 | D5 | D6 | D7 | D8 | <file\_name> } **Syntax**
- Clipboard stores the display data to the Windows clipboard in the ASCII text format. You can use the data in your application. **Arauments**

D1 to D8 select the data register 1 to 8, respectively.

<file\_name>::=<string> is "\*.TXT" (ASCII text file). The extension is set to ".TXT" automatically.

:View1:CopyTo Clipboard stores the display data to the clipboard. **Examples** 

#### :View<x>:Format (?)

Selects or queries the signal modulation type.

 $: \mathsf{View}\leq \mathsf{x} > \mathsf{:Format} \{ \mathsf{AM} \mid \mathsf{PM} \mid \mathsf{FM} \}$ :View<x>:Format? **Syntax** 

Specifies the modulation type: **Arauments** 

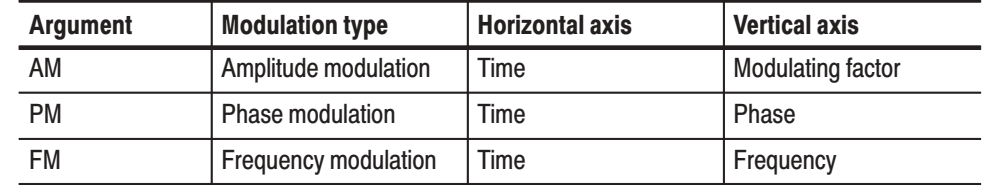

:Viewl:Format AM selects the AM modulation. **Examples** 

# :View<x>:Line:DeltaX<n>? (Query Only)

Queries the difference between the vertical line marker  $n (= 1)$  to 8) and the vertical line marker 1.

The command usage is the same as that of the :View $\langle x \rangle$ :Line:DeltaX $\langle n \rangle$ command in the Waveform view. Refer to page 4–130.

# :View<x>:Line:DeltaY<n>? (Query Only)

Queries the difference between the horizontal line marker  $n (= 1 to 8)$  and the horizontal line marker 1.

The command usage is the same as that of the :View $\langle x \rangle$ :Line:DeltaY $\langle n \rangle$ command in the Waveform view. Refer to page 4–130.

#### :View<x>:Line:X<n>(?)

Sets or queries the position of the vertical line marker  $n (= 1 to 8)$ .

The command usage is the same as that of the :View<x>:Line:X<n> command in the Waveform view. Refer to page 4–131.

# :View<x>:Line:X<n>:Visible (?)

Determines whether the vertical line marker  $n (= 1 to 8)$  is displayed.

The command usage is the same as that of the :View $\langle x \rangle$ :Line:X $\langle n \rangle$ :Visible command in the Waveform view. Refer to page 4–131.

# :View<x>:Line:Y<n>(?)

Sets or queries the position of the horizontal line marker  $n (= 1 to 8)$ .

The command usage is the same as that of the :View $\langle x \rangle$ :Line:Y $\langle n \rangle$  command in the Waveform view. Refer to page 4–132.

# :View<x>:Line:Y<n>:Visible (?)

Determines whether the horizontal line marker  $n (= 1)$  to 8) is displayed.

The command usage is the same as that of the :View $\langle x \rangle$ :Line:Y $\langle n \rangle$ :Visible command in the Waveform view. Refer to page 4–132.

# :View<x>:Marker:DeltaMarker (?)

Turns the delta marker on or off.

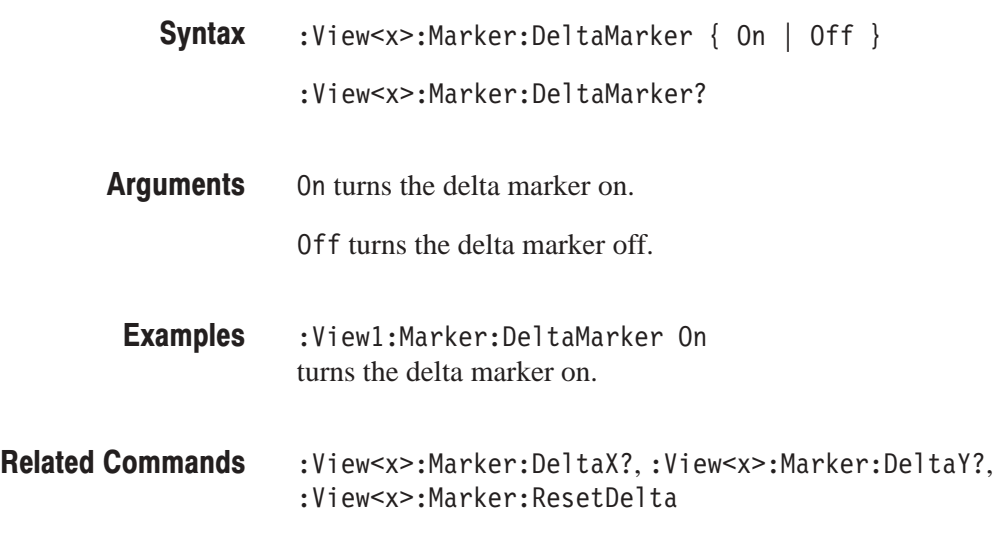

# :View<x>:Marker:DeltaX (?)

Sets or queries the horizontal position of the delta marker.

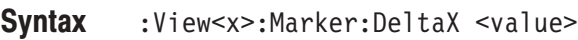

:View<x>:Marker:DeltaX?

 $\langle \text{value}\rangle$ : =  $\langle \text{NR3}\rangle$  ranges from the minimum (left) edge to the maximum (right) edge of the the horizontal axis. **Arauments** 

:View1:Marker:DeltaX 3.4m positions the delta marker at 3.4 ms. **Examples** 

:View<x>:Marker:DeltaY? **Related Commands** 

# :View<x>:Marker:DeltaY? (Query Only)

Queries the vertical position of the delta marker.

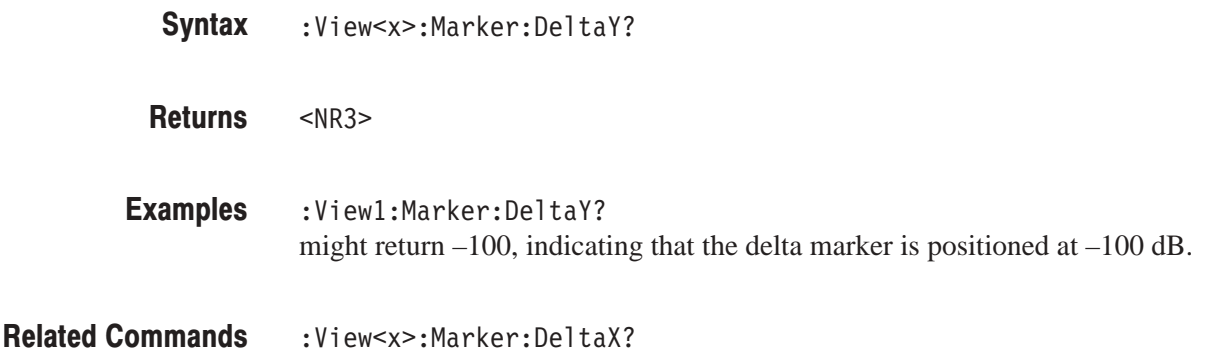

#### :View<x>:Marker:Peak (No Query Form)

Moves the marker to the adjacent peak in the specified direction.

The command usage is the same as that of the :View<x>:Marker:Peak command in the Waveform view. Refer to page 4–137.

# :View<x>:Marker:ResetDelta (No Query Form)

Moves the delta marker to the main marker position.

The command usage is the same as that of the :View<x>:Marker:ResetDelta command in the Waveform view. Refer to page 4–137.

#### : View<x>: Marker: Search Max (No Query Form)

Positions the marker on the highest signal on screen.

The command usage is the same as that of the :View<x>:Marker:SearchMax command in the Waveform view. Refer to page 4–138.

# :View<x>:Marker:SearchMin (No Query Form)

Positions the marker on the lowest signal on screen.

The command usage is the same as that of the :View<x>:Marker:SearchMin command in the Waveform view. Refer to page 4–138.

# :View<x>:Marker:SearchSeparation (?)

Sets or queries the minimum horizontal distance to separate two peaks.

The command usage is the same as that of the :View<x>:Marker:SearchSeparation command in the Waveform view. Refer to page 4–138.

# :View<x>:Marker:ToggleDelta (No Query Form)

Changes the primary marker and delta marker positions each other.

The command usage is the same as that of the :View<x>:Marker:ToggleDelta command in the Waveform view. Refer to page 4–139.

# :View<x>:Marker:X (?)

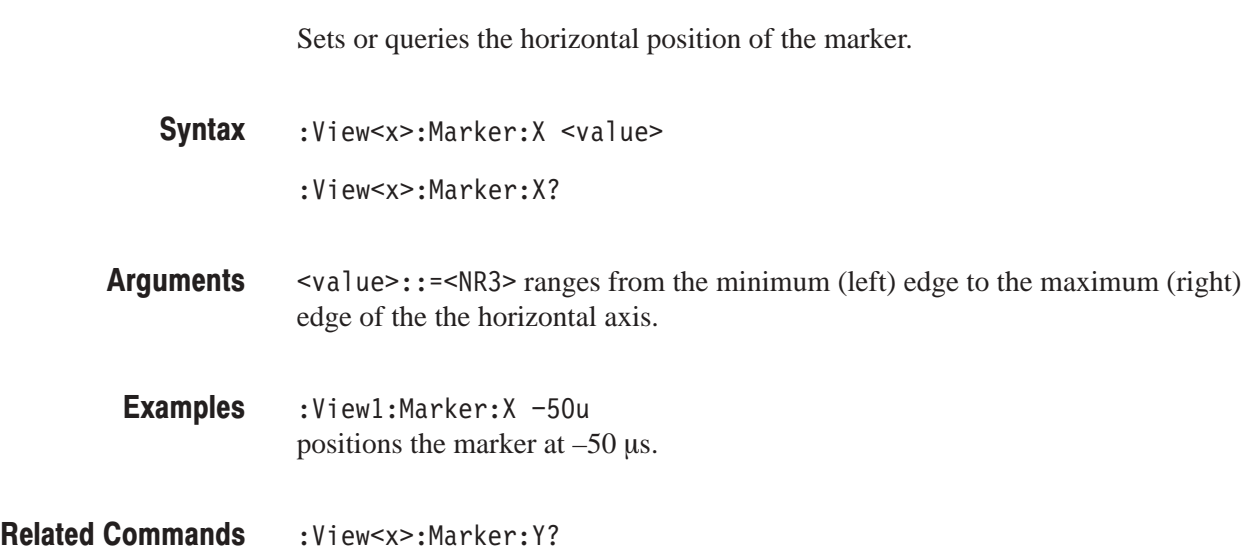

# :View<x>:Marker:Y? (Query Only)

Queries the vertical position of the marker.

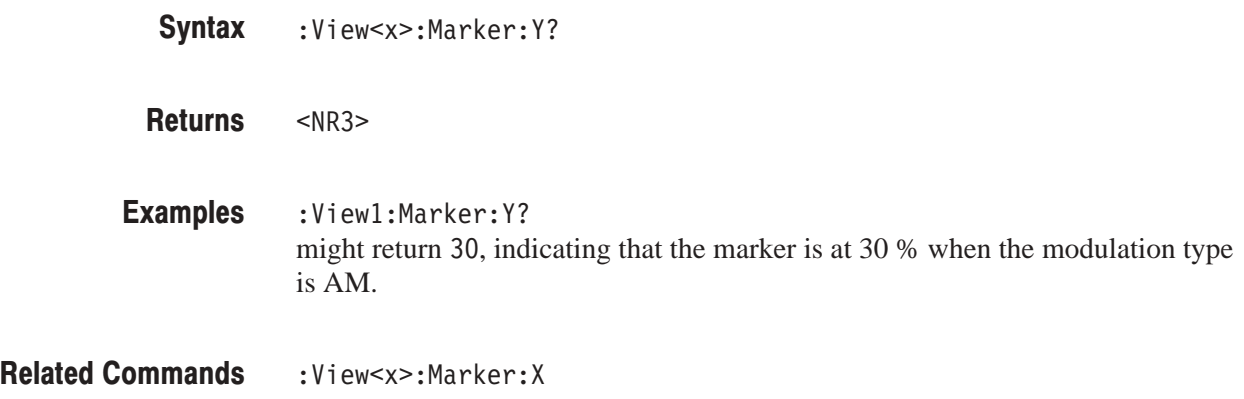

# :View<x>:Scale:AutoYScale (No Querv Form)

Adjusts the scaling of the vertical axis automatically to best display the data.

The command usage is the same as that of the :View<x>:Scale:AutoYScale command in the Waveform view. Refer to page 4–147.

# :View<x>:Scale:FullYScale (No Query Form)

Sets the vertical scale to the default full-scale.

The command usage is the same as that of the :View<x>:Scale:FullYScale command in the Waveform view. Refer to page 4–147.

# :View<x>:Scale:HoldYScale (?)

Determines whether to hold or reset the vertical scale when you change the input source.

The command usage is the same as that of the :View<x>:Scale:HoldYScale command in the Waveform view. Refer to page 4–148.

# :View<x>:Scale:XScale (?)

Sets or queries the horizontal axis full-scale to display a portion of the data.

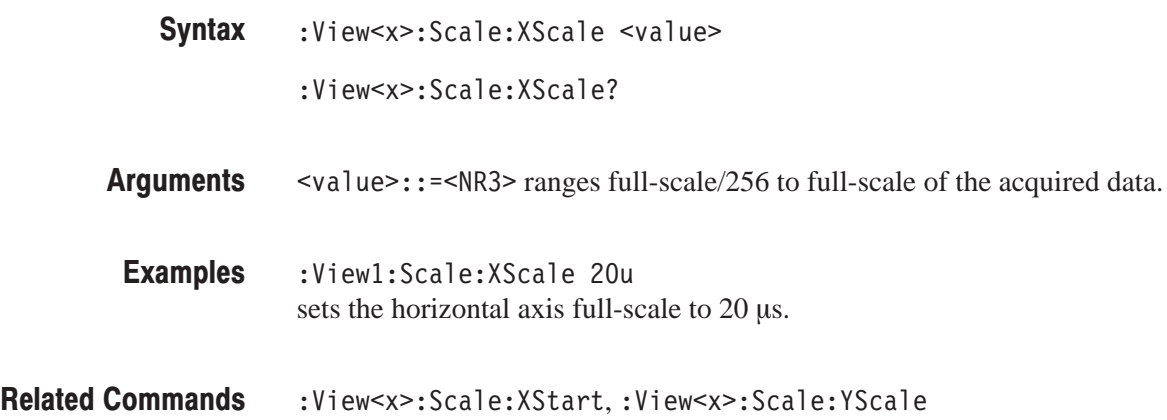

# :View<x>:Scale:XStart (?)

Sets or queries the value represented by the minimum (left) edge of the horizontal axis.

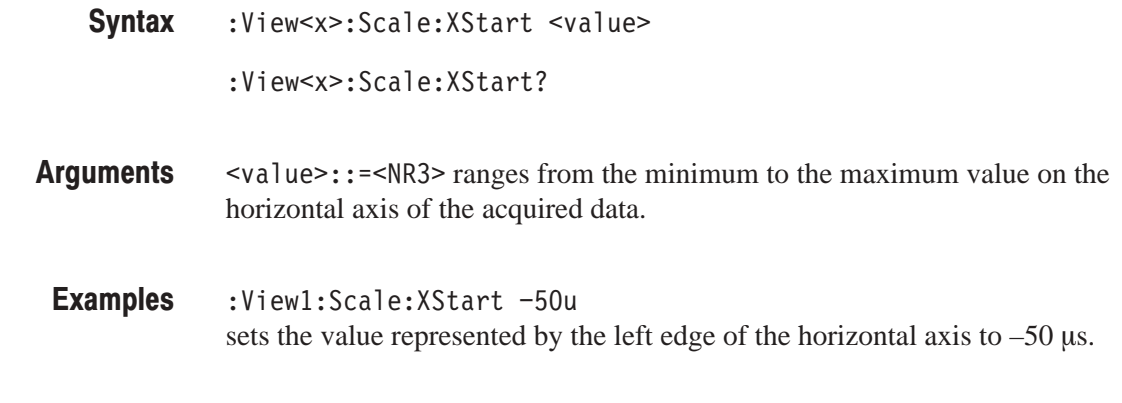

# Related Commands : View<x>:Scale:XScale

# :View<x>:Scale:XStartZero (?)

Determines whether to put the time at the left edge of each frame to zero.

The command usage is the same as that of the :View<x>:Scale:XStartZero command in the Waveform view. Refer to page 4–150.

# :View<x>:Scale:YScale (?)

Sets or queries the vertical axis full-scale to display a portion of the data.

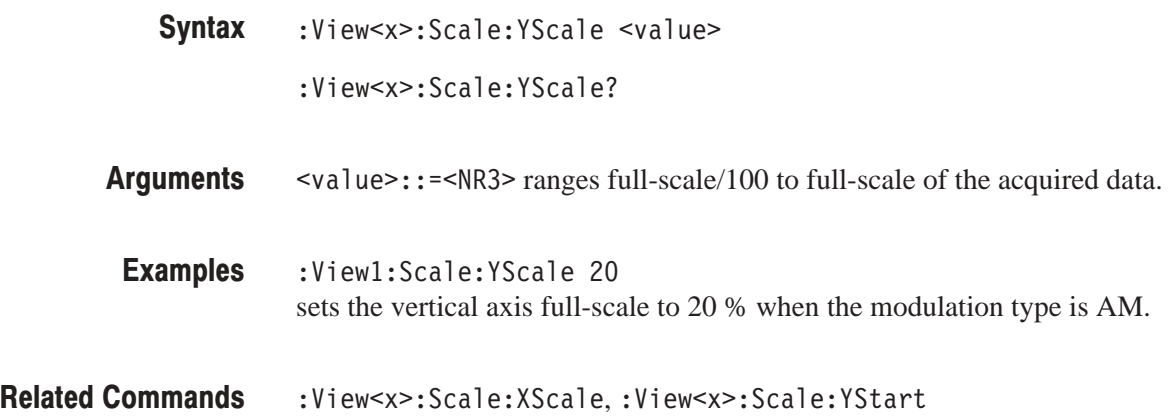

# :View<x>:Scale:YStart (?)

Sets or queries the value represented by the minimum (bottom) edge of the vertical axis.

:View<x>:Scale:YStart <value> :View<x>:Scale:YStart? **Syntax** 

- $\text{evalue}$  : = <NR3> ranges from the reference level 200 dB to the reference  $level + 100 dB$ . **Arauments**
- :Viewl:Scale:YStart -10 sets the value represented by the bottom edge of the vertical axis to  $-10$  % when the modulation type is AM. Examples

:View<x>:Scale:YScale **Related Commands** 

# :View<x>:Source (?)

Selects or queries the display data source for the specified view.

:View<x>:Source { None | Active | Zoom | D1D2 | D3D4 | D5D6 | Z6 7 L: < W ' :View<x>:Source? **Syntax** 

None specifies no source. The display area in the view will be emptied. **Arauments** 

Active specifies the currently acquired data as the source.

Zoom specifies the zoomed data as the source.

D1D2 to D7D8 specify the register pair D1D2 to D7D8 as the source, respectively.

<file\_name>::=<string> specifies the data file as the source. The file name must be "\*.IQ" (the IQ format) or "\*.AP" (the AP format).

:View1:Source Active specifies the currently acquired data as the view source. **Examples** 

:Config:Mode **Related Commands** 

# :View<x>:Version? (Query Only)

Queries the version of the Analog View program.

- :View<x>:Version? **Syntax**
- $<$ NR2 $>$ **Returns**
- :Viewl:Version? might return 1.1. **Examples**

# :View<x>:Z (?)

Specifies or queries the displayed frame number.

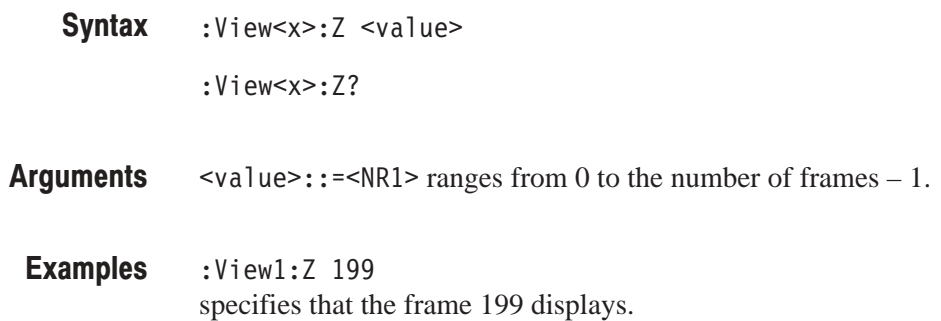

# **FSK View Commands**

When you select FSK in the Config: View<x> command, use the commands in this section to set the details for the FSK view.

#### :View<x>:CopyTo (No Query Form)

Stores the display data to a file or data register. This command is effective only for the data acquired in the Vector mode.

- :View<x>:CopyTo { Clipboard | D1 | D2 | D3 | D4 | D5 | D6 | D7 | D8 | <file\_name> } **Syntax**
- Clipboard stores the display data to the Windows clipboard in the ASCII text format. You can use the data in your application. **Arauments**

D1 to D8 selects the data register 1 to 8, respectively.

<file\_name>::=<string> is "\*.TXT" (ASCII text file). The extension is set to ".TXT" automatically.

:View1:CopyTo Clipboard stores the display data to the clipboard. **Examples** 

# :View<x>:Line:DeltaX<n>? (Query Only)

Queries the difference between the vertical line marker  $n (= 1 to 8)$  and the vertical line marker 1.

The command usage is the same as that of the :View $\langle x \rangle$ :Line:DeltaX $\langle n \rangle$ command in the Waveform view. Refer to page 4–130.

# :View<x>:Line:DeltaY<n>? (Query Only)

Queries the difference between the horizontal line marker  $n (= 1)$  to 8) and the horizontal line marker 1.

The command usage is the same as that of the :View $\langle x \rangle$ :Line:DeltaY $\langle n \rangle$ command in the Waveform view. Refer to page 4–130.

#### :View<x>:Line:X<n>(?)

Sets or queries the position of the vertical line marker  $n (= 1 to 8)$ .

The command usage is the same as that of the :View $\langle x \rangle$ :Line:X $\langle n \rangle$  command in the Waveform view. Refer to page 4–131.

# :View<x>:Line:X<n>:Visible (?)

Determines whether the vertical line marker  $n (= 1 to 8)$  is displayed.

The command usage is the same as that of the :View $\langle x \rangle$ :Line:X $\langle n \rangle$ :Visible command in the Waveform view. Refer to page 4–131.

#### :View<x>:Line:Y<n>(?)

Sets or queries the position of the horizontal line marker  $n (= 1 to 8)$ .

The command usage is the same as that of the :View $\langle x \rangle$ :Line:Y $\langle n \rangle$  command in the Waveform view. Refer to page 4–132.

# :View<x>:Line:Y<n>:Visible (?)

Determines whether the horizontal line marker  $n (= 1 to 8)$  is displayed.

The command usage is the same as that of the :View<x>:Line:Y<n>:Visible command in the Waveform view. Refer to page 4–132.

# :View<x>:Marker:DeltaMarker (?)

Turns the delta marker on or off.

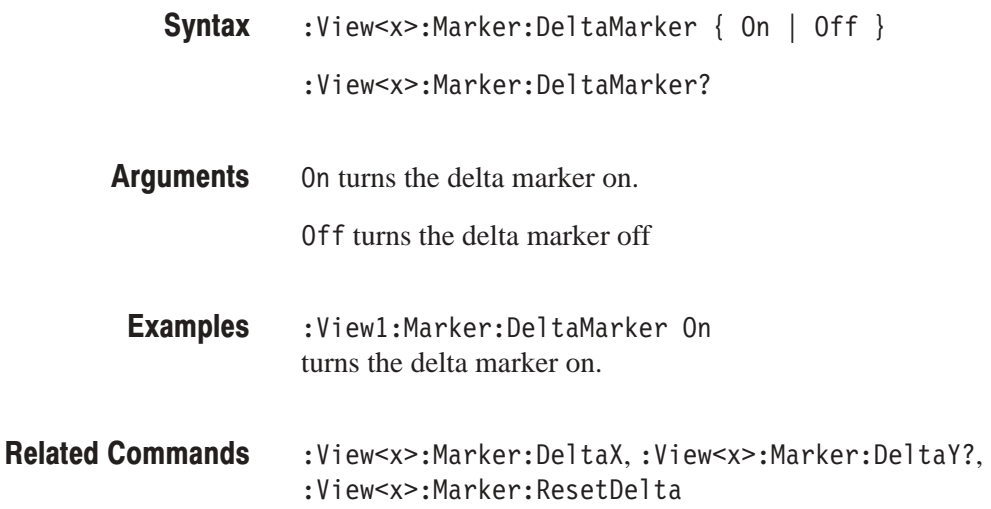

# :View<x>:Marker:DeltaX (?)

Sets or queries the horizontal position of the delta marker.

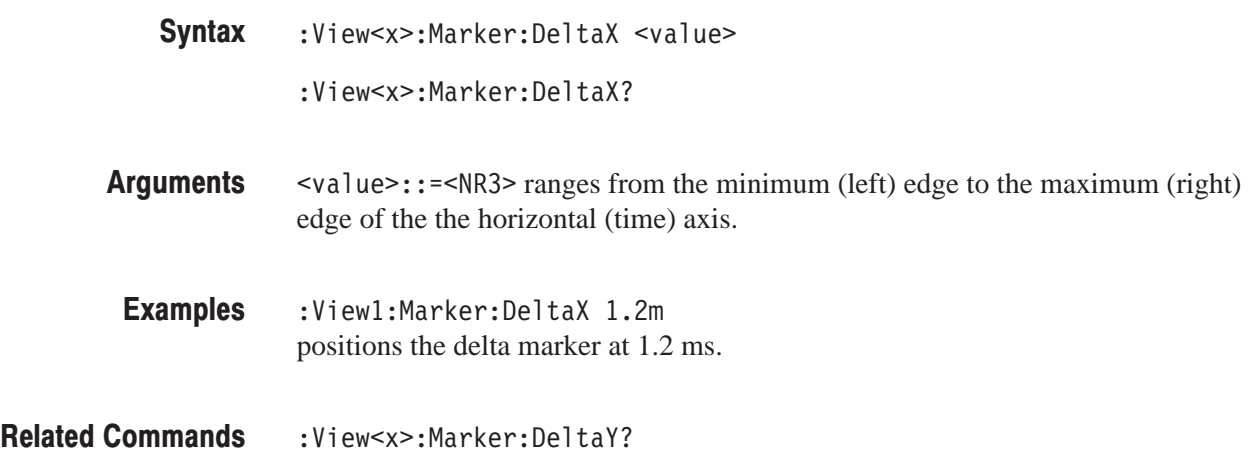

# :View<x>:Marker:DeltaY? (Query Only)

Queries the vertical position of the delta marker.

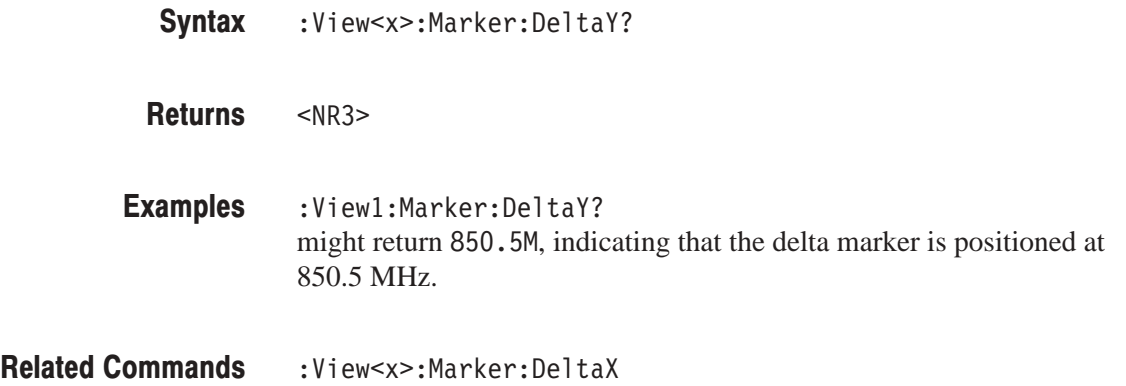

#### :View<x>:Marker:Peak (No Query Form)

Moves the marker to the adjacent peak in the specified direction.

The command usage is the same as that of the :View<x>:Marker:Peak command in the Waveform view. Refer to page 4–137.

# :View<x>:Marker:ResetDelta (No Query Form)

Moves the delta marker to the main marker position.

The command usage is the same as that of the :View<x>:Marker:ResetDelta command in the Waveform view. Refer to page 4–137.

#### :View<x>:Marker:SearchMax (No Query Form)

Positions the marker on the highest signal on screen.

The command usage is the same as that of the :View<x>:Marker:SearchMax command in the Waveform view. Refer to page 4–138.

#### :View<x>:Marker:SearchMin (No Query Form)

Positions the marker on the lowest signal on screen.

The command usage is the same as that of the :View<x>:Marker:SearchMin command in the Waveform view. Refer to page 4–138.

# :View<x>:Marker:SearchSeparation (?)

Sets or queries the minimum horizontal distance to separate two peaks.

The command usage is the same as that of the :View<x>:Marker:SearchSeparation command in the Waveform view. Refer to page 4–138.

# :View<x>:Marker:ToggleDelta (No Query Form)

Changes the primary marker and delta marker positions each other.

The command usage is the same as that of the :View<x>:Marker:ToggleDelta command in the Waveform view. Refer to page 4–139.

# :View<x>:Marker:X (?)

Sets or queries the horizontal position of the marker.

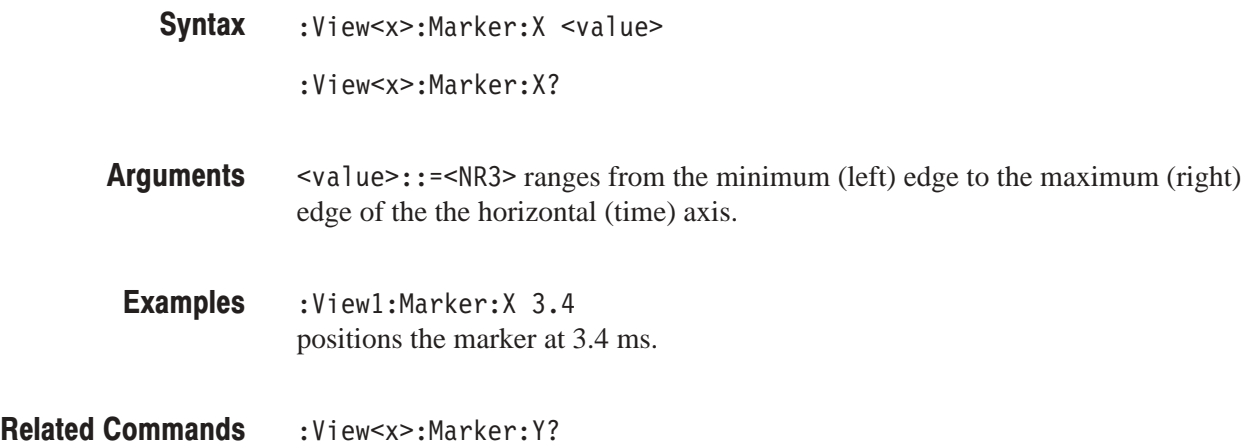

# :View<x>:Marker:Y? (Query Only)

Queries the vertical position of the marker.

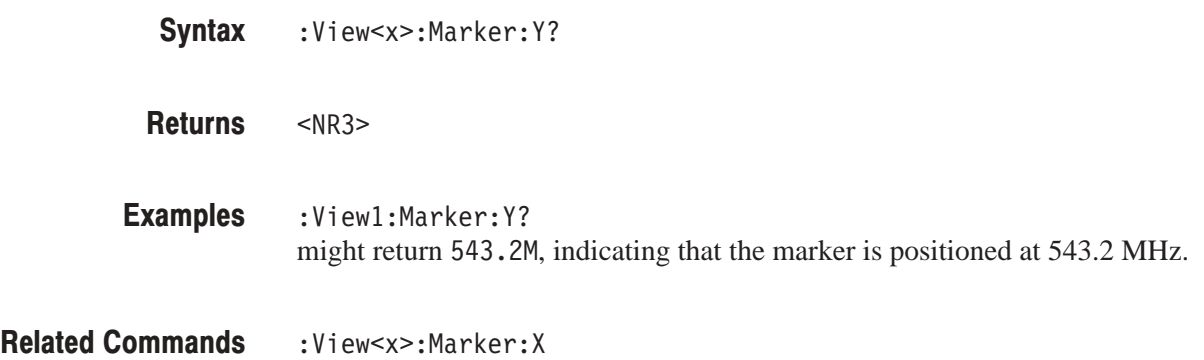

# :View<x>:Scale:AutoYScale (No Query Form)

Adjusts the scaling of the vertical (frequency) axis automatically to best display the data.

:View<x>:Scale:AutoScale **Syntax**
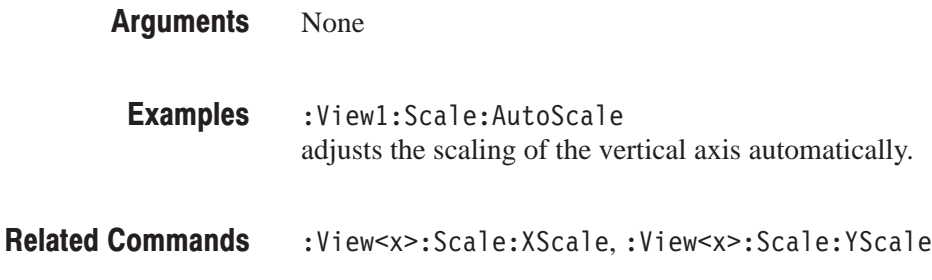

# :View<x>:Scale:FullYScale (No Query Form)

Sets the vertical scale to the default full-scale.

The command usage is the same as that of the :View<x>:Scale:FullYScale command in the Waveform view. Refer to page 4–147.

# :View<x>:Scale:HoldYScale (?)

Determines whether to hold or reset the vertical scale when you change the input source.

The command usage is the same as that of the :View<x>:Scale:HoldYScale command in the Waveform view. Refer to page 4–148.

# :View<x>:Scale:XScale (?)

Sets or queries the horizontal axis full-scale to display a portion of the data.

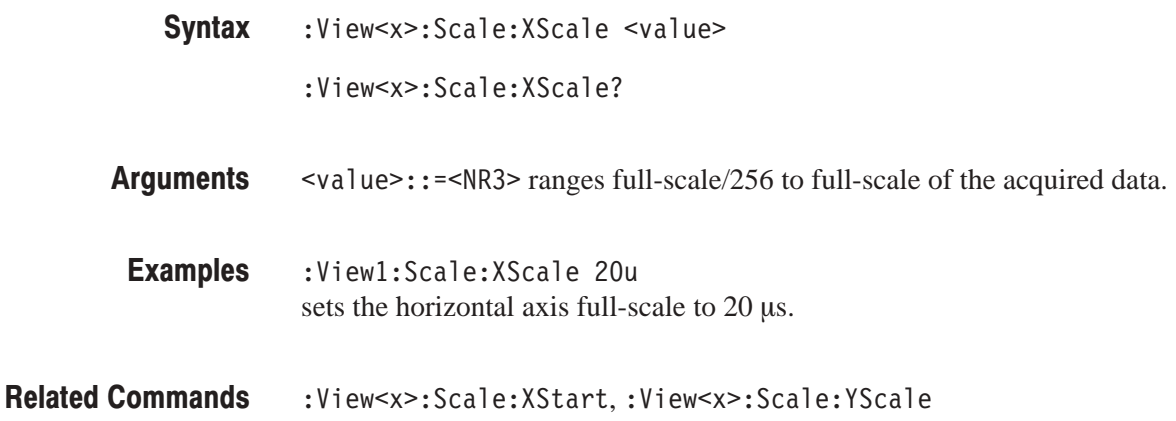

# :View<x>:Scale:XStart (?)

Sets or queries the value represented by the minimum (left) edge of the horizontal (time) axis.

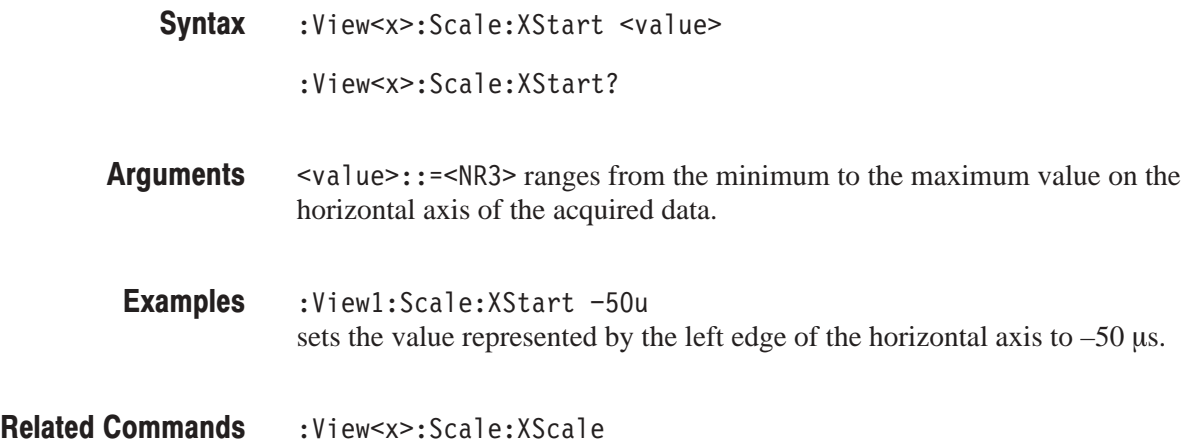

# :View<x>:Scale:XStartZero (?)

Determines whether to put the time at the left edge of each frame to zero.

The command usage is the same as that of the :View<x>:Scale:XStartZero command in the Waveform view. Refer to page 4–150.

# :View<x>:Scale:YScale (?)

Sets or queries the vertical axis full-scale to display a portion of the data.

:View<x>:Scale:YScale <value> **Syntax** 

:View<x>:Scale:YScale?

- $\le$ value>::= $\le$ NR3> ranges full-scale/100 to full-scale of the acquired data. **Arauments**
- :View1:Scale:YScale 10M sets the vertical axis full-scale to 10 MHz. **Examples**
- :View<x>:Scale:XScale,:View<x>:Scale:YStart **Related Commands**

# :View<x>:Scale:YStart (?)

Sets or queries the value represented by the minimum (bottom) edge of the vertical axis.

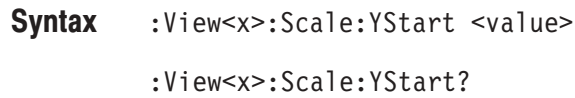

- $\alpha$ alue>::= $\alpha$ R3> ranges from the minimum to the maximum value on the vertical axis of the acquired data. **Arauments**
- :View1:Scale:YStart -5M sets the value represented by the bottom edge of the vertical axis to –5 MHz. Examples
- :View<x>:Scale:YScale **Related Commands**

#### :View<x>:Source (?)

Selects or queries the display data source for the specified view.

:View<x>:Source { None | Active | Zoom | D1D2 | D3D4 | D5D6 | Z6 7 L: < W ' **Syntax** 

:View<x>:Source?

None specifies no source. The display area in the view will be emptied. **Arauments** 

Active specifies the currently acquired data as the source.

Zoom specifies the zoomed data as the source.

D1D2 to D7D8 specify the register pair D1D2 to D7D8 as the source, respectively.

<file\_name>::=<string> specifies the data file as the source. The file name must be "\*.IQ" (the IQ format) or "\*.AP" (the AP format).

:View1:Source Active specifies the currently acquired data as the view source. **Examples** 

:Config:Mode **Related Commands** 

# :View<x>:Version? (Query Only)

Queries the version of the FSK View program.

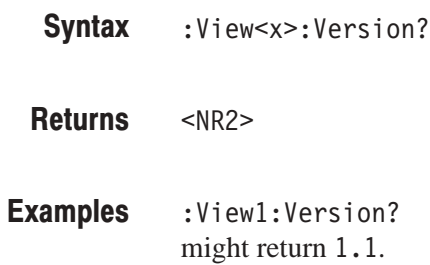

# :View<x>:Z (?)

Specifies or queries the displayed frame number.

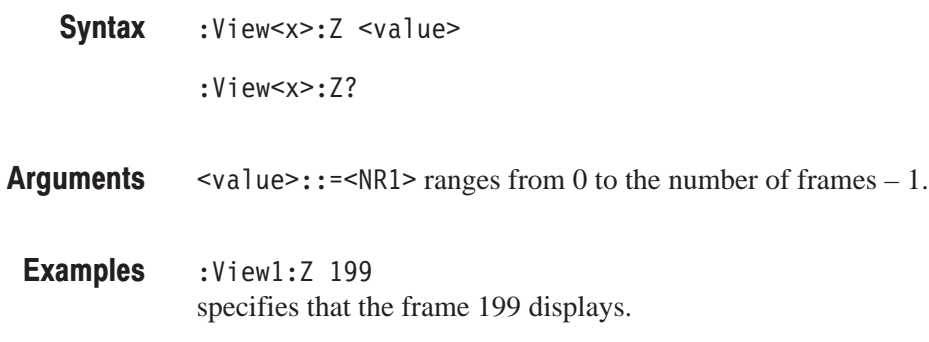

# **Spectrogram View Commands**

When you select Spectrogram in the Config: View<x> command, use the commands in this section to control the Spectrogram view.

# :View<x>:Compression (?)

Selects or queries the display data compression method. It specifies how to take or discard each acquired data point for a corresponding pixel on the screen because the number of horizontal pixels is usually less than that of data points.

:View<x>:Compression { Sample | Max | Min } :View<x>:Compression? **Syntax** 

Sample takes the acquired data points at regular intervals to obtain a waveform display. **Arauments** 

Max takes the maximum data point for a corresponding pixel.

Min takes the minimum data point for a corresponding pixel.

:View1:Compression Sample takes the acquired data points at regular intervals to obtain a spectrogram display. **Examples** 

#### $:$ View<x $>$ :Format (?)

Selects or queries the waveform display format.

:View<x>:Format { FreqAmpl | FreqPhase } :View<x>:Format? **Syntax** 

Defines the parameters associated with the horizontal axis, vertical axis, and colors as follows: **Arauments** 

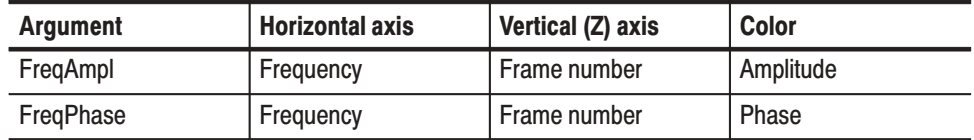

:View1:Format FreqAmpl shows frame-by-frame time-series spectrum along the vertical axis. In each spectrum, the horizontal axis represents frequency and the color represents amplitude. **Examples** 

# :View<x>:Marker:DeltaMarker (?)

Turns the delta marker on or off.

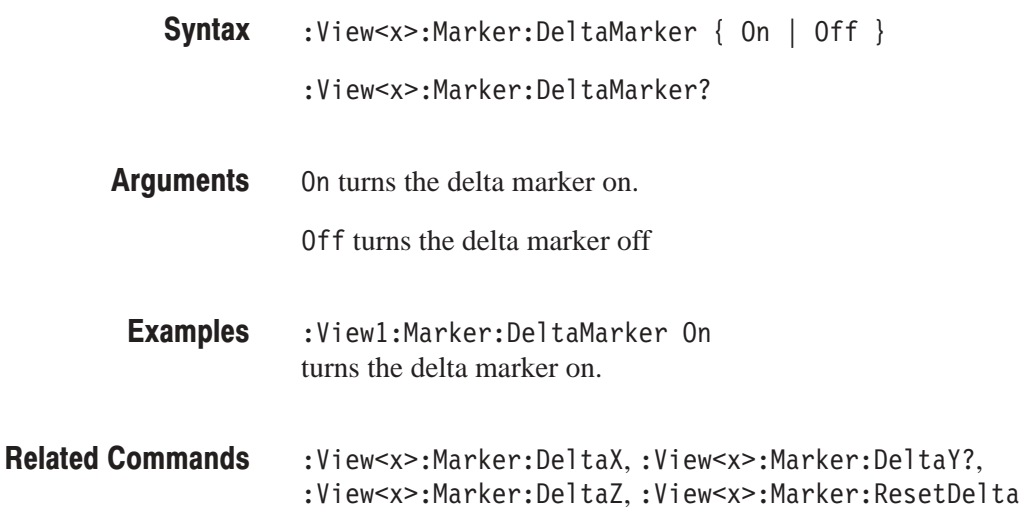

# :View<x>:Marker:DeltaT? (Query Only)

Queries the delta-marker position on the Z (frame number) axis as the time.

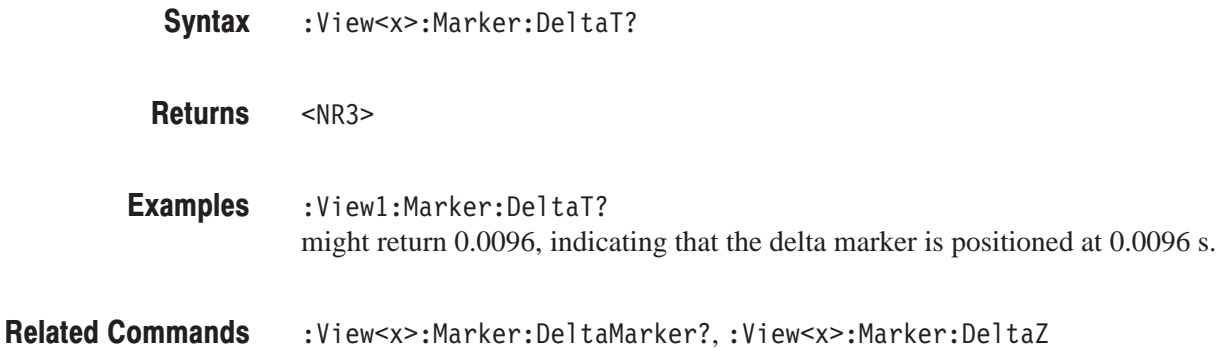

# :View<x>:Marker:DeltaX (?)

Sets or queries the horizontal position of the delta marker.

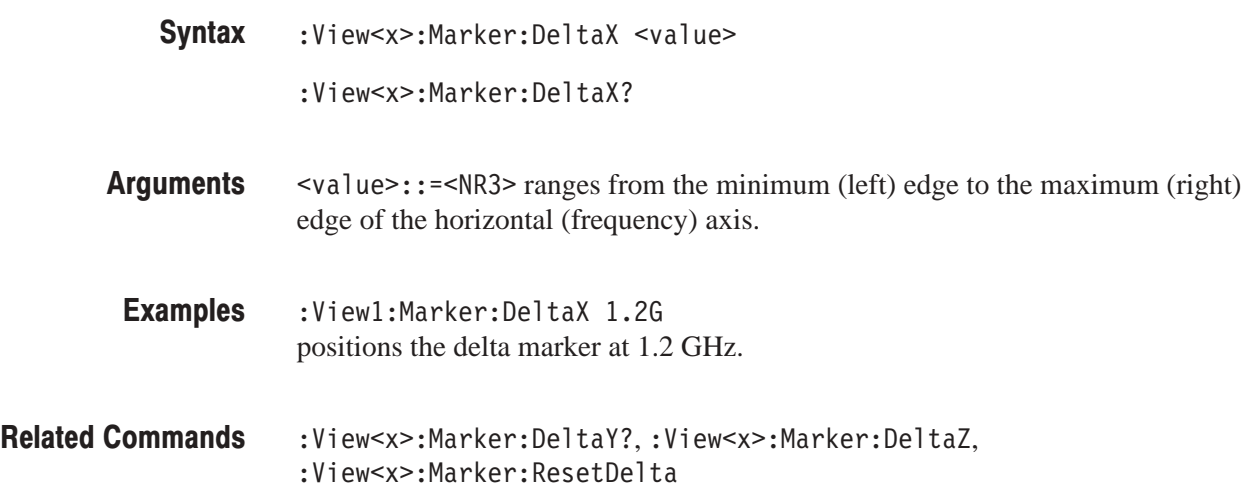

# :View<x>:Marker:DeltaY? (Query Only)

Queries the delta-marker position on the Y (color) axis.

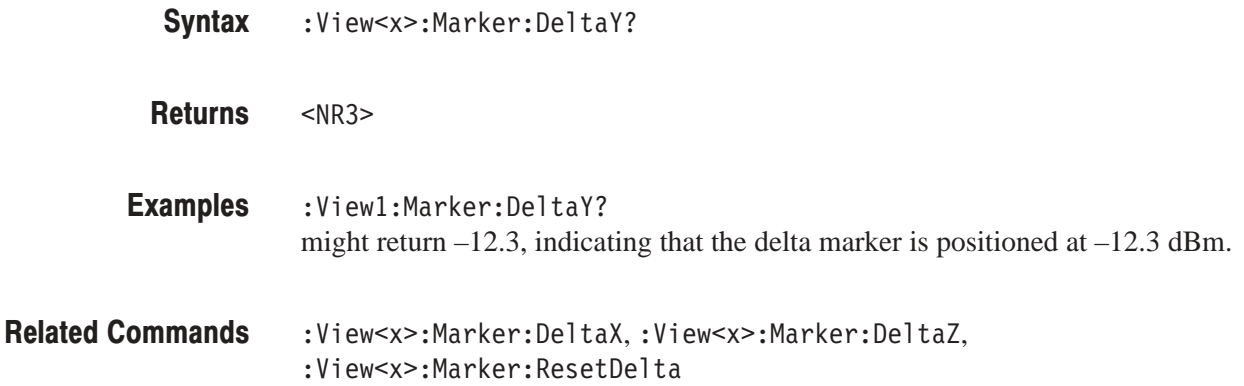

# :View<x>:Marker:DeltaZ (?)

Sets or queries the delta-marker position on the Z (frame number) axis.

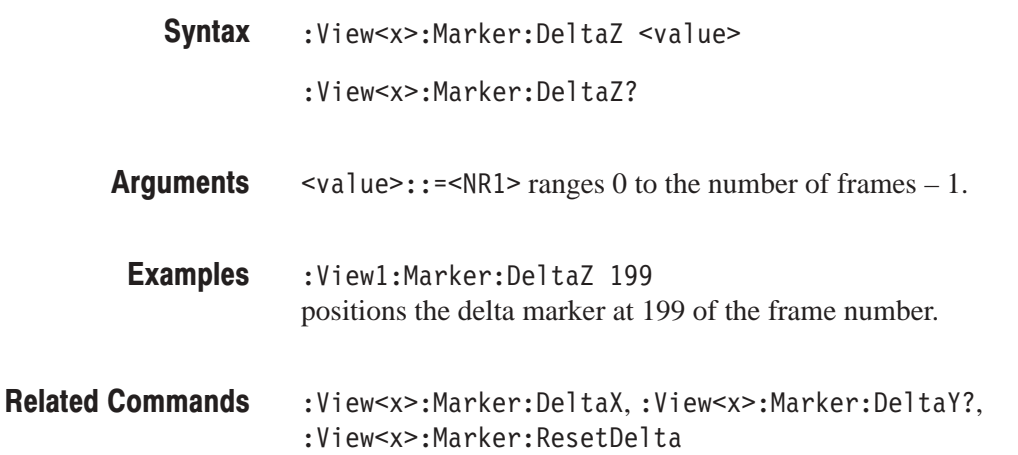

# :View<x>:Marker:Peak (No Query Form)

Moves the marker to the adjacent peak in the specified direction.

The command usage is the same as that of the :View<x>:Marker:Peak command in the Waveform view. Refer to page 4–137.

# :View<x>:Marker:ResetDelta (No Query Form)

Moves the delta marker to the main marker position.

The command usage is the same as that of the :View<x>:Marker:ResetDelta command in the Waveform view. Refer to page 4–137.

# :View<x>:Marker:SearchMax (No Query Form)

Positions the marker on the highest signal on screen.

The command usage is the same as that of the :View<x>:Marker:SearchMax command in the Waveform view. Refer to page 4–138.

#### :View<x>:Marker:SearchMin (No Query Form)

Positions the marker on the lowest signal on screen.

The command usage is the same as that of the :View<x>:Marker:SearchMin command in the Waveform view. Refer to page 4–138.

# :View<x>:Marker:SearchSeparation (?)

Sets or queries the minimum horizontal distance to separate two peaks.

The command usage is the same as that of the :View<x>:Marker:SearchSeparation command in the Waveform view. Refer to page 4–138.

# :View<x>:Marker:T? (Query Only)

Queries the marker position on the Z (frame number) axis as the time.

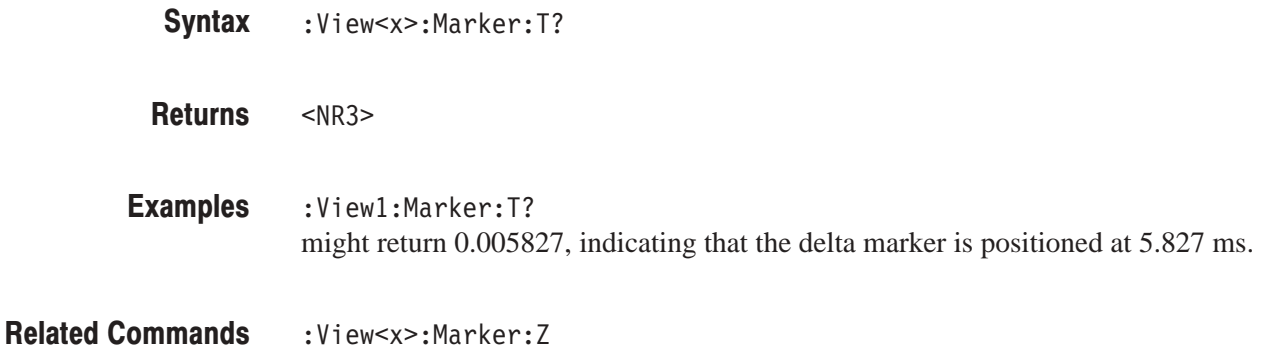

# :View<x>:Marker:ToggleDelta (No Query Form)

Changes the primary marker and delta marker positions each other.

The command usage is the same as that of the :View<x>:Marker:ToggleDelta command in the Waveform view. Refer to page 4–139.

#### :View<x>:Marker:X (?)

Sets or queries the horizontal position of the marker.

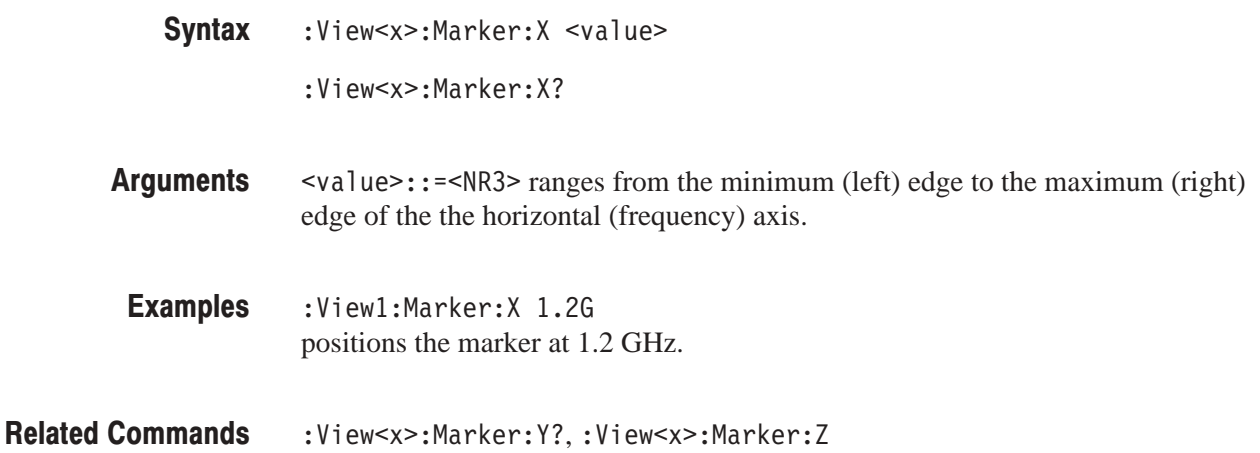

# :View<x>:Marker:Y? (Query Only)

Queries the marker position on the Y (color) axis.

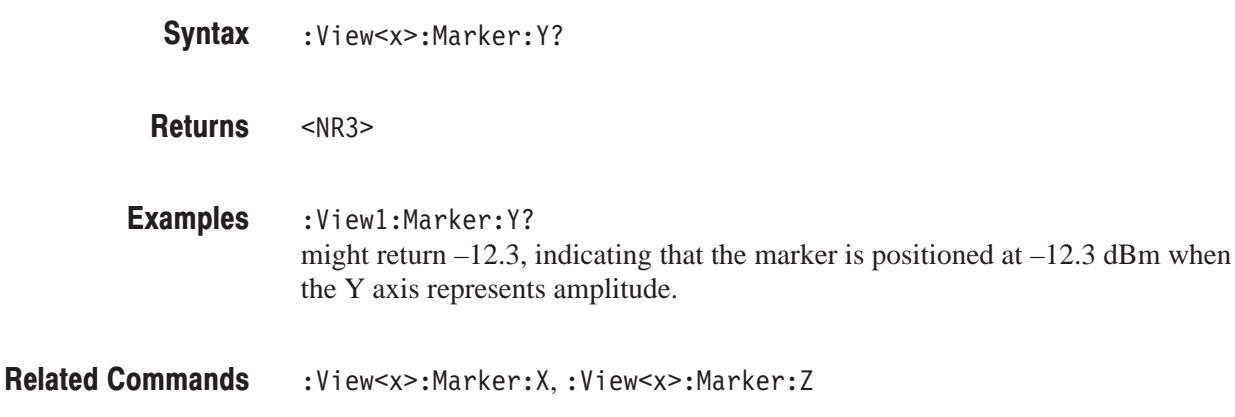

# :View<x>:Marker:Z(?)

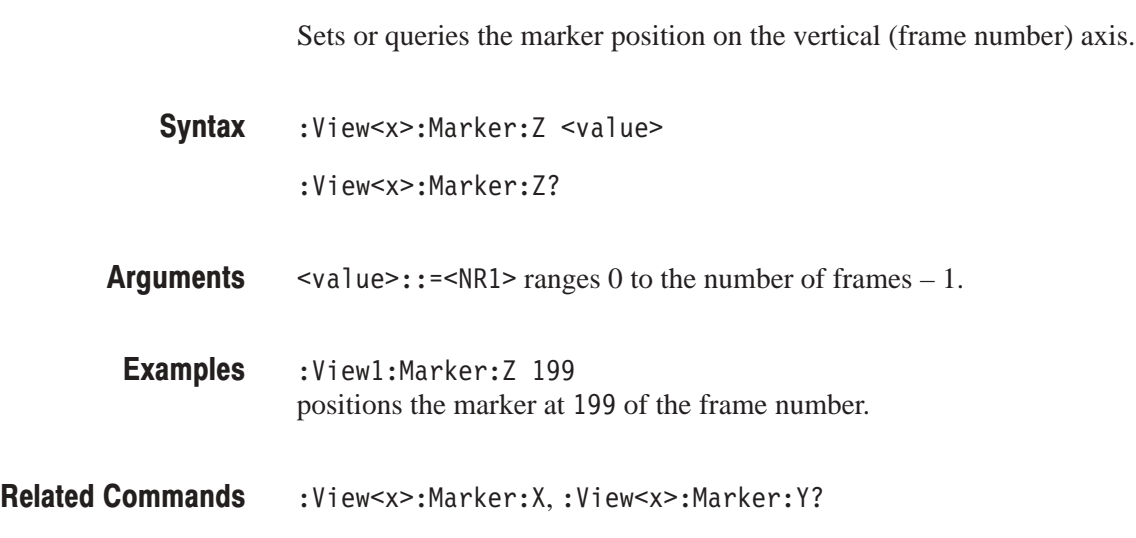

# :View<x>:Monochrome (?)

Determines whether to display spectrogram in monochrome.

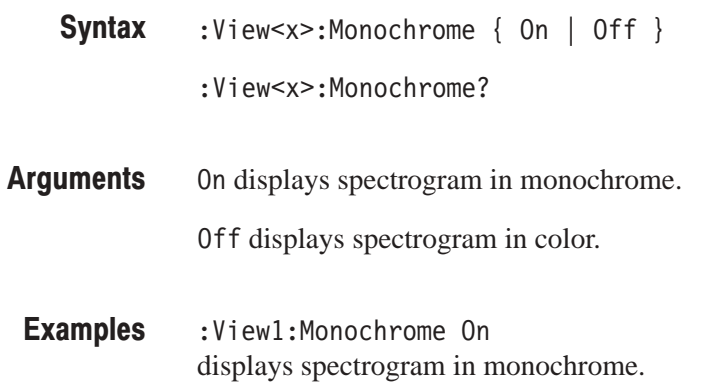

# :View<x>:NumberColors (?)

Selects or queries the number of display colors.

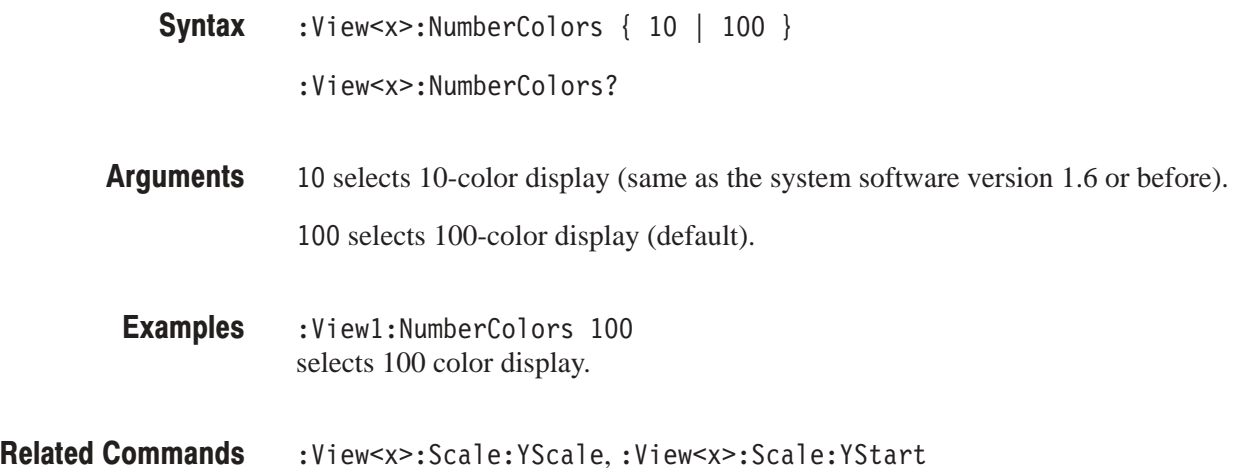

# :View<x>:Scale:AutoYScale (No Query Form)

Adjusts the scaling of the Y (color) axis automatically to best display the data.

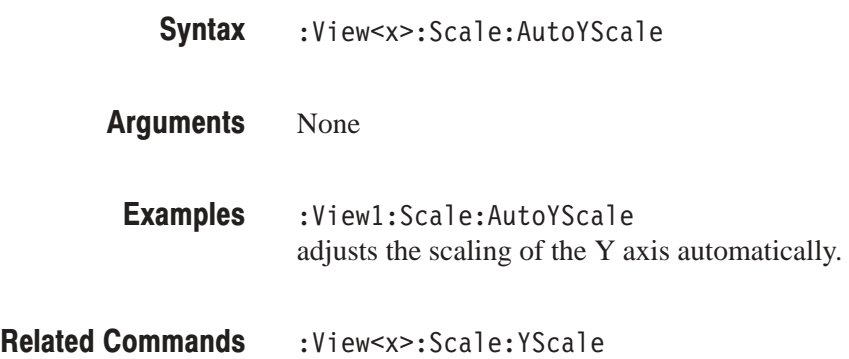

# :View<x>:Scale:FullYScale (No Query Form)

Sets the Y (color) axis scale to the default full-scale.

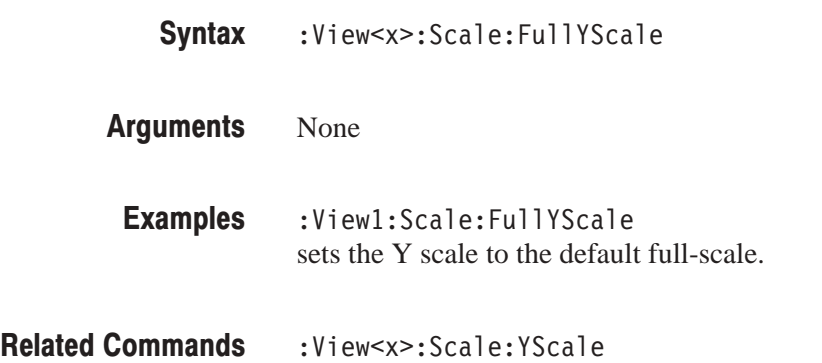

# :View<x>:Scale:HoldYScale (?)

Determines whether to retain or reset the Y (color) axis scale when you change the input source.

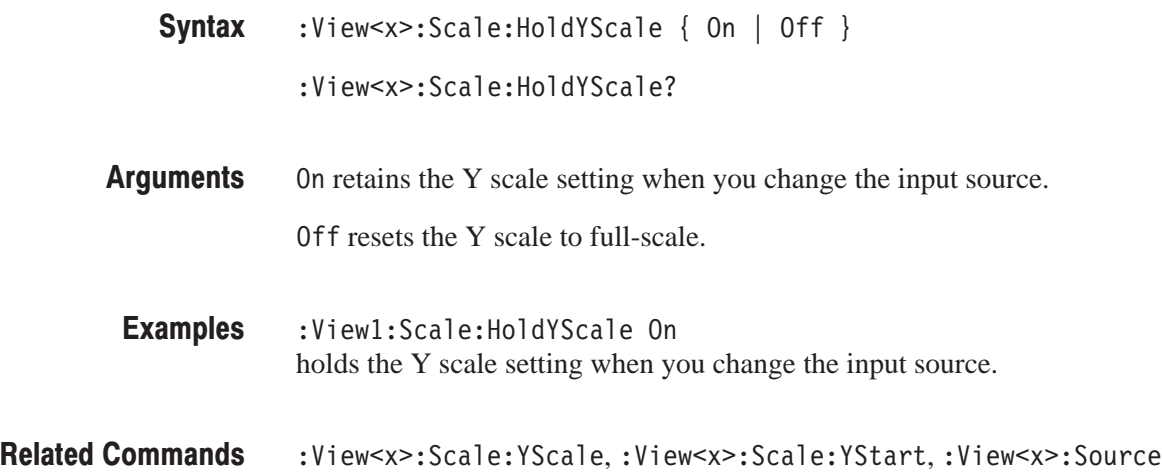

# :View<x>:Scale:TimeScale (?)

Determines whether the time scale is displayed on screen.

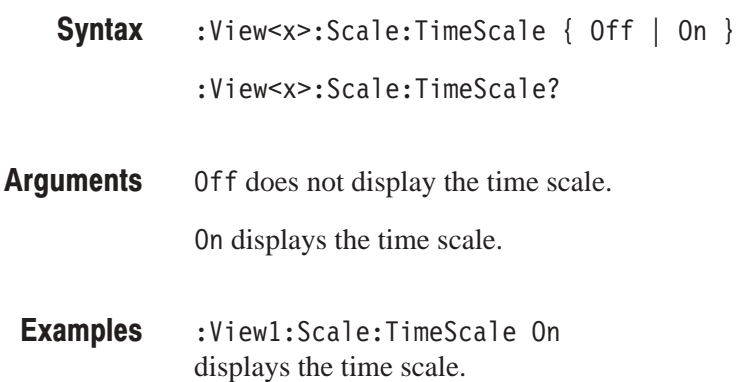

# :View<x>:Scale:XScale (?)

Sets or queries the horizontal (frequency) axis full-scale to display a portion of the data.

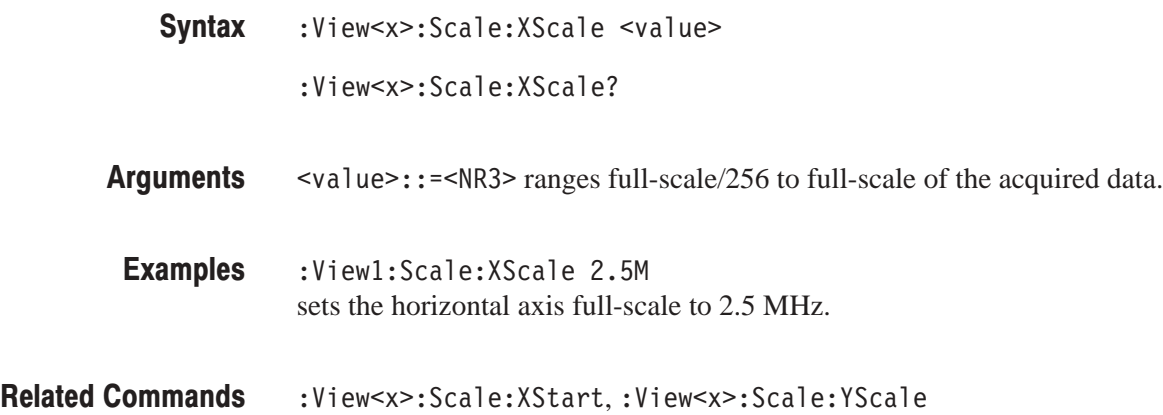

# :View<x>:Scale:XStart (?)

Sets or queries the value represented by the minimum (left) edge of the horizontal (frequency) axis.

- :View<x>:Scale:XStart <value> :View<x>:Scale:XStart? **Syntax**
- $\le$ value> $\div$ : = $\le$ NR3> ranges from the minimum to the maximum value on the horizontal axis of the acquired data. **Arauments**
- :View1:Scale:XStart 543.2M sets the value represented by the left edge of the horizontal axis to 543.2 MHz. **Examples**
- :View<x>:Scale:XScale **Related Commands**

# :View<x>:Scale:YScale (?)

Sets or queries the Y (color) axis full-scale to display a portion of the data.

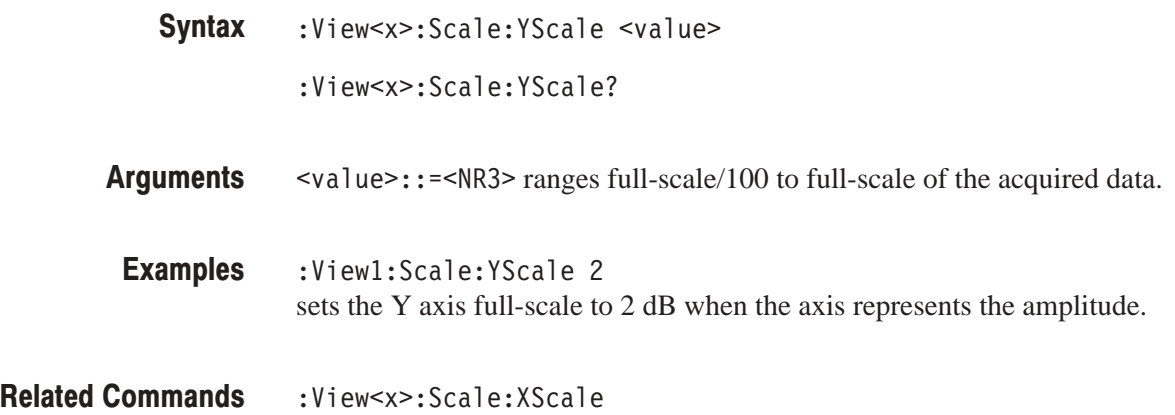

# :View<x>:Scale:YStart (?)

Sets or queries the value represented by the minimum (bottom) edge of the Y (color) axis.

:View<x>:Scale:YStart <value> :View<x>:Scale:YStart? **Syntax** 

- $\le$ value>::= $\le$ NR3> ranges from the minimum to the maximum value on the Y axis of the acquired data. **Arauments**
- $:$ View $1:$ Scale $:$ YStart  $-12.5$ sets the value represented by the bottom edge of the Y axis to  $-12.5$  dBm. Examples
- :View<x>:Scale:YScale **Related Commands**

# :View<x>:Scale:ZScale (?)

Sets or queries the frame display interval. The spectrogram is displayed every specified number of frames.

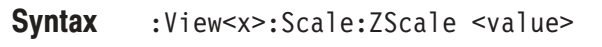

:View<x>:Scale:ZScale?

 $\text{value}>$ : := $\text{NR1}>$  ranges 1 to 32. 1 means every frame is displayed. 32 means every 32th frame is displayed. **Arauments** 

:Viewl:Scale:ZScale 8 displays the spectrogram every 8<sup>th</sup> frame. **Examples** 

:View<x>:Scale:ZStart **Related Commands** 

# :View<x>:Scale:ZStart (?)

Sets or queries the value represented by the minimum (bottom) edge of the Z (frame number) axis, i.e. the first frame to be displayed.

- :View<x>:Scale:ZStart <value> **Syntax** 
	- :View<x>:Scale:ZStart?
- $\le$ value>::= $\le$ NR1> ranges from 0 to the number of frames 1. **Arauments**
- :View1:Scale:ZStart 20 sets the value represented by the bottom edge of the Z axis to 20. **Examples**
- :View<x>:Scale:ZScale **Related Commands**

## :View<x>:Source (?)

Selects or queries the display data source for the specified view.

 $:$  View<x>:Source { None | Active | Zoom | D1 | D2 | D3 | D4 | D5 | D6 | D7 | D8 | <file\_name> } **Syntax** 

```
:View<x>:Source?
```
#### None specifies no source. The display area in the view will be emptied. **Arauments**

Active specifies the currently acquired data as the source.

Zoom specifies the zoomed data as the source.

D1 to D8 specify the register D1 to D8 as the source, respectively.

<file\_name>::=<string> specifies the data file as the source. The file name must be "\*.IQ" (the IQ format) or "\*.AP" (the AP format).

:View1:Source Active specifies the currently acquired data as the view source. Examples

:Config:Mode **Related Commands** 

# :View<x>:Version? (Query Only)

Queries the version of the Spectrogram View program.

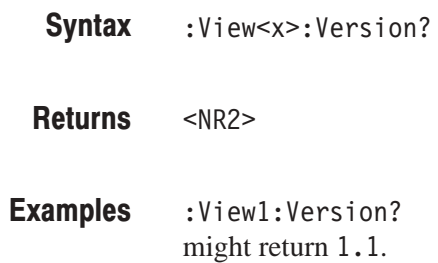

# :View<x>:ZGap (?)

Sets or queries the display interval between two adjacent frames on the Z (frame number) axis.

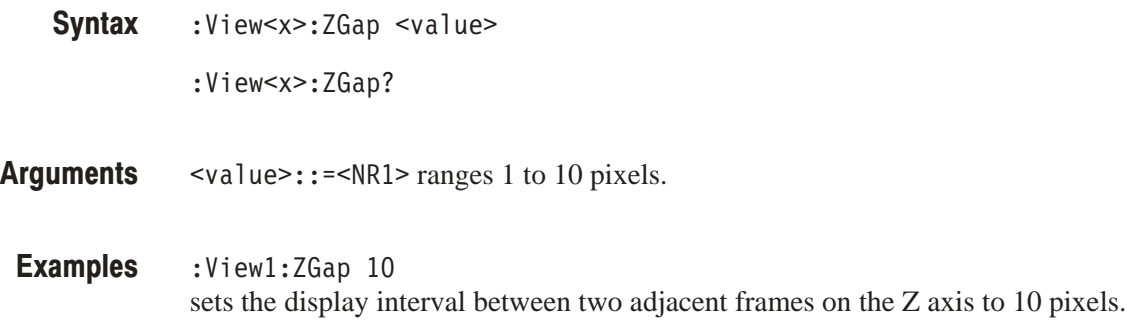

# **Waterfall View Commands**

When you select Waterfall in the : Config: View<x> command, use the commands in this section to control the Waterfall view.

### :View<x>:Compression (?)

Selects or queries the display data compression method.

The command usage is the same as that of the :View<x>:Compression command in the Waveform view. Refer to page 4–124.

# :View<x>:Format (?)

Selects or queries the waveform display format.

:View<x>:Format { FreqAmpl | FreqPhase | FreqI | FreqQ | TimeAmpl | TimePhase | TimeI | TimeQ } **Syntax** 

```
:View<x>:Format?
```
Defines the parameters associated with the horizontal and vertical axes as follows: **Arauments** 

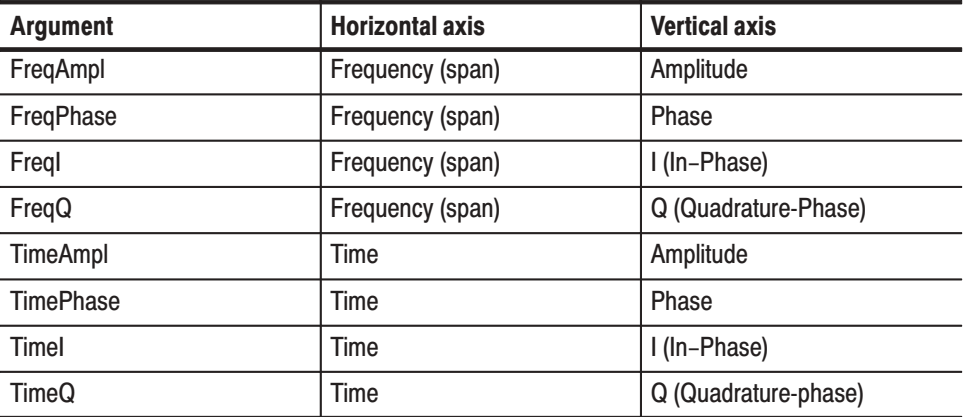

:View1:Format FreqAmpl shows the waveform, with the frequency along the horizontal axis, and the amplitude along the vertical axis. **Examples** 

# :View<x>:Marker:DeltaMarker (?)

Turns the delta marker on or off.

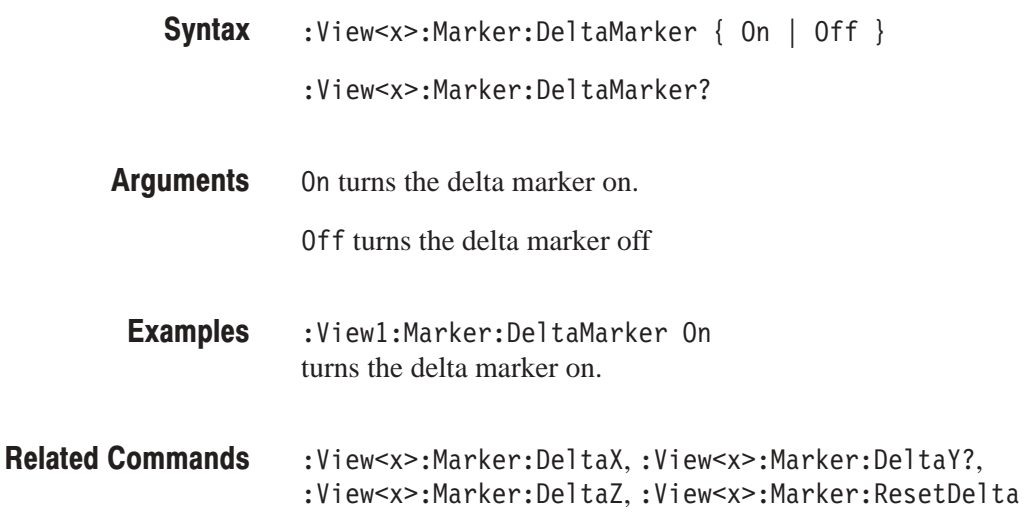

# :View<x>:Marker:DeltaT? (Query Only)

Queries the delta marker position on the Z (frame number) axis as the time.

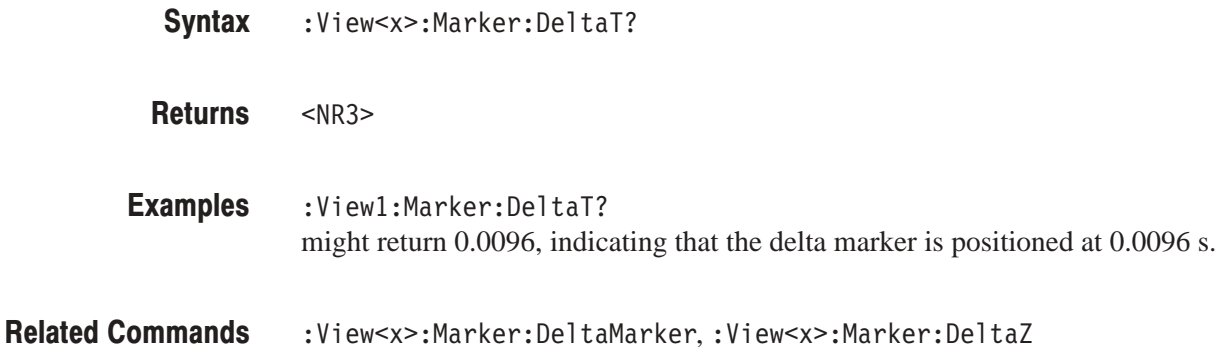

# :View<x>:Marker:DeltaX (?)

Sets or queries the horizontal position of the delta marker.

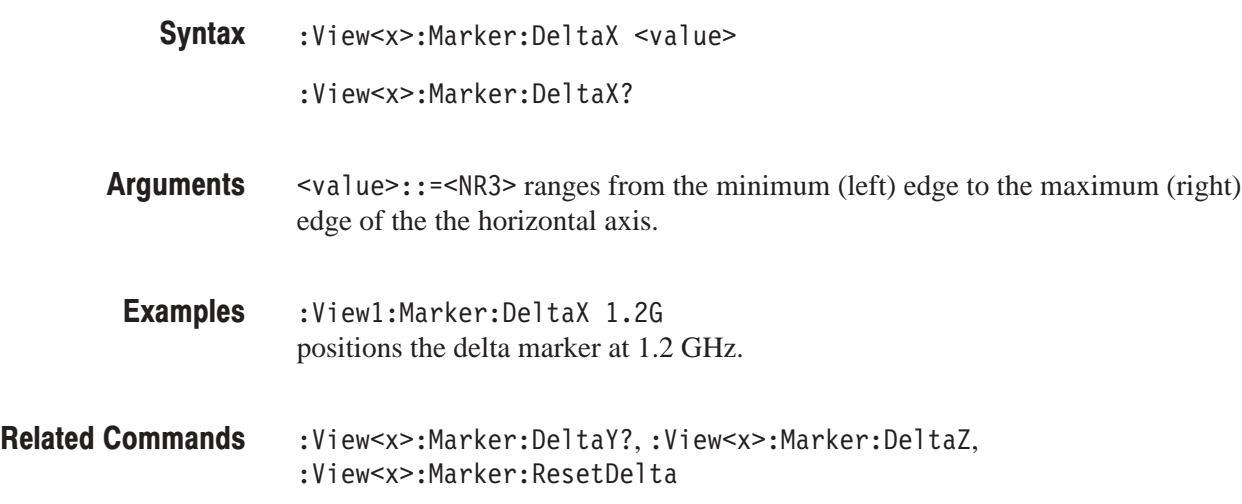

# :View<x>:Marker:DeltaY? (Query Only)

Queries the delta-marker position on the vertical axis.

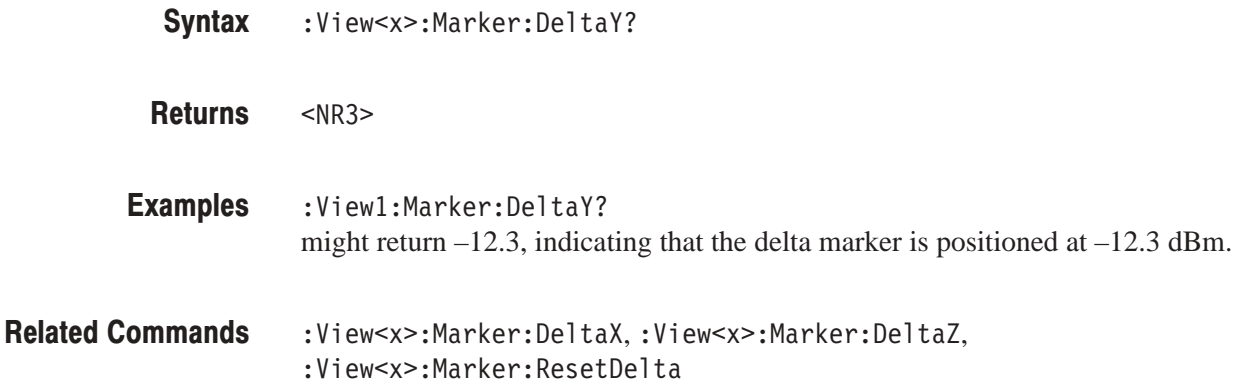

# :View<x>:Marker:DeltaZ (?)

Sets or queries the delta-marker position on the Z (frame number) axis.

- :View<x>:Marker:DeltaZ <value> **Syntax** 
	- :View<x>:Marker:DeltaZ?

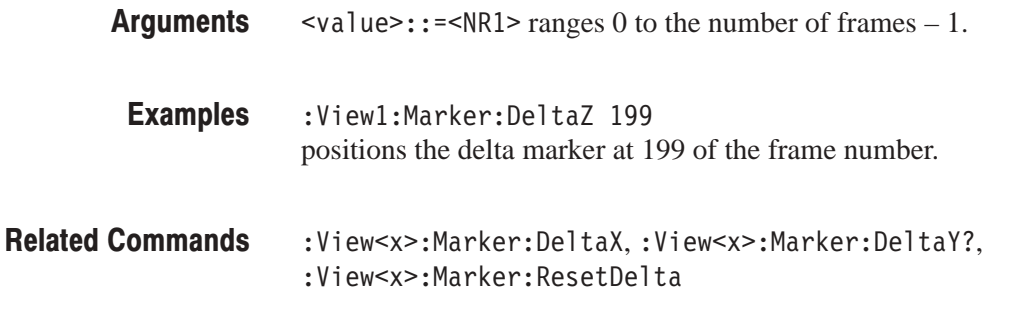

#### :View<x>:Marker:Peak (No Query Form)

Moves the marker to the adjacent peak in the specified direction.

The command usage is the same as that of the :View<x>:Marker:Peak command in the Waveform view. Refer to page 4–137.

# :View<x>:Marker:ResetDelta (No Query Form)

Moves the delta marker to the main marker position.

The command usage is the same as that of the :View<x>:Marker:ResetDelta command in the Waveform view. Refer to page 4–137.

#### :View<x>:Marker:SearchMax (No Query Form)

Positions the marker on the highest signal on screen.

The command usage is the same as that of the :View<x>:Marker:SearchMax command in the Waveform view. Refer to page 4–138.

#### :View<x>:Marker:SearchMin (No Query Form)

Positions the marker on the lowest signal on screen.

The command usage is the same as that of the :View<x>:Marker:SearchMin command in the Waveform view. Refer to page 4–138.

#### :View<x>:Marker:SearchSeparation (?)

Sets or queries the minimum horizontal distance to separate two peaks.

The command usage is the same as that of the :View<x>:Marker:SearchSeparation command in the Waveform view. Refer to page 4–138.

# :View<x>:Marker:T? (Query Only)

Queries the marker position on the Z (frame number) axis as the time.

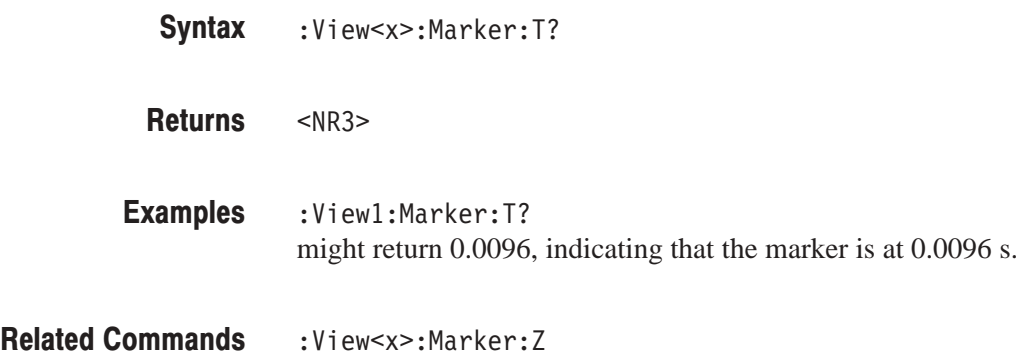

# :View<x>:Marker:ToggleDelta (No Query Form)

Changes the primary marker and delta marker positions each other.

The command usage is the same as that of the :View<x>:Marker:ToggleDelta command in the Waveform view. Refer to page 4–139.

# :View<x>:Marker:X (?)

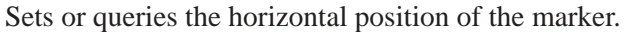

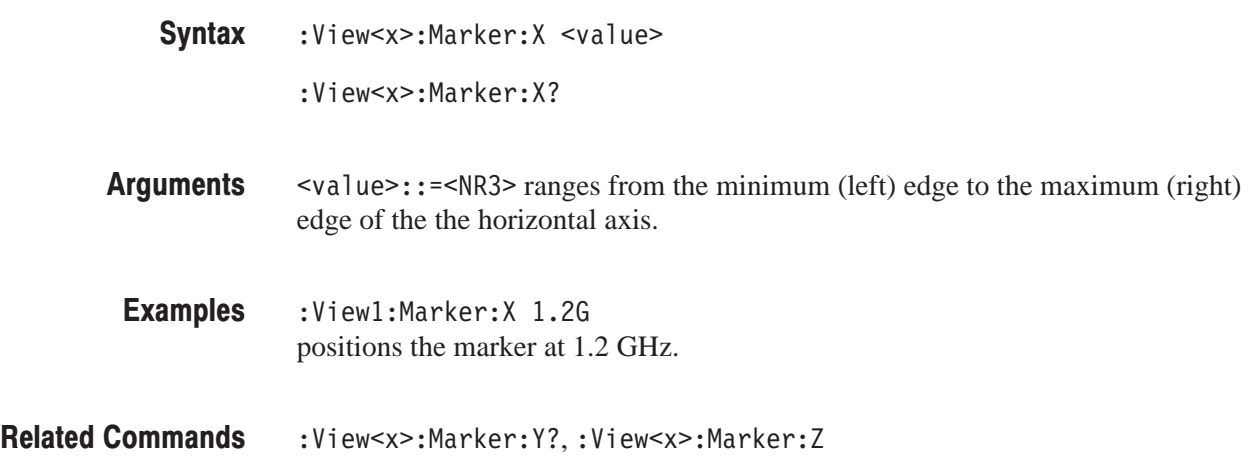

# :View<x>:Marker:Y? (Query Only)

Queries the marker position on the vertical axis.

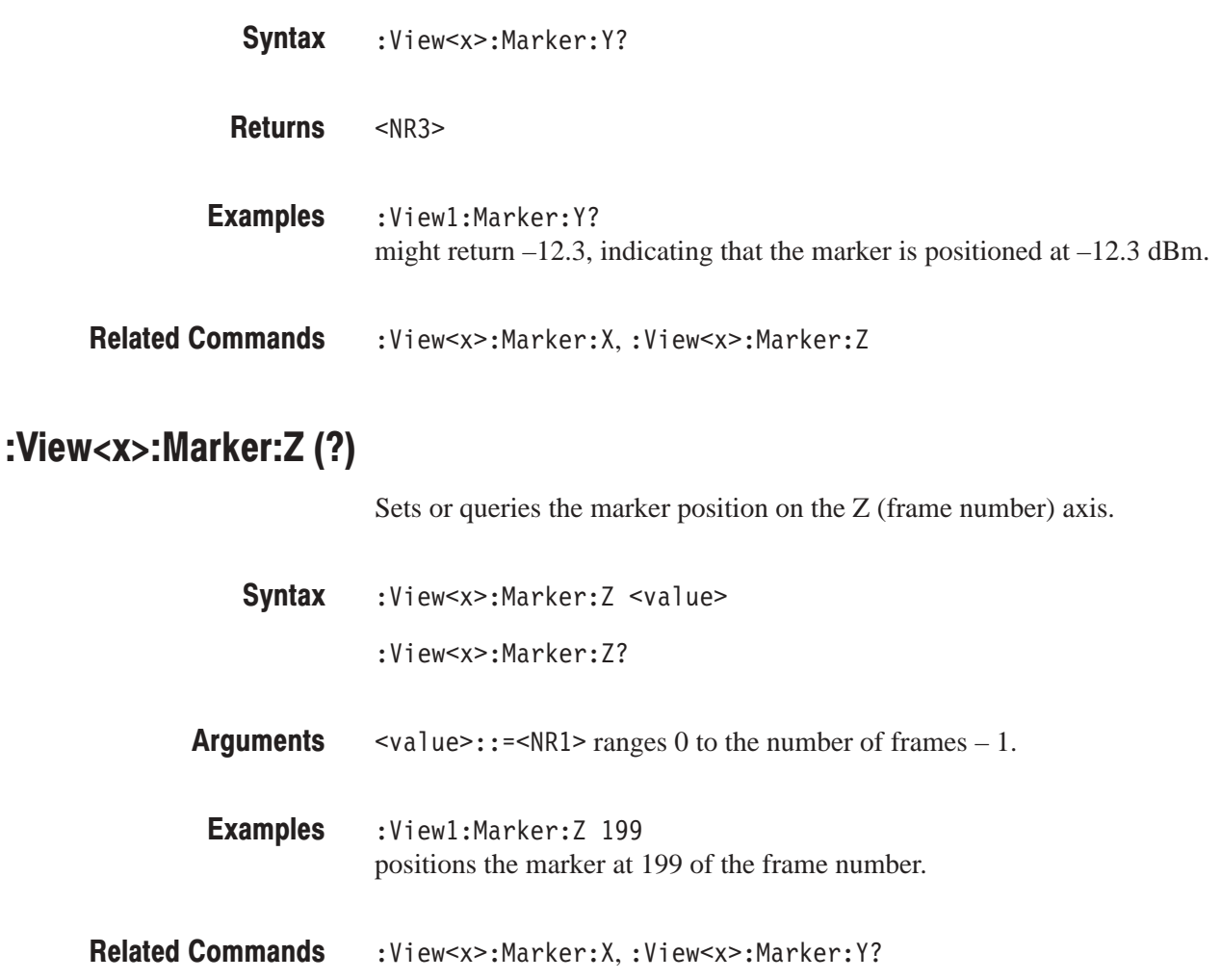

# :View<x>:Scale:AutoYScale (No Querv Form)

Adjusts the scaling of the vertical axis automatically to best display the data.

The command usage is the same as that of the :View<x>:Scale:AutoYScale command in the Waveform view. Refer to page 4–147.

# :View<x>:Scale:FullYScale (No Query Form)

Sets the vertical scale to the default full-scale.

The command usage is the same as that of the :View<x>:Scale:FullYScale command in the Waveform view. Refer to page 4–147.

# :View<x>:Scale:HoldYScale (?)

Determines whether to hold or reset the vertical scale when you change the input source.

The command usage is the same as that of the :View<x>:Scale:HoldYScale command in the Waveform view. Refer to page 4–148.

# :View<x>:Scale:XScale (?)

Sets or queries the horizontal axis full-scale to display a portion of the data.

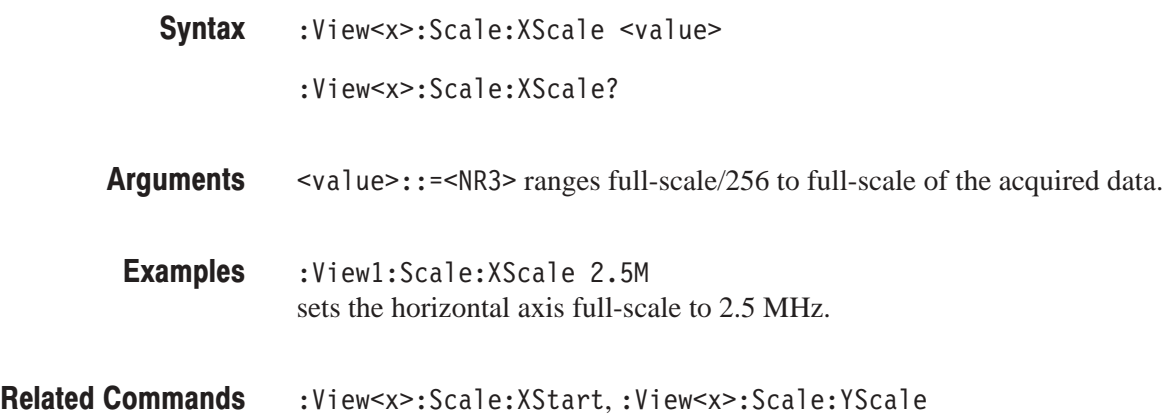

# :View<x>:Scale:XStart (?)

Sets or queries the value represented by the minimum (left) edge of the horizontal axis.

:View<x>:Scale:XStart <value> **Syntax** 

:View<x>:Scale:XStart?

 $\langle \text{value} \rangle$ : =  $\langle \text{NR3} \rangle$  ranges from the minimum to the maximum value on the horizontal axis of the acquired data. **Arauments** 

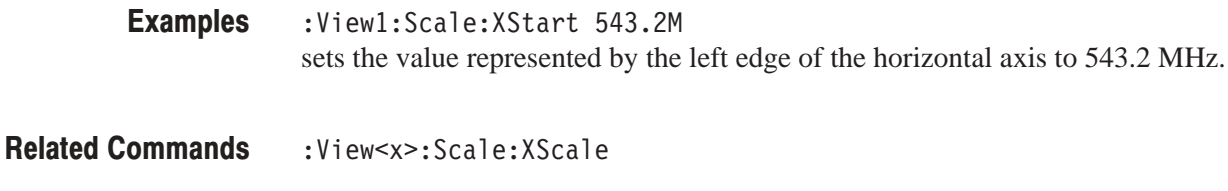

# :View<x>:Scale:YScale (?)

Sets or queries the vertical axis full-scale to display a portion of the data.

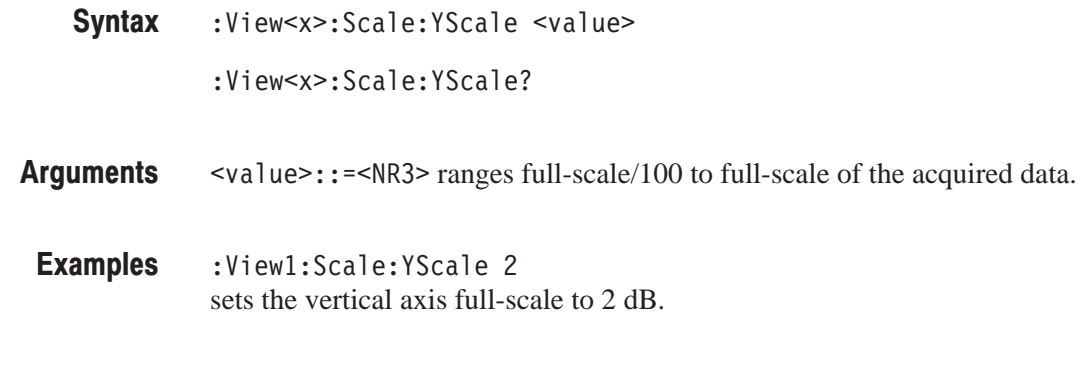

Related Commands : View<x>:Scale:XScale,:View<x>:Scale:YStart

# :View<x>:Scale:YStart (?)

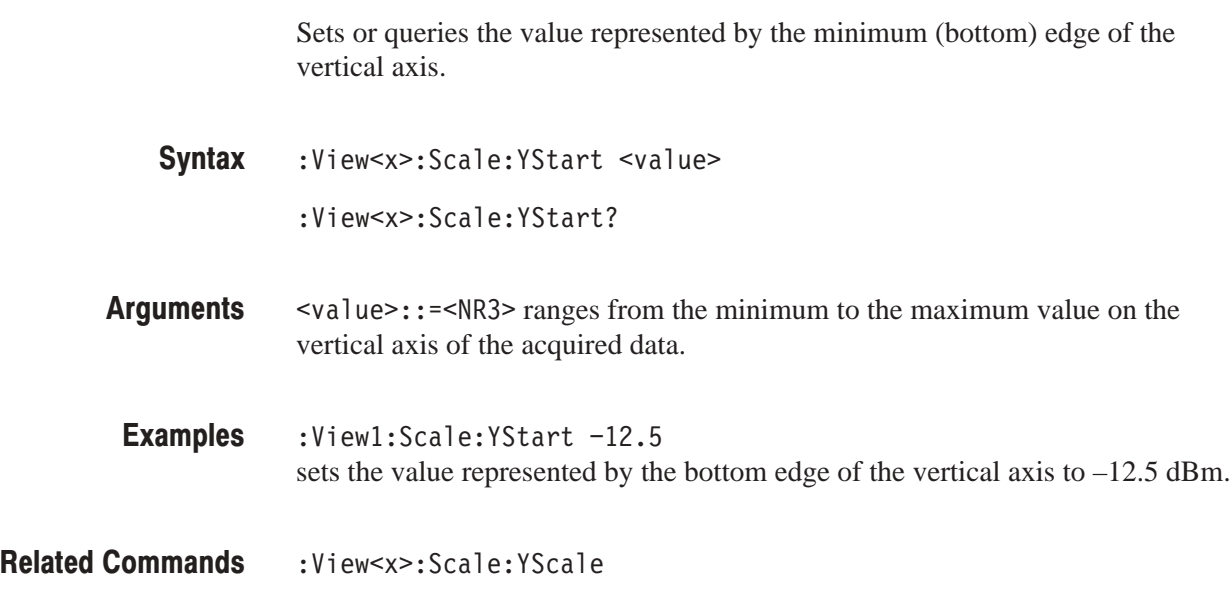

# :View<x>:Scale:ZScale (?)

Sets or queries the frame display interval. The waveform is displayed every specified number of frames.

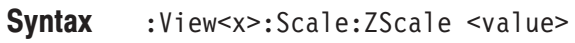

:View<x>:Scale:ZScale?

 $\text{value}>$ : := $\text{NR1}>$  ranges 1 to 32. 1 means every frame is displayed. 32 means every 32th frame is displayed. **Arauments** 

:Viewl:Scale:ZScale 8 displays the waveform every 8<sup>th</sup> frame. **Examples** 

:View<x>:Scale:ZStart **Related Commands** 

# :View<x>:Scale:ZStart (?)

Specifies or queries the first frame to be displayed.

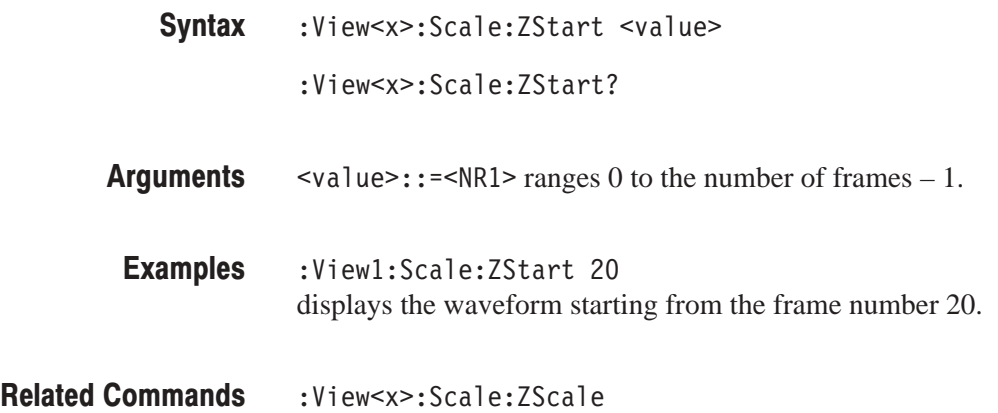

## :View<x>:Source (?)

Selects or queries the display data source for the specified view.

 $:$  View<x>:Source { None | Active | Zoom | D1 | D2 | D3 | D4 | D5 | D6 | D7 | D8 | <file\_name> } **Syntax** 

:View<x>:Source?

None specifies no source. The display area in the view will be emptied. **Arauments** 

Active specifies the currently acquired data as the source.

Zoom specifies the zoomed data as the source.

D1 to D8 specify the data register D1 to D7 as the source, respectively.

<file\_name>::=<string> specifies the data file as the source. The file name must be "\*.IQ" (the IQ format) or "\*.AP" (the AP format).

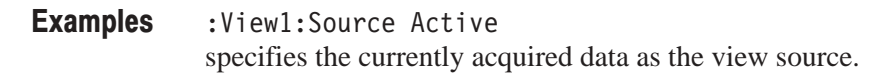

:Config:Mode **Related Commands** 

# :View<x>:Version? (Query Only)

Queries the version of the Waterfall View program.

:View<x>:Version? **Syntax** 

 $<$ NR2 $>$ **Returns** 

:Viewl:Version? might return 1.1. **Examples** 

# :View<x>:YHeight (?)

Sets or queries the full-scale of the vertical axis in pixels.

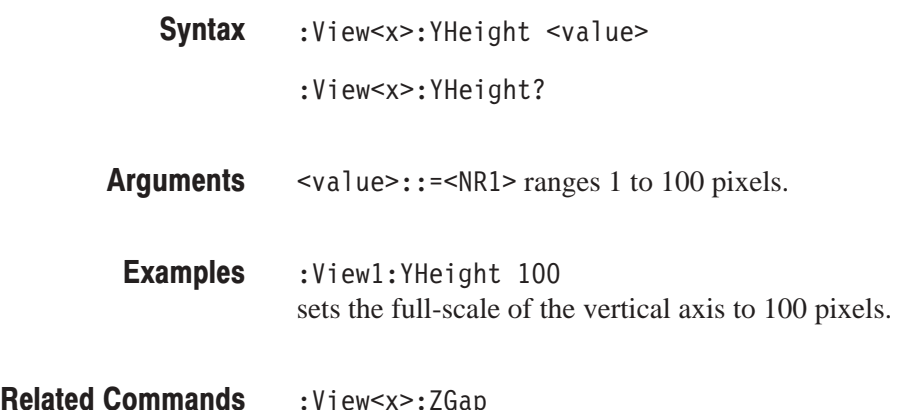

:View<x>:ZGap (?)

Sets or queries the frame interval for the Waterfall display.

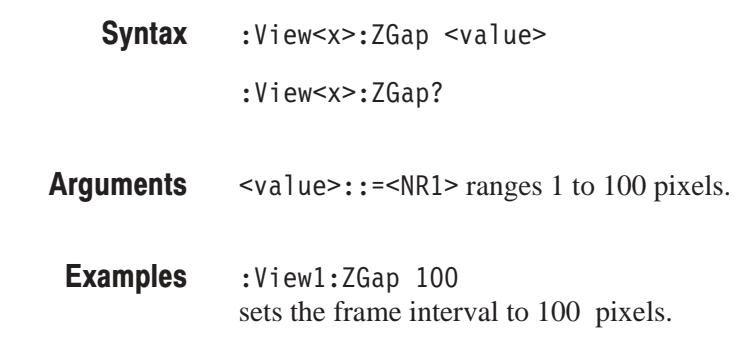

:View<x>:ZGap

:View<x>:YHeight **Related Commands** 

# **Polar View Commands**

When you select Polar in the :Config:View<x> command, use the commands in this section to control the Polar view.

For information on the Polar view, refer to the user manual.

# :View<x>:AlphaBT(?)

Sets or queries the  $\alpha/BT$  value.

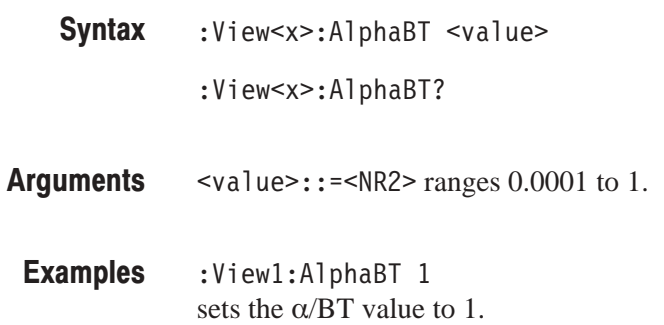

# :View<x>:AutoCarrier (?)

Determines whether to search the carrier automatically for each frame.

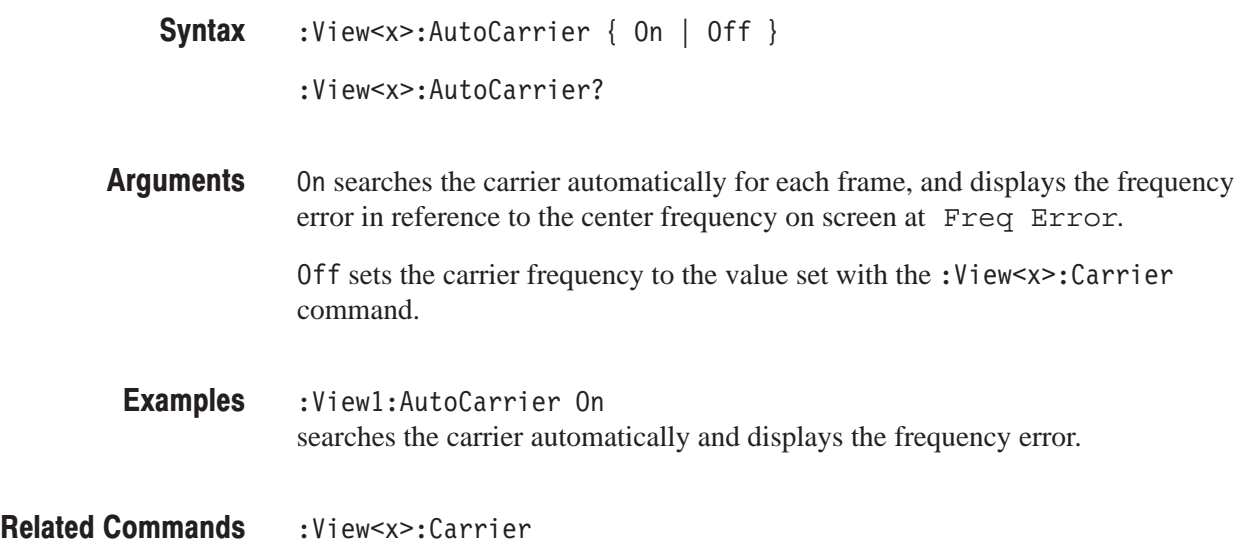

# :View<x>:Burst:BlockSize (?)

Sets or queries the range for searching a burst signal in frames. The start frame is set with the : View < x > : Z command. If the number of frames after the start frame does not reach the specified number, the frames before the start frame are also used. See Figure 4–5.

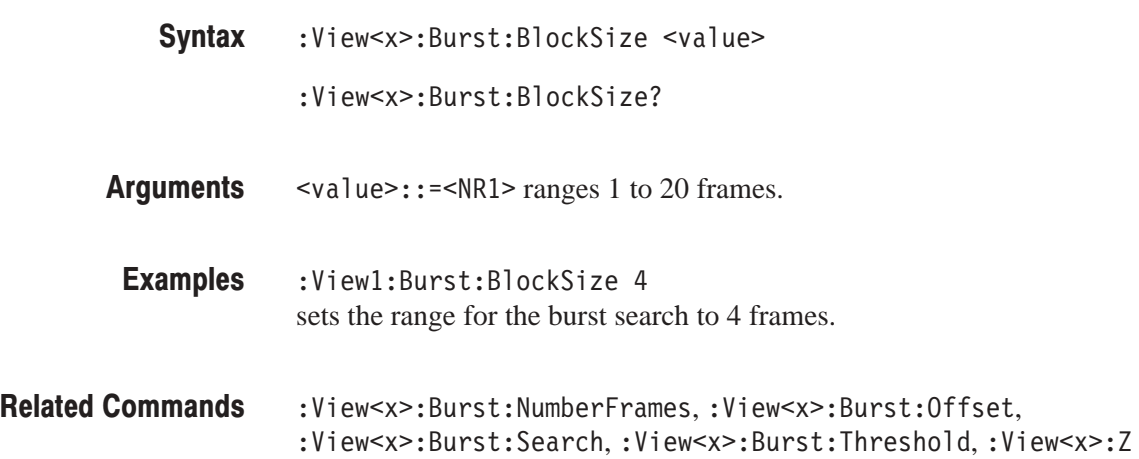

### :View<x>:Burst:NumberFrames (?)

Sets or queries the range for acquiring burst data. See Figure 4–5.

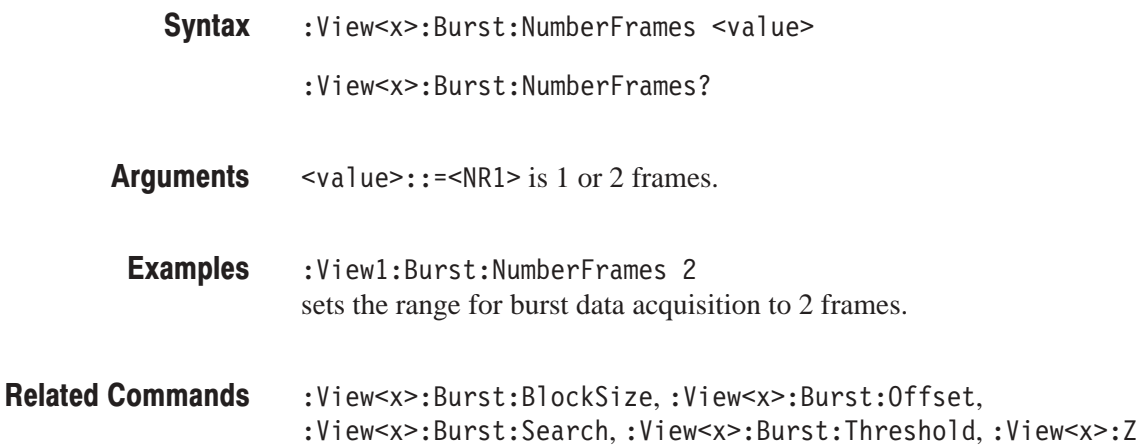

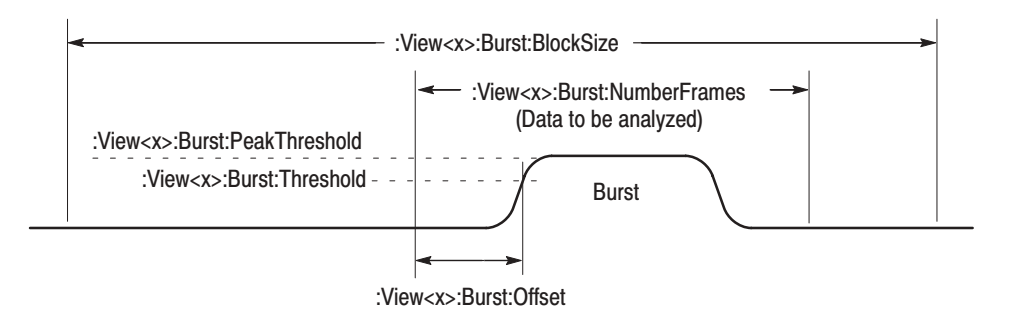

#### Figure 4-5: Settings for burst analysis

#### :View<x>:Burst:Offset (?)

Sets or queries the start point for acquiring burst data relative to the rising edge of the burst signal. See Figure 4–5.

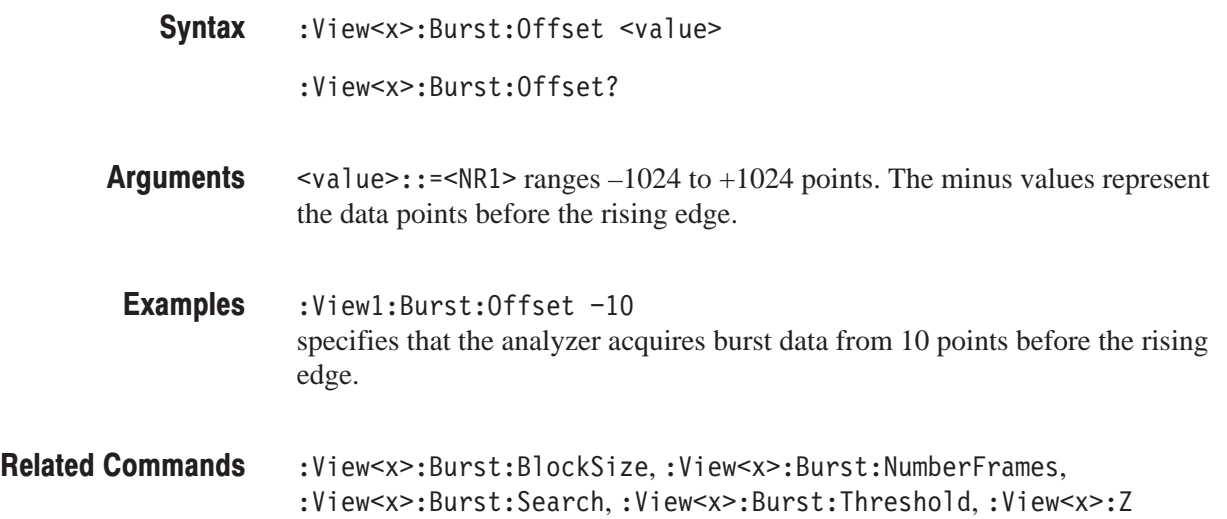

# :View<x>:Burst:PeakThreshold (?)

Sets or queries the threshold to determine whether the input signal is a burst. If the peak level of the input signal is higher than the specified level, it is recognized as a burst. See Figure 4–5.

:View<x>:Burst:PeakThreshold <value> **Syntax** 

:View<x>:Burst:PeakThreshold?
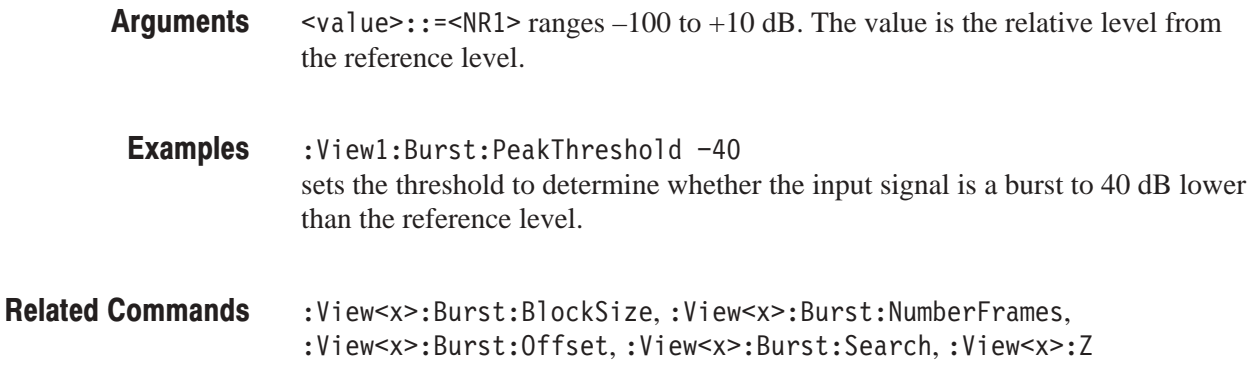

#### :View<x>:Burst:Search(?)

Determines whether to search a burst signal.

**NOTE**. When you search bursts, set the frame position to 0 % with the :View<x>:Position *command. If you use the default position (100 %), you cannot find the bursts.*

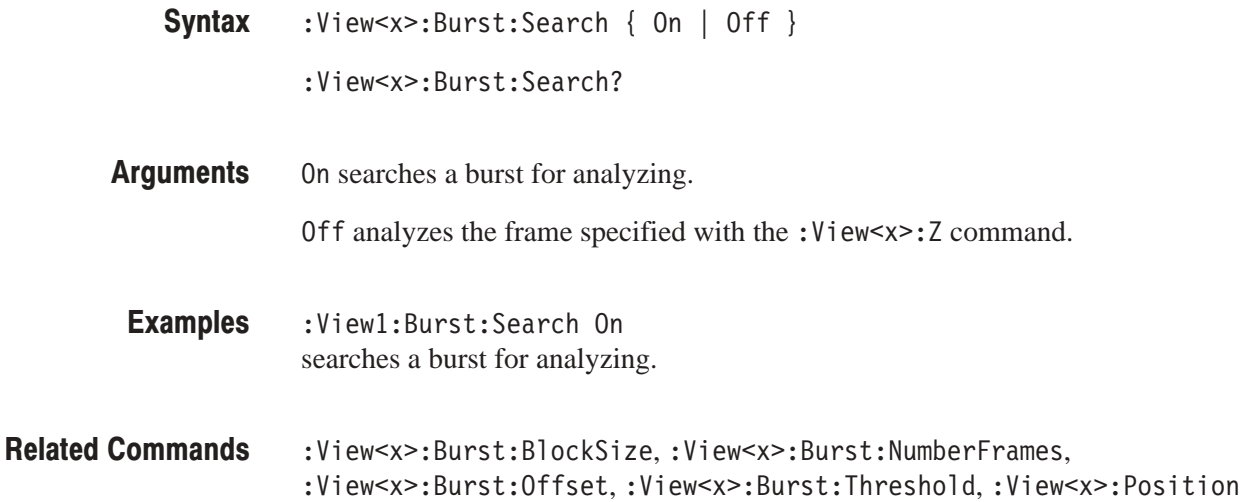

### :View<x>:Burst:Threshold (?)

Sets or queries the threshold for determining the rising edge of a burst signal. See Figure 4–5.

| :View <x>:Burst:Threshold <value></value></x> |
|-----------------------------------------------|
|                                               |

<sup>:</sup>View<x>:Burst:Threshold?

- $\text{value}$ : = <NR1> ranges –100 to +10 dB. The value is the relative level from the maximum within the burst search range. **Arauments**
- :View1:Burst:Threshold -20 sets the threshold for determining the rising edge of a burst signal to –20 dB. **Examples**

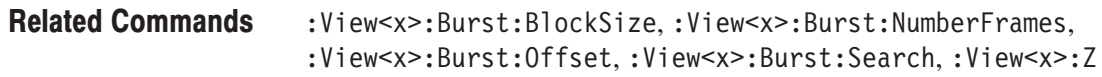

#### :View<x>:Carrier (?)

Sets or queries the carrier frequency.

- :View<x>:Carrier <value> **Syntax** 
	- :View<x>:Carrier?
- $\le$ value>::= $\le$ NR3> ranges 0 Hz to 3 GHz. **Arauments**

:View1:Carrier 1.2G sets the carrier frequency to 1.2 GHz. **Examples** 

:View<x>:AutoCarrier **Related Commands** 

#### :View<x>:Display (?)

Selects or queries the display data source.

:View<x>:Display { Measurement | Reference } :View<x>:Display? **Syntax** 

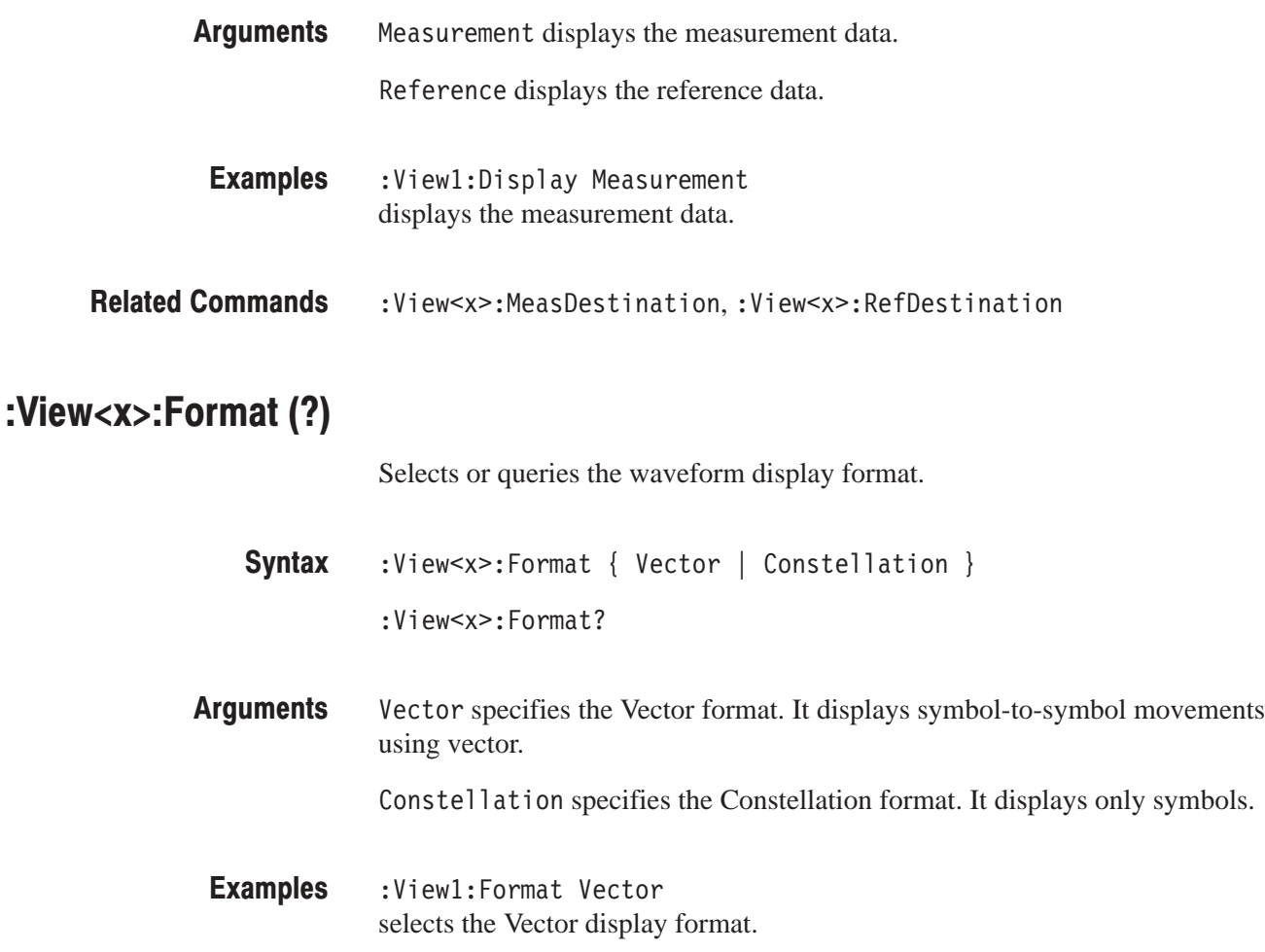

# :View<x>:Marker:A? (Query Only)

Queries the amplitude at the marker position.

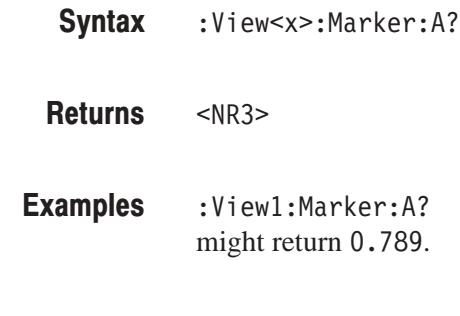

Related Commands : View<x>:Marker:P?

# :View<x>:Marker:DeltaT (?)

Sets or queries the delta-marker position on the time axis.

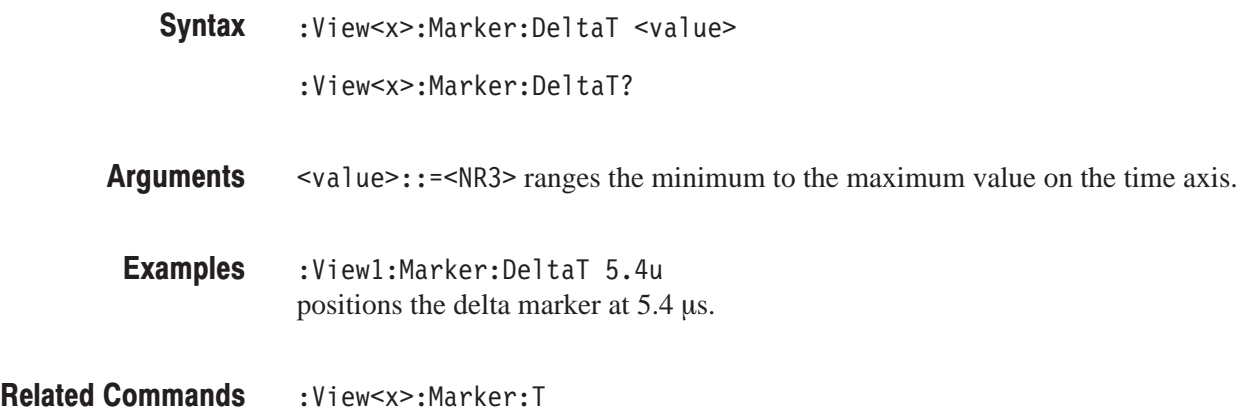

#### :View<x>:Marker:P? (Query Only)

Queries the phase at the marker position.

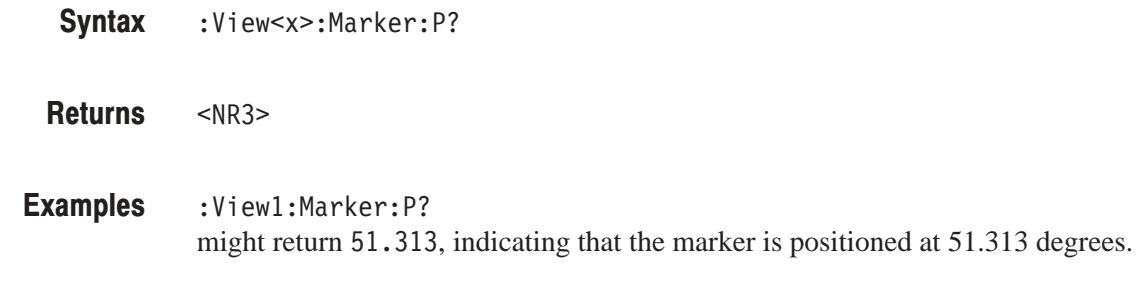

Related Commands : View<x>:Marker:A?

#### :View<x>:Marker:T (?)

Sets or queries the marker position on the time axis.

:View<x>:Marker:T <value> **Syntax** 

:View<x>:Marker:T?

 $\le$ value>::= $\le$ NR3> ranges the minimum to the maximum value on the time axis. **Arauments** 

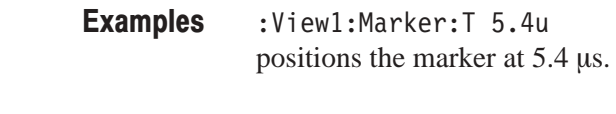

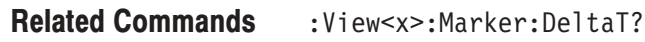

# :View<x>:Marker:X? (Query Only)

Queries the horizontal position of the marker.

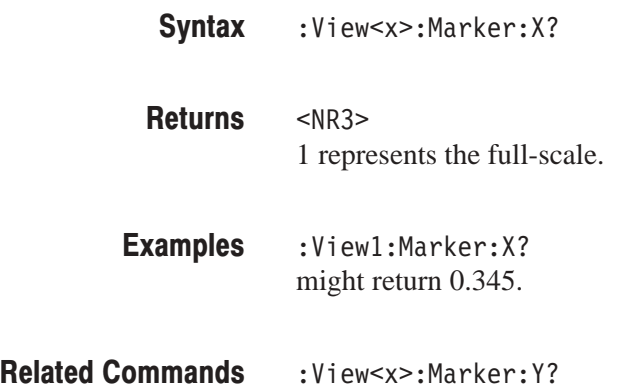

# :View<x>:Marker:Y? (Query Only)

Queries the vertical position of the marker.

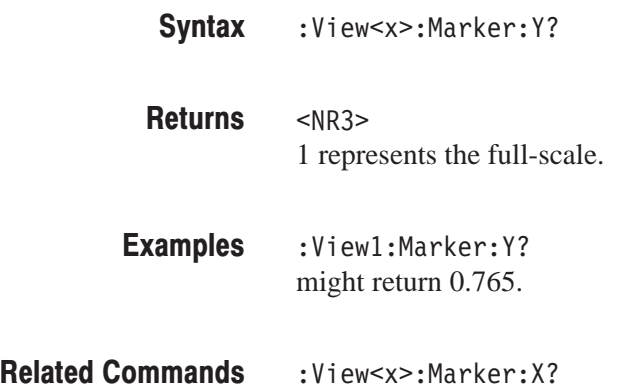

#### :View<x>:Mask:Frequency (?)

Determines whether the frequency-domain mask is enabled. Specify the mask area with either the View<x>:Mask:Canter and Width or the View<x>:Mask:Left and Right. See Figure 4–6.

:View<x>:Mask:Frequency { Off | On } :View<x>:Mask:Frequency? **Syntax** 

0ff disables the frequency-domain mask. **Arauments** 

On enables the frequency-domain mask.

- :View1:Mask:Frequency On enables the frequency-domain mask. **Examples**
- :View<x>:Mask:Frequency:Center,:View<x>:Mask:Frequency:Left, :View<x>:Mask:Frequency:Right,:View<x>:Mask:Frequency:Width **Related Commands**

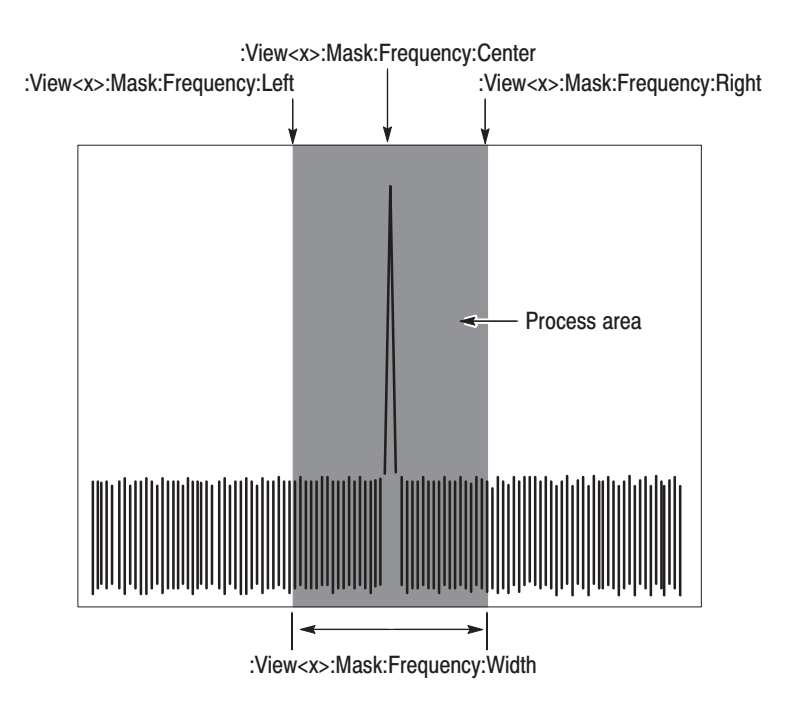

Figure 4-6: Frequency-domain mask setting

#### :View<x>:Mask:Frequency:Center (?)

Sets or queries the center frequency of the mask area. Use this command with the View<x>:Mask:Width. See Figure 4–6. The data out of the specified area is excluded from the analysis.

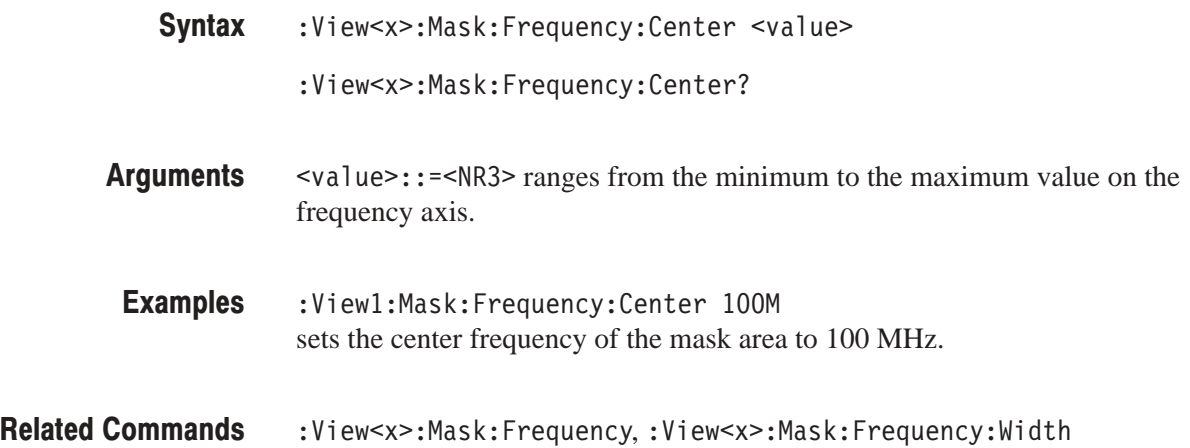

#### :View<x>:Mask:Frequency:Left (?)

Sets or queries the left frequency of the mask area. Use this command with the View<x>:Mask:Right. See Figure 4–6. The data out of the specified area is excluded from the analysis.

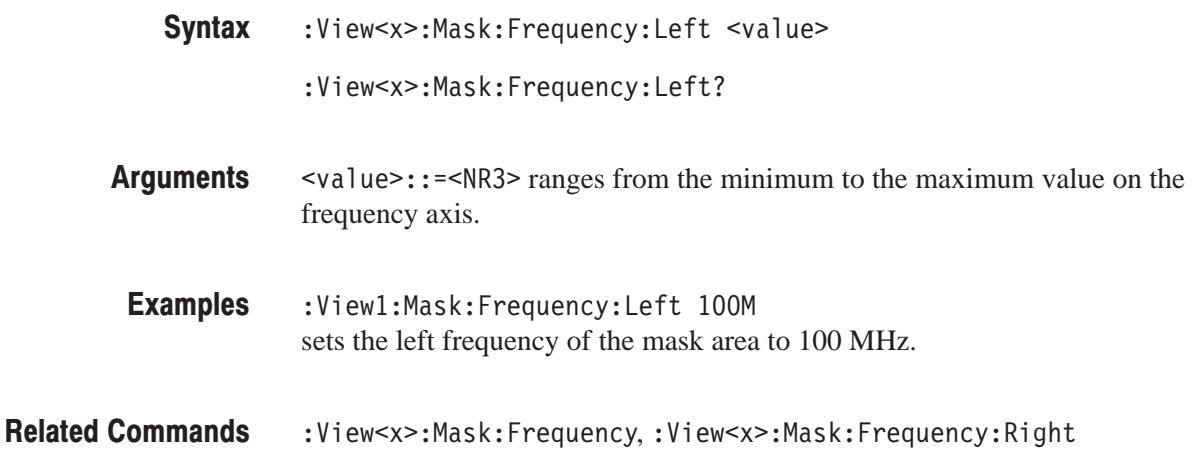

#### :View<x>:Mask:Frequency:Right (?)

Sets or queries the right frequency of the mask area. Use this command with the View<x>:Mask:Left. See Figure 4–6. The data out of the specified area is excluded from the analysis.

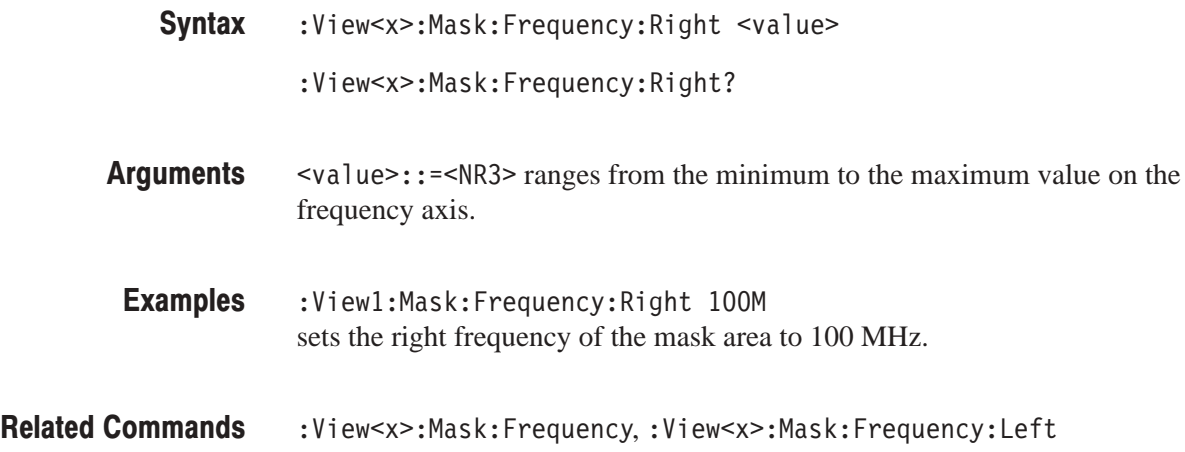

#### :View<x>:Mask:Frequency:Width (?)

Sets or queries the bandwidth of the mask area. Use this command with the View<x>:Mask:Center. See Figure 4–6. The data out of the specified area is excluded from the analysis.

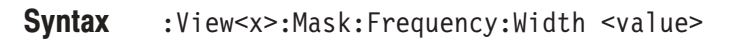

:View<x>:Mask:Frequency:Width?

 $\le$ value>::= $\le$ NR3> ranges 0 to full-scale of the frequency axis. **Arauments** 

:View1:Mask:Frequency:Width 1M sets the bandwidth of the mask area to 1 MHz. **Examples** 

#### :View<x>:Mask:Frequency,:View<x>:Mask:Frequency:Center **Related Commands**

# :View<x>:Mask:MarkerLink (?)

Determines whether the center frequency of the mask area is set with the marker in the other view.

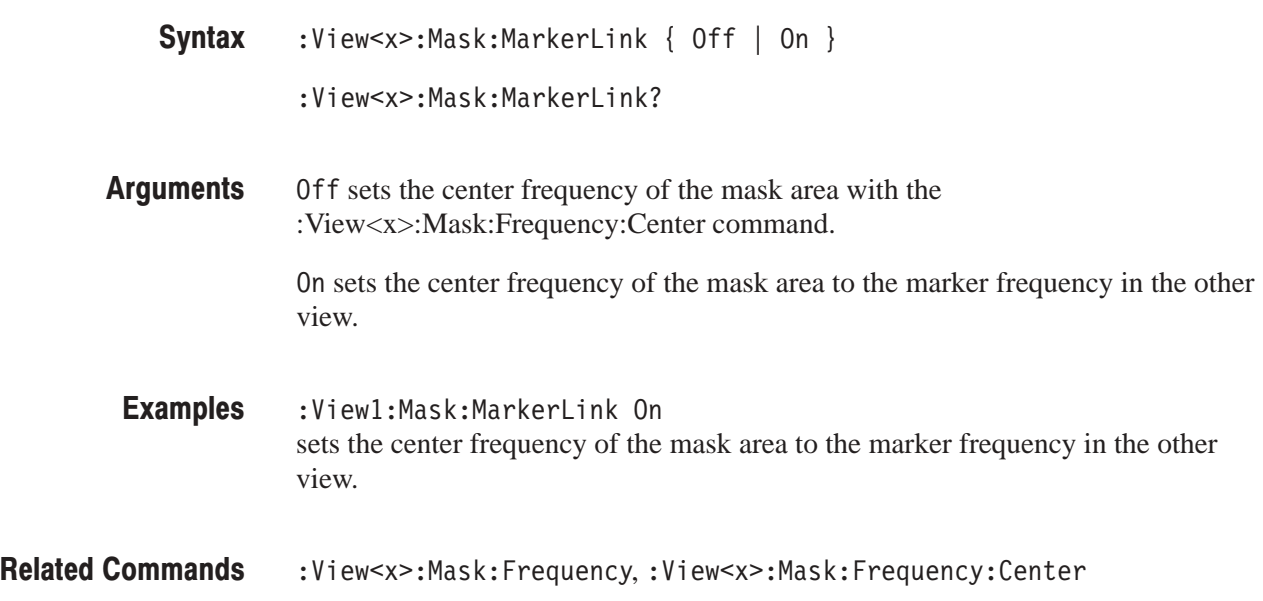

# :View<x>:MeasDestination (?)

Selects or queries the register pair to store the measurement data.

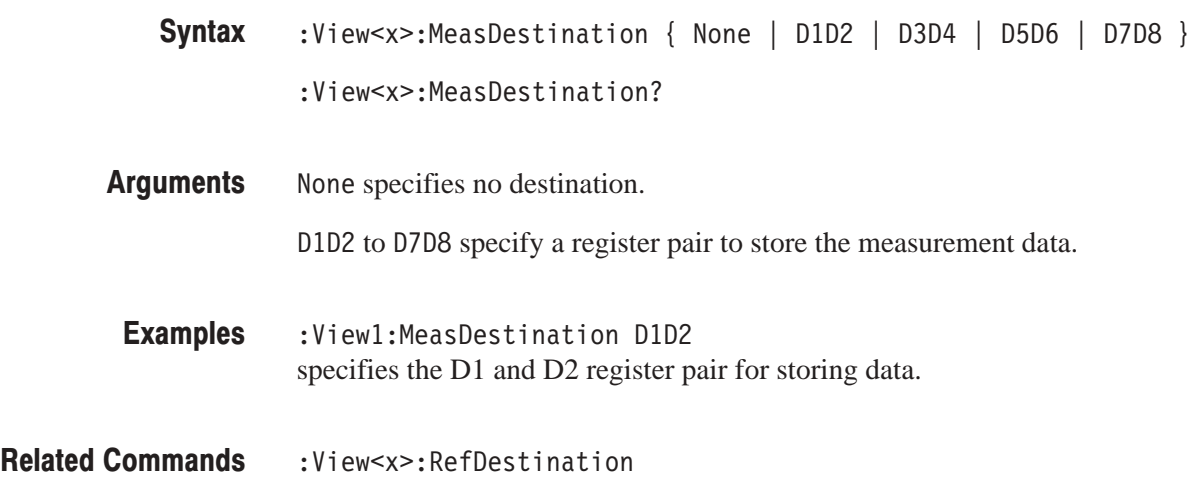

# :View<x>:MeasFilter (?)

Selects or queries the filter to create the measurement data.

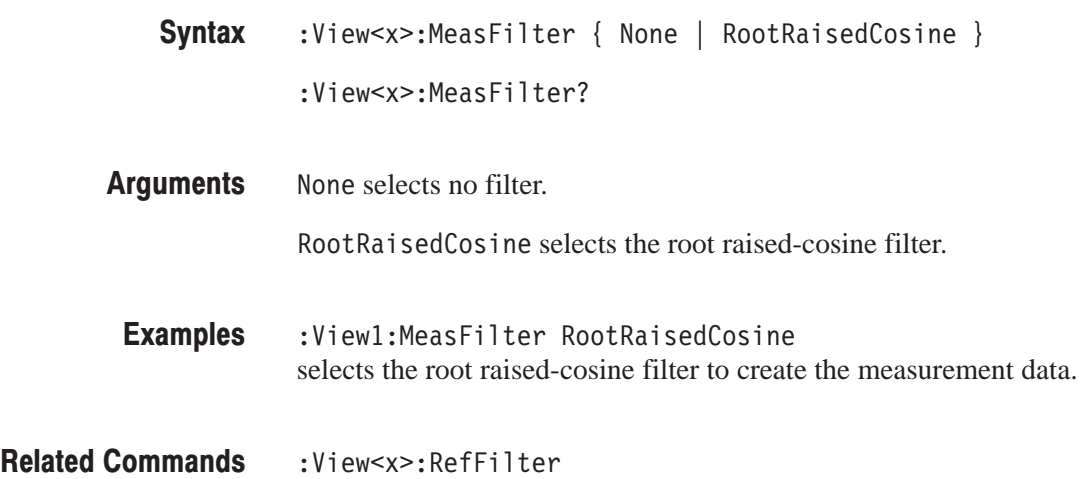

# :View<x>:Modulation (?)

Selects or queries the modulation type.

- :View<x>:Modulation { PI4QPSK | BPSK | QPSK | PSK8 | QAM16 | QAM64 | QAM256 | GMSK | GFSK } :View<x>:Modulation? **Syntax**
- PI4QPSK selects  $1/4 \pi$  Shift QPSK (Quadrature Phase Shift Keying) modulation. BPSK selects BPSK (Binary Phase Shift Keying) modulation. QPSK selects QPSK (Quadrature Phase Shift Keying) modulation. PSK8 selects 8PSK (Phase Shift Keying) modulation. QAM16 selects 16QAM (Quadrature Amplitude Modulation). QAM64 selects 64QAM (Quadrature Amplitude Modulation). QAM256 selects 256QAM (Quadrature Amplitude Modulation). GMSK selects GMSK (Gaussian-filtered Minimum Shift Keying) modulation. GFSK selects GFSK (Gaussian-filtered Frequency Shift Keying) modulation. **Arauments** 
	- :View1:Modulation PI4QPSK selects the  $1/4 \pi$  Shift QPSK modulation. Examples

#### :View<x>:Position (?)

Specifies or queries which frame in a block to be displayed.

- :View<x>:Position <value> :View<x>:Position? **Syntax**
- $\langle \text{value} \rangle$ : =  $\langle \text{NR2} \rangle$  ranges 0 to 100 %. It specifies the display frame position relative to the block size. 0 % specifies that the first frame in a block is displayed. 100 % represents the last frame. **Arauments**

:View1:Position 100 displays the last frame in a block. **Examples** 

#### :View<x>:RefDestination (?)

Selects or queries the register pair to store the reference data.

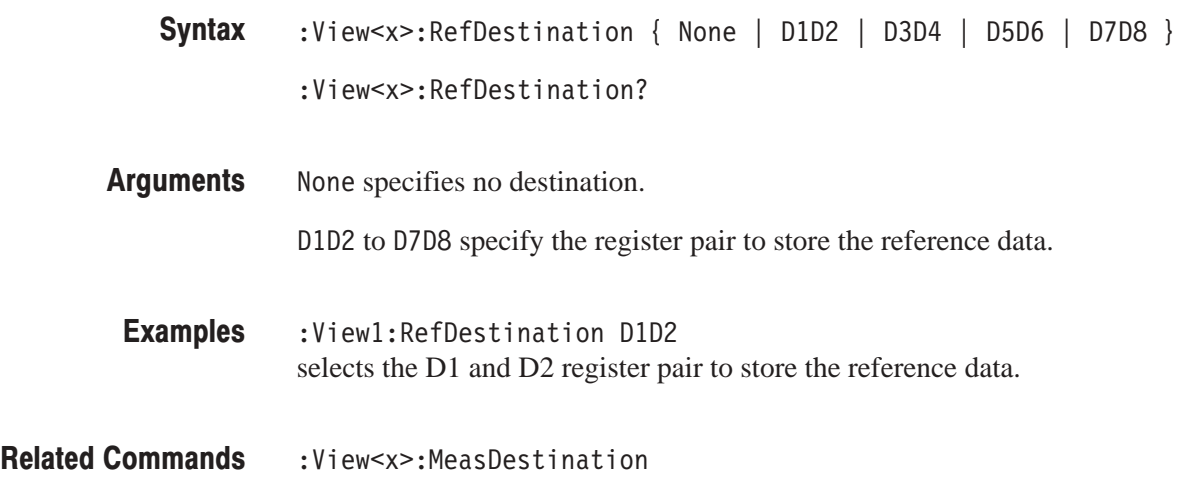

# :View<x>:RefFilter(?)

Selects or queries the filter to create the reference data.

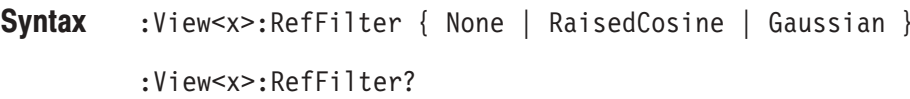

None selects no filter. **Arauments** 

RaisedCosine selects the raised cosine filter.

Gaussian selects the Gaussian filter.

- :View1:RefFilter RaisedCosine selects the raised cosine filter to create the reference data. **Examples**
- :View<x>:MeasFilter **Related Commands**

# :View<x>:Result<v>? (Query Only)

Queries the measurement result.

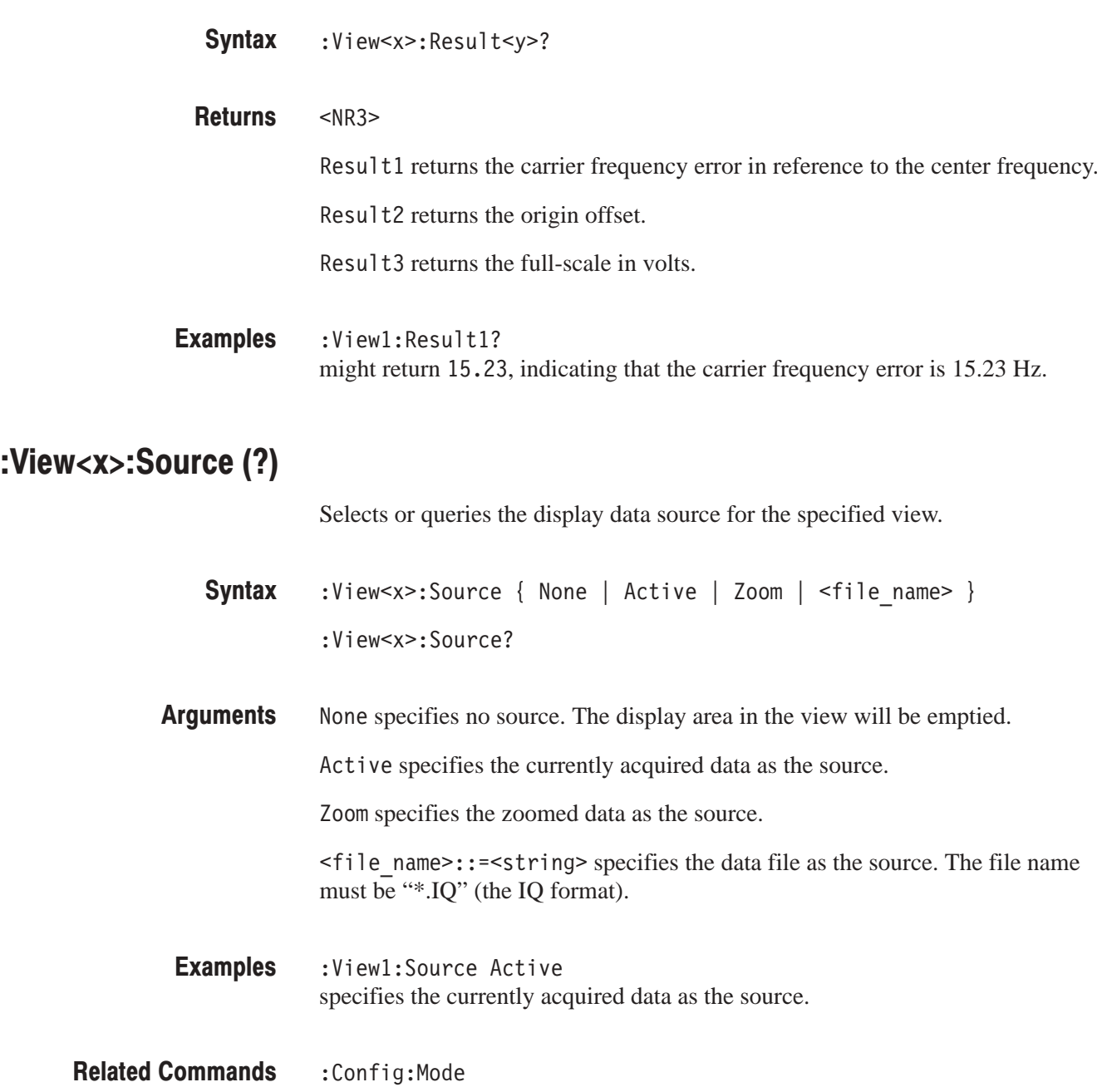

#### :View<x>:Standard:CDPD (No Query Form)

Configures the modulating system according to the CDPD (Cellular Digital Packet Data) standard.

- :View<x>:Standard:CDPD **Syntax**
- None **Arauments**
- :View1:Standard:CDPD configures the modulating system according to the CDPD standard. **Examples**

#### :View<x>:Standard:GSM (No Query Form)

Configures the modulating system according to the GSM (Global System for Mobile Communication) standard.

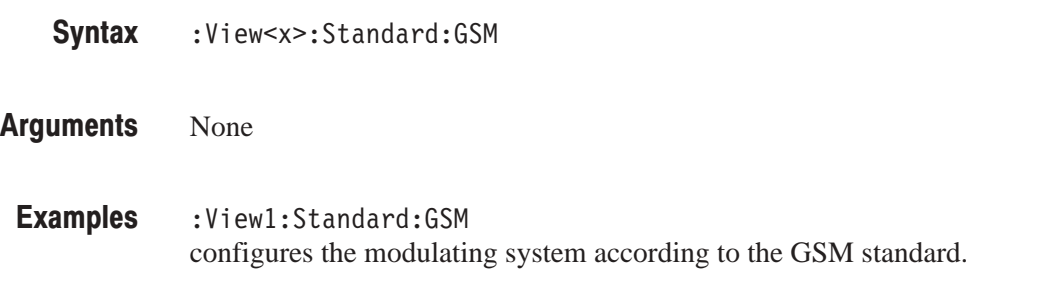

# :View<x>:Standard:NADC (No Query Form)

Configures the modulating system according to the NADC (North American Digital Cellular) standard.

- :View<x>:Standard:NADC **Syntax**
- None **Arauments**
- :View1:Standard:NADC configures the modulating system according to the NADC standard. **Examples**

#### :View<x>:Standard:PDC (No Query Form)

Configures the modulating system according to the PDC (Personal Digital Cellular System) standard.

:View<x>:Standard:PDC **Syntax** 

None **Arauments** 

:View1:Standard:PDC configures the modulating system according to the PDC standard. Examples

#### :View<x>:Standard:PHS (No Query Form)

Configures the modulating system according to the PHS (Personal Handy Phone System) standard.

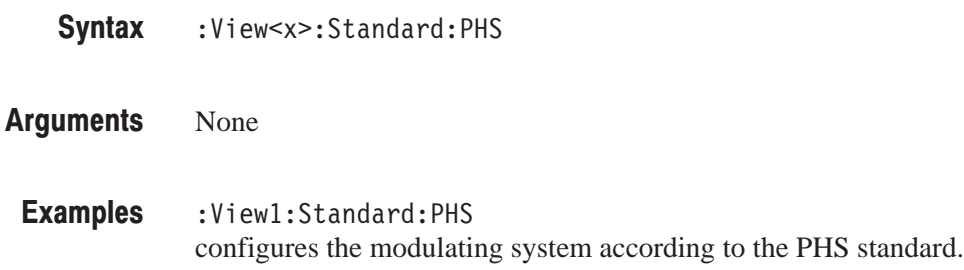

# :View<x>:Standard:TETRA (No Query Form)

Configures the modulating system according to the TETRA (Trans-European Trunked Radio) standard.

:View<x>:Standard:TETRA **Syntax** 

None **Arauments** 

:View1:Standard:TETRA configures the modulating system according to the TETRA standard. Examples

# :View<x>:SvmbolRate (?)

Sets or queries the symbol rate for the digital modulation.

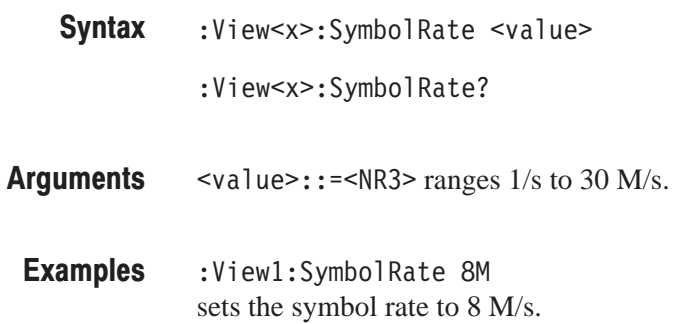

#### :View<x>:Version?

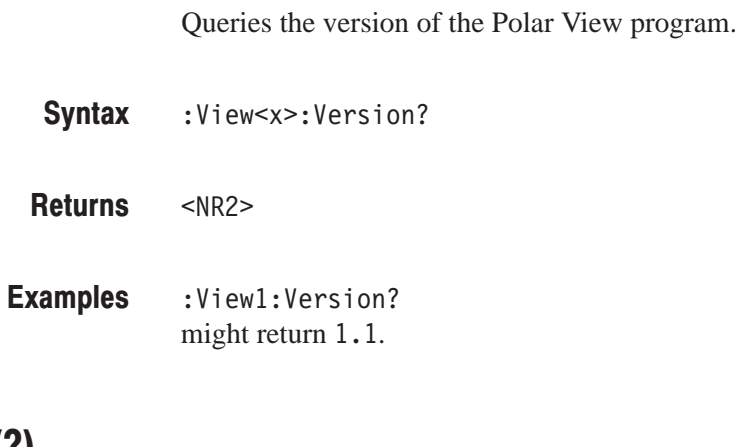

#### :View<x>:Z (?)

Specifies or queries the displayed frame number.

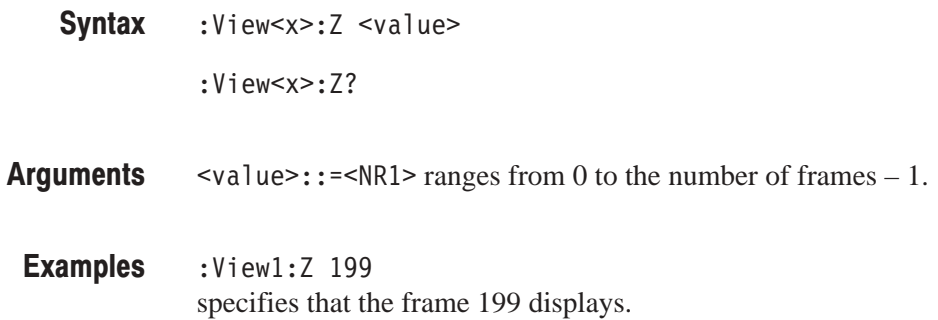

# **Eye Diagram View Commands**

When you select EyeDiagram in the :Config:View<x> command, use the commands in this section to control the Eye Diagram view.

For information on the eye diagram, refer to the user manual.

# :View<x>:EyeLength(?)

Sets or queries the number of symbols to be displayed, i.e. the horizontal scale.

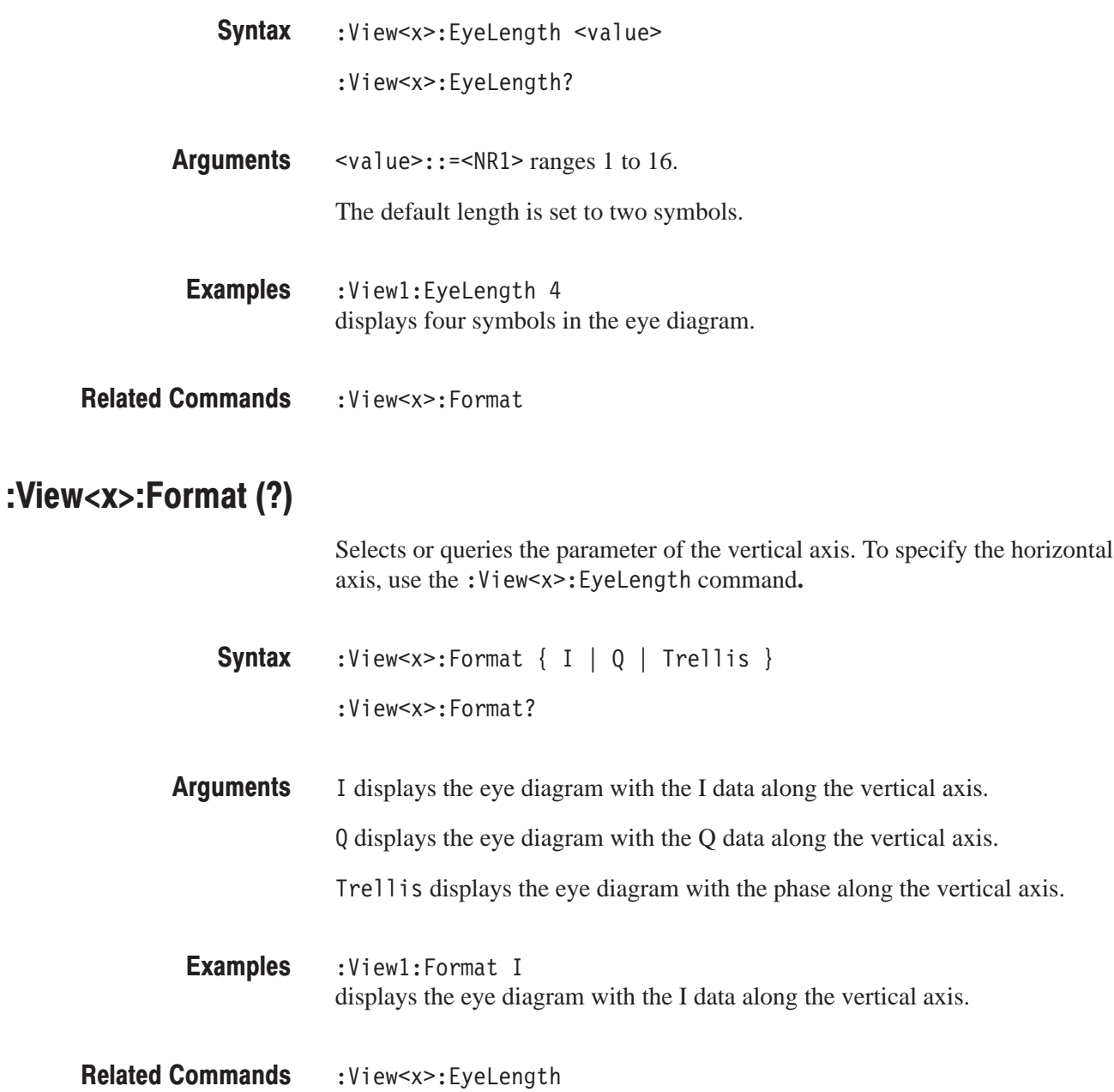

# :View<x>:Marker:T(?)

Sets or queries the marker position on the time axis.

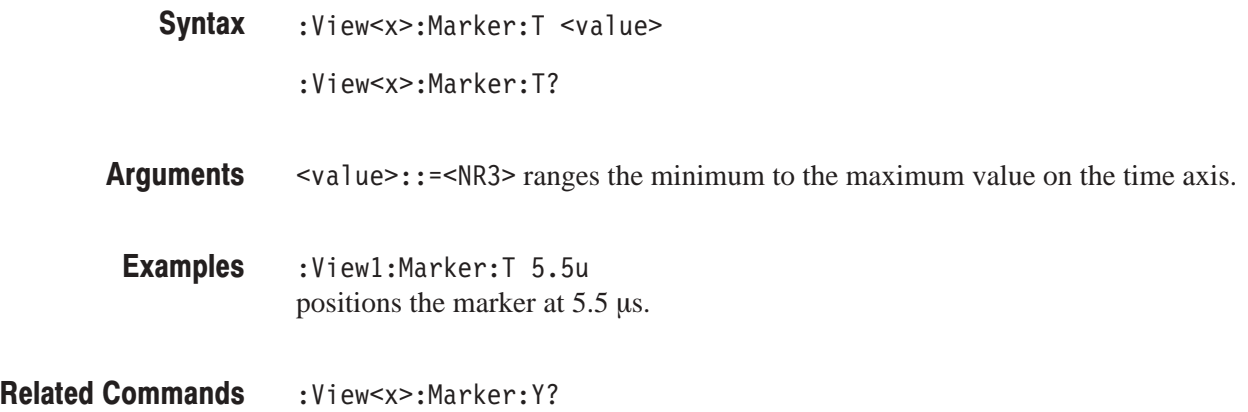

# :View<x>:Marker:Y? (Query Only)

Queries the vertical position of the marker.

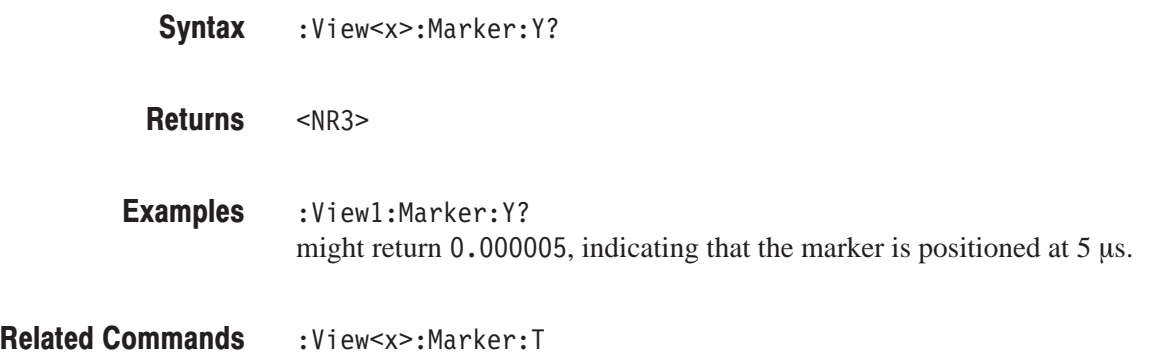

#### :View<x>:Source (?)

Selects or queries the data source for the eye diagram.

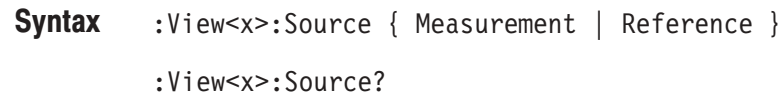

Measurement selects the measurement data as the view source. The data is stored in the register pair specified with the : View<x>: Meas Destination in the Polar View or the CDMA Polar View command group. **Arauments** 

> Reference selects the reference data as the data source. The data is stored in the register pair specified with the :View<x>:RefDestination in the Polar View or the CDMA Polar View command group.

:View1:Source Measurement selects the measurement data as the view source. **Examples** 

:View<x>:MeasDestination and :View<x>:RefDestination in the Polar View or the CDMA Polar View command group **Related Commands** 

#### :View<x>:Version?

Queries the version of the Eye Diagram View program.

- :View<x>:Version? **Syntax**
- $<$ NR2 $>$ **Returns**
- :View1:Version? might return 1.1. **Examples**

# **Symbol Table View Commands**

When you select SymbolTable in the :Config:View<x> command, use the commands in this section to control the Symbol Table view.

For information on the symbol table, refer to the user manual*.*

#### :View<x>:CopyTo (No Query Form)

Stores the display data to a file or data register.

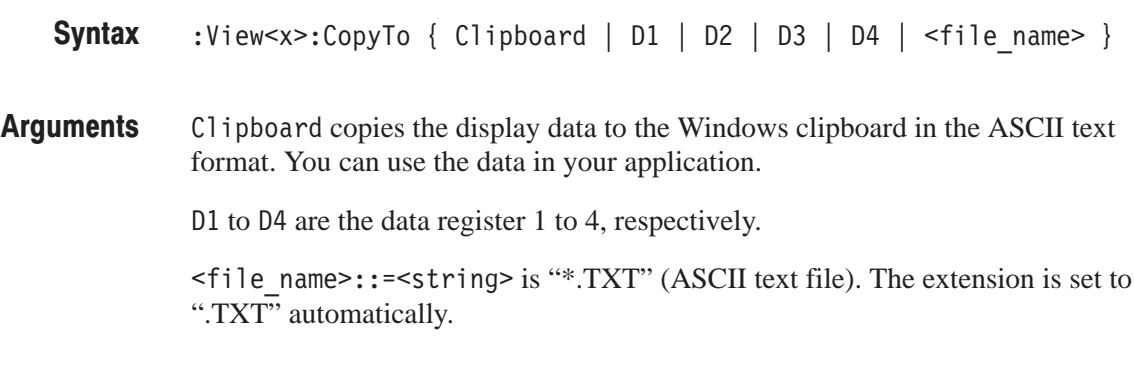

:View1:CopyTo Clipboard stores the display data to the clipboard. **Examples** 

# :View<x>:Marker:Data? (Query Only)

Queries the value on the marker position.

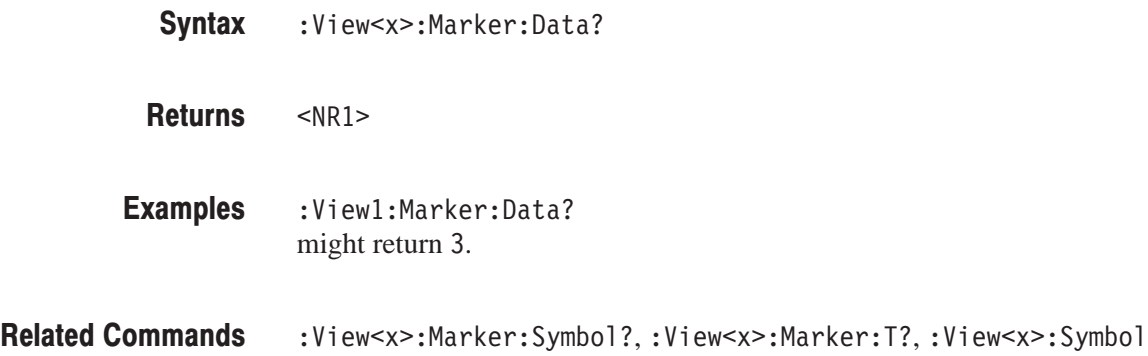

# :View<x>:Marker:Svmbol? (Query Only)

Queries the marker position on the symbol table. This command is the same as the :View<x>:Symbol? command, and exists for compatibility.

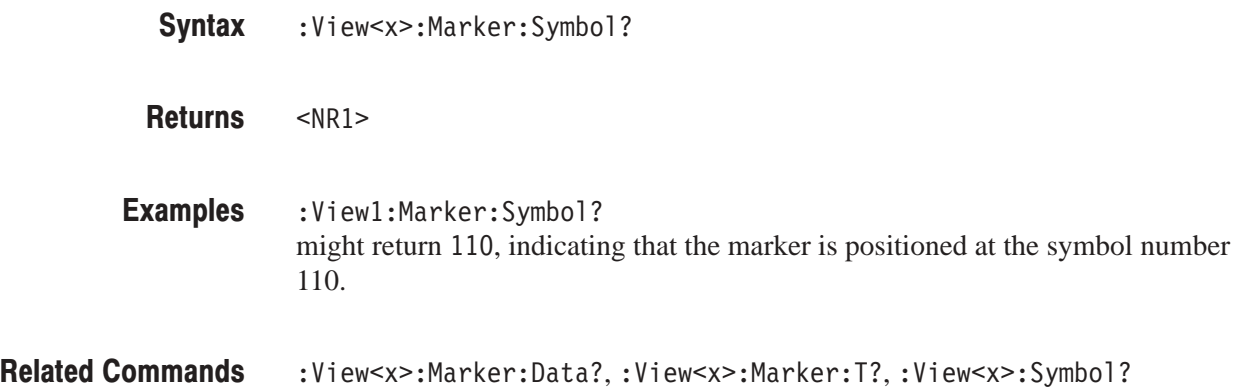

#### :View<x>:Marker:T (?)

Sets or queries the marker position on the time axis.

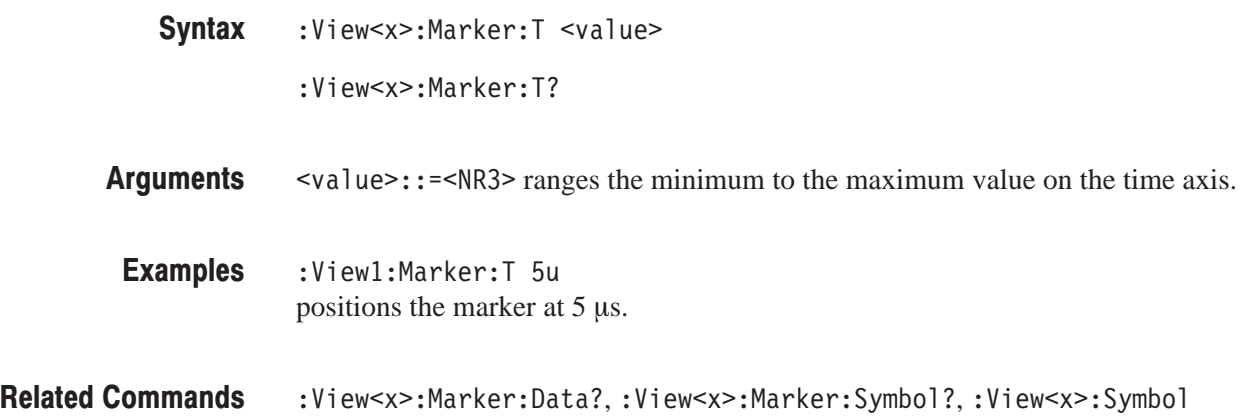

# :View<x>:Radix (?)

Selects or queries the display data format.

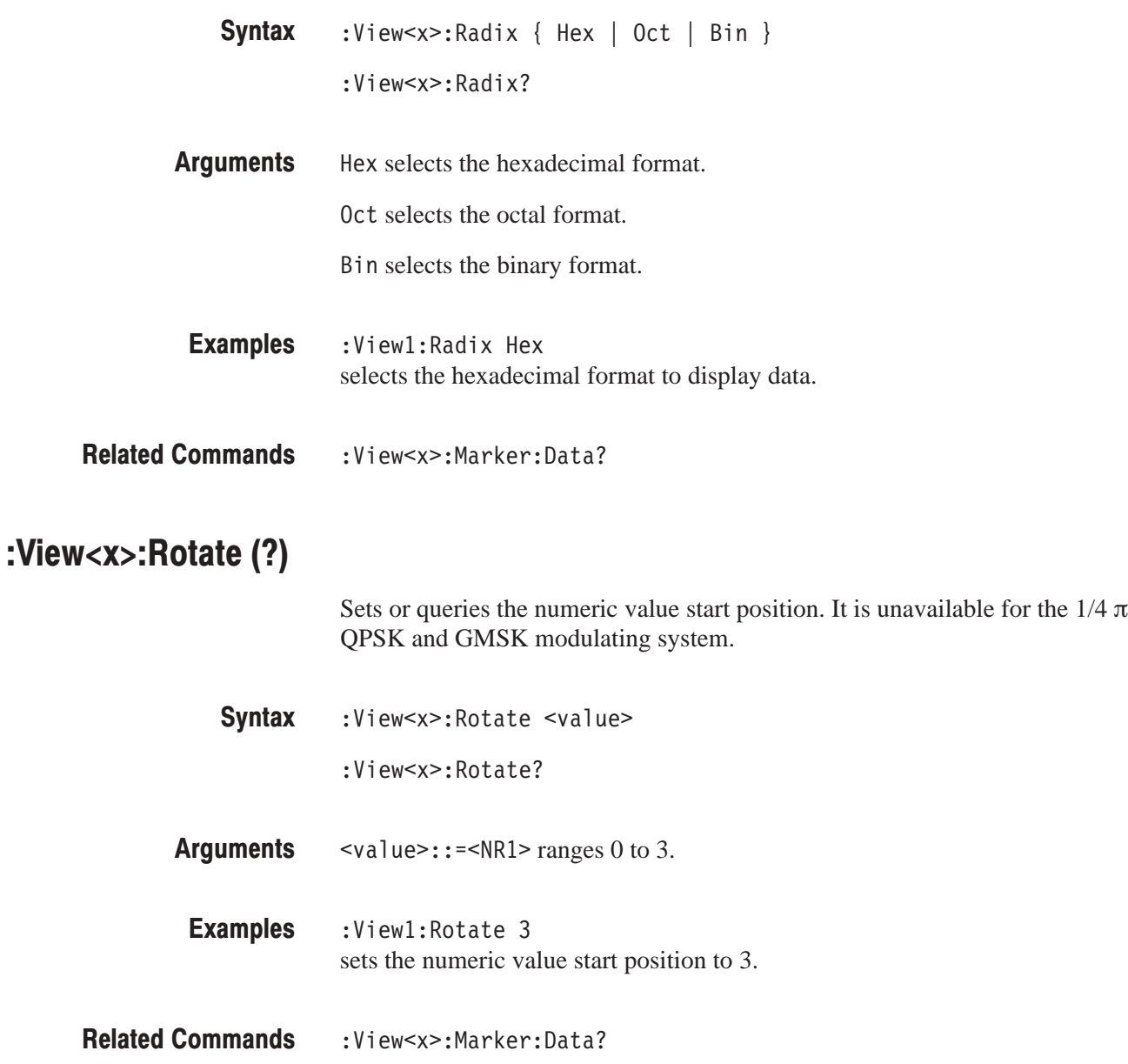

#### :View<x>:Source (?)

Selects or queries the data source for the symbol table.

- :View<x>:Source { Measurement | Reference } :View<x>:Source? **Syntax**
- Measurement selects the measurement data as the view source. The data is stored in the register pair specified with the : View<x>: Meas Destination in the Polar View or the CDMA Polar View command group. **Arauments**

Reference selects the reference data as the view source. The data is stored in the register pair specified with the :View<x>:RefDestination in the Polar View or the CDMA Polar View command group.

- :View1:Source Measurement selects the measurement data as the view source. **Examples**
- :View<x>:MeasDestination and :View<x>:RefDestination in the Polar View or the CDMA Polar View command group **Related Commands**

#### :View<x>:Svmbol (?)

Sets or queries the symbol location where the marker is placed.

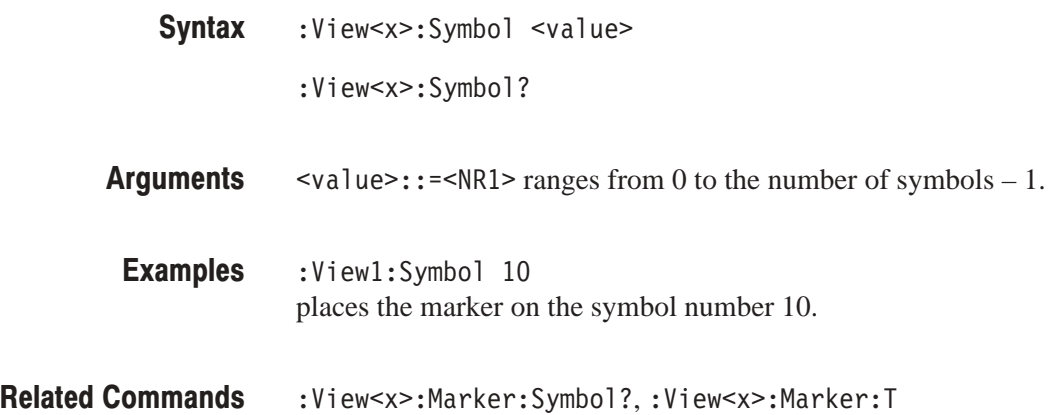

# :View<x>:Version? (Query Only)

Queries the version of the Symbol Table View program.

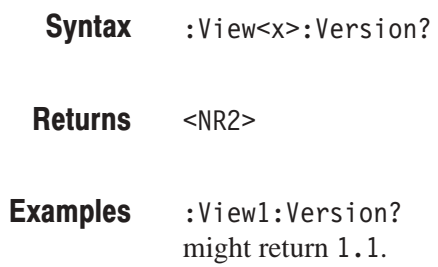

# **EVM View Commands**

When you select EVM in the : Config: View < x> command, use the commands in this section to control the EVM (Error Vector Magnitude) view.

For information on the EVM view, refer to the user manual*.*

#### :View<x>:CopyTo (No Query Form)

Stores the display data to a file or data register. This command is effective only for the data acquired in the Vector mode.

- :View<x>:CopyTo { Clipboard | D1 | D2 | D3 | D4 | D5 | D6 | D7 | D8 | <file\_name> } **Syntax**
- Clipboard stores the display data to the Windows clipboard in the ASCII text format. You can use the data in your application. **Arauments**

D1 to D8 select the data register 1 to 8, respectively.

<file\_name>::=<string> is "\*.TXT" (ASCII text file). The extension is set to ".TXT" automatically.

:View1:CopyTo Clipboard stores the display data to the clipboard. **Examples** 

#### :View<x>:Format (?)

Selects or queries the waveform display format.

 $:$  View<x>:Format {  $EVM$  | MagError | PhaseError } :View<x>:Format? **Syntax** 

Defines the parameters associated with the horizontal and vertical axes as follows: **Arauments** 

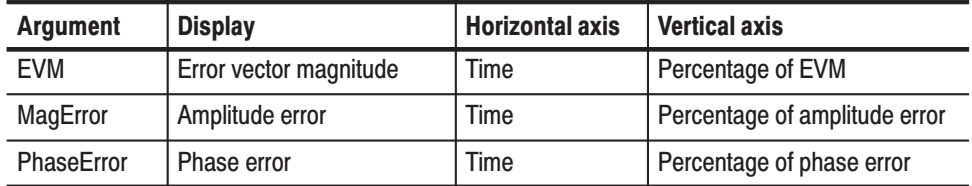

:View1:Format EVM shows the waveform with time along the horizontal axis and percentage of EVM along the vertical axis. **Examples** 

# :View<x>:Line:DeltaX<n>? (Query Only)

Queries the difference between the vertical line marker  $n (= 1)$  to 8) and the vertical line marker 1.

The command usage is the same as that of the :View $\langle x \rangle$ :Line:DeltaX $\langle n \rangle$ command in the Waveform view. Refer to page 4–130.

# :View<x>:Line:DeltaY<n>? (Query Only)

Queries the difference between the horizontal line marker  $n (= 1 to 8)$  and the horizontal line marker 1.

The command usage is the same as that of the :View $\langle x \rangle$ :Line:DeltaY $\langle n \rangle$ command in the Waveform view. Refer to page 4–130.

#### :View<x>:Line:X<n>(?)

Sets or queries the position of the vertical line marker  $n (= 1 to 8)$ .

The command usage is the same as that of the :View $\langle x \rangle$ :Line:X $\langle \rangle$  command in the Waveform view. Refer to page 4–131.

#### :View<x>:Line:X<n>:Visible (?)

Determines whether the vertical line marker  $n (= 1 to 8)$  is displayed.

The command usage is the same as that of the :View $\langle x \rangle$ :Line:X $\langle n \rangle$ :Visible command in the Waveform view. Refer to page 4–131.

#### :View<x>:Line:Y<n>(?)

Sets or queries the position of the horizontal line marker  $n (= 1 to 8)$ .

The command usage is the same as that of the :View $\langle x \rangle$ :Line:Y $\langle n \rangle$  command in the Waveform view. Refer to page 4–132.

# :View<x>:Line:Y<n>:Visible (?)

Determines whether the horizontal line marker  $n (= 1)$  to 8) is displayed.

The command usage is the same as that of the :View $\langle x \rangle$ :Line:Y $\langle n \rangle$ :Visible command in the Waveform view. Refer to page 4–132.

#### :View<x>:Marker:DeltaMarker (?)

Turns the delta marker on or off.

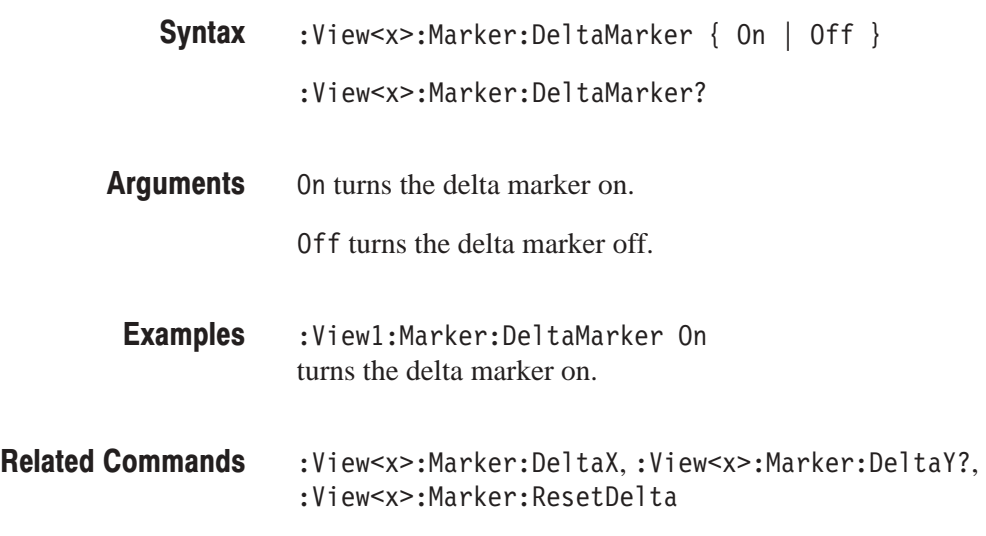

#### :View<x>:Marker:DeltaX (?)

Sets or queries the horizontal position of the delta marker.

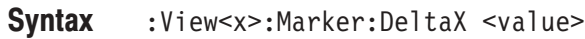

:View<x>:Marker:DeltaX?

 $\langle \text{value}\rangle$ : =  $\langle \text{NR3}\rangle$  ranges from the minimum (left) edge to the maximum (right) edge of the the horizontal axis. **Arauments** 

:View1:Marker:DeltaX 5u positions the delta marker at  $5 \mu s$ . **Examples** 

:View<x>:Marker:DeltaY? **Related Commands** 

# :View<x>:Marker:DeltaY? (Query Only)

Queries the vertical position of the delta marker.

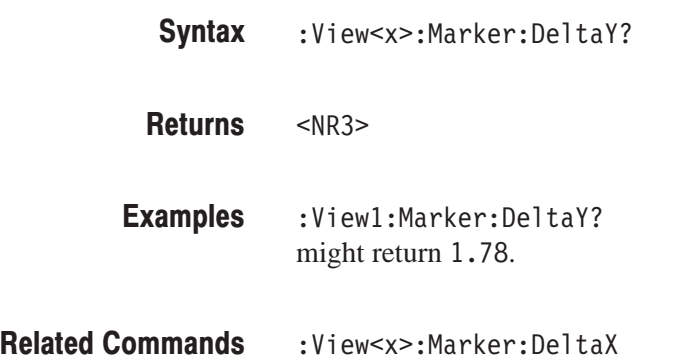

#### :View<x>:Marker:ResetDelta (No Query Form)

Moves the delta marker to the main marker position.

The command usage is the same as that of the :View<x>:Marker:ResetDelta command in the Waveform view. Refer to page 4–137.

#### :View<x>:Marker:SearchMax (No Query Form)

Positions the marker on the highest signal on screen.

The command usage is the same as that of the :View<x>:Marker:SearchMax command in the Waveform view. Refer to page 4–138.

#### :View<x>:Marker:SearchMin (No Query Form)

Positions the marker on the lowest signal on screen.

The command usage is the same as that of the :View<x>:Marker:SearchMin command in the Waveform view. Refer to page 4–138.

# :View<x>:Marker:ToggleDelta (No Query Form)

Changes the primary marker and delta marker positions each other.

The command usage is the same as that of the :View<x>:Marker:ToggleDelta command in the Waveform view. Refer to page 4–139.

#### :View<x>:Marker:X (?)

Sets or queries the horizontal position of the marker.

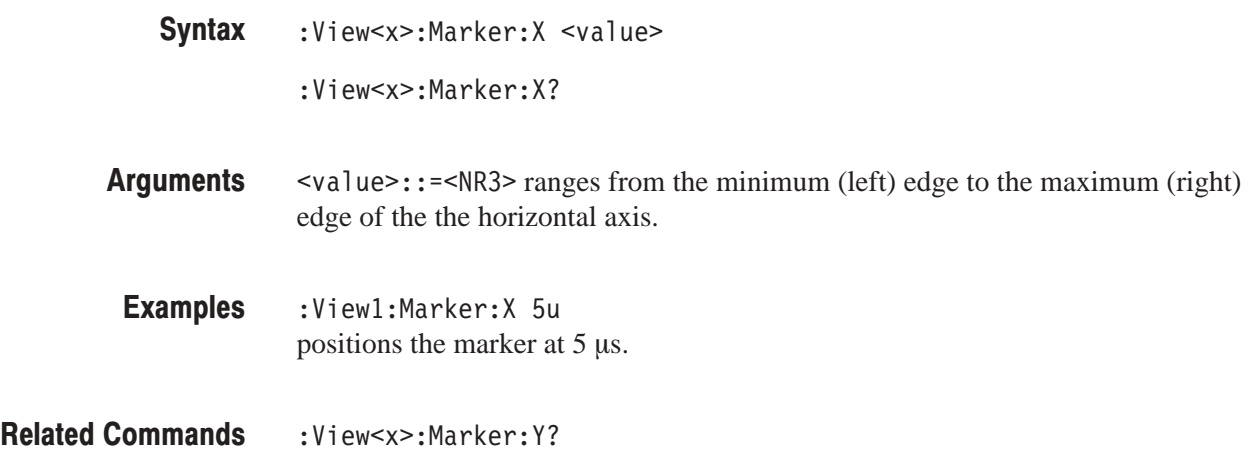

#### :View<x>:Marker:Y? (Query Only)

Queries the vertical position of the marker.

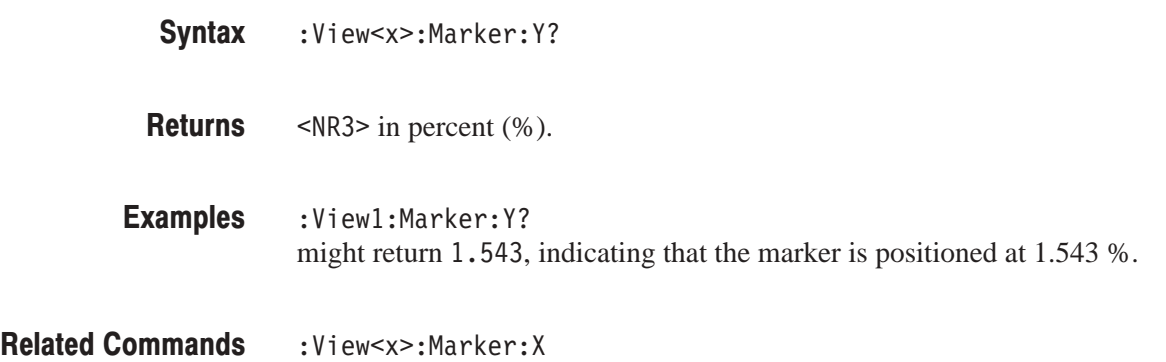

#### :View<x>:Mask:Left (?)

Sets or queries the left edge of the EVM calculation range in the symbol number. See Figure 4–7.

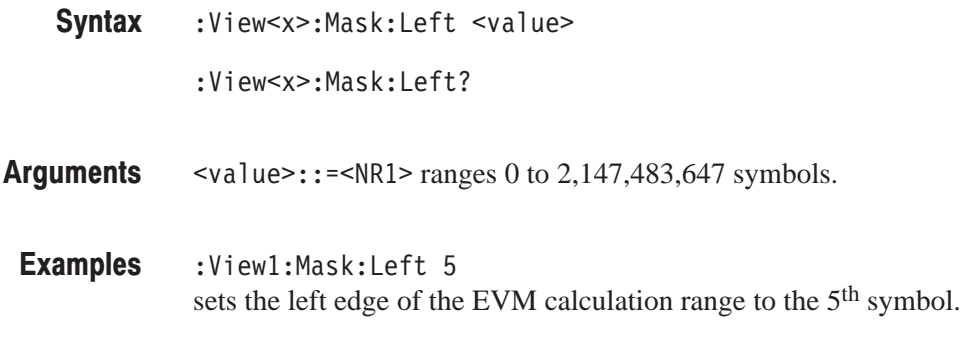

:View<x>:Mask:Right,:View<x>:Mask:Type **Related Commands** 

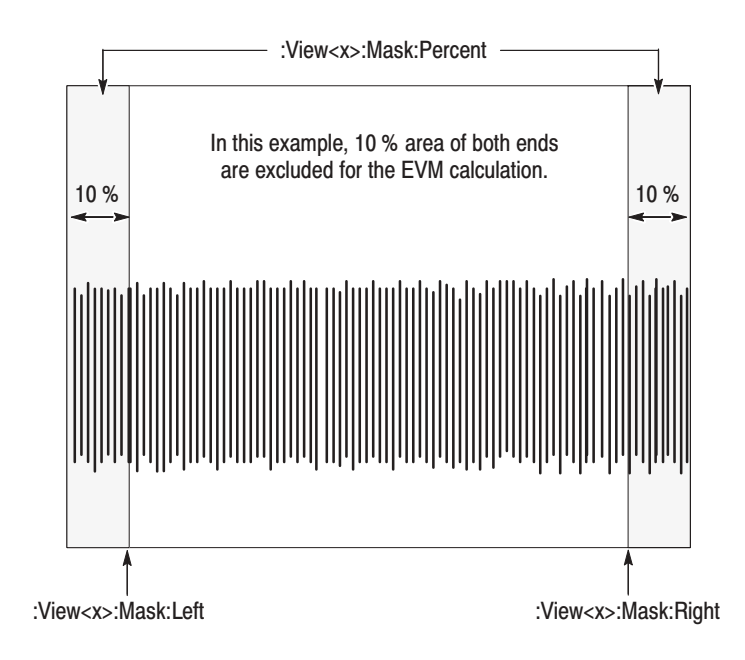

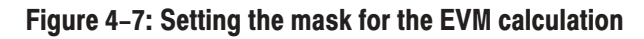

**NOTE**. If you set the mask with the : View<x>: Mask: Percent command, select Percent with the :View<x>:Mask:Type command. If :View<x>:Mask:Left and :View<x>:Mask:Right, *select* Symbol. Refer to :View<x>:Mask:Type.

#### :View<x>:Mask:Percent (?)

Sets or queries the area on display to exclude from calculating EVM. See Figure 4–7.

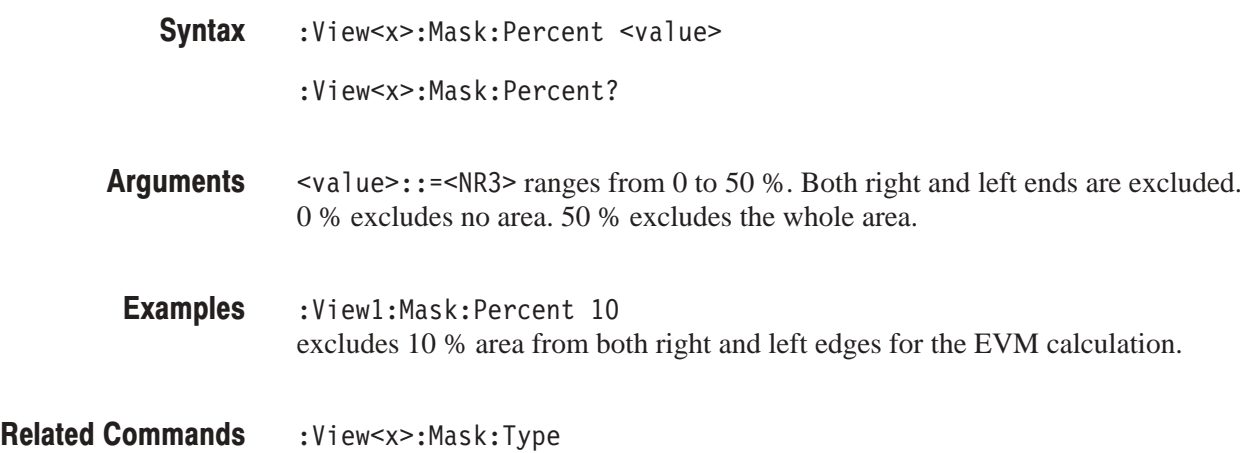

#### :View<x>:Mask:Right (?)

Sets or queries the right edge of the EVM calculation range in the symbol number. See Figure 4–7.

- :View<x>:Mask:Right <value> **Syntax** 
	- :View<x>:Mask:Right?
- $\text{~value}>$ : = <NR1> ranges 0 to 2,147,483,647 symbols. **Arauments**
- :View1:Mask:Right 105 sets the right edge of the EVM calculation range to the 105th symbol. **Examples**
- :View<x>:Mask:Left,:View<x>:Mask:Type **Related Commands**

#### :View<x>:Mask:Type (?)

Sets or queries how to set the mask.

:View<x>:Mask:Type { Percent | Symbol } :View<x>:Mask:Type? **Syntax** 

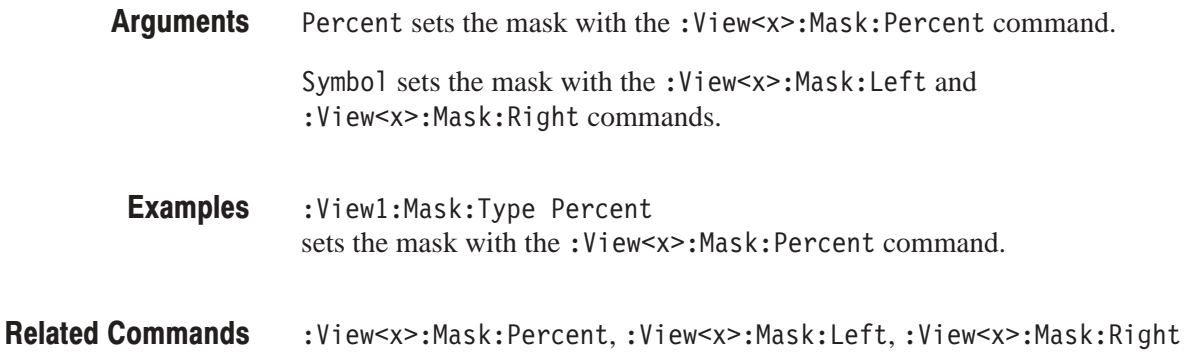

# :View<x>:Result<v>? (Query Only)

Queries the measurement results.

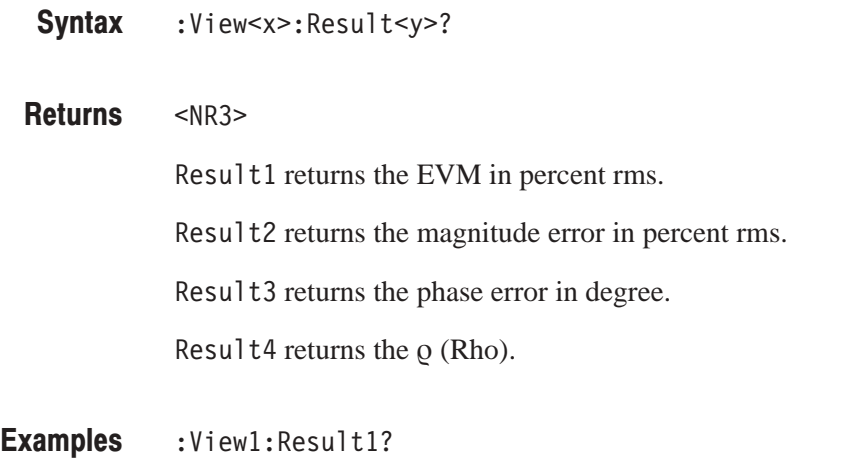

# might return 2.913, indicating that the EVM is 2.913 % rms.

# :View<x>:Scale:AutoYScale (No Query Form)

Adjusts the scaling of the vertical axis automatically to best display the data.

The command usage is the same as that of the :View<x>:Scale:AutoYScale command in the Waveform view. Refer to page 4–147.

#### :View<x>:Scale:FullYScale (No Query Form)

Sets the vertical scale to the default full-scale.

The command usage is the same as that of the :View<x>:Scale:FullYScale command in the Waveform view. Refer to page 4–147.

# :View<x>:Scale:XScale (?)

Sets or queries the horizontal axis full-scale to display a portion of the data.

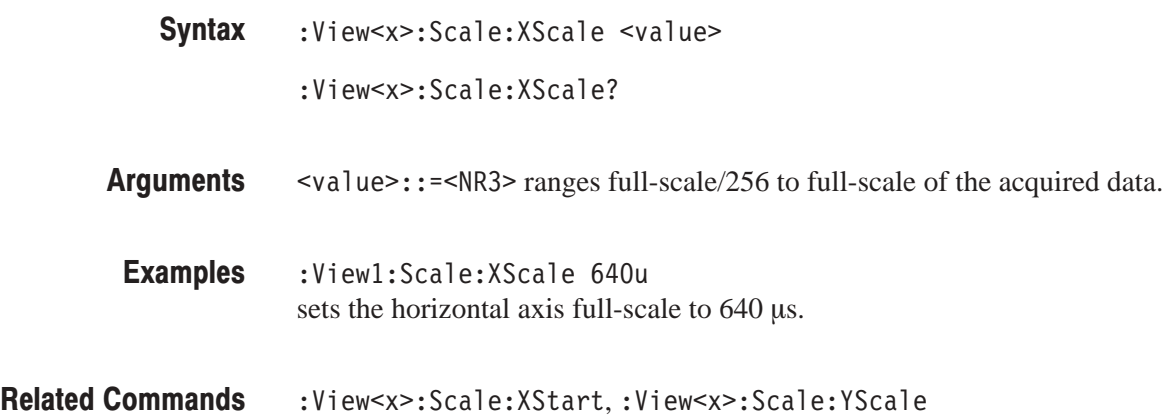

# :View<x>:Scale:XStart (?)

Sets or queries the value represented by the minimum (left) edge of the horizontal axis.

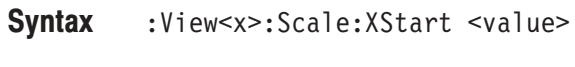

- :View<x>:Scale:XStart?
- $\le$ value>::= $\le$ NR3> ranges from the minimum to the maximum value on the horizontal axis of the acquired data. **Arauments**
- :View1:Scale:XStart 160u sets the value represented by the left edge of the horizontal axis to  $160 \mu s$ . **Examples**
- :View<x>:Scale:XScale **Related Commands**
# :View<x>:Scale:YScale (?)

Sets or queries the vertical axis full-scale to display a portion of the data.

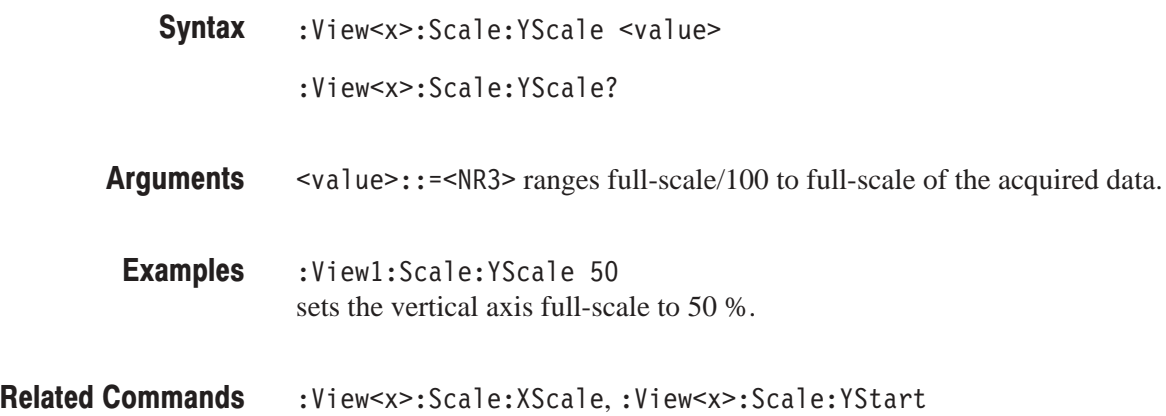

# :View<x>:Scale:YStart (?)

Sets or queries the value represented by the minimum (bottom) edge of the vertical axis.

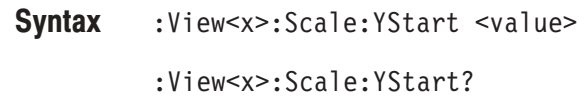

- $\langle \text{value}\rangle$ : = <NR3> ranges from the minimum to the maximum value on the vertical axis of the acquired data. **Arauments**
- :Viewl:Scale:YStart 0 sets the value represented by the bottom edge of the vertical axis to 0 %. Examples
- :View<x>:Scale:YScale **Related Commands**

# :View<x>:Svmbol (?)

Positions the marker with the symbol number.

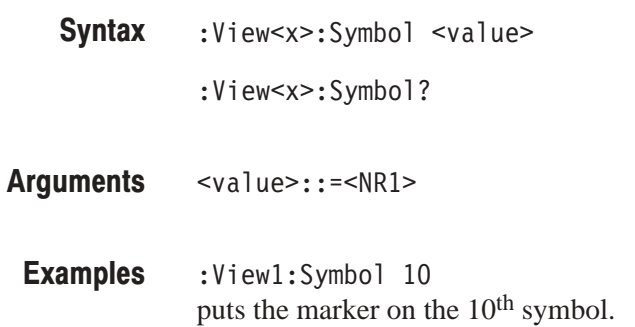

# :View<x>:Version? (Query Only)

Queries the version of the EVM View program.

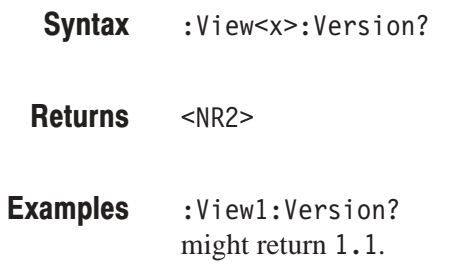

# **CDMA Waveform View Commands**

When you select CDMAWaveform in the :Config:View<x> command, use the commands in this section to control the CDMA Waveform view.

# :View<x>:Average:Times (?)

Sets or queries the number of frames that make up an averaged waveform.

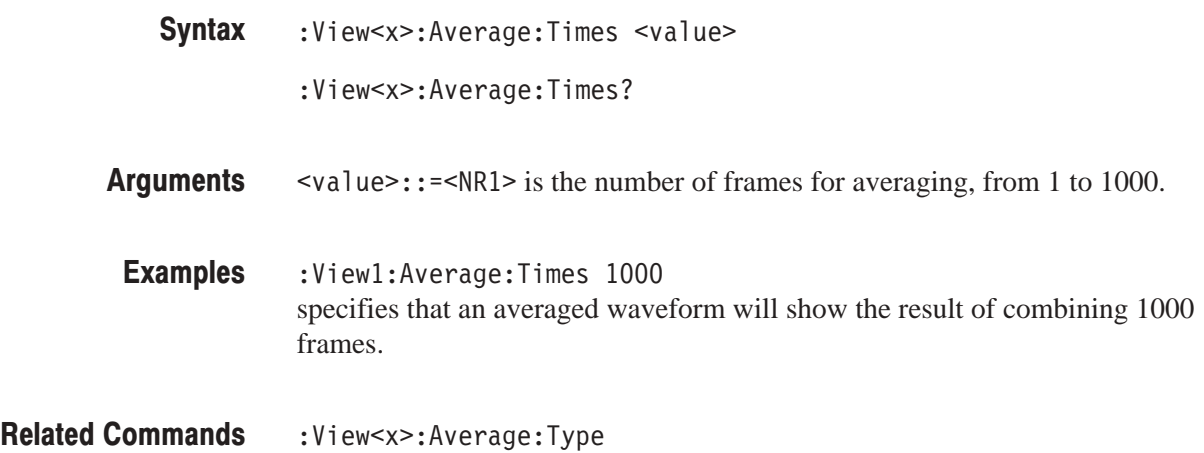

# :View<x>:Average:Type (?)

Selects or queries the average type. You can also select the peak hold mode.

The command usage is the same as that of the :View<x>:Average:Type command in the Waveform view. Refer to page 4–124.

# :View<x>:CDMA:Channel (?)

Selects or queries the channel.

:View<x>:CDMA:Channel <value> **Syntax** 

:View<x>:CDMA:Channel?

 $\le$ value> $\cdot$ : = $\le$ NR1> specifies the channel number. **Arauments** 

> For the IS-95 standard, the range is 1 to 777. Channel 1 and 777 correspond to 825.03 and 848.31 MHz, respectively. The frequency difference between two adjacent channels is 0.03 MHz.

For the T-53 standard, the range is 1 to 1199. Channel 1 and 1199 correspond to 915.0125 and 888.9875 MHz, respectively. The frequency difference between two adjacent channels is 0.0125 MHz.

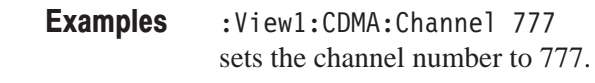

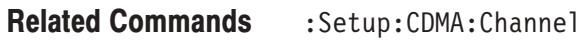

# :View<x>:CDMA:Standard (?)

Selects or queries the CDMA standard.

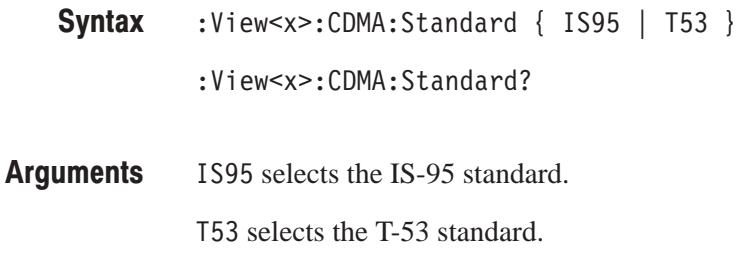

:View1:CDMA:Standard IS95 selects the IS-95 standard. **Examples** 

#### :View<x>:Compression (?)

Selects or queries the display data compression method.

The command usage is the same as that of the :View<x>:Compression command in the Waveform view. Refer to page 4–124.

#### :View<x>:CopyFrom (No Query Form)

Loads the display data from the text file.

The command usage is the same as that of the :View<x>:CopyFrom command in the Waveform view. Refer to page 4–125.

#### :View<x>:CopyTo (No Query Form)

Stores the display data to a file or data register.

The command usage is the same as that of the :View<x>:CopyTo command in the Waveform view. Refer to page 4–125.

#### $:$ View<x $>$ :Format (?)

Sets or queries the waveform display format.

The command usage is the same as that of the :View<x>:Format command in the Waveform view. Refer to page 4–129.

# :View<x>:Line:DeltaX<n>? (Query Only)

Queries the difference between the vertical line marker  $n (= 1)$  to 8) and the vertical line marker 1.

The command usage is the same as that of the :View $\langle x \rangle$ :Line:DeltaX $\langle n \rangle$ command in the Waveform view. Refer to page 4–130.

# :View<x>:Line:DeltaY<n>? (Query Only)

Queries the difference between the horizontal line marker  $n (= 1 to 8)$  and the horizontal line marker 1.

The command usage is the same as that of the :View $\langle x \rangle$ :Line:DeltaY $\langle n \rangle$ command in the Waveform view. Refer to page 4–130.

#### :View<x>:Line:X<n>(?)

Sets or queries the position of the vertical line marker  $n (= 1 to 8)$ .

The command usage is the same as that of the :View $\langle x \rangle$ :Line:X $\langle n \rangle$  command in the Waveform view. Refer to page 4–131.

### :View<x>:Line:X<n>:Visible (?)

Determines whether the vertical line marker  $n (= 1 to 8)$  is displayed.

The command usage is the same as that of the :View $\langle x \rangle$ :Line:X $\langle n \rangle$ :Visible command in the Waveform view. Refer to page 4–131.

#### :View<x>:Line:Y<n>(?)

Sets or queries the position of the horizontal line marker  $n (= 1 to 8)$ .

The command usage is the same as that of the :View $\langle x \rangle$ :Line:Y $\langle n \rangle$  command in the Waveform view. Refer to page 4–132.

# :View<x>:Line:Y<n>:Visible (?)

Determines whether the horizontal line marker  $n (= 1 to 8)$  is displayed.

The command usage is the same as that of the :View $\langle x \rangle$ :Line:Y $\langle n \rangle$ :Visible command in the Waveform view. Refer to page 4–132.

### :View<x>:Marker:DeltaMarker (?)

Turns the delta marker on or off.

The command usage is the same as that of the :View<x>:Marker:DeltaMarker command in the Waveform view. Refer to page 4–135.

#### :View<x>:Marker:DeltaX (?)

Sets or queries the horizontal position of the delta marker.

The command usage is the same as that of the :View<x>:Marker:DeltaX command in the Waveform view. Refer to page 4–136.

# :View<x>:Marker:DeltaY? (Query Only)

Queries the vertical position of the delta marker.

The command usage is the same as that of the :View<x>:Marker:DeltaY? command in the Waveform view. Refer to page 4–136.

#### :View<x>:Marker:Peak (No Query Form)

Moves the marker to the adjacent peak in the specified direction.

The command usage is the same as that of the :View<x>:Marker:Peak command in the Waveform view. Refer to page 4–137.

#### :View<x>:Marker:ResetDelta (No Query Form)

Moves the delta marker to the main marker position.

The command usage is the same as that of the :View<x>:Marker:ResetDelta command in the Waveform view. Refer to page 4–137.

#### :View<x>:Marker:SearchMax (No Query Form)

Positions the marker on the highest signal on screen.

The command usage is the same as that of the :View<x>:Marker:SearchMax command in the Waveform view. Refer to page 4–138.

#### :View<x>:Marker:SearchMin (No Query Form)

Positions the marker on the lowest signal on screen.

The command usage is the same as that of the :View<x>:Marker:SearchMin command in the Waveform view. Refer to page 4–138.

#### :View<x>:Marker:SearchSeparation (?)

Sets or queries the minimum horizontal distance to separate two peaks.

The command usage is the same as that of the :View<x>:Marker:SearchSeparation command in the Waveform view. Refer to page 4–138.

# :View<x>:Marker:ToggleDelta (No Query Form)

Changes the primary marker and delta marker positions each other.

The command usage is the same as that of the :View<x>:Marker:ToggleDelta command in the Waveform view. Refer to page 4–139.

#### $:$ View<x $>$ :Marker:X (?)

Sets or queries the horizontal position of the marker.

The command usage is the same as that of the :View<x>:Marker:X command in the Waveform view. Refer to page 4–140.

### :View<x>:Marker:Y? (Query Only)

Queries the vertical position of the marker.

The command usage is the same as that of the :View<x>:Marker:Y? command in the Waveform view. Refer to page 4–140.

#### :View<x>:Mask:RBW1M:Frequency (?)

Sets or queries the frequency of the reference line at 1 MHz of resolution bandwidth (See Figure 4–8).

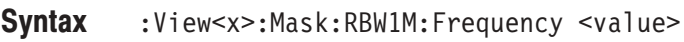

:View<x>:Mask:RBW1M:Frequency?

 $\le$ value>::= $\le$ NR3> ranges 0 to 25 MHz. **Arauments** 

:View1:Mask:RBW1M:Frequency 25M sets the frequency of the reference line to 25 MHz at 1 MHz of RBW. **Examples** 

:View<x>:Mask:RBW1M:Level **Related Commands** 

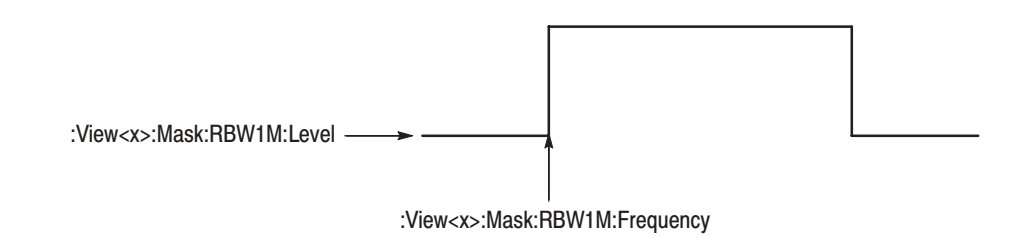

#### Figure 4-8: Setting the reference line at 1 MHz of RBW

#### :View<x>:Mask:RBW1M:Level (?)

Sets or queries the level of the reference line at 1 MHz of resolution bandwidth (See Figure 4–8).

:View<x>:Mask:RBW1M:Level <value> **Syntax** 

:View<x>:Mask:RBW1M:Level?

- $\alpha$ Value>::= $\alpha$ R3> ranges  $-100$  dBm to 30dBm. **Arauments**
- :View1:Mask:RBW1M:Level 30 sets the level of the reference line to 30 dBm at 1 MHz of RBW. **Examples**

:View<x>:Mask:RBW1M:Frequency **Related Commands** 

# :View<x>:Mask:RBW30k:Frequency1 (?)

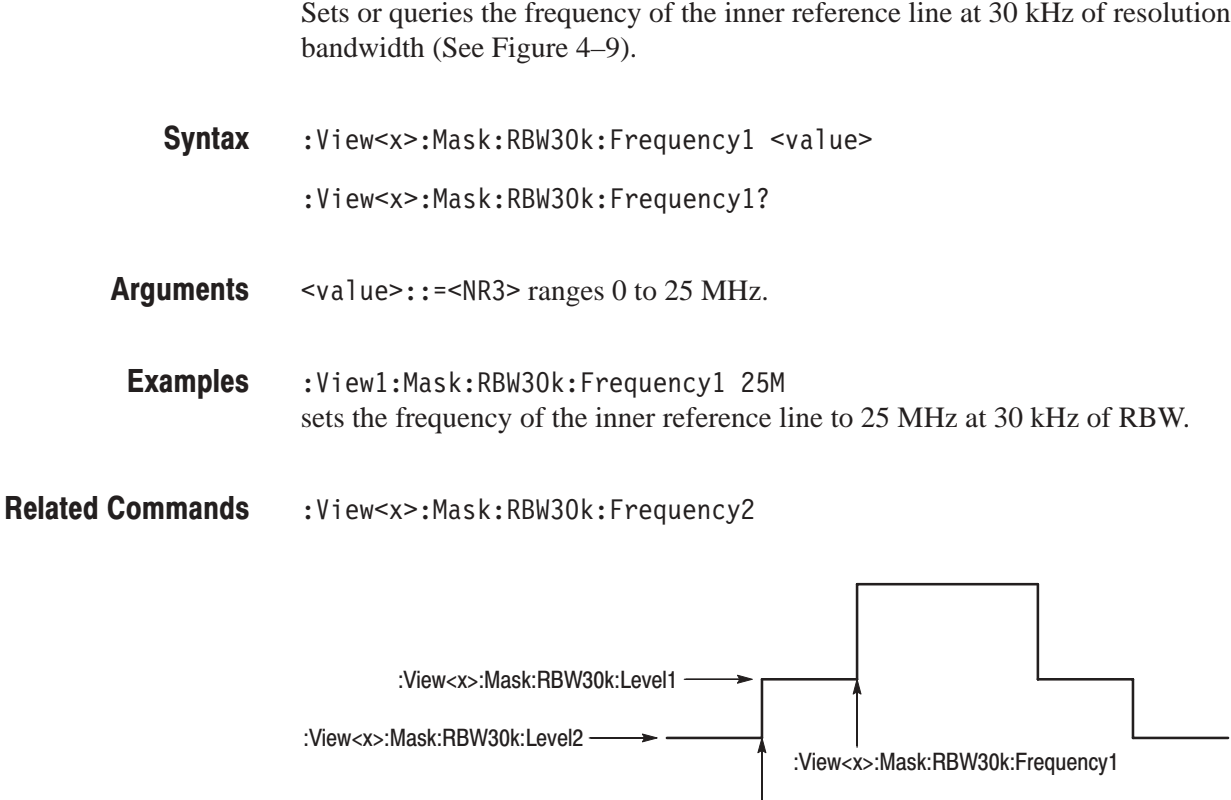

:View<x>:Mask:RBW30k:Frequency2

Figure 4-9: Setting the reference line at 30 kHz of RBW

#### :View<x>:Mask:RBW30k:Frequency2 (?)

Sets or queries the frequency of the outer reference line at 30 kHz of resolution bandwidth (See Figure 4–9).

- :View<x>:Mask:RBW30k:Frequency2 <value> **Syntax** 
	- :View<x>:Mask:RBW30k:Frequency2?
- $\le$ value>::= $\le$ NR3> ranges 0 to 25 MHz. **Arauments**

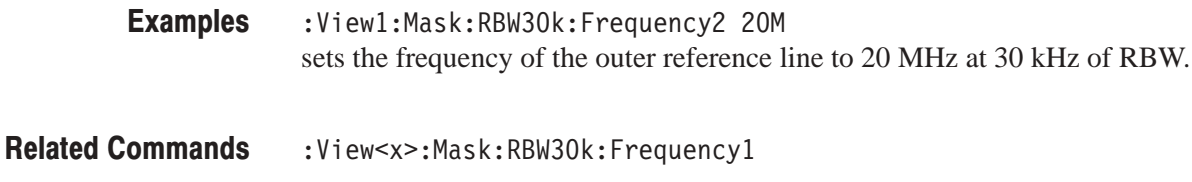

# :View<x>:Mask:RBW30k:Level1 (?)

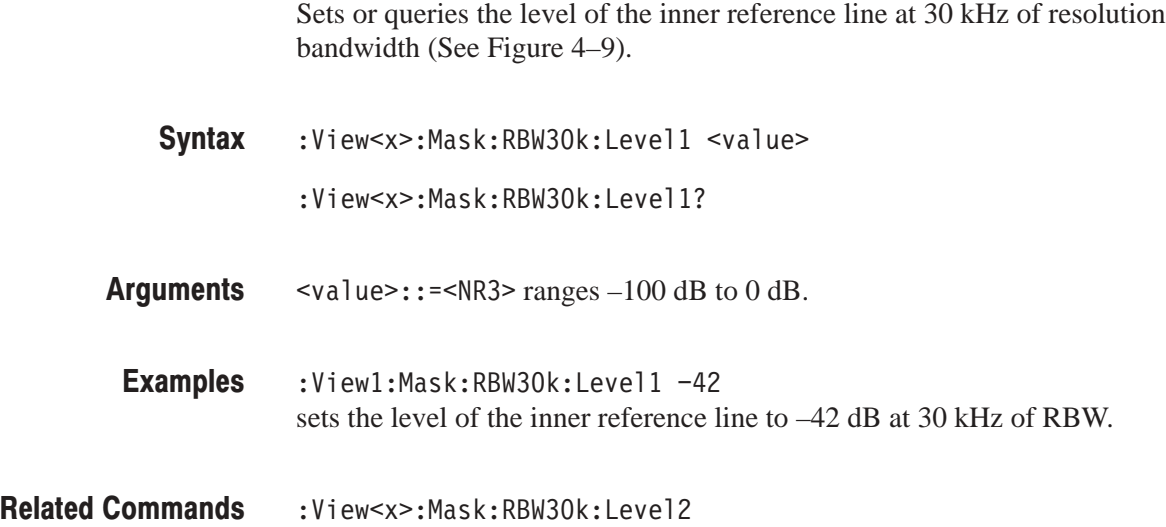

### :View<x>:Mask:RBW30k:Level2 (?)

Sets or queries the level of the outer reference line at 30 kHz of resolution bandwidth (See Figure 4–9).

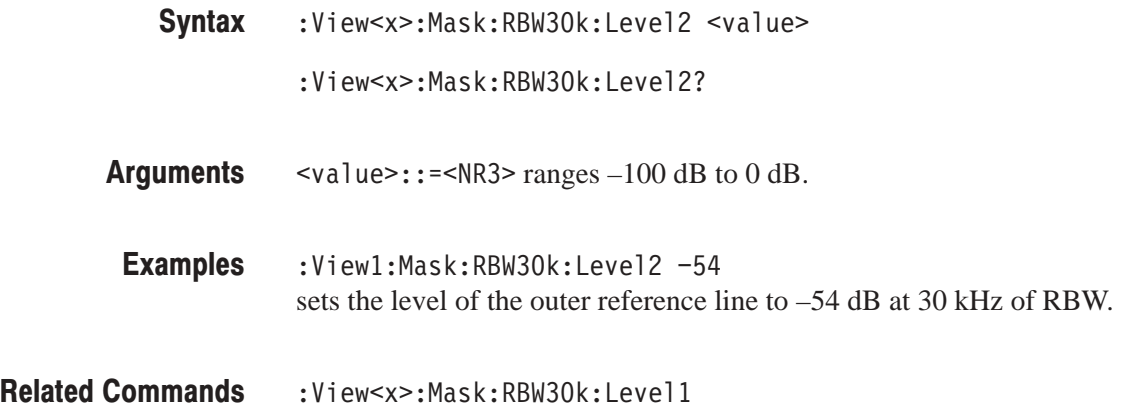

#### :View<x>:Measurement (?)

Selects or queries the measurement function. The measurement starts with the data acquisition. Query the results with the : View < x>: Result < y>? command.

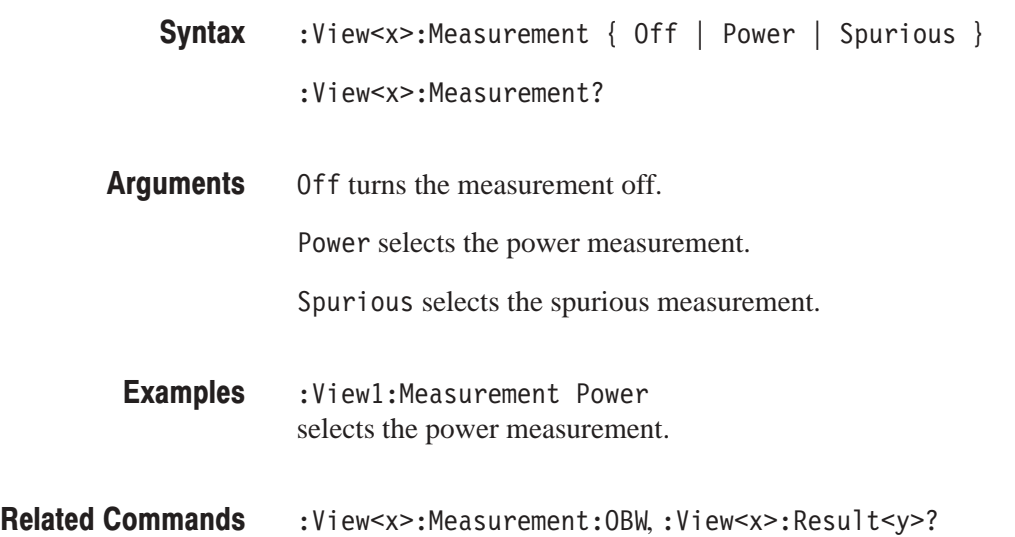

#### :View<x>:Measurement:OBW (?)

Sets or queries the occupied bandwidth.

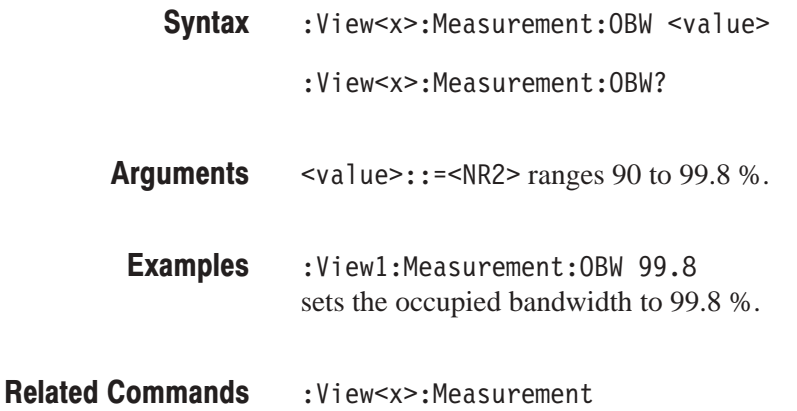

#### :View<x>:Measurement:Separation (?)

Sets or queries the frequency resolution for spurious search to distinguish two adjacent peaks. The resolution is represented by the ratio (%) to the span.

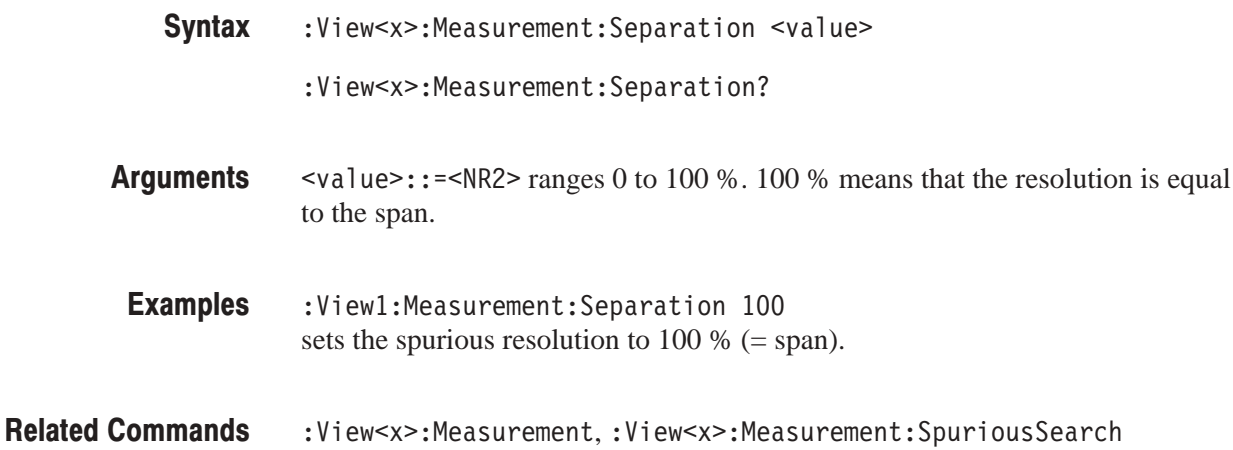

# :View<x>:Measurement:SortedBy (?)

Sets or queries the sort key for the spurious signals.

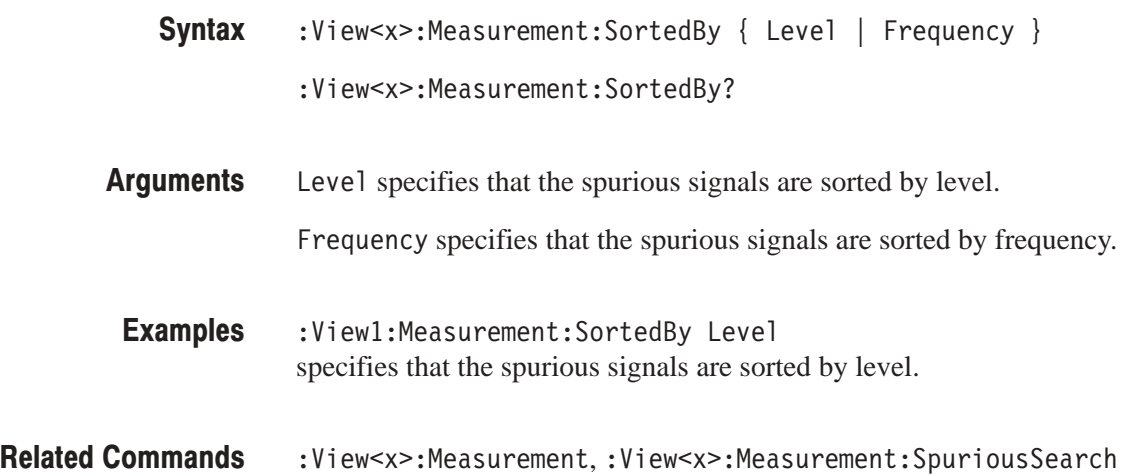

#### :View<x>:Measurement:SpuriousSearch (?)

Determines whether or not to search spurious for each frame.

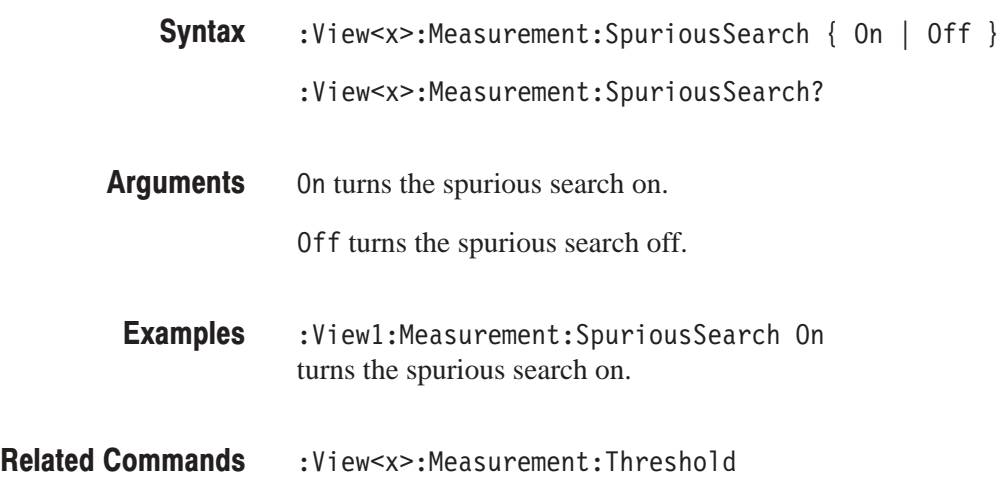

# :View<x>:Measurement:Threshold (?)

Sets or queries the threshold level to detect spurious.

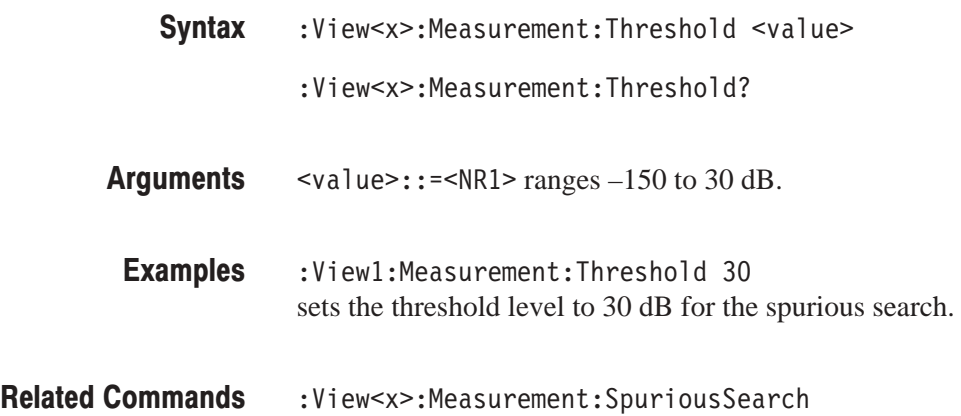

#### :View<x>:Position (?)

Specifies or queries which frame in a block to be displayed.

The command usage is the same as that of the :View<x>:Position command in the Waveform view. Refer to page 4–144.

#### :View<x>:RBW (?)

Sets or queries the resolution bandwidth.

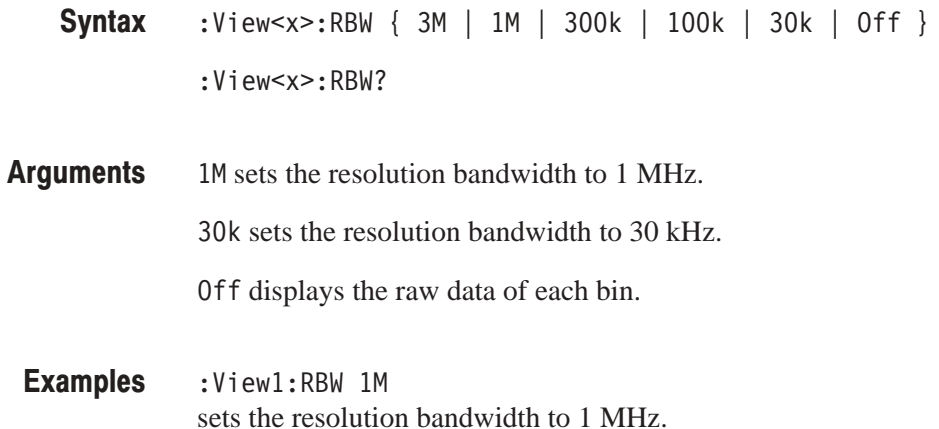

# :View<x>:Result<v>? (Query Only)

Queries the measurement results. Select the measurement function with the : View<x>: Measurement command.

:View<x>:Result<y>?  $<$ NR3 $>$ <y>=1 returns the power. <y>=2 returns the occupied bandwidth.  $\langle y \rangle = 3$ , 6, 9, 12, 15, 18, 21, or 24 returns the result of spurious test; Pass or Fail. Each number corresponds to each of eight spurious signals. "Pass" indicates that the waveform is within the specified limits. "Fail" indicates that the waveform exceeds the limits.  $\langle y \rangle = 4, 7, 10, 13, 16, 19, 22,$  or 25 returns each spurious level of eight spurious signals.  $\langle y \rangle = 5$ , 8, 11, 14, 17, 20, 23, or 26 returns each spurious frequency of eight spurious signals. :View1:Result5? might return 825000000, indicating that the first spurious frequency is 825 MHz. :View<x>:Measurement **Syntax Returns Examples Related Commands** 

# :View<x>:Scale:AutoYScale (No Query Form)

Adjusts the scaling of the vertical axis automatically to best display the data.

The command usage is the same as that of the :View<x>:Scale:AutoYScale command in the Waveform view. Refer to page 4–147.

# :View<x>:Scale:FullYScale (No Query Form)

Sets the vertical scale to the default full-scale.

The command usage is the same as that of the :View<x>:Scale:FullYScale command in the Waveform view. Refer to page 4–147.

# :View<x>:Scale:HoldYScale (?)

Determines whether to hold or reset the vertical scale when you change the input source.

The command usage is the same as that of the :View<x>:Scale:HoldYcale command in the Waveform view. Refer to page 4–148.

# :View<x>:Scale:XScale (?)

Sets or queries the horizontal axis full-scale to display a portion of the data.

The command usage is the same as that of the :View<x>:Scale:XScale command in the Waveform view. Refer to page 4–149.

#### :View<x>:Scale:XStart (?)

Sets or queries the value represented by the minimum (left) edge of the horizontal axis.

The command usage is the same as that of the :View<x>:Scale:XStart command in the Waveform view. Refer to page 4–149.

# :View<x>:Scale:XStartZero (?)

Determines whether to put the time at the left edge of each frame to zero.

The command usage is the same as that of the :View<x>:Scale:XStartZero command in the Waveform view. Refer to page 4–150.

# :View<x>:Scale:YScale (?)

Sets or queries the vertical axis full-scale to display a portion of the data.

The command usage is the same as that of the :View<x>:Scale:YScale command in the Waveform view. Refer to page 4–151.

### :View<x>:Scale:YStart (?)

Sets or queries the value represented by the minimum (bottom) edge of the vertical axis.

The command usage is the same as that of the :View<x>:Scale:YStart command in the Waveform view. Refer to page 4–151.

#### $:$ View<x $>$ :Source  $(?)$

Selects or queries the display data source for the specified view.

 $:$  View<x>:Source { None | Active | Average | Zoom | D1D2 | D3D4 | D5D6 | D7D8 | D1 | D2 | D3 | D4 | D5 | D6 | D7 | D8 | L: < W ' **Syntax** 

:View<x>:Source?

None specifies no source. The display area in the view will be emptied. **Arauments** 

Active specifies the currently acquired data as the source.

Average specifies the averaged data as the source. When you select this item, you have to set the average type and the number of averages using the : View<x>: Average: Type and the : View<x>: Average: Times commands, respectively.

Zoom specifies the zoomed data as the source.

D1D2 to D7D8 specify the register pair D1D2 to D7D8 as the source, respectively.

D1 to D8 specify the data register D1 to D8 as the source, respectively.

<file\_name>::=<string> specifies the file as the source. The file name must be "\*.IQ" (the IQ format) or "\*.AP" (the AP format).

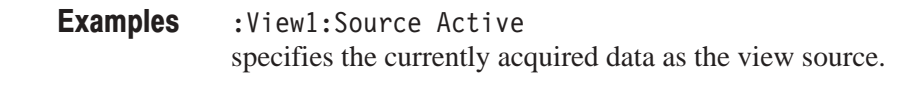

:Config:Mode,:View<x>:Average:Times,:View<x>:Average:Type **Related Commands** 

# :View<x>:Version? (Query Only)

Queries the version of the CDMA Waveform View program.

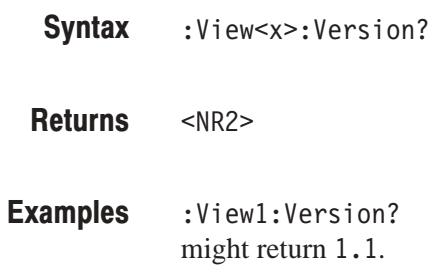

#### :View<x>:Z (?)

Specifies or queries the displayed frame number.

The command usage is the same as that of the :View<x>:Z command in the Waveform view. Refer to page 4–156.

# **CDMA Polar View Commands**

When you select CDMAPolar in the : Config: View<x> command, use the commands in this section to control the CDMA Polar view.

For information on the Polar view, refer to the user manual.

# :View<x>:AlphaBT(?)

Sets or queries the  $\alpha/BT$  value.

The command usage is the same as that of the :View<x>:AlphaBT command in the Polar view. Refer to page 4–208.

### :View<x>:AutoCarrier (?)

Determines whether to search the carrier automatically for each frame.

The command usage is the same as that of the :View<x>:AutoCarrier command in the Polar view. Refer to page 4–208.

#### :View<x>:Burst:BlockSize (?)

Sets or queries the range for searching a burst signal in frames.

The command usage is the same as that of the :View<x>:Burst:BlockSize command in the Polar view. Refer to page 4–209.

#### :View<x>:Burst:NumberFrames (?)

Sets or queries the range for acquiring burst data.

The command usage is the same as that of the :View<x>:Burst:NumberFrames command in the Polar view. Refer to page 4–209.

#### :View<x>:Burst:Offset (?)

Sets or queries the start point for acquiring burst data relative to the rising edge of the burst signal.

The command usage is the same as that of the :View<x>:Burst:Offset command in the Polar view. Refer to page 4–210.

#### :View<x>:Burst:PeakThreshold (?)

Sets or queries the threshold to determine whether the input signal is a burst.

The command usage is the same as that of the :View<x>:Burst:PeakThreshold command in the Polar view. Refer to page 4–210.

#### :View<x>:Burst:Search (?)

Determines whether to search a burst signal.

The command usage is the same as that of the :View<x>:Burst:Search command in the Polar view. Refer to page 4–211.

# :View<x>:Burst:Threshold (?)

Sets or queries the threshold for determining the rising edge of a burst signal.

The command usage is the same as that of the :View<x>:Burst:Threshold command in the Polar view. Refer to page 4–212.

#### :View<x>:Carrier (?)

Sets or queries the carrier frequency.

The command usage is the same as that of the :View<x>:Carrier command in the Polar view. Refer to page 4–212.

# :View<x>:Display (?)

Selects or queries the display data source.

The command usage is the same as that of the :View<x>:Display command in the Polar view. Refer to page 4–212.

#### $:$ View<x $>$ :Format (?)

Selects or queries the display format.

The command usage is the same as that of the :View<x>:Format command in the Polar view. Refer to page 4–213.

# :View<x>:Marker:A? (Query Only)

Queries the amplitude at the marker position.

The command usage is the same as that of the :View<x>:Marker:A? command in the Polar view. Refer to page 4–213.

# :View<x>:Marker:DeltaT (?)

Sets or queries the delta-marker position on the time axis.

The command usage is the same as that of the :View<x>:Marker:DeltaT command in the Polar view. Refer to page 4–214.

### :View<x>:Marker:P? (Query Only)

Queries the phase at the marker position.

The command usage is the same as that of the :View<x>:Marker:P? command in the Polar view. Refer to page 4–214.

#### :View<x>:Marker:T (?)

Sets or queries the marker position on the time axis.

The command usage is the same as that of the :View<x>:Marker:T command in the Polar view. Refer to page 4–214.

### :View<x>:Marker:X? (Query Only)

Queries the horizontal position of the marker.

The command usage is the same as that of the :View $\langle x \rangle$ :Marker:X? command in the Polar view. Refer to page 4–215.

# :View<x>:Marker:Y? (Query Only)

Queries the vertical position of the marker.

The command usage is the same as that of the :View<x>:Marker:Y? command in the Polar view. Refer to page 4–215.

#### :View<x>:Mask:Frequency (?)

Determines whether the frequency-domain mask is enabled.

The command usage is the same as that of the :View<x>:Mask:Frequency command in the Polar view. Refer to page 4–216.

#### :View<x>:Mask:Frequency:Center (?)

Sets or queries the center frequency of the mask area.

The command usage is the same as that of the :View<x>:Mask:Frequency:Center command in the Polar view. Refer to page 4–217.

#### :View<x>:Mask:Frequency:Left (?)

Sets or queries the left frequency of the mask area.

The command usage is the same as that of the :View<x>:Mask:Frequency:Left command in the Polar view. Refer to page 4–217.

# :View<x>:Mask:Frequency:Right(?)

Sets or queries the right frequency of the mask area.

The command usage is the same as that of the :View<x>:Mask:Frequency:Right command in the Polar view. Refer to page 4–218.

#### :View<x>:Mask:Frequency:Width (?)

Sets or queries the bandwidth of the mask area.

The command usage is the same as that of the :View<x>:Mask:Frequency:Width command in the Polar view. Refer to page 4–218.

### :View<x>:Mask:MarkerLink (?)

Determines whether the center frequency of the mask area is set with the marker in the other view.

The command usage is the same as that of the :View<x>:Mask:MarkerLink command in the Polar view. Refer to page 4–219.

### :View<x>:MeasDestination (?)

Selects or queries the register pair to store the measurement data.

The command usage is the same as that of the :View<x>:MeasDestination command in the Polar view. Refer to page 4–220.

# :View<x>:MeasFilter (?)

Selects or queries the filter to create the measurement data.

The command usage is the same as that of the :View<x>:MeasFilter command in the Polar view. Refer to page 4–220.

# :View<x>:Modulation (?)

Selects or queries the digital modulation format.

 $:$  View<x>:Modulation { PI4QPSK | BPSK | QPSK | PSK8 | QAM16 | QAM64 | QAM256 | GMSK | GFSK | CDMAOQPSK } :View<x>:Modulation? **Syntax** 

PI4QPSK selects  $1/4 \pi$  Shift QPSK (Quadrature Phase Shift Keying) modulation. **Arauments** 

BPSK selects BPSK (Binary Phase Shift Keying) modulation.

QPSK selects QPSK (Quadrature Phase Shift Keying) modulation.

PSK8 selects 8PSK (Phase Shift Keying) modulation.

QAM16 selects 16QAM (Quadrature Amplitude Modulation).

QAM64 selects 64QAM (Quadrature Amplitude Modulation).

QAM256 selects 256QAM (Quadrature Amplitude Modulation).

GMSK selects GMSK (Gaussian-filtered Minimum Shift Keying) modulation.

GFSK selects GFSK (Gaussian-filtered Frequency Shift Keying) modulation.

CDMA0QPSK selects CDMA OQPSK (Offset QPSK) used for the IS-95 standard.

:View1:Modulation PI4QPSK selects the  $1/4 \pi$  Shift QPSK modulation. **Examples** 

#### :View<x>:Position (?)

Specifies or queries which frame in a block to be displayed.

The command usage is the same as that of the :View<x>:Position command in the Polar view. Refer to page 4–221.

#### :View<x>:RefDestination (?)

Selects or queries the register pair to store the reference data.

The command usage is the same as that of the :View<x>:RefDestination command in the Polar view. Refer to page 4–222.

### :View<x>:RefFilter(?)

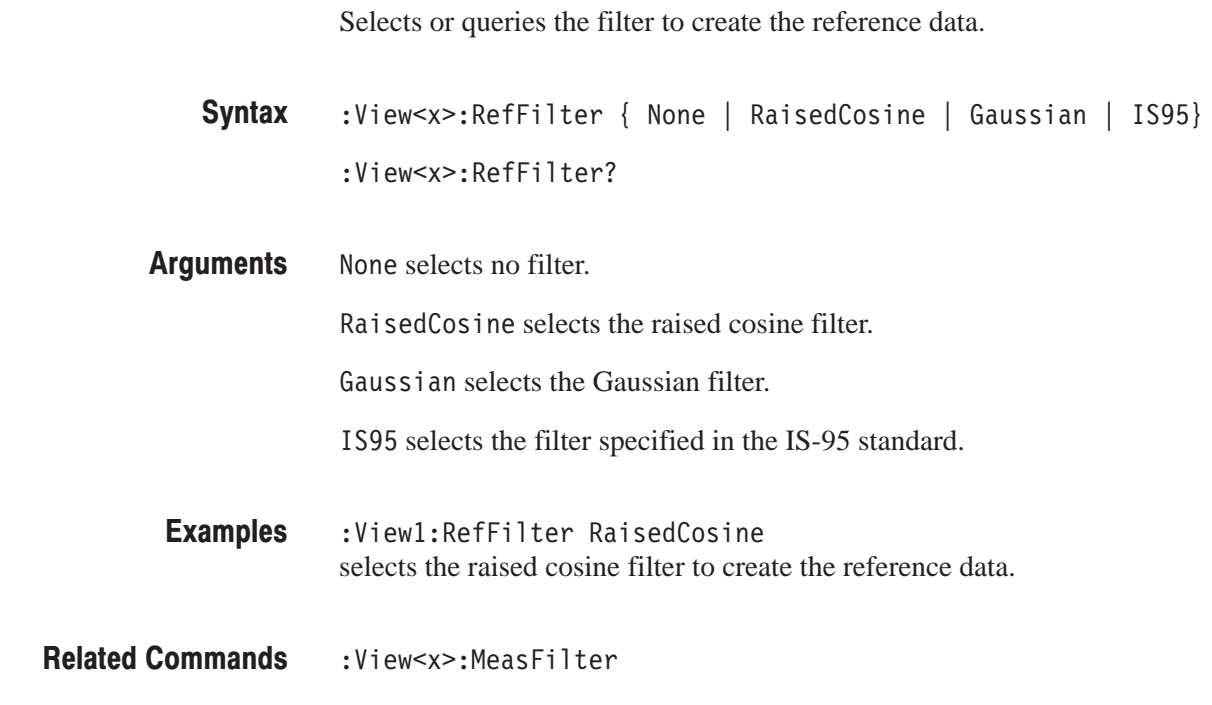

# :View<x>:Result<v>? (Query Only)

Queries the measurement result.

The command usage is the same as that of the :View<x>:Result<y>? command in the Polar view. Refer to page 4–223.

#### :View<x>:Source (?)

Selects or queries the display data source for the specified view.

The command usage is the same as that of the :View<x>:Source command in the Polar view. Refer to page 4–223.

#### :View<x>:Standard:CDPD (No Query Form)

Configures the modulating system according to the CDPD (Cellular Digital Packet Data) standard.

The command usage is the same as that of the :View<x>:Standard:CDPD command in the Polar view. Refer to page 4–224.

#### :View<x>:Standard:GSM (No Query Form)

Configures the modulating system according to the GSM (Global System for Mobile Communication) standard.

The command usage is the same as that of the :View<x>:Standard:GSM command in the Polar view. Refer to page 4–224.

#### :View<x>:Standard:IS95 (No Query Form)

Configures the modulating system according to the IS-95 standard.

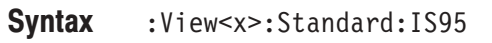

None **Arauments** 

:View1:Standard:IS95 configures the modulating system according to the IS-95 standard. **Examples** 

# :View<x>:Standard:NADC (No Query Form)

Configures the modulating system according to the NADC (North American Digital Cellular) standard.

The command usage is the same as that of the :View<x>:Standard:NADC command in the Polar view. Refer to page 4–224.

#### :View<x>:Standard:PDC (No Query Form)

Configures the modulating system according to the PDC (Personal Digital Cellular System) standard.

The command usage is the same as that of the :View<x>:Standard:PDC command in the Polar view. Refer to page 4–225.

#### :View<x>:Standard:PHS (No Query Form)

Configures the modulating system according to the PHS (Personal Handy Phone System) standard.

The command usage is the same as that of the :View<x>:Standard:PHS command in the Polar view. Refer to page 4–225.

# :View<x>:Standard:TETRA (No Query Form)

Configures the modulating system according to the TETRA (Trans-European Trunked Radio) standard.

The command usage is the same as that of the :View<x>:Standard:TETRA command in the Polar view. Refer to page 4–225.

#### :View<x>:SvmbolRate (?)

Sets or queries the symbol rate for the digital modulation.

The command usage is the same as that of the :View<x>:SymbolRate command in the Polar view. Refer to page 4–226.

#### :View<x>:Version?

Queries the version of the CDMA Polar View program.

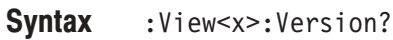

 $<$ NR2 $>$ **Returns** 

:View1:Version? might return  $1.1$ . Examples

# :View<x>:Z (?)

Specifies or queries the displayed frame number.

The command usage is the same as that of the :View<x>:Z command in the Polar view. Refer to page 4–226.

# **CDMA Time View Commands**

When you select CDMATime in the :Config:View<x> command, use the commands in this section to control the CDMA Time view.

### :View<x>:Average:Times (?)

Sets or queries the number of frames that make up an averaged waveform.

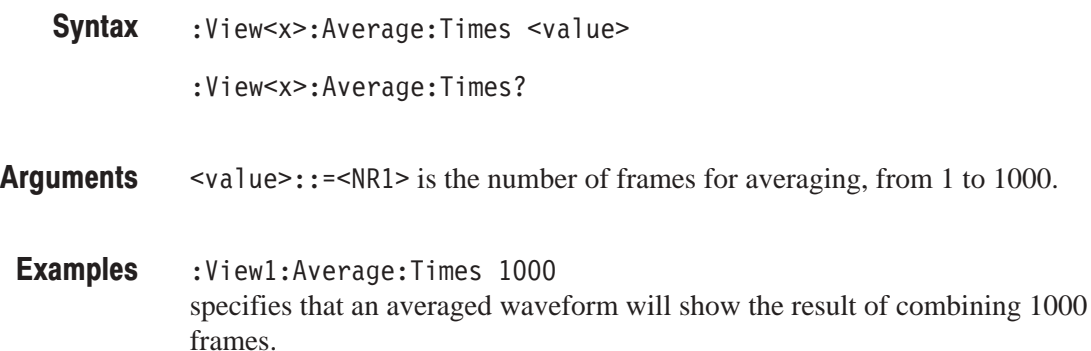

# :View<x>:Block (?)

Sets or queries the block number.

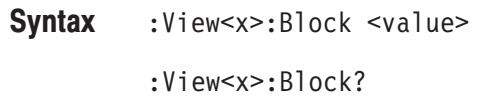

 $\le$ value>::= $\le$ NR1> ranges from 0 to the number of acquired blocks – 1. **Arauments** 

:View1:Block 0 sets the block number to 0. **Examples** 

#### :View<x>:BreakMeasure (No Query Form)

Stops the Measure function executed with the : View<x>: Measure command.

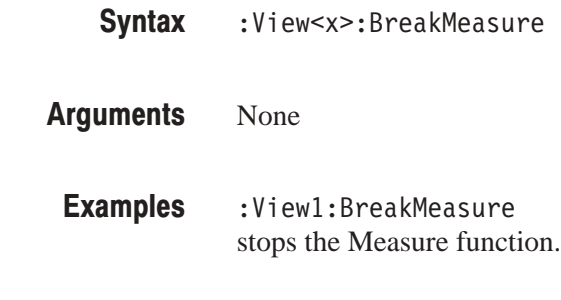

Related Commands : View<x>:Measure

#### :View<x>:BreakMeasureData (No Query Form)

Stops the Measure Data function executed with the : View<x>:MeasureData command.

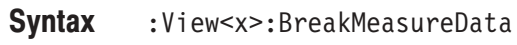

None **Arauments** 

:View1:BreakMeasureData stops the Measure Data function. Examples

:View<x>:MeasureData **Related Commands** 

# :View<x>:Line:DeltaX<n>? (Query Only)

Queries the difference between the vertical line marker  $n (= 1 to 8)$  and the vertical line marker 1.

The command usage is the same as that of the :View $\langle x \rangle$ :Line:DeltaX $\langle n \rangle$ command in the Waveform view. Refer to page 4–130.

# :View<x>:Line:DeltaY<n>? (Query Only)

Queries the difference between the horizontal line marker  $n (= 1 to 8)$  and the horizontal line marker 1.

The command usage is the same as that of the :View $\langle x \rangle$ :Line:DeltaY $\langle n \rangle$ command in the Waveform view. Refer to page 4–130.

#### :View<x>:Line:X<n>(?)

Sets or queries the position of the vertical line marker  $n (= 1 to 8)$ .

The command usage is the same as that of the :View $\langle x \rangle$ :Line:X $\langle n \rangle$  command in the Waveform view. Refer to page 4–131.

# :View<x>:Line:X<n>:Visible (?)

Determines whether the vertical line marker  $n (= 1 to 8)$  is displayed.

The command usage is the same as that of the :View $\langle x \rangle$ :Line:X $\langle n \rangle$ :Visible command in the Waveform view. Refer to page 4–131.

#### :View<x>:Line:Y<n>(?)

Sets or queries the position of the horizontal line marker  $n (= 1 to 8)$ .

The command usage is the same as that of the :View $\langle x \rangle$ :Line:Y $\langle n \rangle$  command in the Waveform view. Refer to page 4–132.

### :View<x>:Line:Y<n>:Visible (?)

Determines whether the horizontal line marker  $n (= 1 to 8)$  is displayed.

The command usage is the same as that of the :View<x>:Line:Y<n>:Visible command in the Waveform view. Refer to page 4–132.

### :View<x>:Marker:DeltaMarker (?)

Turns the delta marker on or off.

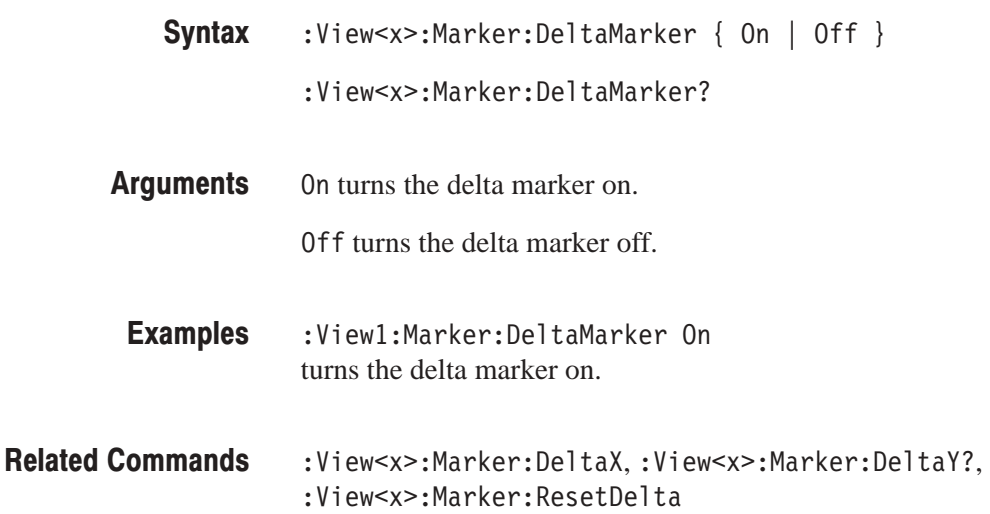

# :View<x>:Marker:DeltaX (?)

Sets or queries the horizontal position of the delta marker.

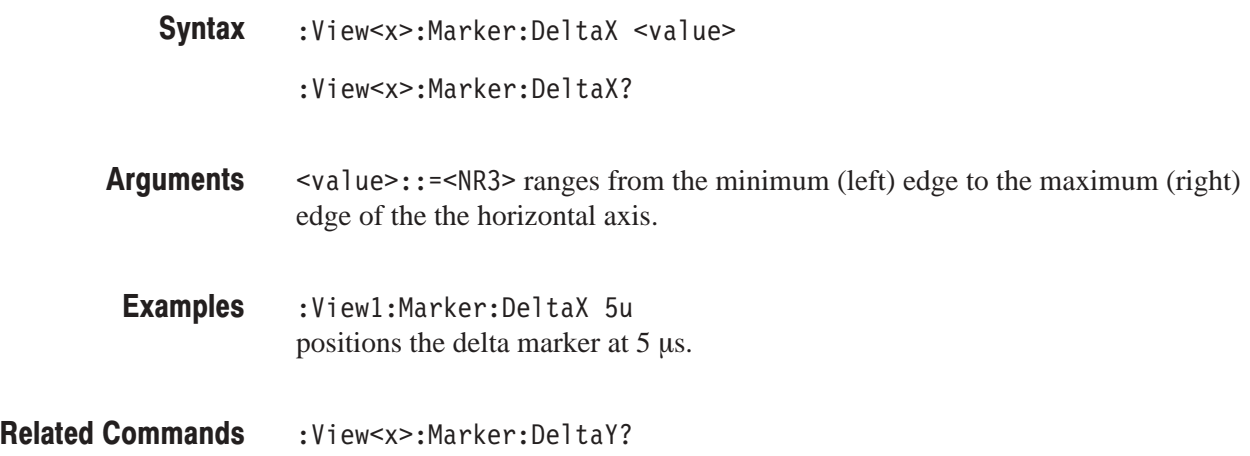

# :View<x>:Marker:DeltaY? (Query Only)

Queries the vertical position of the delta marker.

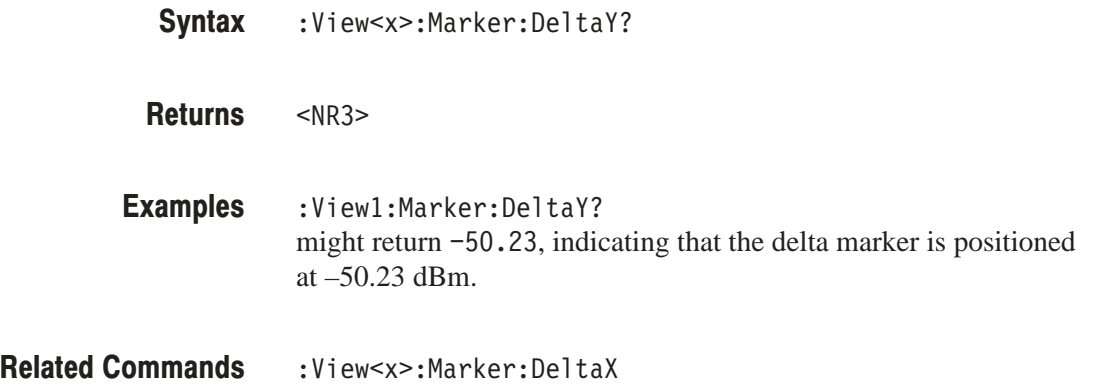

#### :View<x>:Marker:Peak (No Query Form)

Moves the marker to the adjacent peak in the specified direction.

The command usage is the same as that of the :View<x>:Marker:Peak command in the Waveform view. Refer to page 4–137.

# :View<x>:Marker:ResetDelta (No Query Form)

Moves the delta marker to the main marker position.

The command usage is the same as that of the :View<x>:Marker:ResetDelta command in the Waveform view. Refer to page 4–137.

#### :View<x>:Marker:SearchMax (No Query Form)

Positions the marker on the highest signal on screen.

The command usage is the same as that of the :View<x>:Marker:SearchMax command in the Waveform view. Refer to page 4–138.

#### :View<x>:Marker:SearchMin (No Query Form)

Positions the marker on the lowest signal on screen.

The command usage is the same as that of the :View<x>:Marker:SearchMin command in the Waveform view. Refer to page 4–138.

#### :View<x>:Marker:SearchSeparation (?)

Sets or queries the minimum horizontal distance to separate two peaks.

The command usage is the same as that of the :View<x>:Marker:SearchSeparation command in the Waveform view. Refer to page 4–138.

# :View<x>:Marker:ToggleDelta (No Query Form)

Changes the primary marker and delta marker positions each other.

The command usage is the same as that of the :View<x>:Marker:ToggleDelta command in the Waveform view. Refer to page 4–139.
## :View<x>:Marker:X (?)

Sets or queries the horizontal position of the marker.

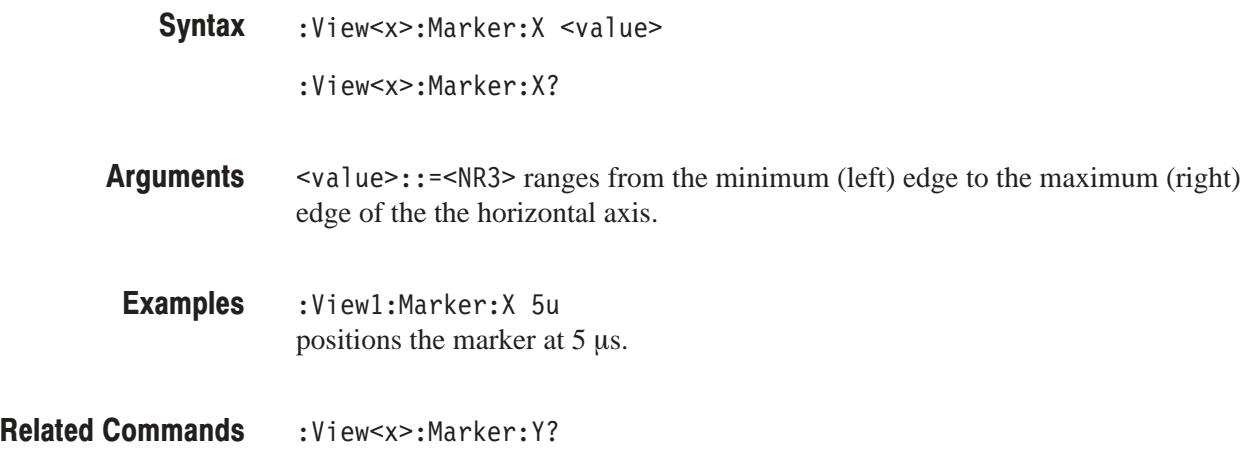

## :View<x>:Marker:Y? (Query Only)

Queries the vertical position of the marker.

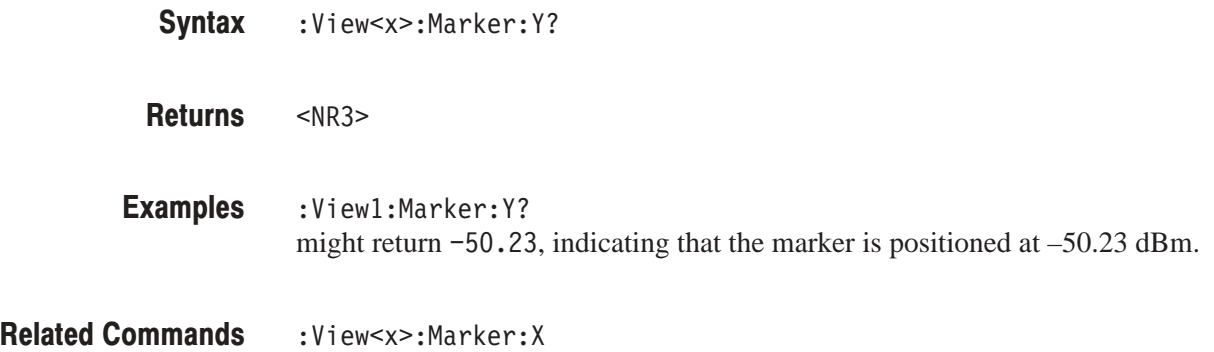

#### :View<x>:Mask:OffLeft (?)

Sets or queries the mask time just before the rising edge of waveform (see Figure 4–10).

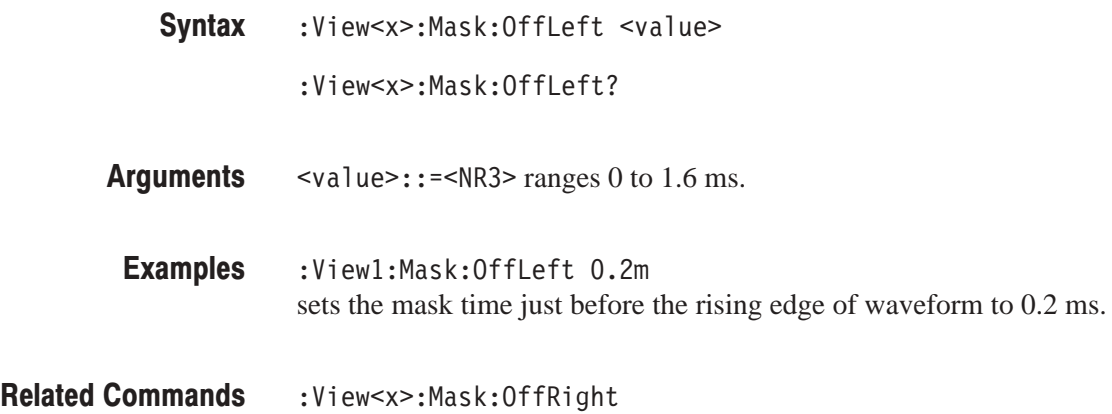

## :View<x>:Mask:OffLevel (?)

Sets or queries the mask level for the off state (see Figure 4–10).

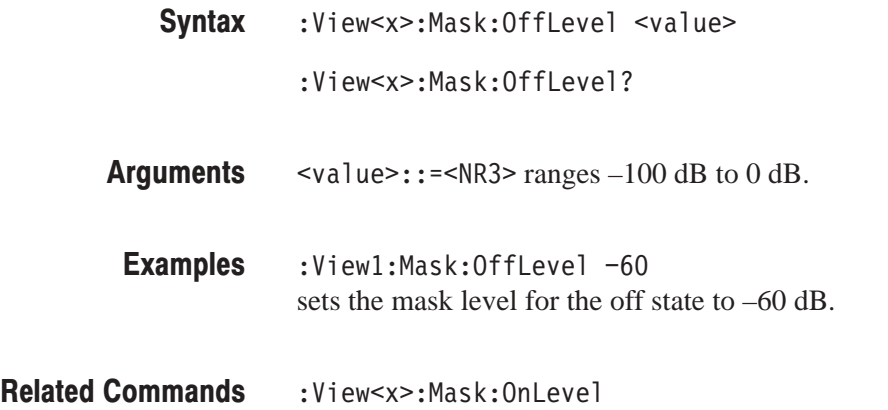

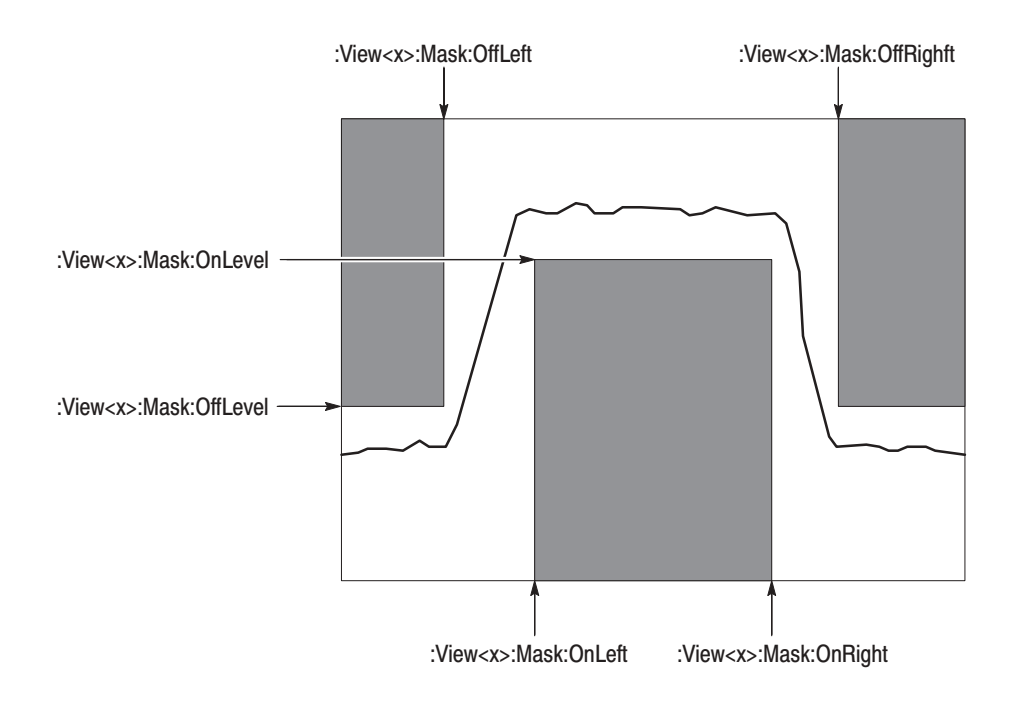

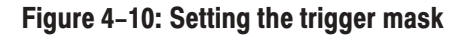

# :View<x>:Mask:OffRight(?)

Sets or queries the mask time just after the falling edge of waveform (see Figure 4–10).

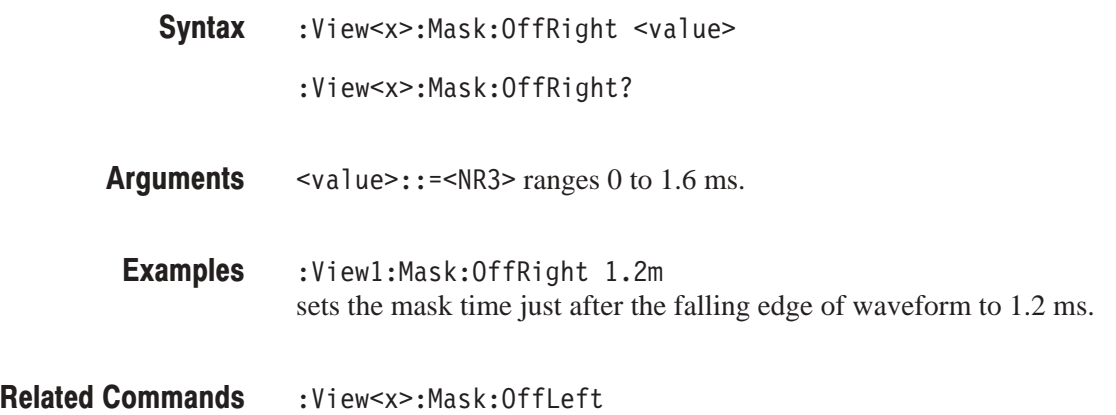

#### :View<x>:Mask:OnLeft (?)

Sets or queries the mask time just after the rising edge of waveform (see Figure 4–10).

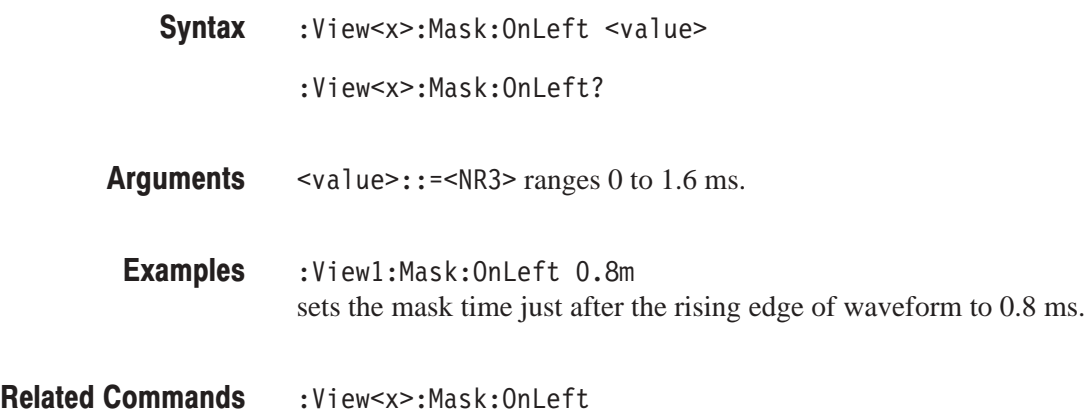

## :View<x>:Mask:OnLevel (?)

Sets or queries the mask level for the on state (see Figure 4–10).

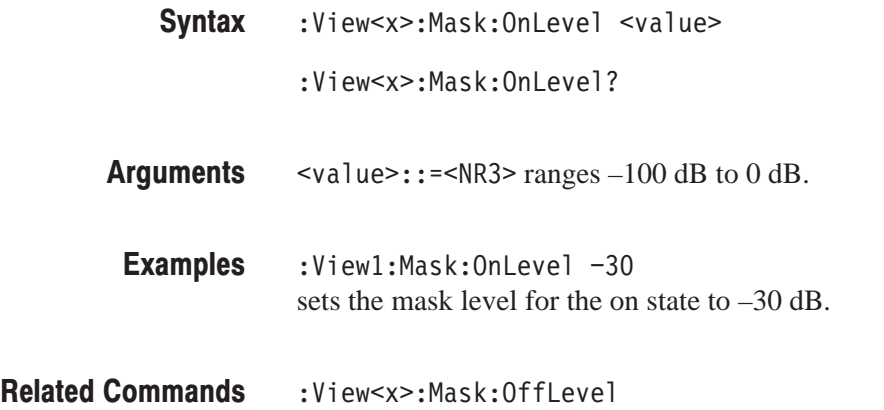

#### :View<x>:Mask:OnRight (?)

Sets or queries the mask time just before the falling edge of waveform (see Figure 4–10).

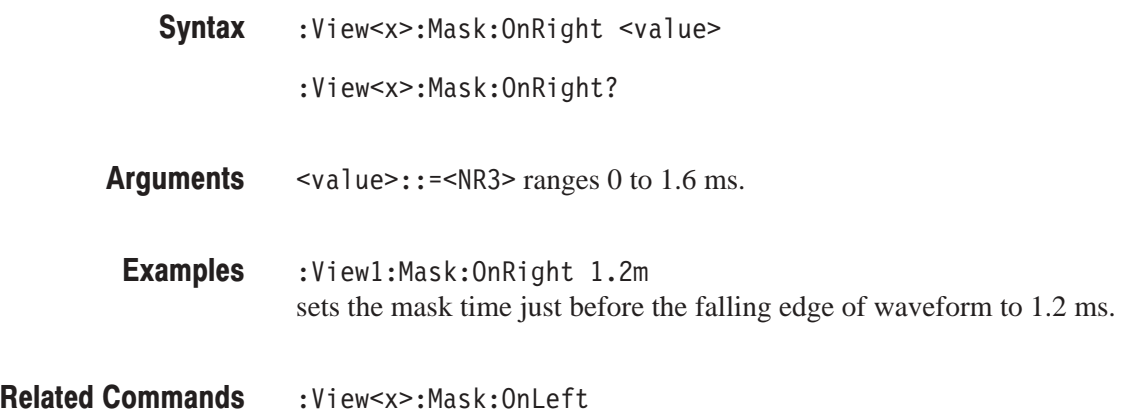

#### :View<x>:Measure (No Query Form)

Measures the CDMA time characteristics of the input signal. The Pass/Fail decision is made by comparing the averaged waveform with the mask settings.

This command is executed in another thread. For synchronizing command execution, refer to page 5–9.

- :View<x>:Measure **Syntax**
- None **Arauments**
- :View1:Measure measures the input signal and performs the Pass/Fail test. Examples
- :View<x>:Average:Times,:View<x>:Mask command group, :View<x>:MeasureData **Related Commands**

#### :View<x>:MeasureData (No Query Form)

Measures the CDMA time characteristics of the waveforms already stored in memory, such as loaded from a file. The Pass/Fail decision is made by comparing the averaged waveform with the mask settings.

This command is executed in another thread. For synchronizing command execution, refer to page 5–9.

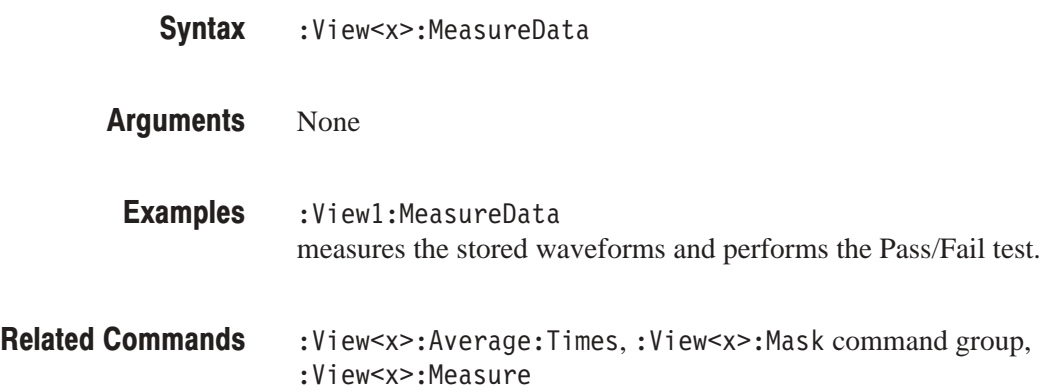

#### :View<x>:Position (?)

Specifies or queries which frame in a block to be displayed.

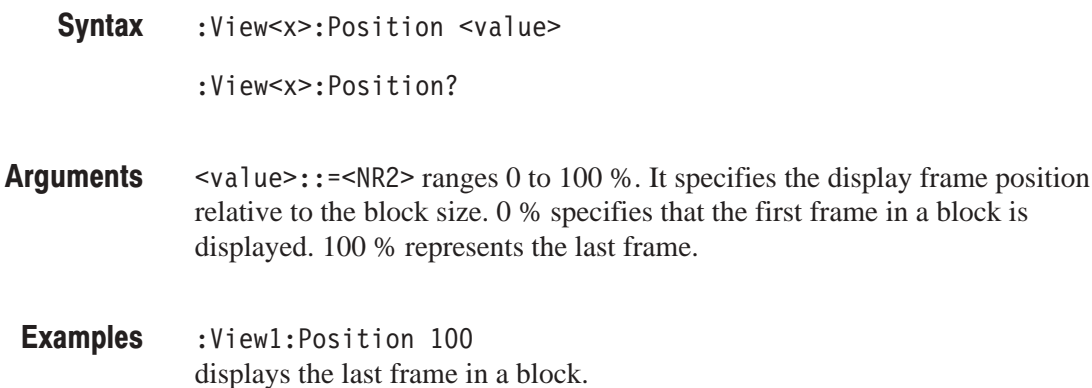

# :View<x>:Result<v>? (Query Only)

Queries the measurement result.

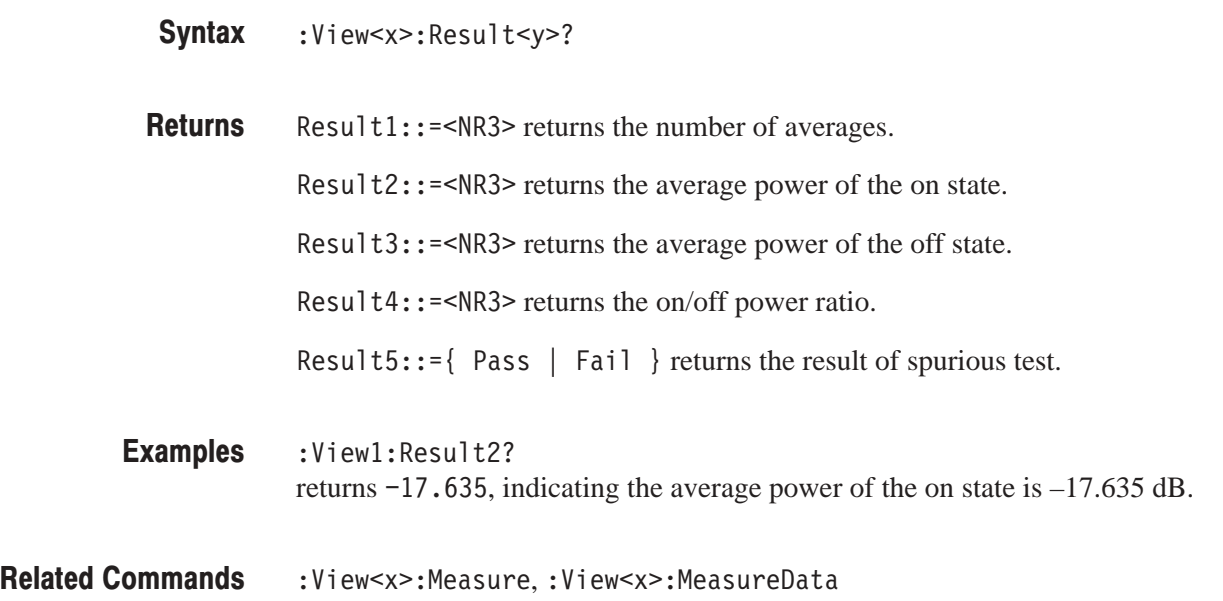

## :View<x>:Scale:FallingEdge (No Query Form)

Expands the falling edge of the waveform on screen.

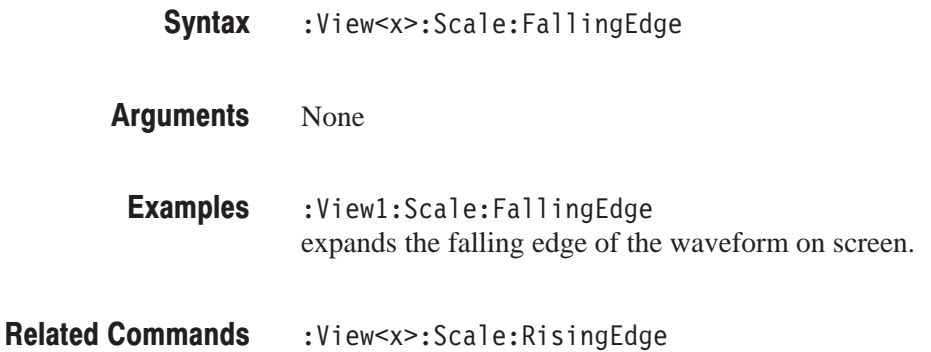

## :View<x>:Scale:FullScale (No Query Form)

Displays the whole waveform.

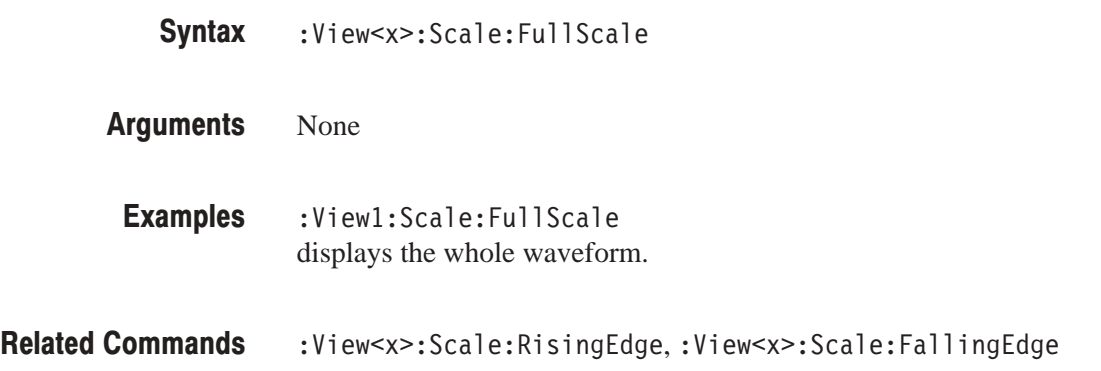

## :View<x>:Scale:HoldYScale (?)

Determines whether to hold or reset the vertical scale when you change the input source.

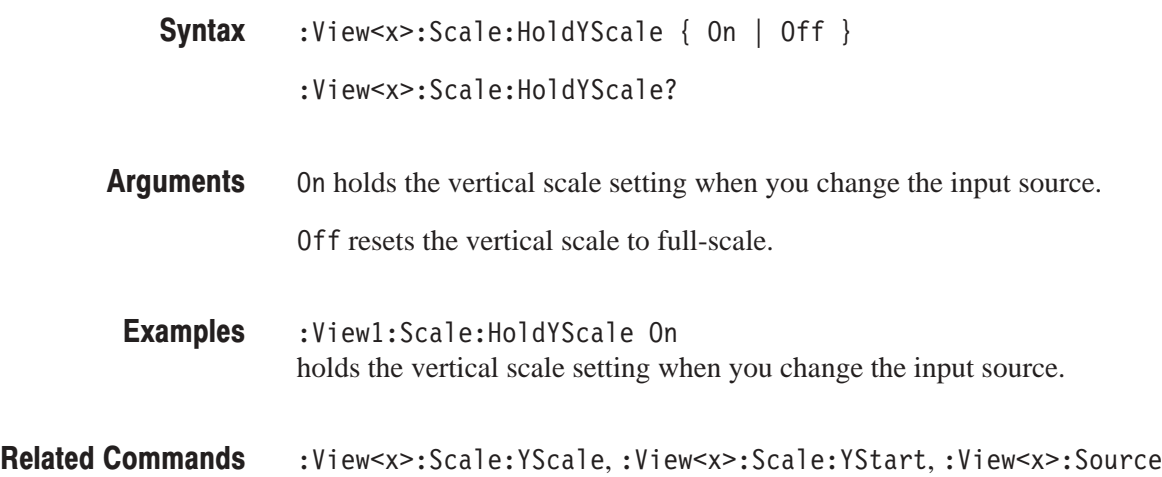

# :View<x>:Scale:RisingEdge (No Query Form)

Expands the rising edge of the waveform on screen.

:View<x>:Scale:RisingEdge **Syntax** 

None **Arauments** 

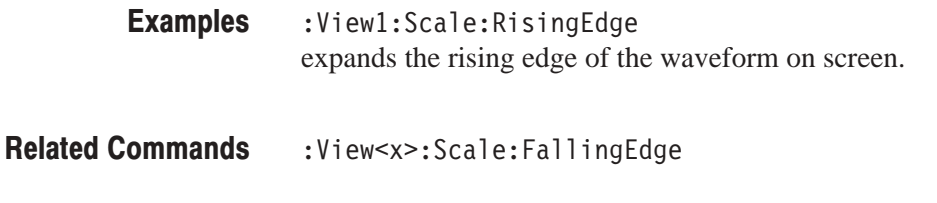

# :View<x>:Scale:XScale (?)

Sets or queries the horizontal axis full-scale to display a portion of the data.

:View<x>:Scale:XScale <value> **Syntax** 

:View<x>:Scale:XScale?

<value>::=<NR3> ranges full-scale/256 to full-scale of the acquired data. **Arauments** 

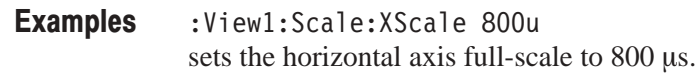

Related Commands : View<x>:Scale:XStart,:View<x>:Scale:YScale

## :View<x>:Scale:XStart (?)

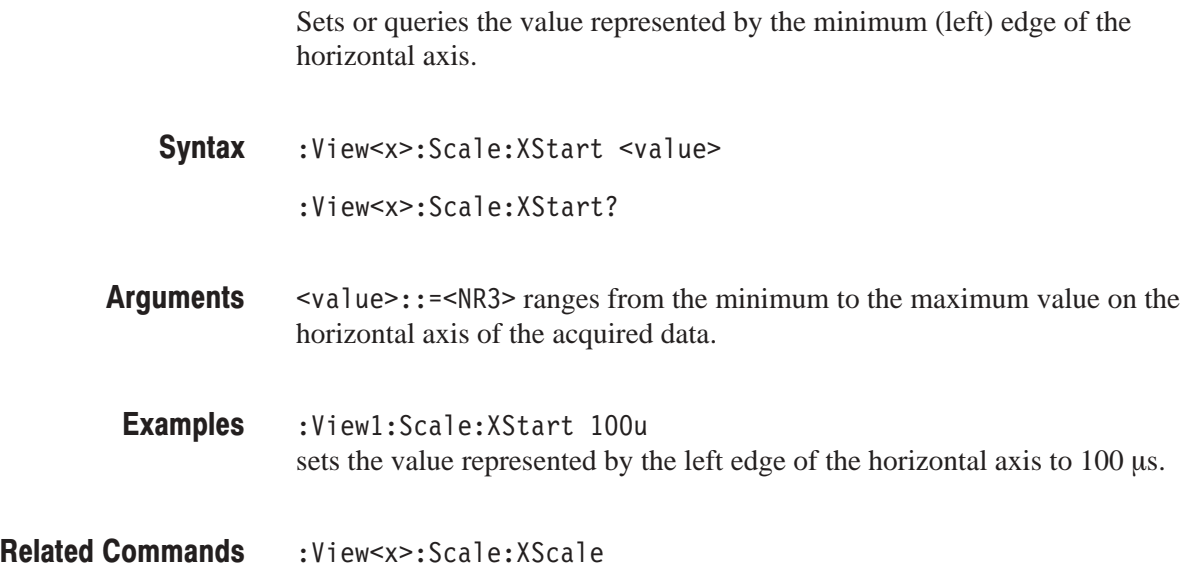

# :View<x>:Scale:YScale (?)

Sets or queries the vertical axis full-scale to display a portion of the data.

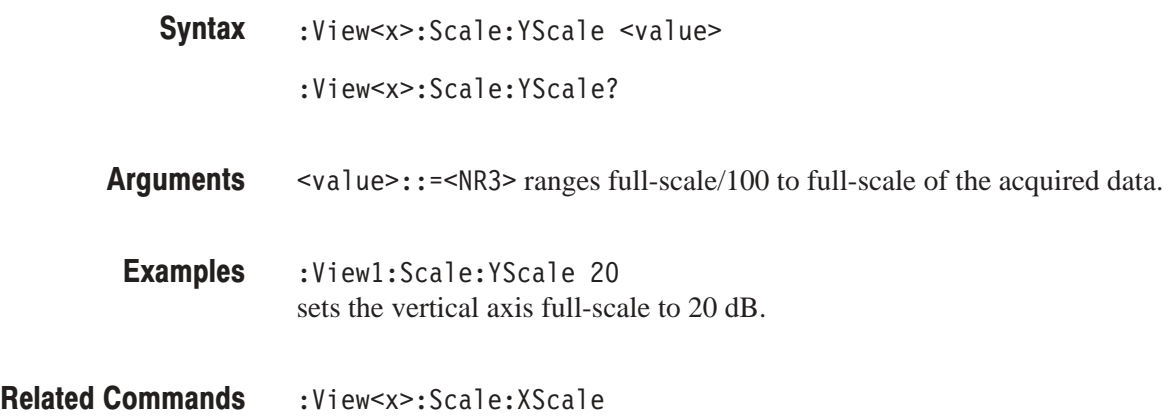

## :View<x>:Scale:YStart (?)

Sets or queries the value represented by the minimum (bottom) edge of the vertical axis.

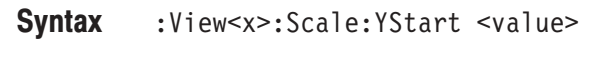

- :View<x>:Scale:YStart?
- $\text{evalue}>$ : = <NR3> ranges from the reference level 200 dB to the reference  $level + 100 dB$ . **Arauments**
- :Viewl:Scale:YStart -120 sets the value represented by the bottom edge of the vertical axis to –120 dB. **Examples**
- :View<x>:Scale:YScale **Related Commands**

## :View<x>:Source (?)

Selects or queries the display data source for the specified view.

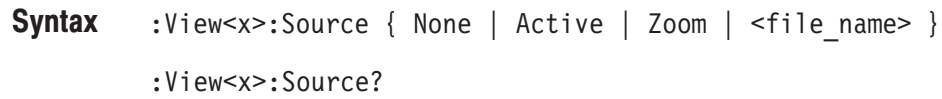

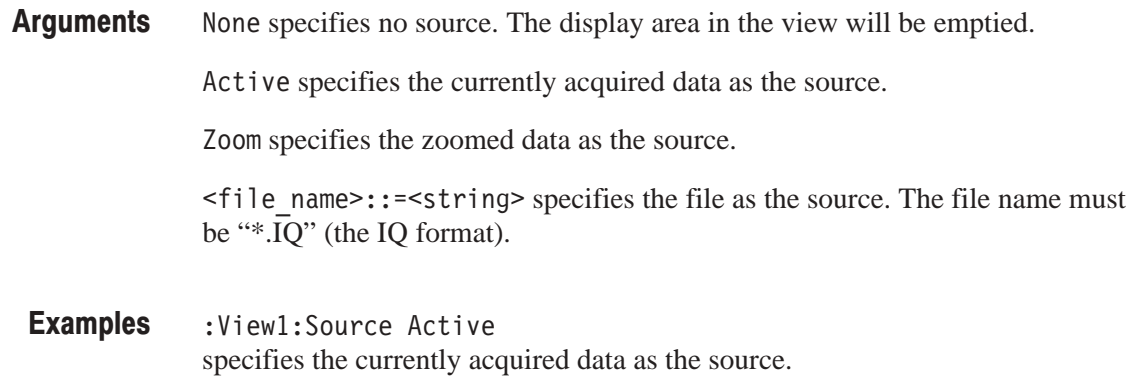

:Config:Mode **Related Commands** 

# :View<x>:Trace2:TraceVisible (?)

Determines whether or not to display the Trace 2 (averaged waveform).

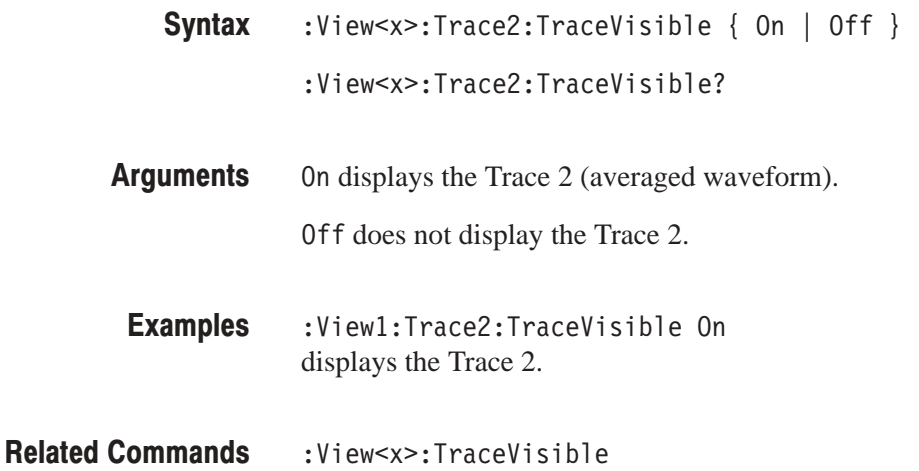

# :View<x>:TraceVisible (?)

Determines whether or not to display the Trace 1 (acquired waveform).

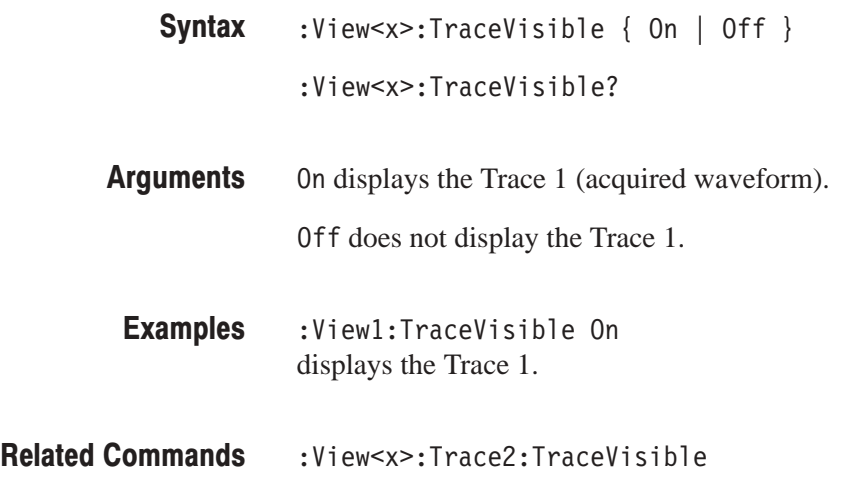

## :View<x>:Version? (Query Only)

Queries the version of the CDMA Time View program.

- :View<x>:Version? **Syntax**
- $<$ NR2> **Returns**
- :View1:Version? might return 1.1. **Examples**

# **CodeSpectrogram View Commands**

When you select CodeSpectrogram in the Config: View<x> command, use the commands in this section to control the code-domain power spectrogram view. This view incorporates analysis functions for the cdmaOne standard.

## :View<x>:Marker:DeltaMarker (?)

Turns the delta marker on or off.

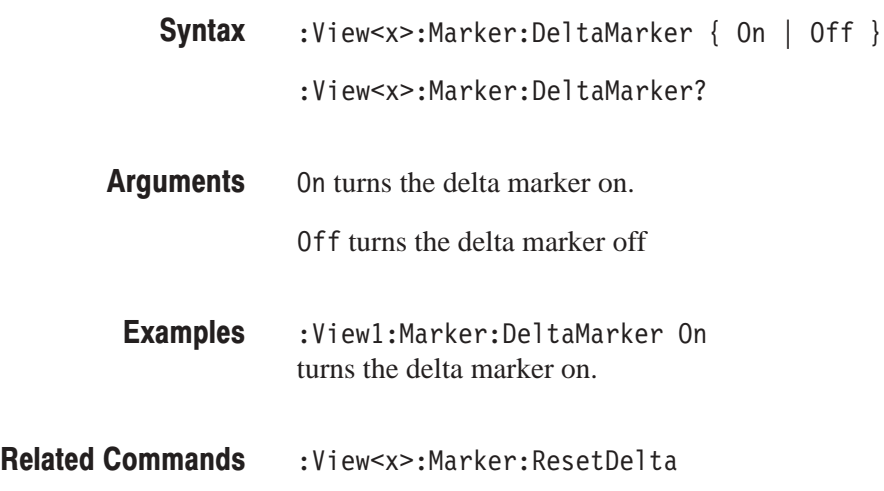

## :View<x>:Marker:ResetDelta (No Query Form)

Moves the delta marker to the main marker position.

The command usage is the same as that of the :View<x>:Marker:ResetDelta command in the Waveform view. Refer to page 4–137.

#### :View<x>:Marker:SearchMax (No Query Form)

Positions the marker on the highest signal on screen.

The command usage is the same as that of the :View<x>:Marker:SearchMax command in the Waveform view. Refer to page 4–138.

#### :View<x>:Marker:SearchMin (No Query Form)

Positions the marker on the lowest signal on screen.

The command usage is the same as that of the :View<x>:Marker:SearchMin command in the Waveform view. Refer to page 4–138.

#### :View<x>:Marker:SearchSeparation (?)

Sets or queries the minimum horizontal distance to separate two peaks.

The command usage is the same as that of the :View<x>:Marker:SearchSeparation command in the Waveform view. Refer to page 4–138.

## :View<x>:Marker:ToggleDelta (No Query Form)

Changes the primary marker and delta marker positions each other.

The command usage is the same as that of the :View<x>:Marker:ToggleDelta command in the Waveform view. Refer to page 4–139.

# :View<x>:Marker:TotalPower? (Query Only)

Queries the total power of the symbol at the marker position.

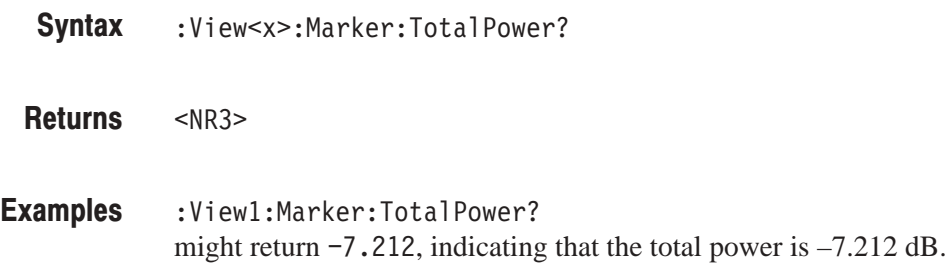

#### :View<x>:Marker:X (?)

Sets or queries the horizontal position of the marker.

:View<x>:Marker:X <value> :View<x>:Marker:X? **Syntax** 

- $\langle \text{value} \rangle$ : =  $\langle \text{NR} \rangle$  ranges from the minimum (left) edge to the maximum (right) edge of the the horizontal axis (channel). **Arauments**
- :View1:Marker:X 32 positions the marker at channel 32. Examples
- :View<x>:Marker:Z,:View<x>:Scale:XScale,:View<x>:Scale:XStart **Related Commands**

#### :View<x>:Marker:Z (?)

Sets or queries the marker position on the vertical (symbol number) axis.

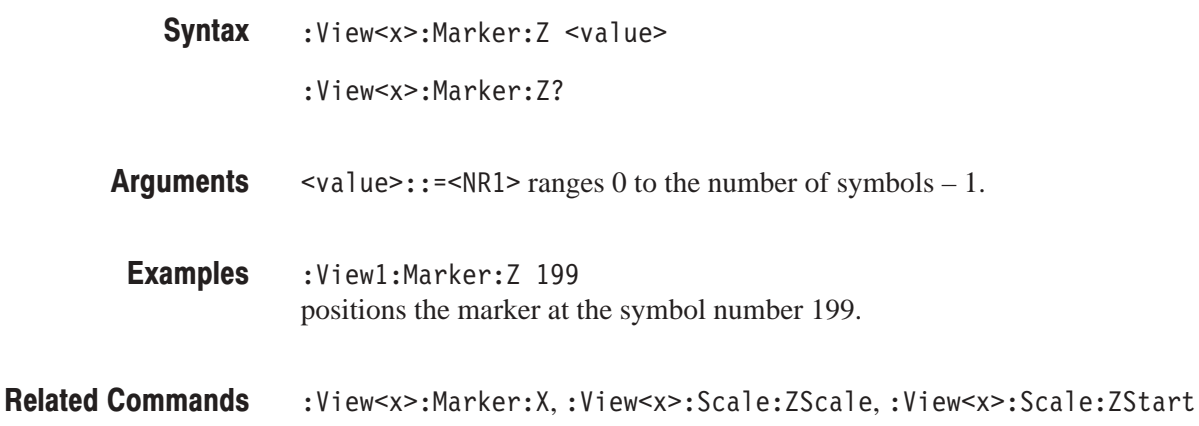

#### :View<x>:Monochrome (?)

Determines whether to display a spectrogram in monochrome.

The command usage is the same as that of the :View<x>:Monochrome command in the Spectrogram view. Refer to page 4–187.

## :View<x>:NumberColors (?)

Selects or queries the number of display colors.

The command usage is the same as that of the :View<x>:NumberColors command in the Spectrogram view. Refer to page 4–187.

## :View<x>:Scale:AutoYScale (No Querv Form)

Adjusts the scaling of the Y (color) axis automatically to best display the data.

The command usage is the same as that of the :View<x>:Scale:AutoYScale command in the Spectrogram view. Refer to page 4–188.

## :View<x>:Scale:FullYScale (No Query Form)

Sets the Y (color) axis scale to the default full-scale.

The command usage is the same as that of the :View<x>:Scale:FullYScale command in the Spectrogram view. Refer to page 4–188.

## :View<x>:Scale:XScale (?)

Sets or queries the horizontal axis (channel) full-scale to display a portion of data.

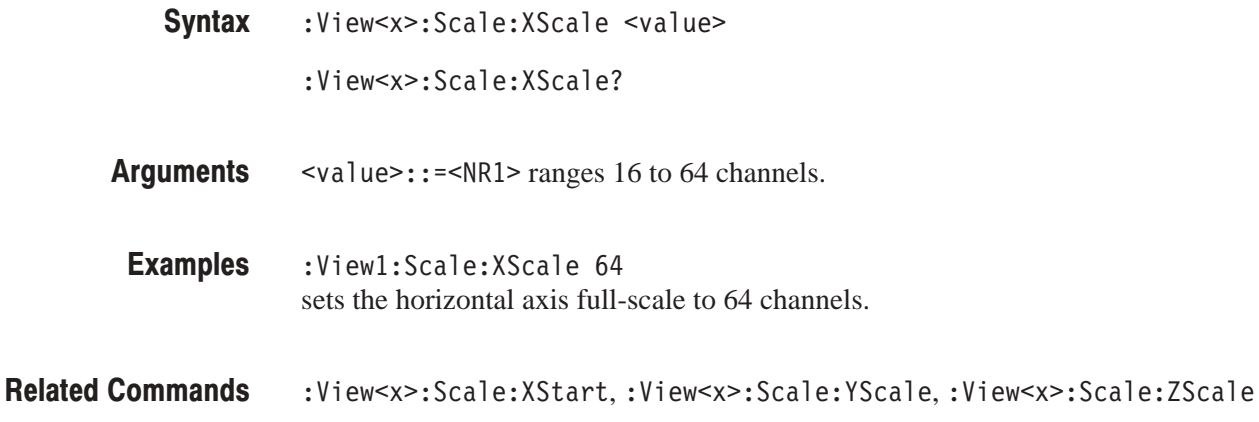

## :View<x>:Scale:XStart (?)

Sets or queries the value represented by the minimum (left) edge of the horizontal axis (channel). :View<x>:Scale:XStart <value> :View<x>:Scale:XStart?  $\langle \text{value} \rangle$ ::  $\text{=}\langle \text{NR1} \rangle$  ranges from 0 to 64 – (the horizontal axis full-scale) channels. :Viewl:Scale:XStart 0 sets the value represented by the left edge of the horizontal axis to channel 0. :View<x>:Scale:XScale **Syntax Arauments Examples Related Commands** 

# :View<x>:Scale:YScale (?)

Sets or queries the Y (color) axis full-scale to display a portion of data.

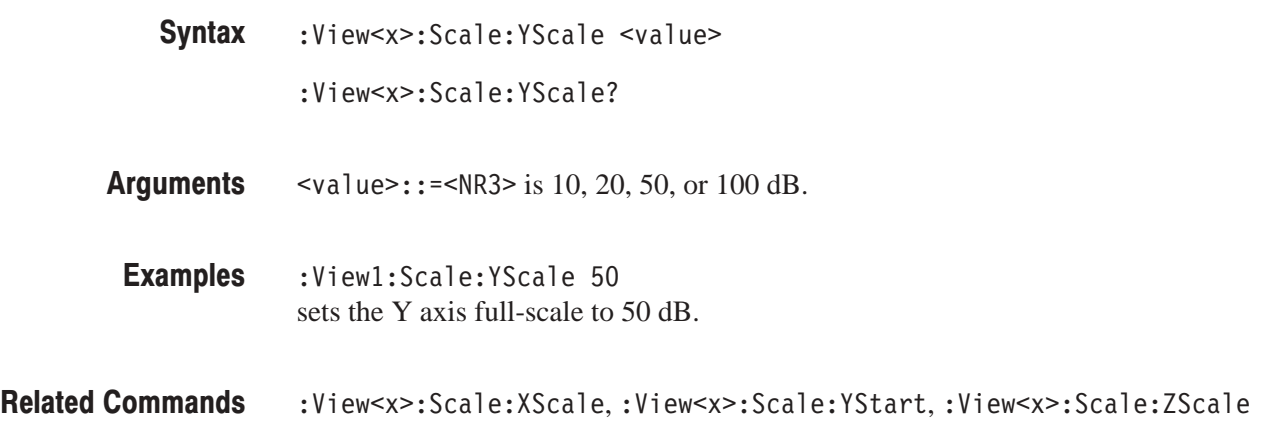

## :View<x>:Scale:YStart (?)

Sets or queries the value represented by the minimum (bottom) edge of the Y (color) axis.

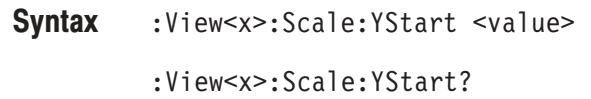

- $\text{evalue}>$ : = <NR3> ranges from ref level 200 dB to ref level + 100 dB – horizontal axis full-scale. **Arauments**
- :View1:Scale:YStart -50 sets the value represented by the bottom edge of the Y axis to –50 dBm. **Examples**
- :View<x>:Scale:YScale **Related Commands**

## :View<x>:Scale:ZScale (?)

Sets or queries the symbol display interval. The spectrogram is displayed every specified number of symbols.

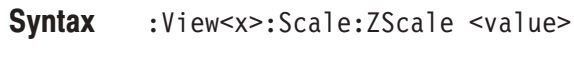

:View<x>:Scale:ZScale?

 $\le$ value>::= $\le$ NR1> ranges 1 to 32. 1 means every symbol is displayed. 32 means every 32th symbol is displayed. **Arauments** 

:Viewl:Scale:ZScale 8 displays a spectrogram every 8<sup>th</sup> symbol. Examples

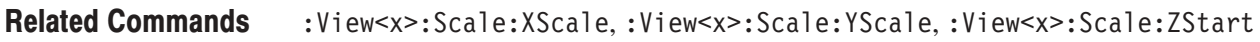

#### :View<x>:Scale:ZStart (?)

Sets or queries the value represented by the minimum (bottom) edge of the Z (symbol number) axis, i.e. the first symbol to be displayed.

:View<x>:Scale:ZStart <value> **Syntax** 

:View<x>:Scale:ZStart?

 $\le$ value>::= $\le$ NR1> ranges 0 to the number of symbols – 1. **Arauments** 

:View1:Scale:ZStart 20 sets the value represented by the bottom edge of the Z axis to 20. Examples

:View<x>:Scale:ZScale **Related Commands** 

## :View<x>:Version? (Query Only)

Queries the version of the CodeSpectrogram View program.

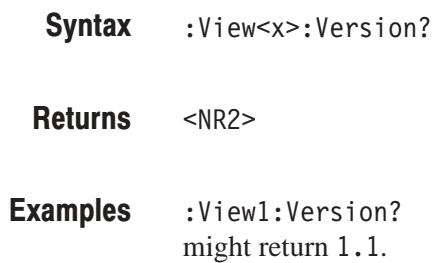

## :View<x>:YAxis (?)

Determines whether to represent relative or absolute channel power along the Y (color) axis.

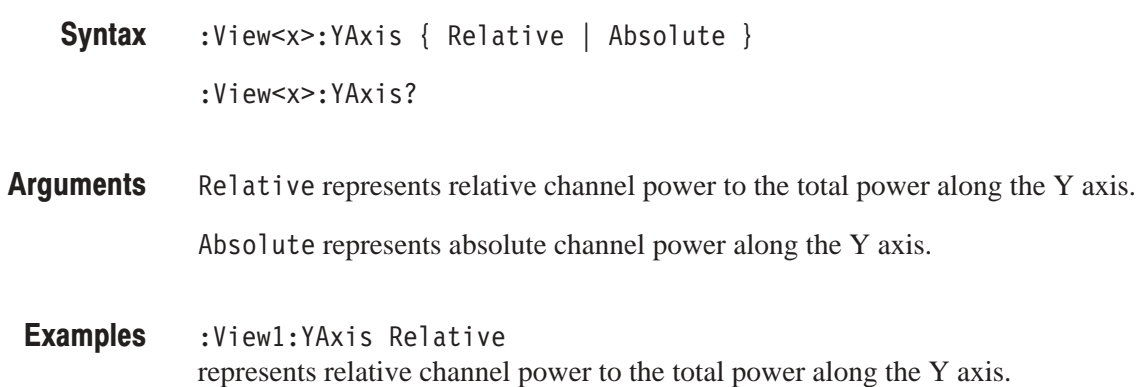

# :View<x>:ZGap (?)

Sets or queries the display interval between two adjacent symbols on the Z (symbol number) axis on screen.

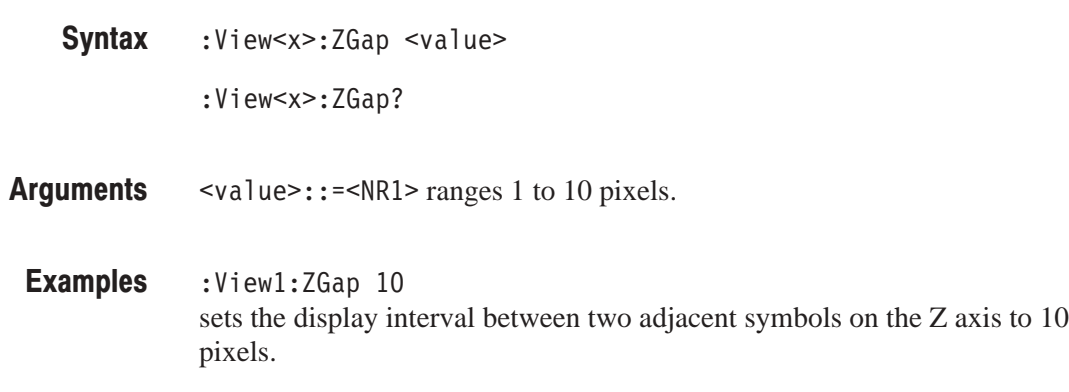

# **CodePolar View Commands**

When you select CodePolar in the : Config: View<x> command, use the commands in this section to control the polar view. This view incorporates analysis functions for the cdmaOne standard.

For information on the polar view, refer to the user manual.

# :View<x>:AlphaBT(?)

Sets or queries the  $\alpha/BT$  value.

The command usage is the same as that of the :View<x>:AlphaBT command in the Polar view. Refer to page 4–208.

## :View<x>:Analysis:Symbol (?)

Specifies or queries the symbol number to display the constellation.

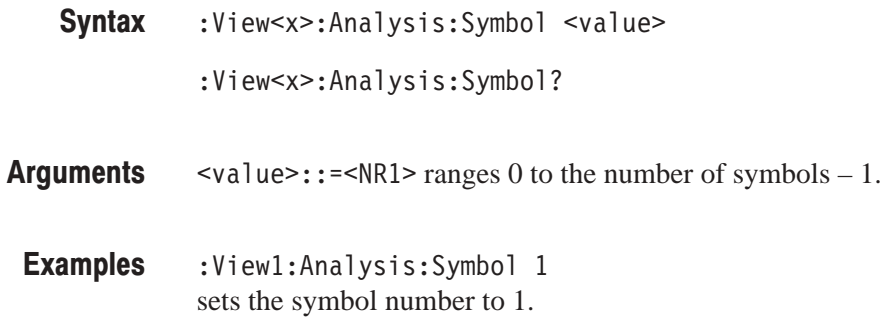

### :View<x>:Analyze (No Query Form)

Performs analysis for all symbols acquired. This command is executed in another thread. For synchronizing command execution, refer to page 5–9.

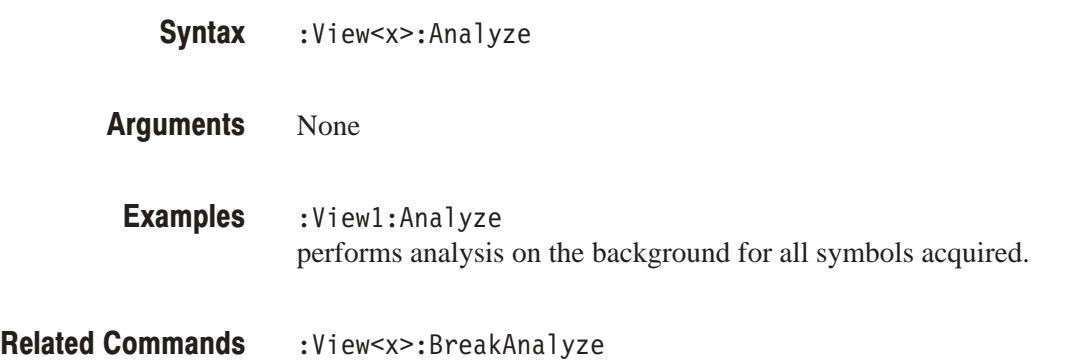

# :View<x>:AutoCarrier (?)

Determines whether to search the carrier automatically for each frame.

The command usage is the same as that of the :View<x>:AutoCarrier command in the Polar view. Refer to page 4–208.

## :View<x>:BreakAnalyze (No Query Form)

Breaks the analysis executed by the : View < x>: Analyze command.

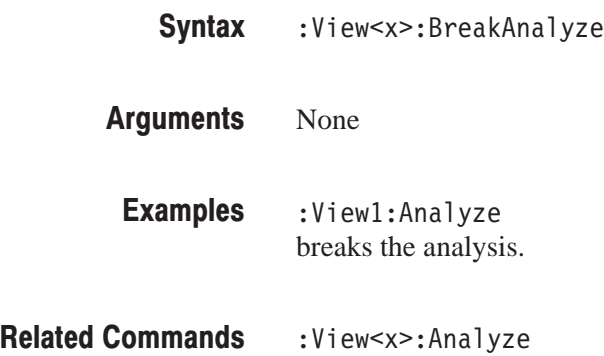

# :View<x>:Carrier (?)

Sets or queries the carrier frequency.

The command usage is the same as that of the :View<x>:Carrier command in the Polar view. Refer to page 4–212.

#### :View<x>:ChipRate (?)

Sets or queries the chip rate.

- :View<x>:ChipRate <value> :View<x>:ChipRate? **Syntax**
- $\le$ value>::= $\le$ NR3> ranges 1/s to 30 M/s. **Arauments**

:View1:ChipRate 8M sets the chip rate to 8 M/s. **Examples** 

## :View<x>:Display (?)

Selects or queries the display data source.

The command usage is the same as that of the :View<x>:Display command in the Polar view. Refer to page 4–212.

#### :View<x>:Format (?)

Selects or queries the waveform display format.

The command usage is the same as that of the :View<x>:Format command in the Polar view. Refer to page 4–213.

#### :View<x>:Marker:T (?)

Sets or queries the marker position on the time axis.

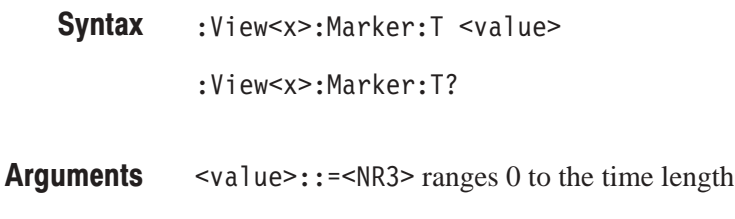

:View1:Marker:T 5.4u positions the marker at  $5.4 \mu s$ . **Examples** 

of the acquisition data.

# :View<x>:MeasFilter (?)

Selects or queries the filter to create the measurement data.

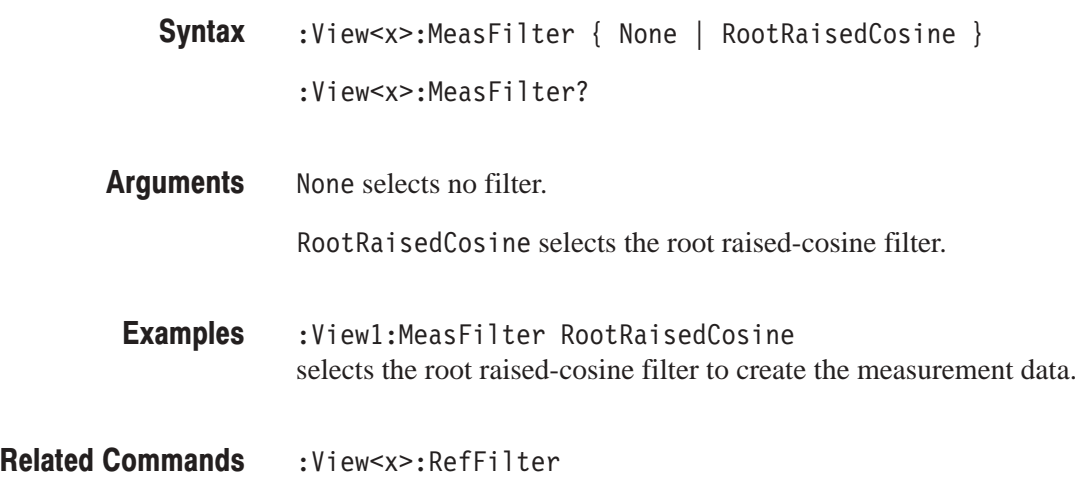

# :View<x>:Modulation (?)

Selects or queries the modulation type.

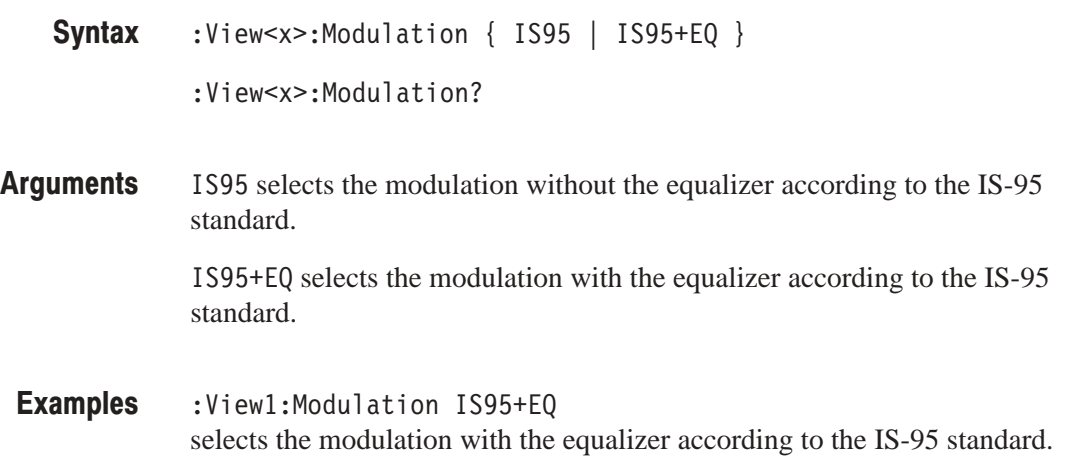

# :View<x>:RefFilter(?)

Selects or queries the filter to create the reference data.

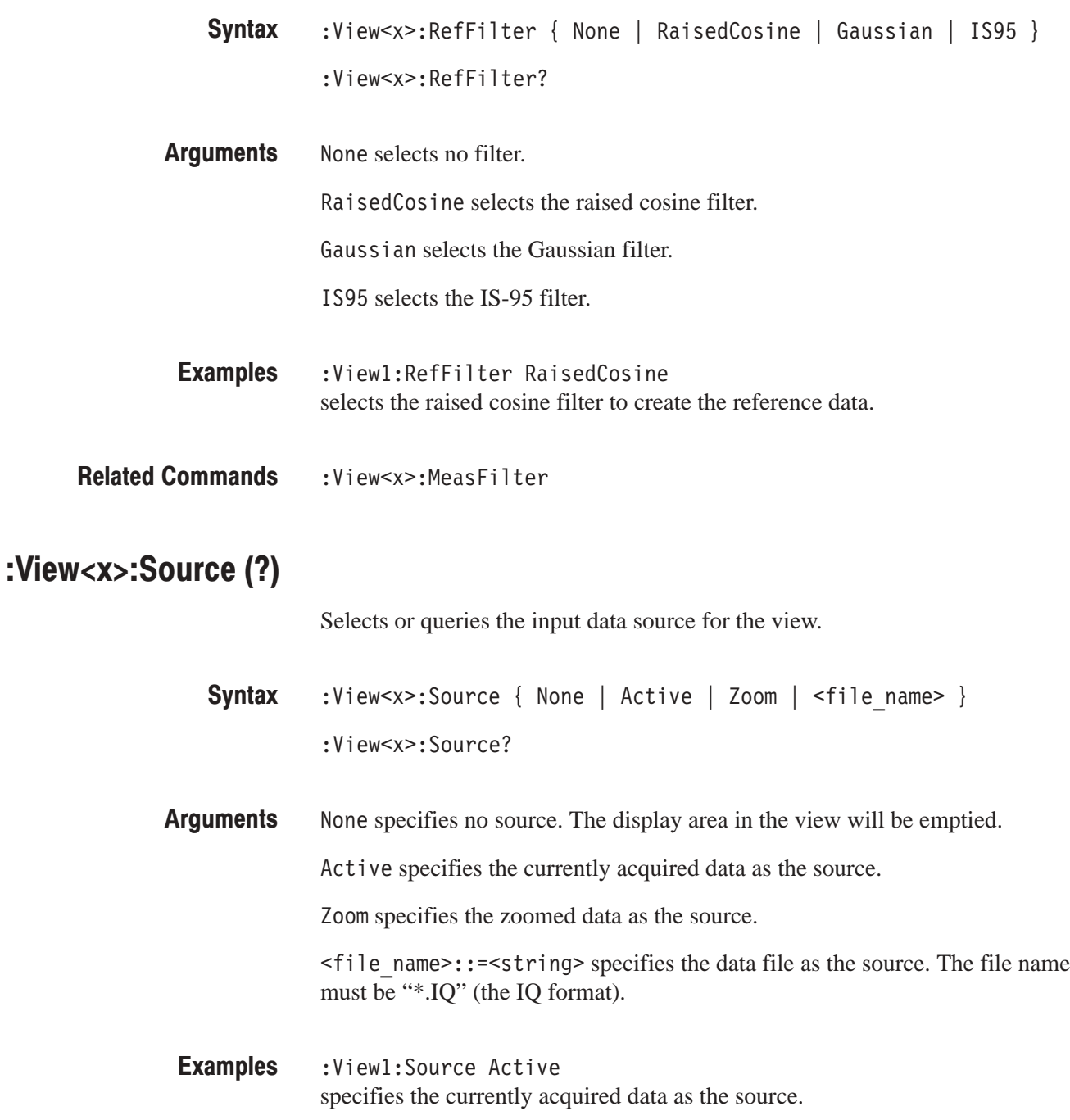

#### :View<x>:Standard:IS95 (No Query Form)

Configures the modulating system without the equalizer according to the IS-95 standard.

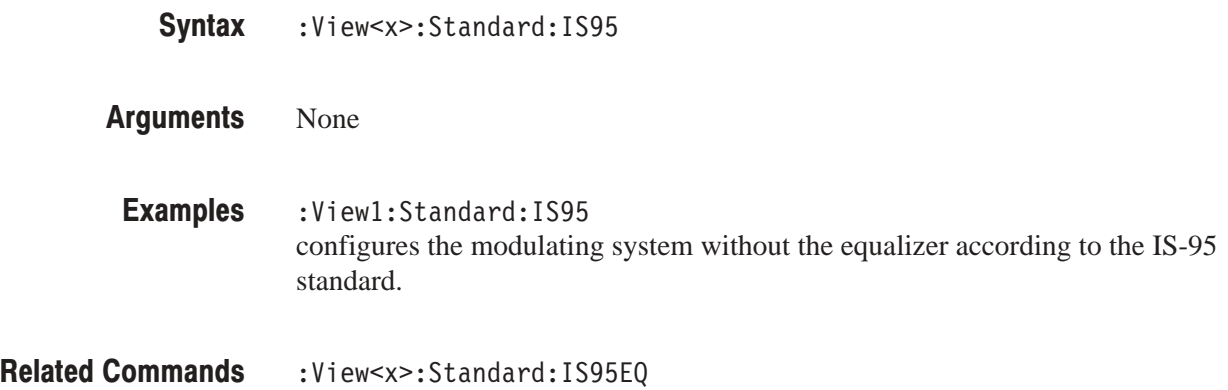

## :View<x>:Standard:IS95EQ (No Query Form)

Configures the modulating system with the equalizer according to the IS-95 standard.

- :View<x>:Standard:IS95EQ **Syntax**
- None **Arauments**
- :View1:Standard:IS95EQ configures the modulating system with the equalizer according to the IS-95 standard. **Examples**
- :View<x>:Standard:IS95 **Related Commands**

## :View<x>:Version? (Query Only)

Queries the version of the CodePolar View program.

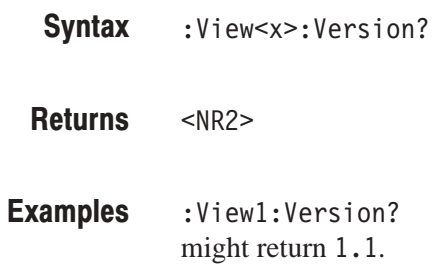

# **CodePower View Commands**

When you select CodePower in the Config: View<x> command, use the commands in this section to set the details for the code-domain power view. This view incorporates analysis functions for the cdmaOne standard.

# :View<x>:Average (?)

Determines whether or not to display the results of averaging on the analyzer screen.

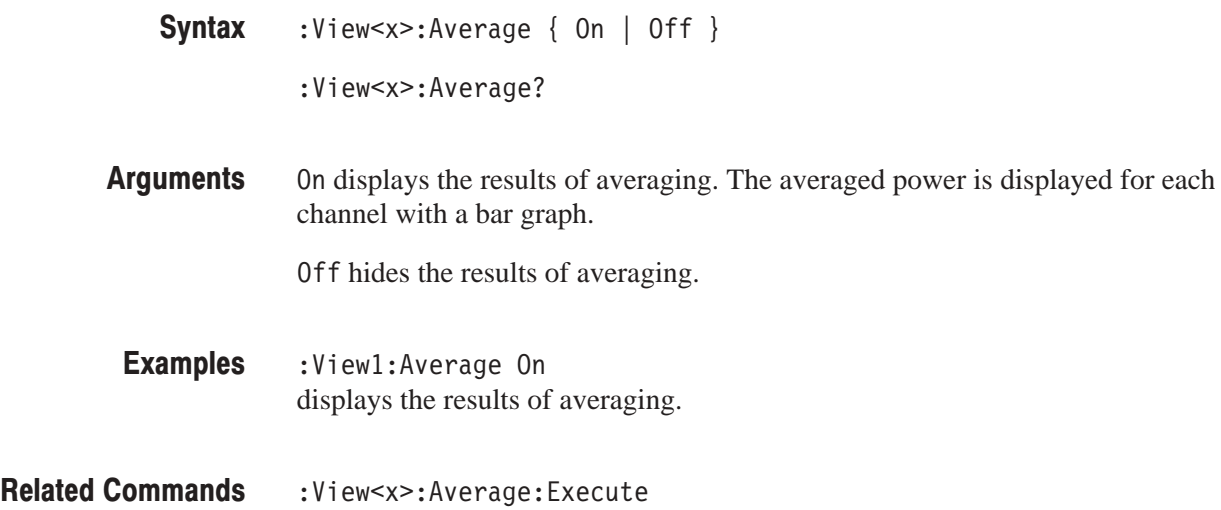

## :View<x>:Average:AllFrames (No Query Form)

Specifies that all of the acquired symbol data are used for averaging.

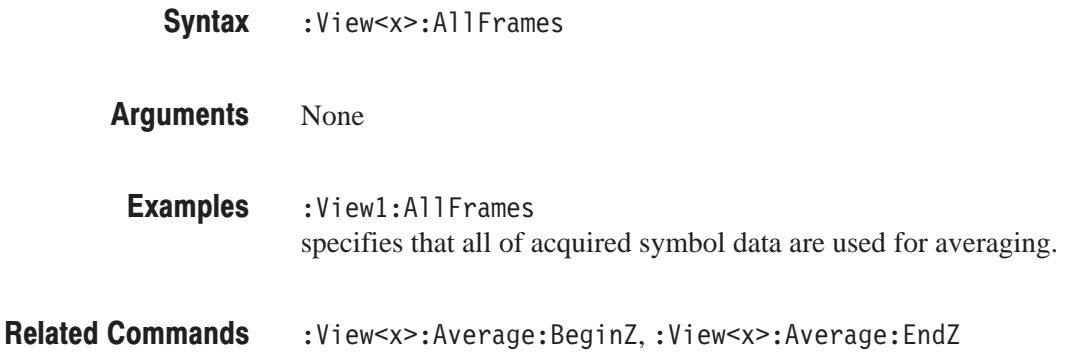

# :View<x>:Average:BeginZ(?)

Sets or queries the uppermost symbol in the average range.

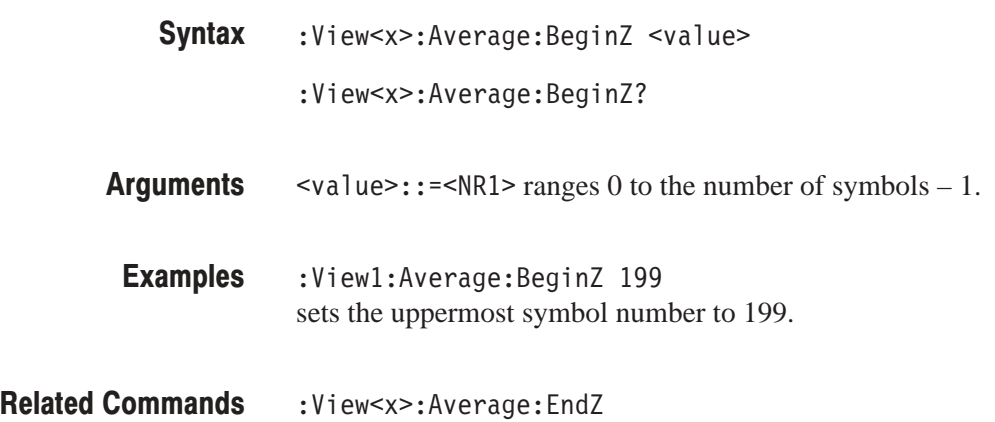

## :View<x>:Average:EndZ (?)

Sets or queries the lowermost symbol in the average range.

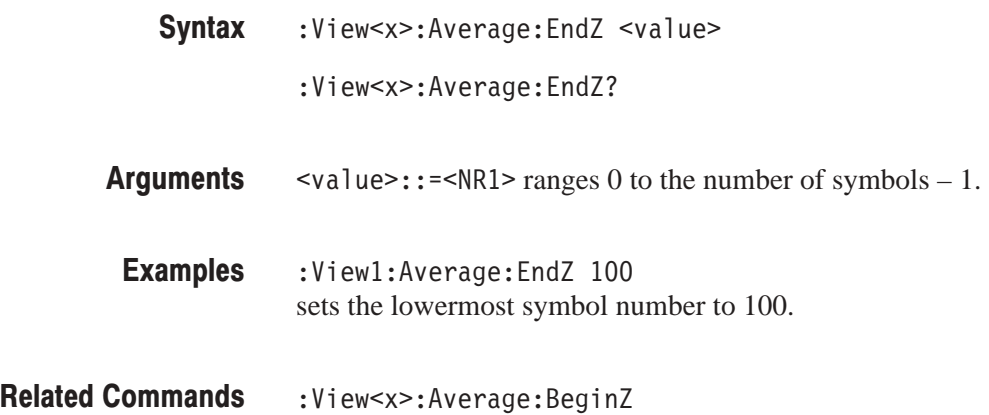

## :View<x>:Average:Execute (No Query Form)

Performs averaging for each bin for symbols in the specified range.

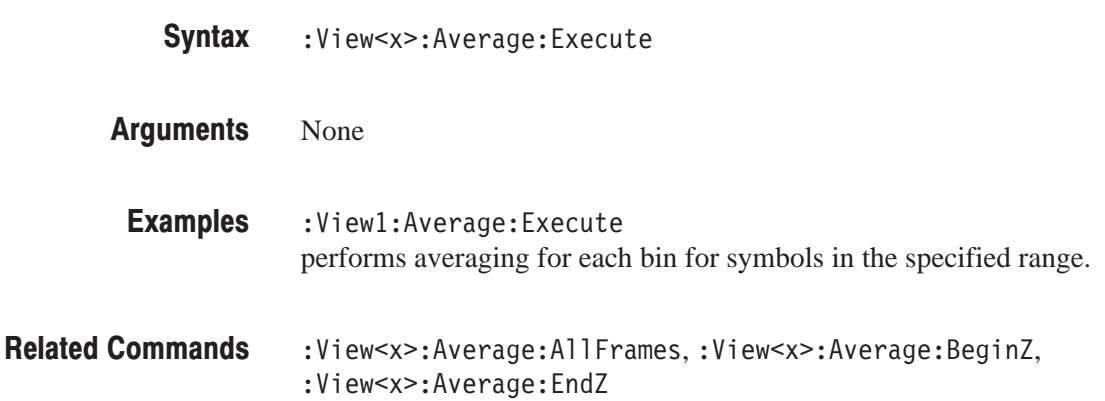

## :View<x>:Average:MarkerToFrame (No Querv Form)

Specifies that the symbols between the main marker and the delta marker are averaged.

- :View<x>:MarkerToFrame **Syntax**
- None **Arauments** 
	- :View<x>:MarkerToFrame specifies that the symbols between the main marker and the delta marker are averaged. **Examples**
- :View<x>:Average:BeginZ,:View<x>:Average:EndZ **Related Commands**

## :View<x>:Average:Times (?)

Sets or queries the number of waveform acquisitions that make up an averaged waveform.

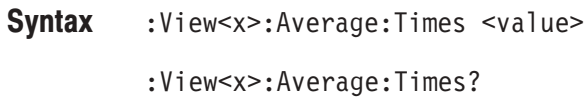

 $\le$ value>::= $\le$ NR1> ranges 1 to 1,000,000. **Arauments** 

:Viewl:Average:Times 1000 specifies that an averaged waveform will show the result of combining 1000 separately acquired waveforms. **Examples** 

:View<x>:Average:Type **Related Commands** 

## :View<x>:Average:Type (?)

Selects or queries the average type. You can also select the peak hold mode. For more information about averaging, refer to the user manual.

- :View<x>:Average:Type { RMSExpo | RMS | MaxHold | MinHold } :View<x>:Average:Type? **Syntax**
- RMSExpo averages with the RMS (root mean squared) exponential. This mode weights older acquisition data so that they have a progressively smaller effect on the average. **Arauments**

RMS averages with the RMS (root mean squared).

MaxHold holds the maximum value for each data point.

MinHold holds the minimum value for each data point.

- :View1:Average:Type RMSExpo averages the waveform with the exponential RMS. Examples
- :View<x>:Average:Time **Related Commands**

## :View<x>:Line:DeltaX<n>? (Query Only)

Queries the difference between the vertical line marker  $n (= 1)$  to 8) and the vertical line marker 1.

The command usage is the same as that of the :View $\langle x \rangle$ :Line:DeltaX $\langle n \rangle$ command in the Waveform view. Refer to page 4–130.

## :View<x>:Line:DeltaY<n>? (Query Only)

Queries the difference between the horizontal line marker  $n (= 1 to 8)$  and the horizontal line marker 1.

The command usage is the same as that of the :View $\langle x \rangle$ :Line:DeltaY $\langle n \rangle$ command in the Waveform view. Refer to page 4–130.

#### :View<x>:Line:X<n>(?)

Sets or queries the position of the vertical line marker  $n (= 1 to 8)$ .

The command usage is the same as that of the :View<x>:Line:X<n> command in the Waveform view. Refer to page 4–131.

### :View<x>:Line:X<n>:Visible (?)

Determines whether the vertical line marker  $n (= 1 to 8)$  is displayed.

The command usage is the same as that of the :View $\langle x \rangle$ :Line:X $\langle n \rangle$ :Visible command in the Waveform view. Refer to page 4–131.

#### :View<x>:Line:Y<n>(?)

Sets or queries the position of the horizontal line marker  $n (= 1 to 8)$ .

The command usage is the same as that of the :View $\langle x \rangle$ :Line:Y $\langle n \rangle$  command in the Waveform view. Refer to page 4–132.

## :View<x>:Line:Y<n>:Visible (?)

Determines whether the horizontal line marker  $n (= 1 to 8)$  is displayed.

The command usage is the same as that of the :View $\langle x \rangle$ :Line:Y $\langle n \rangle$ :Visible command in the Waveform view. Refer to page 4–132.
## :View<x>:Marker:DeltaMarker (?)

Turns the delta marker on or off.

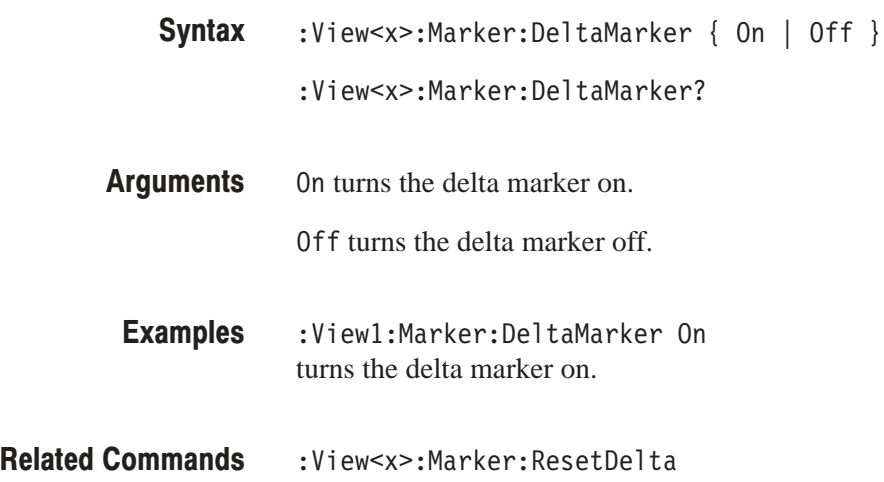

## :View<x>:Marker:ResetDelta (No Query Form)

Moves the delta marker to the main marker position.

The command usage is the same as that of the :View<x>:Marker:ResetDelta command in the Waveform view. Refer to page 4–137.

#### :View<x>:Marker:SearchMax (No Query Form)

Positions the marker on the highest signal on screen.

The command usage is the same as that of the :View<x>:Marker:SearchMax command in the Waveform view. Refer to page 4–138.

#### :View<x>:Marker:SearchMin (No Query Form)

Positions the marker on the lowest signal on screen.

The command usage is the same as that of the :View<x>:Marker:SearchMin command in the Waveform view. Refer to page 4–138.

#### :View<x>:Marker:SearchSeparation (?)

Sets or queries the minimum horizontal distance to separate two peaks.

The command usage is the same as that of the :View<x>:Marker:SearchSeparation command in the Waveform view. Refer to page 4–138.

#### :View<x>:Marker:ToggleDelta (No Query Form)

Changes the primary marker and delta marker positions each other.

The command usage is the same as that of the :View<x>:Marker:ToggleDelta command in the Waveform view. Refer to page 4–139.

#### :View<x>:Marker:X (?)

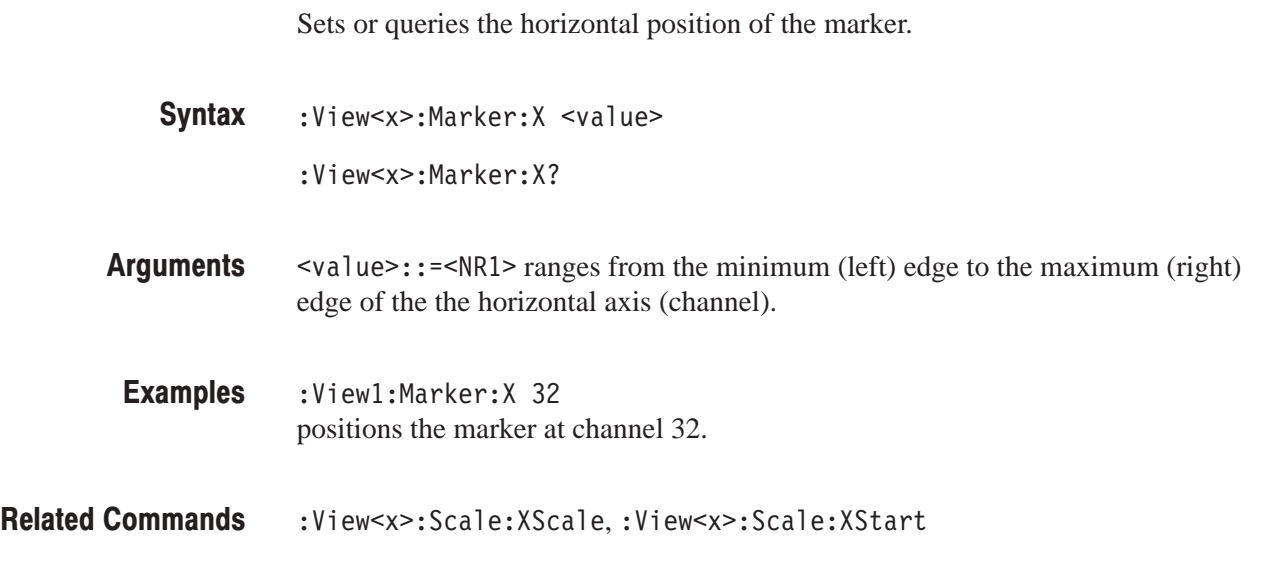

#### :View<x>:Scale:AutoYScale (No Query Form)

Adjusts the scaling of the vertical axis automatically to best display the data.

The command usage is the same as that of the :View<x>:Scale:AutoYScale command in the Waveform view. Refer to page 4–147.

#### :View<x>:Scale:FullYScale (No Query Form)

Sets the vertical scale to the default full-scale.

The command usage is the same as that of the :View<x>:Scale:FullYScale command in the Waveform view. Refer to page 4–147.

## :View<x>:Scale:XScale (?)

Sets or queries the horizontal axis (channel) full-scale to display a portion of data.

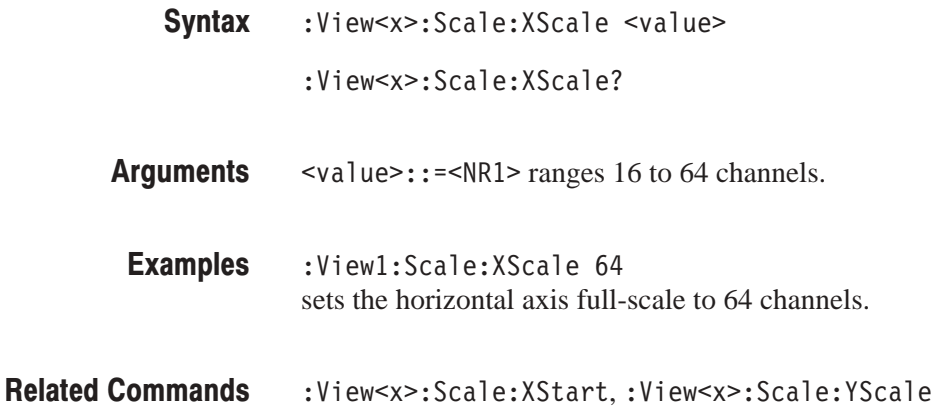

#### :View<x>:Scale:XStart (?)

Sets or queries the value represented by the minimum (left) edge of the horizontal axis (channel).

:View<x>:Scale:XStart <value> :View<x>:Scale:XStart? **Syntax** 

- $\langle \text{value}\rangle$ : =  $\langle \text{NR1}\rangle$  ranges from 0 to 64 (the horizontal axis full-scale) channels. **Arauments**
- :Viewl:Scale:XStart 0 sets the value represented by the left edge of the horizontal axis to 0. **Examples**

:View<x>:Scale:XScale **Related Commands** 

## :View<x>:Scale:YScale (?)

Sets or queries the vertical axis (power) full-scale to display a portion of data.

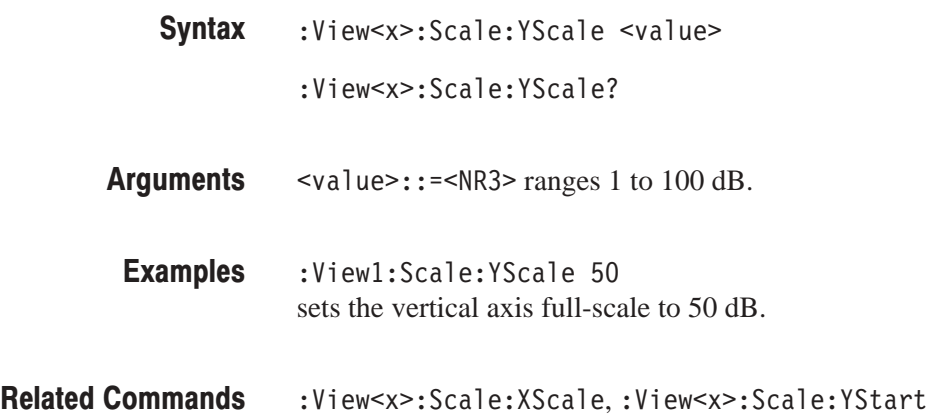

#### :View<x>:Scale:YStart (?)

Sets or queries the value represented by the minimum (bottom) edge of the vertical axis (power).

- :View<x>:Scale:YStart <value> **Syntax** 
	- :View<x>:Scale:YStart?
- $\text{evalue}>$ : = <NR3> ranges from ref level 200 dB to ref level + 100 dB – horizontal axis full-scale. **Arauments**
- :View1:Scale:YStart -50 sets the value represented by the bottom edge of the vertical axis to –50 dB. **Examples**
- :View<x>:Scale:YScale **Related Commands**

## :View<x>:TotalPower? (Query Only)

Queries the total power of the symbol.

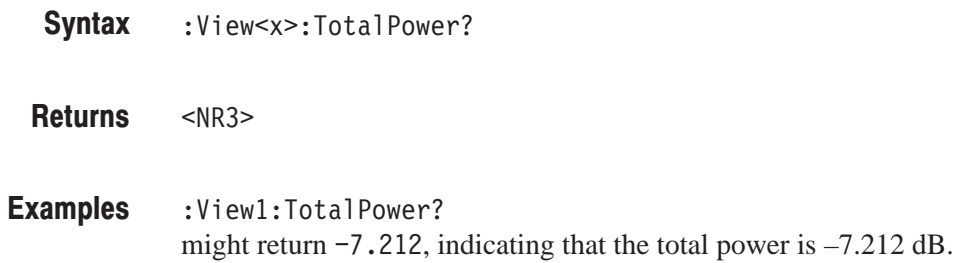

## :View<x>:Version? (Query Only)

Queries the version of the CodePower View program.

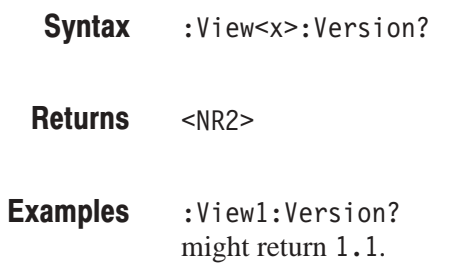

# :View<x>:XAxis (?)

Specifies or queries the horizontal axis.

:View<x>:XAxis { Code | Symbol } :View<x>:XAxis? **Syntax** 

- Code defines the horizontal axis as code. Symbol defines the horizontal axis as symbol. **Arauments**
- :View1:XAxis ShortCode defines the horizontal axis as code. **Examples**
- :View<x>:YAxis **Related Commands**

## :View<x>:YAxis (?)

Determines whether to represent relative or absolute channel power along the vertical axis.

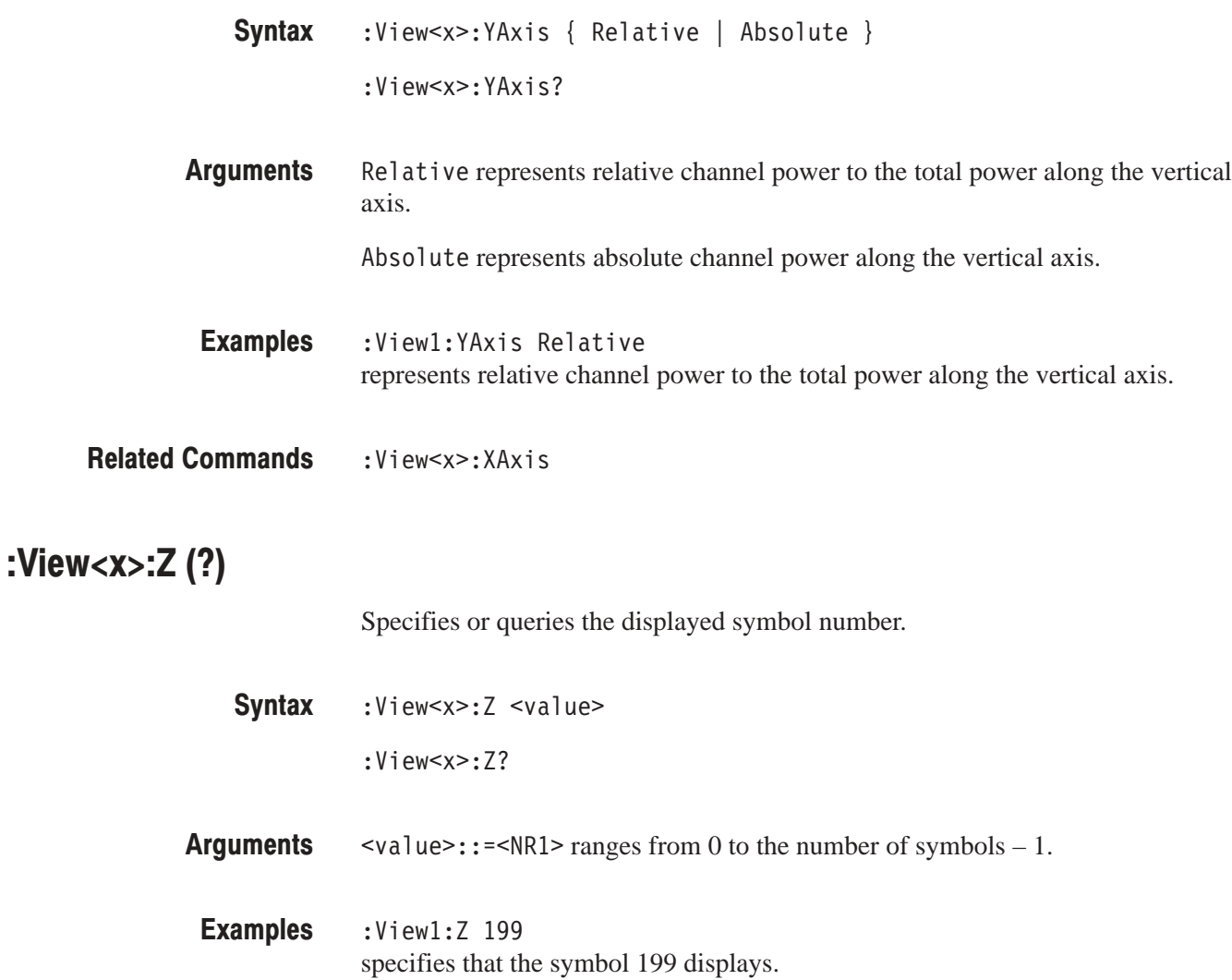

# **CodeWSpectrogram View Commands**

When you select CodeWSpectrogram in the Config: View<x> command, use the commands in this section to control the code-domain power spectrogram view. This view incorporates analysis functions for the W-CDMA standard.

## :View<x>:Marker:Channel? (Query Only)

Queries the channel number at the marker position.

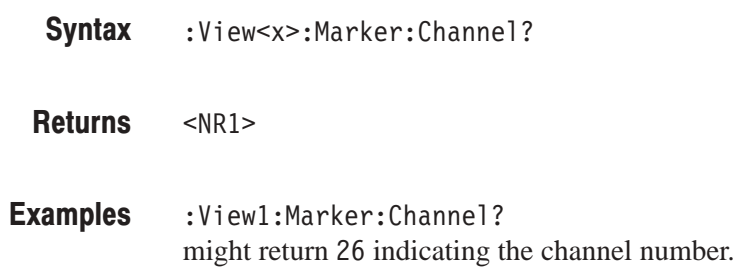

#### :View<x>:Marker:DeltaMarker (?)

Turns the delta marker on or off.

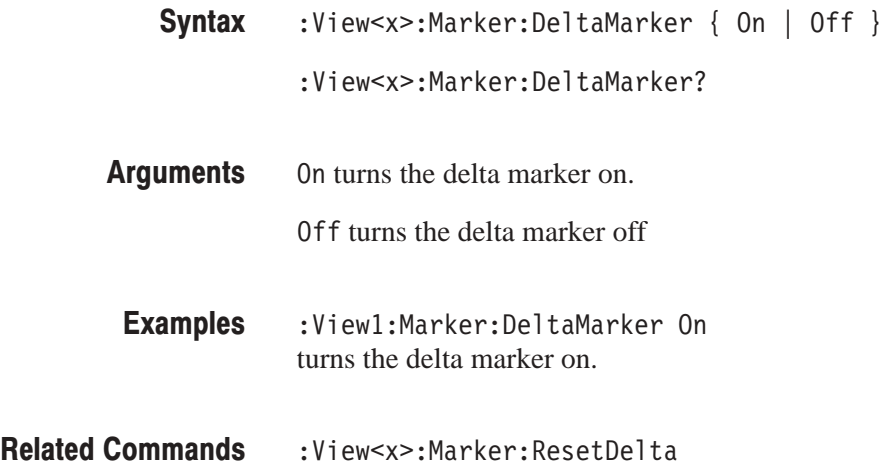

#### :View<x>:Marker:ResetDelta (No Query Form)

Moves the delta marker to the main marker position.

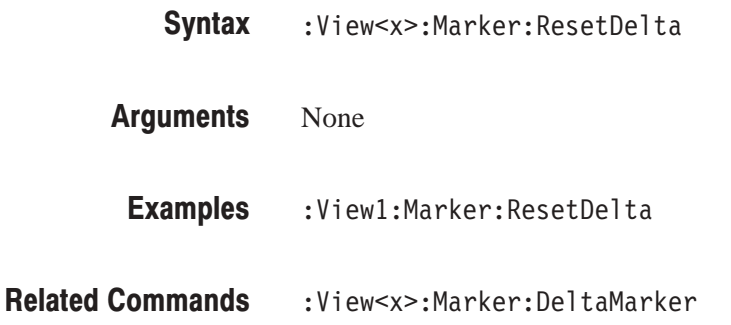

#### :View<x>:Marker:SearchMax (No Query Form)

Positions the marker on the highest signal on screen.

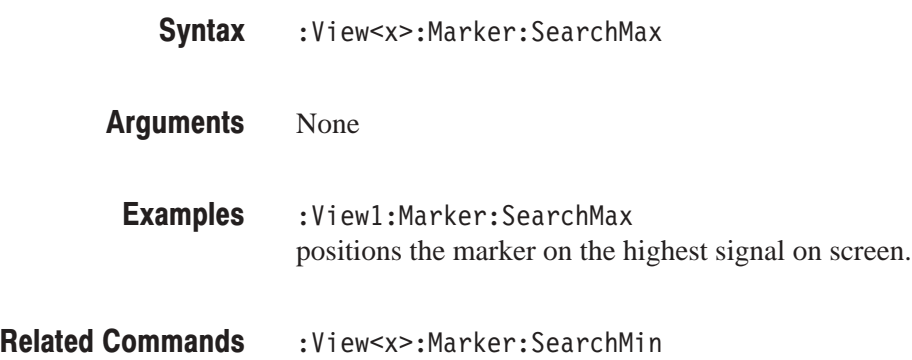

#### :View<x>:Marker:SearchMin (No Query Form)

Positions the marker on the lowest signal on screen.

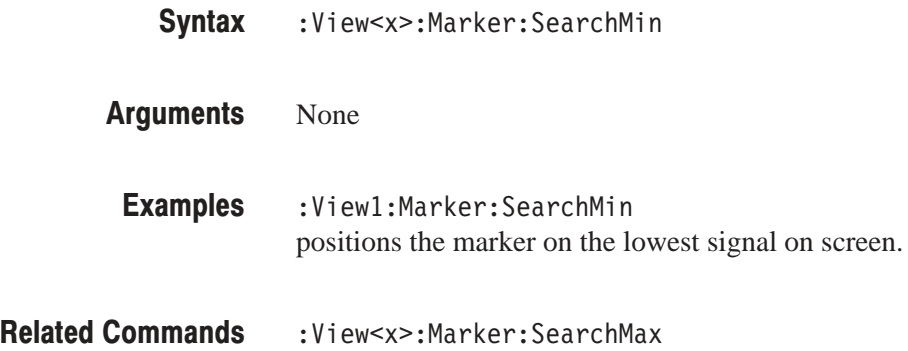

#### :View<x>:Marker:SearchSeparation (?)

Sets or queries the minimum horizontal distance to separate two peaks.

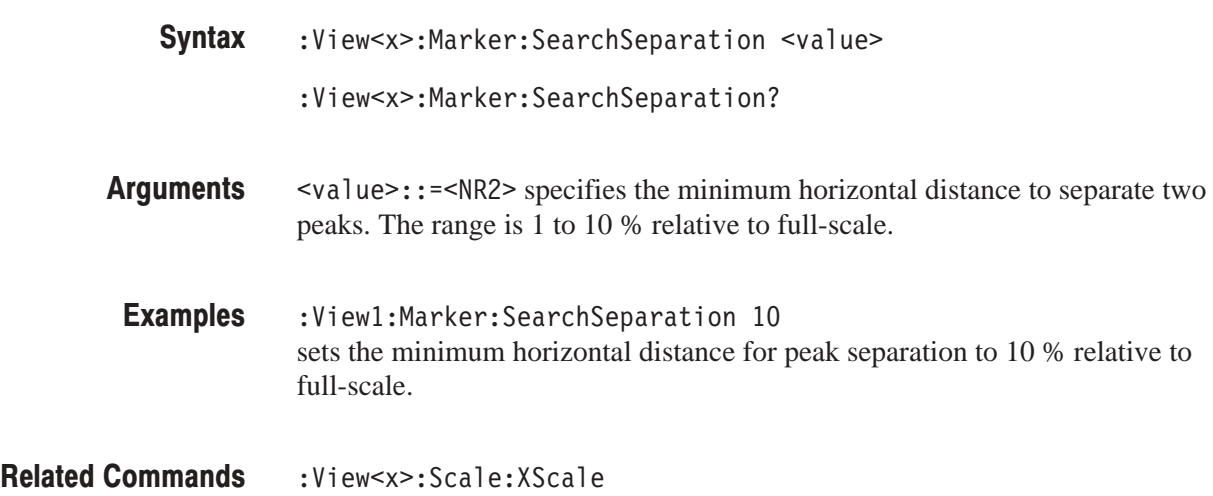

#### :View<x>:Marker:SvmbolRate? (Querv Only)

Queries the symbol rate at the marker position.

- :View<x>:Marker:SymbolRate? **Syntax**
- $<$ NR1 $>$ **Returns**
- :View1:Marker:SymbolRate? might return 1024k, indicating that the symbol rate is 1024 K/s. **Examples**
- :View<x>:SymbolRate **Related Commands**

## :View<x>:Marker:TimeSlot? (Query Only)

Queries the time slot number at the marker position.

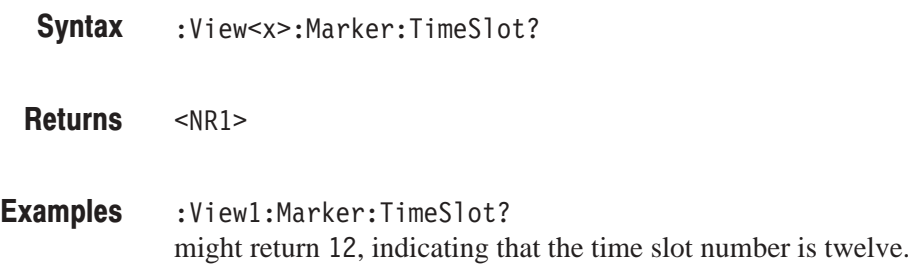

## :View<x>:Marker:ToggleDelta (No Query Form)

Changes the primary marker and delta marker positions each other.

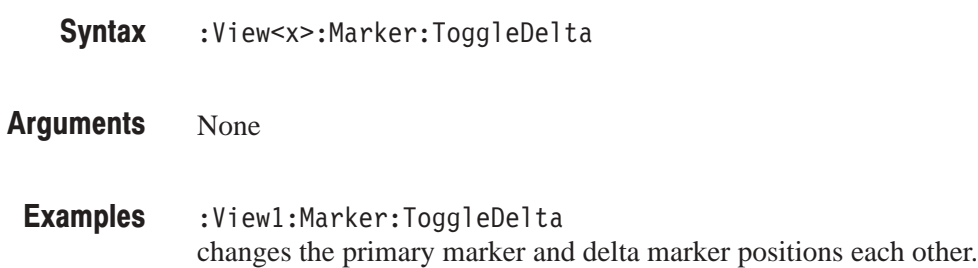

# :View<x>:Marker:TotalPower? (Query Only)

Queries the total power of the time slot at the marker position.

:View<x>:Marker:TotalPower? **Syntax** 

 $<$ NR3 $>$ **Returns** 

:View1:Marker:TotalPower? might return  $-7.212$ , indicating that the total power is  $-7.212$  dB. **Examples** 

#### :View<x>:Marker:X (?)

Sets or queries the horizontal position of the marker.

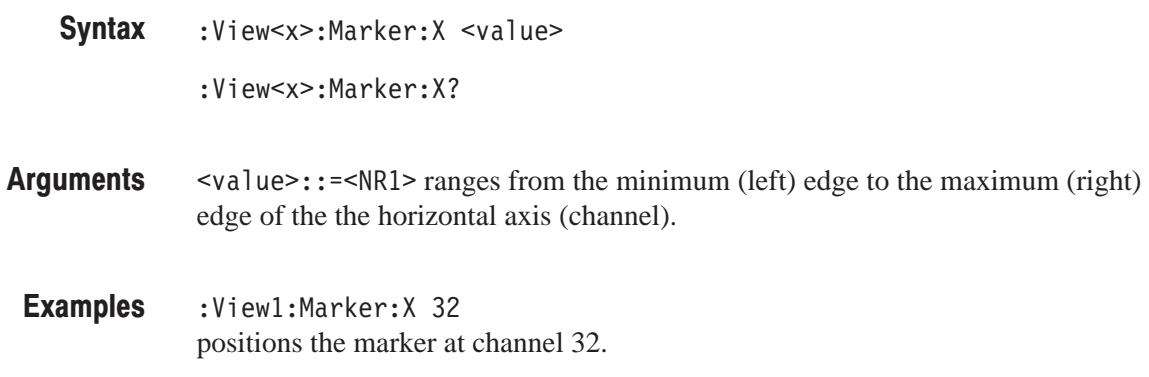

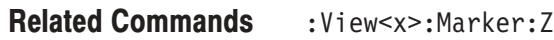

#### :View<x>:Marker:Z (?)

Sets or queries the marker position on the vertical (time slot number) axis.

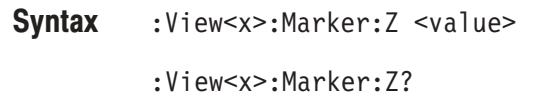

 $\le$ value>::= $\le$ NR1> ranges 0 to the number of slots – 1. **Arauments** 

:Viewl:Marker:Z 199 positions the marker at slot 199. **Examples** 

:View<x>:Marker:X **Related Commands** 

## :View<x>:Monochrome (?)

Determines whether to display a spectrogram in monochrome.

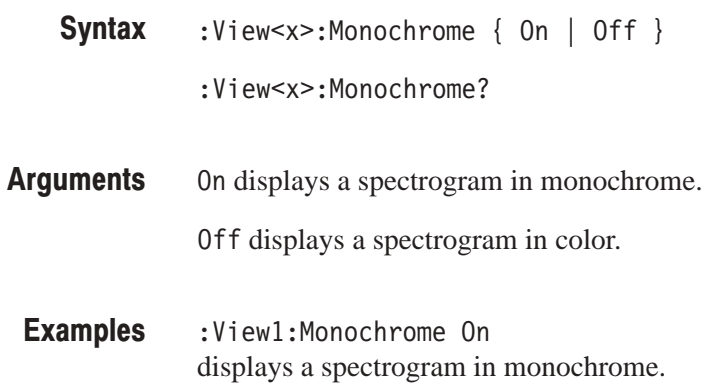

# :View<x>:NumberColors (?)

Selects or queries the number of display colors.

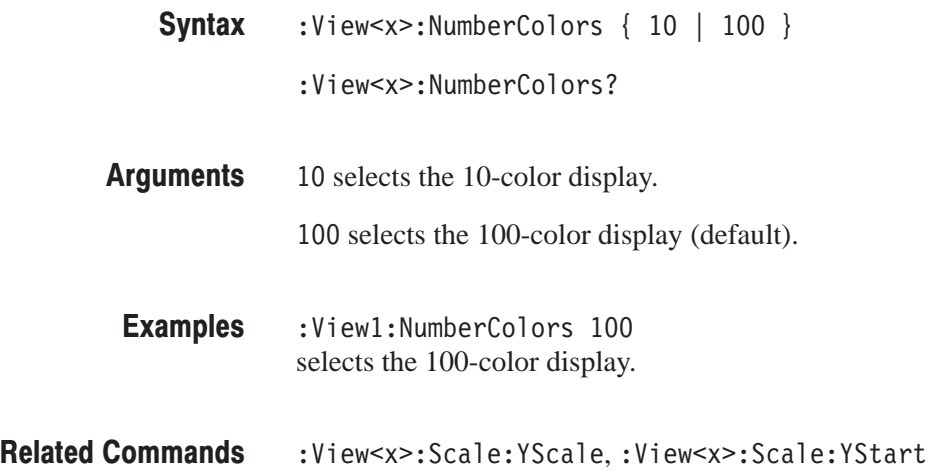

#### :View<x>:Scale:AutoYScale (No Query Form)

Adjusts the scaling of the Y (color) axis automatically to best display the data.

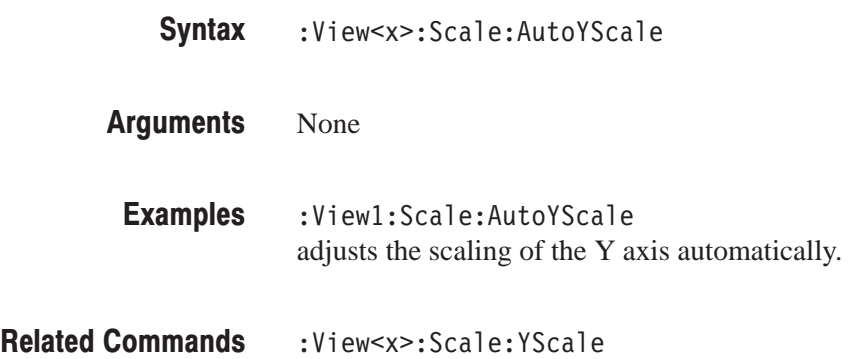

#### :View<x>:Scale:FullYScale (No Query Form)

Sets the Y (color) axis scale to the default full-scale.

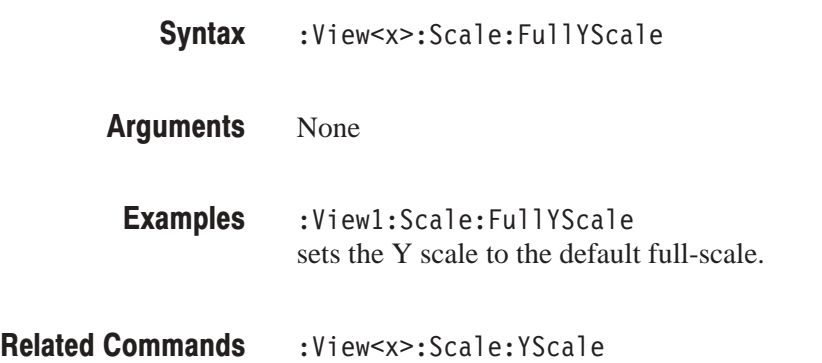

## :View<x>:Scale:XScale (?)

Sets or queries the horizontal axis (channel) full-scale to display a portion of data.

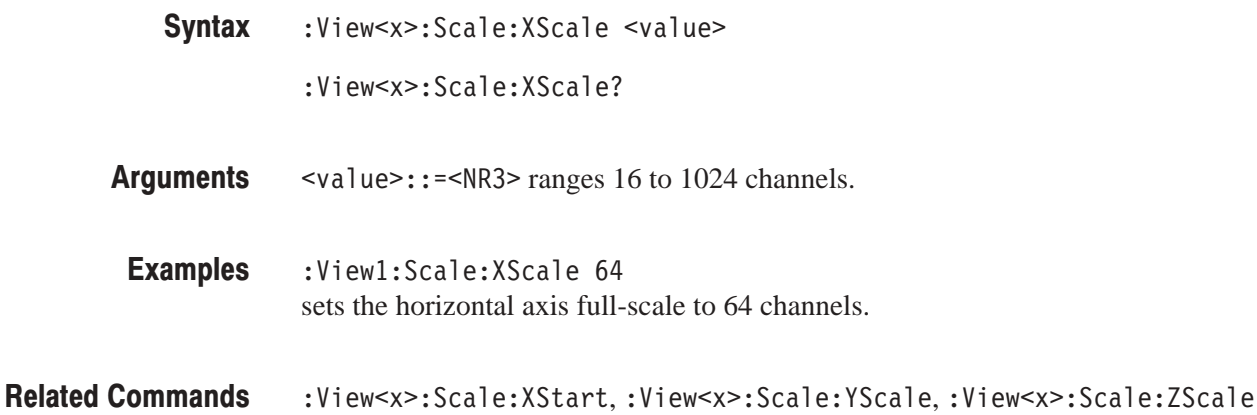

#### :View<x>:Scale:XStart (?)

Sets or queries the value represented by the minimum (left) edge of the horizontal axis (channel).

- :View<x>:Scale:XStart <value> :View<x>:Scale:XStart? **Syntax**
- $\le$ value>::= $\le$ NR3> ranges from 0 to 1024 (the horizontal axis full-scale) channels. **Arauments**
- :View1:Scale:XStart 0 sets the value represented by the left edge of the horizontal axis to channel 0. Examples
- :View<x>:Scale:XScale **Related Commands**

## :View<x>:Scale:YScale (?)

Sets or queries the Y (color) axis full-scale to display a portion of the data.

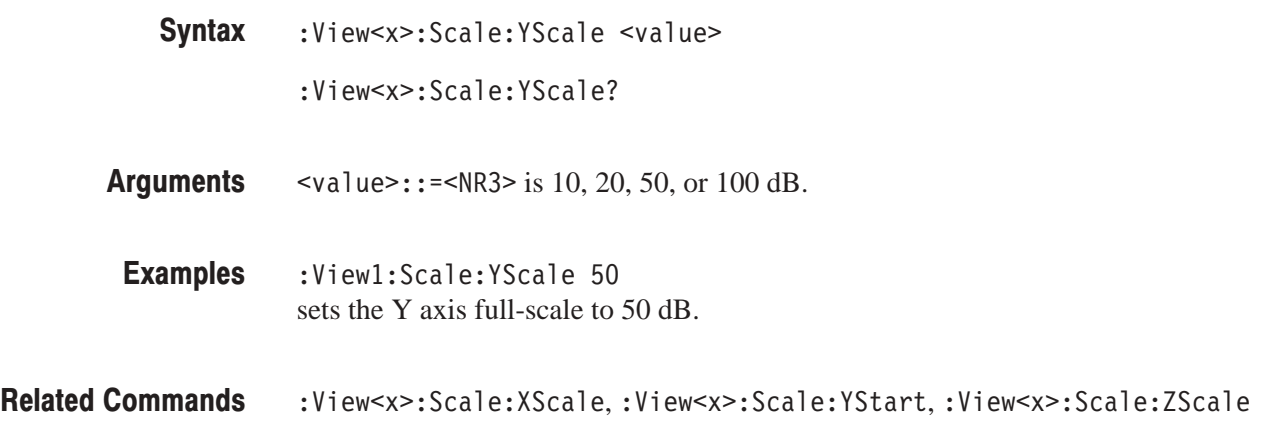

## :View<x>:Scale:YStart (?)

Sets or queries the value represented by the minimum (bottom) edge of the Y (color) axis.

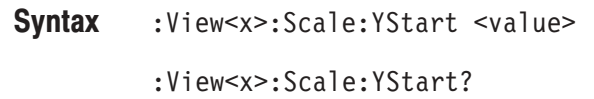

- $\text{evalue}>$ : = <NR3> ranges from ref level 200 dB to ref level + 100 dB – horizontal axis full-scale. **Arauments**
- :View1:Scale:YStart -50 sets the value represented by the bottom edge of the Y axis to –50 dBm. **Examples**
- :View<x>:Scale:YScale **Related Commands**

## :View<x>:Scale:ZScale (?)

Sets or queries the time slot display interval. The spectrogram is displayed every specified number of slots.

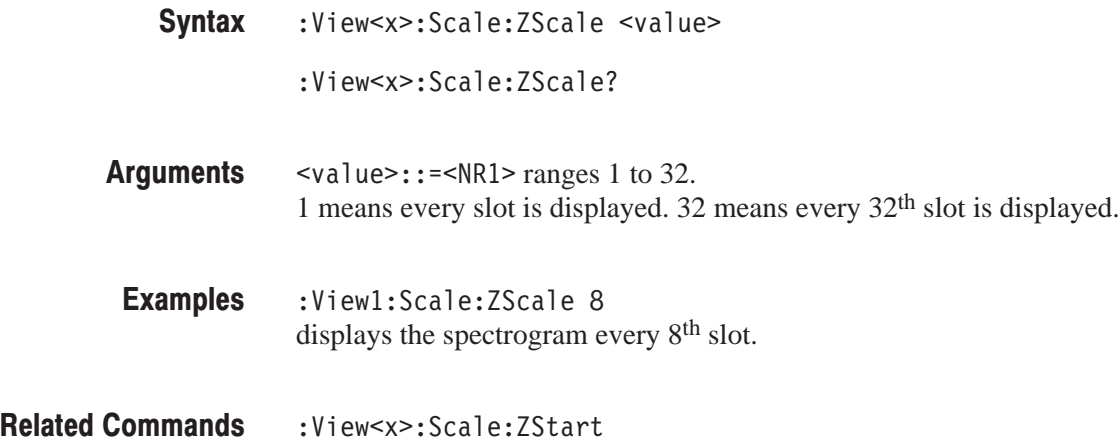

#### :View<x>:Scale:ZStart (?)

Sets or queries the value represented by the minimum (bottom) edge of the Z (slot number) axis, i.e. the first slot to be displayed.

:View<x>:Scale:ZStart <value> **Syntax** 

:View<x>:Scale:ZStart?

- $\le$ value>::= $\le$ NR1> ranges from 0 to the number of slots 1. **Arauments**
- :View1:Scale:ZStart 20 sets the value represented by the bottom edge of the Z axis to 20. Examples
- :View<x>:Scale:ZScale **Related Commands**

## :View<x>:SvmbolRate (?)

Sets or queries the symbol rate to display the code-domain power.

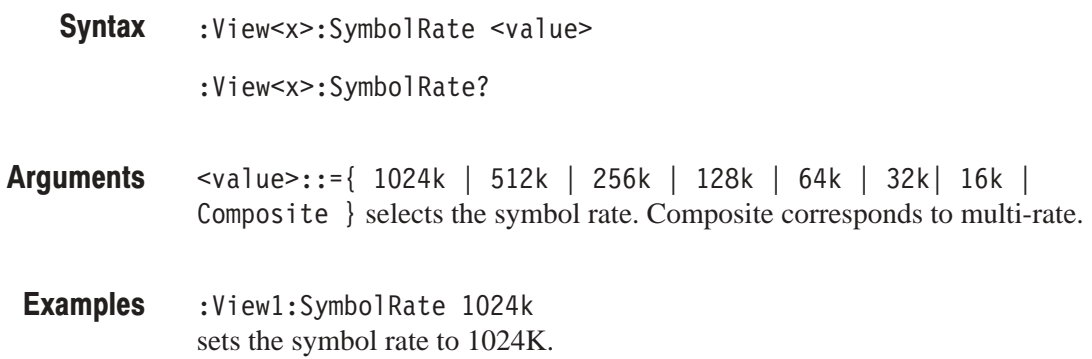

## :View<x>:Version? (Query Only)

Queries the version of the CodeWSpectrogram View program.

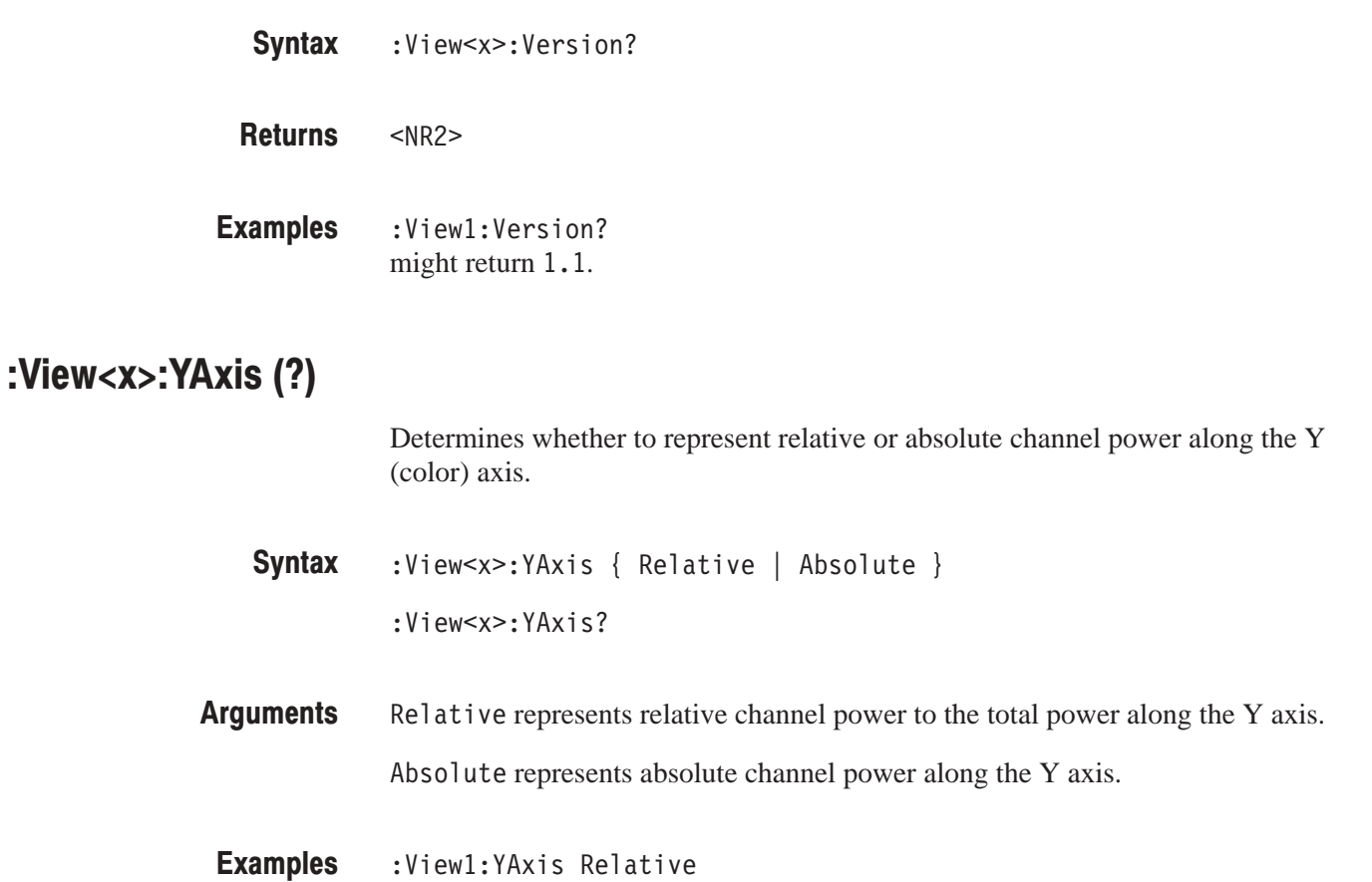

represents relative channel power to the total power along the Y axis.

# :View<x>:ZGap (?)

Sets or queries the display interval between two adjacent time slots on the Z (slot number) axis on screen.

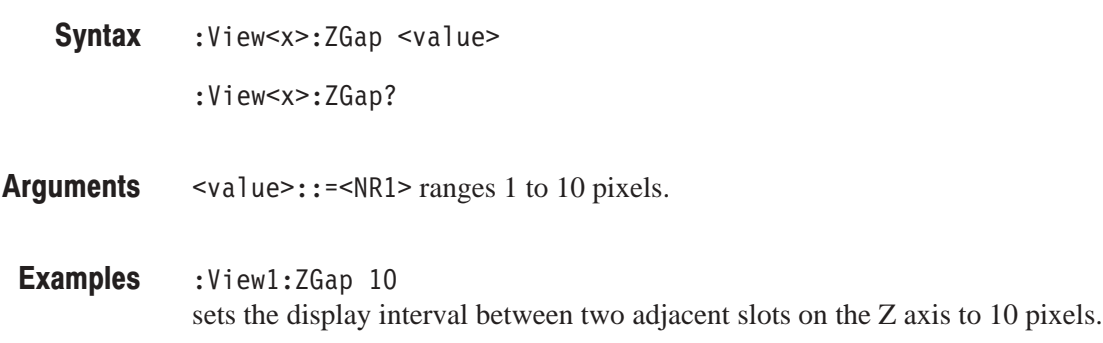

# **CodeWPolar View Commands**

When you select CodeWPolar in the :Config:View<x> command, use the commands in this section to control the polar view. This view incorporates analysis functions for the W-CDMA standard.

For information on the polar view, refer to the user manual.

# :View<x>:AlphaBT(?)

Sets or queries the  $\alpha/BT$  value.

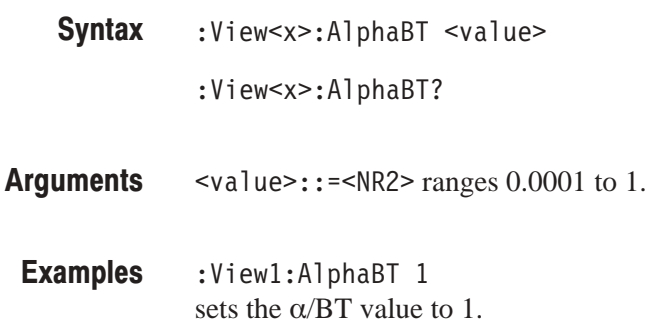

## :View<x>:Analysis:TimeSlot (?)

Specifies or queries the time slot number to display the constellation.

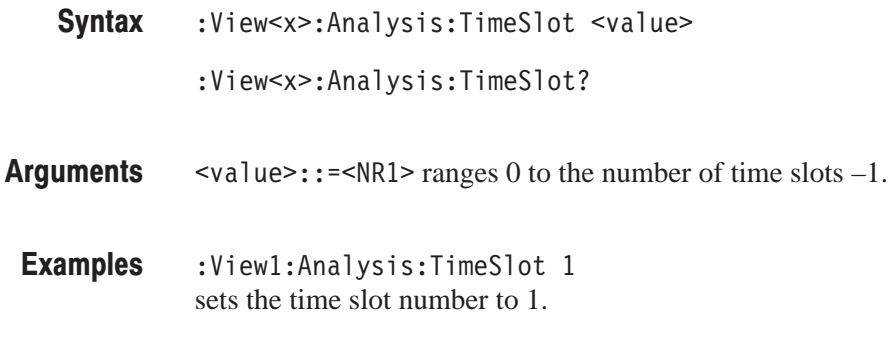

#### :View<x>:Analyze (No Query Form)

Performs analysis for all time slots acquired. This command is executed in another thread. For synchronizing command execution, refer to page 5–9.

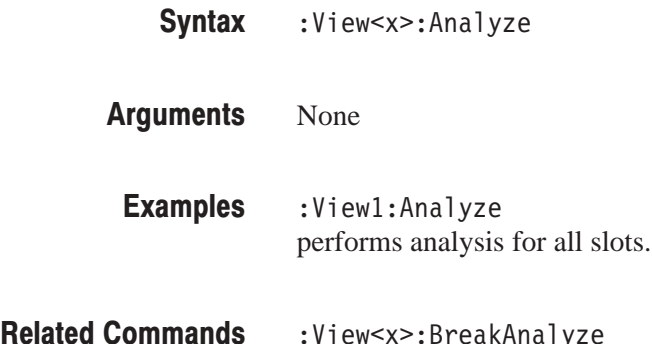

:View<x>:BreakAnalyze

 $\text{4-340}$  WCA330 & WCA380 Programmer Manual

## :View<x>:AutoCarrier (?)

Determines whether to search the carrier automatically for each time slot.

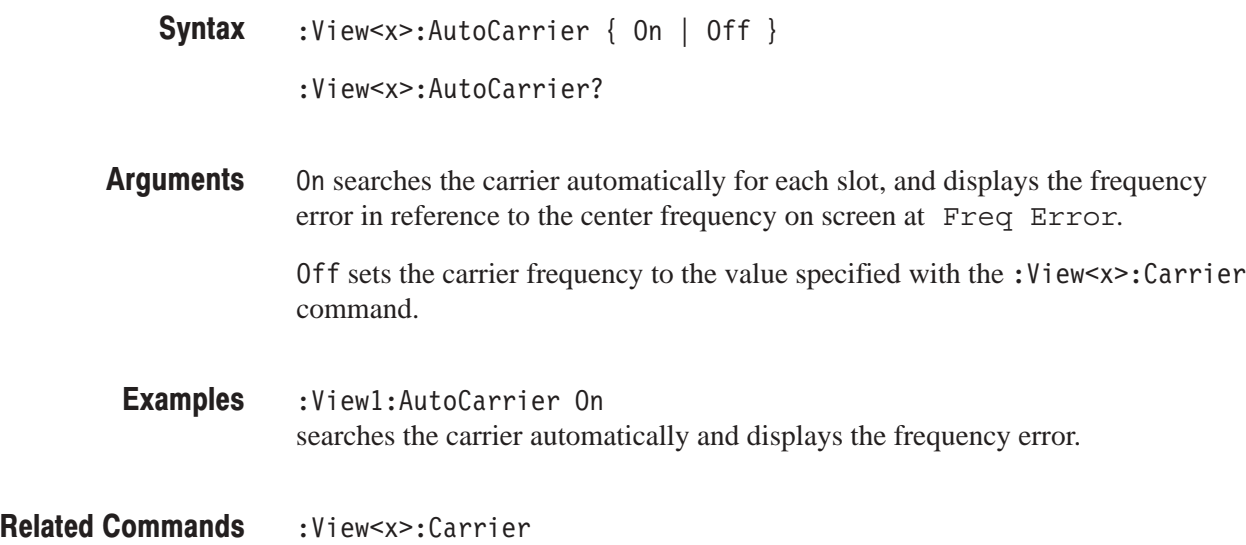

#### :View<x>:BreakAnalyze (No Query Form)

Breaks the analysis executed by the : View < x>: Analyze command.

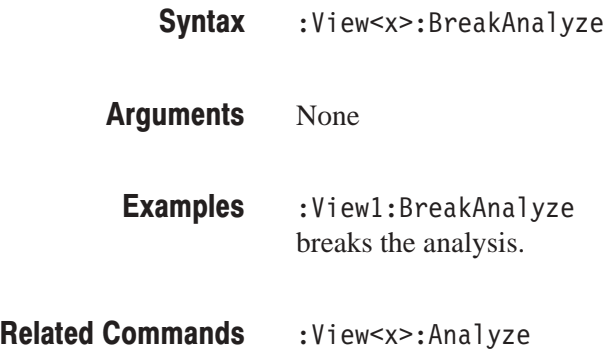

#### :View<x>:Carrier (?)

Sets or queries the carrier frequency.

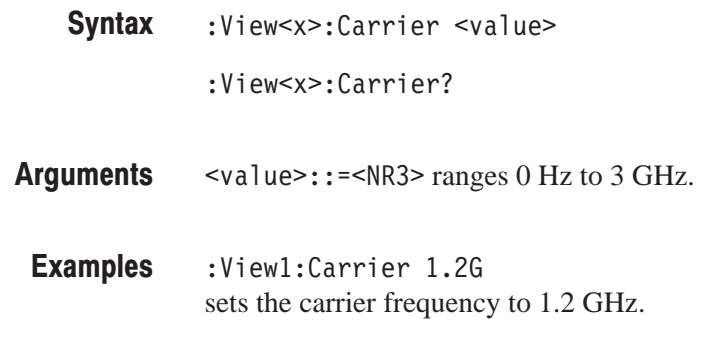

:View<x>:AutoCarrier **Related Commands** 

#### :View<x>:ChipRate (?)

Sets or queries the chip rate.

- :View<x>:ChipRate <value> :View<x>:ChipRate? **Syntax**
- $\le$ value>::= $\le$ NR3> ranges 1/s to 30 M/s. **Arauments**
- :Viewl:ChipRate 30M sets the chip rate to 30 M/s. **Examples**

## :View<x>:Constellation:SymbolRate (?)

Sets or queries the symbol rate to display symbol constellation.

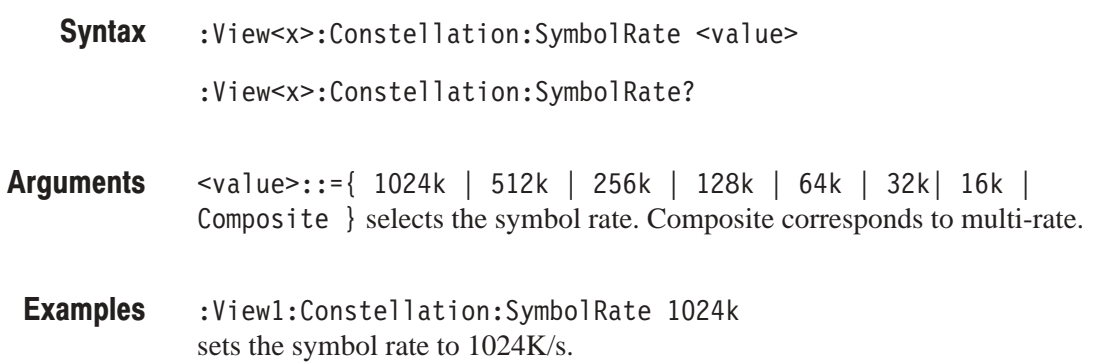

# :View<x>:Display (?)

Selects or queries the display data source.

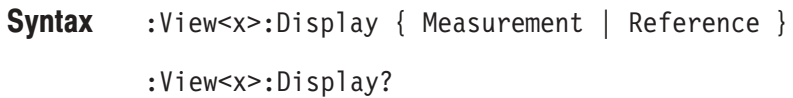

Measurement displays the measurement data. **Arauments** 

> Reference displays the reference data. Only the symbol constellation can be displayed.

Refer to the user manual on the measurement and reference data.

:View1:Display Measurement displays the measurement data. Examples

:View<x>:MeasFilter,:View<x>:RefFilter **Related Commands** 

## :View<x>:Format (?)

Selects or queries the waveform display format.

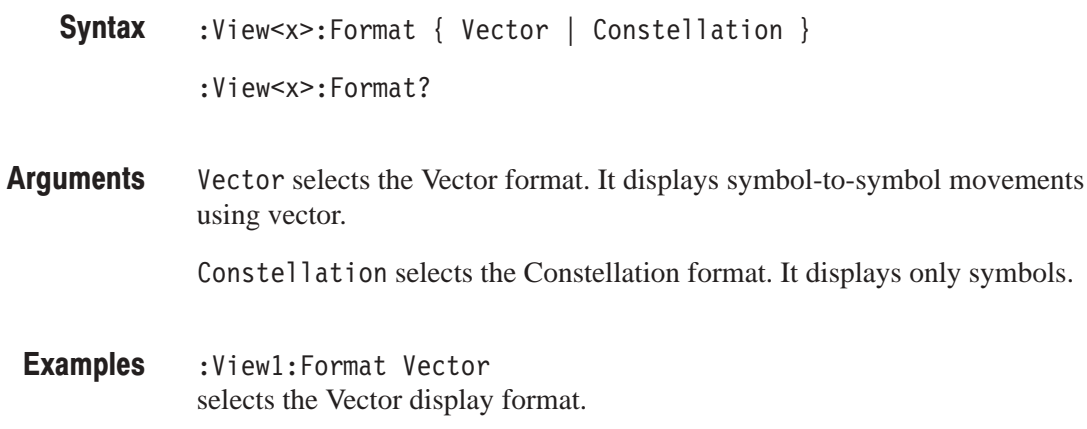

#### :View<x>:HideLMSPart (?)

Determines whether to hide LMS in the last part of the data.

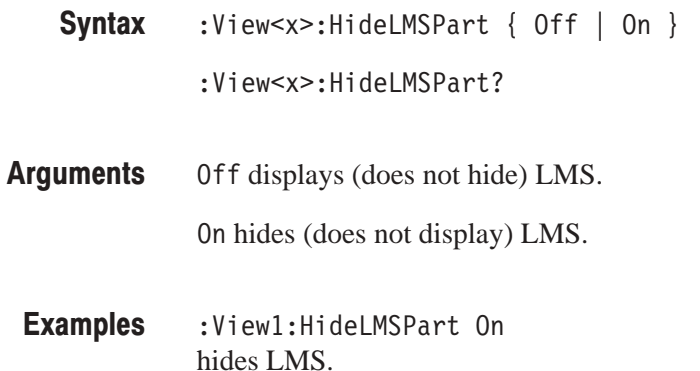

#### :View<x>:Marker:T (?)

Sets or queries the marker position on the time axis.

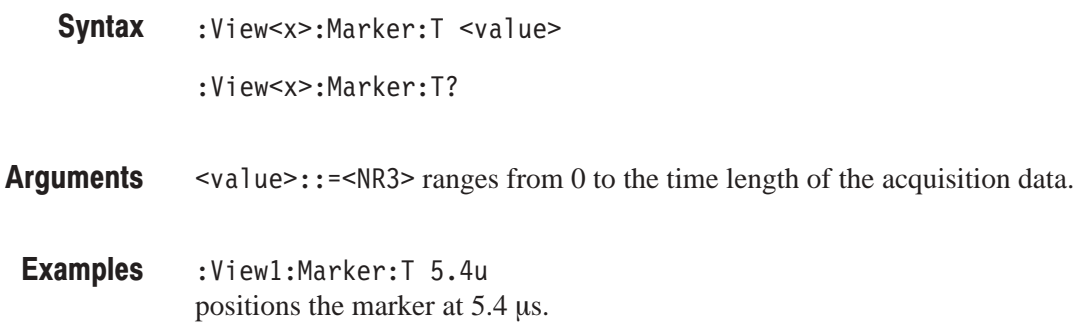

## :View<x>:MeasFilter (?)

Selects or queries the filter to create the measurement data.

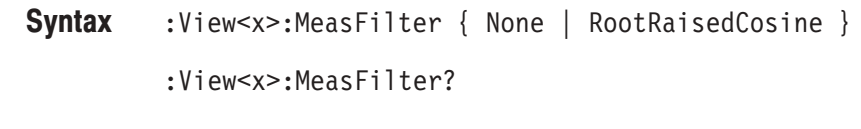

- None selects no filter. RootRaisedCosine selects the root raised-cosine filter. **Arauments**
- :View1:MeasFilter RootRaisedCosine selects the root raised-cosine filter to create the measurement data. **Examples**
- :View<x>:RefFilter **Related Commands**

## :View<x>:Modulation (?)

Selects or queries the modulation type.

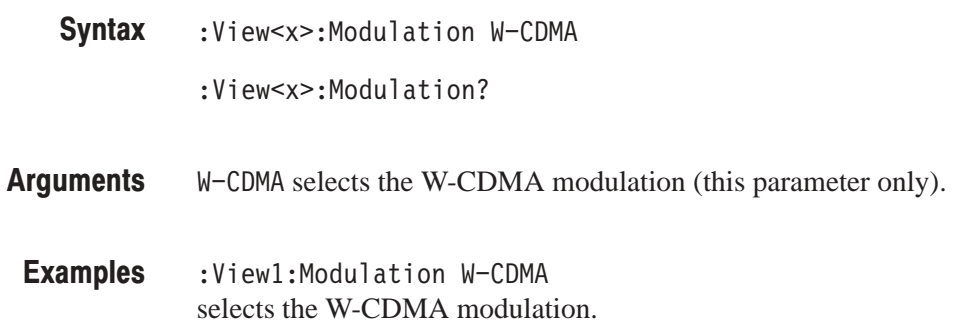

## :View<x>:RefFilter(?)

Selects or queries the filter to create the reference data.

- :View<x>:RefFilter { None | RaisedCosine | Gaussian } :View<x>:RefFilter? **Syntax**
- None selects no filter. **Arauments**

RaisedCosine selects the raised cosine filter.

Gaussian selects the Gaussian filter.

- :View1:RefFilter RaisedCosine selects the raised cosine filter to create the reference data. **Examples**
- :View<x>:MeasFilter **Related Commands**

# :View<x>:ShortCode (?)

Sets or queries the short code number to display the symbol constellation.

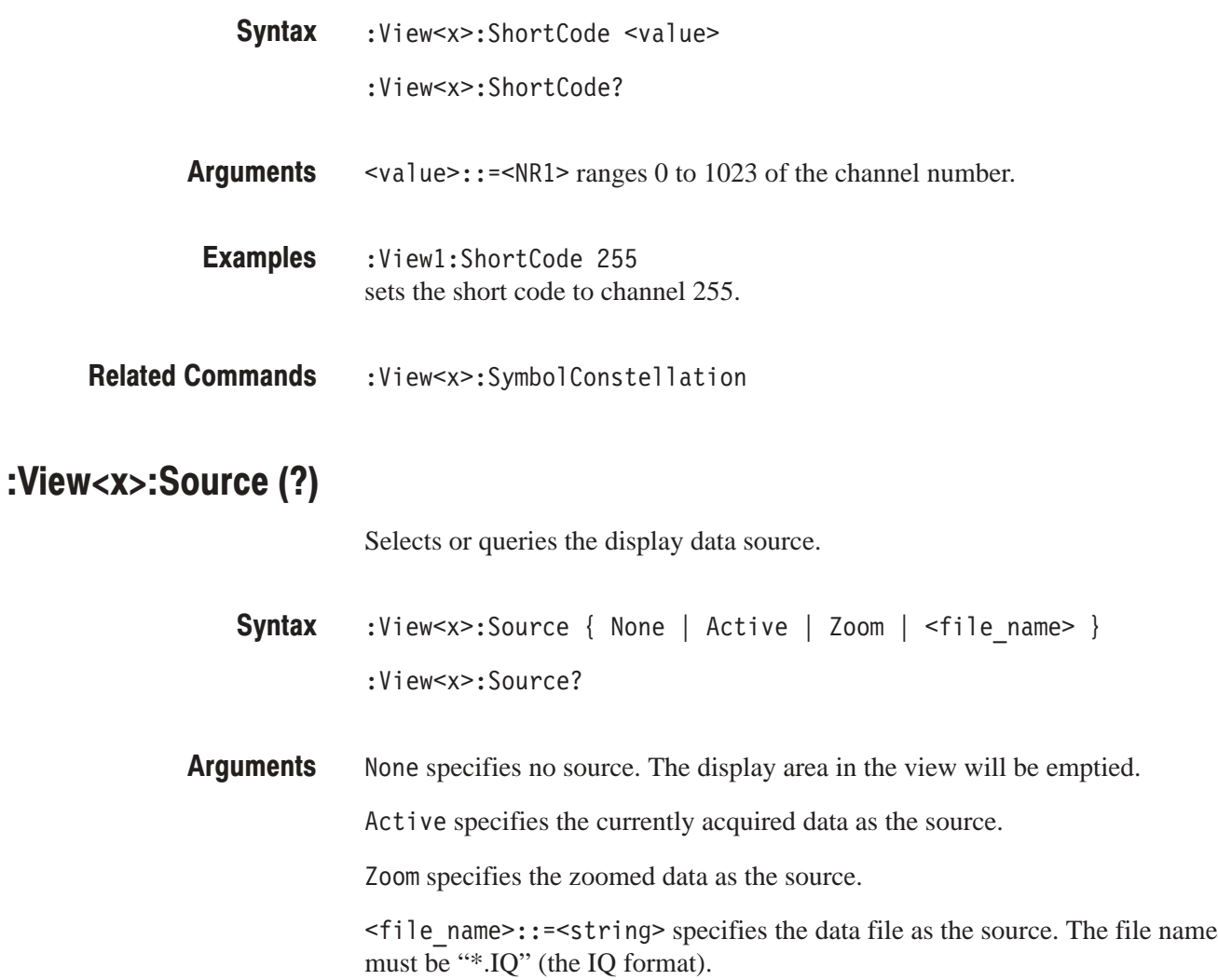

:View1:Source Active specifies the currently acquired data as the source. Examples

#### :View<x>:Standard:WCDMA16M (No Query Form)

Configures the modulating system according to the W-CDMA standard with the chip rate of 16 M.

- :View<x>:Standard:WCDMA16M **Syntax**
- None **Arauments**
- :View1:Standard:WCDMA16M configures the modulating system according to the W-CDMA standard with the chip rate of 16 M. **Examples**
- :View<x>:Standard:WCDMA4M,:View<x>:Standard:WCDMA8M **Related Commands**

#### :View<x>:Standard:WCDMA4M (No Querv Form)

Configures the modulating system according to the W-CDMA standard with the chip rate of 4 M.

- :View<x>:Standard:WCDMA4M **Syntax**
- None **Arauments** 
	- :View1:Standard:WCDMA4M configures the modulating system according to the W-CDMA standard with the chip rate of 4 M. **Examples**
- :View<x>:Standard:WCDMA16M,:View<x>:Standard:WCDMA8M **Related Commands**

#### :View<x>:Standard:WCDMA8M (No Query Form)

Configures the modulating system according to the W-CDMA standard with the chip rate of 4 M.

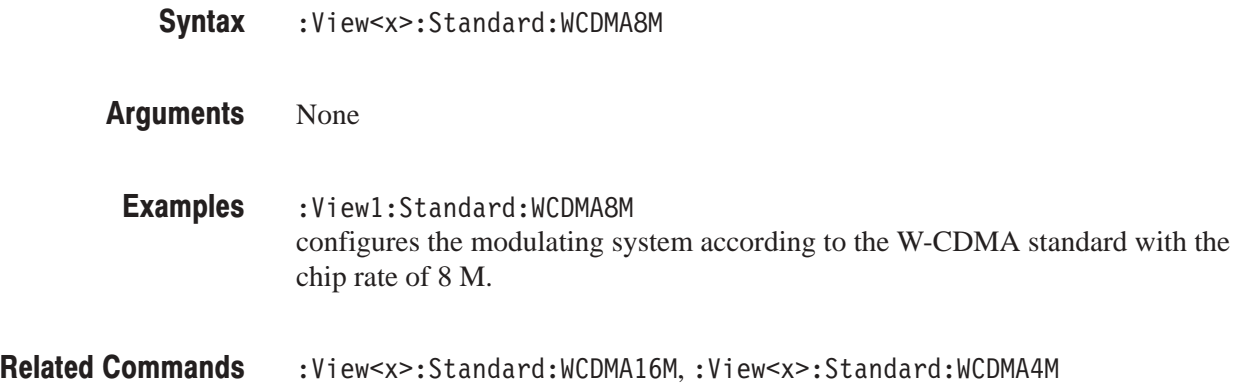

## :View<x>:SymbolConstellation (?)

Determines whether or not to display the symbol constellation.

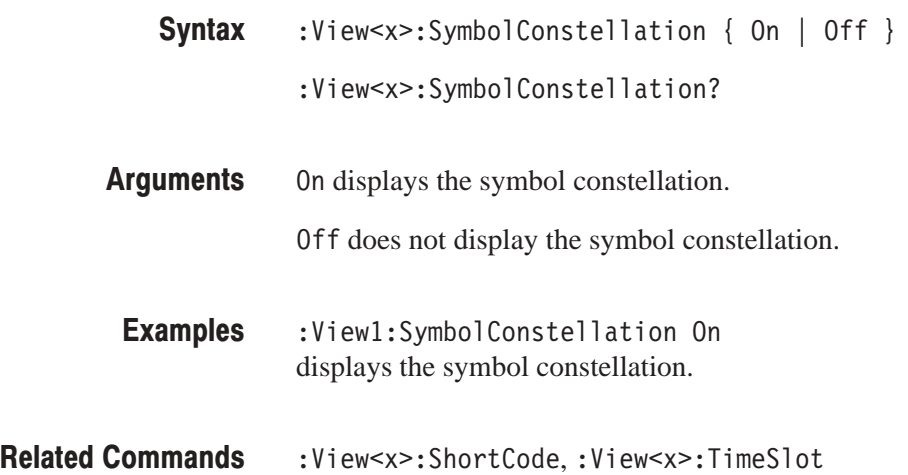

## :View<x>:TimeSlot (?)

Specifies or queries the time slot number to display the symbol constellation.

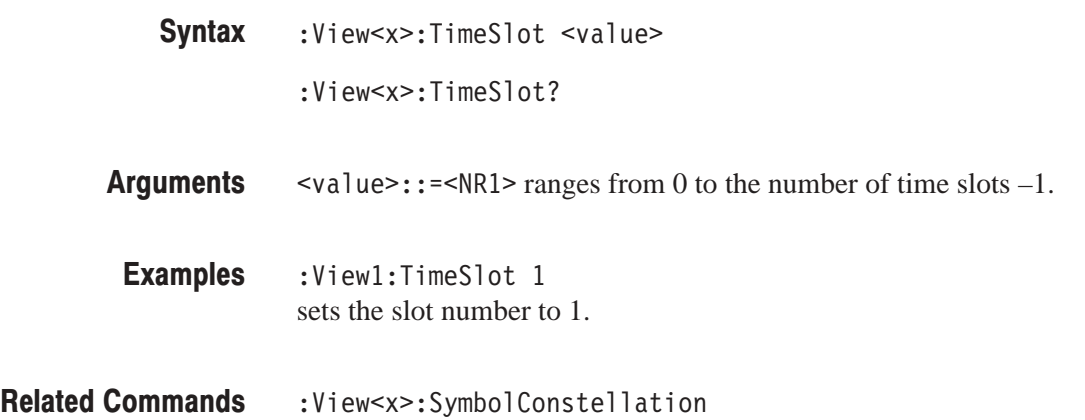

## :View<x>:Version? (Query Only)

Queries the version of the CodeWPolar View program.

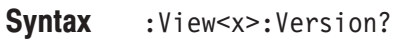

 $<$ NR2 $>$ **Returns** 

:View1:Version? might return 1.1. **Examples** 

# **CodeWPower View Commands**

When you select CodeWPower in the Config: View<x> command, use the commands in this section to set the details for the code-domain power view. This view incorporates analysis functions for the W-CDMA standard.

## :View<x>:Average (?)

Determines whether or not to display the results of averaging on the analyzer screen.

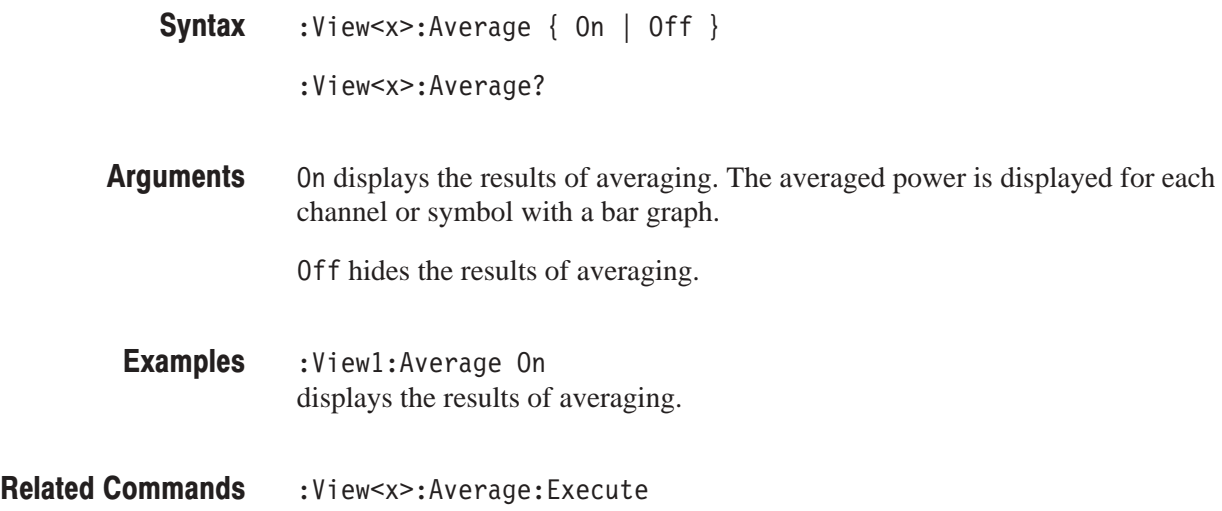

#### :View<x>:Average:AllFrames (No Query Form)

Specifies that all of the acquired time slots are used for averaging.

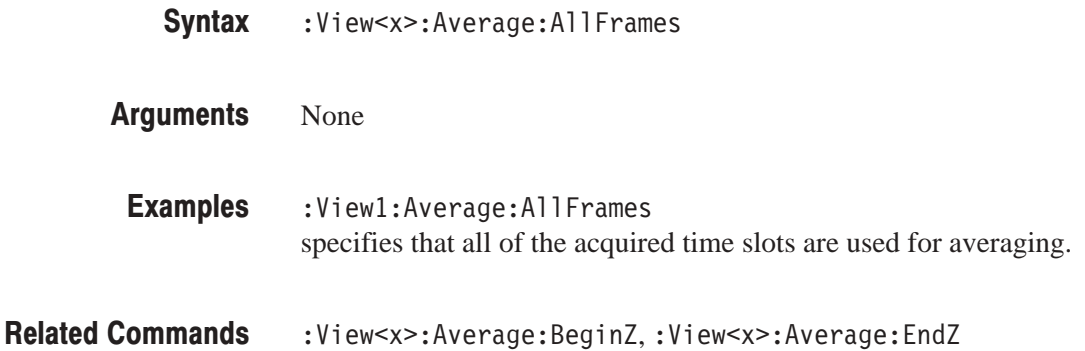

## :View<x>:Average:BeginZ(?)

Specifies or queries the uppermost time slot in the average range.

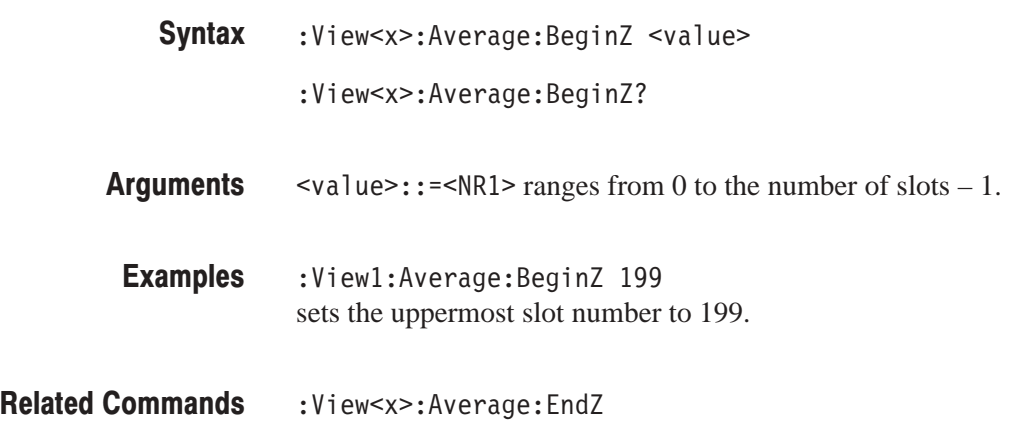

## :View<x>:Average:EndZ (?)

Specifies or queries the lowermost time slot in the average range.

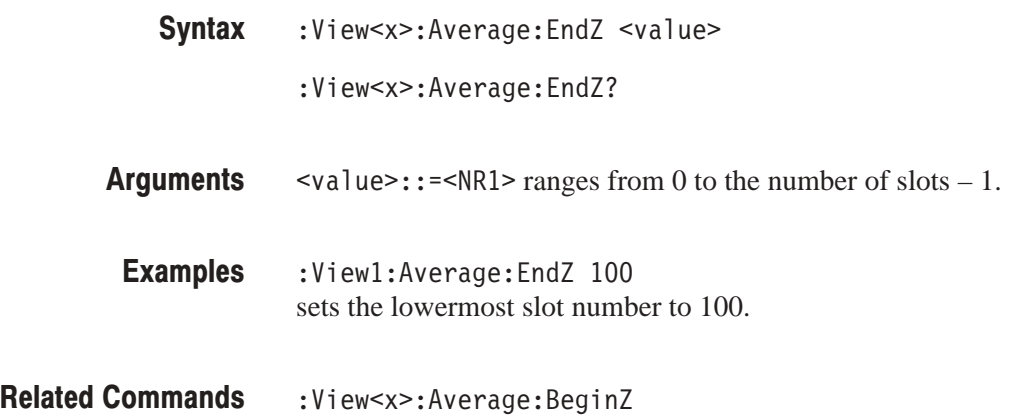

#### :View<x>:Average:Execute (No Query Form)

Performs averaging for each bin for the time slots in the specified range.

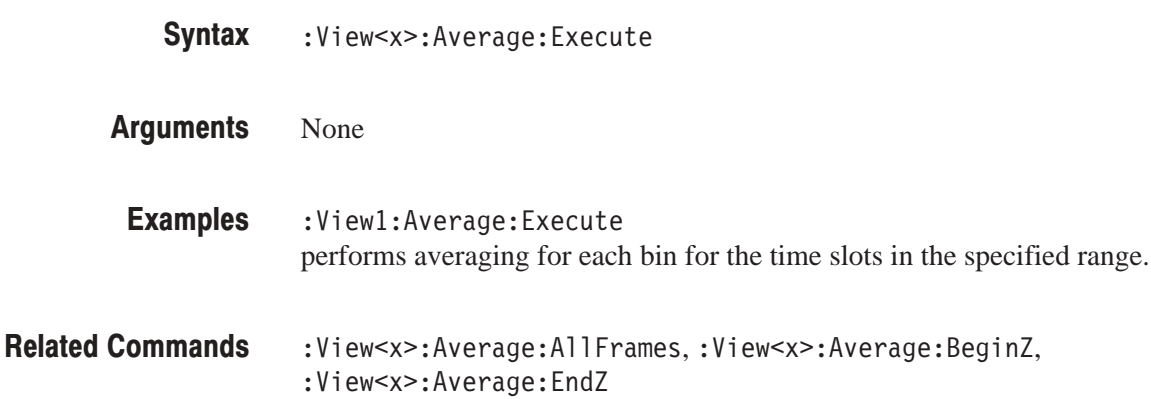

## :View<x>:Average:MarkerToFrame (No Querv Form)

Specifies that the time slots between the main marker and the delta marker are averaged.

- :View<x>:Average:MarkerToFrame **Syntax**
- None **Arauments** 
	- :View<x>:Average:MarkerToFrame specifies that the time slots between the main marker and the delta marker are averaged. **Examples**
- :View<x>:Average:BeginZ,:View<x>:Average:EndZ **Related Commands**
# :View<x>:Average:Times (?)

Sets or queries the number of waveform acquisitions that make up an averaged waveform.

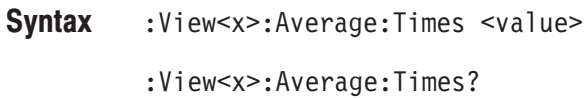

 $\text{value}>$ : := <NR1> ranges 1 to 1,000,000. **Arauments** 

- :Viewl:Average:Times 1000 specifies that an averaged waveform will show the result of combining 1000 waveforms. **Examples**
- :View<x>:Average:Type **Related Commands**

## :View<x>:Average:Type (?)

Selects or queries the average type. You can also select the peak hold mode. For more information about the averaging, refer to the *User Manua*l.

- :View<x>:Average:Type { RMSExpo | RMS | MaxHold | MinHold } :View<x>:Average:Type? **Syntax**
- RMSExpo averages with the RMS (root mean squared) exponential. This mode weights older acquisition data so that they have a progressively smaller effect on the average. **Arauments**

RMS averages with the RMS (root mean squared).

MaxHold holds the maximum value for each data point.

MinHold holds the minimum value for each data point.

- :View1:Average:Type RMSExpo averages waveform with the exponential RMS. Examples
- :View<x>:Average:Time **Related Commands**

# :View<x>:Line:DeltaX<n>? (Query Only)

Queries the difference between the vertical line marker  $n (= 1 to 8)$  and the vertical line marker 1.

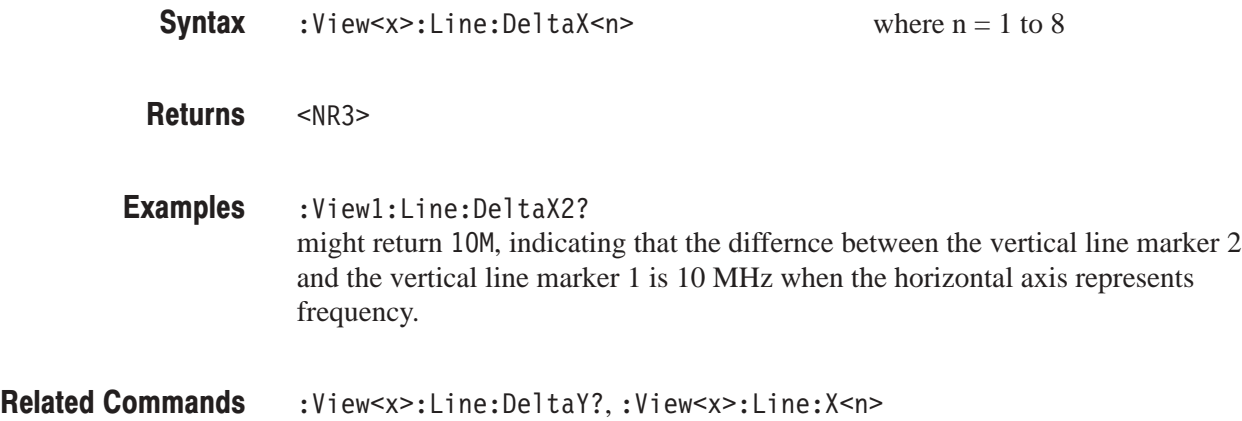

## :View<x>:Line:DeltaY<n>? (Query Only)

Queries the difference between the horizontal line marker  $n (= 1 to 8)$  and the horizontal line marker 1.

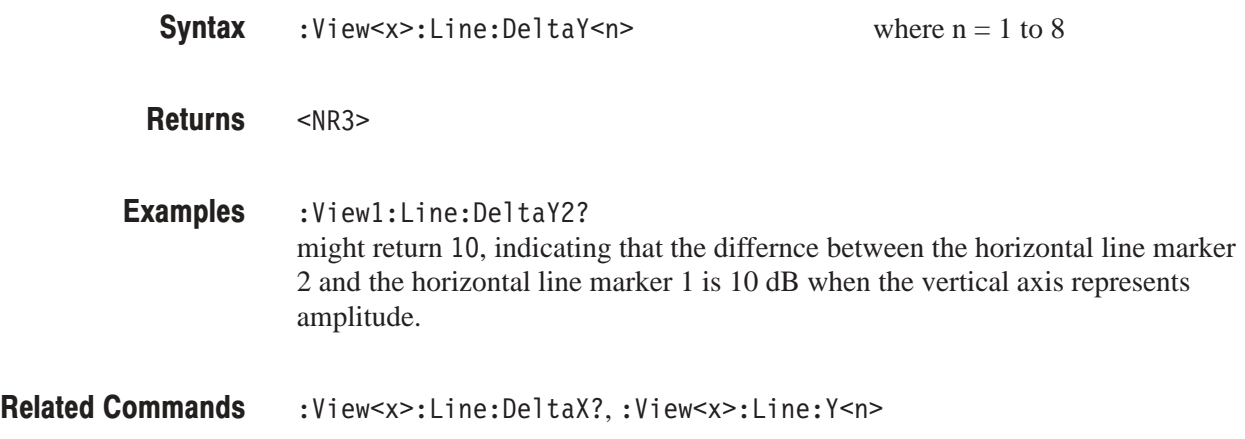

# :View<x>:Line:X<n>(?)

Sets or queries the position of the vertical line marker  $n (= 1 to 8)$ .

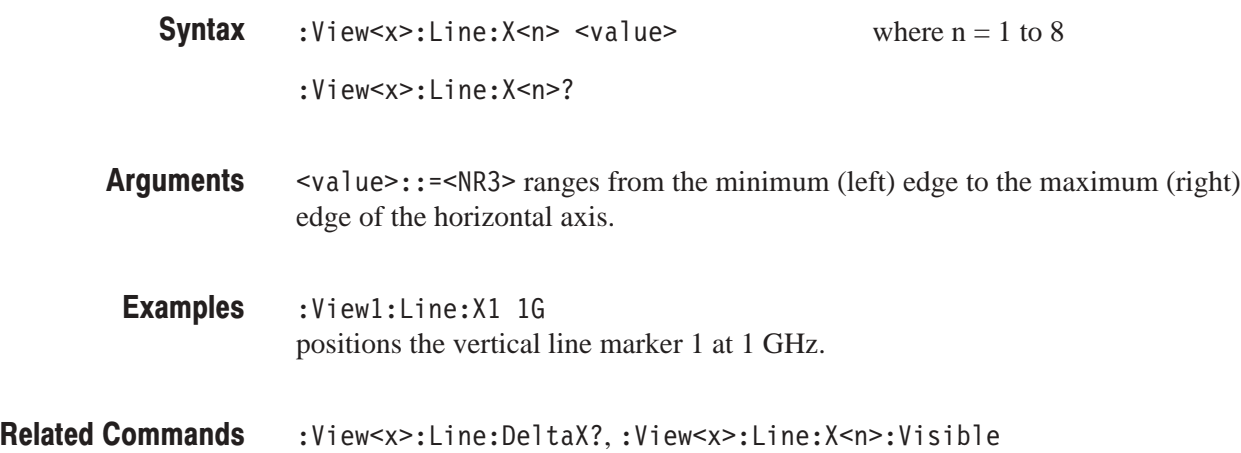

# :View<x>:Line:X<n>:Visible (?)

Determines whether the vertical line marker  $n (= 1 to 8)$  is displayed.

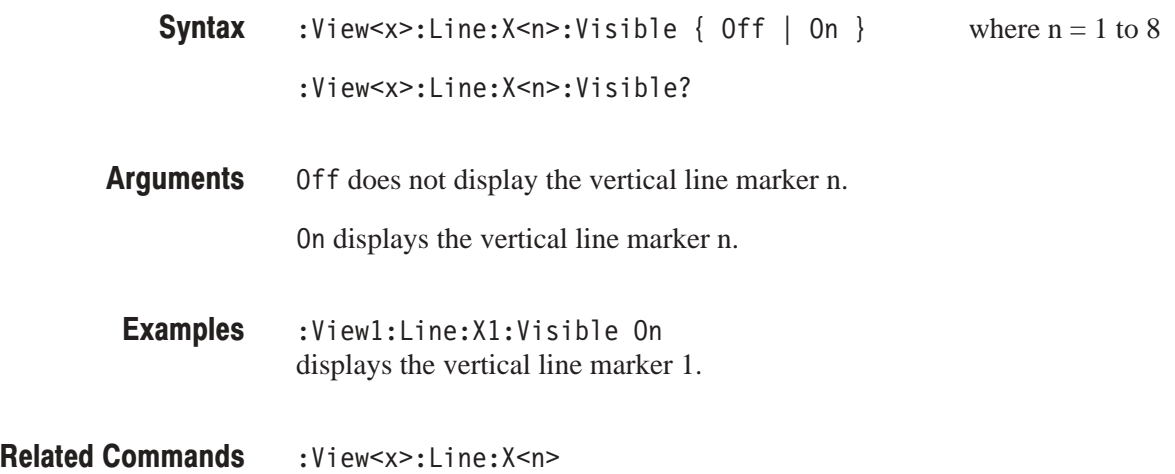

### :View<x>:Line:Y<n>(?)

Sets or queries the position of the horizontal line marker  $n (= 1 to 8)$ .

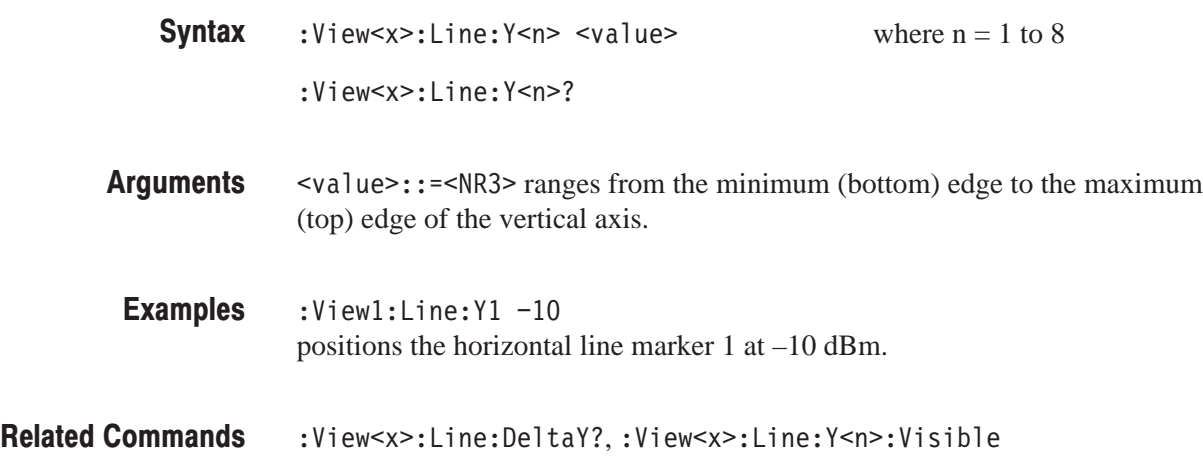

# :View<x>:Line:Y<n>:Visible (?)

Determines whether the horizontal line marker  $n (= 1 to 8)$  is displayed.

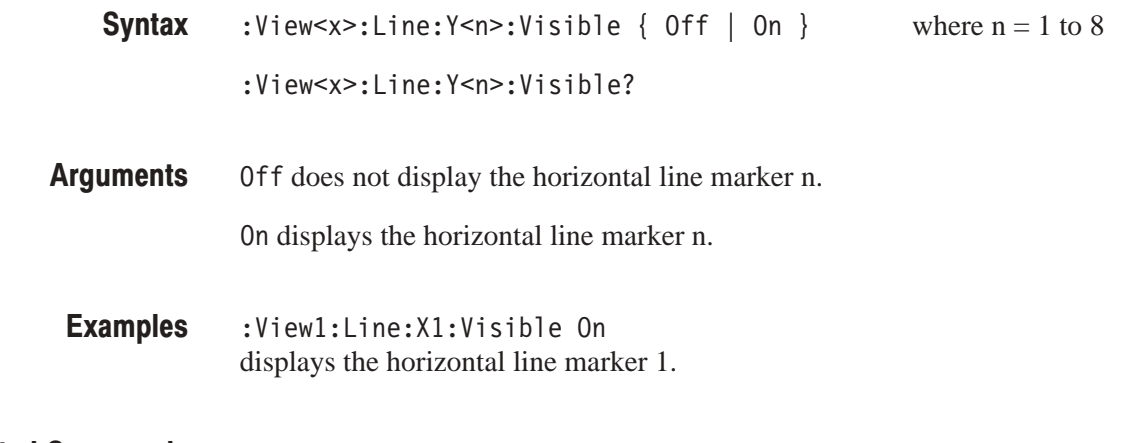

Related Commands :View<x>:Line:Y<n>

# :View<x>:Marker:Channel? (Query Only)

Queries the channel number at the marker position.

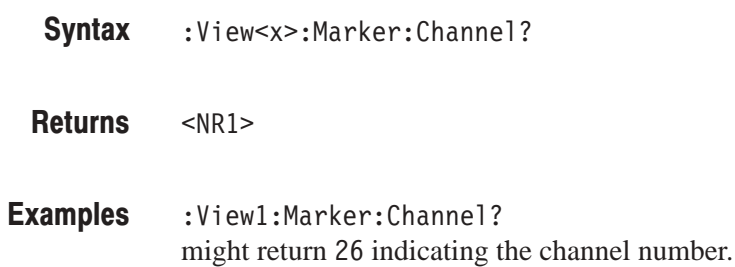

# :View<x>:Marker:DeltaMarker (?)

Turns the delta marker on or off.

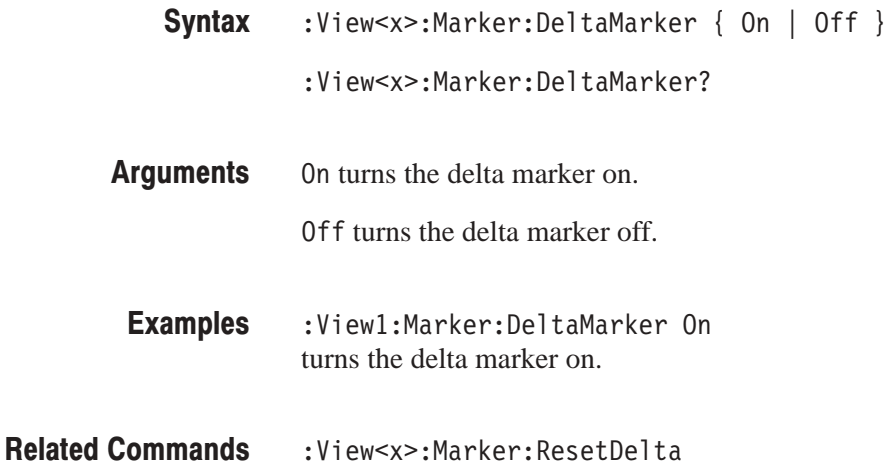

## :View<x>:Marker:ResetDelta (No Query Form)

Moves the delta marker to the main marker position.

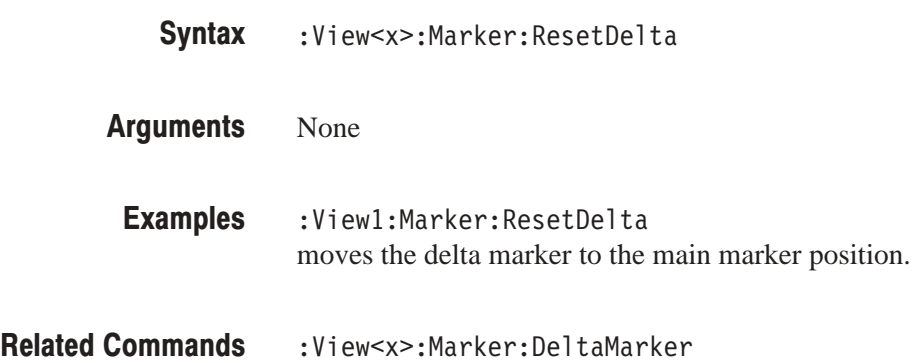

#### :View<x>:Marker:SearchMax (No Query Form)

Positions the marker on the highest signal on screen.

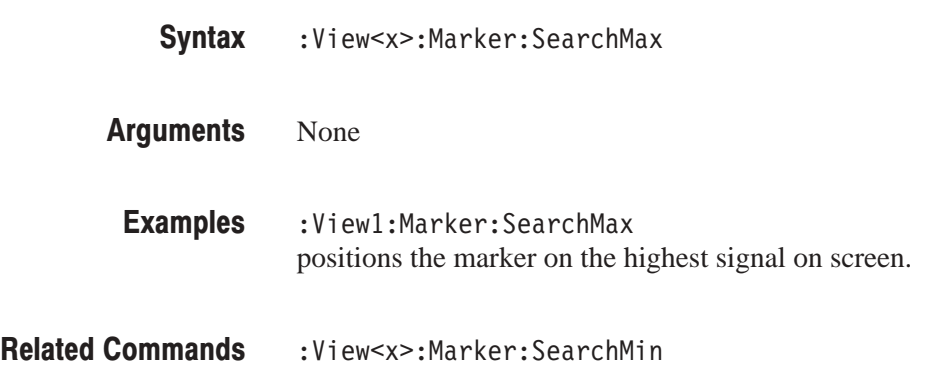

#### :View<x>:Marker:SearchMin (No Query Form)

Positions the marker on the lowest signal on screen.

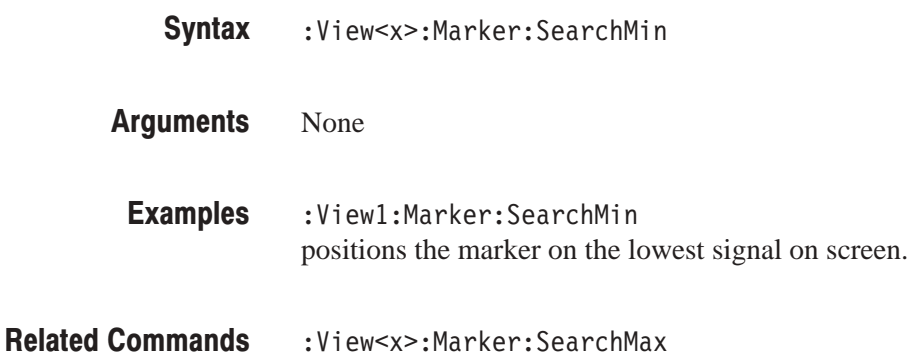

### :View<x>:Marker:SearchSeparation (?)

Sets or queries the minimum horizontal distance to separate two peaks.

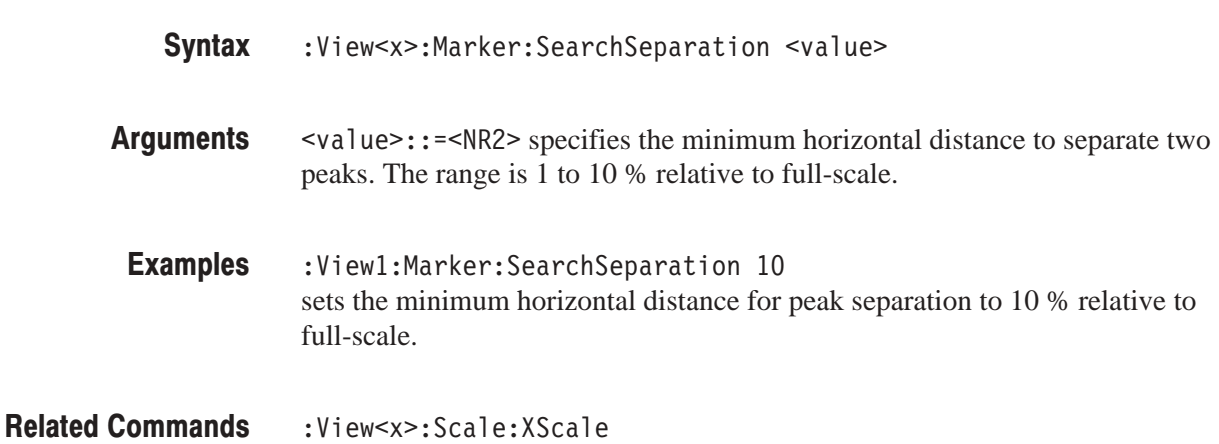

# :View<x>:Marker:SvmbolRate? (Query Only)

Queries the symbol rate at the marker position.

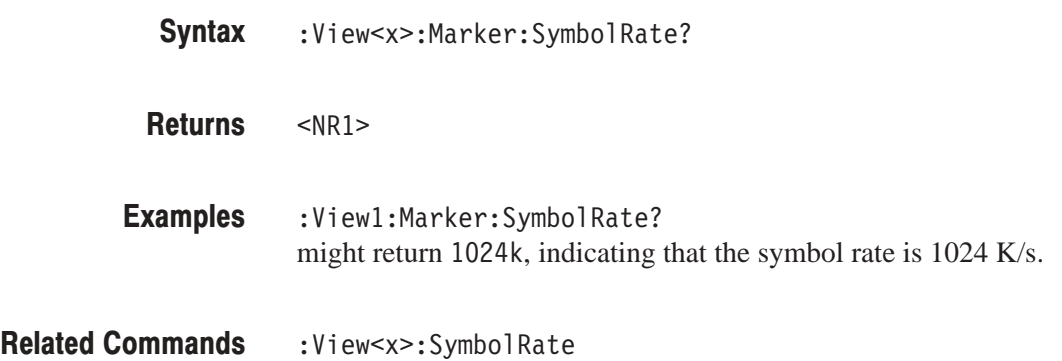

#### :View<x>:Marker:ToggleDelta (No Query Form)

Changes the primary marker and delta marker positions each other.

- :View<x>:Marker:ToggleDelta **Syntax**
- None **Arauments** 
	- :Viewl:Marker:ToggleDelta changes the primary marker and delta marker positions each other. **Examples**

## :View<x>:Marker:X (?)

Sets or queries the horizontal position of the marker.

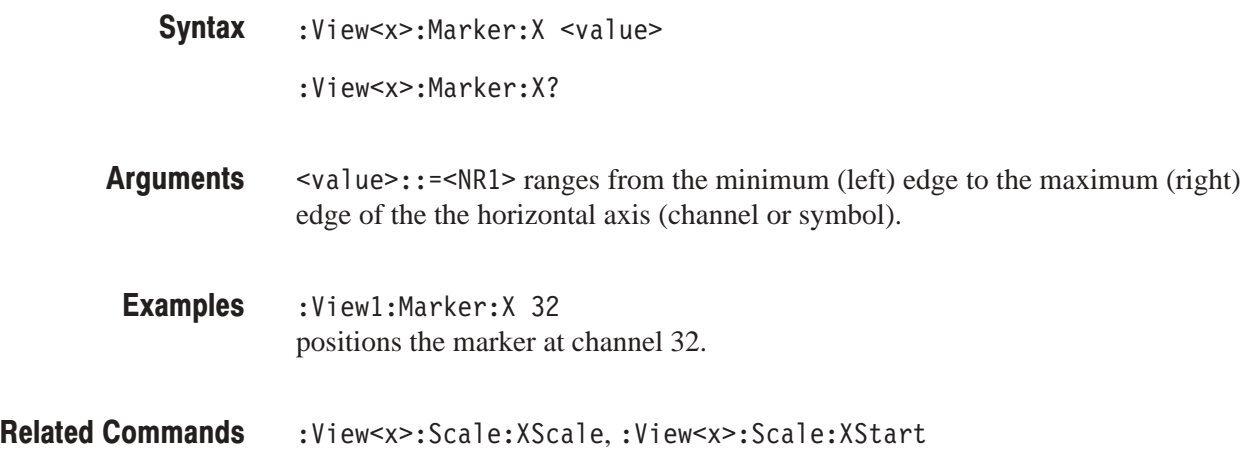

# :View<x>:Scale:AutoYScale (No Querv Form)

Adjusts the scaling of the vertical axis automatically to best display the data.

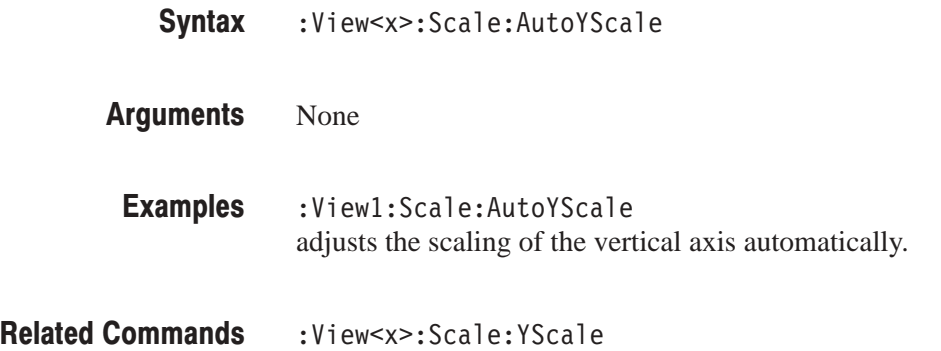

#### :View<x>:Scale:FullYScale (No Query Form)

Sets the vertical scale to the default full-scale.

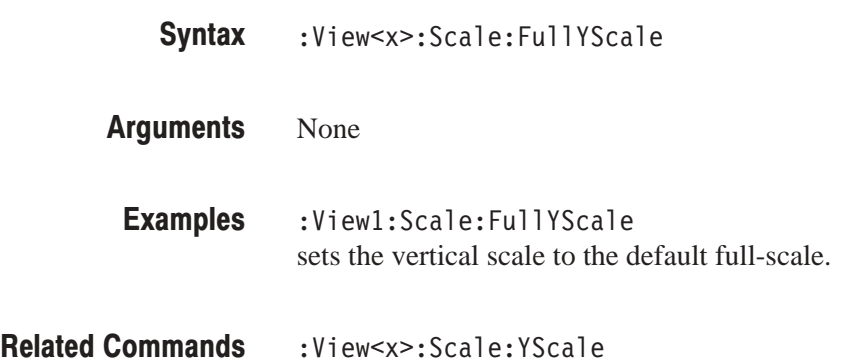

# :View<x>:Scale:XScale (?)

Sets or queries the horizontal axis (channel or symbol) full-scale to display a portion of data.

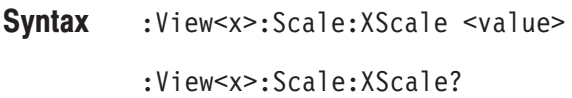

 $\le$ value>::= $\le$ NR1> depends on the horizontal axis setting: **Arauments** 

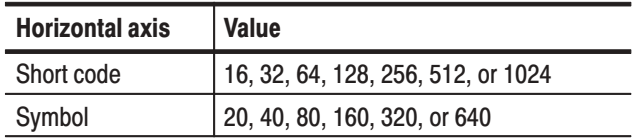

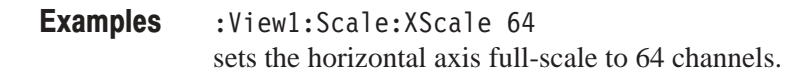

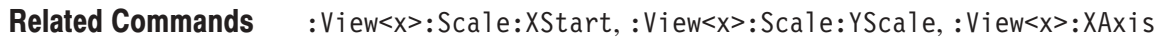

#### :View<x>:Scale:XStart (?)

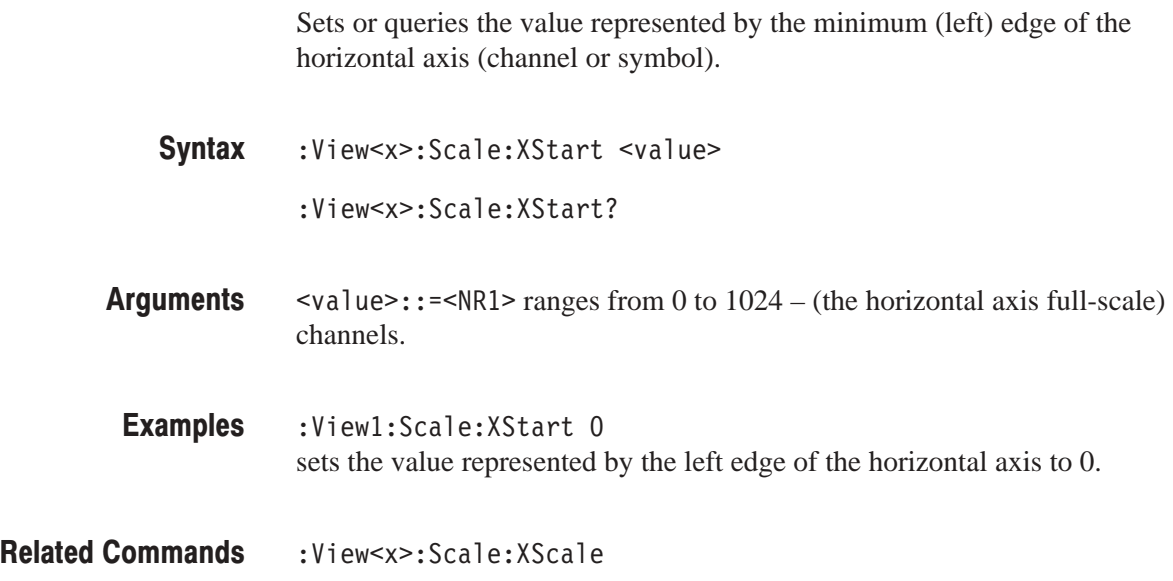

# :View<x>:Scale:YScale (?)

Sets or queries the vertical axis (power) full-scale to display a portion of the data.

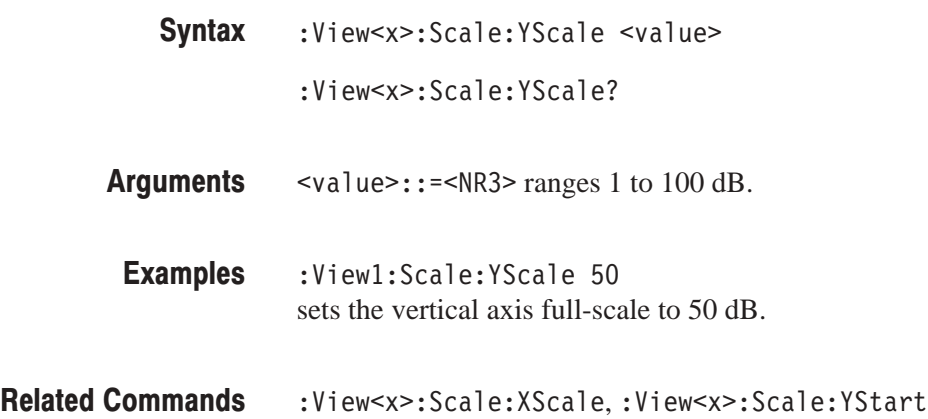

# :View<x>:Scale:YStart (?)

Sets or queries the value represented by the minimum (bottom) edge of the vertical axis (power).

- :View<x>:Scale:YStart <value> **Syntax** 
	- :View<x>:Scale:YStart?
- $\text{evalue}>$ : = <NR3> ranges from ref level 200 dB to ref level + 100 dB – horizontal axis full-scale. **Arauments**
- :View1:Scale:YStart -50 sets the value represented by the bottom edge of the vertical axis to –50 dB. **Examples**
- :View<x>:Scale:YScale **Related Commands**

## :View<x>:ShortCode (?)

Specifies or queries the short code to display the code-domain power when the horizontal axis represents symbol.

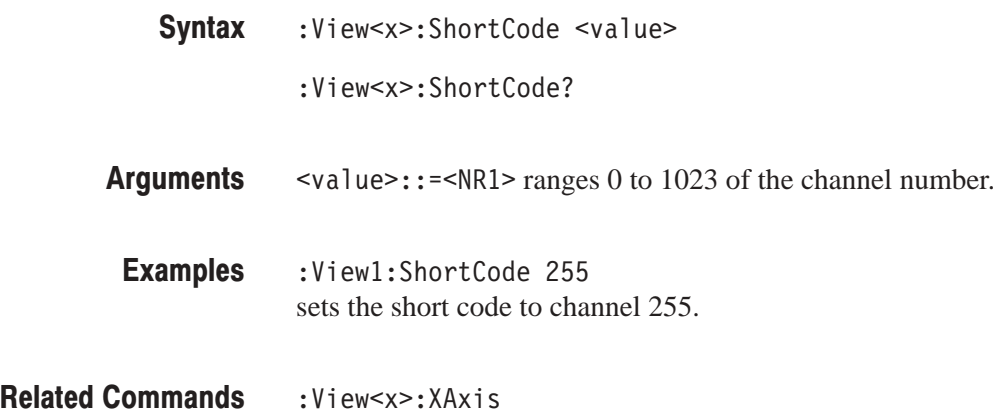

# :View<x>:SvmbolRate (?)

Sets or queries the symbol rate to display the code-domain power.

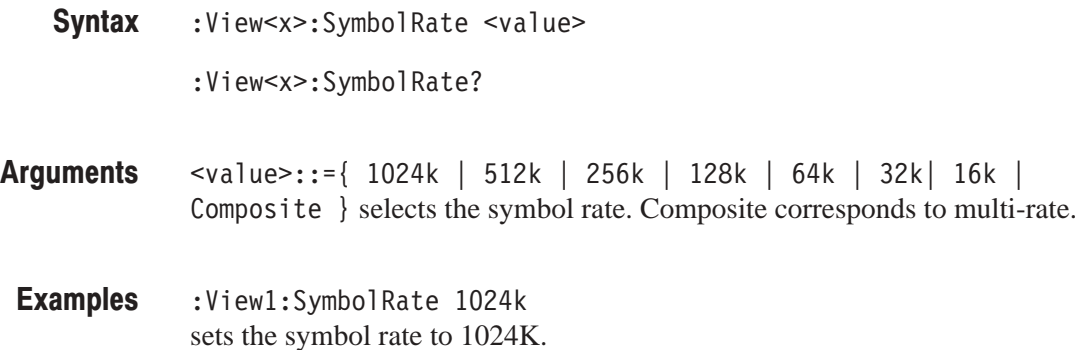

# :View<x>:TimeSlot? (Query Only)

Queries the time slot number.

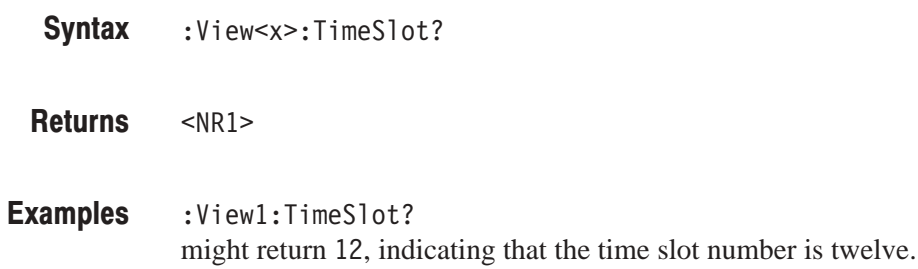

# :View<x>:TotalPower? (Query Only)

Queries the total power of the time slot.

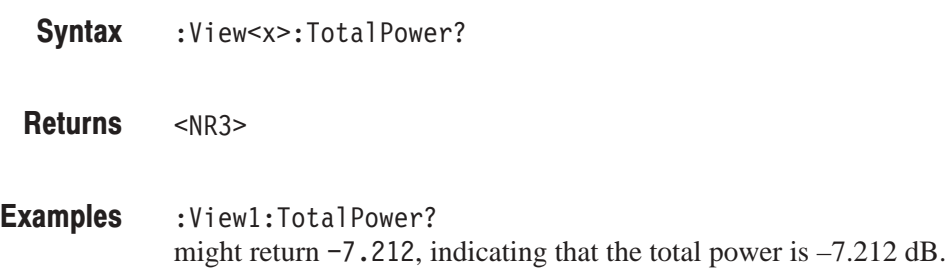

# :View<x>:Version? (Query Only)

Queries the version of the CodeWPower View program.

:View<x>:Version? **Syntax** 

 $<$ NR2 $>$ **Returns** 

:View1:Version? might return 1.1. **Examples** 

# :View<x>:XAxis(?)

Specifies or queries the horizontal axis.

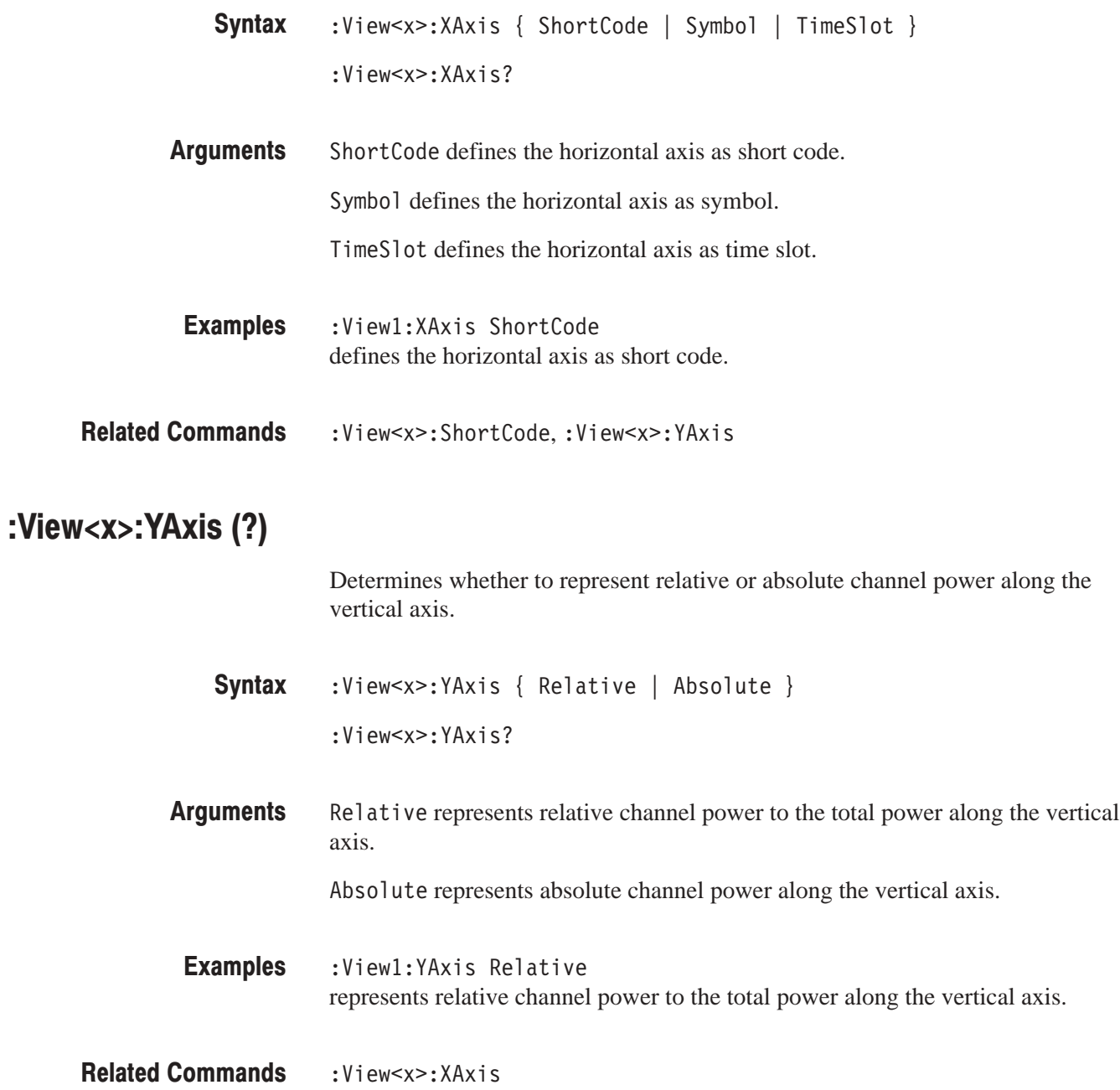

# :View<x>:Z (?)

Specifies or queries the number of the time slot to display.

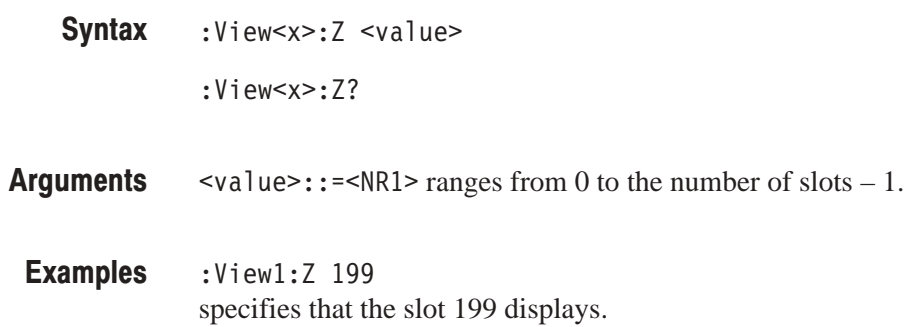

# **3gppACPView Commands**

When you select 3gppACPView in the Config: View<x> command, use the commands in this section to set the details for the 3gppACPView.

# :View<x>:Average (?)

Determines whether or not to display the results of averaging.

The command usage is the same as that of the :View<x>:Average command in the Waveform view. Refer to page 4–120.

# :View<x>:Average:AllFrames (No Query Form)

Specifies that averaging is performed for data in all frames acquired.

The command usage is the same as that of the :View<x>:Average:AllFrames command in the Waveform view. Refer to page 4–120.

# :View<x>:Average:BeginZ (?)

Specifies or queries the uppermost frame in the averaging range.

The command usage is the same as that of the :View<x>:Average:BeginZ command in the Waveform view. Refer to page 4–121.

# :View<x>:Average:EndZ (?)

Specifies or queries the lowermost frame in the averaging range.

The command usage is the same as that of the :View<x>:Average:EndZ command in the Waveform view. Refer to page 4–121.

# :View<x>:Average:Execute (No Query Form)

Starts averaging.

The command usage is the same as that of the :View<x>:Average:Execute command in the Waveform view. Refer to page 4–122.

### :View<x>:Average:MarkerToFrame (No Querv Form)

Specifies that the frames between the main marker and the delta marker are averaged.

The command usage is the same as that of the :View<x>:Average:MarkerTo-Frame command in the Waveform view. Refer to page 4–122.

# :View<x>:Average:Reset (No Query Form)

Restarts averaging.

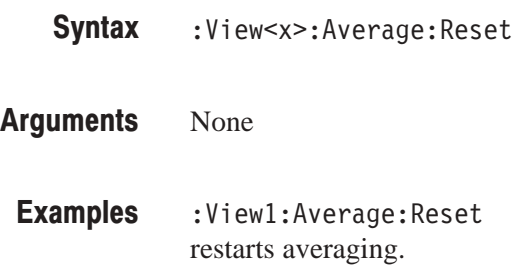

# :View<x>:Average:Times (?)

Sets or queries the number of frames that make up an averaged waveform.

The command usage is the same as that of the :View<x>:Average:Times command in the Waveform view. Refer to page 4–123.

# :View<x>:Average:Type (?)

Selects or queries the average type. You can also select the peak hold mode. For more information about the averaging, refer to the user manual.

The command usage is the same as that of the :View<x>:Average:Type command in the Waveform view. Refer to page 4–124.

#### :View<x>:CopyFrom (No Query Form)

Loads the display data from the text file.

The command usage is the same as that of the :View<x>:CopyFrom command in the Waveform view. Refer to page 4–125.

#### :View<x>:CopyTo (No Query Form)

Stores the display data to a file or data register. This command is effective only for the data acquired in the Vector mode.

The command usage is the same as that of the :View<x>:CopyTo command in the Waveform view. Refer to page 4–125.

# :View<x>:Line:DeltaX<n>? (Query Only)

Queries the difference between the vertical line marker  $n (= 1)$  to 8) and the vertical line marker 1.

The command usage is the same as that of the :View $\langle x \rangle$ :Line:DeltaX $\langle n \rangle$ command in the Waveform view. Refer to page 4–130.

# :View<x>:Line:DeltaY<n>? (Query Only)

Queries the difference between the horizontal line marker  $n (= 1 to 8)$  and the horizontal line marker 1.

The command usage is the same as that of the :View $\langle x \rangle$ :Line:DeltaY $\langle n \rangle$ command in the Waveform view. Refer to page 4–130.

#### :View<x>:Line:X<n>(?)

Sets or queries the position of the vertical line marker  $n (= 1 to 8)$ .

The command usage is the same as that of the :View<x>:Line:X<n> command in the Waveform view. Refer to page 4–131.

# :View<x>:Line:X<n>:Visible (?)

Determines whether the vertical line marker  $n (= 1 to 8)$  is displayed.

The command usage is the same as that of the :View $\langle x \rangle$ :Line:X $\langle n \rangle$ :Visible command in the Waveform view. Refer to page 4–131.

#### :View<x>:Line:Y<n>(?)

Sets or queries the position of the horizontal line marker  $n (= 1 to 8)$ .

The command usage is the same as that of the :View $\langle x \rangle$ :Line:Y $\langle n \rangle$  command in the Waveform view. Refer to page 4–132.

# :View<x>:Line:Y<n>:Visible (?)

Determines whether the horizontal line marker  $n (= 1 to 8)$  is displayed.

The command usage is the same as that of the :View $\langle x \rangle$ :Line:Y $\langle n \rangle$ :Visible command in the Waveform view. Refer to page 4–132.

#### :View<x>:Marker:Band (?)

Determines whether the band marker (the two vertical bar cursors) is displayed.

The command usage is the same as that of the :View<x>:Marker:Band command in the Waveform view. Refer to page 4–133.

#### :View<x>:Marker:Band:Center (?)

Sets or queries the center frequency of the band marker (the two vertical bar cursors).

The command usage is the same as that of the :View<x>:Marker:Band:Center command in the Waveform view. Refer to page 4–133.

#### :View<x>:Marker:Band:Left (?)

Sets or queries the frequency of the left edge of the band marker (the two vertical bar cursors).

The command usage is the same as that of the :View<x>:Marker:Band:Left command in the Waveform view. Refer to page 4–134.

#### :View<x>:Marker:Band:Right(?)

Sets or queries the frequency of the right edge of the band marker (the two vertical bar cursors).

The command usage is the same as that of the :View<x>:Marker:Band:Right command in the Waveform view. Refer to page 4–134.

#### :View<x>:Marker:Band:Width (?)

Sets or queries the bandwidth of the band marker (the two vertical bar cursors).

The command usage is the same as that of the :View<x>:Marker:Band:Width command in the Waveform view. Refer to page 4–135.

# :View<x>:Marker:DeltaMarker (?)

Turns the delta marker on or off.

The command usage is the same as that of the :View<x>:Marker:DeltaMarker command in the Waveform view. Refer to page 4–135.

## :View<x>:Marker:DeltaX (?)

Sets or queries the horizontal position of the delta marker.

The command usage is the same as that of the :View<x>:Marker:DeltaX command in the Waveform view. Refer to page 4–136.

# :View<x>:Marker:DeltaY? (Query Only)

Queries the vertical position of the delta marker.

The command usage is the same as that of the :View<x>:Marker:DeltaY? command in the Waveform view. Refer to page 4–136.

#### :View<x>:Marker:Peak (No Query Form)

Moves the marker to the adjacent peak in the specified direction.

The command usage is the same as that of the :View<x>:Marker:Peak command in the Waveform view. Refer to page 4–137.

# :View<x>:Marker:ResetDelta (No Query Form)

Moves the delta marker to the main marker position.

The command usage is the same as that of the :View<x>:Marker:ResetDelta command in the Waveform view. Refer to page 4–137.

#### :View<x>:Marker:SearchMax (No Query Form)

Positions the marker on the highest signal on screen.

The command usage is the same as that of the :View<x>:Marker:SearchMax command in the Waveform view. Refer to page 4–138.

# :View<x>:Marker:SearchMin (No Query Form)

Positions the marker on the lowest signal on screen.

The command usage is the same as that of the :View<x>:Marker:SearchMin command in the Waveform view. Refer to page 4–138.

# :View<x>:Marker:SearchSeparation (?)

Sets or queries the minimum horizontal distance to separate two peaks.

The command usage is the same as that of the :View<x>:Marker:SearchSeparation command in the Waveform view. Refer to page 4–138.

# :View<x>:Marker:ToggleDelta (No Query Form)

Changes the primary marker and delta marker positions each other.

The command usage is the same as that of the :View<x>:Marker:ToggleDelta command in the Waveform view. Refer to page 4–139.

## $:$ Yiew<x> $:$ Marker $:$ X $(?)$

Sets or queries the horizontal position of the marker.

The command usage is the same as that of the :View<x>:Marker:X command in the Waveform view. Refer to page 4–140.

# :View<x>:Marker:Y? (Query Only)

Queries the vertical position of the marker.

The command usage is the same as that of the :View<x>:Marker:Y? command in the Waveform view. Refer to page 4–140.

#### :View<x>:Measurement (?)

Selects or queries the measurement item. The measurement starts with the data acquisition. Query the results with the :View < x>:Result < y>? command.

The command usage is the same as that of the :View<x>:Measurement command in the Waveform view. Refer to page 4–141.

# :View<x>:Measurement:ACP:BW (?)

Sets or queries the bandwidth for the ACP measurement.

The command usage is the same as that of the :View<x>:Measurement:ACP:BW command in the Waveform view. Refer to page 4–142.

# :View<x>:Measurement:ACP:SP (?)

Sets or queries the frequency interval between the adjacent channels for the ACP measurement.

The command usage is the same as that of the :View<x>:Measurement:ACP:SP command in the Waveform view. Refer to page 4–143.

# :View<x>:Measurement:Filter (?)

Enables or disables the receive filter that extracts specific channels.

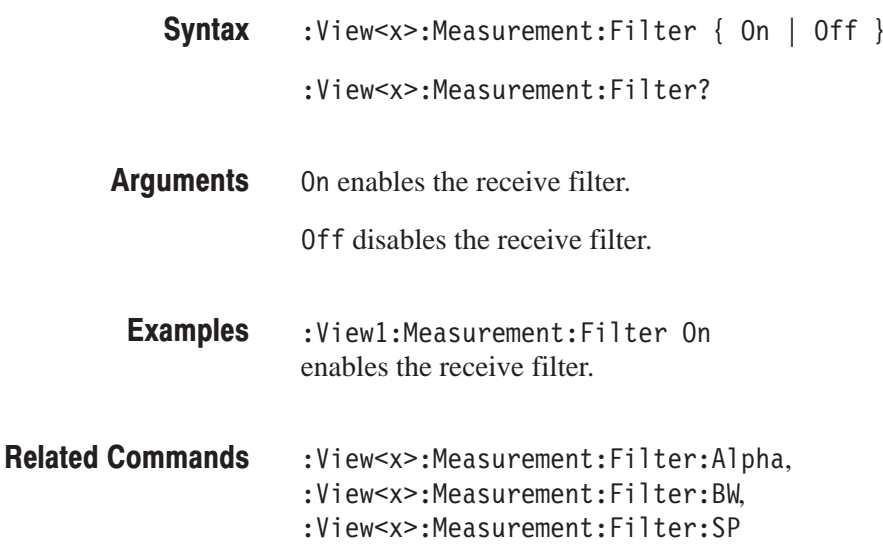

# :View<x>:Measurement:Filter:Alpha (?)

Sets or queries the shape factor of the receive filter. See Figure 4–11.

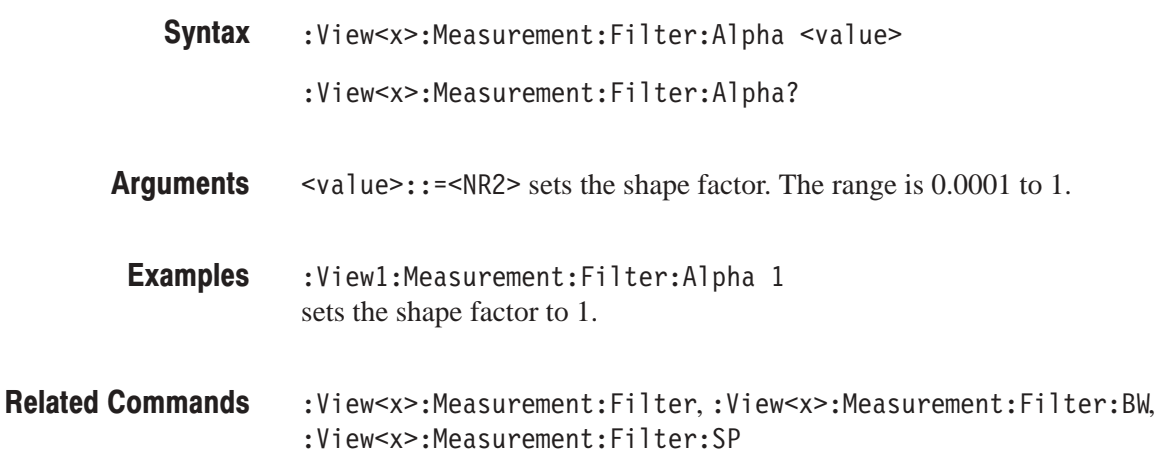

# :View<x>:Measurement:Filter:BW (?)

Sets or queries the bandwidth of the receive filter. See Figure 4–11.

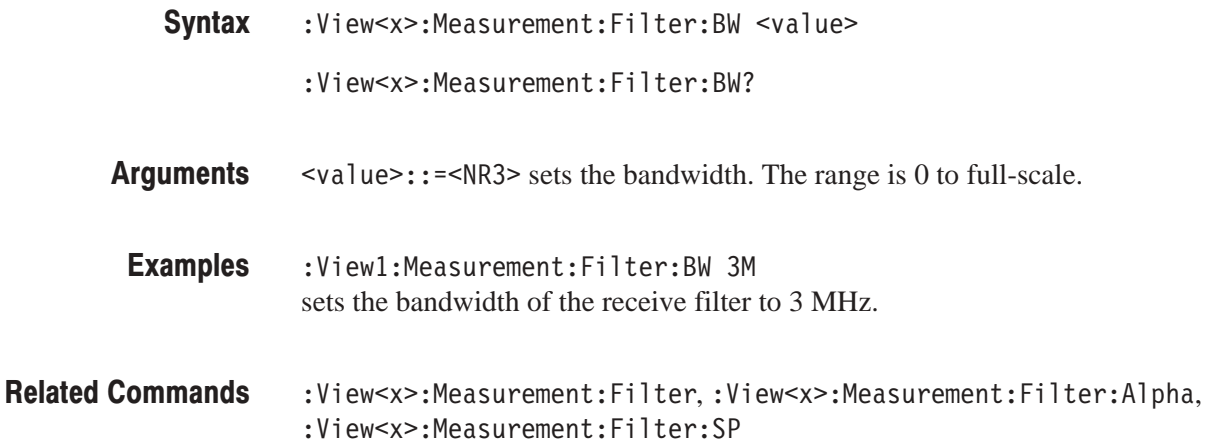

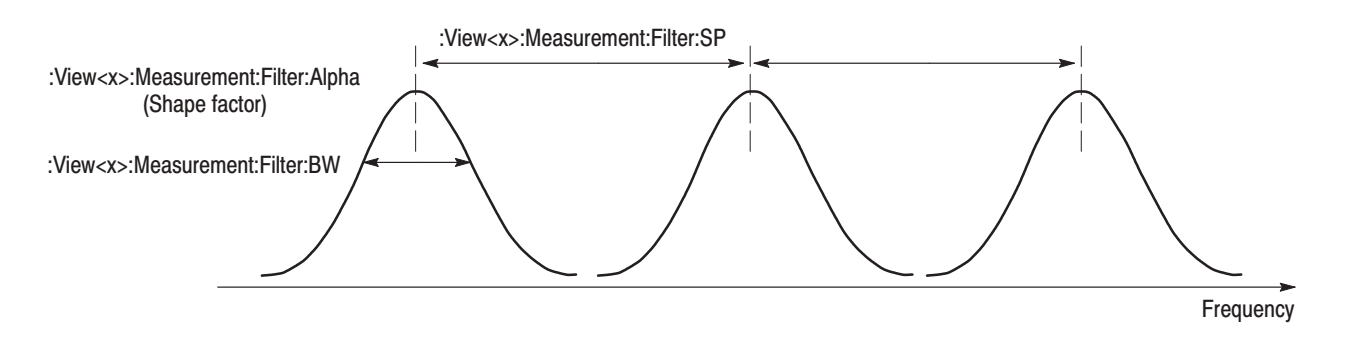

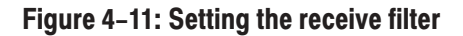

## :View<x>:Measurement:Filter:SP (?)

Sets or queries the frequency interval between adjacent receive filters. See Figure 4–11.

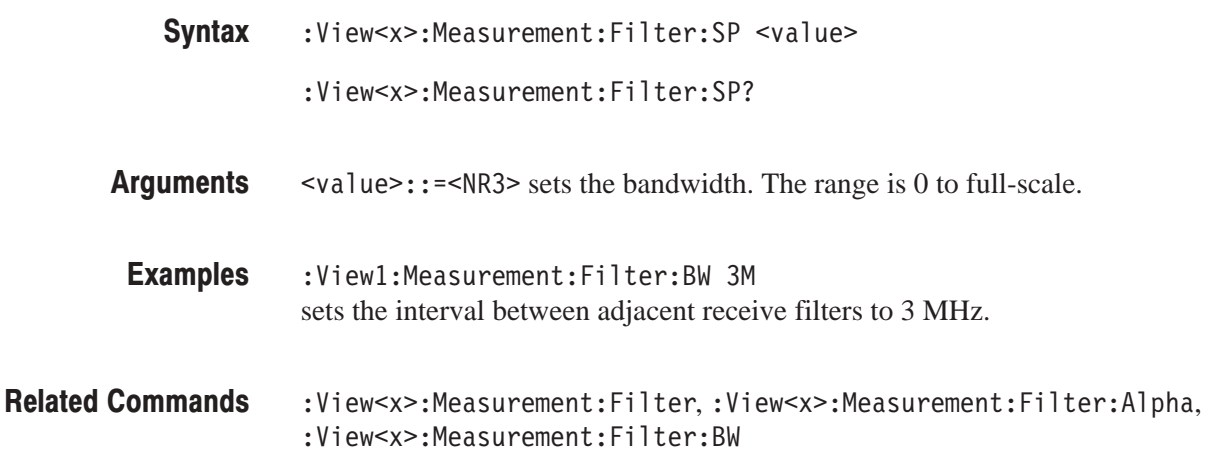

# :View<x>:Measurement:OBW (?)

Sets or queries the occupied bandwidth.

The command usage is the same as that of the :View<x>:Measurement:OBW command in the Waveform view. Refer to page 4–144.

## $:View<\x>RBW(?)$

Sets or queries the resolution bandwidth of the RBW filter selected with the :View<x>:RBW:Calculation command.

The command usage is the same as that of the :View<x>:RBW command in the Waveform view. Refer to page 4–145.

# :View<x>:RBW:Alpha (?)

Sets or queries the shape factor of the RBW filter selected with the :View<x>:RBW:Calculation command.

The command usage is the same as that of the :View<x>:RBW:Alpha command in the Waveform view. Refer to page 4–145.

# :View<x>:RBW:Calculation (?)

Simulates Resolution Bandwidth (RBW) for compatibility with data measured by a conventional scanning RF spectrum analyzer. This command also selects the filter.

The command usage is the same as that of the :View<x>:RBW:Calculation command in the Waveform view. Refer to page 4–146.

# :View<x>:Result<v>? (Query Only)

Queries the measurement results. Selects the measurement with the : View<x>: Measurement command.

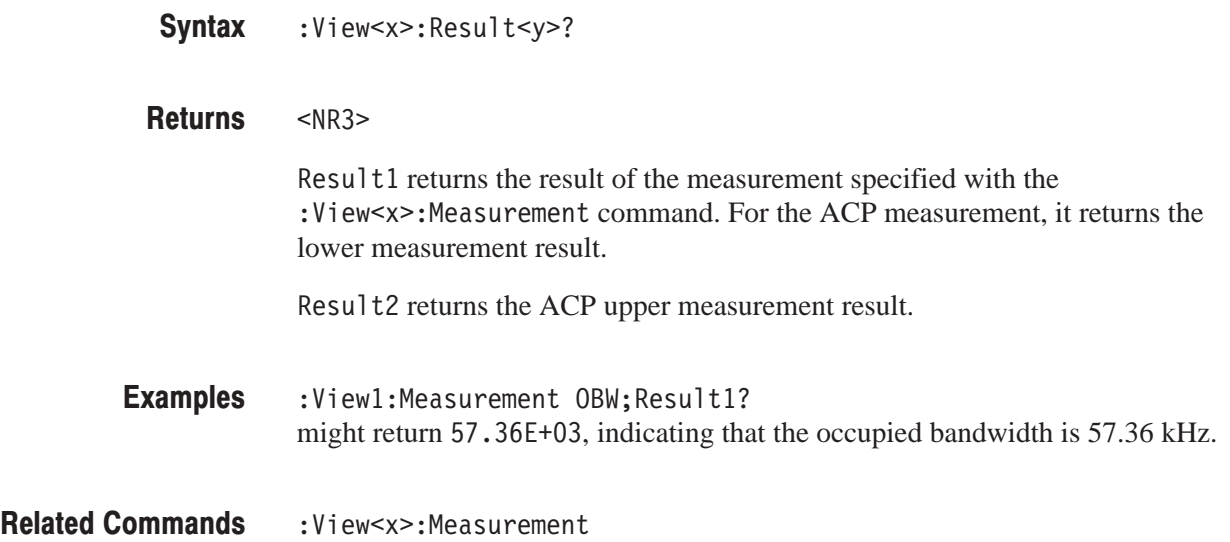

# :View<x>:Scale:AutoYScale (No Querv Form)

Adjusts the scaling of the vertical axis automatically to best display the data.

The command usage is the same as that of the :View<x>:Scale:AutoScale command in the Waveform view. Refer to page 4–147.

# :View<x>:Scale:FullYScale (No Query Form)

Sets the vertical scale to the default full-scale.

The command usage is the same as that of the :View<x>:Scale:FullYScale command in the Waveform view. Refer to page 4–147.

# :View<x>:Scale:HoldYScale (?)

Determines whether to hold or reset the vertical scale when you change the input source.

The command usage is the same as that of the :View<x>:Scale:HoldYScale command in the Waveform view. Refer to page 4–148.

#### :View<x>:Scale:XScale (?)

Sets or queries the horizontal axis full-scale to display a portion of the data.

The command usage is the same as that of the :View<x>:Scale:XScale command in the Waveform view. Refer to page 4–149.

# :View<x>:Scale:XStart (?)

Sets or queries the value represented by the minimum (left) edge of the horizontal axis.

The command usage is the same as that of the :View<x>:Scale:XStart command in the Waveform view. Refer to page 4–149.

# :View<x>:Scale:YScale (?)

Sets or queries the vertical axis full-scale to display a portion of the data.

The command usage is the same as that of the :View<x>:Scale:XScale command in the Waveform view. Refer to page 4–151.

## :View<x>:Scale:YStart (?)

Sets or queries the value represented by the minimum (bottom) edge of the vertical axis.

The command usage is the same as that of the :View<x>:Scale:XStart command in the Waveform view. Refer to page 4–151.

## :View<x>:Source (?)

Selects or queries the display data source for the specified view.

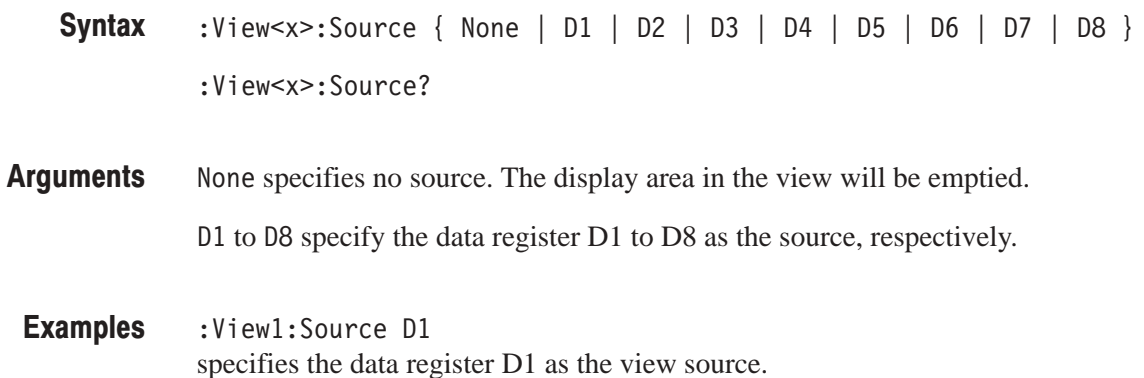

# :View<x>:Version? (Query Only)

Queries the version of the 3gppACPView program.

- :View<x>:Version? **Syntax**
- $<$ NR2 $>$ **Returns**
- :View1:Version? might return 1.1. **Examples**

# 3gppSpectrogram View Commands

Use the 3gppSpectrogram view commands to control the code-domain power spectrogram view when you select 3gppSpectrogram in the Config: View<x> command. This view incorporates analysis functions for the 3GPP standard.

# :View<x>:Marker:Channel? (Query Only)

Queries the channel number at the marker position.

The command usage is the same as that of the :View<x>:Marker:Channel? command in the CodeWSpectrogram view. Refer to page 4–326.

## :View<x>:Marker:DeltaMarker (?)

Turns the delta marker on or off.

The command usage is the same as that of the :View<x>:Marker:DeltaMarker command in the CodeWSpectrogram view. Refer to page 4–326.

# :View<x>:Marker:PSCHPower? (Query Only)

Queries the absolute power of the Primary Synchronization Channel (PSCH) of the time slot at the marker position.

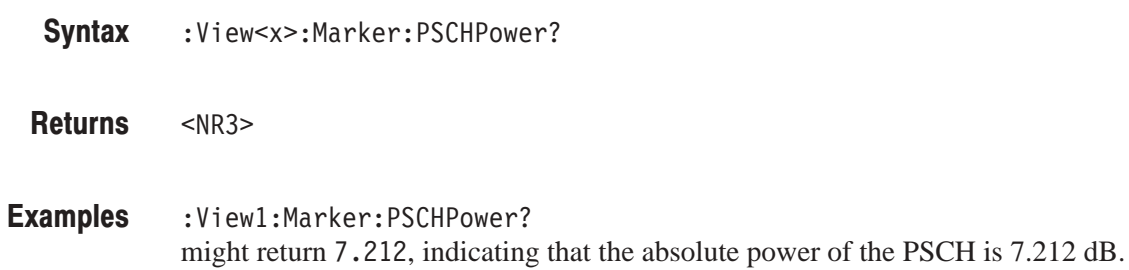

# :View<x>:Marker:ResetDelta (No Query Form)

Moves the delta marker to the main marker position.

The command usage is the same as that of the :View<x>:Marker:ResetDelta command in the CodeWSpectrogram view. Refer to page 4–327.

# :View<x>:Marker:SCG? (Query Only)

Queries the Scrambling Code Group (SCG) of the time slot at the marker position.

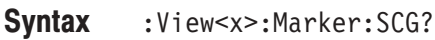

 $<$ NR1 $>$ **Returns** 

:View1:Marker:SCG? might return 38 indicating the SCG. Examples

#### :View<x>:Marker:SearchMax (No Query Form)

Positions the marker on the highest signal on screen.

The command usage is the same as that of the :View<x>:Marker:SearchMax command in the CodeWSpectrogram view. Refer to page 4–327.

#### :View<x>:Marker:SearchMin (No Query Form)

Positions the marker on the lowest signal on screen.

The command usage is the same as that of the :View<x>:Marker:SearchMin command in the CodeWSpectrogram view. Refer to page 4–327.

## :View<x>:Marker:SearchSeparation (?)

Sets or queries the minimum horizontal distance to separate two peaks.

The command usage is the same as that of the :View<x>:Marker:SearchSeparation command in the CodeWSpectrogram view. Refer to page 4–328.

# :View<x>:Marker:SSCH? (Query Only)

Queries the Secondary Synchronization Channel (SSCH) of the time slot at the marker position.

:View<x>:Marker:SSCH? **Syntax** 

 $<$ NR1 $>$ **Returns** 

:View1:Marker:SSCH? might return 26 indicating the SSCH. **Examples** 

# :View<x>:Marker:SSCHPower? (Query Only)

Queries the absolute power of the Secondary Synchronization Channel (SSCH) of the time slot at the marker position.

- :View<x>:Marker:SSCHPower? **Syntax**
- $<$ NR3 $>$ **Returns**
- :View1:Marker:SSCHPower? might return 7.212, indicating that the absolute power of the SSCH is 7.212 dB. **Examples**

# :View<x>:Marker:SvmbolRate? (Query Only)

Queries the symbol rate at the marker position.

The command usage is the same as that of the :View<x>:Marker:SymbolRate? command in the CodeWSpectrogram view. Refer to page 4–328.

# :View<x>:Marker:TimeSlot? (Query Only)

Queries the time slot number at the marker position.

The command usage is the same as that of the :View<x>:Marker:TimeSlot? command in the CodeWSpectrogram view. Refer to page 4–329.

# :View<x>:Marker:ToggleDelta (No Query Form)

Changes the primary marker and delta marker positions each other.

The command usage is the same as that of the :View<x>:Marker:ToggleDelta command in the CodeWSpectrogram view. Refer to page 4–329.

# :View<x>:Marker:TotalPower? (Query Only)

Queries the total power of the time slot at the marker position.

The command usage is the same as that of the :View<x>:Marker:TotalPower? command in the CodeWSpectrogram view. Refer to page 4–329.

#### $:$ View<x $>$ :Marker:X (?)

Sets or queries the horizontal position of the marker.

The command usage is the same as that of the :View<x>:Marker:X command in the CodeWSpectrogram view. Refer to page 4–330.

#### $:$ Yiew<x> $:$ Marker: $Z(?)$

Sets or queries the marker position on the vertical (time slot number) axis.

The command usage is the same as that of the :View<x>:Marker:Z command in the CodeWSpectrogram view. Refer to page 4–330.

#### :View<x>:Monochrome (?)

Determines whether to display a spectrogram in monochrome.

The command usage is the same as that of the :View<x>:Monochrome command in the CodeWSpectrogram view. Refer to page 4–331.

#### :View<x>:NumberColors (?)

Selects or queries the number of display colors.

The command usage is the same as that of the :View<x>:NumberColors command in the CodeWSpectrogram view. Refer to page 4–331.

## :View<x>:Scale:AutoYScale (No Query Form)

Adjusts the scaling of the Y (color) axis automatically to best display the data.

The command usage is the same as that of the :View<x>:Scale:AutoYScale command in the CodeWSpectrogram view. Refer to page 4–332.

# :View<x>:Scale:FullYScale (No Query Form)

Sets the Y (color) axis scale to the default full-scale.

The command usage is the same as that of the :View<x>:Scale:FullYScale command in the CodeWSpectrogram view. Refer to page 4–332.

# :View<x>:Scale:XScale (?)

Sets or queries the horizontal axis (channel) full-scale to display a portion of data.

The command usage is the same as that of the :View<x>:Scale:XScale command in the CodeWSpectrogram view. Refer to page 4–333.

## :View<x>:Scale:XStart (?)

Sets or queries the value represented by the minimum (left) edge of the horizontal axis (channel).

The command usage is the same as that of the :View<x>:Scale:XStart command in the CodeWSpectrogram view. Refer to page 4–333.
## :View<x>:Scale:YScale (?)

Sets or queries the Y (color) axis full-scale to display a portion of the data.

The command usage is the same as that of the :View<x>:Scale:YScale command in the CodeWSpectrogram view. Refer to page 4–334.

#### :View<x>:Scale:YStart (?)

Sets or queries the value represented by the minimum (bottom) edge of the Y (color) axis.

The command usage is the same as that of the :View<x>:Scale:YStart command in the CodeWSpectrogram view. Refer to page 4–334.

## :View<x>:Scale:ZScale (?)

Sets or queries the time slot display interval. The spectrogram is displayed every specified number of slots.

The command usage is the same as that of the :View<x>:Scale:ZScale command in the CodeWSpectrogram view. Refer to page 4–335.

## :View<x>:Scale:ZStart (?)

Sets or queries the value represented by the minimum (bottom) edge of the Z (slot number) axis, i.e. the first slot to be displayed.

The command usage is the same as that of the :View<x>:Scale:ZStart command in the CodeWSpectrogram view. Refer to page 4–335.

## :View<x>:SvmbolRate (?)

Sets or queries the symbol rate to display the code-domain power.

The command usage is the same as that of the :View<x>:SymbolRate command in the CodeWSpectrogram view. Refer to page 4–336.

## :View<x>:Version? (Query Only)

Queries the version of the 3gppSpectrogram View program.

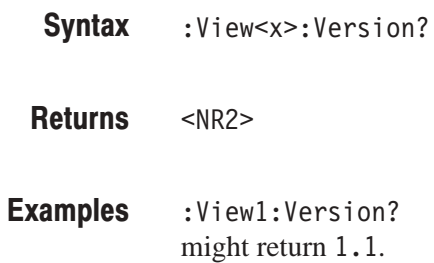

## :View<x>:YAxis (?)

Determines whether to represent relative or absolute channel power along the Y (color) axis.

The command usage is the same as that of the :View<x>:YAxis command in the CodeWSpectrogram view. Refer to page 4–336.

#### :View<x>:ZGap (?)

Sets or queries the display interval between two adjacent time slots on the Z (slot number) axis on screen.

The command usage is the same as that of the :View<x>:ZGap command in the CodeWSpectrogram view. Refer to page 4–337.

# **3gppPolar View Commands**

When you select 3gppPolar in the : Config: View<x> command, use the commands in this section to control the polar view. This view incorporates analysis functions for the 3GPP standard.

# :View<x>:AlphaBT(?)

Sets or queries the  $\alpha/BT$  value.

The command usage is the same as that of the :View<x>:AlphaBT command in the CodeWPolar view. Refer to page 4–340.

## :View<x>:Analysis:TimeSlot (?)

Specifies or queries the time slot number to display the constellation.

The command usage is the same as that of the :View<x>:Analysis:TimeSlot command in the CodeWPolar view. Refer to page 4–340.

## :View<x>:Analyze (No Query Form)

Performs analysis on the background for all time slots acquired.

The command usage is the same as that of the :View<x>:Analyze command in the CodeWPolar view. Refer to page 4–340.

## :View<x>:AutoCarrier (?)

Determines whether to search the carrier automatically for each time slot.

The command usage is the same as that of the :View<x>:AutoCarrier command in the CodeWPolar view. Refer to page 4–341.

# :View<x>:BreakAnalyze (No Query Form)

Breaks the analysis executed by the : View < x>: Analyze command.

The command usage is the same as that of the :View<x>:AutoCarrier command in the CodeWPolar view. Refer to page 4–341.

#### :View<x>:Carrier (?)

Sets or queries the carrier frequency.

The command usage is the same as that of the :View<x>:Carrier command in the CodeWPolar view. Refer to page 4–342.

### :View<x>:ChipRate (?)

Sets or queries the chip rate.

The command usage is the same as that of the :View<x>:ChipRate command in the CodeWPolar view. Refer to page 4–342.

## :View<x>:Constellation:SvmbolRate (?)

Sets or queries the symbol rate to display symbol constellation.

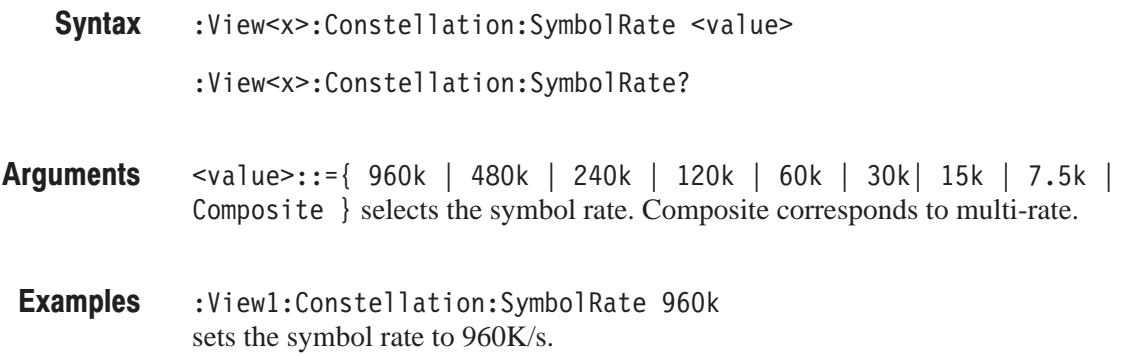

## :View<x>:Display (?)

Selects or queries the display data source.

The command usage is the same as that of the :View<x>:Display command in the CodeWPolar view. Refer to page 4–343.

## :View<x>:Downlink:ScramblingCode (?)

Specifies or queries the scrambling code. The specified scrambling code is effective when :View<x>:Downlink:ScramblingCodeSearch Off is selected.

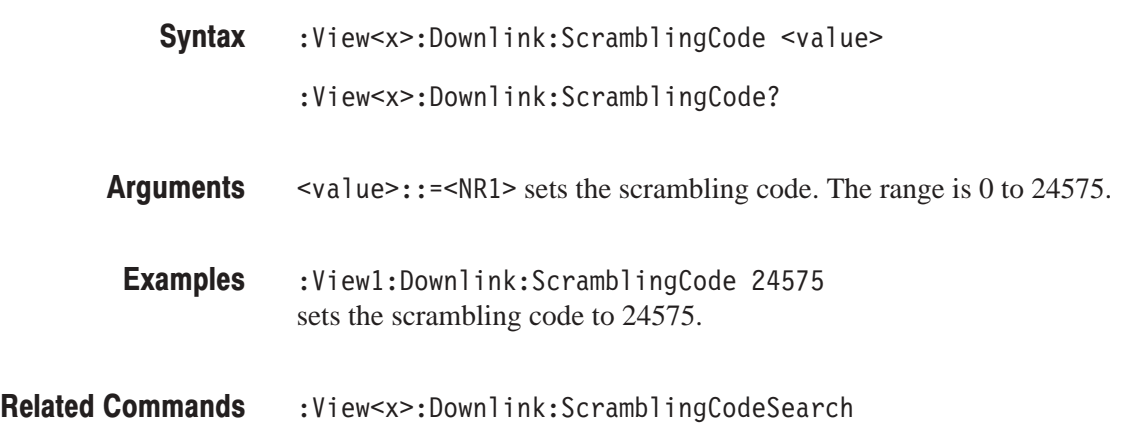

## :View<x>:Downlink:ScramblingCodeSearch (?)

Determines whether or not to search for the scrambling code to analyze the down-link signal.

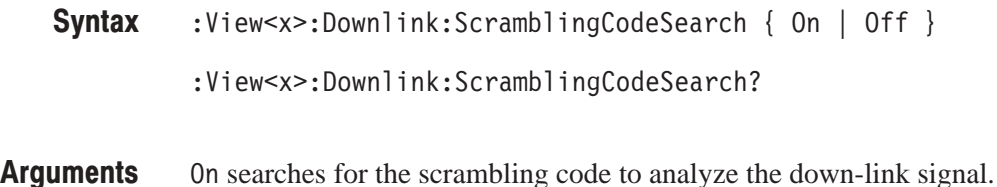

Off uses the scrambling code set with the :View<x>:Downlink:Scrambling-Code command instead of searching for the scrambling code.

> **NOTE**. The analyzer detects the three channels of P-SCH, S-SCH, and PCPICH *to establish the synchronization and correct the frequency and phase for the 3GPP down-link signal analysis. If these channel levels are too low to be detected, the analyzer cannot make measurement correctly. This error occurs when one of these channel levels is less than about 1/10th the sum of other* channel levels. In this case, select :View<x>:Downlink:ScramblingCode-Search Off and specify the scrambling code with the :View<x>:Downlink: ScramblingCode command.

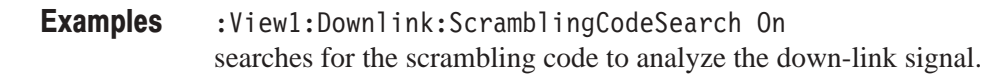

:View<x>:Downlink:ScramblingCode **Related Commands** 

#### $:$ View<x $>$ :Format (?)

Selects or queries the waveform display format.

The command usage is the same as that of the :View<x>:Format command in the CodeWPolar view. Refer to page 4–344.

#### :View<x>:HideSCHPart (?)

Determines whether to hide SCH at the head of data.

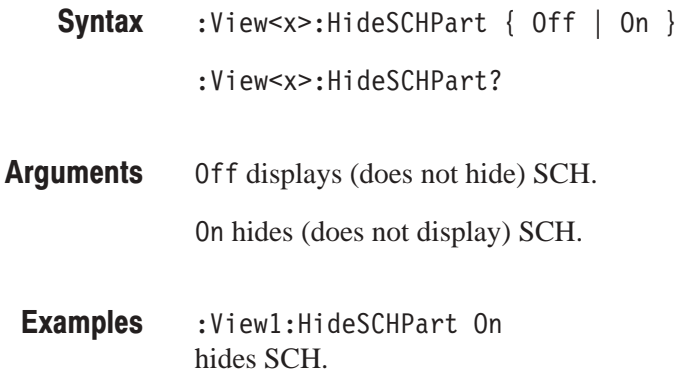

#### :View<x>:Marker:T (?)

Sets or queries the marker position on the time axis.

The command usage is the same as that of the :View<x>:Marker:T command in the CodeWPolar view. Refer to page 4–345.

## :View<x>:MeasFilter (?)

Selects or queries the filter to create the measurement data.

The command usage is the same as that of the :View<x>:MeasFilter command in the CodeWPolar view. Refer to page 4–345.

## :View<x>:Modulation (?)

Selects or queries the modulation type.

The command usage is the same as that of the :View<x>:Modulation command in the CodeWPolar view. Refer to page 4–346.

## :View<x>:RefFilter(?)

Selects or queries the filter to create the reference data.

The command usage is the same as that of the :View<x>:RefFilter command in the CodeWPolar view. Refer to page 4–346.

#### :View<x>:ShortCode (?)

Sets or queries the short code number to display the symbol constellation.

The command usage is the same as that of the :View<x>:ShortCode command in the CodeWPolar view. Refer to page 4–347.

#### :View<x>:Source (?)

Selects or queries the display data source.

The command usage is the same as that of the :View<x>:Source command in the CodeWPolar view. Refer to page 4–347.

## :View<x>:Standard:WCDMA (No Querv Form)

Configures the modulating system according to the W-CDMA standard with the chip rate of 3.84 M/s.

:View<x>:Standard:WCDMA **Syntax** 

None **Arauments** 

:View1:Standard:WCDMA configures the modulating system according to the W-CDMA standard with the chip rate of 3.84 M/s. **Examples** 

# :View<x>:SymbolConstellation (?)

Determines whether or not to display the symbol constellation.

The command usage is the same as that of the :View<x>:SymbolConstellation command in the CodeWPolar view. Refer to page 4–349.

# :View<x>:TimeSlot (?)

Specifies or queries the time slot number to display the symbol constellation.

The command usage is the same as that of the :View<x>:TimeSlot command in the CodeWPolar view. Refer to page 4–350.

## :View<x>:Version? (Query Only)

Queries the version of the 3gppPolar View program.

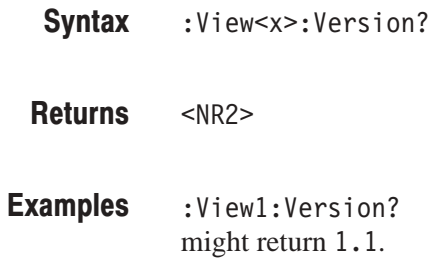

# 3gppPower View Commands

Use the 3gppPower view commands to control the code-domain power view when you select 3gppPower in the Config: View<x> command. This view incorporates analysis functions for the 3GPP standard.

## :View<x>:Average (?)

Determines whether or not to display the results of averaging on the analyzer screen.

The command usage is the same as that of the :View<x>:Average command in the CodeWPower view. Refer to page 4–352.

## :View<x>:Average:AllFrames (No Query Form)

Specifies that all of the acquired time slots are used for averaging.

The command usage is the same as that of the :View<x>:Average:AllFrames command in the CodeWPower view. Refer to page 4–352.

# :View<x>:Average:BeginZ (?)

Specifies or queries the uppermost time slot in the average range.

The command usage is the same as that of the :View<x>:Average:BeginZ command in the CodeWPower view. Refer to page 4–353.

## :View<x>:Average:EndZ (?)

Specifies or queries the lowermost time slot in the average range.

The command usage is the same as that of the :View<x>:Average:EndZ command in the CodeWPower view. Refer to page 4–353.

## :View<x>:Average:Execute (No Query Form)

Performs averaging for each bin for the time slots in the specified range.

The command usage is the same as that of the :View<x>:Average:Execute command in the CodeWPower view. Refer to page 4–354.

## :View<x>:Average:MarkerToFrame (No Query Form)

Specifies that the time slots between the main marker and the delta marker are averaged.

The command usage is the same as that of the :View<x>:Average:MarkerTo-Frame command in the CodeWPower view. Refer to page 4–354.

## :View<x>:Average:Times (?)

Sets or queries the number of waveform acquisitions that make up an averaged waveform.

The command usage is the same as that of the :View<x>:Average:Times command in the CodeWPower view. Refer to page 4–355.

## :View<x>:Average:Type (?)

Selects or queries the average type. You can also select the peak hold mode. For more information about the averaging, refer to the *User Manua*l.

The command usage is the same as that of the :View<x>:Average:Type command in the CodeWPower view. Refer to page 4–355.

# :View<x>:Line:DeltaX<n>? (Query Only)

Queries the difference between the vertical line marker  $n (= 1)$  to 8) and the vertical line marker 1.

The command usage is the same as that of the :View $\langle x \rangle$ :Line:DeltaX $\langle n \rangle$ ? command in the CodeWPower view. Refer to page 4–356.

## :View<x>:Line:DeltaY<n>? (Query Only)

Queries the difference between the horizontal line marker  $n (= 1)$  to 8) and the horizontal line marker 1.

The command usage is the same as that of the :View $\langle x \rangle$ :Line:DeltaY $\langle n \rangle$ ? command in the CodeWPower view. Refer to page 4–356.

#### :View<x>:Line:X<n>(?)

Sets or queries the position of the vertical line marker  $n (= 1 to 8)$ .

The command usage is the same as that of the :View $\langle x \rangle$ :Line:X $\langle n \rangle$  command in the CodeWPower view. Refer to page 4–357.

## :View<x>:Line:X<n>:Visible (?)

Determines whether the vertical line marker  $n (= 1 to 8)$  is displayed.

The command usage is the same as that of the :View $\langle x \rangle$ :Line:X $\langle n \rangle$ :Visible command in the CodeWPower view. Refer to page 4–357.

#### :View<x>:Line:Y<n>(?)

Sets or queries the position of the horizontal line marker  $n (= 1 to 8)$ .

The command usage is the same as that of the :View $\langle x \rangle$ :Line:Y $\langle \rangle$  command in the CodeWPower view. Refer to page 4–358.

## :View<x>:Line:Y<n>:Visible (?)

Determines whether the horizontal line marker  $n (= 1 to 8)$  is displayed.

The command usage is the same as that of the :View $\langle x \rangle$ :Line:Y $\langle n \rangle$ :Visible command in the CodeWPower view. Refer to page 4–358.

## :View<x>:Marker:Channel? (Query Only)

Queries the channel number at the marker position.

The command usage is the same as that of the :View<x>:Marker:Channel? command in the CodeWPower view. Refer to page 4–359.

# :View<x>:Marker:DeltaMarker (?)

Turns the delta marker on or off.

The command usage is the same as that of the :View<x>:Marker:DeltaMarker command in the CodeWPower view. Refer to page 4–359.

## :View<x>:Marker:ResetDelta (No Query Form)

Moves the delta marker to the main marker position.

The command usage is the same as that of the :View<x>:Marker:ResetDelta command in the CodeWPower view. Refer to page 4–360.

#### :View<x>:Marker:SearchMax (No Query Form)

Positions the marker on the highest signal on screen.

The command usage is the same as that of the :View<x>:Marker:SearchMax command in the CodeWPower view. Refer to page 4–360.

#### :View<x>:Marker:SearchMin (No Query Form)

Positions the marker on the lowest signal on screen.

The command usage is the same as that of the :View<x>:Marker:SearchMin command in the CodeWPower view. Refer to page 4–361.

## :View<x>:Marker:SearchSeparation (?)

Sets or queries the minimum horizontal distance to separate two peaks.

The command usage is the same as that of the :View<x>:Marker:SearchSeparation command in the CodeWPower view. Refer to page 4–361.

# :View<x>:Marker:SvmbolRate? (Query Only)

Queries the symbol rate at the marker position.

The command usage is the same as that of the :View<x>:Marker:SymbolRate? command in the CodeWPower view. Refer to page 4–362.

# :View<x>:Marker:ToggleDelta (No Query Form)

Changes the primary marker and delta marker positions each other.

The command usage is the same as that of the :View<x>:Marker:ToggleDelta command in the CodeWPower view. Refer to page 4–362.

#### $:View < x>~IMarker: X (?)$

Sets or queries the horizontal position of the marker.

The command usage is the same as that of the :View<x>:Marker:X command in the CodeWPower view. Refer to page 4–363.

# :View<x>:PSCHPower? (Query Only)

Queries the absolute power of the Primary Synchronization Channel (PSCH) of the time slot.

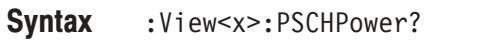

 $<$ NR3 $>$ **Returns** 

:View1:PSCHPower? might return 7.212, indicating that the absolute power of the PSCH is 7.212 dB. **Examples** 

# :View<x>:Scale:AutoYScale (No Querv Form)

Adjusts the scaling of the vertical axis automatically to best display the data.

The command usage is the same as that of the :View<x>:Scale:AutoYScale command in the CodeWPower view. Refer to page 4–363.

## :View<x>:Scale:FullYScale (No Query Form)

Sets the vertical scale to the default full-scale.

The command usage is the same as that of the :View<x>:Scale:FullYScale command in the CodeWPower view. Refer to page 4–364.

# :View<x>:Scale:XScale (?)

Sets or queries the horizontal axis (channel or symbol) full-scale to display a portion of data.

The command usage is the same as that of the :View<x>:Scale:XScale command in the CodeWPower view. Refer to page 4–365.

# :View<x>:Scale:XStart (?)

Sets or queries the value represented by the minimum (left) edge of the horizontal axis (channel or symbol).

The command usage is the same as that of the :View<x>:Scale:XStart command in the CodeWPower view. Refer to page 4–365.

## :View<x>:Scale:YScale (?)

Sets or queries the vertical axis (power) full-scale to display a portion of the data.

The command usage is the same as that of the :View<x>:Scale:YScale command in the CodeWPower view. Refer to page 4–366.

#### :View<x>:Scale:YStart (?)

Sets or queries the value represented by the minimum (bottom) edge of the vertical axis (power).

The command usage is the same as that of the :View<x>:Scale:YStart command in the CodeWPower view. Refer to page 4–366.

# :View<x>:SCG? (Query Only)

Queries the Scrambling Code Group (SCG) of the time slot.

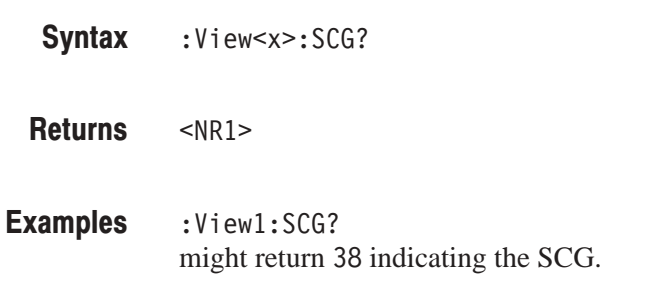

#### :View<x>:ShortCode (?)

Specifies or queries the short code to display the code-domain power when the horizontal axis represents symbol.

The command usage is the same as that of the :View<x>:ShortCode command in the CodeWPower view. Refer to page 4–367.

# :View<x>:SSCH? (Query Only)

Queries the Secondary Synchronization Channel (SSCH) of the time slot.

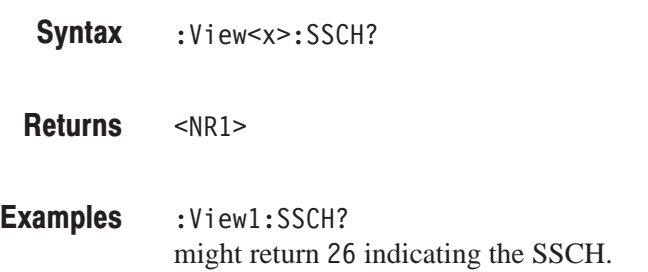

## :View<x>:SSCHPower? (Query Only)

Queries the absolute power of the Secondary Synchronization Channel (SSCH) of the time slot.

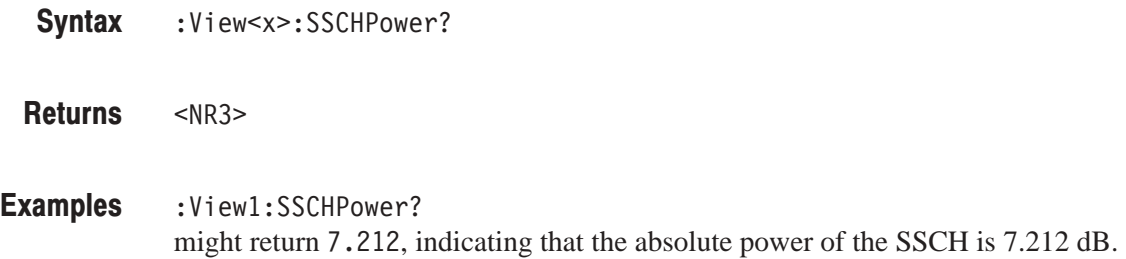

# :View<x>:SvmbolRate (?)

Sets or queries the symbol rate to display the code-domain power.

The command usage is the same as that of the :View<x>:SymbolRate command in the CodeWPower view. Refer to page 4–367.

#### :View<x>:TimeSlot? (Query Only)

Queries the time slot number.

The command usage is the same as that of the :View<x>:TimeSlot? command in the CodeWPower view. Refer to page 4–368.

# :View<x>:TotalPower? (Query Only)

Queries the total power of the time slot.

The command usage is the same as that of the :View<x>:TotalPower? command in the CodeWPower view. Refer to page 4–368.

## :View<x>:Version? (Query Only)

Queries the version of the 3gppPower View program.

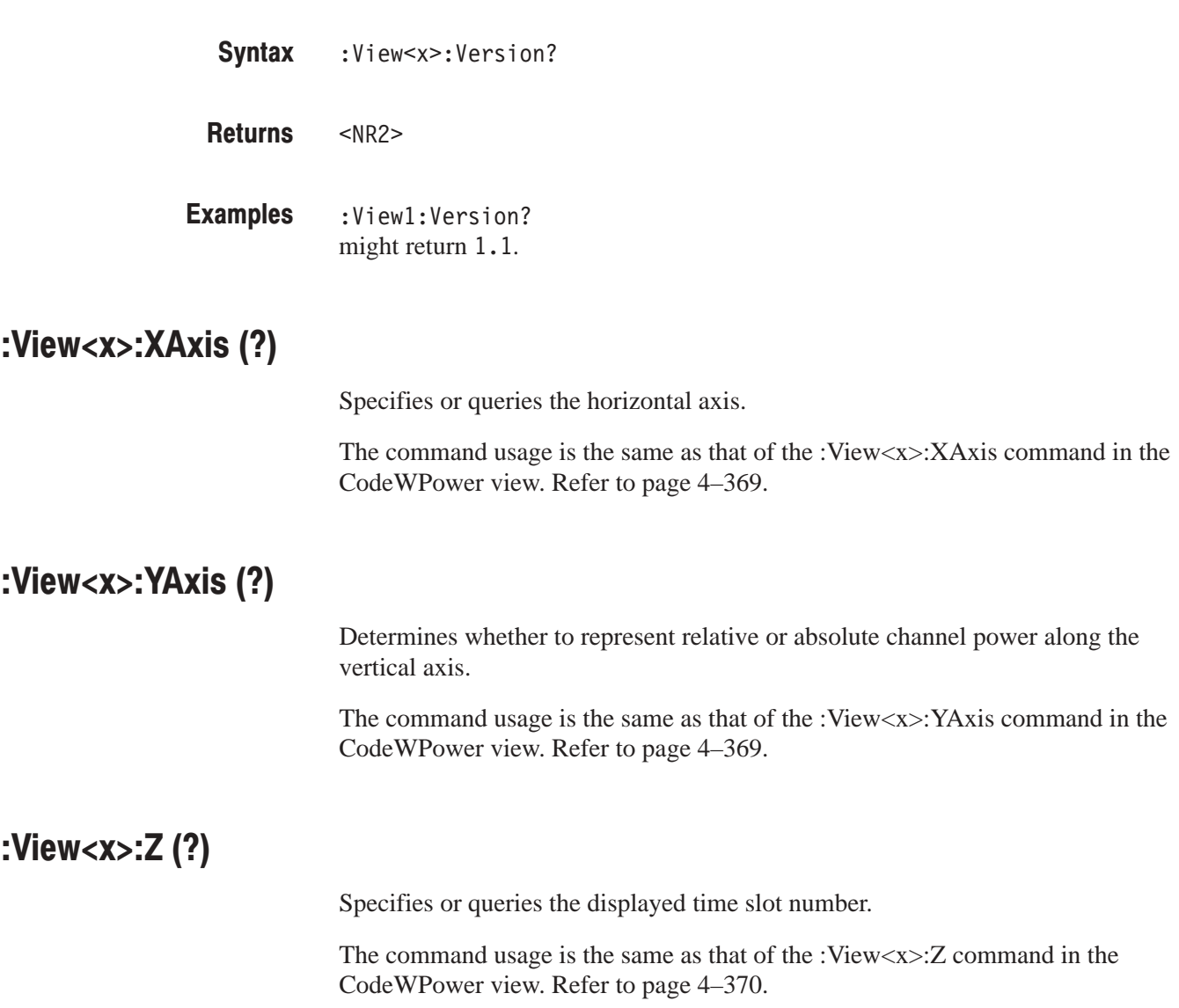

# **GSM View Commands**

When you select opGSM1 in the : Config: Mode command or GSM in the Config: View<x> command, use the commands in this section to set the details for the GSM view. This view incorporates analysis functions for the GSM standard. For details on GSM measurement, refer to the *User Manual*.

**NOTE**. The GSM view is designed to work only in View 4 (View D) for the GSM *analysis. When you perform GSM measurement, select* opGSM1 *with the* )-: ) *command or define View 4 as* GSM*.*

## :View<x>:Analyze (No Query Form)

Measures burst data acquired on the memory or loaded from a file. To quit the analysis, execute the :Config:Roll or :Config:Block command.

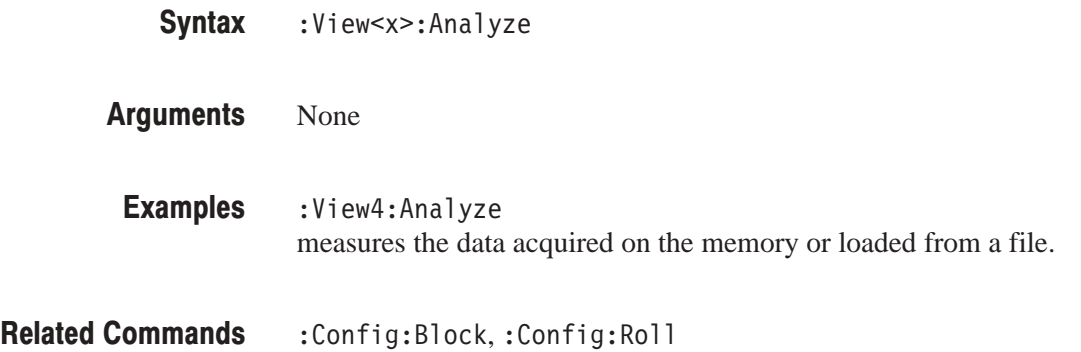

## :View<x>:Average (?)

Sets or queries the number of bursts to acquire. Use the : View<x>: Measure command to start data acquisition.

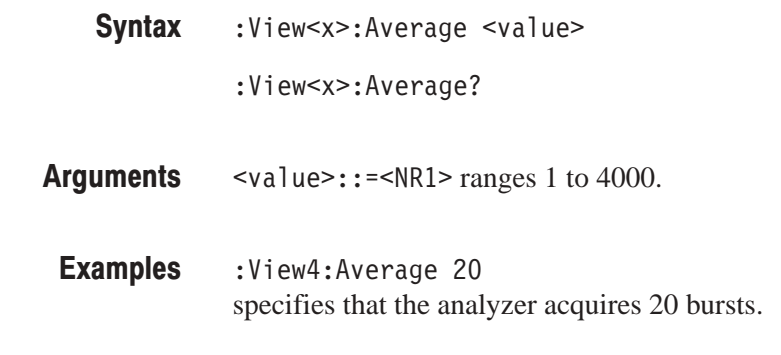

Related Commands : View<x>:Measure

#### :View<x>:Burst (?)

Sets or queries the number of the burst to analyze. The measurement result is shown on screen.

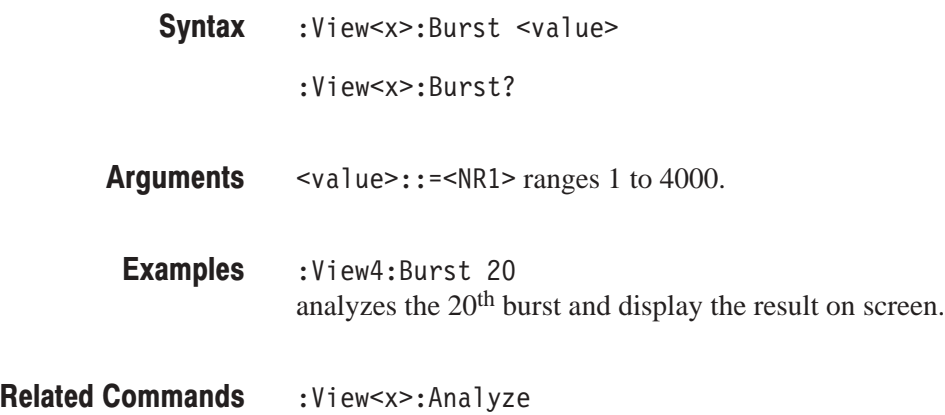

#### :View<x>:Measure (No Query Form)

Starts to acquire and process burst data. Use the : Config: Roll or: Config: Block command to stop data acquisition.

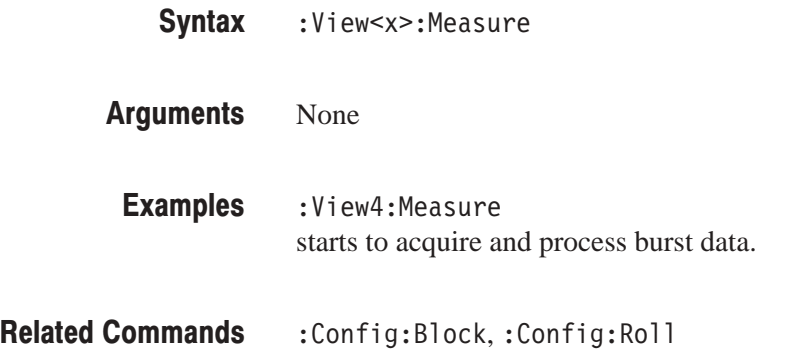

#### :View<x>:Script (?)

Selects or queries the GSM measurement item. For details on the GSM measurement, refer to the *User Manual*.

:View<x>:Script { Mod.Accuracy | OutputPower | PowerVSTime | Spectrum(MOD) | Spectrum(SW) } :View<x>:Script? **Syntax** 

Mod. Accuracy selects the modulation accuracy measurement. **Arauments** 

OutputPower selects the mean carrier power measurement.

PowerVSTime selects the power vs. time measurement.

Spectrum (MOD) selects the ACP measurement for a continuous modulation spectrum.

Spectrum(SW) selects the ACP measurement for a switching transient spectrum.

:View4:Script Mod.Accuracy selects the modulation accuracy measurement. **Examples** 

# **GSMPolar View Commands**

When you select opGSM1 in the : Config: Mode command or GSM in the Config: View<x> command, use the commands in this section to control the GSMPolar view. This view incorporates analysis functions for the GSM (Global System for Mobile Communication) standard. For details on GSM measurement, refer to the *User Manual*.

## :View<x>:Burst:AnalysisLength (?)

Sets or queries the process range in bits for the measurement according to the GSM standard. See Figure 4–12.

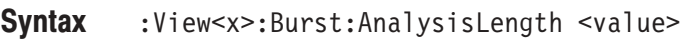

:View<x>:Burst:AnalysisLength?

 $\text{value}>$ : := <NR1> ranges 1 to 8191 bits. **Arauments** 

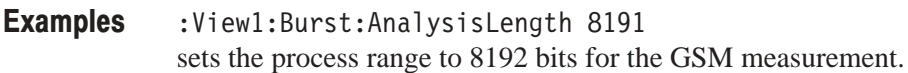

:View<x>:Burst:SyncWordLength,:View<x>:Burst:SyncWordPosition **Related Commands** 

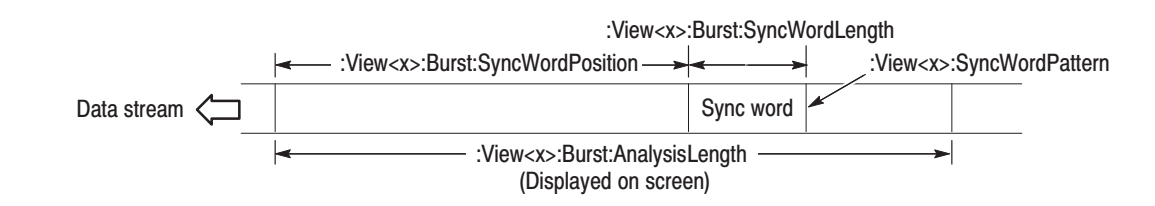

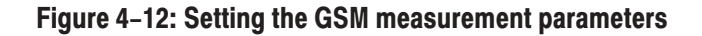

## :View<x>:Burst:SyncWordLength (?)

Sets or queries the number of bits of the sync word for the measurement according to the GSM standard. See Figure 4–12.

This command overwrites the value set with <length> of :View<x>:Burst:SyncWordPattern command.

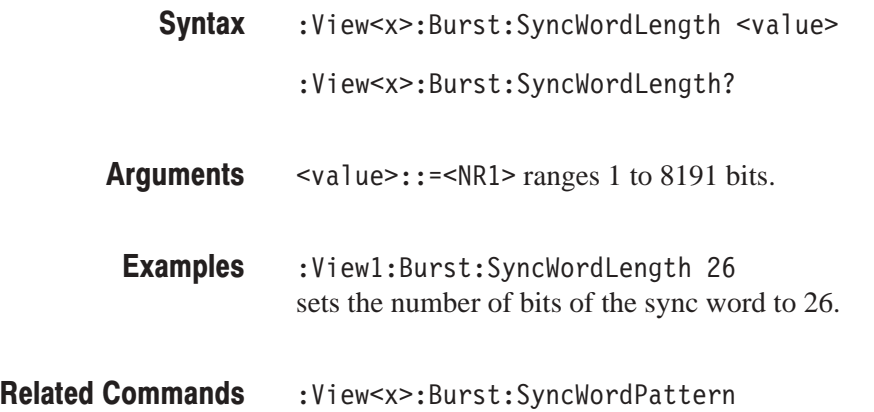

#### :View<x>:Burst:SyncWordPattern (?)

Sets or queries the sync word for the measurement according to the GSM standard.

:View<x>:Burst:SyncWordPattern { TSCO | TSC1 | TSC2 | TSC3 | TSC4 | TSC5 | TSC6 | TSC7 | User | <pattern>,<length> } **Syntax** 

:View<x>:Burst:SyncWordPattern?

TSC0 to TSC7 have these hexadecimal values under the GSM standard: **Arauments** 

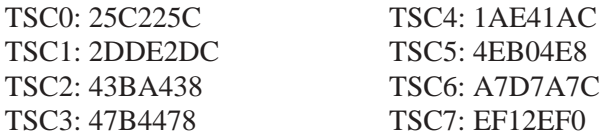

The sync word length is set to 26 bits for TSC0 to TSC7.

User uses the sync word that you have set just before.

<pattern> sets the sync word in hexadecimal numbers. Setting the word shows "User" in the Sync Word field of the GSMPolar view.

 $\le$ l ength $>$  sets the sync word length in bits.

- If you omit < length>, the value is set to  $4 \times$  (the number of characters in <pattern>).
- If you set the length greater than the sync word set with <pattern>, the remaining lower bits are set to 0.
- If you set the length less than the sync word set with <pattern>, the remaining lower bits are ignored.

: View<x>: Burst: SyncWordPattern? returns User if you set the sync word with <pattern>.

:View1:Burst:SyncWordPattern TSC7 sets the sync word to TSC7. **Examples** 

:View1:Burst:SyncWordPattern User uses the sync word that you have set just before.

:View1:Burst:SyncWordPattern 34AB14,22 sets the sync word to 34AB14 (hexadecimal) and the word length to 22 bits.

:View<x>:Burst:SyncWordLength **Related Commands** 

# :View<x>:Burst:SyncWordPosition (?)

Sets or queries the sync word position in waveform display for the measurement according to the GSM standard. See Figure 4–12 on page 4–416.

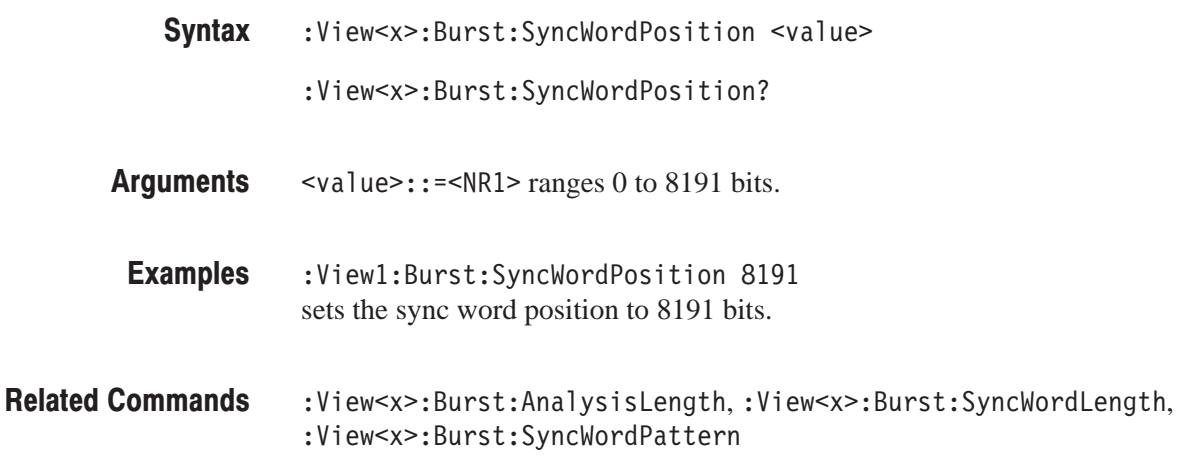

# :View<x>:Marker:P? (Query Only)

Queries the phase at the marker position.

The command usage is the same as that of the :View<x>:Marker:P? command in the Polar view. Refer to page 4–214.

## :View<x>:Marker:T (?)

Sets or queries the marker position on the time axis.

The command usage is the same as that of the :View<x>:Marker:T command in the Polar view. Refer to page 4–214.

# :View<x>:Marker:X? (Query Only)

Queries the horizontal position of the marker.

The command usage is the same as that of the :View<x>:Marker:X? command in the Polar view. Refer to page 4–215.

## :View<x>:Marker:Y? (Query Only)

Queries the vertical position of the marker.

The command usage is the same as that of the :View<x>:Marker:Y? command in the Polar view. Refer to page 4–215.

## :View<x>:Result<v>? (Query Only)

Queries the measurement result.

The command usage is the same as that of the :View<x>:Result<y>? command in the Polar view. Refer to page 4–223.

## :View<x>:Version? (Query Only)

Queries the version of the GSMPolar View program.

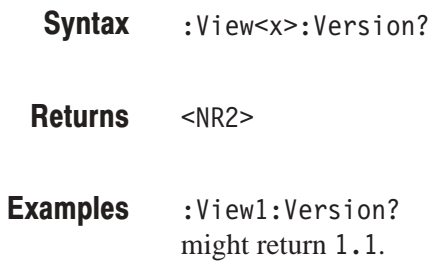

# **GSMMask View Commands**

The GSMMask view is displayed on View 3 (View C) when you select PowerVSTime with the :View<x>:Script command in the the GSM view (refer to page 4–411). Use the commands in this section to set the details for the GSMMask view. This view incorporates analysis functions for the GSM standard. For details on GSM measurement, refer to the *User Manual*.

#### :View<x>:CopyTo (No Query Form)

Stores the display data to a file or data register. This command is effective only for the data acquired in the Vector mode.

The command usage is the same as that of the :View<x>:CopyTo command in the Waveform view. Refer to page 4–125.

## :View<x>:Line:DeltaX<n>? (Query Only)

Queries the difference between the vertical line marker  $n (= 1)$  to 8) and the vertical line marker 1.

The command usage is the same as that of the :View $\langle x \rangle$ :Line:DeltaX $\langle n \rangle$ command in the Waveform view. Refer to page 4–130.

## :View<x>:Line:DeltaY<n>? (Query Only)

Queries the difference between the horizontal line marker  $n (= 1)$  to 8) and the horizontal line marker 1.

The command usage is the same as that of the :View $\langle x \rangle$ :Line:DeltaY $\langle n \rangle$ command in the Waveform view. Refer to page 4–130.

#### :View<x>:Line:X<n>(?)

Sets or queries the position of the vertical line marker  $n (= 1 to 8)$ .

The command usage is the same as that of the :View $\langle x \rangle$ :Line:X $\langle n \rangle$  command in the Waveform view. Refer to page 4–131.

## :View<x>:Line:X<n>:Visible (?)

Determines whether the vertical line marker  $n (= 1 to 8)$  is displayed.

The command usage is the same as that of the :View $\langle x \rangle$ :Line:X $\langle n \rangle$ :Visible command in the Waveform view. Refer to page 4–131.

#### :View<x>:Line:Y<n>(?)

Sets or queries the position of the horizontal line marker  $n (= 1)$  to 8).

The command usage is the same as that of the :View $\langle x \rangle$ :Line:Y $\langle n \rangle$  command in the Waveform view. Refer to page 4–132.

## :View<x>:Line:Y<n>:Visible (?)

Determines whether the horizontal line marker  $n (= 1 to 8)$  is displayed.

The command usage is the same as that of the :View $\langle x \rangle$ :Line:Y $\langle n \rangle$ :Visible command in the Waveform view. Refer to page 4–132.

## :View<x>:Marker:DeltaMarker (?)

Turns the delta marker on or off.

The command usage is the same as that of the :View<x>:Marker:DeltaMarker command in the Analog view. Refer to page 4–160.

# :View<x>:Marker:DeltaX? (Query Only)

Queries the horizontal position of the delta marker.

The command usage is the same as that of the :View<x>:Marker:DeltaX? command in the Analog view. Refer to page 4–160.

# :View<x>:Marker:DeltaY? (Query Only)

Queries the vertical position of the delta marker.

The command usage is the same as that of the :View<x>:Marker:DeltaY? command in the Analog view. Refer to page 4–161.

#### :View<x>:Marker:Peak (No Query Form)

Moves the marker to the adjacent peak in the specified direction.

The command usage is the same as that of the :View<x>:Marker:Peak command in the Waveform view. Refer to page 4–137.

## :View<x>:Marker:ResetDelta (No Query Form)

Moves the delta marker to the main marker position.

The command usage is the same as that of the :View<x>:Marker:ResetDelta command in the Waveform view. Refer to page 4–137.

#### :View<x>:Marker:SearchMax (No Query Form)

Positions the marker on the highest signal on screen.

The command usage is the same as that of the :View<x>:Marker:SearchMax command in the Waveform view. Refer to page 4–138.

#### :View<x>:Marker:SearchMin (No Query Form)

Positions the marker on the lowest signal on screen.

The command usage is the same as that of the :View<x>:Marker:SearchMin command in the Waveform view. Refer to page 4–138.

#### :View<x>:Marker:SearchSeparation (?)

Sets or queries the minimum horizontal distance to separate two peaks.

The command usage is the same as that of the :View<x>:Marker:SearchSeparation command in the Waveform view. Refer to page 4–138.

# :View<x>:Marker:ToggleDelta (No Query Form)

Changes the primary marker and delta marker positions each other.

The command usage is the same as that of the :View<x>:Marker:ToggleDelta command in the Waveform view. Refer to page 4–139.

#### $:View < x>~IMarker: X (?)$

Sets or queries the horizontal position of the marker.

The command usage is the same as that of the :View<x>:Marker:X command in the Analog view. Refer to page 4–162.

# :View<x>:Marker:Y? (Query Only)

Queries the vertical position of the marker.

The command usage is the same as that of the :View<x>:Marker:Y? query in the Analog view. Refer to page 4–163.

## :View<x>:Result1? (Query Only)

Queries the Power vs. Time Pass/Fail test result.

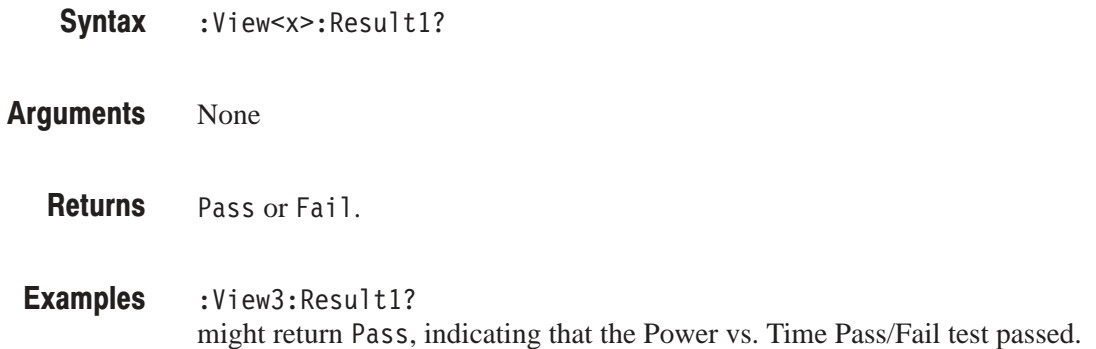

# :View<x>:Scale:AutoYScale (No Querv Form)

Adjusts the scaling of the vertical axis automatically to best display the data.

The command usage is the same as that of the :View<x>:Scale:AutoYScale command in the Waveform view. Refer to page 4–147.

## :View<x>:Scale:FallingEdge (No Query Form)

Expands the falling edge of the waveform horizontally on screen.

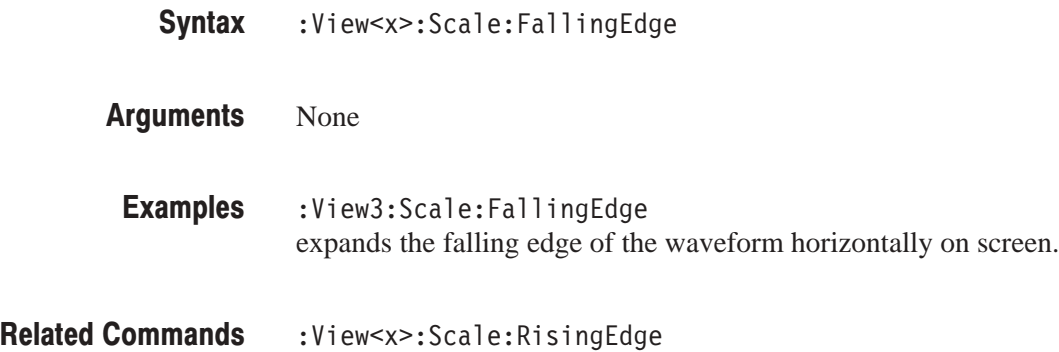

## :View<x>:Scale:FullYScale (No Query Form)

Sets the vertical scale to the default full-scale.

The command usage is the same as that of the :View<x>:Scale:FullYScale command in the Waveform view. Refer to page 4–147.

## :View<x>:Scale:HoldYScale (?)

Determines whether to hold or reset the vertical scale when you change the input source.

The command usage is the same as that of the :View<x>:Scale:HoldYScale command in the Waveform view. Refer to page 4–148.

# :View<x>:Scale:RisingEdge (No Query Form)

Expands the rising edge of the waveform horizontally on screen.

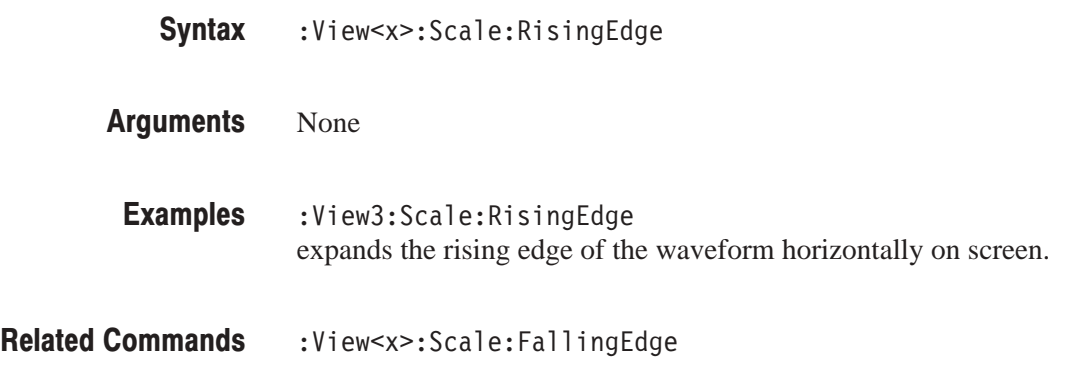

## :View<x>:Scale:XScale (?)

Sets or queries the horizontal axis full-scale to display a portion of the data.

The command usage is the same as that of the :View<x>:Scale:XScale command in the Analog view. Refer to page 4–164.
# :View<x>:Scale:XStart (?)

Sets or queries the value represented by the minimum (left) edge of the horizontal axis.

The command usage is the same as that of the :View<x>:Scale:XStart command in the Analog view. Refer to page 4–164.

# :View<x>:Scale:YScale (?)

Sets or queries the vertical axis full-scale to display a portion of the data.

The command usage is the same as that of the :View<x>:Scale:YScale command in the Analog view. Refer to page 4–165.

# :View<x>:Scale:YStart (?)

Sets or queries the value represented by the minimum (bottom) edge of the vertical axis.

The command usage is the same as that of the :View<x>:Scale:YStart command in the Analog view. Refer to page 4–165.

# :View<x>:Version? (Query Only)

Queries the version of the GSMMask View program.

:View<x>:Version? **Syntax** 

 $<$ NR2 $>$ **Returns** 

:Viewl:Version? might return 1.1. Examples

# **CCDF Commands**

When you select CCDF in the Config: View<x> command, use the commands in this section to set details for the CCDF (Complementary Cumulative Distribution Function) measurement. The final results are displayed on CCDFView, which is controlled with the CCDFView commands (refer to page 4–441).

For details on the CCDF measurement, refer to the user manual.

# :View<x>:AllFrames (No Query Form)

Specifies that CCDF is calculated for data in all frames acquired.

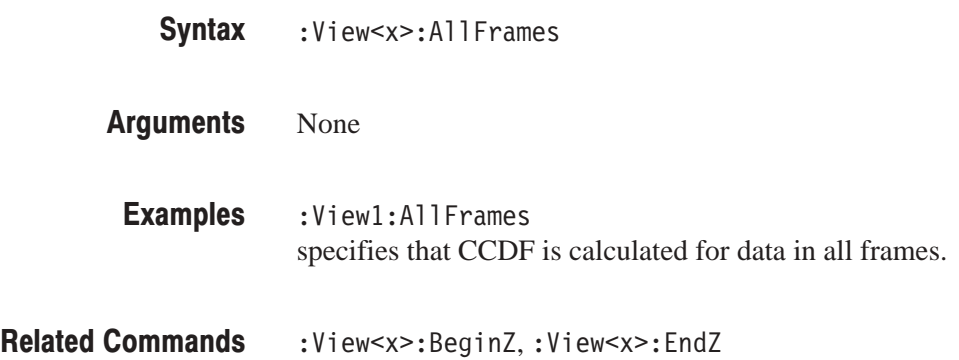

# :View<x>:Average:Reset (No Query Form)

Stops the current CCDF measurement and restarts the process.

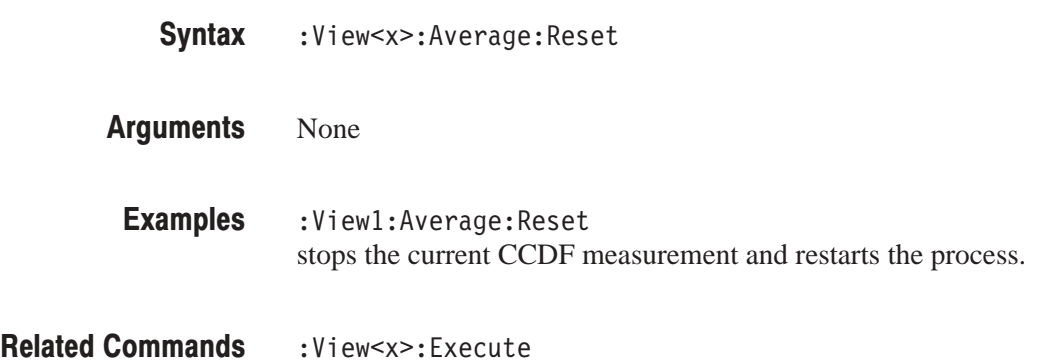

# :View<x>:BeginZ (?)

Specifies or queries the uppermost frame in the CCDF calculation range.

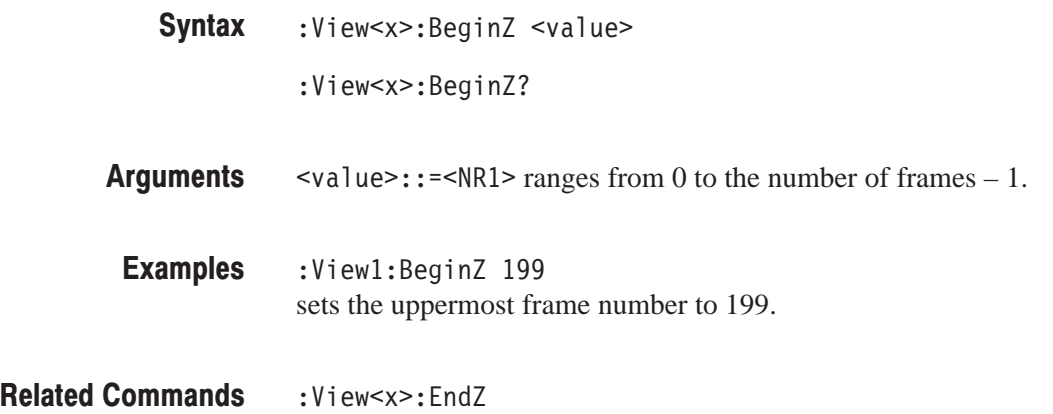

#### :View<x>:Destination (?)

Selects or queries the destination to output the CCDF calculation results.

:View<x>:Destination { D1 | D2 | D3 | D4 | D5 | D6 | D7 | D8 } :View<x>:Destination? **Syntax** 

D1 to D8 selects one of the data registers to output the CCDF calculation results. **Arauments** 

:Viewl:Destination D1 selects the D1 data register. Examples

# :View<x>:EndZ(?)

Specifies or queries the lowermost frame in the CCDF calculation range.

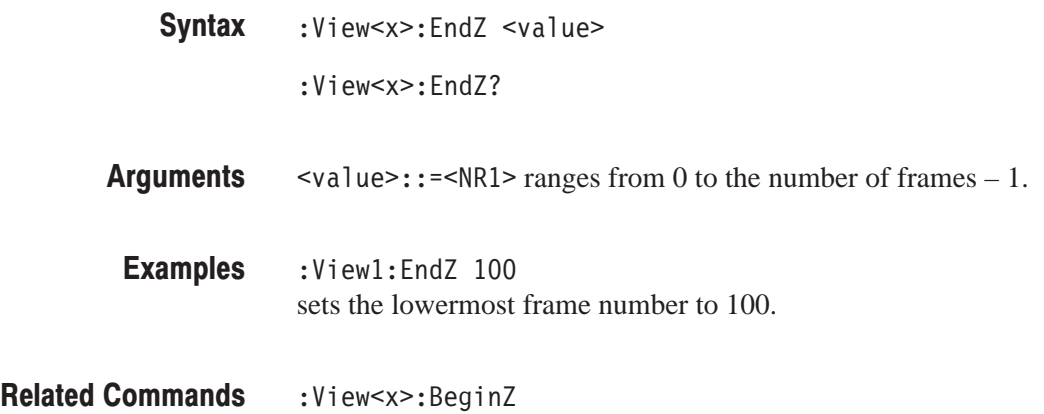

# :View<x>:Execute (No Query Form)

Performs the CCDF calculation.

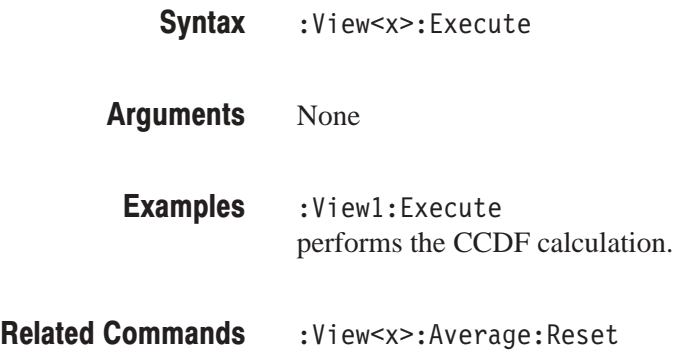

# :View<x>:Marker:DeltaMarker (?)

Turns the delta marker on or off.

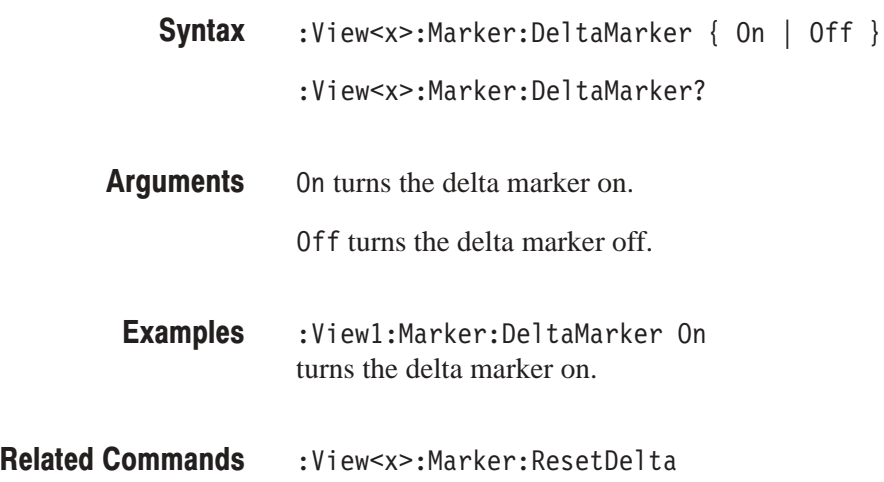

# :View<x>:Marker:ResetDelta (No Query Form)

Moves the delta marker to the main marker position.

The command usage is the same as that of the :View<x>:Marker:ResetDelta command in the Waveform view. Refer to page 4–137.

### :View<x>:Marker:SearchMax (No Query Form)

Positions the marker on the highest signal on screen.

The command usage is the same as that of the :View<x>:Marker:SearchMax command in the Waveform view. Refer to page 4–138.

### :View<x>:Marker:SearchMin (No Query Form)

Positions the marker on the lowest signal on screen.

The command usage is the same as that of the :View<x>:Marker:SearchMin command in the Waveform view. Refer to page 4–138.

#### :View<x>:Marker:SearchSeparation (?)

Sets or queries the minimum horizontal distance to separate two peaks.

The command usage is the same as that of the :View<x>:Marker:SearchSeparation command in the Waveform view. Refer to page 4–138.

#### $:$ Yiew<x> $:$ Marker $:$ X $(?)$

Sets or queries the horizontal position of the marker.

:View<x>:Marker:X <value> **Syntax** 

:View<x>:Marker:X?

 $\langle \text{value} \rangle$ : =  $\langle \text{NR3} \rangle$  ranges from the minimum (left) edge to the maximum (right) edge of the the horizontal (time) axis. **Arauments** 

:View1:Marker:X 20u positions the marker at  $-20 \mu s$ . **Examples** 

:View<x>:Scale:XScale,:View<x>:Scale:XStart, :View<x>:Scale:XStartZero **Related Commands** 

#### :View<x>:MarkerToFrame (No Query Form)

Specifies that CCDF is calculated for the range between the main marker and the delta marker.

:View<x>:MarkerToFrame **Syntax** 

None **Arauments** 

:View1:MarkerToFrame specifies that CCDF is calculated for the range between the main marker and the delta marker. **Examples** 

:View<x>:AllFrames,:View<x>:BeginZ,:View<x>:EndZ **Related Commands** 

#### :View<x>:OutputFormat (?)

Selects or queries the display format of the CCDF calculation results.

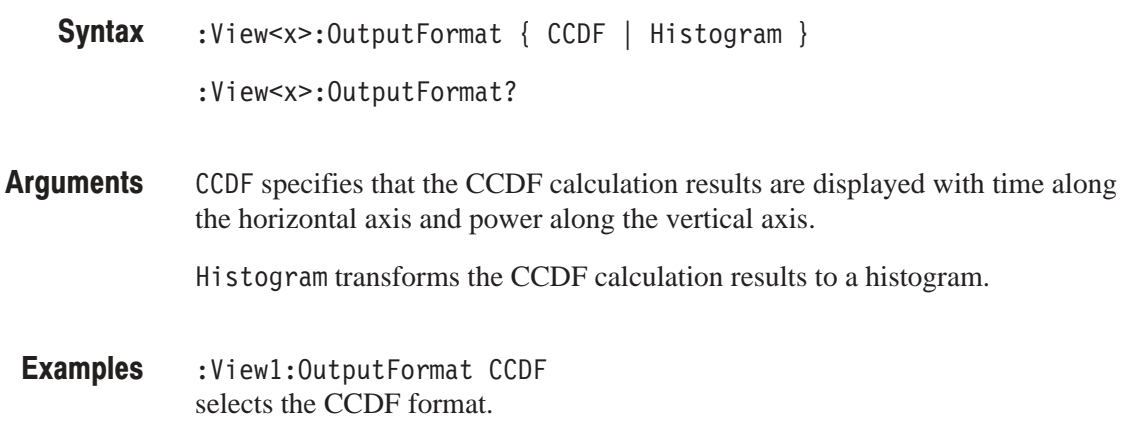

#### :View<x>:Position (?)

Specifies or queries which frame in a block to be displayed.

The command usage is the same as that of the :View<x>:Marker:Position command in the Waveform view. Refer to page 4–144.

# :View<x>:Resolution (?)

Sets or queries the amplitude resolution of a histogram when the output format is set to Histogram with the: View<x>: Output Format command.

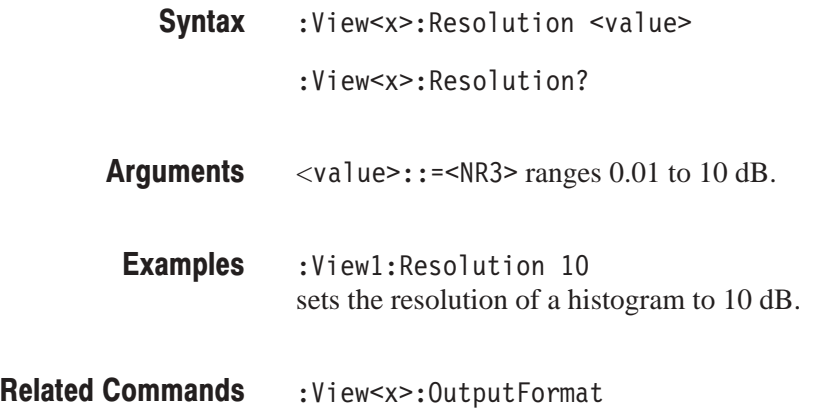

# :View<x>:Result<v>? (Query Only)

Queries the measurement results.

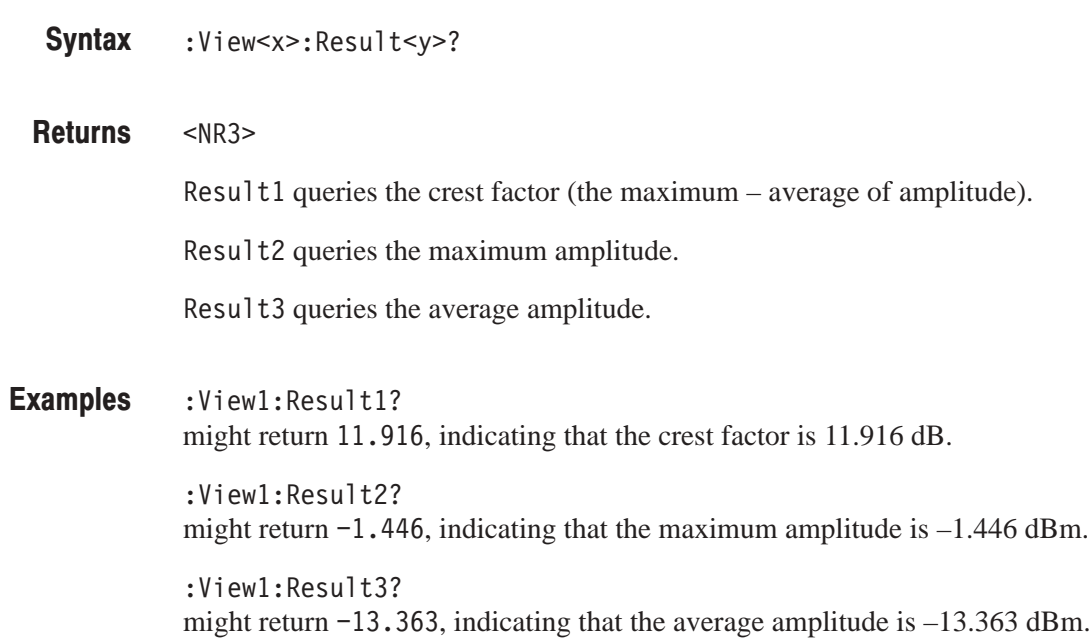

# :View<x>:Scale:AutoScale (No Query Form)

Resets the vertical axis (amplitude) to full-scale.

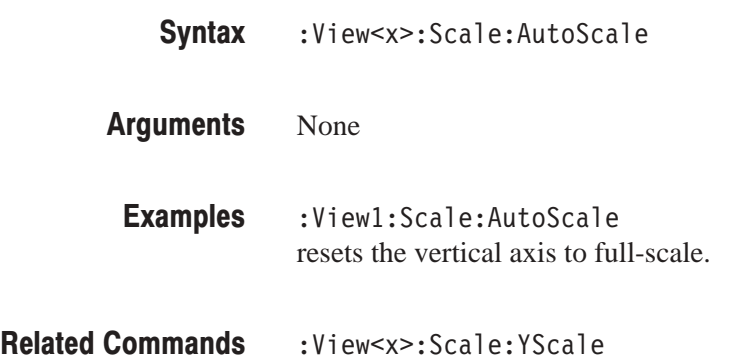

# :View<x>:Scale:HoldYScale (?)

Determines whether to hold or reset the vertical scale when you change the input source.

The command usage is the same as that of the :View<x>:Scale:HoldYScale command in the Waveform view. Refer to page 4–148.

# :View<x>:Scale:Origin (No Query Form)

Resets the horizontal and vertical axis scale to the default setting.

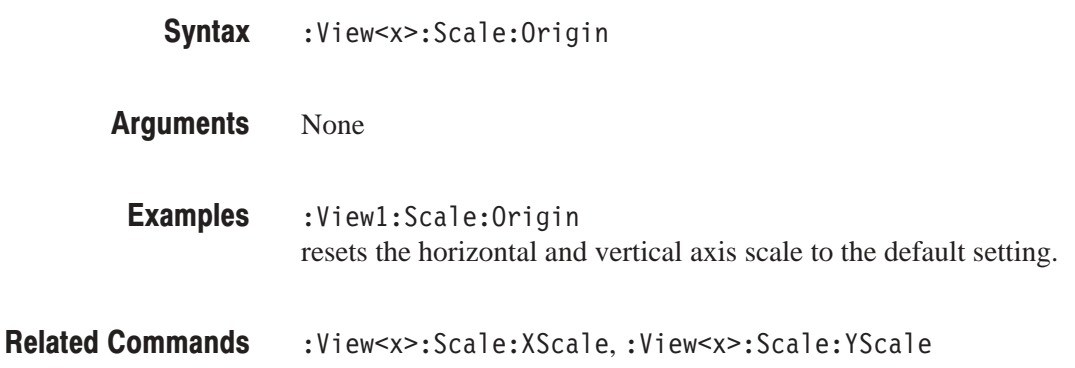

# :View<x>:Scale:XScale (?)

Sets or queries the horizontal (time) axis full-scale to display a portion of data.

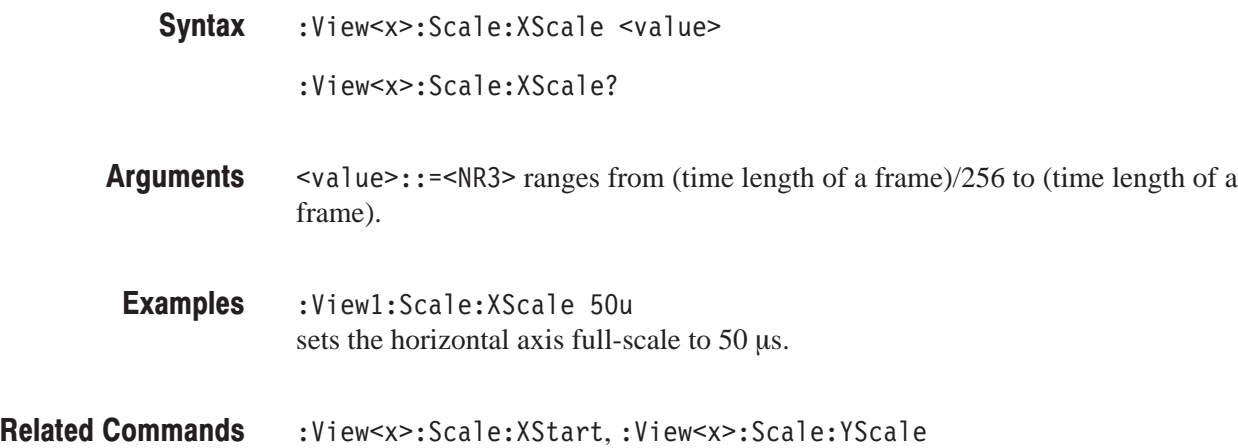

# :View<x>:Scale:XStart (?)

Sets or queries the value represented by the minimum (left) edge of the horizontal (time) axis.

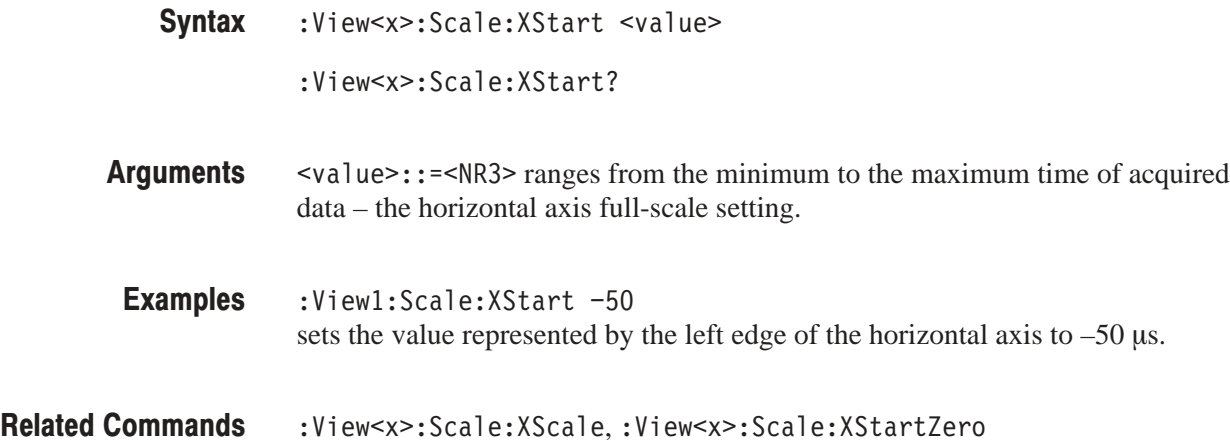

# :View<x>:Scale:XStartZero (?)

Determines whether to put the time at the left edge of each frame to zero.

The command usage is the same as that of the :View<x>:Scale:XStartZero command in the Waveform view. Refer to page 4–150.

# :View<x>:Scale:YScale (?)

Sets or queries the vertical axis (amplitude) full-scale to display a portion of data.

- :View<x>:Scale:YScale <value> **Syntax** 
	- :View<x>:Scale:YScale?
- $\langle \text{value}\rangle$ : =  $\langle \text{NR3}\rangle$  ranges from full-scale/100 to full-scale of acquired data. **Arauments**
- :View1:Scale:YScale 100 sets the vertical axis full-scale to 100 dB. **Examples**
- :View<x>:Scale:XScale,:View<x>:Scale:YStart **Related Commands**

# :View<x>:Scale:YStart (?)

Sets or queries the value represented by the minimum (bottom) edge of the vertical axis (amplitude).

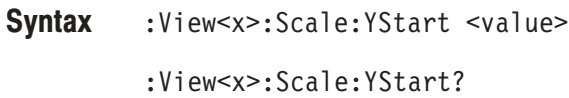

- $\le$ value>::= $\le$ NR3> ranges from the minimum of acquired data to the maximum – full-scale setting. **Arauments**
- :Viewl:Scale:YStart -90 sets the value represented by the bottom edge of the vertical axis to –90 dBm. Examples
- :View<x>:Scale:YScale **Related Commands**

#### :View<x>:Source (?)

Selects or queries the data source for the view.

- :View<x>:Source { None | Active | Zoom | <file\_name> } :View<x>:Source? **Syntax**
- None specifies no source. The display area in the view will be emptied. **Arauments**

Active specifies the currently acquired data as the source.

Zoom specifies the zoomed data as the source.

<file\_name>::=<string> specifies the file as the source. The file name must be "\*.IQ" (the IQ format).

:View1:Source Active specifies the currently acquired data as the view source. Examples

# :View<x>:Version? (Query Only)

Queries the version of the CCDF program.

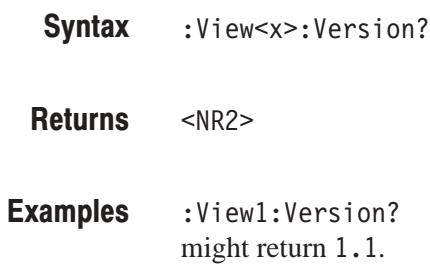

# :View<x>:Z (?)

Specifies or queries the displayed frame number.

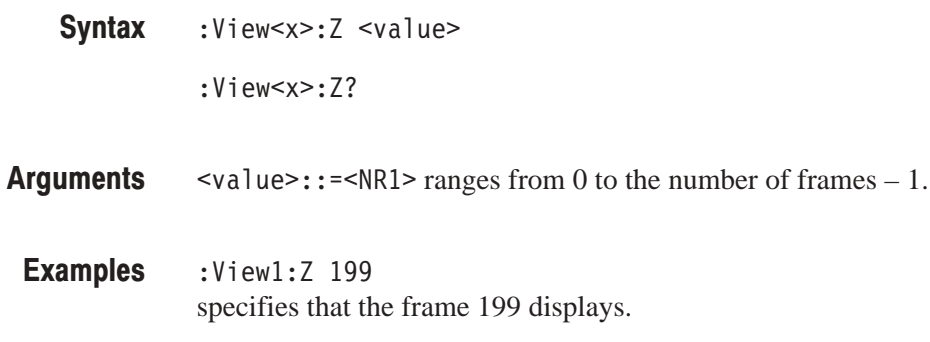

# **CCDFView Commands**

When you select CCDFView in the Config: View<x> command, use the commands in this section to set details for the CCDF (Complementary Cumulative Distribution Function) view. This view displays the final results of CCDF measurement, which is controlled with the CCDF commands (refer to page 4–429).

For details on the CCDF measurement, refer to the user manual.

#### :View<x>:CopyFrom (No Query Form)

Copies display data from a data register or text file to the data register specified with the :View<x>:Source command.

:View<x>:CopyFrom { D1 | D2 | D3 | D4 | D5 | D6 | D7 | D8 | L: < W ' **Syntax** 

D1 to D8 selects one of the data registers. **Arauments** 

<file\_name>::=<string> is "\*.TXT" (ASCII text file).

The register or file is the one to which the display data has been stored with the : View<x>: CopyTo command. The data of the register or file is copied to the register specified with the : View < x > : Source command.

:View1:CopyFrom D2 copies display data from the data register D2. **Examples** 

:View<x>:CopyTo,:View<x>:Source **Related Commands** 

#### :View<x>:CopyTo (No Query Form)

Stores the display data to a file or data register. This command is effective only for the data acquired in the Vector mode.

- :View<x>:CopyTo { Clipboard | D1 | D2 | D3 | D4 | D5 | D6 | D7 | D8 | <file\_name> } **Syntax**
- Clipboard copies the display data to the Windows clipboard in the ASCII text format. You can use the data in your application. **Arauments**

D1 to D8 are the data register 1 to 8, respectively.

<file\_name>::=<string> is "\*.TXT" (ASCII text file). The extension is set to ".TXT" automatically.

:View1:CopyTo Clipboard stores the display data to the clipboard. **Examples** 

:View<x>:CopyFrom **Related Commands** 

# :View<x>:Marker:DeltaMarker (?)

Turns the delta marker on or off.

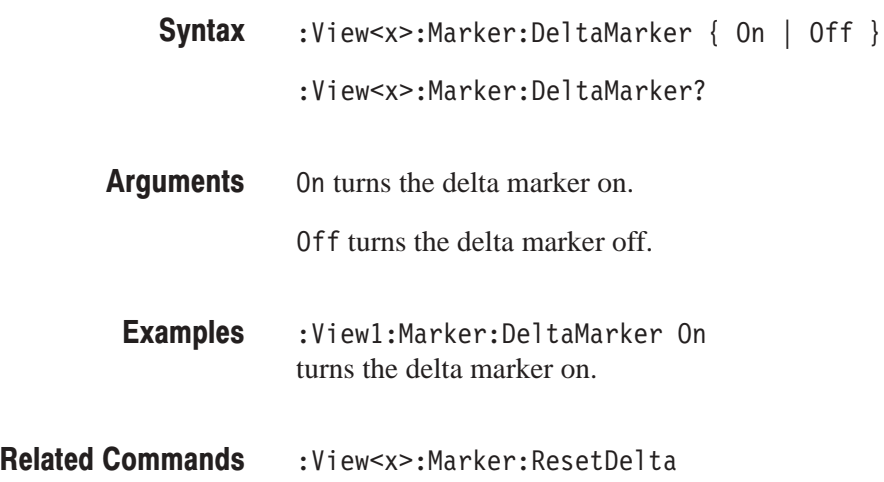

# :View<x>:Marker:ResetDelta (No Query Form)

Moves the delta marker to the main marker position.

The command usage is the same as that of the :View<x>:Marker:ResetDelta command in the Waveform view. Refer to page 4–137.

### :View<x>:Marker:SearchMax (No Query Form)

Positions the marker on the highest signal on screen.

The command usage is the same as that of the :View<x>:Marker:SearchMax command in the Waveform view. Refer to page 4–138.

### :View<x>:Marker:SearchMin (No Query Form)

Positions the marker on the lowest signal on screen.

The command usage is the same as that of the :View<x>:Marker:SearchMin command in the Waveform view. Refer to page 4–138.

### :View<x>:Marker:SearchSeparation (?)

Sets or queries the minimum horizontal distance to separate two peaks.

The command usage is the same as that of the :View<x>:Marker:SearchSeparation command in the Waveform view. Refer to page 4–138.

#### $:$ Yiew<x> $:$ Marker $:$ X $(?)$

Sets or queries the horizontal position of the marker.

:View<x>:Marker:X <value> **Syntax** 

:View<x>:Marker:X?

 $\langle \text{value} \rangle$ : =  $\langle \text{NR3} \rangle$  ranges from the minimum (left) edge to the maximum (right) edge of the the horizontal axis (amplitude). **Arauments** 

:View1:Marker:X 5 positions the marker at 5 dB. **Examples** 

:View<x>:Scale:XScale,:View<x>:Scale:XStart **Related Commands** 

# :View<x>:Scale:AutoScale (No Query Form)

Adjusts scaling of the vertical axis automatically to best display the data.

- :View<x>:Scale:AutoScale **Syntax**
- None **Arauments**
- :View1:Scale:AutoScale adjusts scaling of the vertical axis automatically to best display the data. **Examples**
- :View<x>:Scale:YScale **Related Commands**

# :View<x>:Scale:LYStart (?)

Sets or queries the value represented by the minimum (bottom) edge of the vertical axis (CCDF).

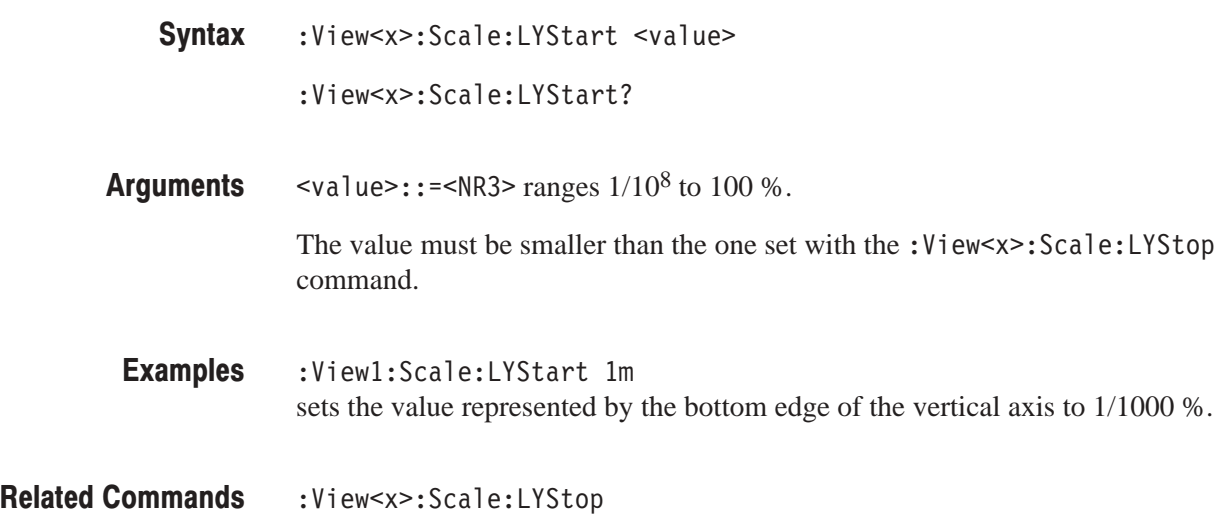

### :View<x>:Scale:LYStop (?)

Sets or queries the value represented by the maximum (top) edge of the vertical axis (CCDF).

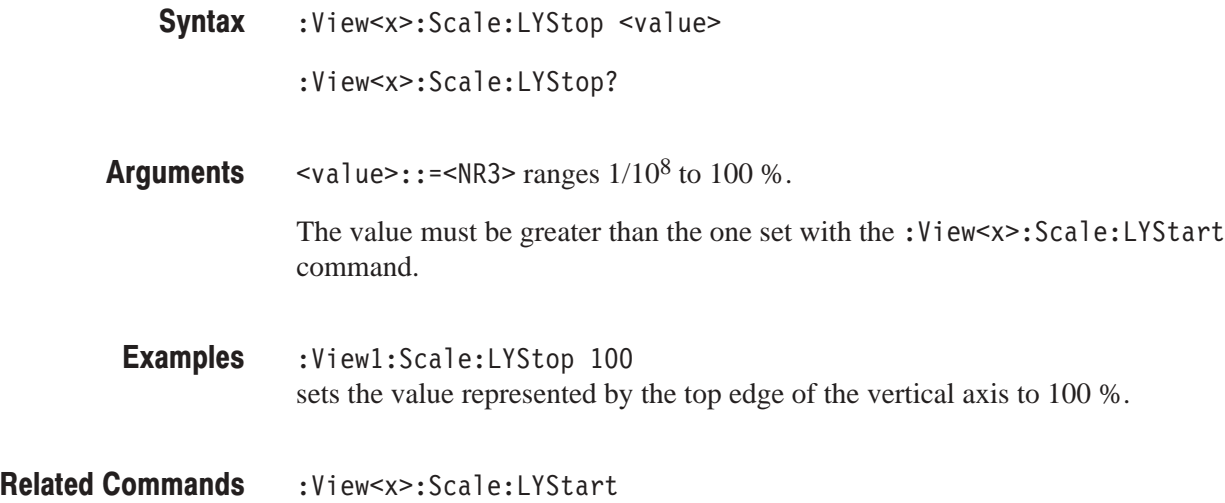

# :View<x>:Scale:Origin (No Query Form)

Resets the horizontal and vertical scale to the default setting.

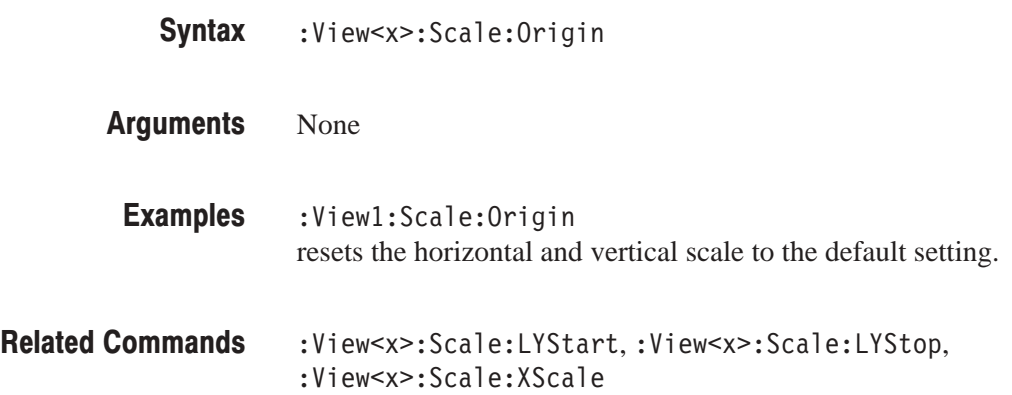

# :View<x>:Scale:XScale (?)

Sets or queries the horizontal axis (amplitude) full-scale to display a portion of data.

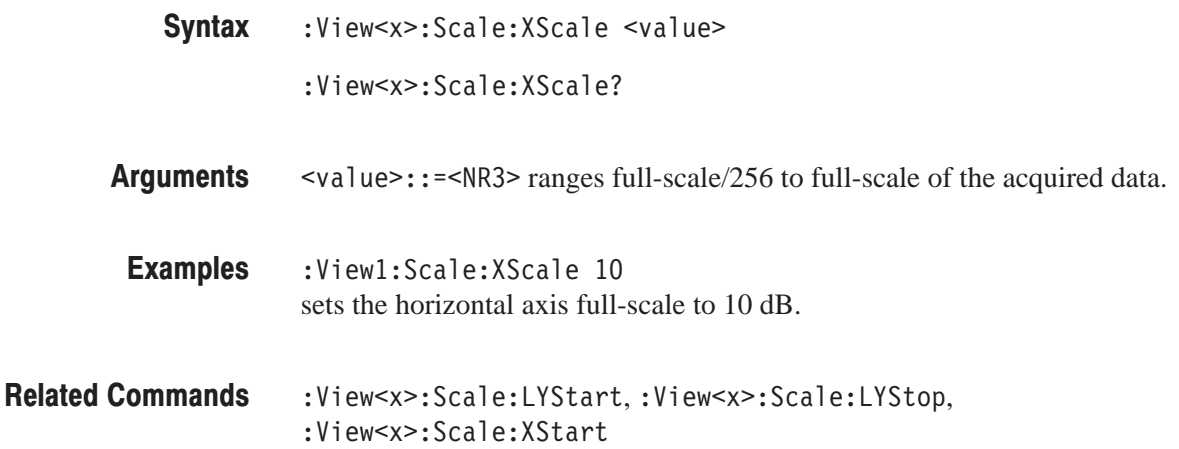

# :View<x>:Scale:XStart (?)

Sets or queries the value represented by the minimum (left) edge of the horizontal axis (amplitude).

:View<x>:Scale:XStart <value> **Syntax** 

:View<x>:Scale:XStart?

 $\langle \text{value} \rangle$ ::  $\leq$ NR3> ranges from the minimum to the maximum amplitude of acquired data – the horizontal axis full-scale setting. **Arauments** 

:Viewl:Scale:XStart 0 sets the value represented by the left edge of the horizontal axis to 0 dB. Examples

:View<x>:Scale:XScale **Related Commands** 

#### :View<x>:Source (?)

Selects or queries the data source for the view.

- :View<x>:Source { None | D1 | D2 | D3 | D4 | D5 | D6 | D7 | D8 } :View<x>:Source? **Syntax**
- None specifies no source. The display area in the view will be emptied. D1 to D8 specify the data register D1 to D8 as the source, respectively. **Arauments**

:View1:Source D1 specifies the data register D1 as the view source. **Examples** 

# :View<x>:Version? (Query Only)

Queries the version of the CCDFView program.

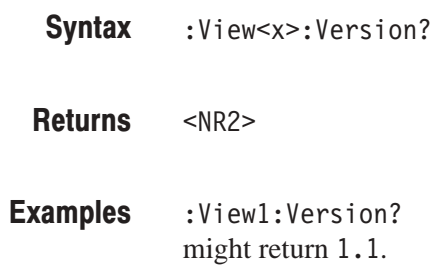

# **Self Gain-Calibration Commands**

The Utill command group calibrates the amplifier gain based on an internal signal generator. This routine should be run when you boot the analyzer or when UNCAL (uncalibrated) is displayed during operation.

Allow the analyzer to warm up for 20 minutes before you begin the calibration procedure. The warm-up period allows electrical performance of the analyzer to stabilize.

During normal operation, when the ambient temperature changes by more than  $\pm$  5° C from the temperature at the previous calibration, UNCAL is displayed in red in the hardware status display area. Run the self gain-calibration.

**NOTE**. When you run self gain-calibration during signal acquisition, calibration *begins after the acquisition is completed.*

# :Util1:Gain:Auto (No Query Form)

Determines whether to perform the self gain-calibration automatically when the analyzer is in uncal state. The calibration starts after data acquisition completes.

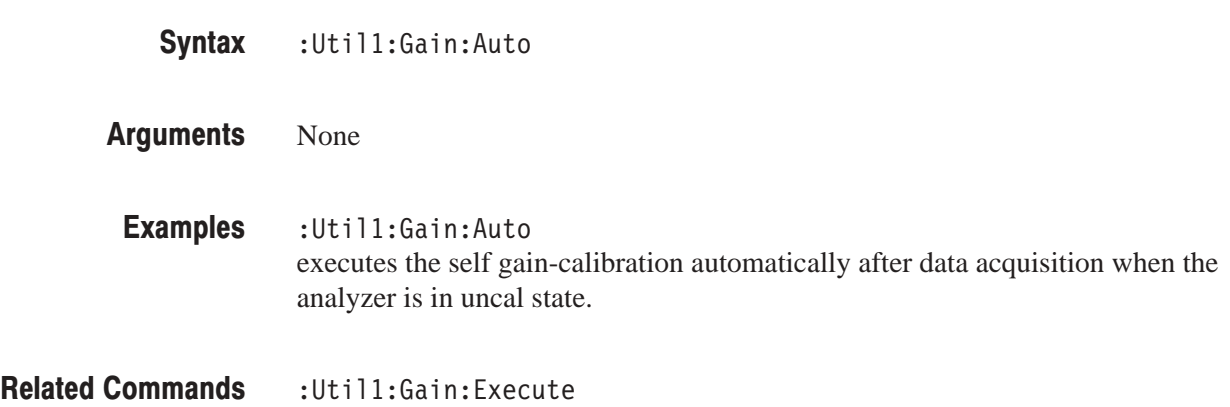

# : Util1: Gain: Execute (No Query Form)

Executes the self gain-calibration.

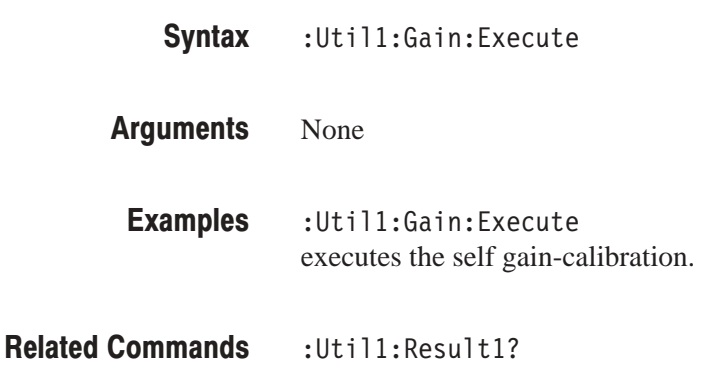

# :Util1:IQOffset:Execute (No Querv Form)

Compensates the offset of the I and Q input signals.

**NOTE**. Set the level of the I and Q input signals to zero before executing the *command.*

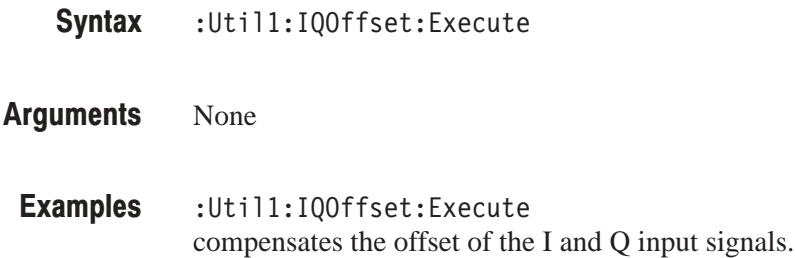

# :Util1:Result1? (Query Only)

Queries the calibration result.

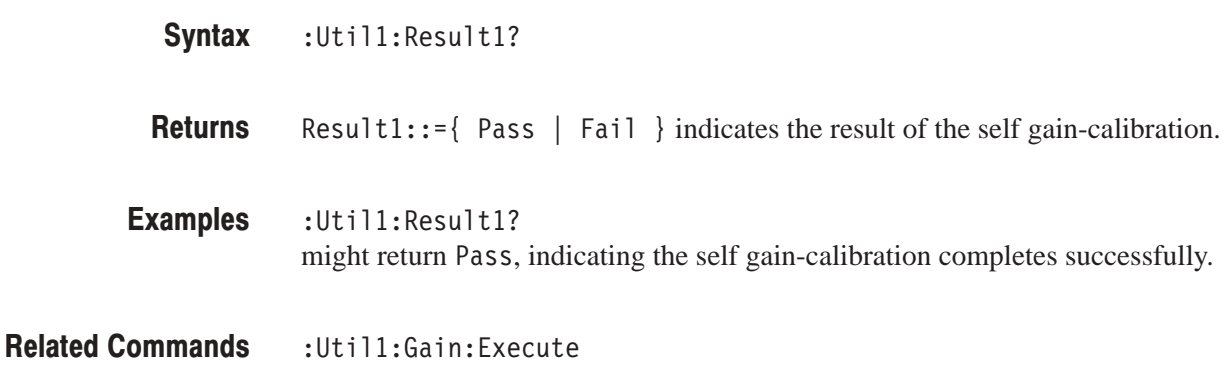

# : Util1: Version? (Query Only)

Queries the version of the self gain-calibration program.

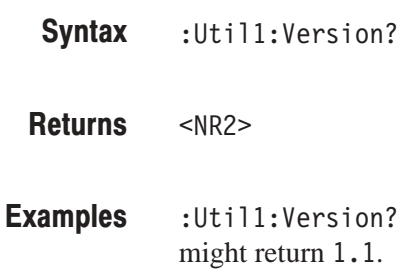

# :Util1:WidelQBalance:Execute (No Query Form)

Balances the DC components of I and Q signals in the Wide IF mode.

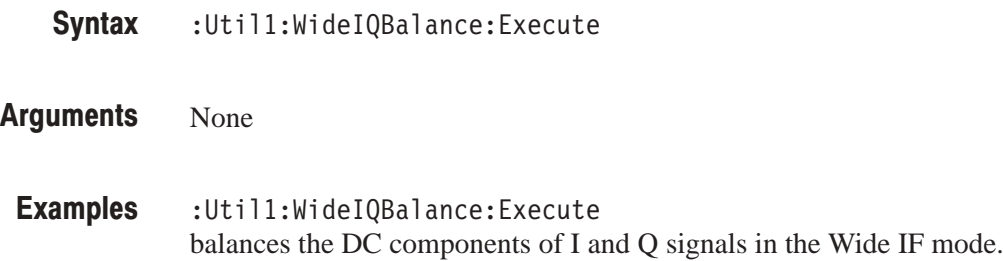

# :Util1:WideOffset:Request (No Query Form)

Compensates the offset in the Wide IF mode at the next data acquisition. The analyzer turns off the signal input automatically.

:Util1:WideOffset:Request **Syntax** 

None **Arauments** 

:Util1:WideOffset:Request compensates the offset in the Wide IF mode at the next data acquisition. **Examples** 

# **Save/Load Commands**

The Util2 command group allows you to save/load acquisition data to/from the hard disk or floppy disk.

Remember that the data file is composed of the following parts:

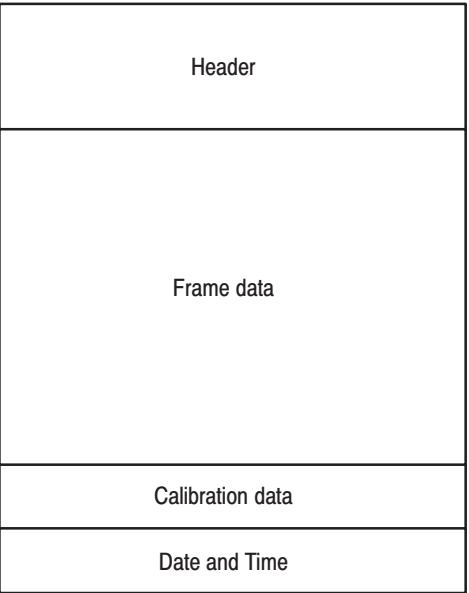

Figure 4-13: Data file structure

# :Util2:AllFrames (No Query Form)

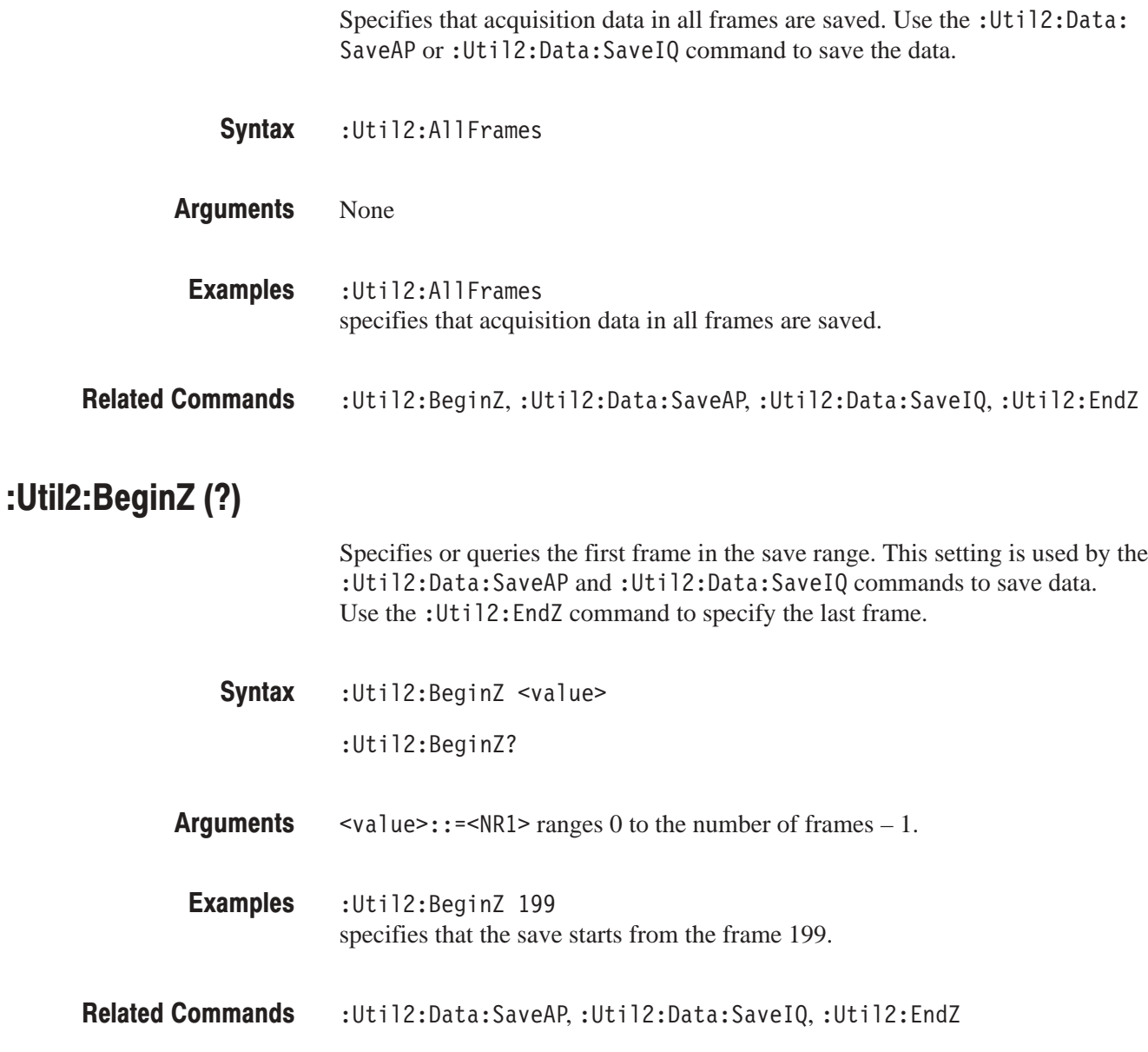

# : Util2: Buffer: < header> (?)

Sets or queries the file header in the buffer area read from the data source with the : Util2: Buffer: Copy Header command. You can save the header with the :Util2:Buffer:SaveHeader command.

:Util2:Buffer:<header> <value> :Util2:Buffer:<header>? **Syntax** 

The following list shows the <header> items, <value>, and their meanings. **Arauments** 

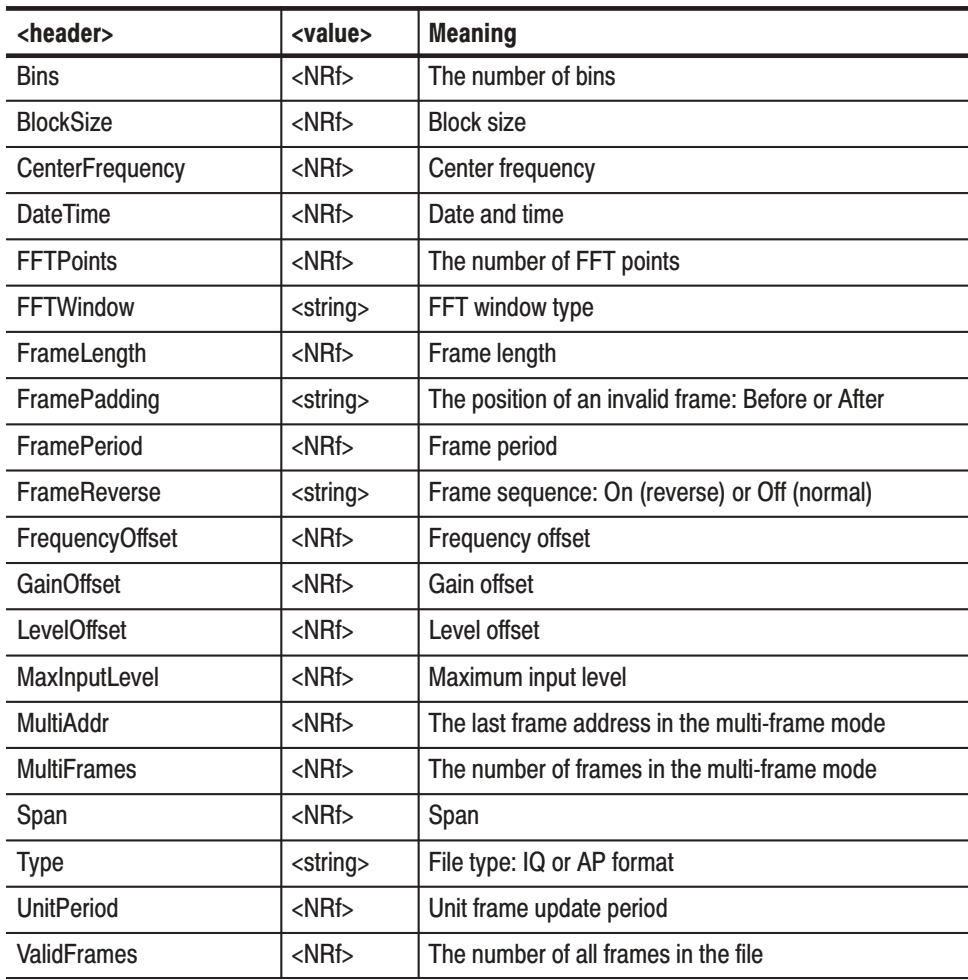

Examples

:Util2:Buffer:MultiFrames 2

sets the number of frames in the multi-frame mode to two in the file header.

:Util2:Buffer:CopyHeader,:Util2:Buffer:SaveHeader **Related Commands** 

# : Util2: Buffer: Copy Header (No Query Form)

Copies the file header from the specified data source to the buffer area. You can set the header with the :Util2:Buffer: <header> command, and save the header with the :Util2:Buffer:SaveHeader command.

- :Util2:Buffer:CopyHeader <source>,<beginZ>,<endZ> **Syntax**
- <source>::={ Active | Zoom | D1 | D2 | D3 | D4 | D5 | D6 | D7 | D8 |  $\le$  file\_name> } specifies the data source. **Arauments**

Active specifies the currently acquired data as the source.

Zoom specifies the zoomed data as the source.

D1 to D8 specify the data register D1 to D8, respectively.

<file\_name>::=<string> specifies the data file as the source. The file name must be "\*.IQ" (the IQ format) or "\*.AP" (the AP format).

 $\epsilon$ begin $Z$ >::= $\epsilon$ NR1> specifies the first frame. It ranges 0 to the number of frames  $-1$ .

 $\text{1}$  <endZ>:: = <NR1> specifies the last frame. It ranges 0 to the number of frames – 1, or –1. –1 represents variable record length.

#### :Util2:Buffer:CopyHeader Active,199,0 copies the file header from the active memory for the frame 199 to 0. **Examples**

The larger frame number represents the older frame. However, you can specify the frame range by changing <beginZ> and <endZ>. In this example, both " $199,0$ " and " $0,199$ " are possible.

:Util2:Buffer:<header>,:Util2:Buffer:SaveHeader **Related Commands** 

# :Util2:Buffer:SaveHeader (No Query Form)

Saves the file header from the buffer memory to a file. You can load the header data with the :Util2:Buffer:CopyHeader command to the buffer, and set the header with the :Util2:Buffer:<header> command.

:Util2:Buffer:SaveHeader <source>,<destination> **Syntax** 

#### <source>::={ Active | Zoom | D1 | D2 | D3 | D4 | D5 | D6 | D7 | D8 | <file\_name> } specifies the data source for the header. **Arauments**

Active specifies the currently acquired data as the source.

Zoom specifies the zoomed data as the source.

D1 to D8 specify the data register D1 to D8, respectively.

<file\_name>::=<string> specifies the data file as the source. The file name must be "\*.IQ" (the IQ format) or "\*.AP" (the AP format).

<destination>::=<file\_name>

<file\_name>::=<string> specifies the file to save the header data. The file name must be "\*.IQ" (the IQ format) or "\*.AP" (the AP format).

:Util2:Buffer:SaveHeader Active,"SAMPLE1.IQ" saves the header for data on active memory to the file SAMPLE1.IQ. Examples

:Util2:Buffer:<header>,:Util2:Buffer:CopyHeader **Related Commands** 

### :Util2:Data:Load (No Query Form)

Loads the data from the file in the IQ format to the active memory.

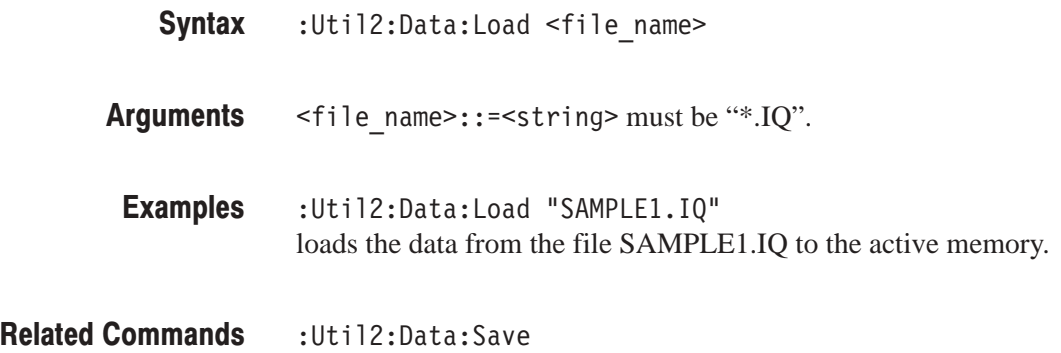

# : Util2: Data: Save (No Query Form)

Saves the data from the specified data source to a file. All of the data including header, frame data, calibration data, date and time are saved.

:Util2:Data:Save <source>,<beginZ>,<endZ>,<destination> **Syntax** 

<source>::={ Active | Zoom | D1 | D2 | D3 | D4 | D5 | D6 | D7 |  $\text{DB}$  | <file\_name> } specifies the data source. **Arauments** 

Active specifies the currently acquired data as the source.

Zoom specifies the zoomed data as the source.

D1 to D8 specify the data register D1 to D8, respectively.

<file\_name>::=<string> specifies the data file as the source. The file name must be "\*.IQ" (the IQ format) or "\*.AP" (the AP format).

 $\epsilon$ beginZ>::= $\epsilon$ NR1> specifies the first frame. It ranges 0 to the number of frames – 1.

 $\text{1}$  -endZ>::= $\text{1}$ - $\text{1}$  specifies the last frame. It ranges 0 to the number of frames – 1.

<destination>::=<string> specifies the file to save the data. The file name must be "\*.IQ" (the IQ format) or "\*.AP" (the AP format).

 $:$  Util2: Data: Save Active,  $199,0$ , "SAMPLE1.  $IQ"$ saves the data from the active memory for the frame 199 to 0 to the file SAMPLE1.IQ. **Examples** 

> The larger frame number represents the older frame. However, you can specify the frame range by changing <beginZ> and <endZ>. In this example, both " $199,0$ " and " $0,199$ " are possible.

:Util2:Data:Load **Related Commands** 

# :Util2:Data:SaveAP (No Query Form)

Saves data to a file in the AP format. All of the data including header, frame data, calibration data, date and time are saved. You can specify the data source with the : Util2: Source command, and the frame range with the : Util2: ALL-Frames or the : Util2: BeginZ and : Util2: EndZ commands. The data saved in the AP format is unavailable for modulation analysis or zooming.

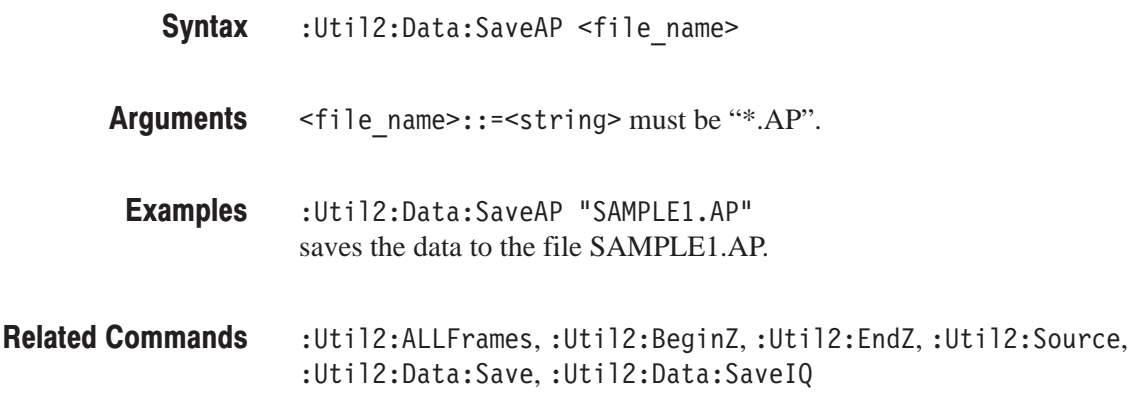

# :Util2:Data:Saved (No Query Form)

Informs the other programs of Utility, Configuration, Setup, and View that a file has been updated.

- :Util2:Data:Saved [<file\_name>] **Syntax**
- <file\_name>::=<string> specifies the updated file to be informed. The file name must be "\*.IQ" (the IQ format) or "\*.AP" (the AP format). If you omit the argument, the analyzer uses the file name specified with other command previously. **Arauments**
- :Util2:Data:Saved "SAMPLE1.IQ" informs the other programs that the file SAMPLE1.IQ is updated. Examples

# :Util2:Data:SaveDateTime (No Query Form)

Adds the date and time to the file for the specified data source. Use this command only for files with variable record length.

:Util2:Data:SaveDateTime [<source>,]<endZ>[,<destination>] **Syntax** 

<source>::={ Active | Zoom | D1 | D2 | D3 | D4 | D5 | D6 | D7 |  $\text{DB}$  | <file\_name> } specifies the data source. If you omit the <source>, the value specified in the : Util2: Buffer: SaveHeader command is used. **Arauments** 

Active specifies the currently acquired data as the source.

Zoom specifies the zoomed data as the source.

D1 to D8 specify the data register D1 to D8, respectively.

<file\_name>::=<string> specifies the data file as the source. The file name must be "\*.IQ" (the IQ format) or "\*.AP" (the AP format).

 $\epsilon$ end $\zeta$ :: = <NR1> specifies the last frame. It ranges 0 to the number of frames  $-1$ .

<destination>::=<string> specifies the file to save the data. The file name must be "\*.IQ" (the IQ format) or "\*.AP" (the AP format). If you omit the <destination>, the value specified in the : Util2: Data: SaveHeader command is used.

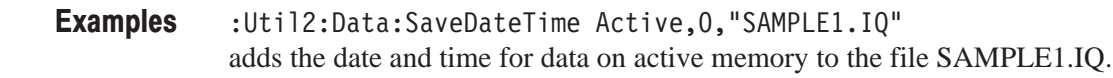

:Util2:Buffer:SaveHeader,:Util2:Data:SaveHeader **Related Commands** 

# :Util2:Data:SaveFlatness (No Query Form)

Adds the calibration data for the specified source to the file.

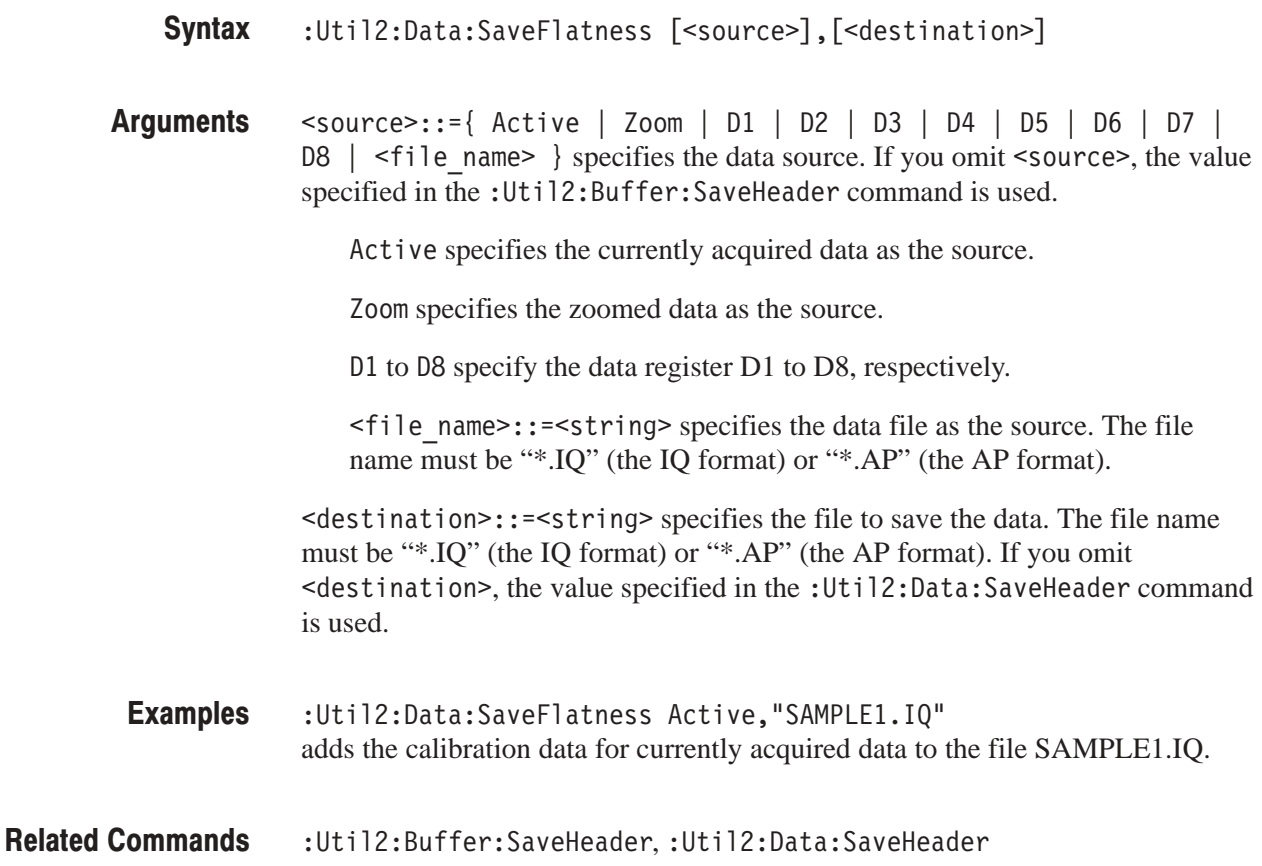

# :Util2:Data:SaveFrame (No Querv Form)

Adds frame data for the specified source to the file.

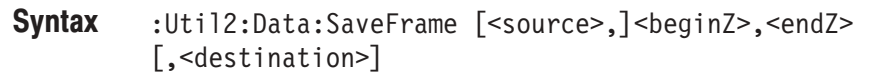

<source>::={ Active | Zoom | D1 | D2 | D3 | D4 | D5 | D6 | D7 |  $\text{DB}$  | <file\_name> } specifies the data source. If you omit the <source>, the value specified in the : Util2: Buffer: SaveHeader command is used. **Arauments** 

Active specifies the currently acquired data as the source.

Zoom specifies the zoomed data as the source.

D1 to D8 specify the data register D1 to D8, respectively.

<file\_name>::=<string> specifies the data file as the source. The file name must be "\*.IQ" (the IQ format) or "\*.AP" (the AP format).

 $\epsilon$ begin $Z$ >::= $\epsilon$ NR1> specifies the first frame. It ranges 0 to the number of frames  $-1$ .

 $\epsilon$ end $\zeta$ ::  $\epsilon$ NR1> specifies the last frame. It ranges 0 to the number of frames  $-1$ .

<destination>::=<string> specifies the file to save the data. The file name must be "\*.IQ" (the IQ format) or "\*.AP" (the AP format). If you omit the <destination>, the value specified in the : Util2: Data: SaveHeader command is used.

:Util2:Data:SaveFrame Active,199,0,"SAMPLE1.IQ" saves the frame 199 to 0 from the active memory to the file SAMPLE1.IQ. **Examples** 

> The larger frame number represents the older frame. However, you can specify the frame range by changing <beginZ> and <endZ>. In this example, both " $199,0$ " and " $0,199$ " are possible.

:Util2:Buffer:SaveHeader,:Util2:Data:SaveHeader **Related Commands**
#### :Util2:Data:SaveHeader (No Query Form)

Saves the header to a file for the specified data source.

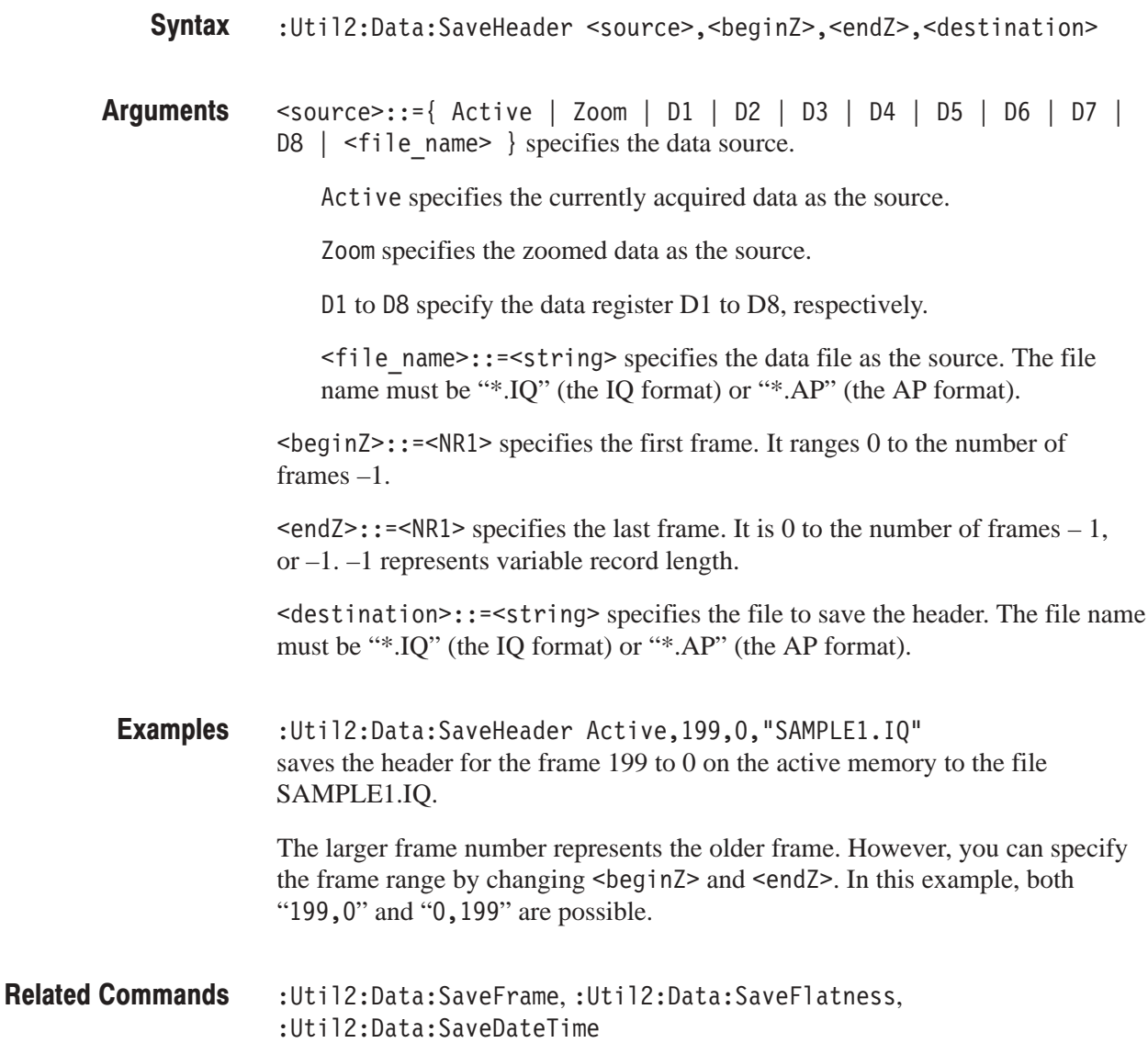

#### : Util2: Data: Savel Q (No Query Form)

Saves data to a file in the IQ format. All of the data including header, frame data, calibration data, date and time are saved. You can specify the data source with the :Util2:Source command, and the frame range with the :Util2:ALLFrames or the :Util2:BeginZ and :Util2:EndZ commands.

- :Util2:Data:SaveIQ <file\_name> **Syntax**
- <file\_name>::=<string> must be "\*.IQ". **Arauments**
- :Util2:Data:SaveIQ "SAMPLE1.IQ" saves the data to the file SAMPLE1.IQ. **Examples**
- :Util2:ALLFrames,:Util2:BeginZ,:Util2:EndZ,:Util2:Source, :Util2:Data:SaveAP, :Util2:Data:Save **Related Commands**

#### :Util2:EndZ (?)

Specifies or queries the last frame in the save range. This setting is used by the : Util2: Data: SaveAP and: Util2: Data: SaveIQ commands to save data. Use the : Util2: BeginZ command to specify the first frame.

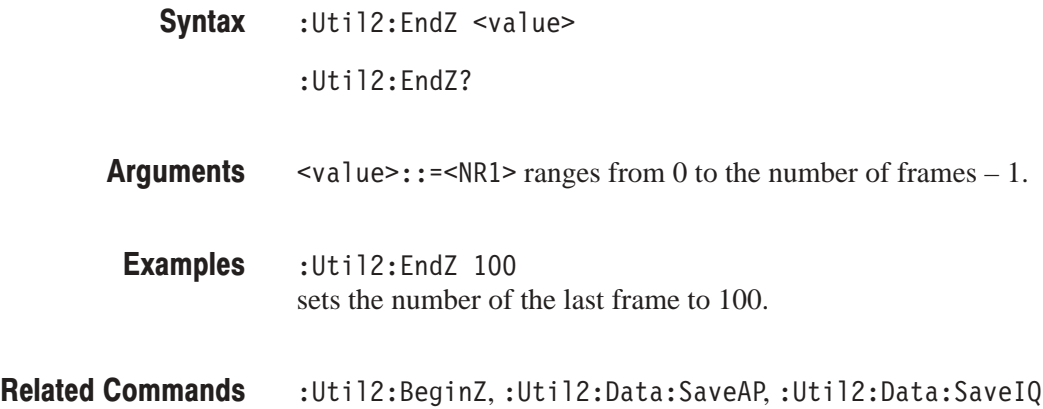

#### :Util2:MarkerToFrame (No Query Form)

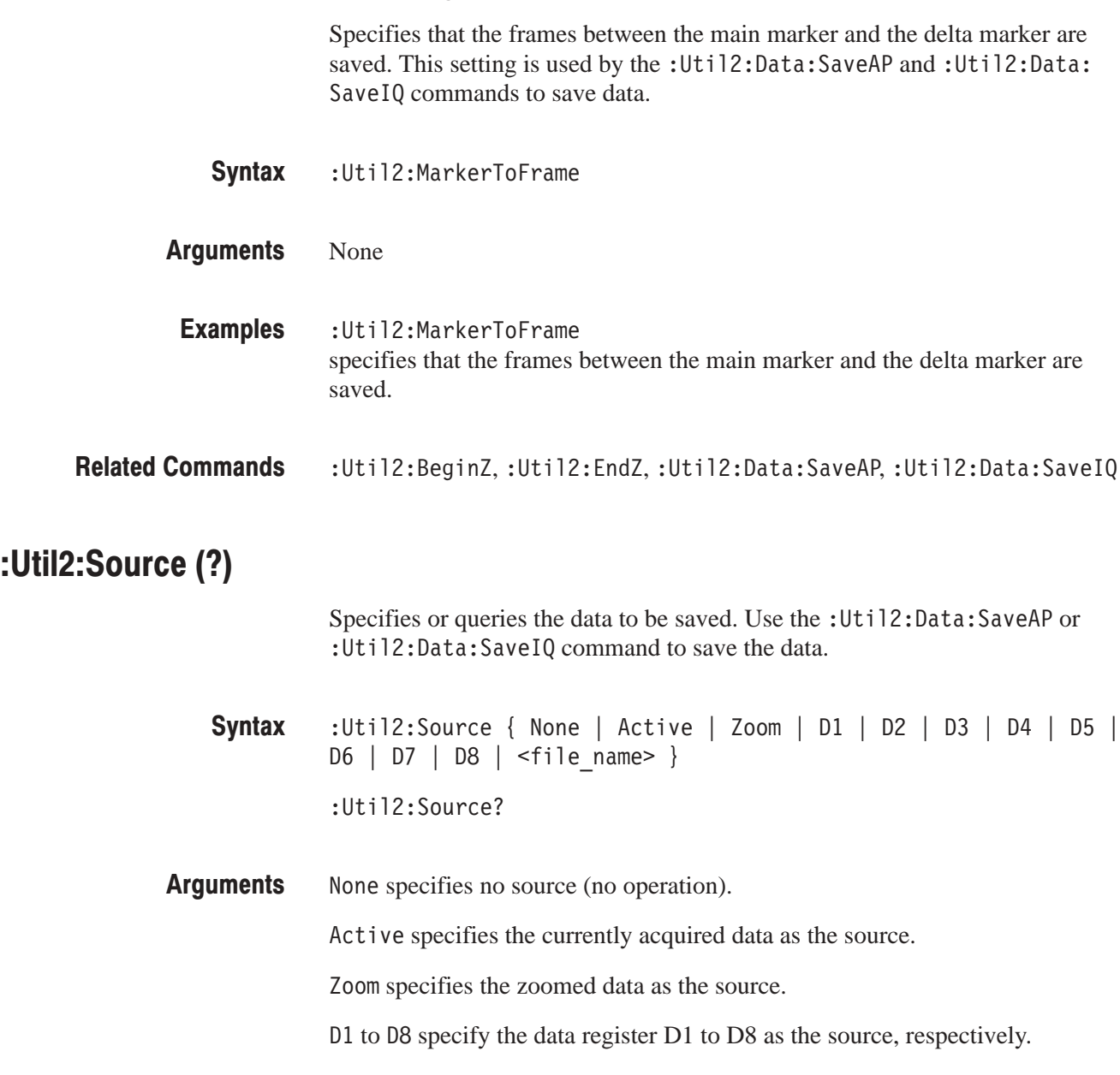

<file\_name>::=<string> specifies the data file as the source. The file name must be "\*.IQ" (the IQ format) or "\*.AP" (the AP format).

- :Util2:Source Active specifies the currently acquired data as the source. Examples
- :Util2:Data:SaveAP,:Util2:Data:SaveIQ **Related Commands**

## :Util2:Version? (Query Only)

Queries the version of the Save/Load program.

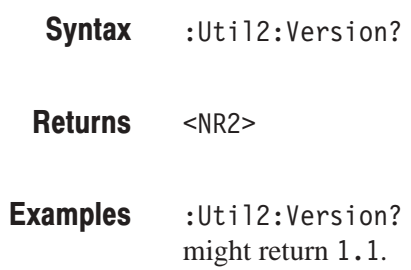

# **Average Commands**

The Util 3 command group controls averaging for the existing in-memory or -file data in the specified range.

## :Util3:AllFrames (No Query Form)

Specifies that data in all frames are processed.

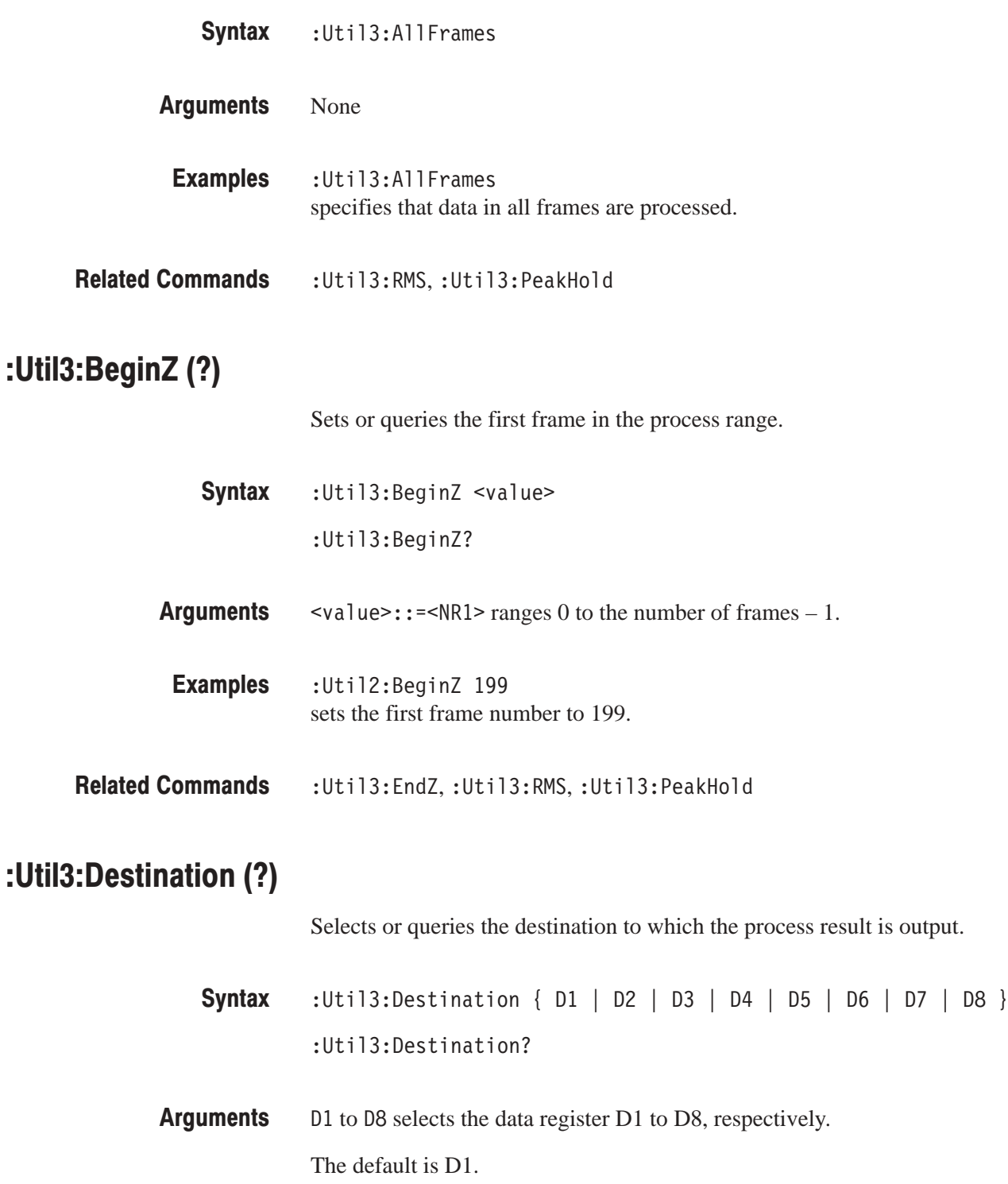

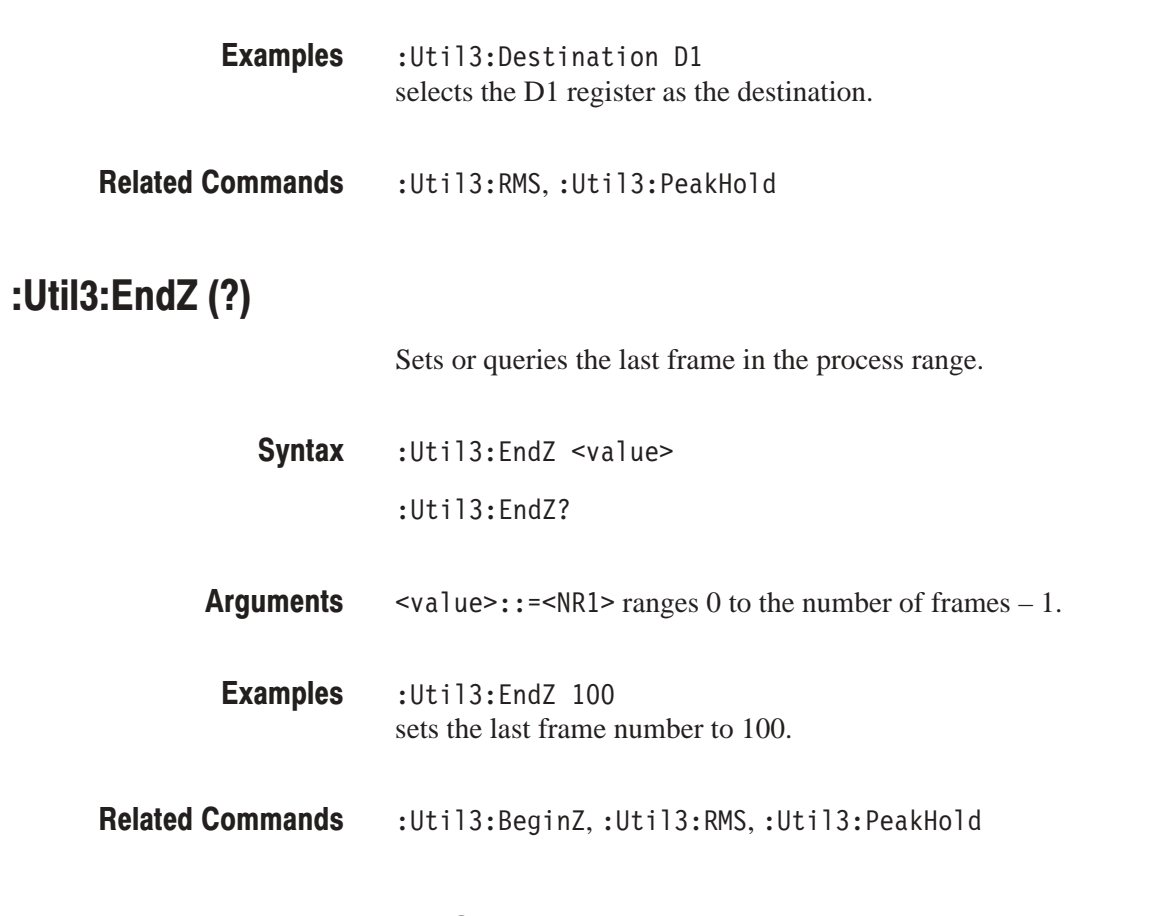

## :Util3:MarkerToFrame (No Query Form)

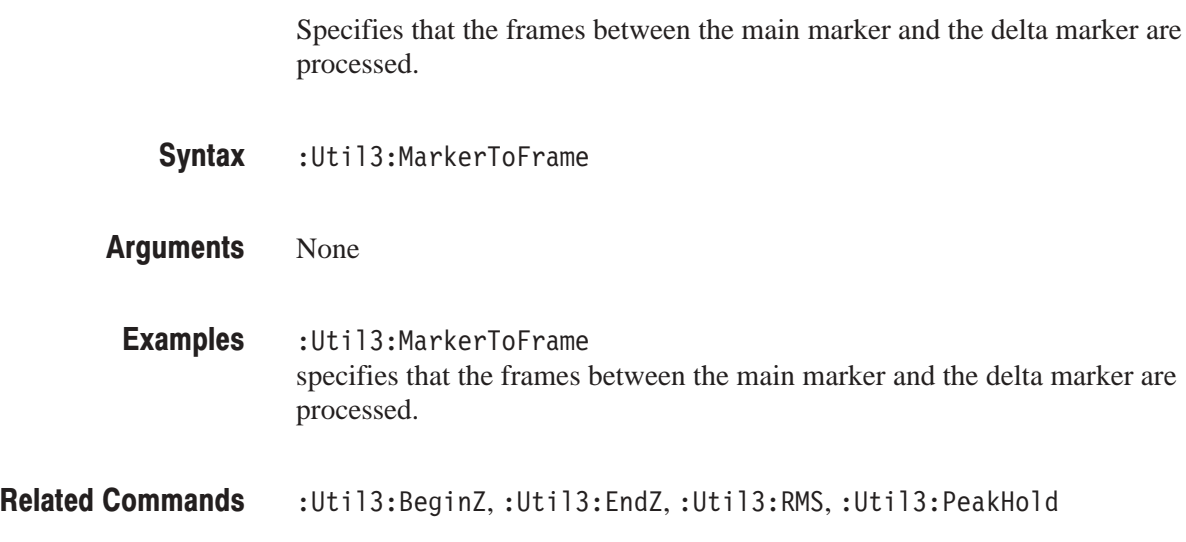

#### : Util3: Peak Hold (No Query Form)

Holds peak for each bin in the specified frame range.

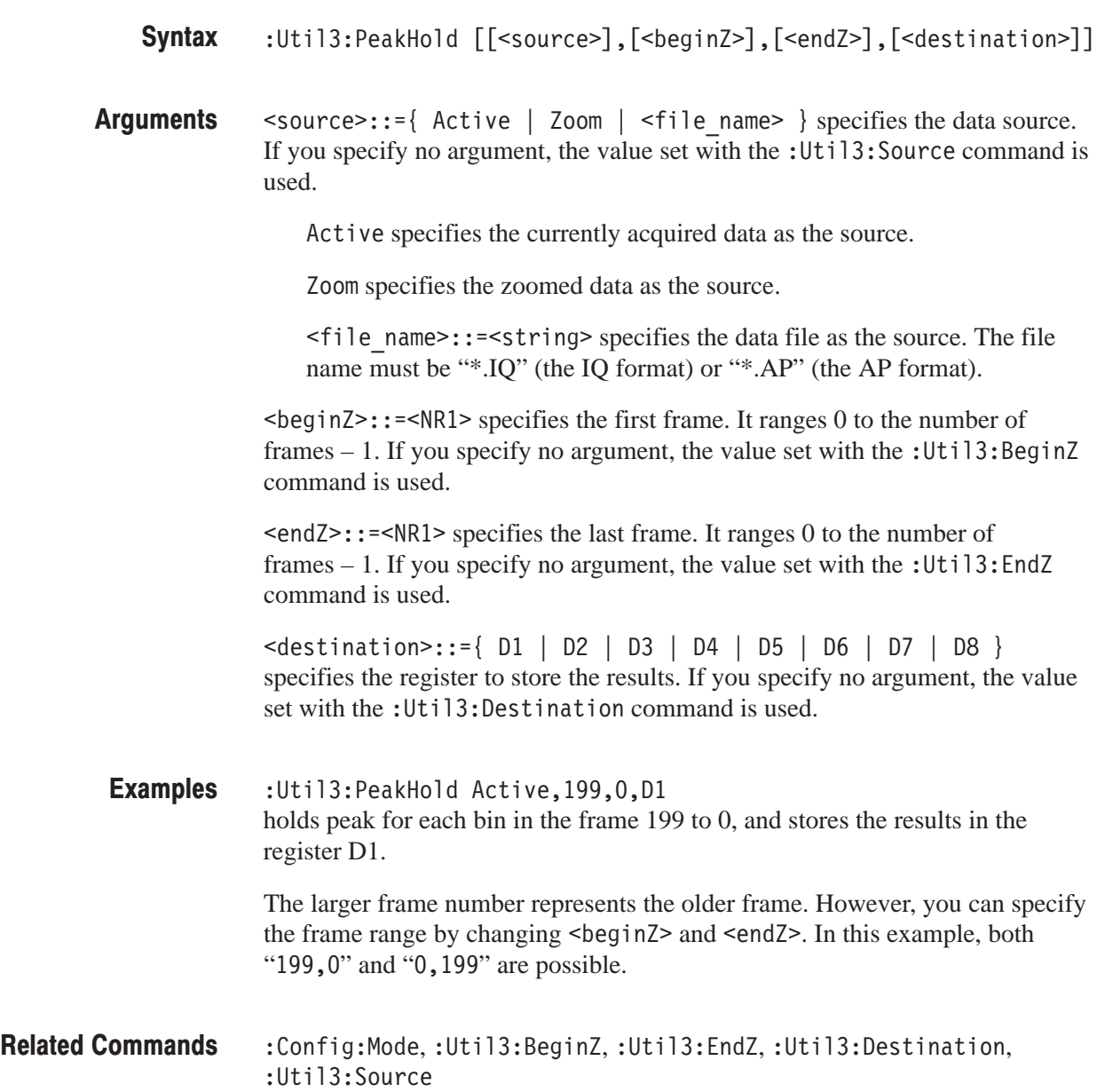

#### : Util3: RMS (No Querv Form)

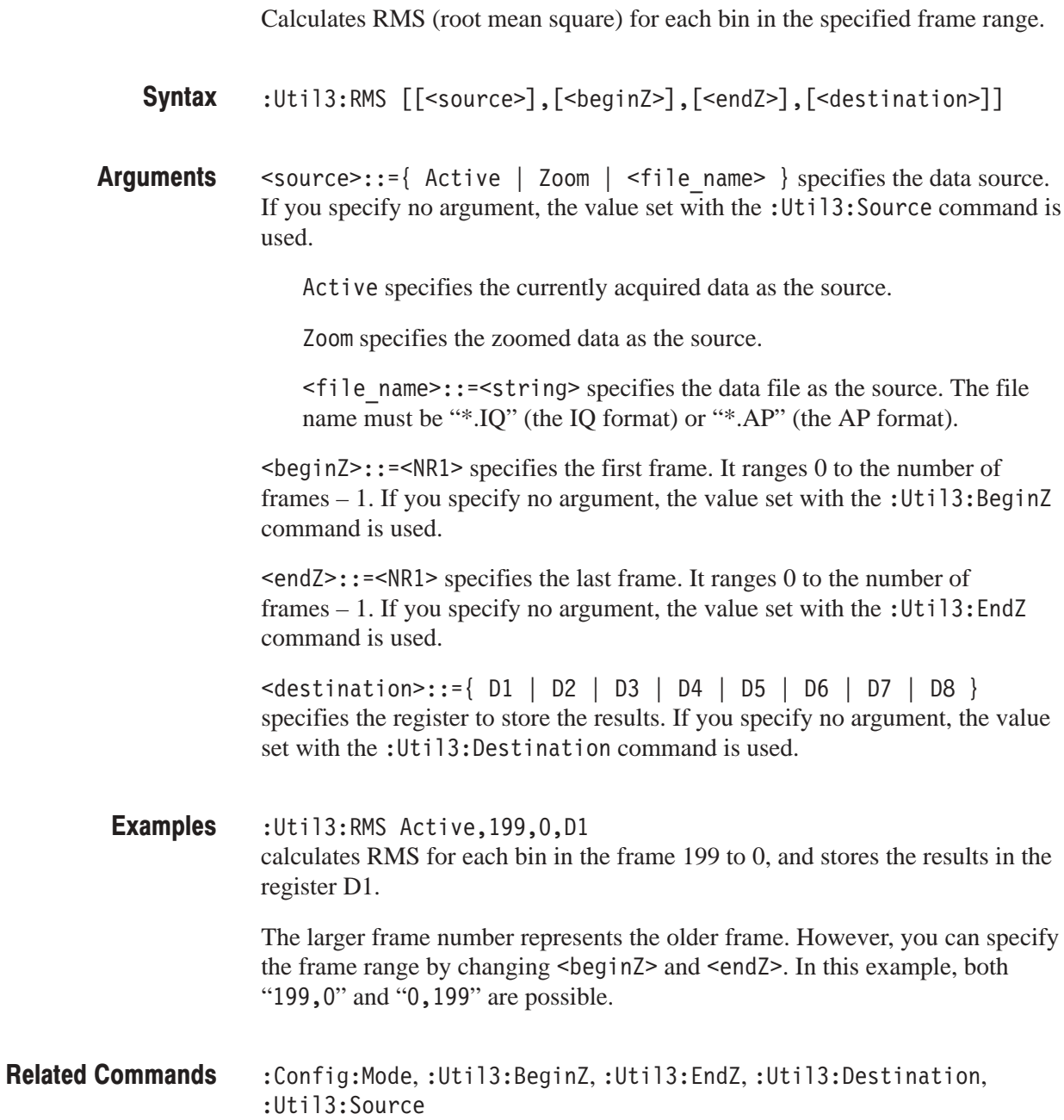

#### :Util3:Source (?)

Specifies or queries the data source for averaging or peak hold.

**Syntax** :Util3:Source { None | Active | Zoom | <file name> } :Util3:Source?

**Arguments** None specifies no source. The display area in the view will be emptied.

Active specifies the currently acquired data as the source.

Zoom specifies the zoomed data as the source.

D1D2 to D7D8 specify the register pair D1D2 to D7D8 as the source, respectively.

<file\_name>::=<string> specifies the data file as the source. The file name must be "\*.IQ" (the IQ format) or "\*.AP" (the AP format).

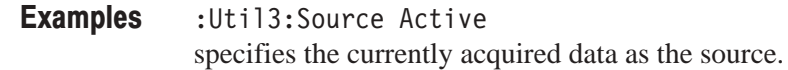

**Related Commands** :Config:Mode,:Util3:RMS,:Util3:PeakHold

#### :Util3:Version? (Query Only)

Queries the version of the Average program.

**Syntax** :Util3:Version?

**Returns**  $<$ NR2>

**Examples** :Util3:Version? might return 1.1.

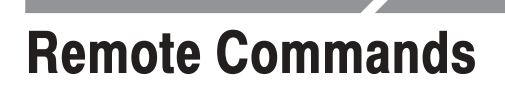

Use the Remote command group to set up the GPIB and TCP/IP interfaces.

#### \*CLS (No Query Form)

Clears the analyzer status data structures.

The \*CLS command clears the following:

- ш the Status Byte Register (SBR)
- $\blacksquare$ the Service Request Enable Register (SRER)
- $\blacksquare$ the Standard Event Status Register (SESR)
- п the Event Status Enable Register (ESER)
- п the Error Queue

For details on these registers, refer to page 5–2.

 $*$ CLS **Syntax** 

- None **Arauments**
- \*ESE, \*ESR?, \*SRE, \*STB? **Related Commands**

#### \*ESE (?)

Sets and queries the bits in the Event Status Enable Register (ESER). The ESER prevents events from being reported to the Status Byte Register (SBR). For a more detailed discussion of the use of these registers, refer to page 5–2.

- $*$ ESE <NR1> **Syntax** 
	- $*ESE?$
- $\leq N$ R1> is a value in the range from 0 through 255. The binary bits of the ESER are set according to this value. **Arauments**
- \*ESE 209 sets the ESER to binary 11010001, which enables the PON, URQ, EXE, and OPC bits.  $*$ ESE? might return the string \*ESE 186, showing that the ESER contains the binary value 10111010. **Examples**

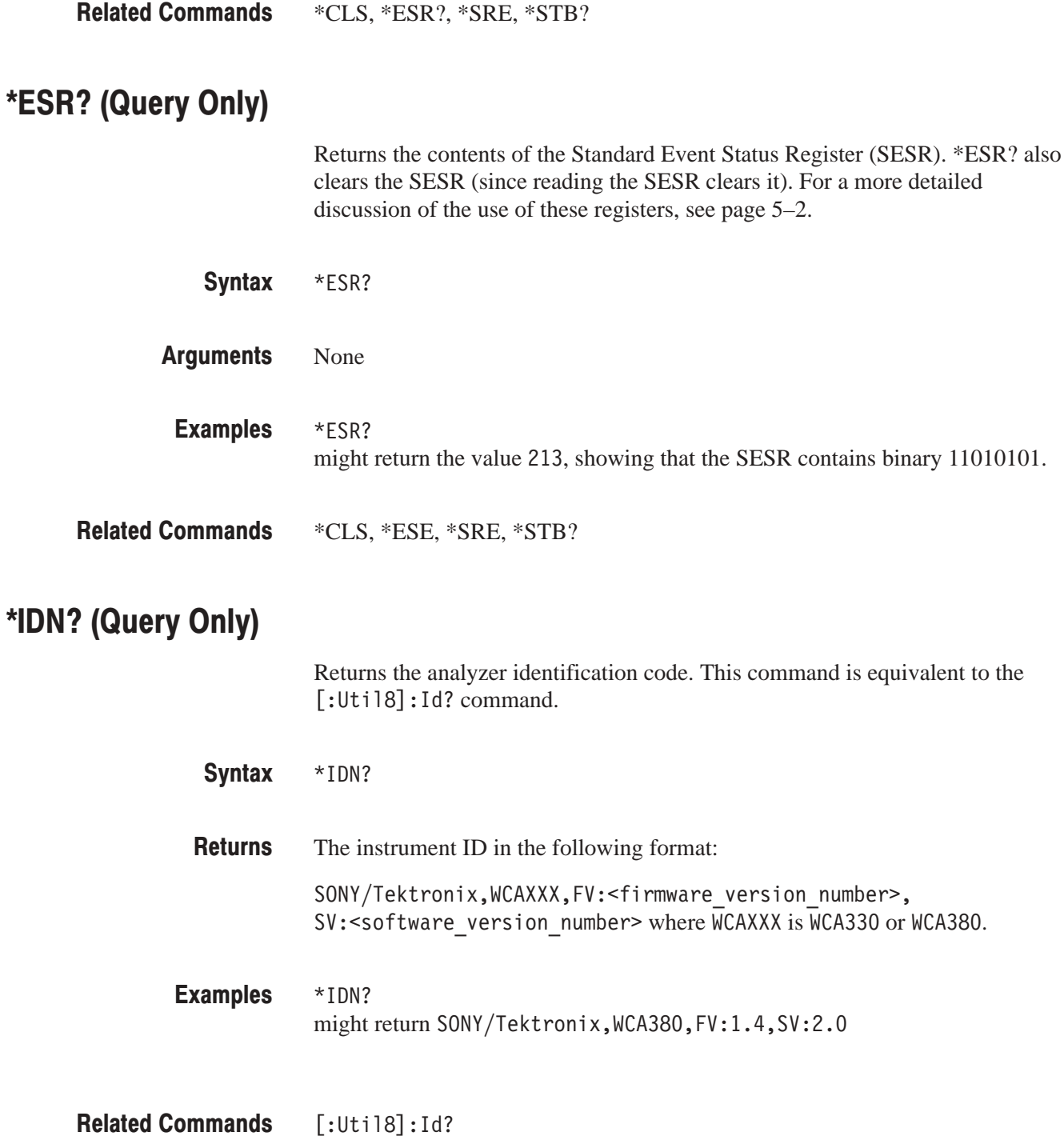

#### \*LRN? (Querv Only)

Returns a string listing the analyzer settings, except for configuration information for the calibration values. You can use this string to return the analyzer to the state it was in when you made the : LRN? query. This command is equivalent to the [:Uti18]:Set? command.

**NOTE**. The :LRN? query always returns a string including command headers, *regardless of the setting of the* [:Util8]:Header *command. This is because the returned string is intended to be sent back to the analyzer as a command string.*

 $*$ LRN? **Syntax** 

string **Returns** 

 $:$   $*$  LRN? a partial response might look like this: :Config:Util1 SelfGainCal;:Config:Util2 SaveLoad;:Config:Util3 Average;:Config:Util4 None;:Config:Util5 None;:Config:Util6 None;:Config:Util7 None;:Config:Util8 Remote; **Examples** 

 $[\cdot$ Util8 $]\cdot$ Set? **Related Commands** 

\*OPC (?)

Generates the operation complete message in the Standard Event Status Register (SESR) when all pending operations finish. The \*OPC? query places the ASCII character "1" into the output queue when all pending operations are finished. The \*OPC? response is not available to read until all pending operations finish. For a complete discussion of the use of these registers and the output queue, refer to page 5–2.

 $*$ <sub>O</sub>PC **Syntax** 

 $*$ OPC?

None **Arauments** 

The \*OPC command allows you to synchronize the operation of the analyzer with your application program. Synchronization methods are described on page 5–9.

#### \*RST (No Query Form)

Returns the instrument settings to the factory defaults (see *Appendix B: Factory Initialization Settings*), but does not alter those set by the Remote commands.

\*RST **Syntax** 

None **Arauments** 

#### $*SRE(?)$

(Service Request Enable) sets and queries the bits in the Service Request Enable Register (SRER). For a complete discussion of the use of these registers, refer to page 5–2.

 $*SRE$  <NR1> **Syntax** 

\*SRE?

 $\leq N$ R1> is a value in the range from 0 to 255. The binary bits of the SRER are set according to this value. Using an out-of-range value causes an execution error. **Arauments** 

 $*SRE 48$ sets the bits in the SRER to 00110000 binary. **Examples** 

> $*SRE?$ might return a value of 32, showing that the bits in the SRER have the binary value 00100000.

\*CLS, \*ESE, \*ESR?, \*STB? **Related Commands** 

## \*STB? (Querv Only)

(Read Status Byte) query returns the contents of the Status Byte Register (SBR) using the Master Summary Status (MSS) bit. For a complete discussion of the use of these registers, see page 5–2.

 $*$ STB? **Syntax** 

- $<$ NR1 $>$ **Returns**
- $*$ STB? might return the value 96, showing that the SBR contains the binary value 01100000. **Examples**
- \*CLS, \*ESE, \*ESR?, \*SRE **Related Commands**

#### **I: Util81: Clipboard? (Query Only)**

Queries the contents of the Windows clipboard. Use this command to read the clipboard after executing the command :View<x>:CopyTo Clipboard.

- : Clipboard? **Syntax**
- None **Arauments** 
	- $<$ NR1 $>$ **Returns**

The line feed character (LF) will be replaced by ", " (comma and space).

- : Clipboard? a partial response might look like this: 0: 00111001 00001001 01101001 11001000, 16: 10001011 010001100 11000100 01010101, 32: 01100110 00000000 10101011 11111100, 48: 00000111 11110111 11101111 11001111 **Examples**
- :View<x>:CopyTo Clipboard **Related Commands**

## [:Util8]:Data:<type>? (Query Only)

Gets data of the specified type from the frame specified with the [:Util8]: Source and [:Util8]: Z commands.

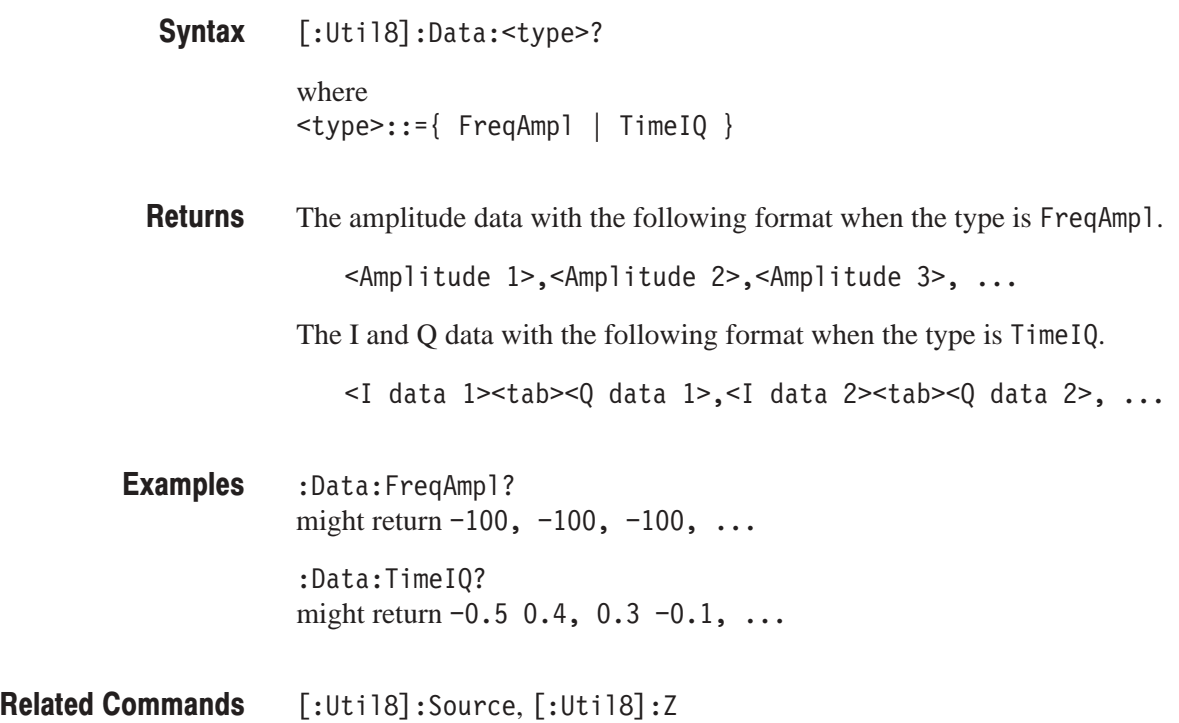

#### [:Util8]:Dev<x>:<command> (No Query Form)

Sends the specified command to the GPIB device. The analyzer as the controller receives this [: Util8]: Dev<x>: < command> command from the PC via TCP/IP, and sends the <command> to the other device through GPIB interface. You can not use this command through the GPIB interface.

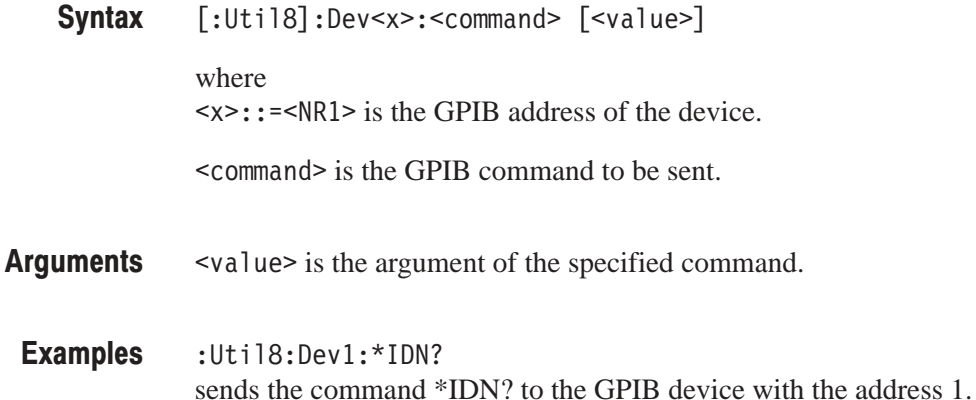

#### [:Util8]:Error? (Query Only)

Returns an error code and message.

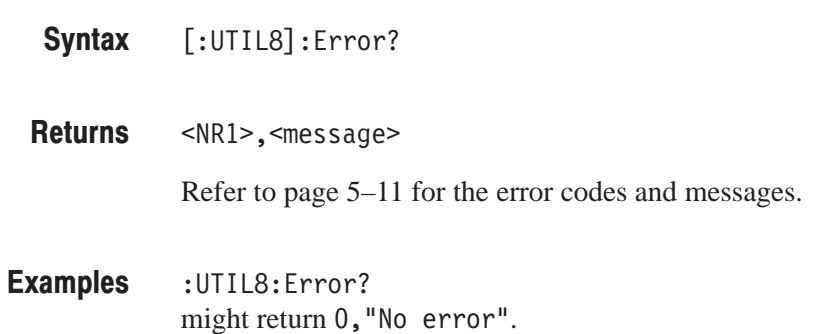

#### I:Util81:Event:<message> (No Query Form)

Specifies that the analyzer generates the event with the specified message. For example, when you save a file using the Save/Load commands (refer to page 4–453) along with this command, you can determine when the process completes.

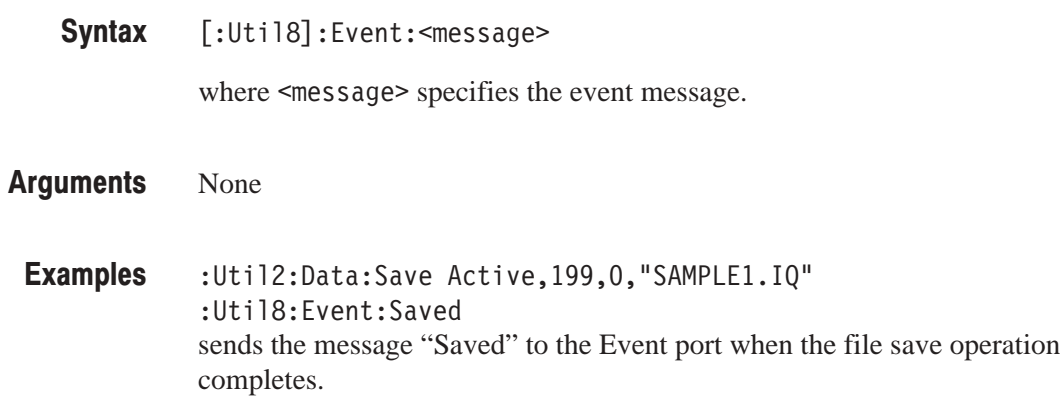

#### **I: Util81: Factory Reset (No Query Form)**

Returns the instrument settings to the factory defaults (refer to *Appendix B: Factory Initialization Settings*). This command does not alter the settings with the Util8 command group.

**NOTE**. You can also use \*RST of the IEEE 488.2 command instead of *[:Util8]:FactoryReset.*

[:UTIL8]:FactoryReset **Syntax** 

None **Arauments** 

:UTIL8:FactoryReset returns the instrument settings to the factory defaults. Examples

## **I:Util81:Format (?)**

Selects or queries the waveform display format. This setting is necessary to execute the [:Uti18]:Source:<item>?command.

 $[:Uti18]:Format { Frequently.}$   $[reqAmp]$   $|$   $FreqPhase$   $|$   $FreqI$   $|$   $FreqQ$   $|$   $TimeAmp1$ | TimePhase | TimeI | TimeQ }  $[:$ Util8 $]:$ Format? **Syntax** 

Defines the parameters associated with the horizontal and vertical axes: **Arauments** 

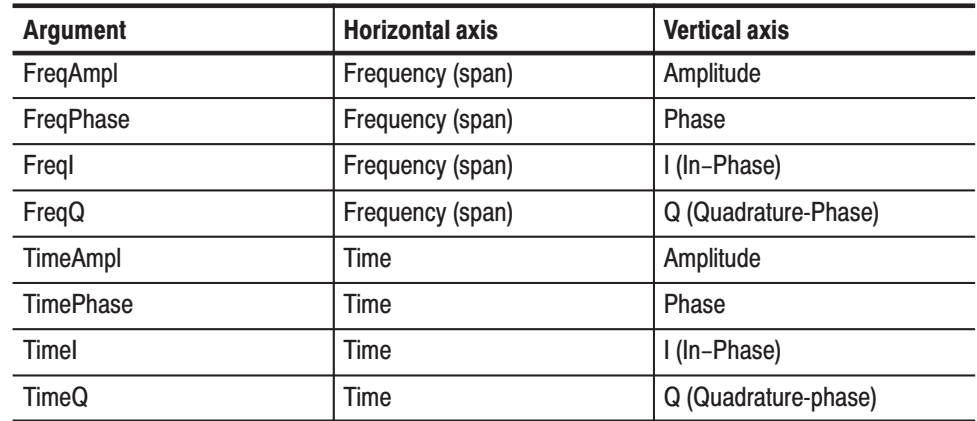

:View1:Format FreqAmpl shows the waveform with frequency along the horizontal axis and amplitude along the vertical axis. **Examples** 

 $[:Uti18]:Source: ?\n$ **Related Commands** 

#### [:Util81:GPIB:Interface (?)

Selects or queries the GPIB configuration. You can not use this command through the GPIB interface.

 $[:Util3]: GPIB: Interface { Off | Taker/Listener | Controler }$  $[:U$ til $8]:GP$ IB:Interface? **Syntax** 

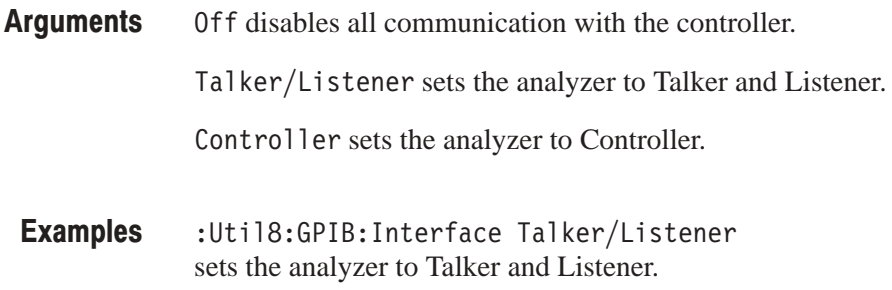

## [:Util8]:GPIB:PrimarvAddress(?)

Sets or queries the GPIB primary address of the analyzer. You can not use this command through the GPIB interface.

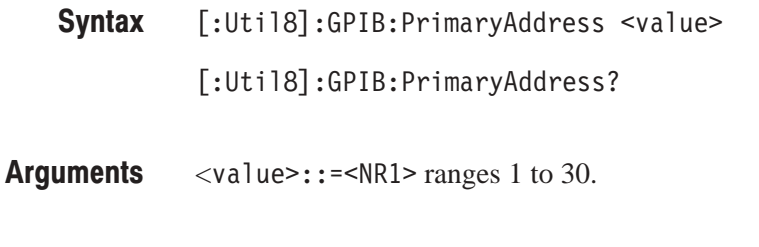

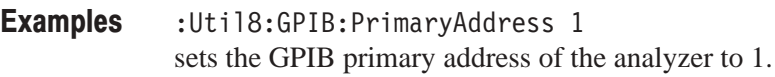

#### [:Util81:GPIB:RWTimeout (?)

Sets or queries the time-out for transferring data via GPIB.

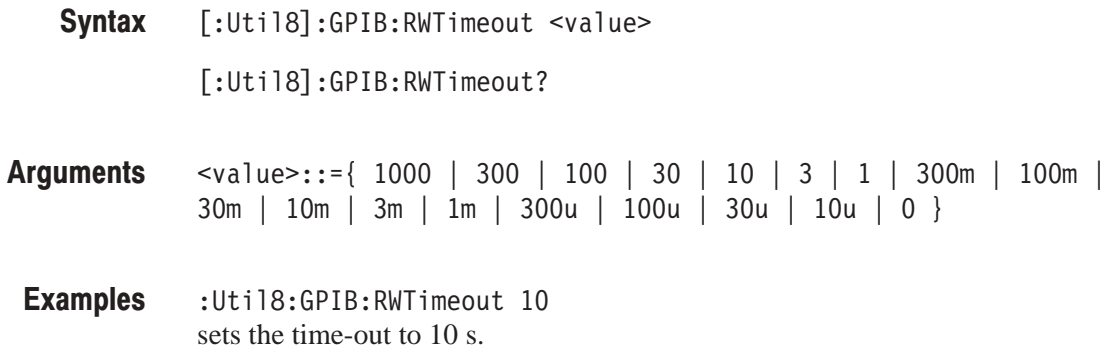

#### [:Util8]:Header (?)

Determines whether to include or omit headers on query responses.

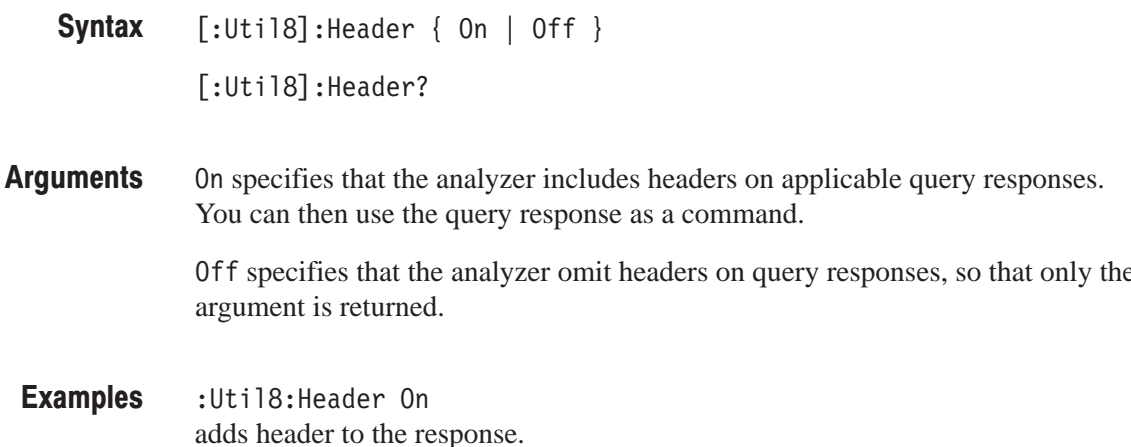

#### [: Util8]: Id? (Query Only)

Returns the analyzer identification code. This command is equivalent to the IEEE 488.2 command \*IDN?.

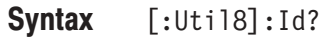

**Returns** The instrument ID in the following format:

> SONY/Tektronix, WCAXXX, FV: < firmware version number>, SV: <software\_version\_number> where WCAXXX is WCA330 or WCA380.

**Examples** :Util8:Id? might return SONY/Tektronix, WCA380, FV:1.3, SV:2.0

**Related Commands**  $*$ IDN?

## **I: Util81: Key (No Query Form)**

This command is equivalent to pressing the specified front-panel button.

 $[:Uti18]:Key <sub>+</sub>$ **Syntax** 

<br/>button> specifies the front-panel button. The following table lists the arguments and their corresponding buttons. **Arauments** 

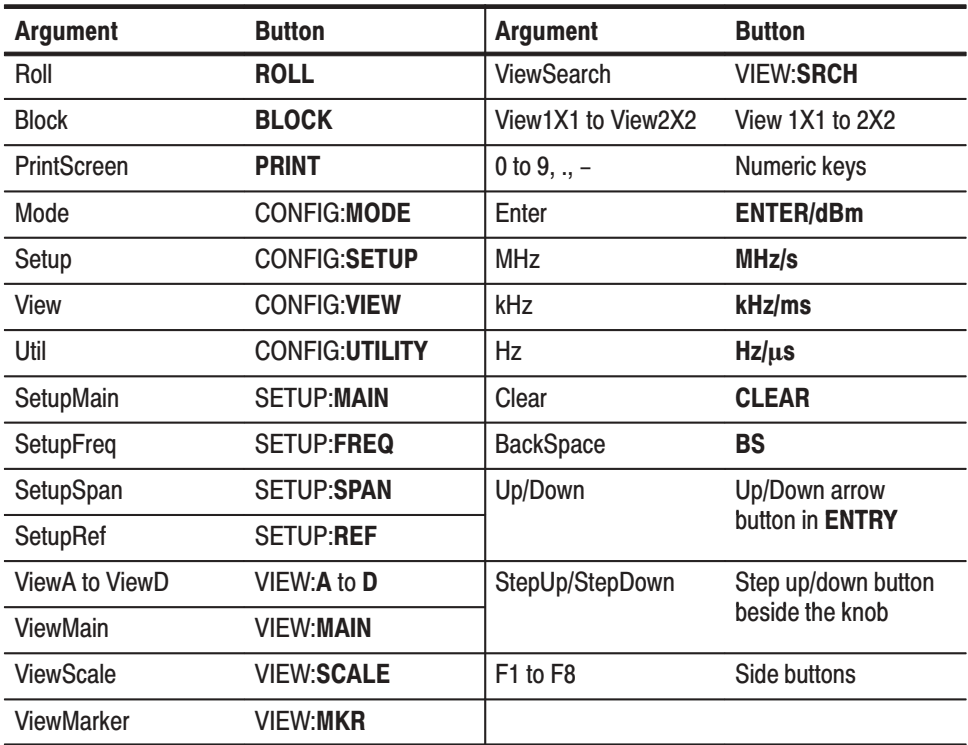

:Util8:Key Roll is equivalent to pressing the front-panel **ROLL** button. **Examples** 

## **f:Util81:NumericOutput (?)**

Sets or queries the numeric format of the returned value.

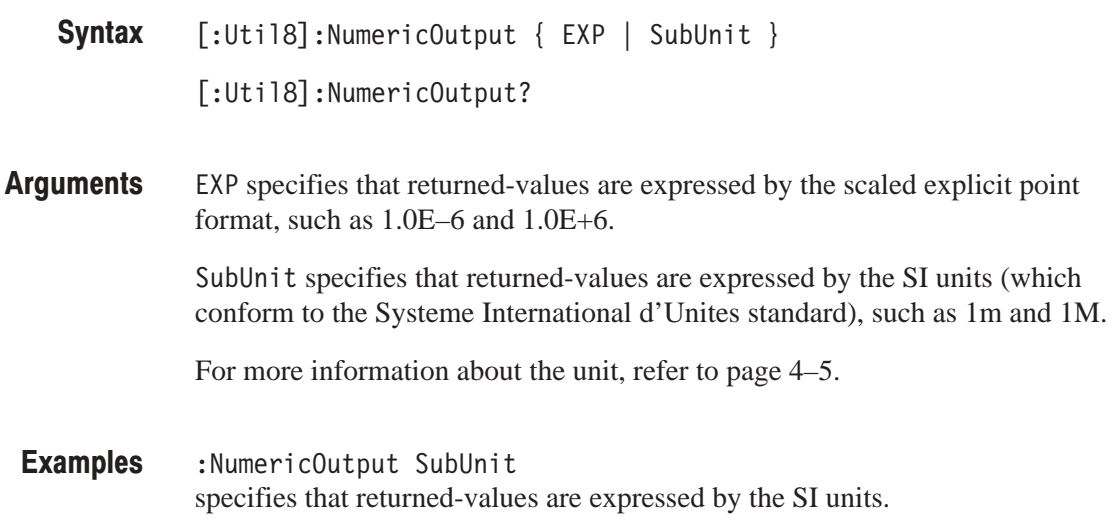

#### **I: Util81: Read File (No Query Form)**

Transfers a file. After executing this command, you can receive the file by the National Instruments IBRDF subroutine for example. This command is available via GPIB only.

- $[:$ Util8]:ReadFile <file\_name> **Syntax**
- <file\_name>::=<string> specifies the file. **Arauments**

 $:$ Util8 $:$ ReadFile "C $:$ \TMP.IQ" transfers the file C:\TMP.IQ. **Examples** 

#### **I: Util81: Register: Data (No Query Form)**

Writes a value to the specified location in the data register.

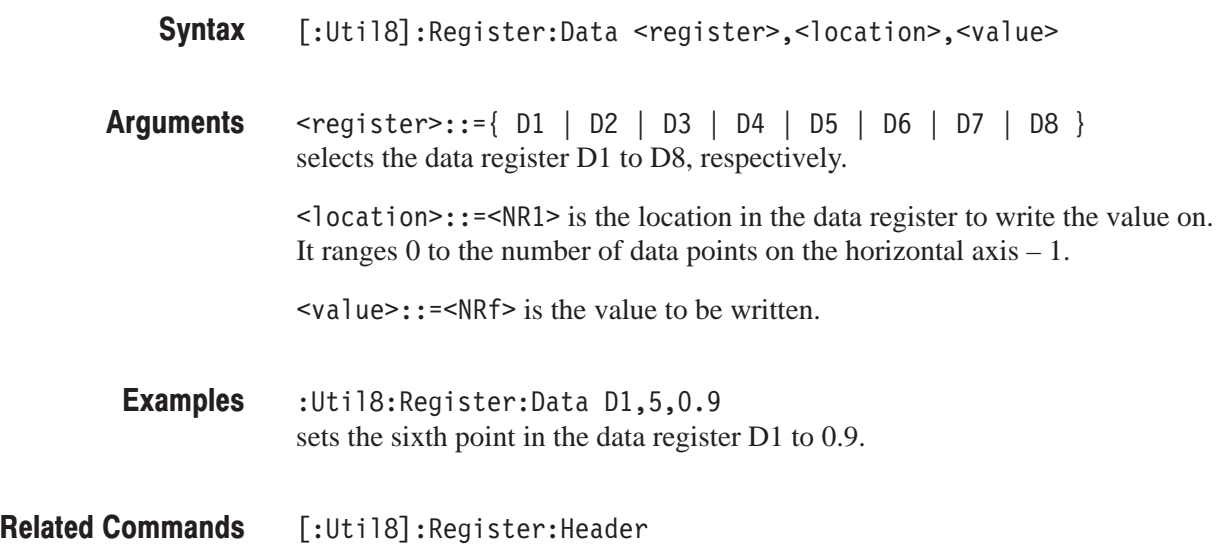

#### [:Util8]:Register:Data:<register>(?)

Writes values to the specified data register.

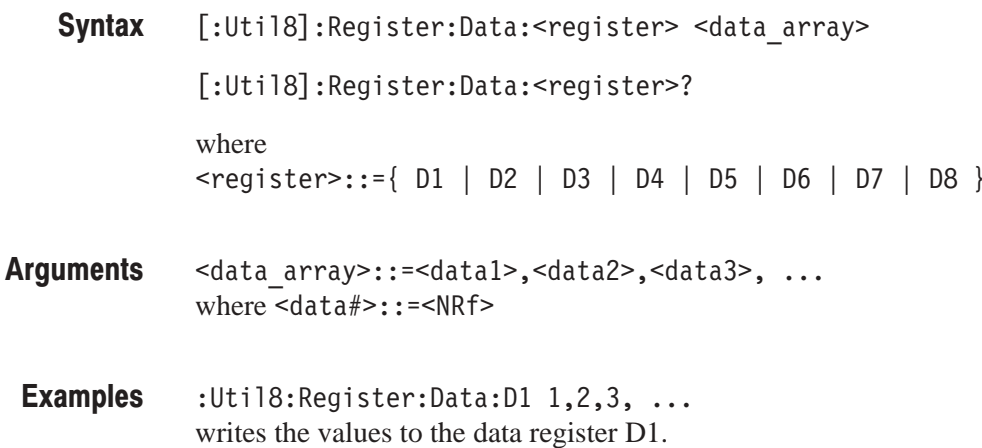

#### **I: Util81: Register: Header (No Query Form)**

Specifies axis scaling and labeling for the data register.

[:Util8]:Register:Header <register>,<item>,<value> **Syntax** 

<register>::={ D1 | D2 | D3 | D4 | D5 | D6 | D7 | D8 } selects the data register D1 to D8, respectively. **Arauments** 

The following table lists the  $\leq$  item> and  $\leq$  value>.

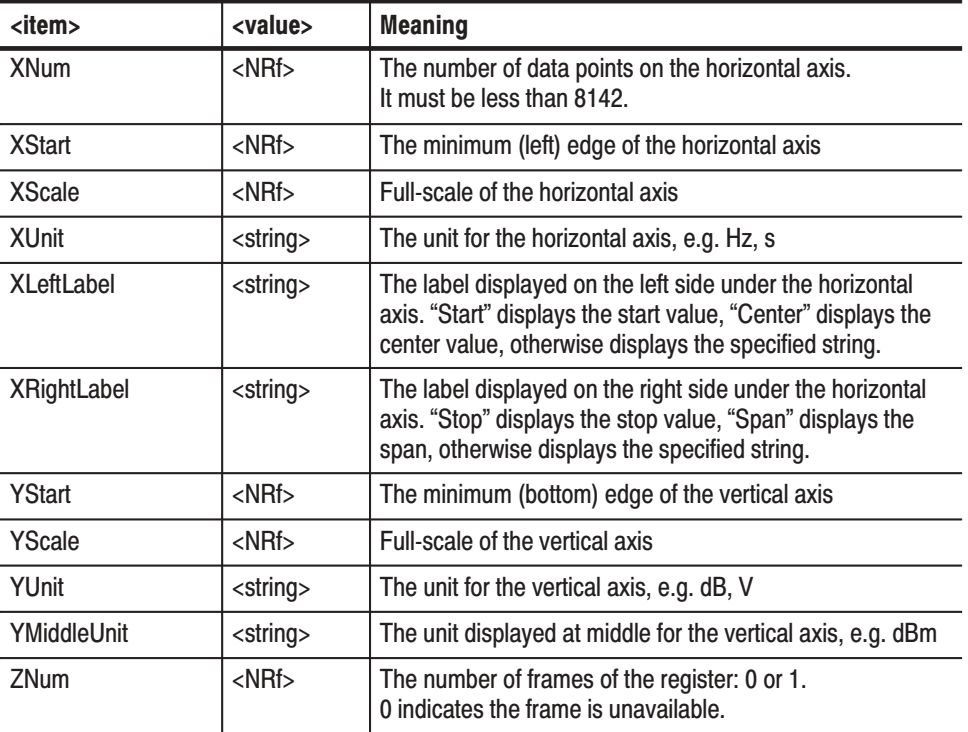

:Util8:Register:Header D1, XNum, 1000 sets the number of data points on the horizontal axis for the D1 register to 1000. **Examples** 

[:Util8]:Register:Data **Related Commands** 

#### [:Util8]:RemoteCommand:<command>(?)

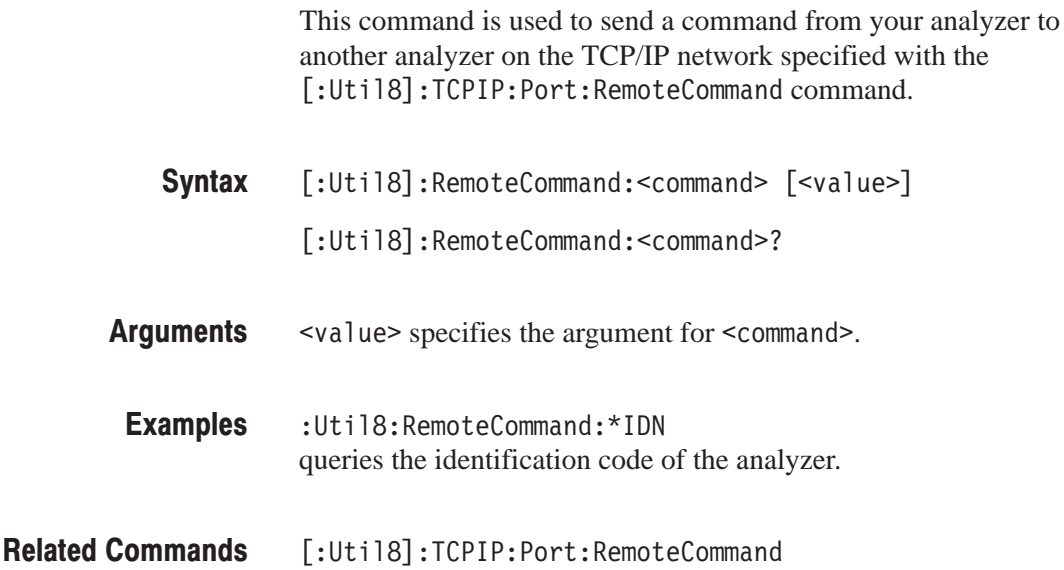

#### [: Util8]: Set? (Query Only)

Returns a string listing the analyzer settings, except for configuration information for the calibration values. You can use this string to return the analyzer to the state it was in when you made the : Set? query. This command is equivalent to the IEEE 488.2 command \*LRN?.

**Syntax** :Set?

**Arguments** None

> **NOTE**. The :Set? query always returns a string including command headers, regardless of the setting of the [:Util8]: Header command. This is because the returned string is intended to be sent back to the analyzer as a command string.

**Examples** :Set? a partial response might look like this: :Config:Util1 SelfGainCal;:Config:Util2 SaveLoad;:Config:Util3 Average;:Config:Util4 None;:Config:Util5 None;:Config:Util6 None;:Config:Util7 None;:Config:Util8 Remote;

## **r:Util81:Source (?)**

Selects or queries the data source for the [:Uti18]: Source: <item>? command.

 $[:Uti18]:$ Source { None | Active | Average | Zoom | D1D2 | D3D4 | D5D6 | D7D8 | D1 | D2 | D3 | D4 | D5 | D6 | D7 | D8 | L: < W ' **Syntax** 

 $[:$ Util8 $]:$ Source?

#### None specifies no source. The display area in the view will be emptied. **Arauments**

Active specifies the currently acquired data as the source.

Average specifies the averaged data as the source. When you select this item, you have to set the average type and the number of averages using the :View<x>:Average:Type and the :View<x>:Average:Times commands, respectively.

Zoom specifies the zoomed data as the source.

D1D2 to D7D8 specify the register pair D1D2 to D7D8 as the source, respectively.

D1 to D8 specify the data register D1 to D8 as the source, respectively.

<file\_name>::=<string> specifies the data file as the source. The file name must be "\*.IQ" (the IQ format) or "\*.AP" (the AP format).

:Util8:Source Active specifies the currently acquired data as the source. **Examples** 

:Config:Mode, [:Util8]:Source:<item>? **Related Commands** 

## [:Util8]:Source:<item>? (Query Only)

Queries the settings for the data source specified with the [:Util8]: Source command. You need to set the display format with the [:Util8]: Format command before executing this command.

- $[:Uti18]:Source: ?\n$ **Syntax**
- The following table lists the  $\langle$ item> and parameter type. **Returns**

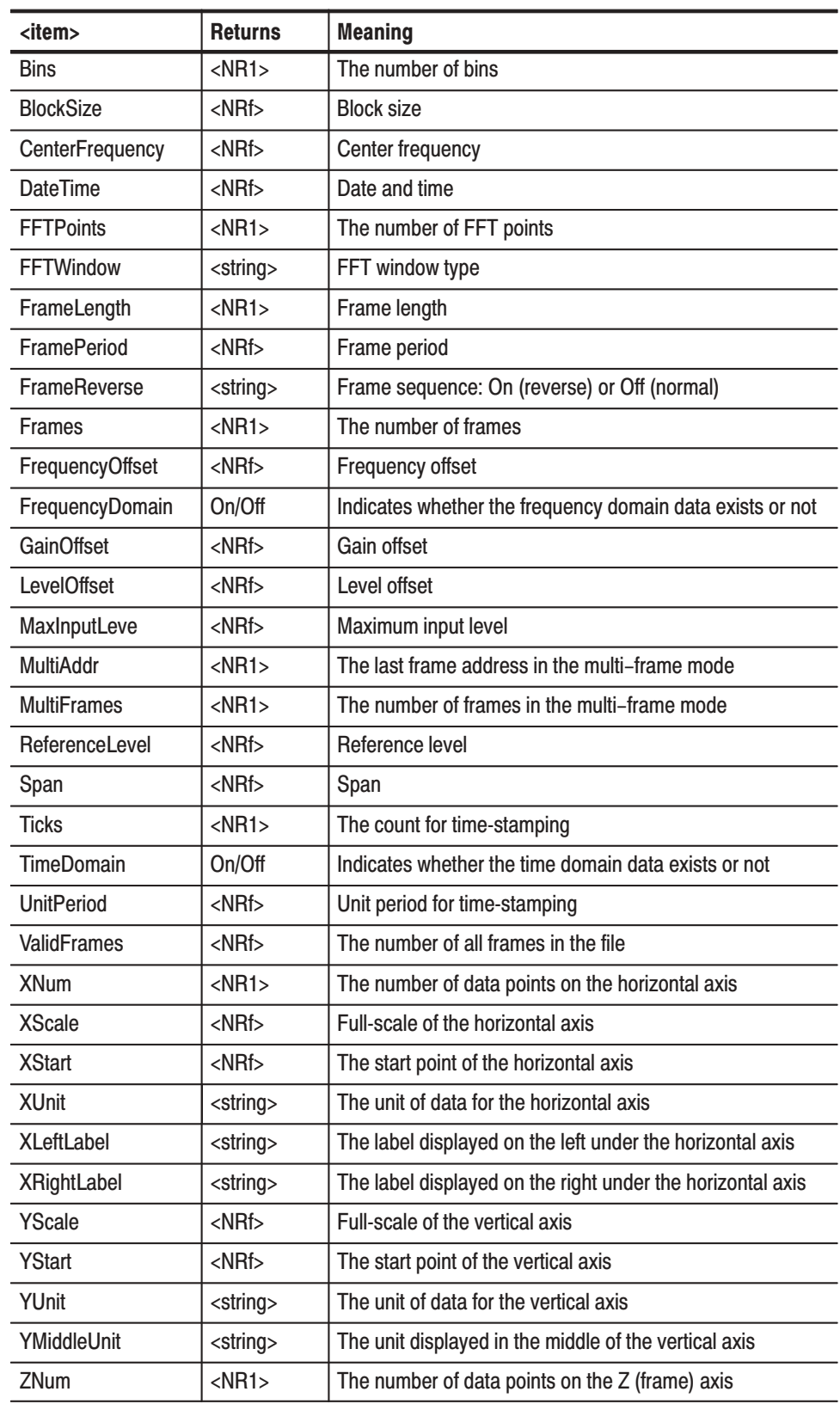

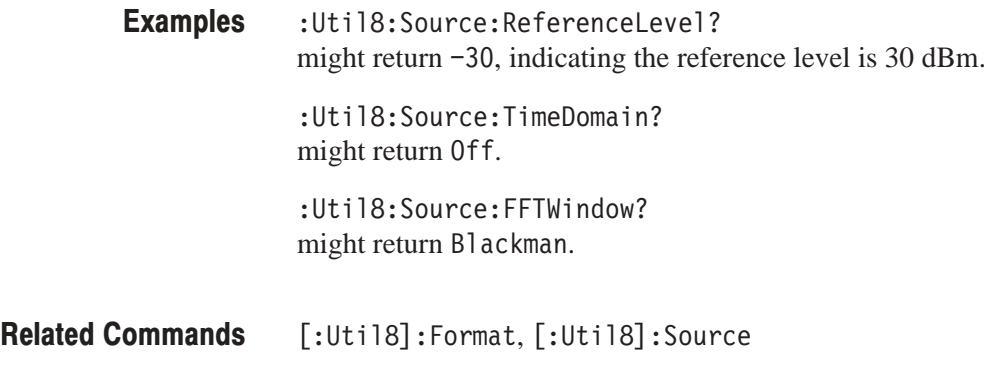

#### **[:Util8]:Status? (Query Only)**

Queries the status of the analyzer.

 $[:$ Util8 $]:$ Status? **Syntax** 

The following table lists the responses and their meanings: **Returns** 

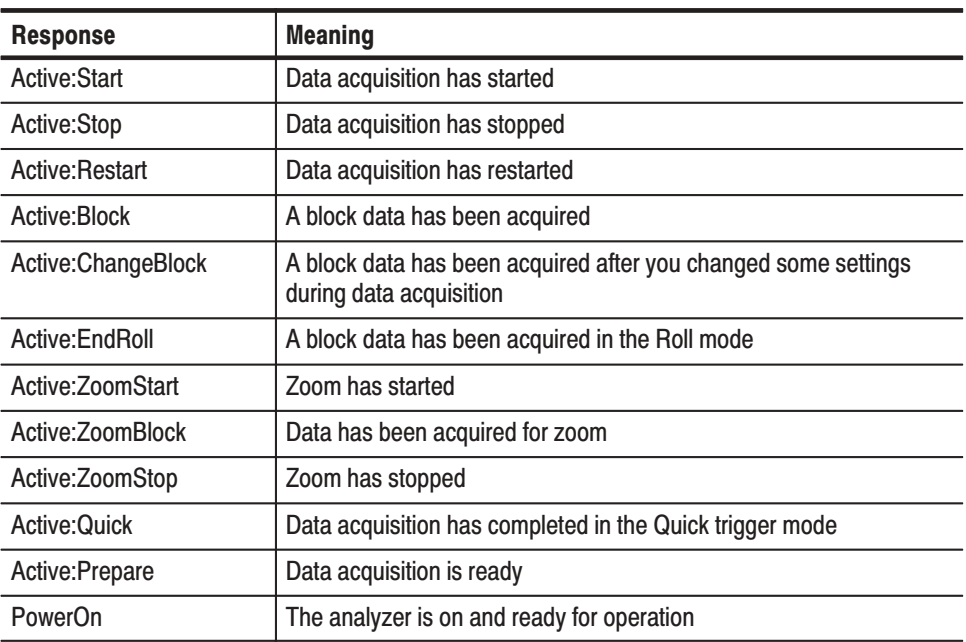

Util8:Status? might return Active: Stop. **Examples** 

### [:Util81:TCPIP:NewLine (?)

Selects or queries the new-line character of query responses through TCP/IP.

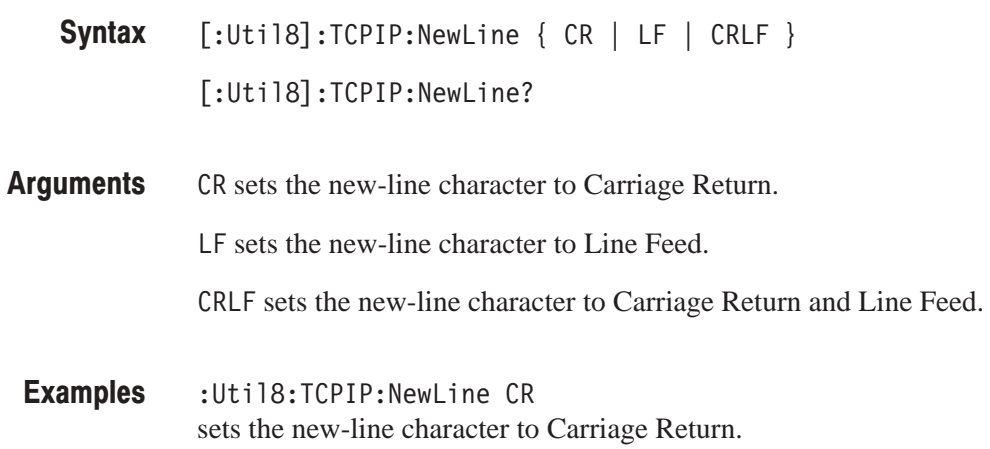

## [:Util81:TCPIP:Port:Command (?)

Sets or queries the TCP/IP command port number. You can not use this command via TCP/IP. Refer to page 3–6 for information about the TCP/IP ports.

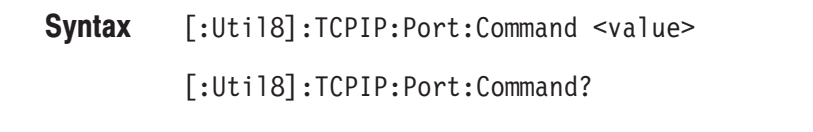

 $\alpha$ alue>::= $\alpha$ R1> ranges 1024 to 32767. It must not be the same as the event port number. **Arauments** 

:Util8:TCPIP:Port:Command 3000 sets the command port number to 3000. Examples

#### [:Uti18]:TCPIP:Port:Command:Reset, [:Uti18]:TCPIP:Port:Event **Related Commands**

#### **I:Util81:TCPIP:Port:Command:Reset (No Querv Form)**

Disconnects the TCP/IP command port from the network and closes command input and response output. You can not use this command via TCP/IP. Refer to page 3–6 for information about the TCP/IP ports.

[:Util8]:TCPIP:Port:Command:Reset **Syntax** 

None **Arauments** 

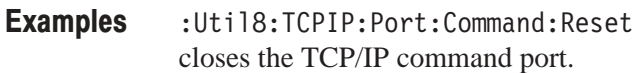

[:Util8]:TCPIP:Port:Command **Related Commands** 

#### [:Util81:TCPIP:Port:Event (?)

Sets or queries the TCP/IP event port number. You can not use this command via TCP/IP. Refer to page 3–6 for information about the TCP/IP ports.

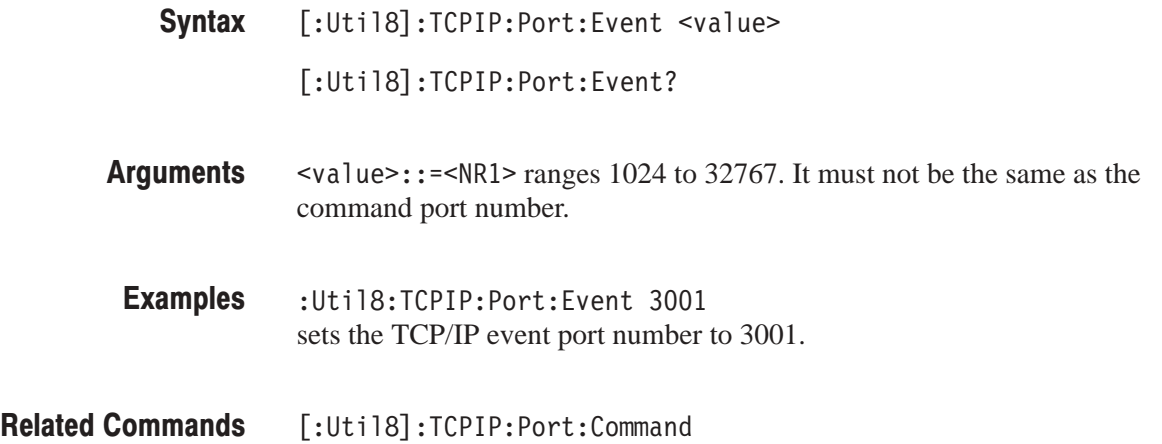

#### [:Util8]:TCPIP:Port:Event:Reset (No Querv Form)

Disconnects the TCP/IP event port from the network, and closes event output. You can not use this command via TCP/IP. Refer to page 3–6 for information about the TCP/IP ports.

[:Util8]:TCPIP:Port:Event:Reset **Syntax** 

None **Arauments** 

:Util8:TCPIP:Port:Event:Reset closes the TCP/IP event port. **Examples** 

[:Util8]:TCPIP:Port:Event **Related Commands** 

#### **I:Util81:TCPIP:Port:RemoteCommand (No Querv Form)**

Connects the specified analyzer on the TCP/IP network with the IP address and port number.

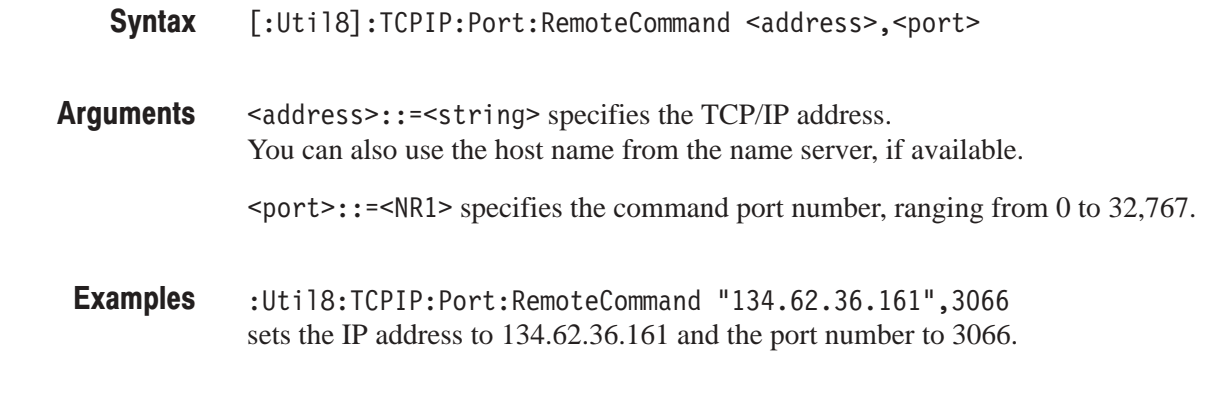

[:Util8]:TCPIP:Port:RemoteCommand:Reset **Related Commands** 

#### [:Util8]:TCPIP:Port:RemoteCommand:Reset (No Query Form)

Disconnects the TCP/IP command port from the network. Refer to page 3–6 for information about the TCP/IP ports. To re-connect the TCP/IP command port, use the [:Uti18]:TCPIP:Port:RemoteCommand command.

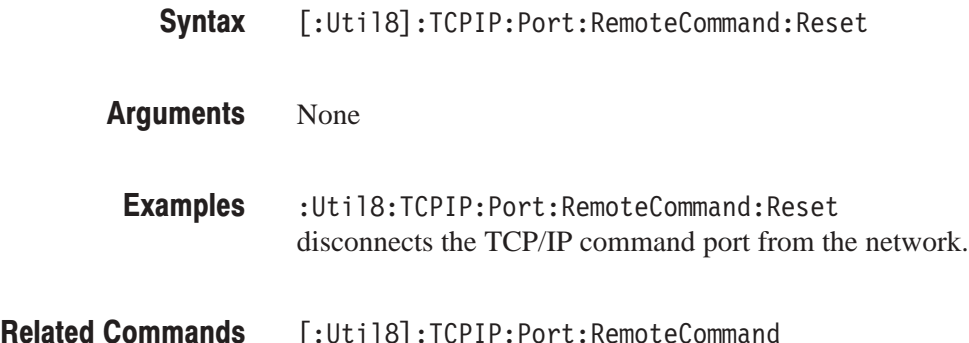

[:Util8]:TCPIP:Port:RemoteCommand

#### [:Util81:TCPIP:RwTimeout (?)

Sets or queries the time-out for transferring data via TCP/IP.

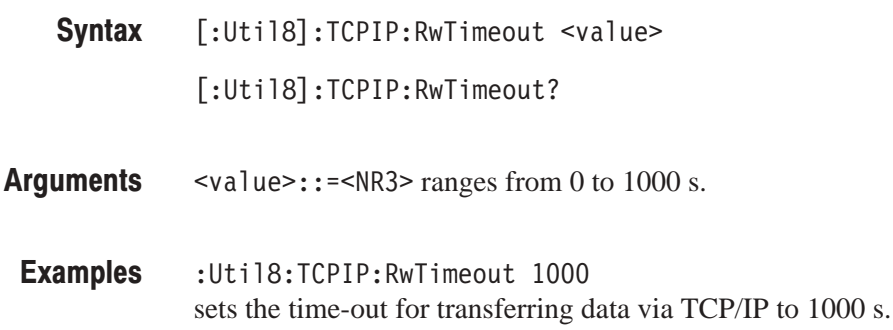

## **I: Util81: Version? (Query Only)**

Queries the version of the Remote program.

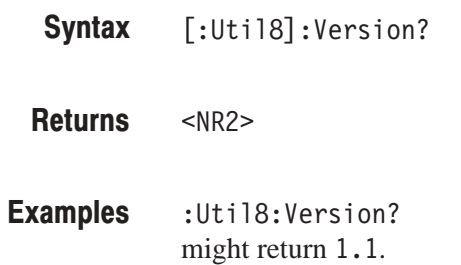

#### **I: Util81: View Name? (Query Only)**

Queries the name of the Remote program.

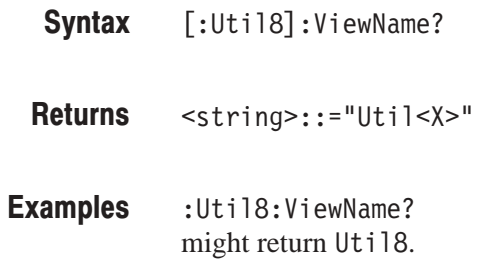

## [:Util81:Z (?)

Specifies or queries the frame number for the [: Util8]: Z: <item>? command.

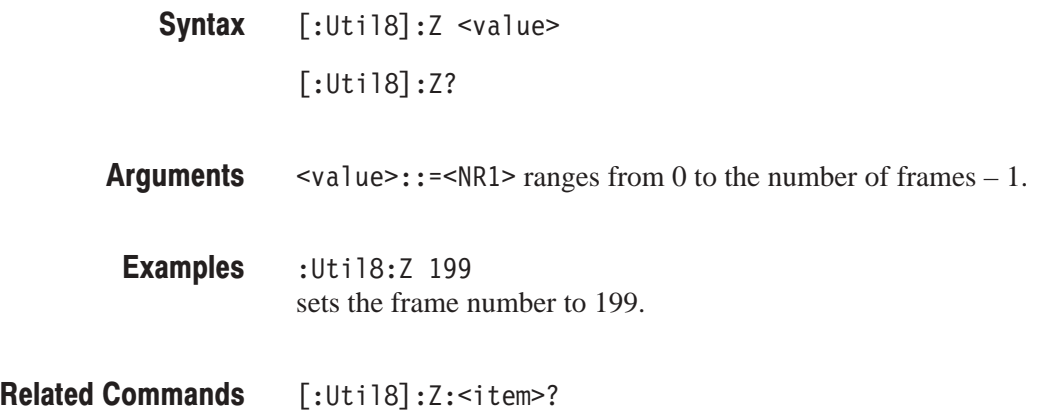

## [:Util8]:Z:<item>? (Query Only)

Queries the time stamp or the status of the frame specified with the  $[$ :Util8 $]$ :Z command.

 $[:Uti18]:Z:$  <item>? **Syntax** 

The following table lists the <item>, the returned values, and their meanings: **Returns** 

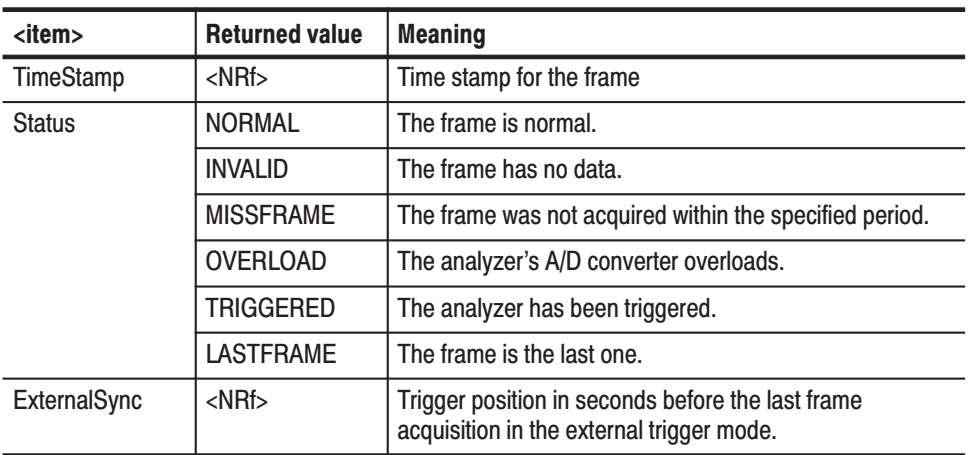

The time stamp is zero when the last frame is acquired.

:Util8:Z:TimeStamp? might return  $-1.6e-4$ , indicating that the frame was acquired 160 us before the last frame. **Examples** 

> :Util8:Z:Status? might return OVERLOAD, TRIGGERED.

:Util8:Z:ExternalSync? might return  $-0.0046268791875$ , indicating that the external trigger occurred at about 4 ms before the last frame was acquired in the analyzer memory.

 $[:$ Util8 $]:$ Z **Related Commands**
# **Retrieving Response Message**

When a query command is sent from the external controller, the analyzer puts the response message on the output buffer. This response message cannot be retrieved unless you perform a retrieval operation through the external controller. For example, call IBRD subroutine with the National Instruments drivers.

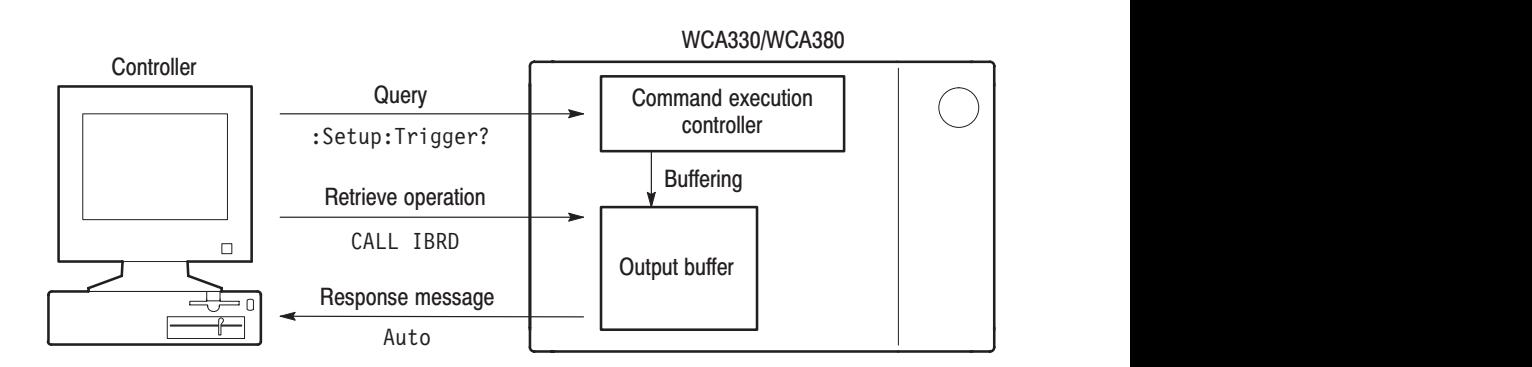

#### Figure 4-14: Retrieving response message

Current response message overwrites the previous response message, if any. When you send chained queries to the analyzer, such as : Setup: Span?; ReferenceLevel?; Trigger?, all the response messages will be written in the output buffer. These messages remain in the buffer until the next query responses overwrite them.

Remote Commands

# **Status and Events**

# **Status and Events**

The analyzer provides a status and event reporting system for the GPIB and TCP/IP Ethernet interfaces. This system informs you of certain significant events that occur within the analyzer.

### **Obtaining Event and Error Messages**

Event and error messages can be obtained by using the following queries:

- L. Status? query returns the latest event.
- $\blacksquare$ **Error?** query returns the error code and message in the following format:

<error code>,"<error message>"

Also, you can use the status port in TCP/IP environment. Refer to the next topic below.

Table 5–3 to 5–7 on page 5–10 to 5–12 show all event and error messages.

### **TCP/IP Event Port**

In TCP/IP environment, the analyzer always sends the event message to the Event port. Access this port from your program to get the latest event. Refer to page 3–7 for setting the port.

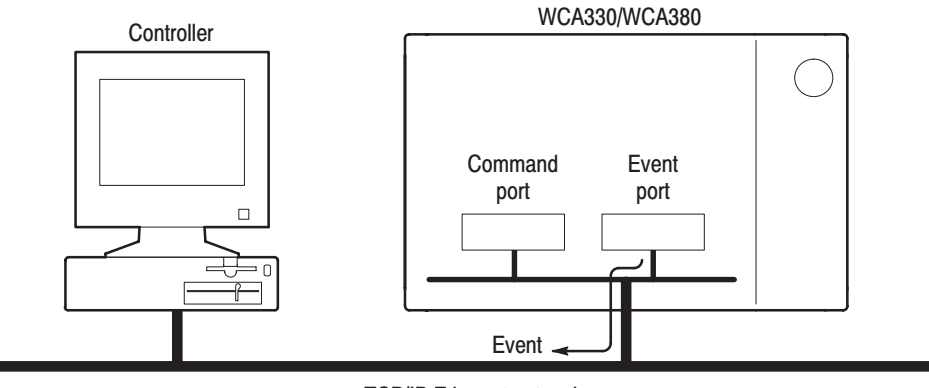

TCP/IP Ethernet network

Figure 5-1: Obtaining event on the TCP/IP Ethernet

### **Status Reporting Structure**

The analyzer status reporting function conforms to the IEEE-488.2 standard. The status reporting function is used to check for instrument errors and to identify the types of events that have occurred on the instrument.

Figure 5–2 shows an outline of the instrument's status reporting function. The status reporting function is implemented by the Standard/Event Status block. The operations processed in this block are summarized in status bytes, which provide the error and event data.

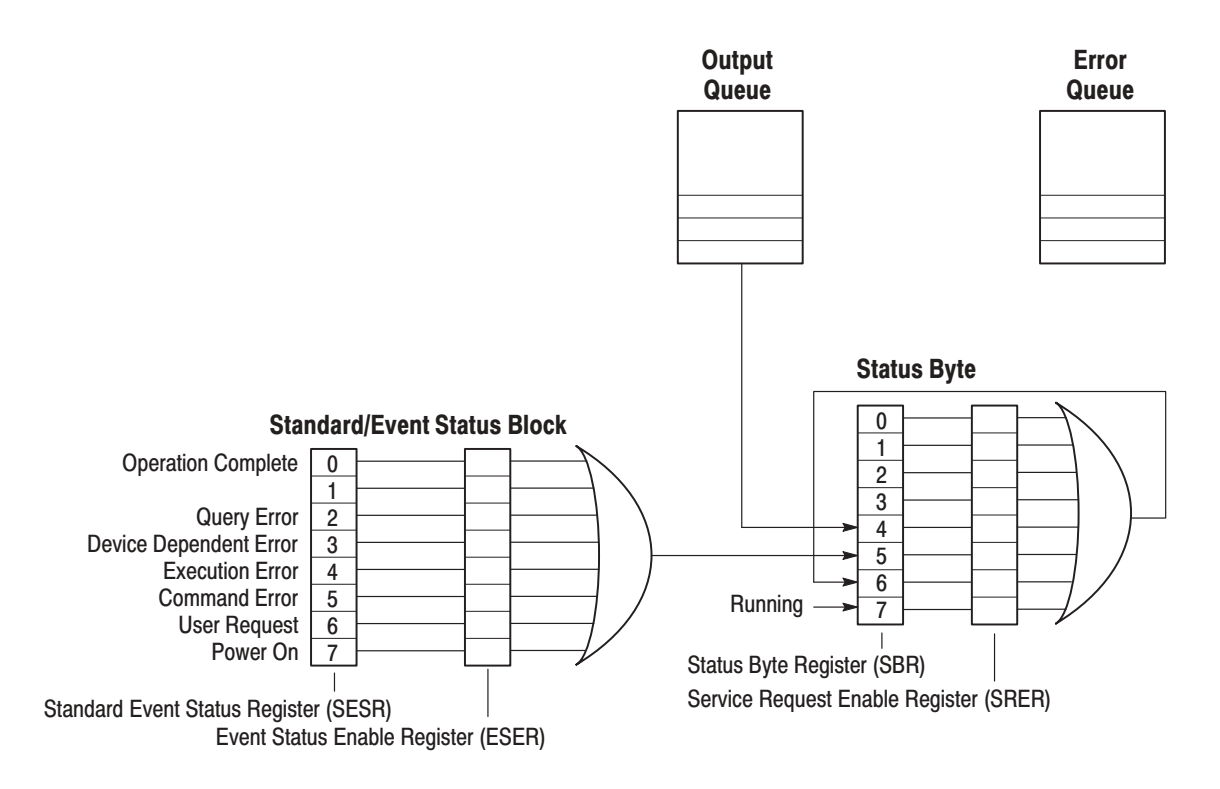

Figure 5-2: Error and Event handling process overview

## **Registers**

There are two Status registers and two Enable registers:

- *Status Registers* store data relating to instrument status. These registers are set by the analyzer. There are two types of status registers:
	- $\overline{\phantom{a}}$ Status Byte Register (SBR)
	- $\overline{\phantom{a}}$ Standard Event Status Register (SESR)

Read the contents of these registers to determine errors and conditions.

- *Enable Registers* determine whether to set events that occur in the instrument to the appropriate bits in the status registers. This type of register can be set by the user. There are two types of enable registers:
	- l. Event Status Enable Register (ESER)
	- ш Service Request Enable Register (SRER)

Each bit in these enable registers corresponds to a bit in the controlling status register. By setting and resetting the bits in the enable register, you can determine whether or not events that occur will be registered to the status register.

#### **Status Byte Register**  $(SBR)$

The SBR is made up of 8 bits. Bits 4, 5 and 6 are defined in accordance with IEEE Std 488.2-1987 (see Figure 5–3 and Table 5–1). These bits are used to monitor the output queue, SESR and service requests, respectively. The contents of this register are returned when the \*STB? query is used.

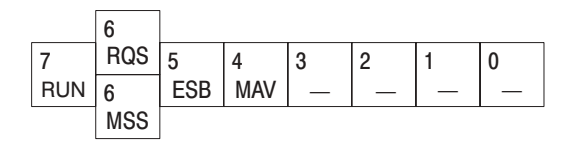

Figure 5-3: The Status Byte Register (SBR)

#### Table 5-1: SBR bit functions

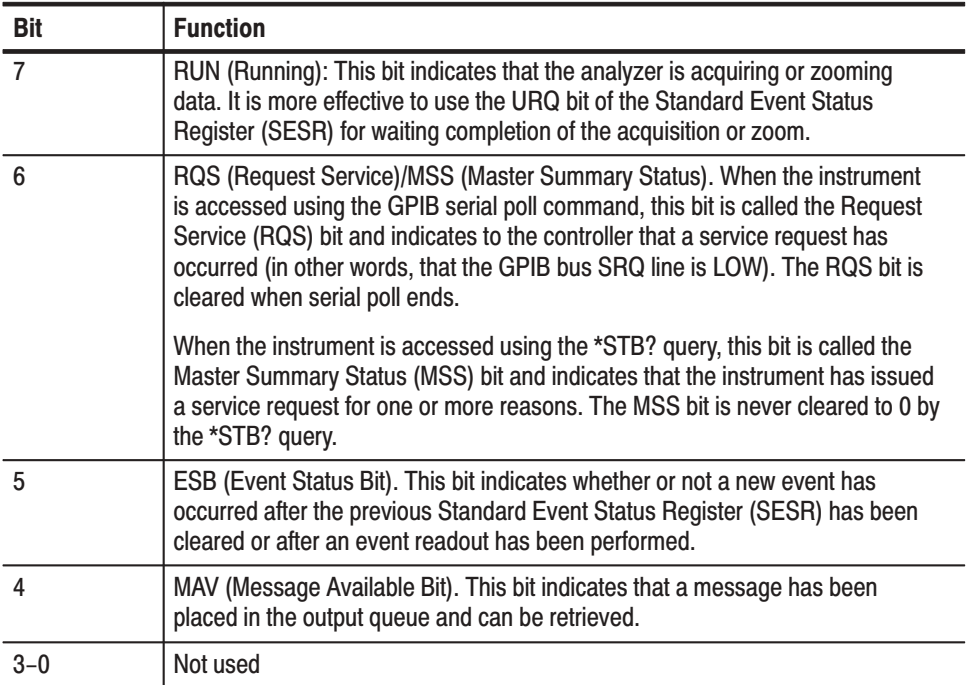

#### **Standard Event Status Register (SESR)**

The SESR is made up of 8 bits. Each bit records the occurrence of a different type of event, as shown in Figure 5–4 and Table 5–2. The contents of this register are returned when the \*ESR? query is used.

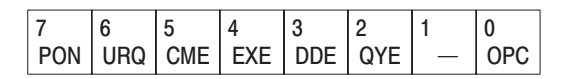

#### Figure 5-4: The Standard Event Status Register (SESR)

#### Table 5-2: SESR bit functions

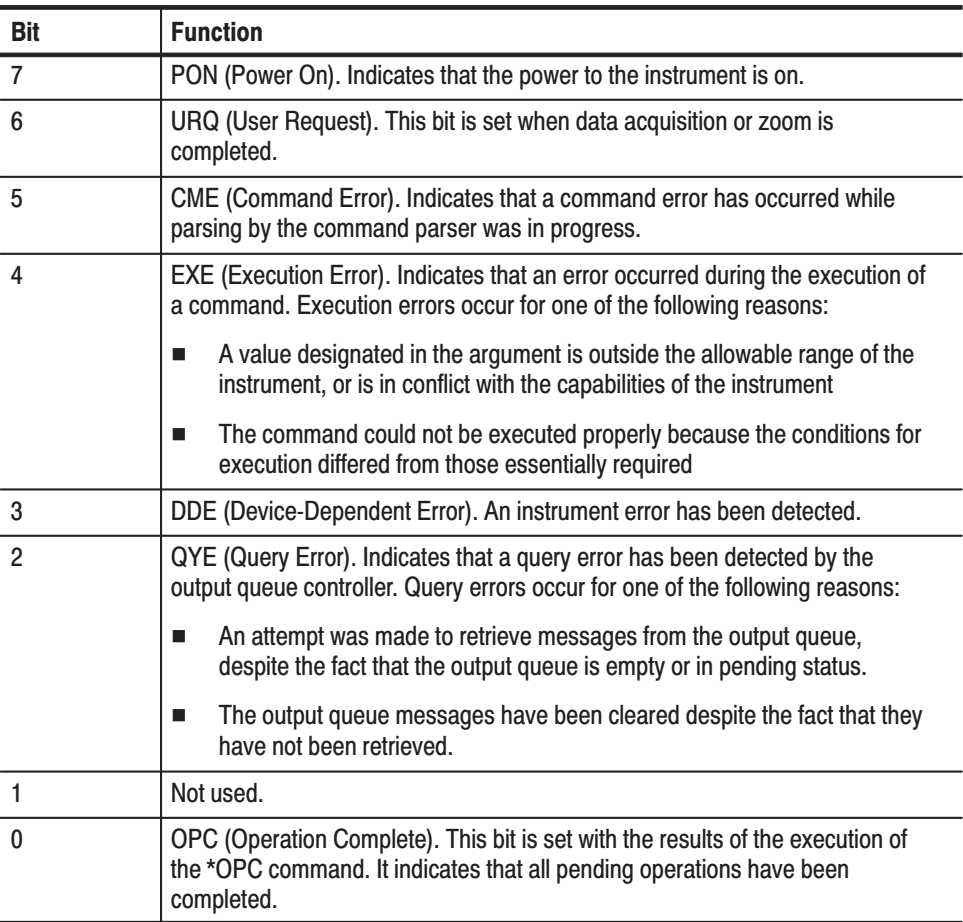

#### **Event Status Enable Register (ESER)**

The ESER is made up of bits defined exactly the same as bits 0 through 7 in the SESR (see Figure 5–5). You can use this register to designate whether the SBR ESB bit should be set when an event has occurred and to determine whether the corresponding SESR bit has been set.

To set the SBR ESB bit (when the SESR bit has been set), set the ESER bit corresponding to that event. To prevent the ESB bit from being set, reset the ESER bit corresponding to that event.

Use the \*ESE command to set the bits of the ESER. Use the \*ESE? query to read the contents of the ESER.

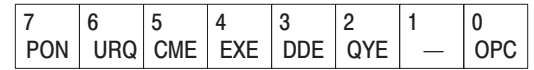

#### Figure 5-5: The Event Status Enable Register (ESER)

The SRER is made up of bits defined exactly the same as bits 0 through 7 in the SBR (see Figure 5–6). You can use this register to determine which events will generate service requests. **Service Request Enable Register (SRER)** 

The SRER bit 6 cannot be set. Also, the RQS is not maskable.

The generation of a service request with the GPIB interface involves changing the SRQ line to LOW and making a service request to the controller. The result is that a status byte for which an RQS has been set is returned in response to serial polling by the controller.

Use the  $*SRE$  command to set the bits of the SRER. Use the  $*SRE$ ? query to read the contents of the SRER. Bit 6 must normally be set to 0.

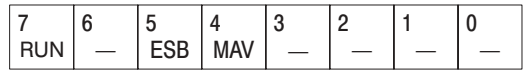

#### Figure 5-6: The Service Request Enable Register (SRER)

### **Queues**

There are two types of queues in the status reporting system used in the analyzer: output queues and error queues.

The output queue is a FIFO (first-in, first-out) queue and holds response messages to queries, where they await retrieval. When there are messages in the queue, the SBR MAV bit is set. **Output Queue** 

> The output queue is emptied each time a command or query is received, so the controller must read the output queue before the next command or query is issued. If this is not done, an error occurs and the output queue is emptied; however, the operation proceeds even if an error occurs.

The error queue is a FIFO queue and stores events as they occur in the instrument. The oldest error code and text are retrieved with the [:Uti18]: Error? query. **Error Queue** 

## **Status and Event Processing Sequence**

Figure 5–7 shows an outline of the sequence for status and event processing.

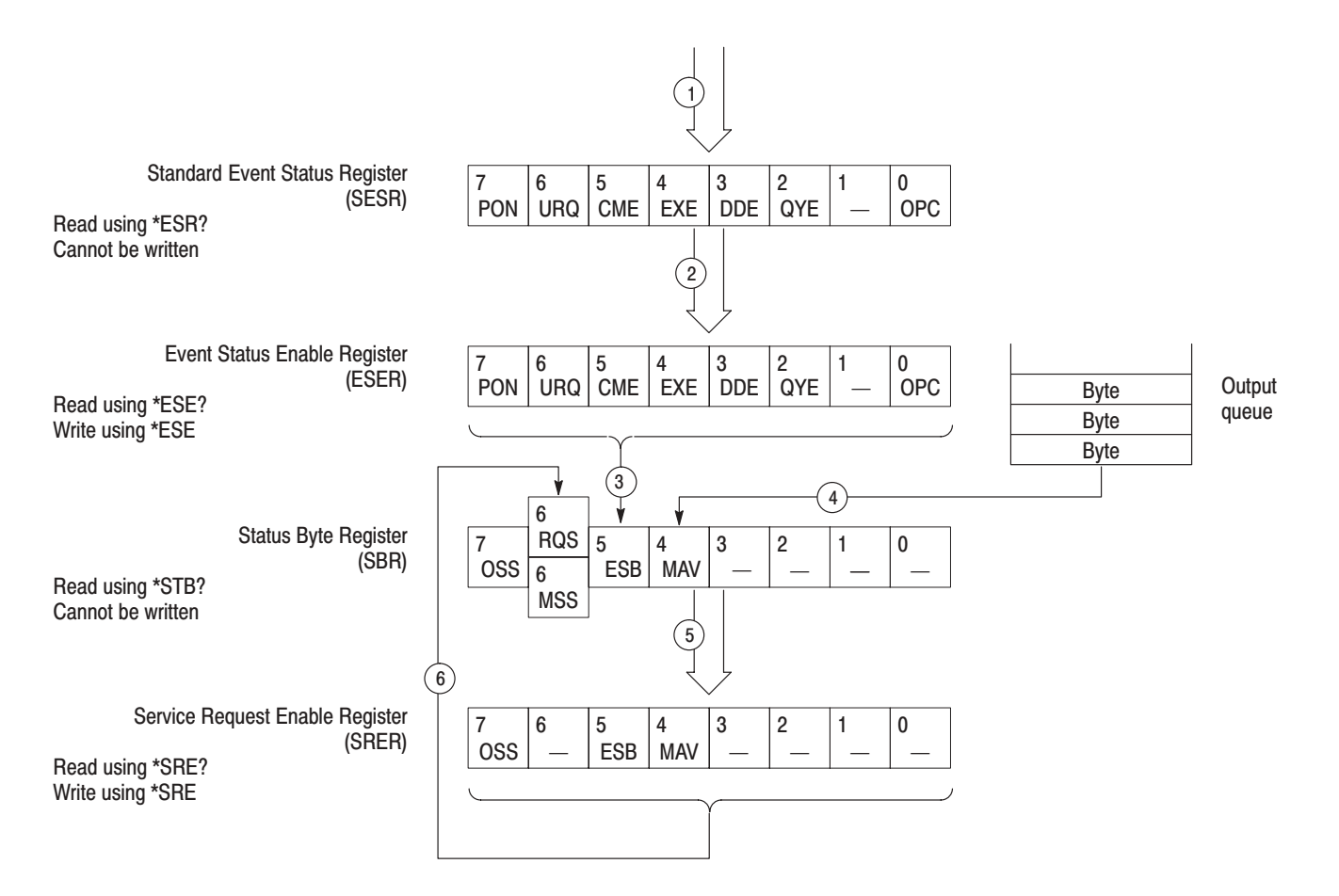

#### Figure 5-7: Status and Event processing sequence - Standard/Event status block

- **1.** If an event has occurred, the SESR bit corresponding to that event is set.
- **2.** If a bit corresponding to that event in the ESER has is set, then
- **3.** The SBR ESB bit is set to reflect the status of the ESER.
- **4.** When a message is sent to the output queue, the SBR MAV bit is set.
- **5.** If a SRER bit corresponding to the SBR bit is set, then
- **6.** The SBR MSS bit is set and a service request is generated when using the GPIB interface.

# **Synchronizing Execution**

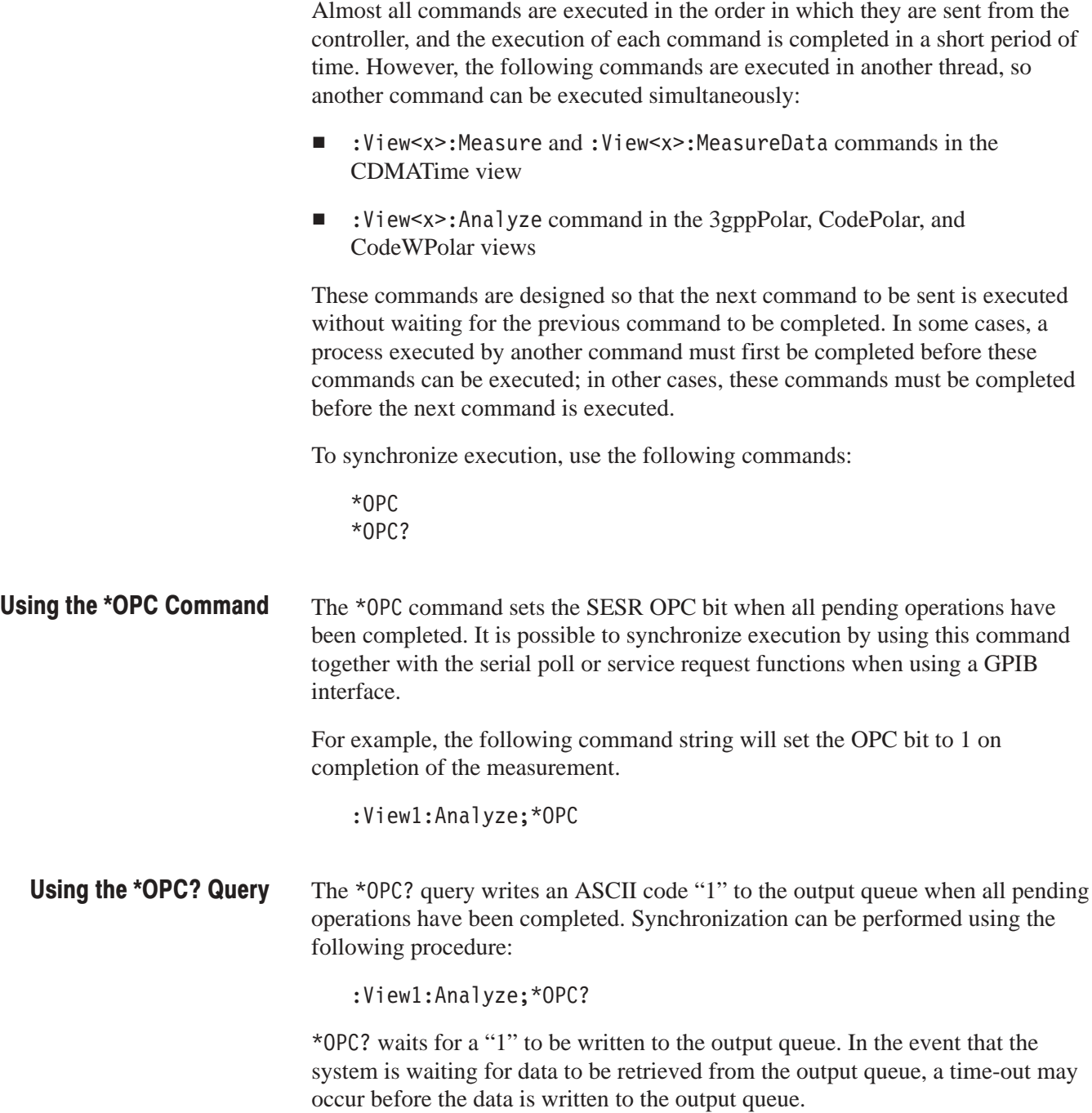

### **Messages**

Tables 5–3 to 5–7 list all the programming interface messages the analyzer generates in response to commands and queries.

These are certain types of events that may occur while the analyzer is in use. You can get these messages with the Status? command. You can also access to the status port via TCP/IP to obtain events. **Event Messages** 

| <b>Returned value</b> | <b>Meaning</b>                                                                                                    |
|-----------------------|----------------------------------------------------------------------------------------------------|
| PowerOn               | The analyzer is on and ready for operation                                                                         |
| Active:Prepare        | The analyzer is preparing to acquire data                                                                          |
| Active:Start          | The analyzer is ready to acquire data                                                                              |
| Active: Release       | Data acquisition has started                                                                                       |
| Active: Restart       | Data acquisition has restarted                                                                                     |
| Active:Block          | A block of data has been acquired                                                                                  |
| Active: Change Block  | A block of data has been acquired after you changed some settings<br>during the data acquisition in the Block mode |
| Active:EndRoll        | A block of data has been acquired in the Roll mode                                                                 |
| Active:ChangeEndRoll  | A block of data has been acquired after you changed some settings<br>during the data acquisition in the Roll mode  |
| Active: Quick         | Data acquisition has completed in the Quick trigger mode                                                           |
| Active:Stop           | Data acquisition has stopped                                                                                       |
| Active:ZoomStart      | Zoom has started                                                                                                   |
| Active:ZoomBlock      | Data has been acquired for zoom                                                                                    |
| Active:ZoomStop       | Zoom has stopped                                                                                                   |

Table 5-3: Event message

You can get these messages with the Error? command. **Error Messages** 

No Error. Table 5–7 shows the messages when the system has no error.

#### Table 5-4: No error

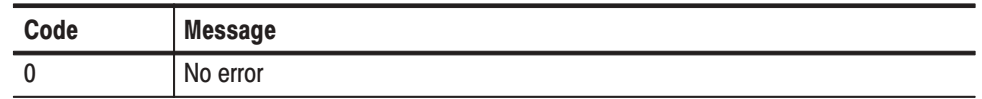

**Command Error.** Command error is returned when there is a syntax error in the command.

#### Table 5-5: Command error

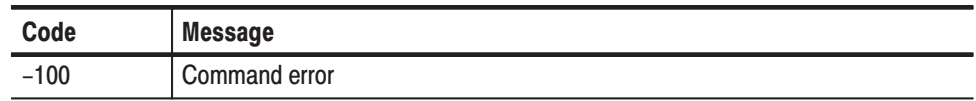

**Execution Error.** These error codes and messages are returned when an error is detected while a command is being executed.

#### Table 5-6: Execution error

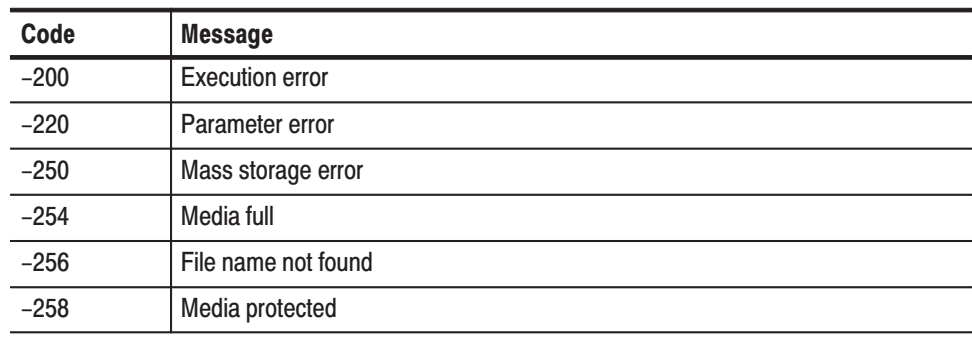

**GPIB Error.** When the analyzer is a controller, these error codes are returned when a GPIB error is detected.

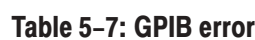

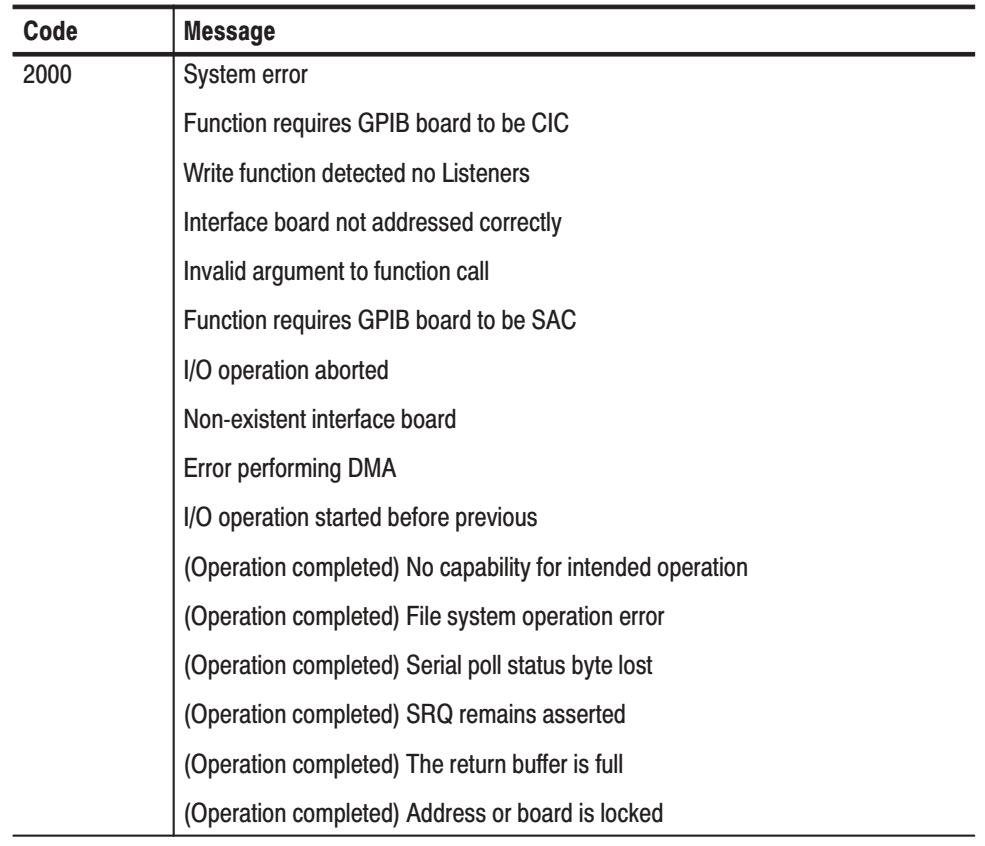

# **Programming Examples**

# **Programming Examples**

This section lists two example programs that illustrate methods you can use to control the analyzer from your application over the TCP/IP Ethernet network. These programs are written in the PERL (a freeware).

- Example 1 acquires a block of data and averages them.  $\blacksquare$
- Example 2 writes peak-hold data of 30 frames to a file every 3 seconds.

#### **Example 1**

 $#$ 

```
# Acquire a block of data and average them.
## Set up TCP/IP. Refer to "TCP/IP Setup" on page 6-4.
use 1ib '(The name of the directory in which the file TCPIP, pm \text{ exists})<sup>1</sup>;
use TCPIP;
# End process routine
sub signal handler
\{shutdown(SS, 2);print S "Config: Pause Off\n";
   shutdown(S, 2);
   die @ ;
ł
$SIG{'INT'} = 'signal handler';$SIG{'BERTs'} = 'signal handler';#
# Main
#tcp client(S, '', '3000');
tcp client(SS, '', '3001');
print S "NewLine LF\n";
print S "Config: Pause On\n";
print S "Config: View1 Waveform\n";
print S "View1:Trace2:Source D1\n";
print S "Setup: Span?\n"; chomp($tmp = \langleS>);
   if ($tmp > 50e6) {print S "Setup: Span 50e6\n"; }
print S "Setup:BlockSize 20\n";
print S "Setup: TriggerCount Off\n";
print "Press BLOCK button \n";
```

```
while (\leqSS>)
              \{print;
                  chomp;
                  if \left(\sqrt{\text{Active:}}\right)\{if (/Block/) {print S "Util3:RMS Active, 19, 0, D1\n"; }
                      print S "Config: Continue\n";
                  \mathcal{E}\}signal handler;
Example 2
              ## Write peak-hold data of 30 frames to a file every 3 seconds.
              # See the figure below.
              ## Set up TCP/IP. Refer to "TCP/IP Setup" on page 6-4.
              use 1ib '(The name of the directory in which the file TCPIP.pm exists)<sup>\cdot</sup>;
              use TCPIP;
              # End process routine
                                                             Input data
              sub signal handler
              \{Peak hold
                                                                                   File
                  shutdown(SS, 2);print S "Config: Pause Off\n";
                                                             30 frames
                  shutdown(S, 2);
                  die \mathbb{e}_;
                                                       3\;{\rm s}\}30 frames
                                                       \frac{1}{\sqrt{2}}$SIG{'INT'} = 'signal handler';$SIG{'BERT'} = 'signal handler';#30 frames
              # Main
              #tcp_client(S, '', '3000');tcp client(SS, '', '3001');
              print S "NewLine LF\n";
              print S "Config: Pause On\n";
              print S "Config: View1 Waveform\n";
              print S "View1: Source Active\n";
              print S "Setup: Span?\n"; chomp($tmp = \langleS>);
                  if (\text{stm} > 50e6) {print S "Setup: Span 50e6\n"; }
              print S "Setup: BlockSize 30\n";
```

```
print S "Setup: Trigger Interval\n";
print S "Setup: TriggerCount On\n";
print S "Setup: TriggerTimes 10\n";
print S "Setup: TriggerInterval 3\n";
print "Press BLOCK button \n";
$file = 'IntBlock(ap';\text{Sc} = 0; # The number of acquisitions
while (\leq S>)
\{print;
   chomp;
   if \left(\sqrt{\text{Active:}}\right)\{if \left(\frac{\beta}{\alpha}\right)\{print S "Util3: PeakHold Active, 29, 0, D1 \n\cdot;
# If you clear the UnitPeriod value in the header, it is
# automatically set to 100 ms by the Util2:Data:SaveHeader
# command.
           #print S "Register:Header D1, UnitPeriod, \"\"\n";
           if (<math>\xi</math>c == 0)\{print S "Util2:Data:SaveHeader D1,0,-1,$file\n";
           \mathcal{L}print S "Util2:Data:SaveFrame D1,0,0\n";
           $c++;\}if (\mathsf{Stop})\{if (<b>Sc</b> > 0)\{print S "Util2:Data:SaveFlatness D1\n";
               print S "Util2:Data:SaveDateTime D1,0\n";
               print S "Util2:Data:Saved\n";
               C = 0;\}\}print S "Config: Continue\n";
   \}\}signal handler;
```
The examples 1 and 2 above read the *.pm* file listed below (*TCPIP.pm* in these examples) to set up TCP/IP. Create this file and put it in a directory (for instance, c:\Example\Setup) and then specify the directory in the use lib command line at the beginning of the program as shown in Examples 1 and 2. For instance, describe use lib 'c:\Example\Setup'. **TCP/IP Setup** 

#### **Example TCPIP.pm file**

```
## TCP/IP setup program
#package TCPIP;
use strict "subs";
use Socket;
use Exporter;
\texttt{QISA} = \texttt{qw}(\texttt{Exporter});@EXPORT = qw(tcp\_server \; tcp\_client);## Usage: tcp_server(handle[, port=3066])
#sub tcp_server ($$)
\{/ 
5> 5-
 ; ]<,
   my $p = caller;, Q 
:/ ? 	-

   $H = $p . "::" . $H;e the caller
   $port = $port || 3066;$proto = getprotobyname('tcp');$port = getservbyname($port, 'tcp') unless $port =~ /^\d+/;
   socket($H, PF_INET, SOCK_STREAM, $proto) || die "socket: $!";
   $ent = sockaddr_in($port, INADDR_ANY);
   bind($H, $ent) || die "bind: $!";
   listen($H, 5) || die "listen: $!";
'
#\# Usage: tcp_client handle[, host[, port=3066]]
#sub tcp_client ($;$$)
\{/ 
5> 5?# 5-
 ; ]<,
   my $p = caller;; # Specify the caller
   $H = $p . "::" . $H;e the caller
   $host = $host || "localhost";$port = $port || 3066;
```

```
my $proto = getprotobyname('tcp');
   socket($H, PF_INET, SOCK_STREAM, $proto);
   $port = getservbyname($port, 'tcp') unless $port = \gamma /\d+/;
   $ent = sockaddr in($port, inet aton($host));
   connect(\$H, \$en\}) | die "connect : $! ";
   select(\$H); \$| = 1; select(STDOUT);# Inhibit buffuring
\}1;
```
# **Appendices**

# **Appendix A: Character Charts**

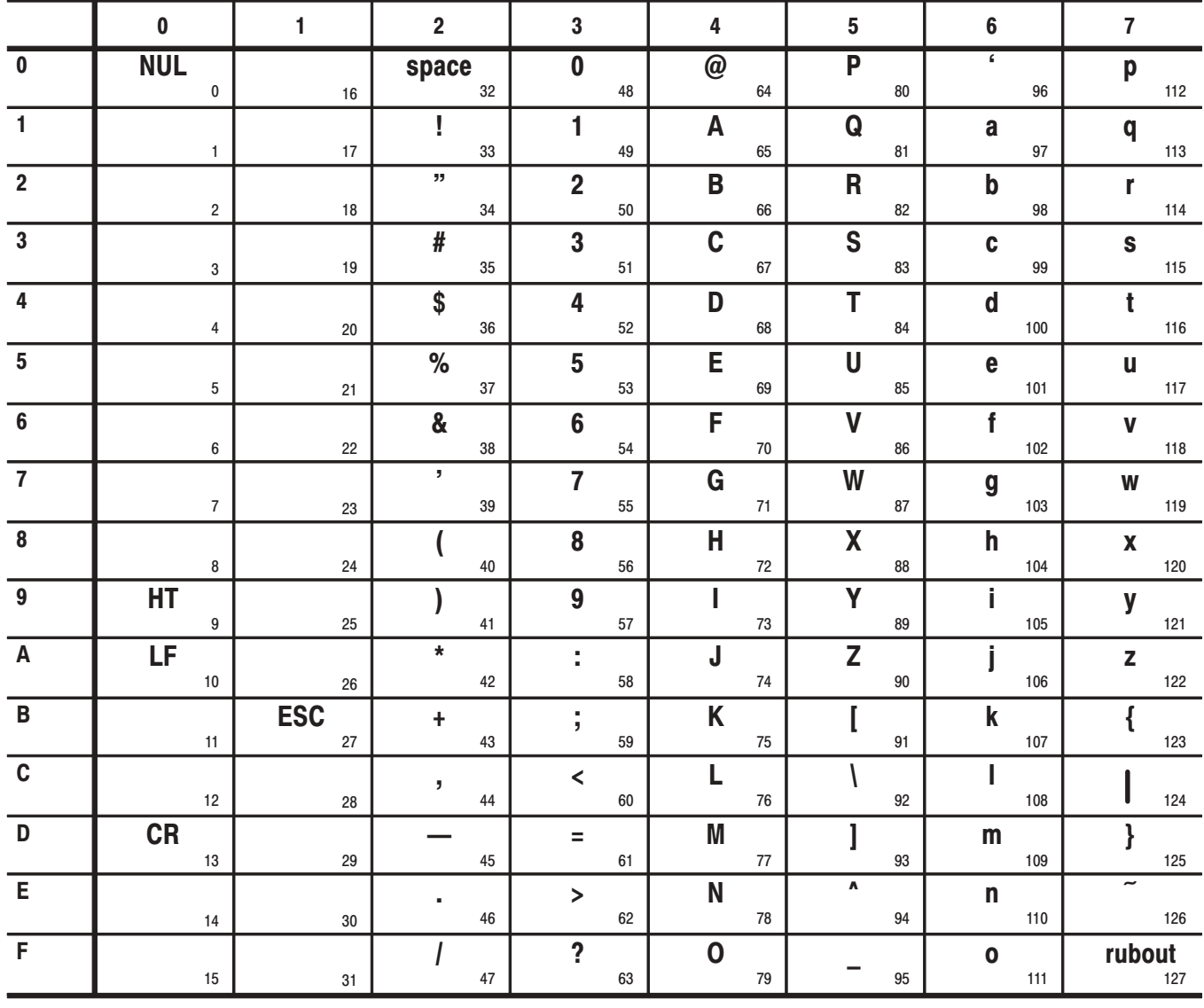

Table A-1: The WCA330 and WCA380 character set

Table A-2: ASCII & GPIB code chart

| <b>B7</b><br><b>B6</b><br><b>B5</b>                        | $\mathbf{0}$<br>0<br>0                         | 0<br>0<br>1                         | $\bf{0}$<br>1                    | 0                                 | $\bf{0}$          | 1<br>1                               | 1         | 0<br>0                          | 1         | 0<br>1            | 1                | 1<br>0                                  | 1<br>1<br>1                     |
|------------------------------------------------------------|------------------------------------------------|-------------------------------------|----------------------------------|-----------------------------------|-------------------|--------------------------------------|-----------|---------------------------------|-----------|-------------------|------------------|-----------------------------------------|---------------------------------|
| <b>BITS</b><br>B4 B3 B2 B1                                 |                                                | <b>CONTROL</b>                      | <b>NUMBERS</b><br><b>SYMBOLS</b> |                                   | <b>UPPER CASE</b> |                                      |           | <b>LOWER CASE</b>               |           |                   |                  |                                         |                                 |
|                                                            | 0                                              | 20                                  | 40                               | LA <sub>0</sub>                   | 60                | <b>LA16</b>                          | 100       | TA <sub>0</sub>                 | 120       | <b>TA16</b>       | 140              | SA <sub>0</sub>                         | 160<br><b>SA16</b>              |
| $\mathbf 0$<br>$\mathbf{0}$<br>0<br>0                      | <b>NUL</b><br>0<br>$\mathbf 0$                 | <b>DLE</b><br>10<br>16              | <b>SP</b><br>20                  | 32                                | 30                | 0<br>48                              | 40        | @<br>64                         | 50        | P<br>80           | 60               | v<br>96                                 | p<br>70<br>112                  |
|                                                            | <b>GTL</b><br>$\mathbf{1}$                     | LL <sub>0</sub><br>21               | 41                               | LA1                               | 61                | <b>LA17</b>                          | 101       | TA1                             | 121       | <b>TA17</b>       | 141              | SA1                                     | <b>SA17</b><br>161              |
| $\mathbf{0}$<br>0 <sub>1</sub><br>0                        | <b>SOH</b><br>1<br>$\mathbf{1}$                | DC <sub>1</sub><br>11<br>17         | T<br>21                          | 33                                | 31                | 1<br>49                              | 41        | A<br>65                         | 51        | Q<br>81           | 61               | a<br>97                                 | q<br>71<br>113                  |
|                                                            | $\overline{2}$                                 | 22                                  | 42                               | LA <sub>2</sub>                   | 62                | <b>LA18</b>                          | 102       | TA <sub>2</sub>                 | 122       | <b>TA18</b>       | 142              | SA <sub>2</sub>                         | <b>SA18</b><br>162              |
| $\mathbf 0$<br>10<br>0                                     | <b>STX</b><br>$\overline{2}$<br>$\overline{2}$ | D <sub>C2</sub><br>12<br>18         | $\mathbf{H}$<br>22               | 34                                | 32                | 2<br>50                              | 42        | B<br>66                         | 52        | R<br>82           | 62               | b<br>98                                 | r<br>72<br>114                  |
|                                                            | 3                                              | 23                                  | 43                               | LA <sub>3</sub>                   | 63                | <b>LA19</b>                          | 103       | TA <sub>3</sub>                 | 123       | <b>TA19</b>       | 143              | SA <sub>3</sub>                         | <b>SA19</b><br>163              |
| $\mathbf{0}$<br>$1\quad1$<br>0                             | <b>ETX</b>                                     | DC <sub>3</sub>                     | #                                |                                   |                   | 3                                    |           | C                               |           | S                 |                  | c                                       | S                               |
|                                                            | 3<br>3<br><b>SDC</b><br>4                      | 13<br>19<br><b>DCL</b><br>24        | 23<br>44                         | 35<br>LA4                         | 33<br>64          | 51<br><b>LA20</b>                    | 43<br>104 | 67<br>TA <sub>4</sub>           | 53<br>124 | 83<br><b>TA20</b> | 63<br>144        | 99<br>SA <sub>4</sub>                   | 73<br>115<br><b>SA20</b><br>164 |
| 0 <sub>0</sub><br>0<br>1                                   | <b>EOT</b>                                     | DC <sub>4</sub>                     | \$                               |                                   |                   | 4                                    |           | D                               |           | т                 |                  | d                                       | t                               |
|                                                            | 4<br>4                                         | 14<br>20                            | 24                               | 36                                | 34                | 52                                   | 44        | 68                              | 54        | 84                | 64               | 100                                     | 74<br>116                       |
| 0 <sub>1</sub><br>1<br>0                                   | 5<br><b>PPC</b><br><b>ENQ</b>                  | PPU<br>25<br><b>NAK</b>             | 45<br>%                          | LA <sub>5</sub>                   | 65                | LA21<br>5                            | 105       | TA5<br>Е                        | 125       | <b>TA21</b><br>U  | 145              | SA <sub>5</sub><br>е                    | 165<br><b>SA21</b><br>u         |
|                                                            | 5<br>5                                         | 15<br>21                            | 25                               | 37                                | 35                | 53                                   | 45        | 69                              | 55        | 85                | 65               | 101                                     | 75<br>117                       |
| 1 <sub>0</sub><br>$\bf{0}$<br>1                            | 6<br><b>ACK</b>                                | 26<br><b>SYN</b>                    | 46<br>&                          | LA6                               | 66                | <b>LA22</b><br>6                     | 106       | TA <sub>6</sub><br>F            | 126       | <b>TA22</b><br>V  | 146              | SA <sub>6</sub><br>f                    | <b>SA22</b><br>166<br>v         |
|                                                            | 6<br>6                                         | 22<br>16                            | 26                               | 38                                | 36                | 54                                   | 46        | 70                              | 56        | 86                | 66               | 102                                     | 76<br>118                       |
|                                                            | $\overline{7}$                                 | 27                                  | 47<br>T.                         | LA7                               | 67                | LA23                                 | 107       | TA7                             | 127       | <b>TA23</b>       | 147              | SA7                                     | <b>SA23</b><br>167              |
| $1\quad1$<br>0<br>-1                                       | <b>BEL</b><br>$\overline{7}$<br>$\overline{7}$ | <b>ETB</b><br>23<br>17              | 27                               | 39                                | 37                | $\overline{7}$<br>55                 | 47        | G<br>71                         | 57        | W<br>87           | 67               | g<br>103                                | W<br>77<br>119                  |
|                                                            | <b>GET</b><br>10                               | <b>SPE</b><br>30                    | 50                               | LA8                               | 70                | <b>LA24</b>                          | 110       | TA <sub>8</sub>                 | 130       | <b>TA24</b>       | 150              | SA <sub>8</sub>                         | <b>SA24</b><br>170              |
| $\mathbf{0}$<br>0 <sub>0</sub><br>1.                       | BS<br>8<br>8                                   | CAN<br>18<br>24                     | 28                               | 40                                | 38                | 8<br>56                              | 48        | н<br>72                         | 58        | X<br>88           | 68               | h<br>104                                | X<br>78<br>120                  |
|                                                            | 11<br><b>TCT</b>                               | <b>SPD</b><br>31                    | 51                               | LA9                               | 71                | <b>LA25</b>                          | 111       | TA9                             | 131       | <b>TA25</b>       | 151              | SA <sub>9</sub>                         | <b>SA25</b><br>171              |
| $\mathbf{0}$<br>0 <sub>1</sub><br>1.                       | HТ                                             | ЕM                                  | $\mathbf{I}$                     |                                   |                   | 9                                    |           | L                               |           | Υ                 |                  | i.                                      | y                               |
|                                                            | 9<br>9<br>12                                   | 25<br>19                            | 29                               | 41                                | 39<br>72          | 57                                   | 49        | 73                              | 59        | 89                | 69               | 105                                     | 79<br>121                       |
| $\mathbf{0}$<br>$\begin{array}{c} 1 & 0 \end{array}$<br>1. | LF                                             | 32<br><b>SUB</b>                    | 52<br>$\ast$                     | <b>LA10</b>                       |                   | <b>LA26</b>                          | 112       | <b>TA10</b><br>J                | 132       | <b>TA26</b><br>z  | 152              | <b>SA10</b>                             | <b>SA26</b><br>172<br>z         |
|                                                            | Α<br>10                                        | 26<br>1A                            | 2A                               | 42                                | 3A                | 58                                   | 4A        | 74                              | 5A        | 90                | 6A               | 106                                     | 7A<br>122                       |
| $0 \t1 \t1$<br>1.                                          | 13<br><b>VT</b>                                | 33<br><b>ESC</b>                    | 53<br>÷.                         | <b>LA11</b>                       | 73                | <b>LA27</b>                          | 113       | <b>TA11</b><br>Κ                | 133       | <b>TA27</b>       | 153              | <b>SA11</b><br>k                        | <b>SA27</b><br>173              |
|                                                            | B<br>11                                        | 27<br>1B                            | 2B                               | 43                                | 3B                | $\overline{2}$<br>59                 | 4B        | 75                              | 5Β        | 91                | 6B               | 107                                     | 7B<br>123                       |
|                                                            | 14<br>FF                                       | 34<br><b>FS</b>                     | 54                               | <b>LA12</b>                       | 74                | <b>LA28</b>                          | 114       | <b>TA12</b>                     | 134       | <b>TA28</b>       | 154              | <b>SA12</b><br>L                        | <b>SA28</b><br>174              |
| 1 1 0 0                                                    | C<br>12                                        | 1C<br>28                            | $\overline{ }$<br>2C             | 44                                | 3C                | $\overline{\phantom{a}}$<br>60       | 4C        | L<br>76                         | 5C        | 92                | 6C               | 108                                     | 7C<br>124                       |
|                                                            | 15                                             | 35                                  | 55                               | LA13                              | 75                | LA29                                 | 115       | <b>TA13</b>                     | 135       | <b>TA29</b>       | 155              | <b>SA13</b>                             | 175<br><b>SA29</b>              |
| 1 1 0 1                                                    | <b>CR</b><br>D<br>13                           | GS<br>29<br>1D                      | $\overline{\phantom{0}}$<br>2D   | 45                                | 3D                | Ξ<br>61                              | 4D        | M<br>77                         | 5D        | 93                | 6D               | m<br>109                                | ł<br>7D<br>125                  |
|                                                            | 16                                             | 36                                  | 56                               | <b>LA14</b>                       | 76                | LA30                                 | 116       | <b>TA14</b>                     | 136       | <b>TA30</b>       | 156              | <b>SA14</b>                             | 176<br><b>SA30</b>              |
| 1 1 1 0                                                    | <b>SO</b>                                      | <b>RS</b>                           |                                  |                                   |                   | $\,>\,$                              |           | N                               |           | A                 |                  | n                                       |                                 |
|                                                            | Ε<br>14<br>17                                  | 30<br>1E<br>37                      | 2E<br>57                         | 46<br><b>LA15</b>                 | 3E<br>77          | 62<br><b>UNL</b>                     | 4E<br>117 | 78<br><b>TA15</b>               | 5E<br>137 | 94<br><b>UNT</b>  | 6E<br>157        | 110<br><b>SA15</b>                      | 7E<br>126<br>177                |
| 1 1 1 1                                                    | <b>SI</b>                                      | <b>US</b>                           |                                  |                                   |                   | ?                                    |           | $\mathbf 0$                     |           |                   |                  | $\mathbf{o}$                            | <b>RUBOUT</b>                   |
|                                                            | F<br>15                                        | 1F<br>31                            | 2F                               | 47                                | 3F                | 63                                   | 4F        | 79                              | 5F        | 95                | 6F               | 111                                     | (DEL)<br>7F<br>127              |
|                                                            | ADDRESSED<br><b>COMMANDS</b>                   | <b>UNIVERSAL</b><br><b>COMMANDS</b> |                                  | <b>LISTEN</b><br><b>ADDRESSES</b> |                   |                                      |           | <b>TALK</b><br><b>ADDRESSES</b> |           |                   |                  | SECONDARY ADDRESSES<br>OR COMMANDS      |                                 |
|                                                            |                                                |                                     |                                  |                                   |                   |                                      |           |                                 |           |                   | <b>Tektronix</b> |                                         |                                 |
| <b>KEY</b>                                                 | $octal \rightarrow 5$                          | $PPC -$<br>$ENQ \leftarrow$         | <b>ASCII character</b>           |                                   |                   | <b>GPIB code (with ATN asserted)</b> |           |                                 |           |                   |                  | REF: ANSI STD X3.4-1977                 |                                 |
|                                                            | hex $\rightarrow$<br>: 5                       | $5 -$                               | decimal                          |                                   |                   |                                      |           |                                 |           |                   |                  | IEEE STD 488.1-1987<br>ISO STD 646-2973 |                                 |

# **Appendix B: Factory Initialization Settings**

The factory initialization settings provide you a known state for the analyzer. Factory initialization sets the values as shown in Table B-1 to B-31 for each command group. Table B-32 and B-35 present those values for the : Config: Mode command by its arguments.

### **Configuration Commands**

| <b>Header</b>          | <b>Default settings</b>        |
|------------------------|--------------------------------|
| Config:Setup           | Standard                       |
| Config:BackgroundColor | <b>Black</b>                   |
| Config: MarkerLink     | On                             |
| Config:Util <x></x>    | Util1<br>Self Gain-Calibration |
|                        | Util <sub>2</sub><br>Save/Load |
|                        | Util <sub>3</sub><br>Average   |
|                        | Util <sub>8</sub><br>Remote    |
| Config: View: Style    | $1 \times 1$                   |
| Config: View <x></x>   | View1<br>Waveform              |

Table B-1: Factory initialization settings - Configuration commands

# **Setup Commands**

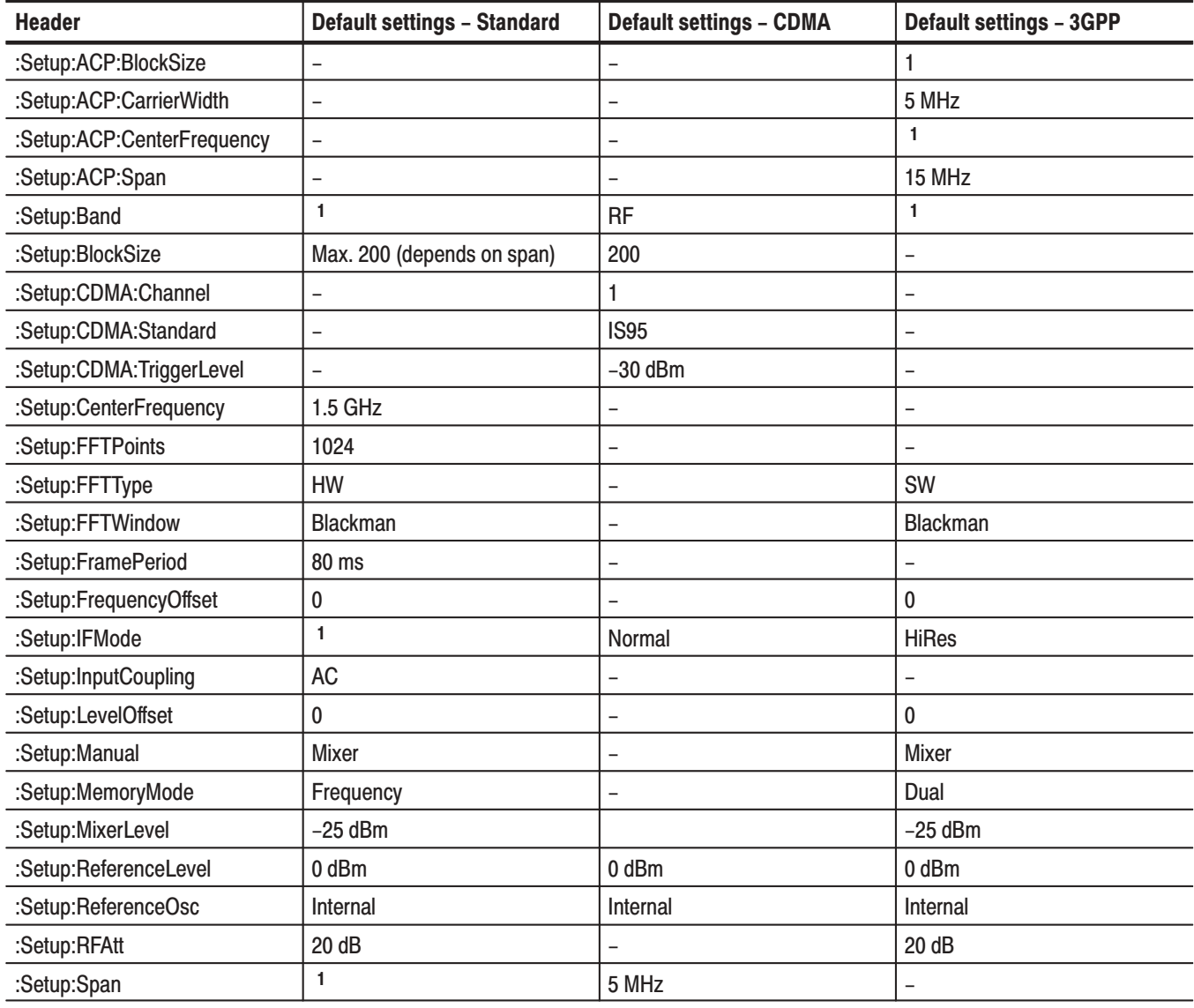

#### Table B-2: Factory initialization settings - Setup commands

| <b>Header</b>          | <b>Default settings - Standard</b> | <b>Default settings - CDMA</b> | <b>Default settings - 3GPP</b> |
|------------------------|------------------------------------|--------------------------------|--------------------------------|
| :Setup:Trigger         | Auto                               | Auto                           |                                |
| :Setup:TriggerCount    | On                                 | On                             | -                              |
| :Setup:TriggerDelayed  | 0                                  | 0                              |                                |
| :Setup:TriggerDomain   | Frequency                          | Frequency                      |                                |
| :Setup:TriggerInterval | 60                                 | 60                             | -                              |
| :Setup:TriggerPosition | 50 %                               | 50 %                           |                                |
| :Setup:TriggerSlope    | Rise                               | Rise                           | -                              |
| :Setup:TriggerSource   | Internal                           | Internal                       | -                              |
| :Setup:TriggerTimeout  | 0                                  | 0                              |                                |
| :Setup:TriggerTimes    |                                    | 1                              | -                              |
| :Setup:Zoom:FFTWindow  | <b>Blackman</b>                    | -                              |                                |
| :Setup:Zoom:Frequency  | 0                                  | $\overline{\phantom{0}}$       | $\overline{\phantom{m}}$       |
| :Setup:Zoom:Mag        | 2                                  | -                              |                                |

Table B-2: Factory initialization settings - Setup commands (Cont.)

 $1$  The previous setting is used.

# **View Commands**

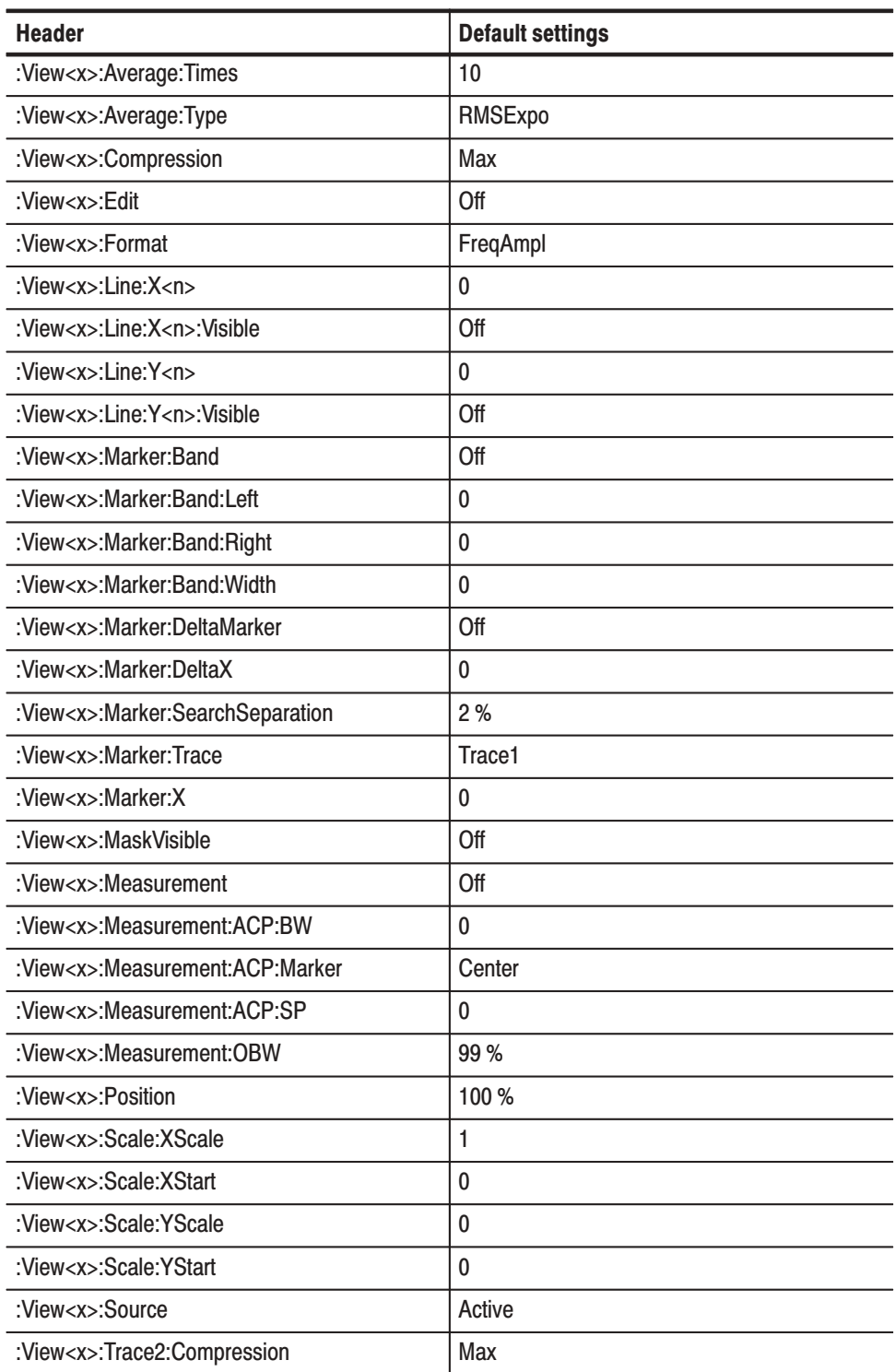

#### Table B-3: Factory initialization settings – Waveform View commands

| <b>Header</b>               | <b>Default settings</b> |
|-----------------------------|-------------------------|
| :View <x>:Trace2:Format</x> | FreqAmpl                |
| :View <x>:Trace2:Source</x> | None                    |
| :View <x>:Trace2:Z</x>      | u                       |
| :View <x>:Z</x>             |                         |

Table B-3: Factory initialization settings – Waveform View commands (Cont.)

#### Table B-4: Factory initialization settings - Analog View commands

| <b>Header</b>                         | <b>Default settings</b> |
|---------------------------------------|-------------------------|
| :View <x>:Format</x>                  | AM                      |
| : $View < x$ : Line: $X < n$          | $\Omega$                |
| :View <x>:Line:X<n>:Visible</n></x>   | Off                     |
| : $View< x$ : Line: $Y< n$            | $\Omega$                |
| :View <x>:Line:Y<n>:Visible</n></x>   | Off                     |
| :View <x>:Marker:DeltaMarker</x>      | Off                     |
| :View <x>:Marker:DeltaX</x>           | $\Omega$                |
| :View <x>:Marker:SearchSeparation</x> | 2%                      |
| :View <x>:Marker:X</x>                | 0                       |
| :View <x>:Scale:XScale</x>            | 1                       |
| :View <x>:Scale:XStart</x>            | 0                       |
| :View <x>:Scale:YScale</x>            | 200                     |
| :View <x>:Scale:YStart</x>            | $-200$                  |
| :View <x>:Source</x>                  | Active                  |
| : $View < x > Z$                      | 0                       |

Table B-5: Factory initialization settings - FSK View commands

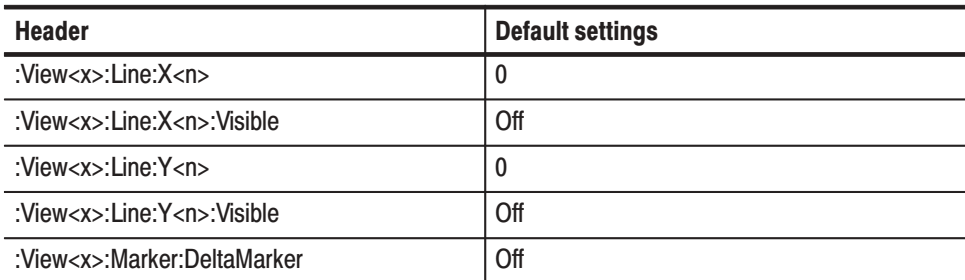

| <b>Header</b>               | <b>Default settings</b> |
|-----------------------------|-------------------------|
| :View <x>:Marker:DeltaX</x> | 0                       |
| :View <x>:Marker:X</x>      | $\mathbf{0}$            |
| :View <x>:Scale:XScale</x>  |                         |
| :View <x>:Scale:XStart</x>  | $\mathbf{0}$            |
| :View <x>:Scale:YScale</x>  | $\mathbf{0}$            |
| :View <x>:Scale:YStart</x>  | 0                       |
| :View <x>:Source</x>        | Active                  |
| : $View < x > Z$            | $\mathbf{0}$            |

Table B-5: Factory initialization settings - FSK View commands (Cont.)

#### Table B-6: Factory initialization settings – Spectrogram View commands

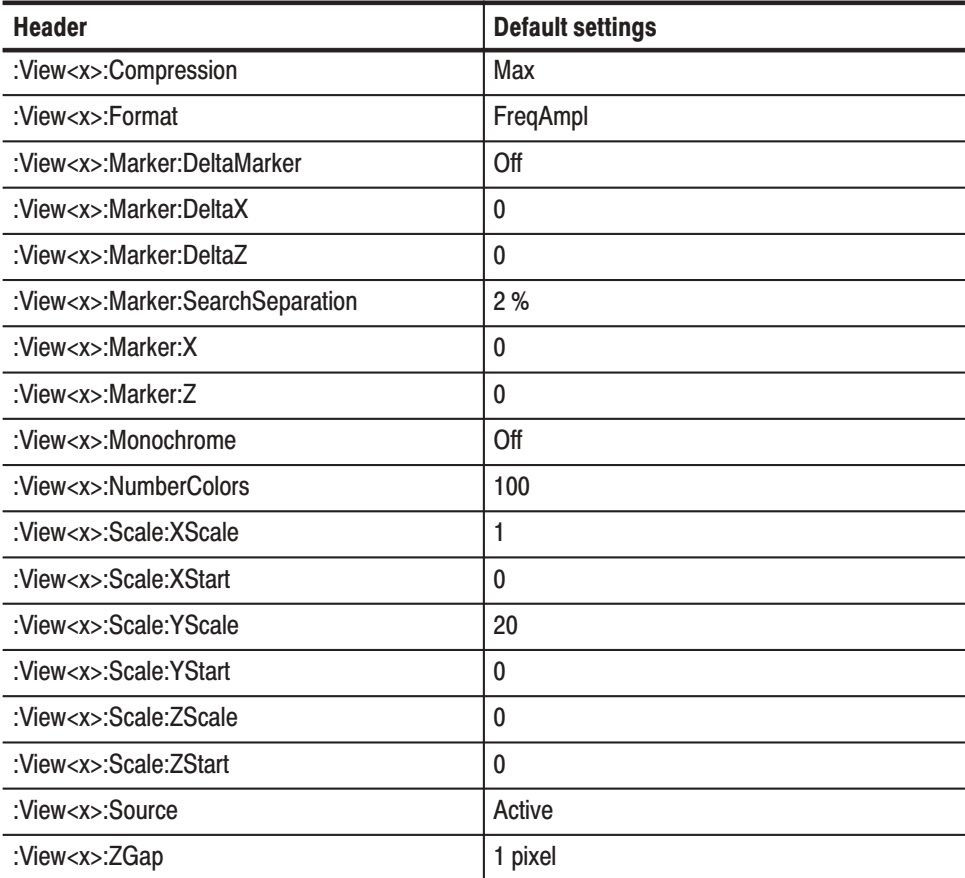

| <b>Header</b>                         | <b>Default settings</b> |
|---------------------------------------|-------------------------|
| :View <x>:Compression</x>             | Max                     |
| :View <x>:Format</x>                  | FreqAmpl                |
| :View <x>:Marker:DeltaMarker</x>      | Off                     |
| :View <x>:Marker:DeltaX</x>           | $\mathbf{0}$            |
| :View <x>:Marker:DeltaZ</x>           | $\mathbf{0}$            |
| :View <x>:Marker:SearchSeparation</x> | 2%                      |
| : $View < x$ : Marker: X              | $\mathbf{0}$            |
| :View <x>:Marker:Z</x>                | $\mathbf{0}$            |
| :View <x>:Scale:XScale</x>            | 1                       |
| :View <x>:Scale:XStart</x>            | $\mathbf{0}$            |
| :View <x>:Scale:YScale</x>            | 20                      |
| :View <x>:Scale:YStart</x>            | $\mathbf{0}$            |
| :View <x>:Scale:ZScale</x>            | $\mathbf{0}$            |
| :View <x>:Scale:ZStart</x>            | $\Omega$                |
| :View <x>:Source</x>                  | Active                  |
| :View <x>:YHeight</x>                 | 20                      |
| :View <x>:ZGap</x>                    | 5                       |

Table B-7: Factory initialization settings - Waterfall View commands

#### Table B-8: Factory initialization settings - Polar View commands

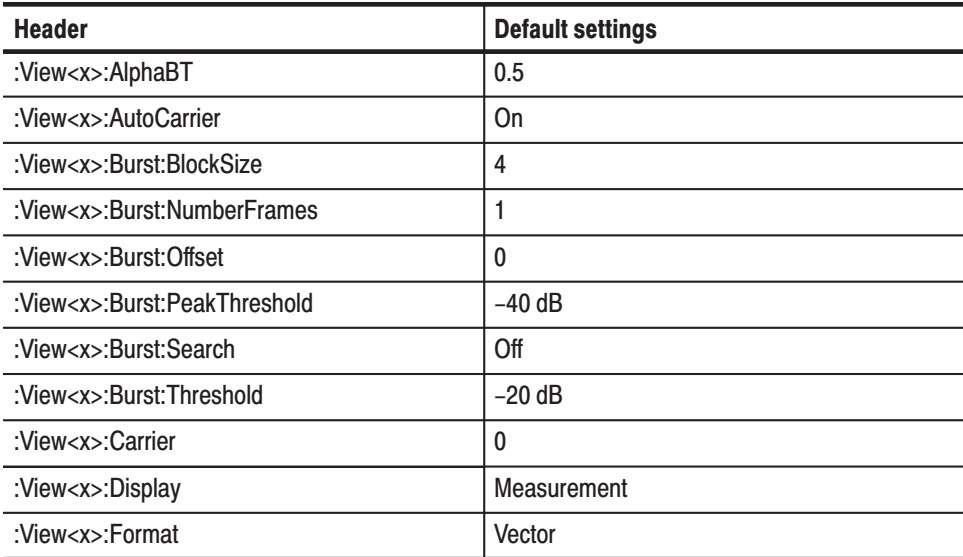

| <b>Header</b>                 | <b>Default settings</b>       |
|-------------------------------|-------------------------------|
| :View <x>:Marker:T</x>        | 0                             |
| :View <x>:Mask:Frequency</x>  | Off                           |
| :View <x>:Mask:MarkerLink</x> | Off                           |
| :View <x>:MeasDestination</x> | D <sub>5</sub> D <sub>6</sub> |
| :View <x>:MeasFilter</x>      | <b>RootRaisedCosine</b>       |
| :View <x>:Modulation</x>      | $1/4$ $\pi$ QPSK              |
| :View <x>:Position</x>        | 100 %                         |
| :View <x>:RefDestination</x>  | D7D8                          |
| :View <x>:RefFilter</x>       | RaisedCosine                  |
| :View <x>:Source</x>          | Active                        |
| :View <x>:SymbolRate</x>      | 21k                           |
| : $View < x > Z$              | 0                             |

Table B-8: Factory initialization settings — Polar View commands (Cont.)

Table B-9: Factory initialization settings – Eve diagram View commands

| <b>Header</b>           | <b>Default settings</b> |
|-------------------------|-------------------------|
| :View <x>:EyeLength</x> | ŋ                       |
| :View <x>:Format</x>    |                         |
| :View <x>:Marker:T</x>  |                         |
| :View <x>:Source</x>    | Measurement             |

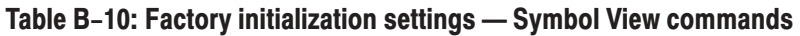

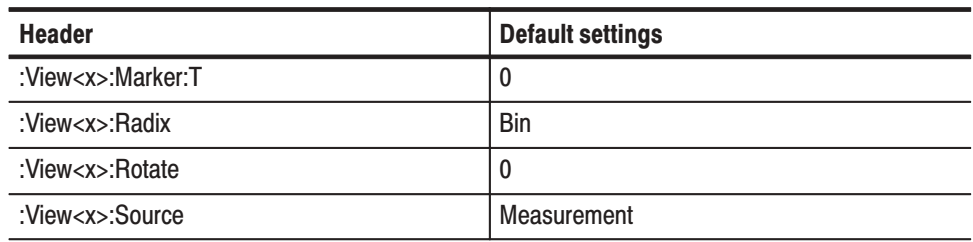
| <b>Header</b>                       | <b>Default settings</b> |
|-------------------------------------|-------------------------|
| :View <x>:Format</x>                | <b>EVM</b>              |
| : $View < x$ : Line: $X < n$ >      | 0                       |
| :View <x>:Line:X<n>:Visible</n></x> | Off                     |
| : $View < x$ : Line: $Y < n$ >      | 0                       |
| :View <x>:Line:Y<n>:Visible</n></x> | Off                     |
| :View <x>:Marker:DeltaMarker</x>    | Off                     |
| :View <x>:Marker:DeltaX</x>         | 0                       |
| :View <x>:Marker:X</x>              | $\mathbf{0}$            |
| :View <x>:MaskArea</x>              | 5%                      |
| :View <x>:Scale:XScale</x>          | 1                       |
| :View <x>:Scale:XStart</x>          | $\Omega$                |
| :View <x>:Scale:YScale</x>          | 100                     |
| :View <x>:Scale:YStart</x>          | 0                       |

Table B-11: Factory initialization settings - EVM View commands

#### Table B-12: Factory initialization settings - CDMA Waveform View commands

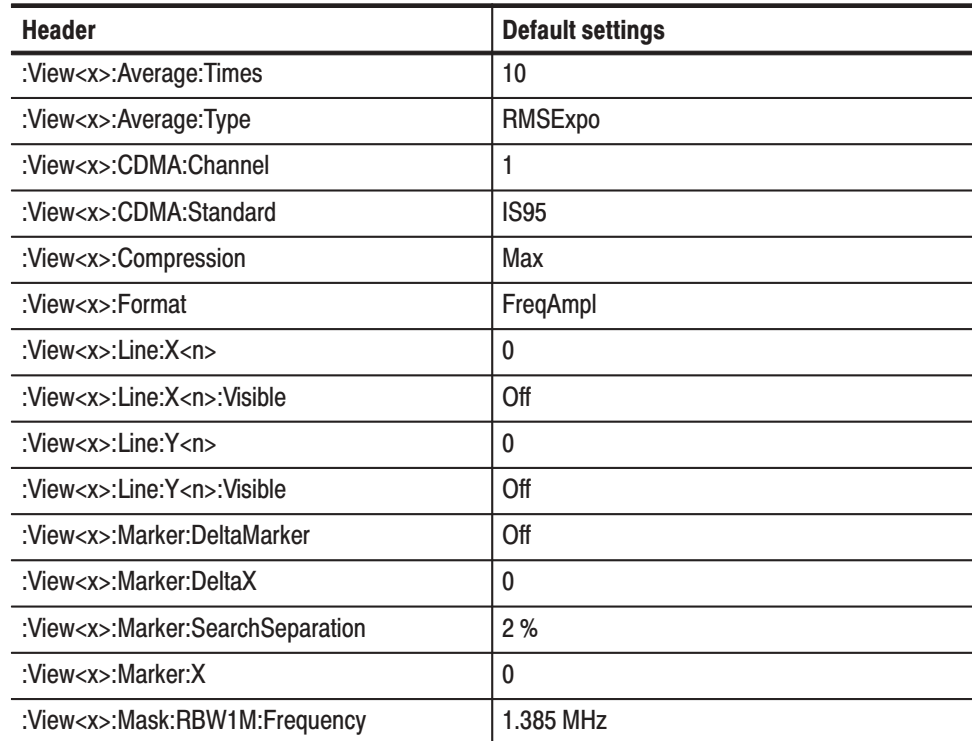

| <b>Header</b>                            | <b>Default settings</b> |
|------------------------------------------|-------------------------|
| :View <x>:Mask:RBW1M:Level</x>           | $-60$                   |
| :View <x>:Mask:RBW30k:Frequency1</x>     | 900 k                   |
| :View <x>:Mask:RBW30k:Frequency2</x>     | 1.98 MHz                |
| :View <x>:Mask:RBW30k:Level1</x>         | $-42$                   |
| :View <x>:Mask:RBW30k:Level2</x>         | $-54$                   |
| :View <x>:Measurement</x>                | Off                     |
| :View <x>:Measurement:OBW</x>            | 99                      |
| :View <x>:Measurement:Separation</x>     | $\overline{2}$          |
| :View <x>:Measurement:SortedBy</x>       | Frequency               |
| :View <x>:Measurement:SpuriousSearch</x> | Off                     |
| :View <x>:Measurement:Threshold</x>      | $-100$                  |
| :View <x>:Position</x>                   | 100 %                   |
| :View <x>:RBW</x>                        | 30 kHz                  |
| :View <x>:Scale:XScale</x>               | 1                       |
| :View <x>:Scale:XStart</x>               | $\mathbf{0}$            |
| :View <x>:Scale:YScale</x>               | 0                       |
| :View <x>:Scale:YStart</x>               | 0                       |
| :View <x>:Source</x>                     | Active                  |
| : $View < x > Z$                         | 0                       |

Table B-12: Factory initialization settings - CDMA Waveform View commands (Cont.)

#### Table B-13: Factory initialization settings – CDMA Polar View commands

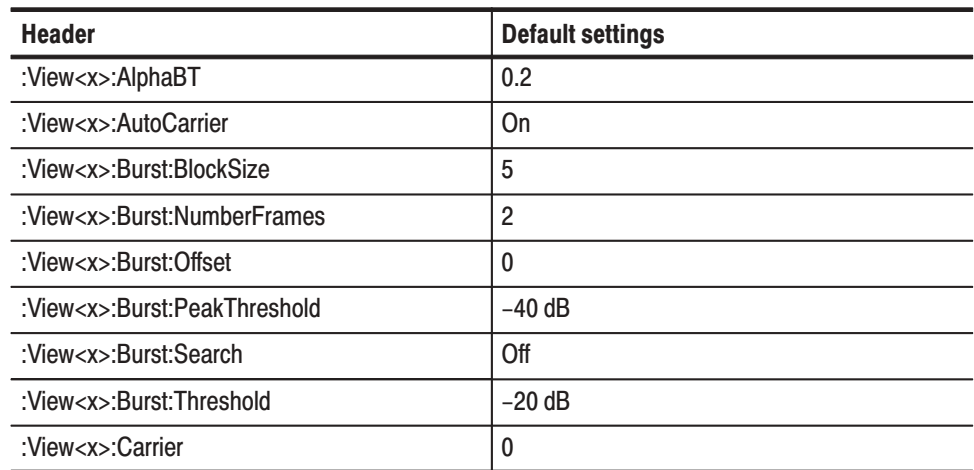

| <b>Header</b>                 | <b>Default settings</b> |
|-------------------------------|-------------------------|
| :View <x>:Display</x>         | Measurement             |
| :View <x>:Format</x>          | Constellation           |
| :View <x>:Marker:T</x>        | 0                       |
| :View <x>:Mask:Frequency</x>  | Off                     |
| :View <x>:Mask:MarkerLink</x> | Off                     |
| :View <x>:MeasDestination</x> | <b>D5D6</b>             |
| :View <x>:MeasFilter</x>      | RootRaisedCosine        |
| :View <x>:Modulation</x>      | $1/4 \pi$ QPSK          |
| :View <x>:Position</x>        | 100 %                   |
| :View <x>:RefDestination</x>  | D7D8                    |
| :View <x>:RefFilter</x>       | RaisedCosine            |
| :View <x>:Source</x>          | Active                  |
| :View <x>:SymbolRate</x>      | 1.2288 MHz              |
| : $View < x > Z$              | 0                       |

Table B-13: Factory initialization settings – CDMA Polar View commands (Cont.)

Table B-14: Factory initialization settings - CDMA Time View commands

| <b>Header</b>                         | <b>Default settings</b> |
|---------------------------------------|-------------------------|
| :View <x>:Average:Times</x>           | 10                      |
| :View <x>:Block</x>                   | 0                       |
| : $View< x$ : Line: $X < n$ >         | 0                       |
| :View <x>:Line:X<n>:Visible</n></x>   | Off                     |
| :View <x>:Line:Y<n></n></x>           | 0                       |
| :View <x>:Line:Y<n>:Visible</n></x>   | Off                     |
| :View <x>:Marker:DeltaMarker</x>      | Off                     |
| :View <x>:Marker:DeltaX</x>           | $\Omega$                |
| :View <x>:Marker:SearchSeparation</x> | 2%                      |
| : $View < x$ : Marker: X              | 0                       |
| :View <x>:Mask:OffLeft</x>            | $169 \mu s$             |
| :View <x>:Mask:OffLevel</x>           | $-20$                   |
| :View <x>:Mask:OffRight</x>           | $1.431$ ms              |
| :View <x>:Mask:OnLeft</x>             | $175 \mu s$             |

| <b>Header</b>                     | <b>Default settings</b> |
|-----------------------------------|-------------------------|
| :View <x>:Mask:OnLevel</x>        | $-3$                    |
| :View <x>:Mask:OnRight</x>        | $1.425$ ms              |
| :View <x>:Position</x>            | $\mathbf{0}$            |
| :View <x>:Scale:XScale</x>        |                         |
| :View <x>:Scale:XStart</x>        | 0                       |
| :View <x>:Scale:YScale</x>        | 0                       |
| :View <x>:Scale:YStart</x>        | 0                       |
| : $View < x >$ :Source            | Active                  |
| :View <x>:Trace:TraceVisible</x>  | On                      |
| :View <x>:Trace2:TraceVisible</x> | Off                     |

Table B-14: Factory initialization settings – CDMA Time View commands (Cont.)

#### Table B-15: Factory initialization settings - CodeSpectrogram View commands

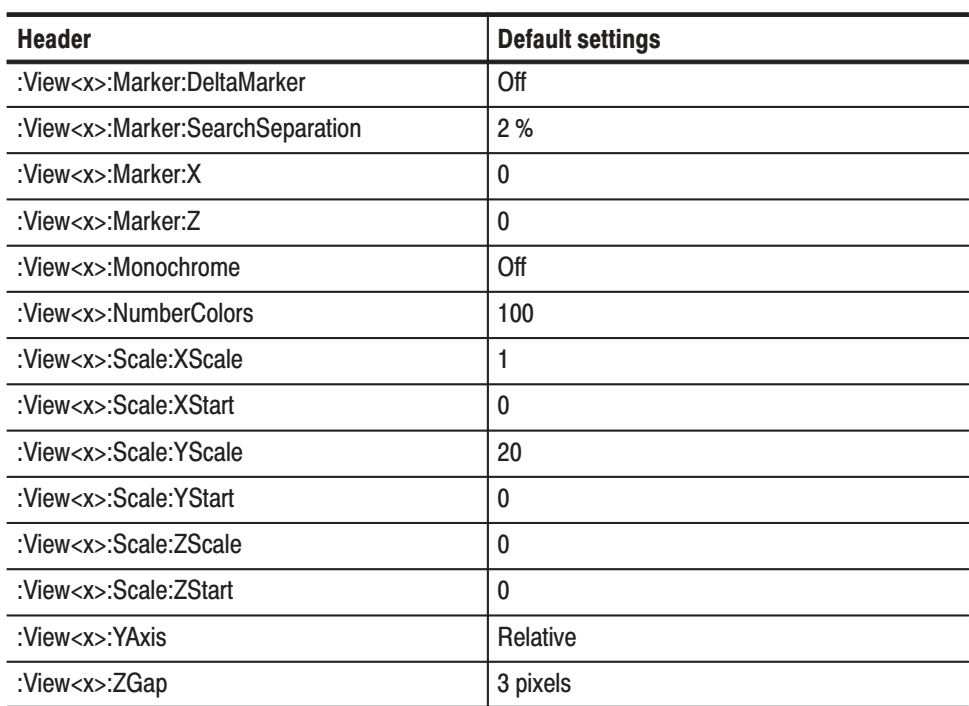

| <b>Header</b>                   | <b>Default settings</b> |
|---------------------------------|-------------------------|
| :View <x>:AlphaBT</x>           | 0.2                     |
| :View <x>:Analysis:TimeSlot</x> | 0                       |
| :View <x>:AutoCarrier</x>       | On                      |
| :View <x>:Carrier</x>           | 0                       |
| :View <x>:ChipRate</x>          | 1.2288 MHz              |
| :View <x>:Display</x>           | Measurement             |
| :View <x>:Format</x>            | Vector                  |
| :View <x>:Marker:T</x>          | 0                       |
| :View <x>:MeasFilter</x>        | RootRaisedCosine        |
| :View <x>:Modulation</x>        | $IS-95+EQ$              |
| :View <x>:RefFilter</x>         | RaisedCosine            |
| :View <x>:Source</x>            | Active                  |
| : $View < x > Z$                | 0                       |

Table B-16: Factory initialization settings – CodePolar View commands

Table B-17: Factory initialization settings - CodePower View commands

| <b>Header</b>                         | <b>Default settings</b> |
|---------------------------------------|-------------------------|
| :View <x>:Average</x>                 | Off                     |
| :View <x>:Average:BeginZ</x>          | 0                       |
| :View <x>:Average:EndZ</x>            | 0                       |
| :View <x>:Average:Times</x>           | 10                      |
| :View <x>:Average:Type</x>            | RMSExpo                 |
| : $View< x$ : Line: $X < n$ >         | 0                       |
| :View <x>:Line:X<n>:Visible</n></x>   | Off                     |
| : $View < x$ : Line: $Y < n$          | 0                       |
| :View <x>:Line:Y<n>:Visible</n></x>   | Off                     |
| :View <x>:Marker:DeltaMarker</x>      | Off                     |
| :View <x>:Marker:SearchSeparation</x> | 2%                      |
| : $View < x$ : Marker: X              | 0                       |
| :View <x>:Scale:XScale</x>            | 1                       |
| :View <x>:Scale:XStart</x>            | 0                       |
| :View <x>:Scale:YScale</x>            | 0                       |

| <b>Header</b>              | <b>Default settings</b> |
|----------------------------|-------------------------|
| :View <x>:Scale:YStart</x> | U                       |
| :View <x>:XAxis</x>        | Code                    |
| :View <x>:YAxis</x>        | Relative                |
| :View< $x$ >:Z             | υ                       |

Table B-17: Factory initialization settings — CodePower View commands (Cont.)

#### Table B-18: Factory initialization settings - CodeWSpectrogram and 3gppSpectrogram View commands

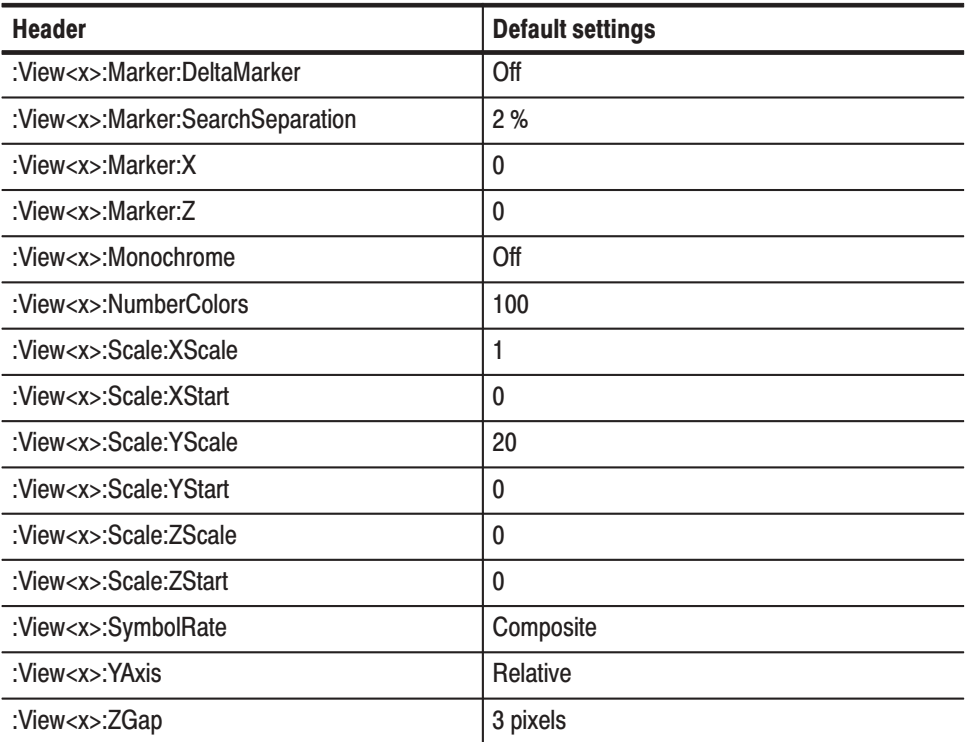

#### Table B-19: Factory initialization settings – CodeWPolar View commands

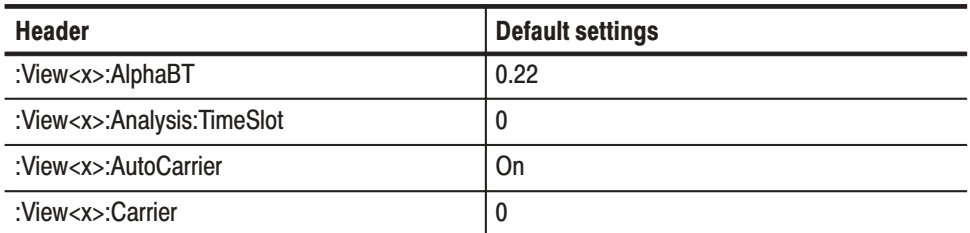

| <b>Header</b>                          | <b>Default settings</b> |
|----------------------------------------|-------------------------|
| :View <x>:ChipRate</x>                 | 4.096 M                 |
| :View <x>:Constellation:SymbolRate</x> | Composite               |
| :View <x>:Display</x>                  | Measurement             |
| :View <x>:Format</x>                   | Vector                  |
| :View <x>:Marker:T</x>                 | 0                       |
| :View <x>:MeasFilter</x>               | <b>RootRaisedCosine</b> |
| :View <x>:Modulation</x>               | <b>W-CDMA</b>           |
| :View <x>:RefFilter</x>                | RaisedCosine            |
| :View <x>:ShortCode</x>                | $\Omega$                |
| :View <x>:Source</x>                   | Active                  |
| :View <x>:SymbolConstellation</x>      | Off                     |
| :View <x>:TimeSlot</x>                 | 0                       |

Table B-19: Factory initialization settings — CodeWPolar View commands (Cont.)

#### Table B-20: Factory initialization settings – CodeWPower and 3gppPower View commands

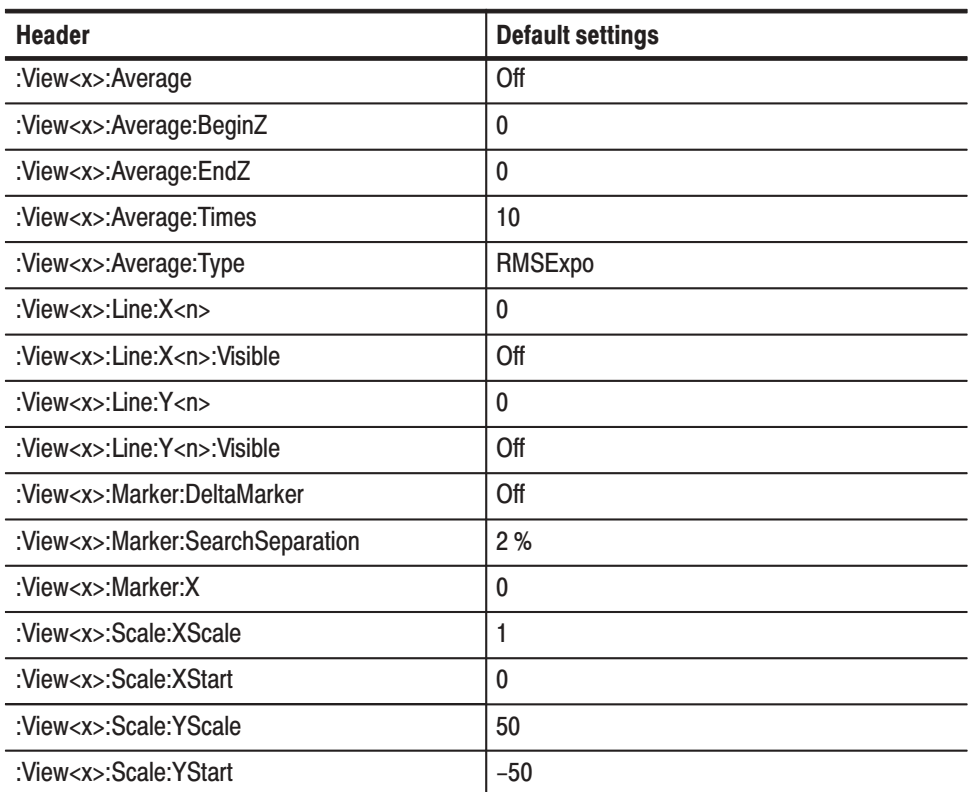

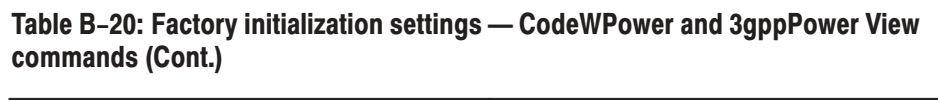

| <b>Header</b>            | <b>Default settings</b> |
|--------------------------|-------------------------|
| :View <x>:ShortCode</x>  | 0                       |
| :View <x>:SymbolRate</x> | Composite               |
| :View <x>:XAxis</x>      | <b>ShortCode</b>        |
| :View <x>:YAxis</x>      | Relative                |
| : $View < x > Z$         | 0                       |

Table B-21: Factory initialization settings - 3gppACPView commands

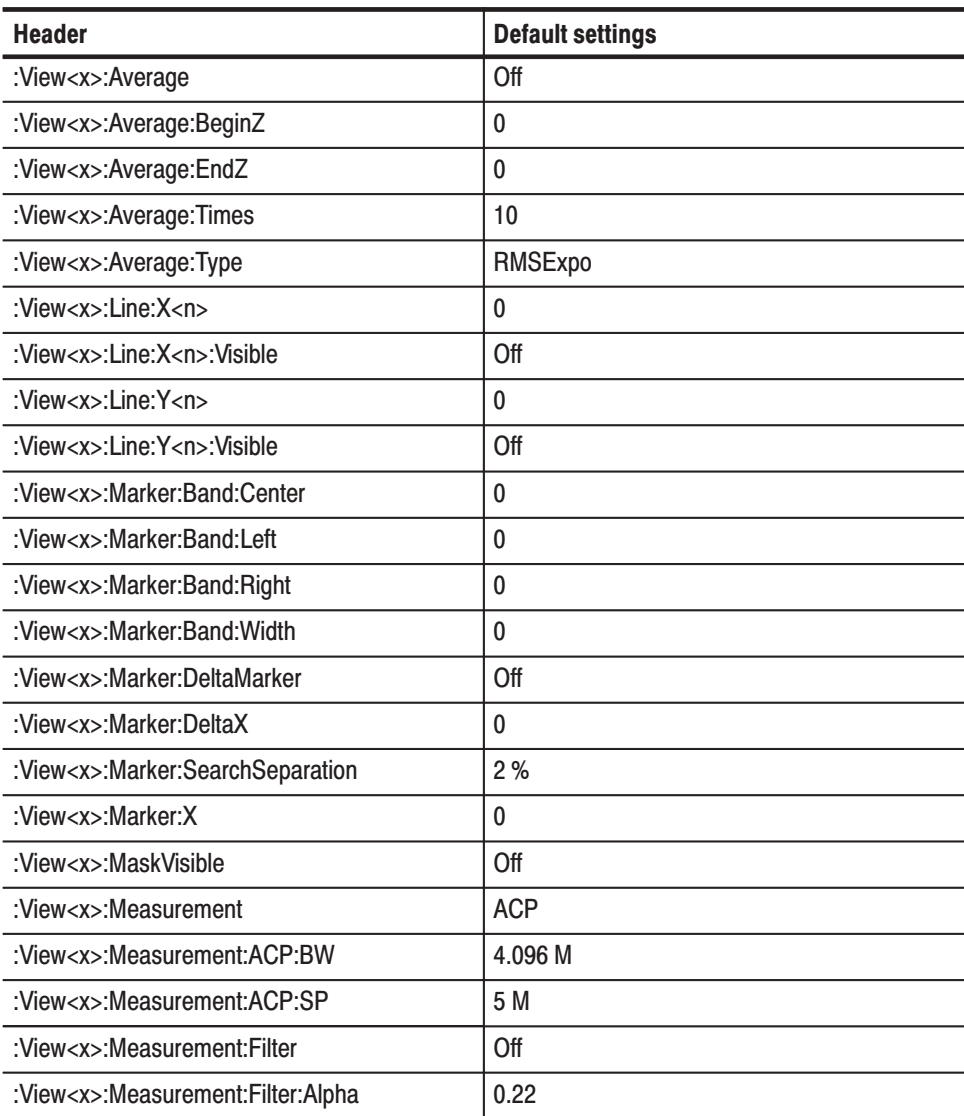

| <b>Header</b>                       | <b>Default settings</b> |
|-------------------------------------|-------------------------|
| :View <x>:Measurement:Filter:BW</x> | 4.096 M                 |
| :View <x>:Measurement:Filter:SP</x> | 5 M                     |
| :View <x>:Measurement:OBW</x>       | 99 %                    |
| : $View < x$ :RBW                   | 0                       |
| :View <x>:RBW:Alpha</x>             | 0.5                     |
| :View <x>:RBW:Calculation</x>       | Off                     |
| :View <x>:Scale:HoldYScale</x>      | Off                     |
| :View <x>:Scale:XScale</x>          |                         |
| :View <x>:Scale:XStart</x>          | 0                       |
| :View <x>:Scale:YScale</x>          | 0                       |
| :View <x>:Scale:YStart</x>          | 0                       |
| :View <x>:Source</x>                | Active                  |

Table B-21: Factory initialization settings - 3gppACPView commands (Cont.)

| <b>Header</b>                               | <b>Default settings</b> |
|---------------------------------------------|-------------------------|
| :View <x>:AlphaBT</x>                       | 0.22                    |
| :View <x>:Analysis:TimeSlot</x>             | 0                       |
| :View <x>:AutoCarrier</x>                   | On                      |
| :View <x>:Carrier</x>                       | 0                       |
| :View <x>:ChipRate</x>                      | 4.096 MHz               |
| :View <x>:Constellation:SymbolRate</x>      | Composite               |
| :View <x>:Display</x>                       | Measurement             |
| :View <x>:Downlink:ScramblingCode</x>       | 0                       |
| :View <x>:Downlink:ScramblingCodeSearch</x> | On                      |
| :View <x>:Format</x>                        | Vector                  |
| :View <x>:HideSCHPart</x>                   | On                      |
| :View <x>:Marker:T</x>                      | 0                       |
| :View <x>:MeasFilter</x>                    | <b>RootRaisedCosine</b> |
| :View <x>:Modulation</x>                    | <b>W-CDMA</b>           |
| :View <x>:RefFilter</x>                     | RaisedCosine            |
| :View <x>:ShortCode</x>                     | 0                       |
| :View <x>:Source</x>                        | Active                  |
| :View <x>:SymbolConstellation</x>           | Off                     |
| :View <x>:TimeSlot</x>                      | 0                       |

Table B-22: Factory initialization settings - 3gppPolar View commands

| <b>Header</b>        | Default settings |  |  |
|----------------------|------------------|--|--|
| :View <x>:Burst</x>  | 10               |  |  |
| :View <x>:Script</x> | <b>EVM</b>       |  |  |

Table B-23: Factory initialization settings - GSM View commands

#### Table B-24: Factory initialization settings - GSMPolar View commands

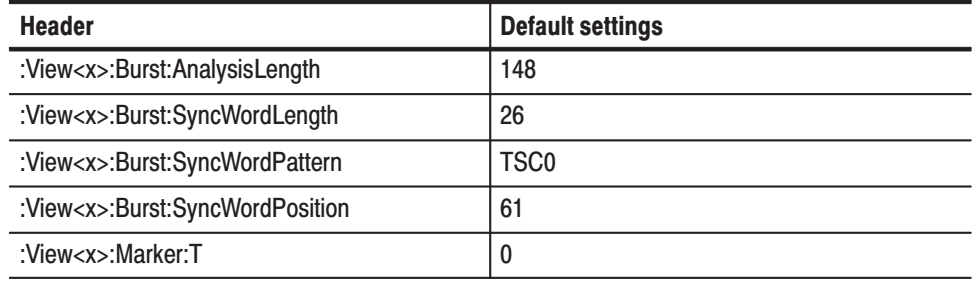

#### Table B-25: Factory initialization settings - GSMMask View commands

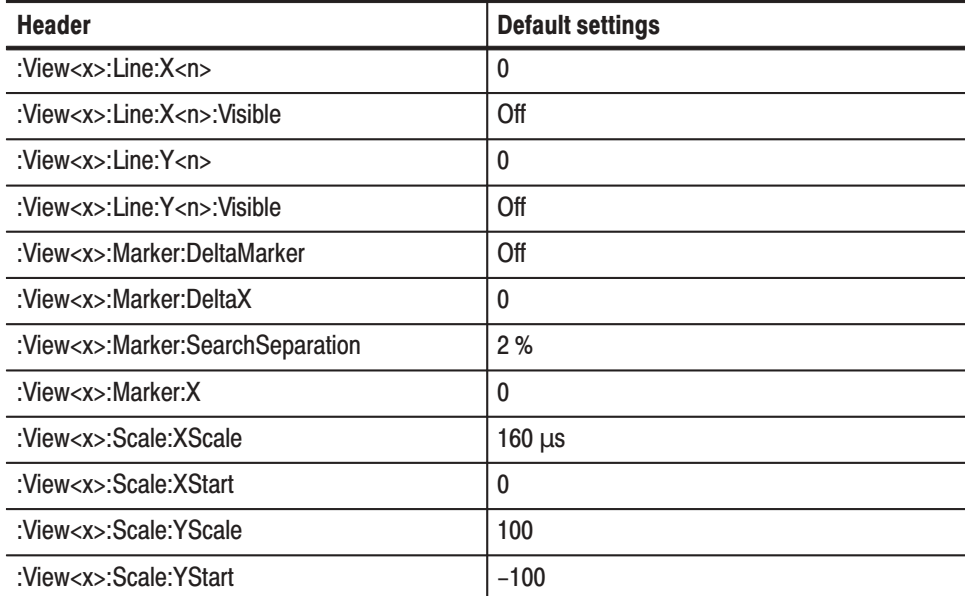

| <b>Header</b>                         | <b>Default settings</b> |
|---------------------------------------|-------------------------|
| :View <x>:BeginZ</x>                  | $\mathbf{0}$            |
| :View <x>:Destination</x>             | D <sub>1</sub>          |
| :View <x>:EndZ</x>                    | 0                       |
| :View <x>:Marker:DeltaMarker</x>      | Off                     |
| :View <x>:Marker:SearchSeparation</x> | 2%                      |
| :View <x>:Marker:X</x>                | 0                       |
| :View <x>:OutputFormat</x>            | <b>CCDF</b>             |
| : $View < x$ : Position               | 100 %                   |
| :View <x>:Resolution</x>              | 0.1                     |
| :View <x>:Scale:HoldYScale</x>        | Off                     |
| :View <x>:Scale:XScale</x>            | 1                       |
| :View <x>:Scale:XStart</x>            | $\mathbf{0}$            |
| :View <x>:Scale:XStartZero</x>        | Off                     |
| :View <x>:Scale:YScale</x>            | 0                       |
| :View <x>:Scale:YStart</x>            | $\mathbf{0}$            |
| :View <x>:Source</x>                  | Active                  |
| : $View < x > Z$                      | $\mathbf{0}$            |

Table B-26: Factory initialization settings - CCDF commands

Table B-27: Factory initialization settings - CCDFView commands

| <b>Header</b>                         | <b>Default settings</b> |
|---------------------------------------|-------------------------|
| :View <x>:Marker:DeltaMarker</x>      | Off                     |
| :View <x>:Marker:SearchSeparation</x> | 2%                      |
| :View <x>:Marker:X</x>                | 0                       |
| :View <x>:Scale:XScale</x>            |                         |
| :View <x>:Scale:XStart</x>            | 0                       |
| :View <x>:Source</x>                  | Active                  |

# **Utility Commands**

#### Table B-28: Factory initialization settings - Self gain-calibration commands

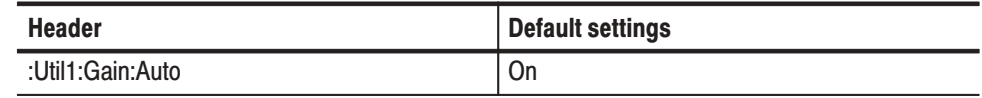

#### Table B-29: Factory initialization settings - Save/Load commands

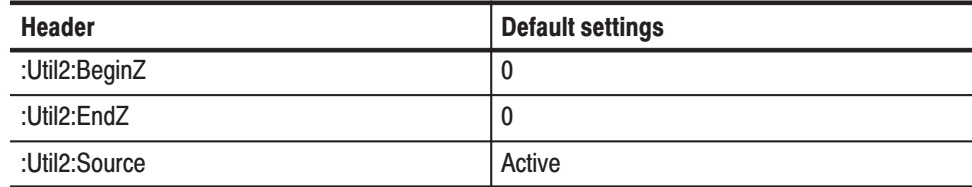

#### Table B-30: Factory initialization settings - Average commands

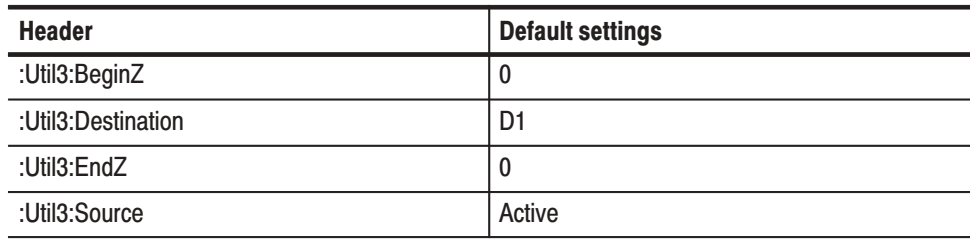

#### Table B-31: Factory initialization settings - Remote commands

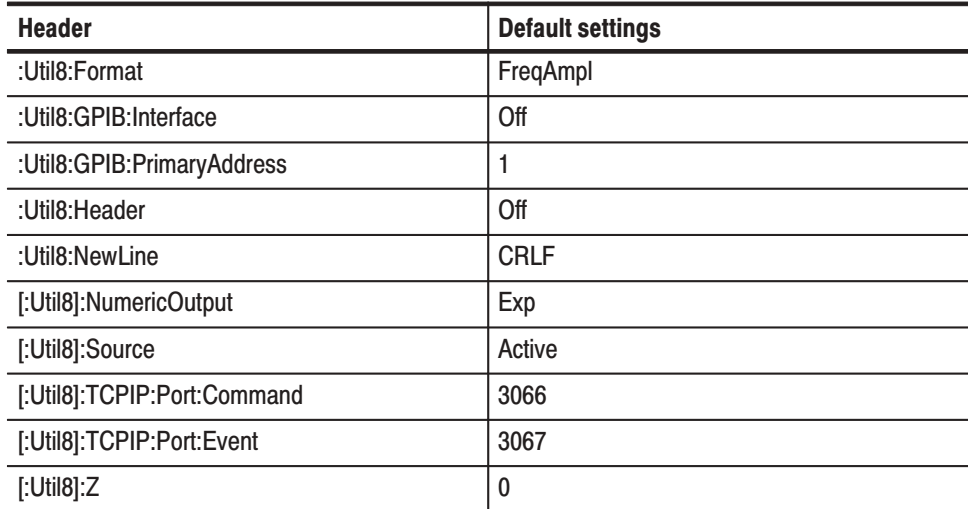

# :Config:Mode Command

The : Config: Mode command (refer to page 4–58) overwrites the above default values as shown in Table B–32 through B–35, depending on its arguments.

|                     | Freq1        | Freq <sub>2</sub> | <b>Dual</b>             | Zoom         |
|---------------------|--------------|-------------------|-------------------------|--------------|
| <b>View style</b>   | $1 \times 1$ | $1 \times 2$      | $1 \times 4$            | $2 \times 2$ |
| <b>Setup</b>        | Standard     | Standard          | Standard                | Standard     |
| View1               | Waveform     | Waveform          | Waveform                | Waveform     |
| View <sub>2</sub>   |              | Spectrogram       | Spectrogram             | Spectrogram  |
| View <sub>3</sub>   |              |                   | Waveform<br>(Time vs I) | Waveform     |
| View4               |              |                   | Waveform<br>(Time vs Q) | Spectrogram  |
| View5 - View8       | None         | None              | None                    | None         |
| <b>Trigger mode</b> | Auto         | Auto              | Auto                    | Auto         |
| <b>Memory mode</b>  | Frequency    | Frequency         | Dual                    | Zoom         |

Table B-32: Factory initialization settings - : Config: Mode command - 1

|                     | opCDMA1                 | opCDMA2                 | opCDMA3          | opCDMA4                 | opCDMA5                 | opCDMA6          | opDemod1     |
|---------------------|-------------------------|-------------------------|------------------|-------------------------|-------------------------|------------------|--------------|
| <b>View style</b>   | $2 \times 2$            | $1 \times 2$            | $1 \times 2$     | $2 \times 2$            | $1 \times 2$            | $1 \times 2$     | $2 \times 2$ |
| <b>Setup</b>        | <b>CDMA</b>             | <b>CDMA</b>             | <b>CDMA</b>      | <b>CDMA</b>             | <b>CDMA</b>             | <b>CDMA</b>      | Standard     |
| View1               | <b>CDMA</b><br>Waveform | <b>CDMA</b><br>Waveform | <b>CDMA</b> Time | <b>CDMA</b><br>Waveform | <b>CDMA</b><br>Waveform | <b>CDMA</b> Time | Waveform     |
| Hor. Start          | 0                       |                         |                  | 0                       |                         |                  | 0            |
| Position            | 50 %                    | 50 %                    |                  | 50 %                    | 50 %                    |                  |              |
| Measurement         | Power                   | Spurious                |                  | Power                   | Spurious                |                  |              |
| View <sub>2</sub>   | Spectrogram             | <b>CDMA</b><br>Waveform | <b>CDMA</b> Time | Spectrogram             | <b>CDMA</b><br>Waveform | <b>CDMA</b> Time | Spectrogram  |
| Position            |                         | 50 %                    |                  |                         | 50 %                    |                  |              |
| Measurement         |                         | <b>Spurious</b>         |                  |                         | Spurious                |                  |              |
| View <sub>3</sub>   | <b>CDMA Polar</b>       | None                    | None             | <b>CDMA Polar</b>       | None                    | None             | Polar        |
| Position            | 50 %                    |                         |                  | 50 %                    |                         |                  |              |
| View4               | <b>EVM</b>              | None                    | None             | <b>EVM</b>              | None                    | None             | Eye diagram  |
| View5 - View8       | None                    | None                    | None             | None                    | None                    | None             | None         |
| <b>Standard</b>     | <b>IS-95</b>            | $IS-95$                 | $IS-95$          | $T-53$                  | $T-53$                  | $T-53$           |              |
| <b>Span</b>         | 5 MHz                   | 30 MHz                  | 5 MHz            | 5 MHz                   | 30 MHz                  | 5 MHz            |              |
| <b>Trigger mode</b> | Auto                    |                         | Normal           | Auto                    |                         | Normal           |              |
| <b>Memory mode</b>  |                         |                         |                  |                         |                         |                  | Dual         |
| Input mode          | <b>RF</b>               | <b>RF</b>               | <b>RF</b>        | <b>RF</b>               | <b>RF</b>               | <b>RF</b>        |              |

Table B-33: Factory initialization settings - : Config: Mode command - 2

|                     | opCode1              | opCodeW1              | op3gpp1      | op3gpp2              | opGSM1                     |
|---------------------|----------------------|-----------------------|--------------|----------------------|----------------------------|
| <b>View style</b>   | $2\times 2$          | $2\times 2$           | $1 \times 1$ | $2\times 2$          | $2\times 2$                |
| <b>Setup</b>        | Standard             | Standard              | 3gppACP      | Standard             | Standard                   |
| View1               | Waveform             | Waveform              | 3gppACPView  | Waveform             | <b>GSMPolar</b>            |
| View <sub>2</sub>   | Code-<br>Spectrogram | CodeW-<br>Spectrogram | None         | 3gpp-<br>Spectrogram | SymbolTable                |
| View <sub>3</sub>   | CodePolar            | CodeWPolar            | None         | 3gppPolar            | <b>EVM</b>                 |
| View4               | CodePower            | CodeWPower            | None         | 3gppPower            | <b>GSM</b>                 |
| View5 - View8       | None                 | None                  | None         | None                 | None                       |
| <b>Span</b>         | 5 MHz                | 10 MHz                | 15 MHz       | 10 MHz               | 1 MHz / 5 MHz <sup>1</sup> |
| <b>Trigger mode</b> | Auto                 | Auto                  | -            | Auto                 |                            |
| <b>Memory mode</b>  | Zoom                 | Zoom                  | Zoom         | Zoom                 | Zoom                       |
| Input mode          | <b>RF</b>            | Wide                  | RF           | Wide                 | <b>RF</b>                  |

Table B-34: Factory initialization settings - : Config: Mode command - 3

<sup>1</sup> 5 MHz for the Spectrum (Peak) and Spectrum (RMS) measurement.

Table B-35: Factory initialization settings - $:$  Config: Mode command  $-4$ 

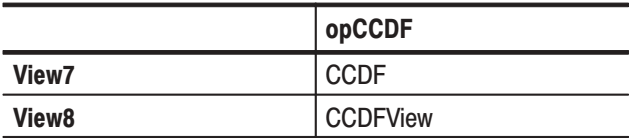

# **Glossary and Index**

# Glossarv

#### **Amplitude Modulation (AM)**

The process, or result of a process, in which the amplitude of a sine wave (the carrier) is varied in accordance with the instantaneous voltage of a second electrical signal (the modulating signal).

#### **Bin**

A sample point in frequency domain. The frequency bandwidth of a bin is the span divided by the number of bins.

#### **BNF (Backus-Naur Form**)

A standard notation system for command syntax.

#### **Block**

A group of the specified number of frames.

#### **Carrier Frequency**

The frequency of the carrier signal.

#### **Carrier-to-Noise Ratio (C/N)**

The ratio of carrier signal power to average noise power in a given bandwidth surrounding the carrier; usually expressed in decibels.

#### **Center Frequency**

That frequency which corresponds to the center of a frequency span, expressed in hertz.

#### **dBm**

A unit of expressed power level in decibels referenced to 1 milliwatt.

#### **Decibel (dB)**

Ten times the logarithm of the ratio of one electrical power to another.

#### **Display Reference Level**

A designated vertical position representing a specified input level. The level may be expressed in dBm, volts, or any other units.

#### **EVM**

Acronym for the Error Vector Magnitude.

#### **Frame**

An area reserved in memory with the length represented by the number of FFT points. The analyzer acquires data in one frame by one scan in realtime mode.

#### **Filter**

A circuit which separates electrical signals or signal components based on their frequencies.

#### **Frequency Band**

The continuous range of frequencies extending between two limiting frequencies, expressed in hertz.

#### **Frequency Domain Representation**

The portrayal of a signal in the frequency domain; representing a signal by displaying its sine wave components; the signal spectrum.

#### **Frequency Modulation (FM)**

The process, or result of a process, in which the frequency of an electrical signal (the carrier) is varied in accordance with some characteristic of a second electrical signal (the modulating signal or modulation).

#### **Frequency Range**

That range of frequencies over which the performance of the instrument is specified.

#### **Frequency Response**

The unwanted variation in the displayed amplitude over a specified center frequency range, measured at the center frequency expressed in decibels.

#### **Frequency Span (Dispersion)**

The magnitude of the frequency band displayed; expressed in hertz or hertz per division.

#### **Full Span (Maximum Span)**

A mode of operation in which the spectrum analyzer scans an entire frequency band.

#### **Markers**

When the Marker function is enabled, it provides a movable cursor with readout of frequency and amplitude at the marker position. When the delta marker mode is enabled, a second marker allows operations and readout between the two marker positions.

#### **Peak Hold**

Digitally stored display mode which, at each frequency address, compares the incoming signal level to the stored level and retains the greater. In this mode, the display indicates the peak level at each frequency after several successive sweeps.

#### **MAX/MIN**

A display mode on the spectrum analyzer that shows the maximum and minimum signal levels at alternate frequency points; its advantage is its resemblance to an analog display.

#### **MIN Hold**

A spectrum analyzer feature which captures the minimum signal amplitude at all displayed frequencies over a series of sweeps.

#### **Modulate**

To regulate or vary a characteristic of a signal.

#### **Modulating Signal**

The signal which modulates a carrier. The signal which varies or regulates some characteristic of another signal.

#### **Modulation**

The process of varying some characteristic of a signal with a second signal.

#### **Peak Detection**

A detection scheme wherein the peak amplitude of a signal is measured and displayed. In spectrum analysis, 20 log (peak) is often displayed.

#### **Reference Level**

The signal level required to deflect the CRT display to the top graticule line.

#### **Resolution Bandwidth (RBW)**

The width of the narrowest filter in the IF stages of a spectrum analyzer. The RBW determines how well the analyzer can resolve or separate two or more closely spaced signal components.

#### **Span Per Division, Span/Div**

Frequency difference represented by each major horizontal division of the graticule.

#### **Spurious Response**

A response to a spectrum analyzer wherein the displayed frequency is not related to the input frequency.

#### **Vertical Scale Factor, Vertical Display Factor**

The number of dB, volts, etc., represented by one vertical division of a spectrum analyzer display screen.

#### **View (Display)**

Enables viewing of contents of the chosen memory section (e.g., "View A" displays the contents of memory A; "View B" displays the contents of memory B).

Glossary

# Index

# **Symbols**

\*CLS, 4–474 \*ESE (?), 4–474 \*ESR?, 4–475 \*IDN?, 4–475 \*LRN?, 4–476 \*OPC (?), 4–476 \*RST, 4–477 \*SRE (?), 4–477 \*STB?, 4–478

# **Numbers**

3gppACP Setup commands :Setup:ACP:BlockSize (?), 4–112 :Setup:ACP:CarrierWidth (?), 4–112 :Setup:ACP:CenterFrequency (?), 4–113 :Setup:ACP:Span (?), 4–113 :Setup:Band (?), 4–114 :Setup:FFTPoints (?), 4–114 :Setup:FFTType (?), 4–114 :Setup:FFTWindow (?), 4–114 :Setup:FrequencyOffset (?), 4–115 :Setup:IFMode (?), 4–115 :Setup:InputCoupling (?), 4–115 :Setup:LevelOffset (?), 4–115 :Setup:Manual (?), 4–116 :Setup:MarkerToFreq, 4–116 :Setup:MemoryMode (?), 4–116 :Setup:MixerLevel (?), 4–116 :Setup:ReferenceLevel (?), 4–116 :Setup:ReferenceOsc (?), 4–116 :Setup:RFAtt (?), 4–117 :Setup:Version?, 4–117 summary, 4–16 3gppACPView commands summary, 4–39 :View<x>:Average (?), 4–372 :View<x>::Average:AllFrames, 4–372 :View<x>::Average:BeginZ (?), 4–372 :View<x>::Average:EndZ (?), 4–372 :View<x>::Average:Execute, 4–372 :View<x>::Average:MarkerToFrame (?), 4–372 :View<x>:Average:Reset, 4–373 :View<x>::Average:Times (?), 4–373 :View<x>::Average:Type (?), 4–373 :View<x>::CopyFrom, 4–373 :View<x>::CopyTo, 4–373

:View<x>:Line:DeltaX<n>?, 4–374 :View<x>:Line:DeltaY<n>?, 4–374 :View<x>:Line:X<n> (?), 4–374 :View<x>:Line:X<n>:Visible (?), 4–374 :View<x>:Line:Y<n> (?), 4–374 :View<x>:Line:Y<n>:Visible (?), 4–374 :View<x>:Marker:Band (?), 4–375 :View<x>:Marker:Band:Center (?), 4–375 :View<x>:Marker:Band:Left (?), 4–375 :View<x>:Marker:Band:Right (?), 4–375 :View<x>:Marker:Band:Width (?), 4–375 :View<x>:Marker:DeltaMarker (?), 4–376 :View<x>:Marker:DeltaX (?), 4–376 :View<x>:Marker:DeltaY?, 4–376 :View<x>:Marker:Peak, 4–376 :View<x>:Marker:ResetDelta, 4–376 :View<x>:Marker:SearchMax, 4–376 :View<x>:Marker:SearchMin, 4–377 :View<x>:Marker:SearchSeparation (?), 4–377 :View<x>:Marker:ToggleDelta, 4–377 :View<x>:Marker:X (?), 4–377 :View<x>:Marker:Y?, 4–377 :View<x>:Measurement (?), 4–377 :View<x>:Measurement:ACP:BW (?), 4–378 :View<x>:Measurement:ACP:SP (?), 4–378 :View<x>:Measurement:Filter (?), 4–378 :View<x>:Measurement:Filter:Alpha (?), 4–379 :View<x>:Measurement:Filter:BW (?), 4–379 :View<x>:Measurement:Filter:SP (?), 4–380 :View<x>:Measurement:OBW (?), 4–381 :View<x>:RBW (?), 4–381 :View<x>:Result<y>?, 4–382 :View<x>:Scale:AutoYScale, 4–382 :View<x>:Scale:FullYScale, 4–382 :View<x>:Scale:HoldYScale (?), 4–383 :View<x>:Scale:XScale (?), 4–383 :View<x>:Scale:XStart (?), 4–383 :View<x>:Scale:YScale (?), 4–383 :View<x>:Scale:YStart (?), 4–383 :View<x>:Source (?), 4–384 :View<x>:Version?, 4–384 3gppPolar View commands summary, 4–42 :View<x>:AlphaBT (?), 4–394 :View<x>:Analysis:TimeSlot (?), 4–394 :View<x>:Analyze, 4–394 :View<x>:AutoCarrier (?), 4–394 :View<x>:BreakAnalyze (?), 4–394 :View<x>:Carrier (?), 4–394

:View<x>:ChipRate (?), 4–395 :View<x>:Constellation:SymbolRate (?), 4–395 :View<x>:Display (?), 4–395 :View<x>:Downlink:ScramblingCode (?), 4–396 :View<x>:Downlink:ScramblingCodeSearch (?), 4–397 :View<x>:Format (?), 4–398 :View<x>:HideSCHPart (?), 4–398 :View<x>:Marker:T (?), 4–398 :View<x>:MeasFilter (?), 4–398 :View<x>:Modulation (?), 4–398 :View<x>:RefFilter (?), 4–399 :View<x>:ShortCode (?), 4–399 :View<x>:Source (?), 4–399 :View<x>:Standard:WCDMA, 4–399 :View<x>:SymbolConstellation (?), 4–399 :View<x>:TimeSlot (?), 4–400 :View<x>:Version?, 4–400 3gppPower View commands, 4–401 :View<x>:Average (?), 4–402 :View<x>:Average:AllFrames, 4–402 :View<x>:Average:BeginZ (?), 4–402 :View<x>:Average:EndZ (?), 4–402 :View<x>:Average:Execute, 4–402 :View<x>:AverageMarkerToFrame, 4–402 :View<x>:Average:Times (?), 4–403 :View<x>:Average:Type (?), 4–403 :View<x>:Line:DeltaX<n>?, 4–403 :View<x>:Line:DeltaY<n>?, 4–403 :View<x>:Line:X<n> (?), 4–403 :View<x>:Line:X<n>:Visible (?), 4–404 :View<x>:Line:Y<n> (?), 4–404 :View<x>:Line:Y<n>:Visible (?), 4–404 :View<x>:Marker:Channel?, 4–404 :View<x>:Marker:DeltaMarker (?), 4–404 :View<x>:Marker:ResetDelta, 4–404 :View<x>:Marker:SearchMax, 4–405 :View<x>:Marker:SearchMin, 4–405 :View<x>:Marker:SearchSeparation (?), 4–405 :View<x>:Marker:SymbolRate?, 4–405 :View<x>:Marker:ToggleDelta, 4–405 :View<x>:Marker:X (?), 4–405 :View<x>:PSCHPower?, 4–406 :View<x>:Scale:AutoYScale, 4–406 :View<x>:Scale:FullYScale, 4–406 :View<x>:Scale:XScale (?), 4–406 :View<x>:Scale:XStart (?), 4–406 :View<x>:Scale:YScale (?), 4–407 :View<x>:Scale:YStart (?), 4–407 :View<x>:SCG?, 4–407 :View<x>:ShortCode (?), 4–407 :View<x>:SSCH?, 4–408 :View<x>:SSCHPower?, 4–408

:View<x>:SymbolRate (?), 4–408 :View<x>:TimeSlot?, 4–408 :View<x>:TotalPower?, 4–409 :View<x>:Version?, 4–409 :View<x>:XAxis (?), 4–409 :View<x>:YAxis (?), 4–409 :View<x>:Z (?), 4–409 3gppSpectrogram View commands, 4–385 summary, 4–41 :View<x>:Marker:Channel?, 4–386 :View<x>:Marker:DeltaMarker (?), 4–386 :View<x>:Marker:PSCHPower?, 4–386 :View<x>:Marker:ResetDelta, 4–386 :View<x>:Marker:SCG?, 4–387 :View<x>:Marker:SearchMax, 4–387 :View<x>:Marker:SearchMin, 4–387 :View<x>:Marker:SearchSeparation (?), 4–387 :View<x>:Marker:SSCH?, 4–388 :View<x>:Marker:SSCHPower?, 4–388 :View<x>:Marker:SymbolRate?, 4–389 :View<x>:Marker:TimeSlot?, 4–389 :View<x>:Marker:ToggleDelta, 4–389 :View<x>:Marker:TotalPower?, 4–389 :View<x>:Marker:X (?), 4–389 :View<x>:Marker:Z (?), 4–389 :View<x>:Monochrome (?), 4–390 :View<x>:NumberColors (?), 4–390 :View<x>:Scale:AutoYScale, 4–390 :View<x>:Scale:FullYScale, 4–390 :View<x>:Scale:XScale (?), 4–390 :View<x>:Scale:XStart (?), 4–390 :View<x>:Scale:YScale (?), 4–391 :View<x>:Scale:YStart (?), 4–391 :View<x>:Scale:ZScale (?), 4–391 :View<x>:Scale:ZStart (?), 4–391 :View<x>:SymbolRate (?), 4–391 :View<x>:Version?, 4–392 :View<x>:YAxis (?), 4–392 :View<x>:ZGap (?), 4–392

# A

Abbreviations, commands, queries, and parameters, 4–4 AdjustColWidths, Grid-related functions, 2–43 Analog View commands summary, 4–19 :View<x>:CopyTo, 4–158 :View<x>:Format (?), 4–158 :View<x>:Line:DeltaX<n>?, 4–159 :View<x>:Line:DeltaY<n>?, 4–159 :View<x>:Line:X<n> (?), 4–159

:View<x>:Line:X<n>:Visible (?), 4–159 :View<x>:Line:Y<n> (?), 4–159 :View<x>:Line:Y<n>:Visible (?), 4–159 :View<x>:Marker:DeltaMarker (?), 4–160 :View<x>:Marker:DeltaX?, 4–160 :View<x>:Marker:DeltaY?, 4–161 :View<x>:Marker:Peak, 4–161 :View<x>:Marker:ResetDelta, 4–161 :View<x>:Marker:SearchMax, 4–161 :View<x>:Marker:SearchMin, 4–161 :View<x>:Marker:SearchSeparation (?), 4–162 :View<x>:Marker:ToggleDelta, 4–162 :View<x>:Marker:X (?), 4–162 :View<x>:Marker:Y?, 4–163 :View<x>:Scale:AutoYScale, 4–163 :View<x>:Scale:FullYScale, 4–163 :View<x>:Scale:HoldYScale (?), 4–163 :View<x>:Scale:XScale (?), 4–164 :View<x>:Scale:XStart (?), 4–164 :View<x>:Scale:XStartZero (?), 4–164 :View<x>:Scale:YScale (?), 4–165 :View<x>:Scale:YStart (?), 4–165 :View<x>:Source (?), 4–166 :View<x>:Version?, 4–166 :View<x>:Z (?), 4–167 Average commands summary, 4–50 :Util3:AllFrames, 4–468 :Util3:BeginZ (?), 4–468 :Util3:Destination (?), 4–468 :Util3:EndZ (?), 4–469 :Util3:MarkerToFrame, 4–469 :Util3:PeakHold, 4–470 :Util3:RMS, 4–471 :Util3:Source (?), 4–472 :Util3:Version?, 4–472

# R

Backus-Naur Form (BNF), 4–1

# C

Case sensitivity, commands, 4–5 CCDF commands summary, 4–47 :View<x>:AllFrames, 4–430 :View<x>:Average:Reset, 4–430 :View<x>:BeginZ (?), 4–431 :View<x>:Destination (?), 4–431 :View<x>:EndZ (?), 4–432 :View<x>:Execute, 4–432

:View<x>:Marker:DeltaMarker (?), 4–433 :View<x>:Marker:ResetDelta, 4–433 :View<x>:Marker:SearchMax, 4–433 :View<x>:Marker:SearchMin, 4–433 :View<x>:Marker:SearchSeparation (?), 4–434 :View<x>:Marker:X (?), 4–434 :View<x>:MarkerToFrame, 4–434 :View<x>:OutputFormat (?), 4–435 :View<x>:Position (?), 4–435 :View<x>:Resolution (?), 4–435 :View<x>:Result<y>?, 4–436 :View<x>:Scale:AutoScale, 4–436 :View<x>:Scale:HoldYScale (?), 4–437 :View<x>:Scale:Origin (?), 4–437 :View<x>:Scale:XScale (?), 4–437 :View<x>:Scale:XStart (?), 4–438 :View<x>:Scale:XStartZero (?), 4–438 :View<x>:Scale:YScale (?), 4–438 :View<x>:Scale:YStart (?), 4–439 :View<x>:Source (?), 4–439 :View<x>:Version?, 4–440 :View<x>:Z (?), 4–440 CCDFView commands summary, 4–48 :View<x>:CopyFrom, 4–442 :View<x>:CopyTo, 4–442 :View<x>:Marker:DeltaMarker (?), 4–443 :View<x>:Marker:ResetDelta, 4–443 :View<x>:Marker:SearchMax, 4–443 :View<x>:Marker:SearchMin, 4–443 :View<x>:Marker:SearchSeparation (?), 4–444 :View<x>:Marker:X (?), 4–444 :View<x>:Scale:AutoScale, 4–444 :View<x>:Scale:LYStart (?), 4–445 :View<x>:Scale:LYStop (?), 4–445 :View<x>:Scale:XScale (?), 4–446 :View<x>:Scale:XStart (?), 4–447 :View<x>:Source (?), 4–447 :View<x>:Version?, 4–448 CDMA Polar View commands summary, 4–29 :View<x>:AlphaBT (?), 4–268 :View<x>:AutoCarrier (?), 4–268 :View<x>:Burst:BlockSize (?), 4–268 :View<x>:Burst:NumberFrames (?), 4–268 :View<x>:Burst:Offset (?), 4–268 :View<x>:Burst:PeakThreshold (?), 4–268 :View<x>:Burst:Search (?), 4–269 :View<x>:Burst:Threshold (?), 4–269 :View<x>:Carrier (?), 4–269 :View<x>:Display (?), 4–269 :View<x>:Format (?), 4–269 :View<x>:Marker:A?, 4–269

:View<x>:Marker:DeltaT (?), 4–270 :View<x>:Marker:P?, 4–270 :View<x>:Marker:T (?), 4–270 :View<x>:Marker:X?, 4–270 :View<x>:Marker:Y?, 4–270 :View<x>:Mask:Frequency (?), 4–270 :View<x>:Mask:Frequency:Center (?), 4–271 :View<x>:Mask:Frequency:Left (?), 4–271 :View<x>:Mask:Frequency:Right (?), 4–271 :View<x>:Mask:Frequency:Width (?), 4–271 :View<x>:Mask:MarkerLink (?), 4–271 :View<x>:MeasDestination (?), 4–271 :View<x>:MeasFilter (?), 4–272 :View<x>:Modulation (?), 4–272 :View<x>:Position (?), 4–273 :View<x>:RefDestination (?), 4–273 :View<x>:RefFilter (?), 4–273 :View<x>:Result<y>?, 4–273 :View<x>:Source (?), 4–274 :View<x>:Standard:CDPD, 4–274 :View<x>:Standard:GSM, 4–274 :View<x>:Standard:IS95, 4–274 :View<x>:Standard:NADC, 4–274 :View<x>:Standard:PDC, 4–275 :View<x>:Standard:PHS, 4–275 :View<x>:Standard:TETRA, 4–275 :View<x>:SymbolRate (?), 4–275 :View<x>:Version?, 4–275 :View<x>:Z (?), 4–276 CDMA Setup commands :Setup:BlockSize (?), 4–102 :Setup:CDMA:Channel (?), 4–103 :Setup:CDMA:Span30M, 4–103 :Setup:CDMA:Span50M, 4–104 :Setup:CDMA:Span5MAuto, 4–104 :Setup:CDMA:Span5MNormal, 4–105 :Setup:CDMA:Standard (?), 4–105 :Setup:CDMA:TriggerLevel (?), 4–106 :Setup:MarkerToFreq, 4–106 :Setup:MaxSpan, 4–106 :Setup:ReferenceLevel (?), 4–107 :Setup:ReferenceOsc (?), 4–107 :Setup:Span (?), 4–108 :Setup:Trigger (?), 4–109 :Setup:TriggerCount (?), 4–109 :Setup:TriggerDelayed (?), 4–109 :Setup:TriggerDomain (?), 4–109 :Setup:TriggerInterval (?), 4–109 :Setup:TriggerPosition (?), 4–109 :Setup:TriggerSlope (?), 4–110 :Setup:TriggerSource (?), 4–110 :Setup:TriggerTimeout (?), 4–110 :Setup:TriggerTimes (?), 4–110

:Setup:Version?, 4–110 summary, 4–15 CDMA Time View commands summary, 4–31 :View<x>:Average:Times (?), 4–278 :View<x>:Block (?), 4–278 :View<x>:BreakMeasure, 4–278 :View<x>:BreakMeasureData, 4–279 :View<x>:Line:DeltaX<n>?, 4–279 :View<x>:Line:DeltaY<n>?, 4–279 :View<x>:Line:X<n> (?), 4–279 :View<x>:Line:X<n>:Visible (?), 4–280 :View<x>:Line:Y<n> (?), 4–280 :View<x>:Line:Y<n>:Visible (?), 4–280 :View<x>:Marker:DeltaMarker (?), 4–280 :View<x>:Marker:DeltaX (?), 4–281 :View<x>:Marker:DeltaY?, 4–281 :View<x>:Marker:Peak, 4–281 :View<x>:Marker:ResetDelta, 4–282 :View<x>:Marker:SearchMax, 4–282 :View<x>:Marker:SearchMin, 4–282 :View<x>:Marker:SearchSeparation (?), 4–282 :View<x>:Marker:ToggleDelta, 4–282 :View<x>:Marker:X (?), 4–283 :View<x>:Marker:Y?, 4–283 :View<x>:Mask:OffLeft (?), 4–284 :View<x>:Mask:OffLevel (?), 4–284 :View<x>:Mask:OffRight (?), 4–285 :View<x>:Mask:OnLeft (?), 4–286 :View<x>:Mask:OnLevel (?), 4–286 :View<x>:Mask:OnRight (?), 4–287 :View<x>:Measure, 4–287 :View<x>:MeasureData, 4–288 :View<x>:Position (?), 4–288 :View<x>:Result<y>?, 4–289 :View<x>:Scale:FallingEdge, 4–289 :View<x>:Scale:FullScale, 4–290 :View<x>:Scale:HoldYScale (?), 4–290 :View<x>:Scale:RisingEdge, 4–290 :View<x>:Scale:XScale (?), 4–291 :View<x>:Scale:XStart (?), 4–291 :View<x>:Scale:YScale (?), 4–292 :View<x>:Scale:YStart (?), 4–292 :View<x>:Source (?), 4–293 :View<x>:Trace2:TraceVisible (?), 4–293 :View<x>:TraceVisible (?), 4–294 :View<x>:Version?, 4–294 CDMA Waveform View commands summary, 4–27 :View<x>:Average:Times (?), 4–250 :View<x>:Average:Type (?), 4–250 :View<x>:CDMA:Channel (?), 4–250 :View<x>:CDMA:Standard (?), 4–251

:View<x>:Compression (?), 4–251 :View<x>:CopyFrom, 4–251 :View<x>:CopyTo, 4–251 :View<x>:Format (?), 4–252 :View<x>:Line:DeltaX<n>?, 4–252 :View<x>:Line:DeltaY<n>?, 4–252 :View<x>:Line:X<n> (?), 4–252 :View<x>:Line:X<n>:Visible (?), 4–252 :View<x>:Line:Y<n> (?), 4–252 :View<x>:Line:Y<n>:Visible (?), 4–253 :View<x>:Marker:DeltaMarker (?), 4–253 :View<x>:Marker:DeltaX (?), 4–253 :View<x>:Marker:DeltaY?, 4–253 :View<x>:Marker:Peak, 4–253 :View<x>:Marker:ResetDelta, 4–253 :View<x>:Marker:SearchMax, 4–254 :View<x>:Marker:SearchMin, 4–254 :View<x>:Marker:SearchSeparation (?), 4–254 :View<x>:Marker:ToggleDelta, 4–254 :View<x>:Marker:X (?), 4–254 :View<x>:Marker:Y?, 4–254 :View<x>:Mask:RBW1M:Frequency (?), 4–255 :View<x>:Mask:RBW1M:Level (?), 4–255 :View<x>:Mask:RBW30k:Frequency1 (?), 4–256 :View<x>:Mask:RBW30k:Frequency2 (?), 4–256 :View<x>:Mask:RBW30k:Level1 (?), 4–257 :View<x>:Mask:RBW30k:Level2 (?), 4–257 :View<x>:Measurement (?), 4–258 :View<x>:Measurement:OBW (?), 4–258 :View<x>:Measurement:Separation (?), 4–259 :View<x>:Measurement:SortedBy (?), 4–259 :View<x>:Measurement:SpuriousSearch (?), 4–260 :View<x>:Measurement:Threshold (?), 4–260 :View<x>:Position (?), 4–261 :View<x>:RBW (?), 4–261 :View<x>:Result<y>?, 4–262 :View<x>:Scale:AutoYScale, 4–263 :View<x>:Scale:FullYScale, 4–263 :View<x>:Scale:HoldYScale (?), 4–263 :View<x>:Scale:XScale (?), 4–263 :View<x>:Scale:XStart (?), 4–263 :View<x>:Scale:XStartZero (?), 4–264 :View<x>:Scale:YScale (?), 4–264 :View<x>:Scale:YStart (?), 4–264 :View<x>:Source (?), 4–265 :View<x>:Version?, 4–266 :View<x>:Z (?), 4–266 Ceil, Miscellaneous functions, 2–81 Chaining commands and queries, 4–4 ChangeFileExt, Miscellaneous functions, 2–81 Character chart, A–1 CharToInt, Miscellaneous functions, 2–81 ClearText, Miscellaneous functions, 2–81

CodePolar View commands summary, 4–34 :View<x>:AlphaBT (?), 4–306 :View<x>:Analysis:Symbol (?), 4–306 :View<x>:Analyze, 4–306 :View<x>:AutoCarrier (?), 4–307 :View<x>:BreakAnalyze (?), 4–307 :View<x>:Carrier (?), 4–307 :View<x>:ChipRate (?), 4–307 :View<x>:Display (?), 4–308 :View<x>:Format (?), 4–308 :View<x>:Marker:T (?), 4–308 :View<x>:MeasFilter (?), 4–309 :View<x>:Modulation (?), 4–309 :View<x>:RefFilter (?), 4–310 :View<x>:Source (?), 4–310 :View<x>:Standard:IS95EQ, 4–311 :View<x>:Version?, 4–312 CodePower View commands summary, 4–34 :View<x>:Average (?), 4–314 :View<x>:Average:AllFrames, 4–314 :View<x>:Average:BeginZ (?), 4–315 :View<x>:Average:EndZ (?), 4–315 :View<x>:Average:Execute, 4–316 :View<x>:AverageMarkerToFrame, 4–316 :View<x>:Average:Times (?), 4–317 :View<x>:Average:Type (?), 4–317 :View<x>:Line:DeltaX<n>?, 4–318 :View<x>:Line:DeltaY<n>?, 4–318 :View<x>:Line:X<n> (?), 4–318 :View<x>:Line:X<n>:Visible (?), 4–318 :View<x>:Line:Y<n> (?), 4–318 :View<x>:Line:Y<n>:Visible (?), 4–318 :View<x>:Marker:DeltaMarker (?), 4–319 :View<x>:Marker:ResetDelta, 4–319 :View<x>:Marker:SearchMax, 4–319 :View<x>:Marker:SearchMin, 4–319 :View<x>:Marker:SearchSeparation (?), 4–320 :View<x>:Marker:ToggleDelta, 4–320 :View<x>:Marker:X (?), 4–320 :View<x>:Scale:AutoYScale, 4–320 :View<x>:Scale:FullYScale, 4–321 :View<x>:Scale:XScale (?), 4–321 :View<x>:Scale:XStart (?), 4–321 :View<x>:Scale:YScale (?), 4–322 :View<x>:Scale:YStart (?), 4–322 :View<x>:TotalPower?, 4–323 :View<x>:Version?, 4–323 :View<x>:XAxis (?), 4–323 :View<x>:YAxis (?), 4–324 :View<x>:Z (?), 4–324 CodeSpectrogram View commands

summary, 4–33 :View<x>:Marker:DeltaMarker (?), 4–296 :View<x>:Marker:ResetDelta, 4–296 :View<x>:Marker:SearchMax, 4–296 :View<x>:Marker:SearchMin, 4–296 :View<x>:Marker:SearchSeparation (?), 4–297 :View<x>:Marker:ToggleDelta, 4–297 :View<x>:Marker:TotalPower?, 4–297 :View<x>:Marker:X (?), 4–297 :View<x>:Marker:Z (?), 4–298 :View<x>:Monochrome (?), 4–298 :View<x>:NumberColors (?), 4–298 :View<x>:Scale:AutoYScale, 4–298 :View<x>:Scale:FullYScale, 4–299 :View<x>:Scale:XScale (?), 4–299 :View<x>:Scale:XStart (?), 4–299 :View<x>:Scale:YScale (?), 4–300 :View<x>:Scale:YStart (?), 4–300 :View<x>:Scale:ZScale (?), 4–301 :View<x>:Scale:ZStart (?), 4–301 :View<x>:Version?, 4–302 :View<x>:YAxis (?), 4–302 :View<x>:ZGap (?), 4–303 CodeWPolar View commands summary, 4–37 :View<x>:AlphaBT (?), 4–340 :View<x>:Analysis:TimeSlot (?), 4–340 :View<x>:Analyze, 4–340 :View<x>:AutoCarrier (?), 4–341 :View<x>:BreakAnalyze (?), 4–341 :View<x>:Carrier (?), 4–342 :View<x>:ChipRate (?), 4–342 :View<x>:Constellation:SymbolRate (?), 4–343 :View<x>:Display (?), 4–343 :View<x>:Format (?), 4–344 :View<x>:HideLMSPart (?), 4–344 :View<x>:Marker:T (?), 4–345 :View<x>:MeasFilter (?), 4–345 :View<x>:Modulation (?), 4–346 :View<x>:RefFilter (?), 4–346 :View<x>:ShortCode (?), 4–347 :View<x>:Source (?), 4–347 :View<x>:Standard:WCDMA16M, 4–348 :View<x>:Standard:WCDMA4M, 4–348 :View<x>:Standard:WCDMA8M, 4–349 :View<x>:SymbolConstellation (?), 4–349 :View<x>:TimeSlot (?), 4–350 :View<x>:Version?, 4–350 CodeWPower View commands summary, 4–38, 4–43 :View<x>:Average (?), 4–352 :View<x>:Average:AllFrames, 4–352 :View<x>:Average:BeginZ (?), 4–353

:View<x>:Average:EndZ (?), 4–353 :View<x>:Average:Execute, 4–354 :View<x>:AverageMarkerToFrame, 4–354 :View<x>:Average:Times (?), 4–355 :View<x>:Average:Type (?), 4–355 :View<x>:Line:DeltaX<n>?, 4–356 :View<x>:Line:DeltaY<n>?, 4–356 :View<x>:Line:X<n> (?), 4–357 :View<x>:Line:X<n>:Visible (?), 4–357 :View<x>:Line:Y<n> (?), 4–358 :View<x>:Line:Y<n>:Visible (?), 4–358 :View<x>:Marker:Channel?, 4–359 :View<x>:Marker:DeltaMarker (?), 4–359 :View<x>:Marker:ResetDelta, 4–360 :View<x>:Marker:SearchMax, 4–360 :View<x>:Marker:SearchMin, 4–361 :View<x>:Marker:SearchSeparation (?), 4–361 :View<x>:Marker:SymbolRate?, 4–362 :View<x>:Marker:ToggleDelta, 4–362 :View<x>:Marker:X (?), 4–363 :View<x>:Scale:AutoYScale, 4–363 :View<x>:Scale:FullYScale, 4–364 :View<x>:Scale:XScale (?), 4–365 :View<x>:Scale:XStart (?), 4–365 :View<x>:Scale:YScale (?), 4–366 :View<x>:Scale:YStart (?), 4–366 :View<x>:ShortCode (?), 4–367 :View<x>:SymbolRate (?), 4–367 :View<x>:TimeSlot?, 4–368 :View<x>:TotalPower?, 4–368 :View<x>:Version?, 4–368 :View<x>:XAxis (?), 4–369 :View<x>:YAxis (?), 4–369 :View<x>:Z (?), 4–370 CodeWSpectrogram View commands summary, 4–36 :View<x>:Marker:Channel?, 4–326 :View<x>:Marker:DeltaMarker (?), 4–326 :View<x>:Marker:ResetDelta, 4–327 :View<x>:Marker:SearchMax, 4–327 :View<x>:Marker:SearchMin, 4–327 :View<x>:Marker:SearchSeparation (?), 4–328 :View<x>:Marker:SymbolRate?, 4–328 :View<x>:Marker:TimeSlot?, 4–329 :View<x>:Marker:ToggleDelta, 4–329 :View<x>:Marker:TotalPower?, 4–329 :View<x>:Marker:X (?), 4–330 :View<x>:Marker:Z (?), 4–330 :View<x>:Monochrome (?), 4–331 :View<x>:NumberColors (?), 4–331 :View<x>:Scale:AutoYScale, 4–332 :View<x>:Scale:FullYScale, 4–332 :View<x>:Scale:XScale (?), 4–333

:View<x>:Scale:XStart (?), 4–333 :View<x>:Scale:YScale (?), 4–334 :View<x>:Scale:YStart (?), 4–334 :View<x>:Scale:ZScale (?), 4–335 :View<x>:Scale:ZStart (?), 4–335 :View<x>:SymbolRate (?), 4–336 :View<x>:Version?, 4–336 :View<x>:YAxis (?), 4–336 :View<x>:ZGap (?), 4–337 Command chaining, 4–4 creating, 4–2 groups, 4–7 overview, 3–2 parts, 3–2 port, 3–6 syntax, 4–1 Command-related functions GetCommandString, 2–13 SendCommand, 2–13 SendCommandIf, 2–14 SendQuery, 2–14 SendQueryPas, 2–15 SendQueryString, 2–15 Communication ports, 3–5 setting parameters, 3–7 CompareText, Miscellaneous functions, 2–82 :Config:Block, 4–54 :Config:Continue, 4–54 :Config:FileUtil:CopyFile, 4–55 :Config:FileUtil:CreateDir, 4–55 :Config:FileUtil:DeleteDir, 4–56 :Config:FileUtil:DeleteFile, 4–56 :Config:FlushPipeline, 4–56 :Config:Label, 4–57 :Config:Message, 4–57 :Config:Mode, 4–58 :Config:Mode:DeleteInitFile, 4–59 :Config:Mode:FactoryReset, 4–59 :Config:Mode:Load, 4–60 :Config:Mode:LoadFromInitFile, 4–60 :Config:Mode:Save, 4–61 :Config:Mode:SaveToInitFile, 4–61 :Config:Next, 4–61 :Config:Pause (?), 4–62 :Config:PrintScreen, 4–62 :Config:PrintScreen:Printer, 4–63 :Config:PrintScreen:Printer:Items, 4–63 :Config:PrintScreen:Save, 4–64 :Config:Remote (?), 4–64 :Config:Roll, 4–64 :Config:Setup (?), 4–65

:Config:Setup:Activate, 4–65 :Config:Setup:Items?, 4–66 :Config:Setup:Show, 4–66 :Config:Start, 4–67 :Config:StartAgain, 4–67 :Config:Status:Overload?, 4–68 :Config:Status:Pause?, 4–68 :Config:Status:Triggered?, 4–68 :Config:Status:Uncal?, 4–69 :Config:Stop, 4–69 :Config:System?, 4–70 :Config:Util:Items?, 4–70 :Config:Util<x> (?), 4–71 :Config:Util<x>:Activate, 4–71 :Config:Util<x>:Show, 4–72 :Config:Version?, 4–72 :Config:View:BackgroundColor (?), 4–72 :Config:View:Items?, 4–73 :Config:View:MarkerLink (?), 4–73 :Config:View:Style (?), 4–74 :Config:View<x> (?), 4–74 :Config:View<x>:Activate, 4–76 :Config:View<x>:BringToFront, 4–76 :Config:View<x>:Show (?), 4–77 Configuration commands :Config:Block, 4–54 :Config:Continue, 4–54 :Config:FileUtil:CopyFile, 4–55 :Config:FileUtil:CreateDir, 4–55 :Config:FileUtil:DeleteDir, 4–56 :Config:FileUtil:DeleteFile, 4–56 :Config:FlushPipeline, 4–56 :Config:Label, 4–57 :Config:Message, 4–57 :Config:Mode, 4–58 :Config:Mode:DeleteInitFile, 4–59 :Config:Mode:FactoryReset, 4–59 :Config:Mode:Load, 4–60 :Config:Mode:LoadFromInitFile, 4–60 :Config:Mode:Save, 4–61 :Config:Mode:SaveToInitFile, 4–61 :Config:Next, 4–61 :Config:Pause (?), 4–62 :Config:PrintScreen, 4–62 :Config:PrintScreen:Printer (?), 4–63 :Config:PrintScreen:Printer:Items, 4–63 :Config:PrintScreen:Save, 4–64 :Config:Remote (?), 4–64 :Config:Roll, 4–64 :Config:Setup (?), 4–65 :Config:Setup:Activate, 4–65 :Config:Setup:Items?, 4–66 :Config:Setup:Show, 4–66

:Config:Start, 4–67 :Config:StartAgain, 4–67 :Config:Status:Overload?, 4–68 :Config:Status:Pause?, 4–68 :Config:Status:Triggered?, 4–68 :Config:Status:Uncal?, 4–69 :Config:Stop, 4–69 :Config:System?, 4–70 :Config:Util:Items?, 4–70 :Config:Util<x> (?), 4–71 :Config:Util<x>:Activate, 4–71 :Config:Util<x>:Show, 4–72 :Config:Version?, 4–72 :Config:View:BackgroundColor (?), 4–72 :Config:View:Items?, 4–73 :Config:View:MarkerLink (?), 4–73 :Config:View:Style (?), 4–74 :Config:View<x> (?), 4–74 :Config:View<x>:Activate, 4–76 :Config:View<x>:BringToFront, 4–76 :Config:View<x>:Show (?), 4–77 summary, 4–11 Connecting the interface, 3–4 Constructed mnemonics, 4–6 CopyLongIntArray, Miscellaneous functions, 2–82 CopyRealArray, Miscellaneous functions, 2–82 Creating commands, 4–2 Creating queries, 4–2 CutStr, Miscellaneous functions, 2–83

# )

```
Data acquisition-related functions
  GetMultiBlock, 2–21
  GetOneBlock, 2–21
  RebuildWindowTable, 2–23
  RestartMultiBlock, 2–23
  StartMultiBlock, 2–24
  StopMultiBlock, 2–24
Data read-related functions
  GetData, 2–25
  GetFlatness, 2–25
  GetFrameHeader, 2–26
  GetHeader, 2–27
  GetHeaderPas, 2–28
  GetMinMax, 2–28
  GetPointsWithMask, 2–28
  GetTimeStamp, 2–30
Difference between WCA 330 and WCA 380, xii
DregScroll, Register-related functions, 2–31
DregSetData, Register-related functions, 2–32
```
DregSetDataWithMask, Register-related functions, 2–32 DregSetHeader, Register-related functions, 2–33 DregSetPoint, Register-related functions, 2–34 DregSetPointWithMask, Register-related functions, 2–34 DrvGetState, Hardware-related functions, 2–55 DrvGetValue, Hardware-related functions, 2–56 DrvGetValuePas, Hardware-related functions, 2–56 DrvReadDiagResult, Hardware-related functions, 2–57 DrvRestoreSetup, Hardware-related functions, 2–57 DrvSaveSetup, Hardware-related functions, 2–57 DrvSetValue, Hardware-related functions, 2–58

# Е

Editing a script, 1–4 EngToFloat, Miscellaneous functions, 2–83 EngToFloatDef, Miscellaneous functions, 2–83 Error, messages, 5–11 Ethernet interface, 3–4 Event, 5–1 messages, 5–10 port, 3–6, 5–1 Event/Marker-related functions MsgGetCFromMessage, 2–35 MsgGetCFromMessagePas, 2–35 MsgGetDeltaXFromMessage, 2–37 MsgGetDeltaXFromMessagePas, 2–37 MsgGetDeltaZFromMessage, 2–38 MsgGetDeltaZFromMessagePas, 2–38 MsgGetEventFromMessage, 2–36 MsgGetXFromMessage, 2–37 MsgGetXFromMessagePas, 2–37 MsgGetZFromMessage, 2–38 MsgGetZFromMessagePas, 2–38 MsgSetDeltaX, 2–39 MsgSetDeltaZ, 2–39 MsgSetMarkerC, 2–39 MsgSetMarkerX, 2–39 MsgSetMarkerZ, 2–39 EVM View commands summary, 4–26 :View<x>:CopyTo, 4–238 :View<x>:Format (?), 4–238 :View<x>:Line:DeltaX<n>?, 4–239 :View<x>:Line:DeltaY<n>?, 4–239 :View<x>:Line:X<n> (?), 4–239 :View<x>:Line:X<n>:Visible (?), 4–239 :View<x>:Line:Y<n> (?), 4–239 :View<x>:Line:Y<n>:Visible (?), 4–239

:View<x>:Marker:DeltaMarker (?), 4–240 :View<x>:Marker:DeltaX (?), 4–240 :View<x>:Marker:DeltaY?, 4–241 :View<x>:Marker:ResetDelta, 4–241 :View<x>:Marker:SearchMax, 4–241 :View<x>:Marker:SearchMin, 4–241 :View<x>:Marker:ToggleDelta, 4–241 :View<x>:Marker:X (?), 4–242 :View<x>:Marker:Y?, 4–242 :View<x>:Mask:Left (?), 4–243 :View<x>:Mask:Percent (?), 4–244 :View<x>:Mask:Right (?), 4–244 :View<x>:Mask:Type (?), 4–244 :View<x>:Result<y>?, 4–245 :View<x>:Scale:AutoYScale, 4–245 :View<x>:Scale:FullYScale, 4–245 :View<x>:Scale:XScale (?), 4–246 :View<x>:Scale:XStart (?), 4–246 :View<x>:Scale:YScale (?), 4–247 :View<x>:Scale:YStart (?), 4–247 :View<x>:Symbol (?), 4–248 :View<x>:Version?, 4–248 Examples programming, 6–1 script, 1–5 Executing a script, 1–4 Execution only program, script, 1–15 ExtractFileName, Miscellaneous functions, 2–84 ExtractFilePath, Miscellaneous functions, 2–84 Eye Diagram View commands summary, 4–25 :View<x>:EyeLength (?), 4–228 :View<x>:Format (?), 4–228 :View<x>:Marker:T (?), 4–229 :View<x>:Marker:Y?, 4–229 :View<x>:Source (?), 4–230 :View<x>:Version?, 4–230

### F

Factory initialization settings, B–1 Fft, Numerial calculation-related functions, 2–41 FileExists, Miscellaneous functions, 2–84 FloatToEng, Miscellaneous functions, 2–85 FloatToStr, Miscellaneous functions, 2–85 Floor, Miscellaneous functions, 2–85 FormatEng, Miscellaneous functions, 2–86 FormatFloat, Miscellaneous functions, 2–86 FSK View commands summary, 4–20 :View<x>:CopyTo, 4–170 :View<x>:Line:DeltaX<n>?, 4–170

:View<x>:Line:DeltaY<n>?, 4–170 :View<x>:Line:X<n> (?), 4–170 :View<x>:Line:X<n>:Visible (?), 4–171 :View<x>:Line:Y<n> (?), 4–171 :View<x>:Line:Y<n>:Visible (?), 4–171 :View<x>:Marker:DeltaMarker (?), 4–171 :View<x>:Marker:DeltaX (?), 4–172 :View<x>:Marker:DeltaY?, 4–172 :View<x>:Marker:Peak, 4–173 :View<x>:Marker:ResetDelta, 4–173 :View<x>:Marker:SearchMax, 4–173 :View<x>:Marker:SearchMin, 4–173 :View<x>:Marker:SearchSeparation (?), 4–173 :View<x>:Marker:ToggleDelta, 4–173 :View<x>:Marker:X (?), 4–174 :View<x>:Marker:Y?, 4–174 :View<x>:Scale:AutoYScale, 4–174 :View<x>:Scale:FullYScale, 4–175 :View<x>:Scale:HoldYScale (?), 4–175 :View<x>:Scale:XScale (?), 4–175 :View<x>:Scale:XStart (?), 4–176 :View<x>:Scale:XStartZero (?), *4–176* :View<x>:Scale:YScale (?), 4–176 :View<x>:Scale:YStart (?), 4–177 :View<x>:Source (?), 4–177 :View<x>:Version?, 4–178 :View<x>:Z (?), 4–178 Functional groups, 4–8

# G

General rules, script, 1–2 GetAmplData, IQ calculation-related functions, 2–59 GetAmplDataWithMean, IQ calculation-related functions, 2–60 GetCell, Grid-related functions, 2–43 GetCellAttr, Grid-related functions, 2–43 GetCol, Grid-related functions, 2–43 GetColCount, Grid-related functions, 2–43 GetCommandString, Command-related functions, 2–13 GetData, Data read-related functions, 2–25 GetExePath, Miscellaneous functions, 2–86 GetFixedCols, Grid-related functions, 2–44 GetFixedRows, Grid-related functions, 2–44 GetFlatness, Data read-related functions, 2–25 GetFrameHeader, Data read-related functions, 2–26 GetFreqData, IQ calculation-related functions, 2–61 GetFreqDataLevelMask, IQ calculation-related functions, 2–62 GetFreqDataLevelMaskWithMean, IQ calculation-related functions, 2–63

GetFreqDataWithMean, IQ calculation-related functions, 2–64 GetGPIBRWTimeOut, GPIB command-related functions, 2–17 GetGPIBSpr, GPIB command-related functions, 2–17 GetHeader, Data read-related functions, 2–27 GetHeaderPas, Data read-related functions, 2–28 GetIData, IQ calculation-related functions, 2–65 GetIDataWithMean, IQ calculation-related functions, 2–66 GetIQDataBandPass, IQ calculation-related functions, 2–67 GetIQFFT, IQ calculation-related functions, 2–68 GetIQFFTOffset, IQ calculation-related functions, 2–69 GetIQPData, IQ calculation-related functions, 2–70 GetIQPDataLevelMask, IQ calculation-related functions, 2–71 GetIQPDataLevelMaskWithMean, IQ calculation-related functions, 2–72 GetIQPDataWithMean, IQ calculation-related functions, 2–73 GetMinMax, Data read-related functions, 2–28 GetMinMaxMean, Miscellaneous functions, 2–87 GetMinMaxMeanRegion, Miscellaneous functions, 2–87 GetMinMaxMeanRegionWithMask, Miscellaneous functions, 2–88 GetMinMaxMeanWithMask, Miscellaneous functions, 2–89 GetMultiBlock, Data acquisition-related functions, 2–21 GetOneBlock, Data acquisition-related functions, 2–21 GetPhaseData, IQ calculation-related functions, 2–74 GetPhaseDataLevelMask, IQ calculation-related functions, 2–75 GetPointsWithMask, Data read-related functions, 2–28 GetQData, IQ calculation-related functions, 2–76 GetQDataWithMean, IQ calculation-related functions, 2–77 GetRow, Grid-related functions, 2–43 GetRowCount, Grid-related functions, 2–43 GetRunState, Miscellaneous functions, 2–89 GetSmooth, Miscellaneous functions, 2–90 GetTimeStamp, Data read-related functions, 2–30 GetViewName, Miscellaneous functions, 2–90 GetWeightTableSize, IQ calculation-related functions, 2–78 GPIB configurations, 3–6 connection rules, 3–6 interface, 3–4 port, 3–5

setting parameters, 3–8 GPIB command-related functions GetGPIBRWTimeOut, 2–17 GetGPIBSpr, 2–17 InitiateGPIB, 2–17 SendGPIBCommand, 2–18 SendGPIBQuery, 2–18 SendGPIBQueryPas, 2–19 SetGPIBRWTimeOut, 2–19 TerminateGPIB, 2–20 Grid-related functions AdjustColWidths, 2–43 GetCell, 2–43 GetCellAttr, 2–43 GetCol, 2–43 GetColCount, 2–43 GetFixedCols, 2–44 GetFixedRows, 2–44 GetRow, 2–43 GetRowCount, 2–43 RefreshCells, 2–44 SetCell, 2–44 SetCellAttr, 2–45 SetCol, 2–46 SetColCount, 2–45 SetFixedCols, 2–46 SetFixedRows, 2–46 SetGridAlign, 2–46 SetRow, 2–46 SetRowCount, 2–45 GSM View commands summary, 4–45 :View<x>:Analyze, 4–412 :View<x>:Average (?), 4–412 :View<x>:Burst (?), 4–413 :View<x>:Measure, 4–413 :View<x>:Script (?), 4–414 GSMMask View commands :View<x>:CopyTo, 4–422 :View<x>:Line:DeltaX<n>?, 4–422 :View<x>:Line:DeltaY<n>?, 4–422 :View<x>:Line:X<n> (?), 4–422 :View<x>:Line:X<n>:Visible (?), 4–422 :View<x>:Line:Y<n> (?), 4–423 :View<x>:Line:Y<n>:Visible (?), 4–423 :View<x>:Marker:DeltaMarker (?), 4–423 :View<x>:Marker:DeltaX?, 4–423 :View<x>:Marker:DeltaY?, 4–423 :View<x>:Marker:Peak, 4–423 :View<x>:Marker:ResetDelta, 4–424 :View<x>:Marker:SearchMax, 4–424 :View<x>:Marker:SearchMin, 4–424

:View<x>:Marker:SearchSeparation (?), 4–424 :View<x>:Marker:ToggleDelta, 4–424 :View<x>:Marker:X (?), 4–424 :View<x>:Marker:Y?, 4–425 :View<x>:Result1?, 4–425 :View<x>:Scale:AutoYScale, 4–425 :View<x>:Scale:FallingEdge, 4–425 :View<x>:Scale:FullYScale, 4–426 :View<x>:Scale:HoldYScale (?), 4–426 :View<x>:Scale:RisingEdge, 4–426 :View<x>:Scale:XScale (?), 4–426 :View<x>:Scale:XStart (?), 4–427 :View<x>:Scale:YScale (?), 4–427 :View<x>:Scale:YStart (?), 4–427 :View<x>:Version?, 4–427 GSMPolar View commands summary, 4–45, 4–46 :View<x>:Burst:AnalysisLength (?), 4–416 :View<x>:Burst:SyncWordLength (?), 4–417 :View<x>:Burst:SyncWordPattern (?), 4–418 :View<x>:Burst:SyncWordPosition (?), 4–419 :View<x>:Marker:P?, 4–419 :View<x>:Marker:T (?), 4–419 :View<x>:Marker:X?, 4–419 :View<x>:Marker:Y?, 4–420 :View<x>:Result<y>?, 4–420 :View<x>:Version?, 4–420

# Н.

Hardware-related functions DrvGetState, 2–55 DrvGetValue, 2–56 DrvGetValuePas, 2–56 DrvReadDiagResult, 2–57 DrvRestoreSetup, 2–57 DrvSaveSetup, 2–57 DrvSetValue, 2–58 Headers in query responses, 4–3 Help, on-line, 1–1

# ı

Initialization settings, B–1 InitiateGPIB, GPIB command-related functions, 2–17 Interface connections, 3–4 Ethernet, 3–4 GPIB, 3–4 IntToHex, Miscellaneous functions, 2–91 IQ calculation-related functions GetAmplData, 2–59

GetAmplDataWithMean, 2–60 GetFreqData, 2–61 GetFreqDataLevelMask, 2–62 GetFreqDataLevelMaskWithMean, 2–63 GetFreqDataWithMean, 2–64 GetIData, 2–65 GetIDataWithMean, 2–66 GetIQDataBandPass, 2–67 GetIQFFT, 2–68 GetIQFFTOffset, 2–69 GetIQPData, 2–70 GetIQPDataLevelMask, 2–71 GetIQPDataLevelMaskWithMean, 2–72 GetIQPDataWithMean, 2–73 GetPhaseData, 2–74 GetPhaseDataLevelMask, 2–75 GetQData, 2–76 GetQDataWithMean, 2–77 GetWeightTableSize, 2–78 MakeFFTWindowTable, 2–79 MakeWeightTable, 2–80

### L

ListAdd, String list-related functions, 2–51 ListClear, String list-related functions, 2–51 ListDelete, String list-related functions, 2–51 ListGetCount, String list-related functions, 2–52 ListGetString, String list-related functions, 2–52 ListGetValue, String list-related functions, 2–52 ListInsert, String list-related functions, 2–52 ListLoadFromConsole, String list-related functions, 2–53 ListLoadFromFile, String list-related functions, 2–53 ListSaveToConsole, String list-related functions, 2–53 ListSaveToFile, String list-related functions, 2–54 ListSetString, String list-related functions, 2–54 ListSetValue, String list-related functions, 2–54

### M

MakeFFTWindowTable, IQ calculation-related functions, 2–79 MakePointsArray, Miscellaneous functions, 2–91 MakeSplineTable, Numerial calculation-related functions, 2–41 MakeWeightTable, IQ calculation-related functions, 2–80 Making a program for execution only, 1–15 MenuAppendButton, Menu-related functions, 2–47 MenuChangeValue, Menu-related functions, 2–48 MenuModify, Menu-related functions, 2–48

Menu-related functions MenuAppendButton, 2–47 MenuChangeValue, 2–48 MenuModify, 2–48 MenuSetButton, 2–49 MenuSetEnable, 2–49 MenuSetPage, 2–49 MenuSetVisible, 2–50 MenuUpdate, 2–50 MenuSetButton, Menu-related functions, 2–49 MenuSetEnable, Menu-related functions, 2–49 MenuSetPage, Menu-related functions, 2–49 MenuSetVisible, Menu-related functions, 2–50 MenuUpdate, Menu-related functions, 2–50 Messages, 5–10 error, 5–11 event, 5–10 obtaining, 5–1 Miscellaneous functions Ceil, 2–81 ChangeFileExt, 2–81 CharToInt, 2–81 ClearText, 2–81 CompareText, 2–82 CopyLongIntArray, 2–82 CopyRealArray, 2–82 CutStr, 2–83 EngToFloat, 2–83 EngToFloatDef, 2–83 ExtractFileName, 2–84 ExtractFilePath, 2–84 FileExists, 2–84 FloatToEng, 2–85 FloatToStr, 2–85 Floor, 2–85 FormatEng, 2–86 FormatFloat, 2–86 GetExePath, 2–86 GetMinMaxMean, 2–87 GetMinMaxMeanRegion, 2–87 GetMinMaxMeanRegionWithMask, 2–88 GetMinMaxMeanWithMask, 2–89 GetRunState, 2–89 GetSmooth, 2–90 GetViewName, 2–90 IntToHex, 2–91 MakePointsArray, 2–91 ScriptMessageBox, 2–92 SetRunState, 2–93 SetStatusMessage, 2–93 SetTitle, 2–93 SetViewTitle, 2–93 StrToIntDef, 2–94

Terminated, 2–94 Trim, 2–94 WaitMilliSecond, 2–95 Mnemonics, constructed, 4–6 MsgGetCFromMessage, Event/Marker-related functions, 2–35 MsgGetCFromMessagePas, Event/Marker-related functions, 2–35 MsgGetDeltaXFromMessage, Event/Marker-related functions, 2–37 MsgGetDeltaXFromMessagePas, Event/Marker-related functions, 2–37 MsgGetDeltaZFromMessage, Event/Marker-related functions, 2–38 MsgGetDeltaZFromMessagePas, Event/Marker-related functions, 2–38 MsgGetEventFromMessage, Event/Marker-related functions, 2–36 MsgGetXFromMessage, Event/Marker-related functions, 2–37 MsgGetXFromMessagePas, Event/Marker-related functions, 2–37 MsgGetZFromMessage, Event/Marker-related functions, 2–38 MsgGetZFromMessagePas, Event/Marker-related functions, 2–38 MsgSetDeltaX, Event/Marker-related functions, 2–39 MsgSetDeltaZ, Event/Marker-related functions, 2–39 MsgSetMarkerC, Event/Marker-related functions, 2–39 MsgSetMarkerX, Event/Marker-related functions, 2–39 MsgSetMarkerZ, Event/Marker-related functions, 2–39

### N

Numerical calculation-related functions Fft, 2–41 MakeSplineTable, 2–41 QuickSort, 2–42 Spline, 2–42

### 0

On-line help, 1–1 **Overview** commands, 3–2 Script, 1–1

# P

Parameter types used in syntax descriptions, 4–3 Polar View commands

summary, 4–24 :View<x>:AlphaBT (?), 4–208 :View<x>:AutoCarrier (?), 4–208 :View<x>:Burst:BlockSize (?), 4–209 :View<x>:Burst:NumberFrames (?), 4–209 :View<x>:Burst:Offset (?), 4–210 :View<x>:Burst:PeakThreshold (?), 4–210 :View<x>:Burst:Search (?), 4–211 :View<x>:Burst:Threshold (?), 4–212 :View<x>:Carrier (?), 4–212 :View<x>:Display (?), 4–212 :View<x>:Format (?), 4–213 :View<x>:Marker:A?, 4–213 :View<x>:Marker:DeltaT (?), 4–214 :View<x>:Marker:P?, 4–214 :View<x>:Marker:T (?), 4–214 :View<x>:Marker:X?, 4–215 :View<x>:Marker:Y?, 4–215 :View<x>:Mask:Frequency (?), 4–216 :View<x>:Mask:Frequency:Center (?), 4–217 :View<x>:Mask:Frequency:Left (?), 4–217 :View<x>:Mask:Frequency:Right (?), 4–218 :View<x>:Mask:Frequency:Width (?), 4–218 :View<x>:Mask:MarkerLink (?), 4–219 :View<x>:MeasDestination (?), 4–220 :View<x>:MeasFilter (?), 4–220 :View<x>:Modulation (?), 4–221 :View<x>:Position (?), 4–221 :View<x>:RefDestination (?), 4–222 :View<x>:RefFilter (?), 4–222 :View<x>:Result<y>?, 4–223 :View<x>:Source (?), 4–223 :View<x>:Standard:CDPD, 4–224 :View<x>:Standard:GSM, 4–224 :View<x>:Standard:IS95, 4–311 :View<x>:Standard:NADC, 4–224 :View<x>:Standard:PDC, 4–225 :View<x>:Standard:PHS, 4–225 :View<x>:Standard:TETRA, 4–225 :View<x>:SymbolRate (?), 4–226 :View<x>:Version?, 4–226 :View<x>:Z (?), 4–226 Port command, 3–6 event, 3–6 GPIB, 3–5 TCP/IP, 3–6 Programming examples, 6–1 general sequence using commands, 4–10

### $\bf{Q}$

Queues, 5–7 event, 5–7 output, 5–7 QuickSort, Numerial calculation-related functions, 2–42 Quotes, 4–5

### R

RebuildWindowTable, Data acquisition-related functions, 2–23 RefreshCells, Grid-related functions, 2–44 Register-related functions DregScroll, 2–31 DregSetData, 2–32 DregSetDataWithMask, 2–32 DregSetHeader, 2–33 DregSetPoint, 2–34 DregSetPointWithMask, 2–34 Registers, 5–3 Event Status Enable Register (ESER), 5–6 Service Request Enable Register (SRER), 5–6 Standard Event Status Register (SESR), 5–5 Status Byte Register (SRB), 5–4 Remote commands \*CLS, 4–474 \*ESE (?), 4–474 \*ESR?, 4–475 \*IDN?, 4–475 \*LRN?, 4–476 \*OPC (?), 4–476 \*RST, 4–477 \*SRE (?), 4–477 \*STB?, 4–478 summary, 4–51 [:Util8]:Clipboard?, 4–478 [:Util8]:Data:<type>, 4–479 [:Util8]:Dev<x>:<command>, 4–480 [:Util8]:Error?, 4–480 [:Util8]:Event:<message>, 4–481 [:Util8]:FactoryReset, 4–481 [:Util8]:Format (?), 4–482 [:Util8]:GPIB:Interface (?), 4–482 [:Util8]:GPIB:PrimaryAddress (?), 4–483 [:Util8]:GPIB:RWTimeout (?), 4–483 [:Util8]:Header (?), 4–484 [:Util8]:Id?, 4–484

[:Util8]:Key, 4–485 [:Util8]:NumericOutput (?), 4–486 [:Util8]:ReadFile (?), 4–486 [:Util8]:Register:Data, 4–487 [:Util8]:Register:Data:<register> (?), 4–487 [:Util8]:Register:Header, 4–488 [:Util8]:RemoteCommand:<command> (?), 4–489 [:Util8]:Set?, 4–489 [:Util8]:Source (?), 4–490 [:Util8]:Source:<item>?, 4-490 [:Util8]:Status?, 4–492 [:Util8]:TCPIP:NewLine (?), 4–493 [:Util8]:TCPIP:Port:Command (?), 4–493 [:Util8]:TCPIP:Port:Command:Reset, 4–494 [:Util8]:TCPIP:Port:Event (?), 4–494 [:Util8]:TCPIP:Port:Event:Reset, 4–495 [:Util8]:TCPIP:Port:RemoteCommand, 4–495 [:Util8]:TCPIP:Port:RemoteCommand:Reset, 4–496 [:Util8]:TCPIP:RwTimeout (?), 4–496 [:Util8]:Version?, 4–497 [:Util8]:ViewName?, 4–497 [:Util8]:Z (?), 4–497 [:Util8]:Z:<item>?, 4–498 RestartMultiBlock, Data acquisition-related functions, 2–23 Retrieving response message, 4–499 Rules, for using commands, 4–5

# S

```
Save/Load commands
  :Util2:Buffer:<header> (?), 4–454
  summary, 4–49
  :Util2:AllFrames, 4–454
  :Util2:BeginZ (?), 4–454
  :Util2:Buffer:CopyHeader, 4–456
  :Util2:Buffer:SaveHeader, 4–457
  :Util2:Data:Load, 4–457
  :Util2:Data:Save, 4–458
  :Util2:Data:SaveAP, 4–459
  :Util2:Data:Saved, 4–459
  :Util2:Data:SaveDateTime, 4–460
  :Util2:Data:SaveFlatness, 4–461
  :Util2:Data:SaveFrame, 4–462
  :Util2:Data:SaveHeader, 4–463
  :Util2:Data:SaveIQ, 4–464
  :Util2:EndZ (?), 4–464
  :Util2:MarkerToFrame, 4–465
  :Util2:Source (?), 4–465
  :Util2:Version?, 4–466
Script
  edit, 1–4
```
examples, 1–5 execution, 1–4 general rules, 1–2 overview, 1–1 ScriptMessageBox, Miscellaneous functions, 2–92 Self Gain-Calibration commands summary, 4–49 :Util1:Gain:Auto, 4–450 :Util1:Gain:Execute, 4–450 :Util1:IQOffset:Execute, 4–451 :Util1:Result1?, 4–451 :Util1:Version?, 4–452 :Util1:WideIQBalance:Execute, 4–452 :Util1:WideOffset:Request, 4–452 SendCommand, Command-related functions, 2–13 SendCommandIf, Command-related functions, 2–14 SendGPIBCommand, GPIB command-related functions, 2–18 SendGPIBQuery, GPIB command-related functions, 2–18 SendGPIBQueryPas, GPIB command-related functions, 2–19 SendQuery, Command-related functions, 2–14 SendQueryPas, Command-related functions, 2–15 SendQueryString, Command-related functions, 2–15 SetCell, Grid-related functions, 2–44 SetCellAttr, Grid-related functions, 2–45 SetCol, Grid-related functions, 2–46 SetColCount, Grid-related functions, 2–45 SetFixedCols, Grid-related functions, 2–46 SetFixedRows, Grid-related functions, 2–46 SetGPIBRWTimeOut, GPIB command-related functions, 2–19 SetGridAlign, Grid-related functions, 2–46 SetRow, Grid-related functions, 2–46 SetRowCount, Grid-related functions, 2–45 SetRunState, Miscellaneous functions, 2–93 SetStatusMessage, Miscellaneous functions, 2–93 Setting communication parameters, 3–7 SetTitle, Miscellaneous functions, 2–93 Setup commands, summary, 4–13 :Setup:ACP:BlockSize (?), 3gppACP Setup, 4–112 :Setup:ACP:CarrierWidth (?), 3gppACP Setup, 4–112 :Setup:ACP:CenterFrequency (?), 3gppACP Setup, 4–113 :Setup:ACP:Span (?), 3gppACP Setup, 4–113 :Setup:Band (?), 3gppACP Setup, 4–114 :Setup:BlockSize (?) CDMA Setup, 4–102 Standard Setup, 4–80 :Setup:CDMA:Channel (?), 4–103 :Setup:CDMA:Span30M, 4–103
:Setup:CDMA:Span50M, 4–104 :Setup:CDMA:Span5MAuto, 4–104 :Setup:CDMA:Span5MNormal, 4–105 :Setup:CDMA:Standard (?), 4–105 :Setup:CDMA:TriggerLevel (?), 4–106 :Setup:CenterFrequency (?), Standard Setup, 4–81 :Setup:FFTPoints (?) 3gppACP Setup, 4–114 Standard Setup, 4–82 :Setup:FFTType (?) 3gppACP Setup, 4–114 Standard Setup, 4–82 :Setup:FFTWindow (?) 3gppACP Setup, 4–114 Standard Setup, 4–83 :Setup:FramePeriod (?), Standard Setup, 4–83 :Setup:FrequencyOffset (?) 3gppACP Setup, 4–115 Standard Setup, 4–84 :Setup:IFMode (?) 3gppACP Setup, 4–115 Standard Setup, 4–84 :Setup:InputCoupling (?) 3gppACP Setup, 4–115 Standard Setup, 4–85 :Setup:LevelOffset (?) 3gppACP Setup, 4–115 Standard Setup, 4–85 :Setup:Load, Standard Setup, 4–86 :Setup:Manual (?) 3gppACP Setup, 4–116 Standard Setup, 4–86 :Setup:MarkerToFreq 3gppACP Setup, 4–116 CDMA Setup, 4–106 Standard Setup, 4–87 :Setup:MaxSpan CDMA Setup, 4–106 Standard Setup, 4–87 :Setup:MemoryMode (?) 3gppACP Setup, 4–116 Standard Setup, 4–88 :Setup:MixerLevel (?) 3gppACP Setup, 4–116 Standard Setup, 4–88 :Setup:ReferenceLevel (?) 3gppACP Setup, 4–116 CDMA Setup, 4–107 Standard Setup, 4–89 :Setup:ReferenceOsc (?) 3gppACP Setup, 4–116 CDMA Setup, 4–107 Standard Setup, 4–89

:Setup:RFAtt (?) 3gppACP Setup, 4–117 Standard Setup, 4–90 :Setup:Save, Standard Setup, 4–90 :Setup:Span (?) CDMA Setup, 4–108 Standard Setup, 4–91 :Setup:Trigger (?) CDMA Setup, 4–109 Standard Setup, 4–92 :Setup:TriggerCount (?) CDMA Setup, 4–109 Standard Setup, 4–93 :Setup:TriggerDelayed (?) CDMA Setup, 4–109 Standard Setup, 4–94 :Setup:TriggerDomain (?) CDMA Setup, 4–109 Standard Setup, 4–94 :Setup:TriggerInterval (?) CDMA Setup, 4–109 Standard Setup, 4–95 :Setup:TriggerPosition (?) CDMA Setup, 4–109 Standard Setup, 4–95 :Setup:TriggerSlope (?) CDMA Setup, 4–110 Standard Setup, 4–96 :Setup:TriggerSource (?) CDMA Setup, 4–110 Standard Setup, 4–96 :Setup:TriggerTimeout (?) CDMA Setup, 4–110 Standard Setup, 4–97 :Setup:TriggerTimes (?) CDMA Setup, 4–110 Standard Setup, 4–97 :Setup:Version? 3gppACP Setup, 4–117 CDMA Setup, 4–110 Standard Setup, 4–98 :Setup:Zoom:Execute, Standard Setup, 4–98 :Setup:Zoom:FFTType (?), Standard Setup, 4–99 :Setup:Zoom:FFTWindow (?), Standard Setup, 4–99 :Setup:Zoom:Frequency (?), Standard Setup, 4–100 :Setup:Zoom:Mag (?), Standard Setup, 4–100 SetViewTitle, Miscellaneous functions, 2–93 SI prefix and unit, 4–5 Special characters, 4–3 Spectrogram View commands summary, 4–22 :View<x>:Compression (?), 4–180 :View<x>:Format (?), 4–180

:View<x>:Marker:DeltaMarker (?), 4–181 :View<x>:Marker:DeltaT?, 4–181 :View<x>:Marker:DeltaX?, 4–182 :View<x>:Marker:DeltaY?, 4–182 :View<x>:Marker:DeltaZ (?), 4–183 :View<x>:Marker:Peak, 4–184 :View<x>:Marker:ResetDelta, 4–184 :View<x>:Marker:SearchMax, 4–184 :View<x>:Marker:SearchMin, 4–184 :View<x>:Marker:SearchSeparation (?), 4–184 :View<x>:Marker:T?, 4–185 :View<x>:Marker:ToggleDelta, 4–185 :View<x>:Marker:X (?), 4–185 :View<x>:Marker:Y?, 4–186 :View<x>:Marker:Z (?), 4–186 :View<x>:Monochrome (?), 4–187 :View<x>:NumberColors (?), 4–187 :View<x>:Scale:AutoYScale, 4–188 :View<x>:Scale:FullYScale, 4–188 :View<x>:Scale:HoldYScale (?), 4–189 :View<x>:Scale:XScale (?), 4–190 :View<x>:Scale:XStart (?), 4–190 :View<x>:Scale:YScale (?), 4–191 :View<x>:Scale:YStart (?), 4–191 :View<x>:Scale:ZScale (?), 4–192 :View<x>:Scale:ZStart (?), 4–192 :View<x>:Source (?), 4–193 :View<x>:Version?, 4–194 :View<x>:ZGap (?), 4–194 Spline, Numerial calculation-related functions, 2–42 Standard Setup commands :Setup:FFTType (?), 4–82 :Setup:FFTWindow (?), 4–83 :Setup:Zoom:FFTType (?), 4–99 :Setup:BlockSize (?), 4–80 :Setup:CenterFrequency (?), 4–81 :Setup:FFTPoints (?), 4–82 :Setup:FramePeriod (?), 4–83 :Setup:FrequencyOffset (?), 4–84 :Setup:IFMode (?), 4–84 :Setup:InputCoupling (?), 4–85 :Setup:LevelOffset (?), 4–85 :Setup:Load, 4–86 :Setup:Manual (?), 4–86 :Setup:MarkerToFreq, 4–87 :Setup:MaxSpan, 4–87 :Setup:MemoryMode (?), 4–88 :Setup:MixerLevel (?), 4–88 :Setup:ReferenceLevel (?), 4–89 :Setup:ReferenceOsc (?), 4–89 :Setup:RFAtt (?), 4–90 :Setup:Save, 4–90

:Setup:Span (?), 4–91 :Setup:Trigger (?), 4–92 :Setup:TriggerCount (?), 4–93 :Setup:TriggerDelayed (?), 4–94 :Setup:TriggerDomain (?), 4–94 :Setup:TriggerInterval (?), 4–95 :Setup:TriggerPosition (?), 4–95 :Setup:TriggerSlope (?), 4–96 :Setup:TriggerSource (?), 4–96 :Setup:TriggerTimeout (?), 4–97 :Setup:TriggerTimes (?), 4–97 :Setup:Version?, 4–98 :Setup:Zoom:Execute, 4–98 :Setup:Zoom:FFTWindow (?), 4–99 :Setup:Zoom:Frequency (?), 4–100 :Setup:Zoom:Mag (?), 4–100 summary, 4–13 StartMultiBlock, Data acquisition-related functions, 2–24 Status, 5–1 Status registers, *5–3* Status reporting, 5–2 StopMultiBlock, Data acquisition-related functions, 2–24 String list-related functions ListAdd, 2–51 ListClear, 2–51 ListDelete, 2–51 ListGetCount, 2–52 ListGetString, 2–52 ListGetValue, 2–52 ListInsert, 2–52 ListLoadFromConsole, 2–53 ListLoadFromFile, 2–53 ListSaveToConsole, 2–53 ListSaveToFile, 2–54 ListSetString, 2–54 ListSetValue, 2–54 StrToIntDef, Miscellaneous functions, 2–94 Symbol Table View commands summary, 4–26 :View<x>:Symbol (?), 4–235 :View<x>:CopyTo, 4–232 :View<x>:Marker:Data?, 4–232 :View<x>:Marker:Symbol?, 4–233 :View<x>:Marker:T (?), 4–233 :View<x>:Radix (?), 4–234 :View<x>:Rotate (?), 4–234 :View<x>:Source (?), 4–235 :View<x>:Version?, 4–236 Syntax, command, 4–1

## т

```
TCP/IP
  event port, 5–1
  port, 3–6
  setting parameters, 3–9
Terminated
  Miscellaneous functions, 2–94
  WaitMilliSecond, 2–95
TerminateGPIB, GPIB command-related functions,
    2 - 20Trim, WaitMilliSecond, 2–94
```
## U

Unit and SI prefix, 4–5 :Util1:Gain:Auto, 4–450 :Util1:Gain:Execute, 4–450 :Util1:IQOffset:Execute, 4–451 :Util1:Result1?, 4–451 :Util1:Version?, 4–452 :Util1:WideIQBalance:Execute, 4–452 :Util1:WideOffset:Request, 4–452 :Util2:AllFrames, 4–454 :Util2:BeginZ (?), 4–454 :Util2:Buffer:<header> (?), 4–454 :Util2:Buffer:CopyHeader, 4–456 :Util2:Buffer:SaveHeader, 4–457 :Util2:Data:Load, 4–457 :Util2:Data:Save, 4–458 :Util2:Data:SaveAP, 4–459 :Util2:Data:Saved, 4–459 :Util2:Data:SaveDateTime, 4–460 :Util2:Data:SaveFlatness, 4–461 :Util2:Data:SaveFrame, 4–462 :Util2:Data:SaveHeader, 4–463 :Util2:Data:SaveIQ, 4–464 :Util2:EndZ (?), 4–464 :Util2:MarkerToFrame, 4–465 :Util2:Source (?), 4–465 :Util2:Version?, 4–466 :Util3:AllFrames, 4–468 :Util3:BeginZ (?), 4–468 :Util3:Destination (?), 4–468 :Util3:EndZ (?), 4–469 :Util3:MarkerToFrame, 4–469 :Util3:PeakHold, 4–470 :Util3:RMS, 4–471 :Util3:Source (?), 4–472 :Util3:Version?, 4–472 [:Util8]:Clipboard?, 4–478 [:Util8]:Data:<type>, 4–479

[:Util8]:Dev<x>:<command>, 4–480 [:Util8]:Error?, 4–480 [:Util8]:Event:<message>, 4–481 [:Util8]:FactoryReset, 4–481 [:Util8]:Format (?), 4–482 [:Util8]:GPIB:Interface (?), 4–482 [:Util8]:GPIB:PrimaryAddress (?), 4–483 [:Util8]:GPIB:RWTimeout (?), 4–483 [:Util8]:Header (?), 4–484 [:Util8]:Id?, 4–484 [:Util8]:Key, 4–485 [:Util8]:NumericOutput (?), 4–486 [:Util8]:ReadFile (?), 4–486 [:Util8]:Register:Data, 4–487 [:Util8]:Register:Data:<register> (?), 4–487 [:Util8]:Register:Header, 4–488 [:Util8]:RemoteCommand:<command> (?), 4–489 [:Util8]:Set?, 4–489 [:Util8]:Source (?), 4–490 [:Util8]:Source:<item>?, 4–490 [:Util8]:Status?, 4–492 [:Util8]:TCPIP:NewLine (?), 4–493 [:Util8]:TCPIP:Port:Command (?), 4–493 [:Util8]:TCPIP:Port:Command:Reset, 4–494 [:Util8]:TCPIP:Port:Event (?), 4–494 [:Util8]:TCPIP:Port:Event:Reset, 4–495 [:Util8]:TCPIP:Port:RemoteCommand, 4–495 [:Util8]:TCPIP:Port:RemoteCommand:Reset, 4–496 [:Util8]:TCPIP:RwTimeout (?), 4–496 [:Util8]:Version?, 4–497 [:Util8]:ViewName?, 4–497 [:Util8]:Z (?), 4–497 [:Util8]:Z:<item>?, 4–498

## $\mathbf V$

View commands, summary, 4–17 :View<x>:Symbol (?), Symbol Table View, 4–235 :View<x>:AllFrames CCDF, 4–430 Waveform View, 4–120 :View<x>:AlphaBT (?) 3gppPolar View, 4–394 CDMA Polar View, 4–268 CodePolar View, 4–306 CodeWPolar View, 4–340 Polar View, 4–208 :View<x>:Analysis:Symbol (?), CodePolar View, 4–306 :View<x>:Analysis:TimeSlot (?) 3gppPolar View, 4–394 CodeWPolar View, 4–340

:View<x>:Analyze 3gppPolar View, 4–394 CodePolar View, 4–306 CodeWPolar View, 4–340 GSM View, 4–412 :View<x>:AutoCarrier (?) 3gppPolar View, 4–394 CDMA Polar View, 4–268 CodePolar View, 4–307 CodeWPolar View, 4–341 Polar View, 4–208 :View<x>:Average (?) 3gppACPView, 4–372 3gppPower View, 4–402 CodePower View, 4–314 CodeWPower View, 4–352 GSM View, 4–412 Waveform View, 4–120 :View<x>:Average:AllFrames 3gppACPView, 4–372 3gppPower View, 4–402 CodePower View, 4–314 CodeWPower View, 4–352 :View<x>:Average:BeginZ (?) 3gppACPView, 4–372 3gppPower View, 4–402 CodePower View, 4–315 CodeWPower View, 4–353 Waveform View commands, 4–121 :View<x>:Average:EndZ (?) 3gppACPView, 4–372 3gppPower View, 4–402 CodePower View, 4–315 CodeWPower View, 4–353 Waveform View, 4–121 :View<x>:Average:Execute 3gppACPView, 4–372 3gppPower View, 4–402 CodePower View, 4–316 CodeWPower View, 4–354 Waveform View, 4–122 :View<x>:Average:MarkerToFrame 3gppPower View, 4–402 CodePower View, 4–316 CodeWPower View, 4–354 Waveform View, 4–122 :View<x>:Average:MarkerToFrame (?), 3gppACPView, 4–372 :View<x>:Average:Reset 3gppACPView, 4–373 CCDF, 4–430 Waveform View, 4–123 :View<x>:Average:Times (?)

3gppACPView, 4–373 3gppPower View, 4–403 CDMA Time View, 4–278 CDMA Waveform View, 4–250 CodePower View, 4–317 CodeWPower View, 4–355 Waveform View, 4–123 :View<x>:Average:Type (?) 3gppACPView, 4–373 3gppPower View, 4–403 CDMA Waveform View, 4–250 CodePower View, 4–317 CodeWPower View, 4–355 Waveform View, 4–124 :View<x>:BeginZ (?), CCDF, 4–431 :View<x>:Block (?), CDMA Time View, 4–278 :View<x>:BreakAnalyze (?) 3gppPolar View, 4–394 CodePolar View, 4–307 CodeWPolar View, 4–341 :View<x>:BreakMeasure, CDMA Time View, 4–278 :View<x>:BreakMeasureData, CDMA Time View, 4–279 :View<x>:Burst (?), GSM View, 4–413 :View<x>:Burst:AnalysisLength (?), GSMPolar View, 4–416 :View<x>:Burst:BlockSize (?) CDMA Polar View, 4–268 Polar View, 4–209 :View<x>:Burst:NumberFrames (?) CDMA Polar View, 4–268 Polar View, 4–209 :View<x>:Burst:Offset (?) CDMA Polar View, 4–268 Polar View, 4–210 :View<x>:Burst:PeakThreshold (?), Polar View, 4–210 :View<x>:Burst:PeakThreshold (?), CDMA Polar View, 4–268 :View<x>:Burst:Search (?) CDMA Polar View, 4–269 Polar View, 4–211 :View<x>:Burst:SyncWordLength (?), GSMPolar View, 4–417 :View<x>:Burst:SyncWordPattern (?), GSMPolar View, 4–418 :View<x>:Burst:Threshold (?) CDMA Polar View, 4–269 Polar View, 4–212 :View<x>:Carrier (?) 3gppPolar View, 4–394 CDMA Polar View, 4–269 CodePolar View, 4–307 CodeWPolar View, 4–342

Polar View, 4–212 :View<x>:CDMA:Channel (?), CDMA Waveform View, 4–250 :View<x>:CDMA:Standard (?), CDMA Waveform View, 4–251 :View<x>:ChipRate (?) 3gppPolar View, 4–395 CodePolar View, 4–307 CodeWPolar View, 4–342 :View<x>:Compression (?) CDMA Waveform View, 4–251 Spectrogram View, 4–180 Waterfall View, 4–196 Waveform View, 4–124 :View<x>:Constellation:SymbolRate (?) 3gppPolar View, 4–395 CodeWPolar View, 4–343 :View<x>:CopyFrom 3gppACPView, 4–373 CCDFView, 4–442 CDMA Waveform View, 4–251 Waveform View, 4–125 :View<x>:CopyTo 3gppACPView, 4–373 Analog View, 4–158 CCDFView, 4–442 CDMA Waveform View, 4–251 EVM View, 4–238 FSK View, 4–170 GSMMask View, 4–422 Symbol Table View, 4–232 Waveform View, 4–125 :View<x>:Destination (?), CCDF, 4–431 :View<x>:Display (?) 3gppPolar View, 4–395 CDMA Polar View, 4–269 CodePolar View, 4–308 CodeWPolar View, 4–343 Polar View, 4–212 :View<x>:Downlink:ScramblingCode (?), 3gppPolar View, 4–396 :View<x>:Downlink:ScramblingCodeSearch (?), 3gppPolar View, 4–397 :View<x>:Edit (?), Waveform View, 4–126 :View<x>:Edit:DrawHorizontal, Waveform View, 4–126 :View<x>:Edit:DrawLine, Waveform View, 4–127 :View<x>:Edit:DrawMax, Waveform View, 4–127 :View<x>:Edit:DrawMin, Waveform View, 4–128 :View<x>:Edit:Y (?), Waveform View, 4–128 :View<x>:EndZ (?), CCDF, 4–432 :View<x>:Execute, CCDF, 4–432 :View<x>:EyeLength (?), Eye Diagram View, 4–228

:View<x>:Format (?) 3gppPolar View, 4–398 Analog View, 4–158 CDMA Polar View, 4–269 CDMA Waveform View, 4–252 CodePolar View, 4–308 CodeWPolar View, 4–344 EVM View, 4–238 Eye Diagram View, 4–228 Polar View, 4–213 Spectrogram View, 4–180 Waterfall View, 4–196 Waveform View, 4–129 :View<x>:HideLMSPart (?), CodeWPolar View, 4–344 :View<x>:HideSCHPart (?), 3gppPolar View, 4–398 :View<x>:Line:DeltaX<n>? 3gppACPView, 4–374 3gppPower View, 4–403 Analog View, 4–159 CDMA Time View, 4–279 CDMA Waveform View, 4–252 CodePower View, 4–318 CodeWPower View, 4–356 EVM View, 4–239 FSK View, 4–170 GSMMask View, 4–422 Waveform View, 4–130 :View<x>:Line:DeltaY<n>? 3gppACPView, 4–374 3gppPower View, 4–403 Analog View, 4–159 CDMA Time View, 4–279 CDMA Waveform View, 4–252 CodePower View, 4–318 CodeWPower View, 4–356 EVM View, 4–239 FSK View, 4–170 GSMMask View, 4–422 Waveform View, 4–130 :View< $x$ >:Line:X<n> $(?)$ 3gppACPView commands, 4–374 3gppPower View, 4–403 Analog View, 4–159 CDMA Time view commands, 4–279 CDMA Waveform View, 4–252 CodePower View, 4–318 CodeWPower View, 4–357 EVM View, 4–239 FSK View, 4–170 GSMMask View, 4–422 Waveform View, 4–131 :View<x>:Line:X<n>:Visible (?) 3gppACPView commands, 4–374

3gppPower View, 4–404 Analog View, 4–159 CDMA Time View, 4–280 CDMA Waveform View, 4–252 CodePower View, 4–318 CodeWPower View, 4–357 EVM View, 4–239 FSK View, 4–171 GSMMask View, 4–422 Waveform View, 4–131, 4–132 :View<x>:Line:Y<n> (?) 3gppACPView commands, 4–374 3gppPower View, 4–404 Analog View, 4–159 CDMA Time View commands, 4–280 CDMA Waveform View, 4–252 CodePower View, 4–318 CodeWPower view, 4–358 EVM View, 4–239 FSK View, 4–171 GSMMask View, 4–423 Waveform View, 4–132 :View<x>:Line:Y<n>:Visible (?) 3gppACPView, 4–374 3gppPower View, 4–404 Analog View, 4–159 CDMA Time View, 4–280 CDMA Waveform View, 4–253 CodePower View, 4–318 CodeWPower View, 4–358 EVM View, 4–239 FSK View, 4–171 GSMMask View, 4–423 :View<x>:Marker:A? CDMA Polar View, 4–269 Polar View, 4–213 :View<x>:Marker:Band (?) 3gppACPView, 4–375 Waveform View, 4–133 :View<x>:Marker:Band:Center (?) 3gppACPView, 4–375 Waveform View, 4–133 :View<x>:Marker:Band:Left (?) 3gppACPView, 4–375 Waveform View, 4–134 :View<x>:Marker:Band:Right (?) 3gppACPView, 4–375 Waveform View, 4–134 :View<x>:Marker:Band:Width (?) 3gppACPView, 4–375 Waveform View, 4–135 :View<x>:Marker:Channel? 3gppPower View, 4–404

3gppSpectrogram View, 4–386 CodeWPower View, 4–359 CodeWSpectrogram View, 4–326 :View<x>:Marker:Data?, Symbol Table View, 4–232 :View<x>:Marker:DeltaMarker (?) 3gppACPView, 4–376 3gppPower View, 4–404 3gppSpectrogram View, 4–386 Analog View, 4–160 CCDF, 4–433 CCDFView, 4–443 CDMA Time View, 4–280 CDMA Waveform View, 4–253 CodePower View, 4–319 CodeSpectrogram View, 4–296 CodeWPower View, 4–359 CodeWSpectrogram View, 4–326 EVM View, 4–240 FSK View, 4–171 GSMMask View, 4–423 Spectrogram View, 4–181 Waterfall View, 4–197 Waveform View, 4–135 :View<x>:Marker:DeltaT (?) CDMA Polar View, 4–270 Polar View, 4–214 :View<x>:Marker:DeltaT? Spectrogram View, 4–181 Waterfall View, 4–197 :View<x>:Marker:DeltaX (?) 3gppACPView, 4–376 CDMA Time View, 4–281 CDMA Waveform View, 4–253 EVM View, 4–240 FSK View, 4–172 Waterfall View, 4–198 Waveform View, 4–136 :View<x>:Marker:DeltaX? Analog View, 4–160 GSMMask View, 4–423 Spectrogram View, 4–182 :View<x>:Marker:DeltaY? 3gppACPView, 4–376 Analog View, 4–161 CDMA Time View, 4–281 CDMA Waveform View, 4–253 EVM View, 4–241 FSK View, 4–172 GSMMask View, 4–423 Spectrogram View, 4–182 Waterfall View, 4–198 Waveform View, 4–136 :View<x>:Marker:DeltaZ (?)

Spectrogram View, 4–183 Waterfall View, 4–198 :View<x>:Marker:P? CDMA Polar View, 4–270 GSMPolar View, 4–419 Polar View, 4–214 :View<x>:Marker:Peak 3gppACPView, 4–376 Analog View, 4–161 CDMA Time View, 4–281 CDMA Waveform View, 4–253 FSK View, 4–173 GSMMask View, 4–423 Spectrogram View, 4–184 Waterfall View, 4–199 Waveform View, 4–137 :View<x>:Marker:PSCHPower?, 3gppSpectrogram View, 4–386 :View<x>:Marker:ResetDelta 3gppACPView, 4–376 3gppPower View, 4–404 3gppSpectrogram View, 4–386 Analog View, 4–161 CCDF, 4–433 CCDFView, 4–443 CDMA Time View, 4–282 CDMA Waveform View, 4–253 CodePower View, 4–319 CodeSpectrogram View, 4–296 CodeWPower View, 4–360 CodeWSpectrogram View, 4–327 EVM View, 4–241 FSK View, 4–173 GSMMask View, 4–424 Spectrogram View, 4–184 Waterfall View, 4–199 Waveform View, 4–137 :View<x>:Marker:SCG?, 3gppSpectrogram View, 4–387 :View<x>:Marker:SearchMax 3gppACPView, 4–376 3gppPower View, 4–405 3gppSpectrogram View, 4–387 Analog View, 4–161 CCDF, 4–433 CCDFView, 4–443 CDMA Time View, 4–282 CDMA Waveform View, 4–254 CodePower View, 4–319 CodeSpectrogram View, 4–296 CodeWPower View, 4–360 CodeWSpectrogram View, 4–327 EVM View, 4–241

FSK View, 4–173 GSMMask View, 4–424 Spectrogram View, 4–184 Waterfall View, 4–199 Waveform View, 4–138 :View<x>:Marker:SearchMin 3gppACPView, 4–377 3gppPower View, 4–405 3gppSpectrogram View, 4–387 Analog View, 4–161 CCDF, 4–433 CCDFView, 4–443 CDMA Time View, 4–282 CDMA Waveform View, 4–254 CodePower View, 4–319 CodeSpectrogram View, 4–296 CodeWPower View, 4–361 CodeWSpectrogram View, 4–327 EVM View, 4–241 FSK View, 4–173 GSMMask View, 4–424 Spectrogram View, 4–184 Waterfall View, 4–199 Waveform View, 4–138 :View<x>:Marker:SearchSeparation (?) 3gppACPView, 4–377 3gppPower View, 4–405 3gppSpectrogram View, 4–387 Analog View, 4–162 CCDF, 4–434 CCDFView, 4–444 CDMA Time View, 4–282 CDMA Waveform View, 4–254 CodePower View, 4–320 CodeSpectrogram View, 4–297 CodeWPower View, 4–361 CodeWSpectrogram View, 4–328 FSK View, 4–173 GSMMask View, 4–424 Spectrogram View, 4–184 Waterfall View, 4–199 Waveform View, 4–138 :View<x>:Marker:SSCH?, 3gppSpectrogram View, 4–388 :View<x>:Marker:SSCHPower?, 3gppSpectrogram View, 4–388 :View<x>:Marker:Symbol?, Symbol Table View, 4–233 :View<x>:Marker:SymbolRate? 3gppPower View, 4–405 3gppSpectrogram View, 4–389 CodeWPower View, 4–362 CodeWSpectrogram View, 4–328 :View<x>:Marker:T (?)

3gppPolar View, 4–398 CDMA Polar View, 4–270 CodePolar View, 4–308 CodeWPolar View, 4–345 Eye Diagram View, 4–229 GSMPolar View, 4–419 Polar View, 4–214 Symbol Table View, 4–233 :View<x>:Marker:T? Spectrogram View, 4–185 Waterfall View, 4–200 :View<x>:Marker:TimeSlot? 3gppSpectrogram View, 4–389 CodeWSpectrogram View, 4–329 :View<x>:Marker:ToggleDelta 3gppACPView, 4–377 3gppPower View, 4–405 3gppSpectrogram View, 4–389 Analog View, 4–162 CDMA Time View, 4–282 CDMA Waveform View, 4–254 CodePower View, 4–320 CodeSpectrogram View, 4–297 CodeWPower View, 4–362 CodeWSpectrogram View, 4–329 EVM View, 4–241 FSK View, 4–173 GSMMask View, 4–424 Spectrogram View, 4–185 Waterfall View, 4–200 Waveform View, 4–139 :View<x>:Marker:TotalPower? 3gppSpectrogram View, 4–389 CodeSpectrogram View, 4–297 CodeWSpectrogram View, 4–329 :View<x>:Marker:Trace (?), Waveform View, 4–139 :View<x>:Marker:X (?) 3gppACPView, 4–377 3gppPower View, 4–405 3gppSpectrogram View, 4–389 Analog View, 4–162 CCDF, 4–434 CCDFView, 4–444 CDMA Time View, 4–283 CDMA Waveform View, 4–254 CodePower View, 4–320 CodeSpectrogram View, 4–297 CodeWPower View, 4–363 CodeWSpectrogram View, 4–330 EVM View, 4–242 FSK View, 4–174 GSMMask View, 4–424 Spectrogram View, 4–185

Waterfall View, 4–200 Waveform View, 4–140 :View<x>:Marker:X? CDMA Polar View, 4–270 GSMPolar View, 4–419 Polar View, 4–215 :View<x>:Marker:Y? 3gppACPView, 4–377 Analog View, 4–163 CDMA Polar View, 4–270 CDMA Time View, 4–283 CDMA Waveform View, 4–254 EVM View, 4–242 Eye Diagram View, 4–229 FSK View, 4–174 GSMMask View, 4–425 GSMPolar View, 4–420 Polar View, 4–215 Spectrogram View, 4–186 Waterfall View, 4–201 Waveform View, 4–140 :View<x>:Marker:Z (?) 3gppSpectrogram View, 4–389 CodeSpectrogram View, 4–298 CodeWSpectrogram View, 4–330 Spectrogram View, 4–186 Waterfall View, 4–201 :View<x>:MarkerToFrame, CCDF, 4–434 :View<x>:Mask:Frequency (?) CDMA Polar View, 4–270 Polar View, 4–216 :View<x>:Mask:Frequency:Center (?) CDMA Polar View, 4–271 Polar View, 4–217 :View<x>:Mask:Frequency:Left (?) CDMA Polar View, 4–271 Polar View, 4–217 :View<x>:Mask:Frequency:Right (?) CDMA Polar View, 4–271 Polar View, 4–218 :View<x>:Mask:Frequency:Width (?) CDMA Polar View, 4–271 Polar View, 4–218 :View<x>:Mask:Left (?), EVM View, 4–243 :View<x>:Mask:MarkerLink (?) CDMA Polar View, 4–271 Polar View, 4–219 :View<x>:Mask:OffLeft (?), CDMA Time View, 4–284 :View<x>:Mask:OffLevel (?), CDMA Time View, 4–284 :View<x>:Mask:OffRight (?), CDMA Time View, 4–285 :View<x>:Mask:OnLeft (?), CDMA Time View, 4–286

:View<x>:Mask:OnLevel (?), CDMA Time View, 4–286 :View<x>:Mask:OnRight (?), CDMA Time View, 4–287 :View<x>:Mask:Percent (?), EVM View, 4–244 :View<x>:Mask:RBW1M:Frequency (?), CDMA Waveform View, 4–255 :View<x>:Mask:RBW1M:Level (?), CDMA Waveform View, 4–255 :View<x>:Mask:RBW30k:Frequency1 (?), CDMA Waveform View, 4–256 :View<x>:Mask:RBW30k:Frequency2 (?), CDMA Waveform View, 4–256 :View<x>:Mask:RBW30k:Level1 (?), CDMA Waveform View, 4–257 :View<x>:Mask:RBW30k:Level2 (?), CDMA Waveform View, 4–257 :View<x>:Mask:Right (?), EVM View, 4–244 :View<x>:Mask:Type (?), EVM View, 4–244 :View<x>:MaskVisible (?), Waveform View, 4–141 :View<x>:MeasDestination (?) CDMA Polar View, 4–271 Polar View, 4–220 :View<x>:MeasFilter (?) 3gppPolar View, 4–398 CDMA Polar View, 4–272 CodePolar View, 4–309 CodeWPolar View, 4–345 Polar View, 4–220 :View<x>:Measure CDMA Time View, 4–287 GSM View, 4–413 :View<x>:MeasureData, CDMA Time View, 4–288 :View<x>:Measurement (?) 3gppACPView, 4–377 CDMA Waveform View, 4–258 Waveform View, 4–141 :View<x>:Measurement:ACP:BW (?) 3gppACPView, 4–378 Waveform View, 4–142 :View<x>:Measurement:ACP:Lock (?), Waveform View, 4–142 :View<x>:Measurement:ACP:Marker (?), Waveform View, 4–143 :View<x>:Measurement:ACP:SP (?) 3gppACPView, 4–378 Waveform View, 4–143 :View<x>:Measurement:Filter (?), 3gppACPView, 4–378 :View<x>:Measurement:Filter:Alpha (?), 3gppACP-View, 4–379

:View<x>:Measurement:Filter:BW (?), 3gppACPView, 4–379 :View<x>:Measurement:Filter:SP (?), 3gppACPView, 4–380 :View<x>:Measurement:OBW (?) 3gppACPView, 4–381 CDMA Waveform View, 4–258 Waveform View, 4–144 :View<x>:Measurement:Separation (?), CDMA Waveform View, 4–259 :View<x>:Measurement:SortedBy (?), CDMA Waveform View, 4–259 :View<x>:Measurement:SpuriousSearch (?), CDMA Waveform View, 4–260 :View<x>:Measurement:Threshold (?), CDMA Waveform View, 4–260 :View<x>:Modulation (?) 3gppPolar View, 4–398 CDMA Polar View, 4–272 CodePolar View, 4–309 CodeWPolar View, 4–346 Polar View, 4–221 :View<x>:Monochrome (?) 3gppSpectrogram View, 4–390 CodeSpectrogram View, 4–298 CodeWSpectrogram View, 4–331 Spectrogram View, 4–187 :View<x>:NumberColors (?) 3gppSpectrogram View, 4–390 CodeSpectrogram View, 4–298 CodeWSpectrogram View, 4–331 Spectrogram View, 4–187 :View<x>:OutputFormat (?), CCDF, 4–435 :View<x>:Position (?) CCDF, 4–435 CDMA Polar View, 4–273 CDMA Time View, 4–288 CDMA Waveform View, 4–261 Polar View, 4–221 Waveform View, 4–144 :View<x>:PSCHPower?, 3gppPower View, 4–406 :View<x>:Radix (?), Symbol Table View, 4–234 :View<x>:RBW (?) 3gppACPView, 4–381 CDMA Waveform View, 4–261 Waveform View, 4–145 :View<x>:RBW:Alpha (?), Waveform View, 4–145 :View<x>:RBW:Calculation (?), Waveform View, 4–146 :View<x>:RefDestination (?) CDMA Polar View, 4–273

Polar View, 4–222 :View<x>:RefFilter (?) 3gppPolar View, 4–399 CDMA Polar View, 4–273 CodePolar View, 4–310 CodeWPolar View, 4–346 Polar View, 4–222 :View<x>:Resolution (?), CCDF, 4–435 :View<x>:Result<y>? 3gppACPView, 4–382 CCDF, 4–436 CDMA Polar View, 4–273 CDMA Time View, 4–289 CDMA Waveform View, 4–262 EVM View, 4–245 GSMPolar View, 4–420 Polar View, 4–223 Waveform View, 4–146 :View<x>:Result1?, GSMMask View, 4–425 :View<x>:Rotate (?), Symbol Table View, 4–234 :View<x>:Scale:AutoScale CCDF, 4–436 CCDFView, 4–444 :View<x>:Scale:AutoYScale 3gppACPView, 4–382 3gppPower View, 4–406 3gppSpectrogram View, 4–390 Analog View, 4–163 CDMA Waveform View, 4–263 CodePower View, 4–320 CodeSpectrogram View, 4–298 CodeWPower View, 4–363 CodeWSpectrogram View, 4–332 EVM View, 4–245 FSK View, 4–174 GSMMask View, 4–425 Spectrogram View, 4–188 Waterfall View, 4–201 Waveform View, 4–147 :View<x>:Scale:FallingEdge CDMA Time View, 4–289 GSMMask View, 4–425 :View<x>:Scale:FullScale, CDMA Time View, 4–290 :View<x>:Scale:FullYScale 3gppACPView, 4–382 3gppPower View, 4–406 3gppSpectrogram View, 4–390 Analog View, 4–163 CDMA Waveform View, 4–263 CodePower View, 4–321 CodeSpectrogram View, 4–299 CodeWPower View, 4–364 CodeWSpectrogram View, 4–332

EVM View, 4–245 FSK View, 4–175 GSMMask View, 4–426 Spectrogram View, 4–188 Waterfall View, 4–202 Waveform View, 4–147 :View<x>:Scale:HoldYScale (?) 3gppACPView, 4–383 Analog View, 4–163 CCDF, 4–437 CDMA Time View, 4–290 CDMA Waveform View commands, 4–263 FSK View, 4–175 GSMMask View, 4–426 Spectrogram View, 4–189 Waterfall View, 4–202 Waveform View, 4–148 :View<x>:Scale:LYStart (?), CCDFView, 4–445 :View<x>:Scale:LYStop (?), CCDFView, 4–445 :View<x>:Scale:Origin (?) CCDF, 4–437 CCDFView, 4–446 :View<x>:Scale:RisingEdge CDMA Time View, 4–290 GSMMask View, 4–426 :View<x>:Scale:XScale (?) 3gppACPView, 4–383 3gppPower View, 4–406 3gppSpectrogram View, 4–390 Analog View, 4–164 CCDF, 4–437 CCDFView, 4–446 CDMA Time View, 4–291 CDMA Waveform View, 4–263 CodePower View, 4–321 CodeSpectrogram View, 4–299 CodeWPower View, 4–365 CodeWSpectrogram View, 4–333 EVM View, 4–246 FSK View, 4–175 GSMMask View, 4–426 Spectrogram View, 4–190 Waterfall View, 4–202 Waveform View, 4–149 :View<x>:Scale:XStart (?) 3gppACPView, 4–383 3gppPower View, 4–406 3gppSpectrogram View, 4–390 Analog View, 4–164 CCDF, 4–438 CCDFView, 4–447 CDMA Time View, 4–291 CDMA Waveform View, 4–263

CodePower View, 4–321 CodeSpectrogram View, 4–299 CodeWPower View, 4–365 CodeWSpectrogram View, 4–333 EVM View, 4–246 FSK View, 4–176 GSMMask View, 4–427 Spectrogram View, 4–190 Waterfall View, 4–202 Waveform View, 4–149 :View<x>:Scale:XStartZero (?) Analog View, 4–164 CCDF, 4–438 CDMA Waveform View, 4–264 FSK View, 4–176 Waveform View, 4–150 :View<x>:Scale:YScale (?) 3gppACPView, 4–383 3gppPower View, 4–407 3gppSpectrogram View, 4–391 Analog View, 4–165 CCDF, 4–438 CDMA Time View, 4–292 CDMA Waveform View, 4–264 CodePower View, 4–322 CodeSpectrogram View, 4–300 CodeWPower View, 4–366 CodeWSpectrogram View, 4–334 EVM View, 4–247 FSK View, 4–176 GSMMask View, 4–427 Spectrogram View, 4–191 Waterfall View, 4–203 Waveform View, 4–151 :View<x>:Scale:YStart (?) 3gppACPView, 4–383 3gppPower View, 4–407 3gppSpectrogram View, 4–391 Analog View, 4–165 CCDF, 4–439 CDMA Time View, 4–292 CDMA Waveform View, 4–264 CodePower View, 4–322 CodeSpectrogram View, 4–300 CodeWPower View, 4–366 CodeWSpectrogram View, 4–334 EVM View, 4–247 FSK View, 4–177 GSMMask View, 4–427 Spectrogram View, 4–191 Waterfall View, 4–203 Waveform View, 4–151 :View<x>:Scale:ZScale (?)

3gppSpectrogram View, 4–391 CodeSpectrogram View, 4–301 CodeWSpectrogram View, 4–335 Spectrogram View, 4–192 Waterfall View, 4–204 :View<x>:Scale:ZStart (?) 3gppSpectrogram View, 4–391 CodeSpectrogram View, 4–301 CodeWSpectrogram View, 4–335 Spectrogram View, 4–192 Waterfall View, 4–204 :View<x>:SCG?, 3gppPower View, 4–407 :View<x>:Script (?), GSM View, 4–414 :View<x>:ShortCode (?) 3gppPolar View, 4–399 3gppPower View, 4–407 CodeWPolar View, 4–347 CodeWPower View, 4–367 :View<x>:Source (?) 3gppACPView, 4–384 3gppPolar View, 4–399 Analog View, 4–166 CCDF, 4–439 CCDFView, 4–447 CDMA Polar View, 4–274 CDMA Time View, 4–293 CDMA Waveform View, 4–265 CodePolar View, 4–310 CodeWPolar View, 4–347 Eye Diagram View, 4–230 FSK View, 4–177 Polar View, 4–223 Spectrogram View, 4–193 Symbol Table View, 4–235 Waterfall View, 4–205 Waveform View, 4–152 :View<x>:SSCH?, 3gppPower View, 4–408 :View<x>:SSCHPower?, 3gppPower View, 4–408 :View<x>:Standard:CDPD CDMA Polar View, 4–274 Polar View, 4–224 :View<x>:Standard:GSM CDMA Polar View, 4–274 Polar View, 4–224 :View<x>:Standard:IS95 CDMA Polar View, 4–274 CodePolar View, 4–311 :View<x>:Standard:IS95EQ, CodePolar View, 4–311 :View<x>:Standard:NADC CDMA Polar View, 4–274 Polar View, 4–224 :View<x>:Standard:PDC CDMA Polar View, 4–275

Polar View, 4–225 :View<x>:Standard:PHS CDMA Polar View, 4–275 Polar View, 4–225 :View<x>:Standard:TETRA CDMA Polar View, 4–275 Polar View, 4–225 :View<x>:Standard:WCDMA, 3gppPolar View, 4–399 :View<x>:Standard:WCDMA16M, CodeWPolar View, 4–348 :View<x>:Standard:WCDMA4M, CodeWPolar View, 4–348 :View<x>:Standard:WCDMA8M, CodeWPolar View, 4–349 :View<x>:Symbol (?), EVM View, 4–248 :View<x>:SymbolConstellation (?) 3gppPolar View, 4–399 CodeWPolar View, 4–349 :View<x>:SymbolRate (?) 3gppPower View, 4–408 3gppSpectrogram View, 4–391 CDMA Polar View, 4–275 CodeWPower View, 4–367 CodeWSpectrogram View, 4–336 Polar View, 4–226 :View<x>:SyncWordPosition (?), GSMPolar View, 4–419 :View<x>:TimeSlot (?) 3gppPolar View, 4–400 CodeWPolar View, 4–350 :View<x>:TimeSlot? 3gppPower View, 4–408 CodeWPower View, 4–368 :View<x>:TotalPower? 3gppPower View, 4–409 CodePower View, 4–323 CodeWPower View, 4–368 :View<x>:Trace2:Compression (?), Waveform View, 4–153 :View<x>:Trace2:Format (?), Waveform View, 4–154 :View<x>:Trace2:Source (?), Waveform View, 4–155 :View<x>:Trace2:TraceVisible (?), CDMA Time View, 4–293 :View<x>:Trace2:Z (?), Waveform View, 4–155 :View<x>:TraceVisible (?), CDMA Time View, 4–294 :View<x>:Version? 3gppACPView, 4–384 3gppPolar View, 4–400 3gppPower View, 4–409 3gppSpectrogram View, 4–392 Analog View, 4–166 CCDF, 4–440

CCDFView, 4–448 CDMA Polar View, 4–275 CDMA Time View, 4–294 CDMA Waveform View, 4–266 CodePolar View, 4–312 CodePower View, 4–323 CodeSpectrogram View, 4–302 CodeWPolar View, 4–350 CodeWPower View, 4–368 CodeWSpectrogram View, 4–336 EVM View, 4–248 Eye Diagram View, 4–230 FSK View, 4–178 GSMMask View, 4–427 GSMPolar View, 4–420 Polar View, 4–226 Spectrogram View, 4–194 Symbol Table View, 4–236 Waterfall View, 4–205 Waveform View, 4–156 :View<x>:XAxis (?) 3gppPower View, 4–409 CodePower View, 4–323 CodeWPower View, 4–369 :View<x>:YAxis (?) 3gppPower View, 4–409 3gppSpectrogram View, 4–392 CodePower View, 4–324 CodeSpectrogram View, 4–302 CodeWPower View, 4–369 CodeWSpectrogram View, 4–336 :View<x>:YHeight (?), Waterfall View, 4–206 :View $\langle x \rangle$ :Z $(?)$ 3gppPower View, 4–409 Analog View, 4–167 CCDF, 4–440 CDMA Polar View, 4–276 CDMA Waveform View, 4–266 CodePower View, 4–324 CodeWPower View, 4–370 FSK View, 4–178 Polar View, 4–226 Waveform View, 4–156 :View<x>:ZGap (?) 3gppSpectrogram View, 4–392 CodeSpectrogram View, 4–303 CodeWSpectrogram View, 4–337 Spectrogram View, 4–194 Waterfall View, 4–206

## W

Waterfall View commands summary, 4–23 :View<x>:Compression (?), 4–196 :View<x>:Format (?), 4–196 :View<x>:Marker:DeltaMarker (?), 4–197 :View<x>:Marker:DeltaT?, 4–197 :View<x>:Marker:DeltaX (?), 4–198 :View<x>:Marker:DeltaY?, 4–198 :View<x>:Marker:DeltaZ (?), 4–198 :View<x>:Marker:Peak, 4–199 :View<x>:Marker:ResetDelta, 4–199 :View<x>:Marker:SearchMax, 4–199 :View<x>:Marker:SearchMin, 4–199 :View<x>:Marker:SearchSeparation (?), 4–199 :View<x>:Marker:T?, 4–200 :View<x>:Marker:ToggleDelta, 4–200 :View<x>:Marker:X (?), 4–200 :View<x>:Marker:Y?, 4–201 :View<x>:Marker:Z (?), 4–201 :View<x>:Scale:AutoYScale, 4–201 :View<x>:Scale:FullYScale, 4–202 :View<x>:Scale:HoldYScale (?), 4–202 :View<x>:Scale:XScale (?), 4–202 :View<x>:Scale:XStart (?), 4–202 :View<x>:Scale:YScale (?), 4–203 :View<x>:Scale:YStart (?), 4–203 :View<x>:Scale:ZScale (?), 4–204 :View<x>:Scale:ZStart (?), 4–204 :View<x>:Source (?), 4–205 :View<x>:Version?, 4–205 :View<x>:YHeight (?), 4–206 :View<x>:ZGap (?), 4–206 Waveform View commands summary, 4–17 :View<x>:AllFrames, 4–120 :View<x>:Average (?), 4–120 :View<x>:Average:BeginZ (?), 4–121 :View<x>:Average:EndZ (?), 4–121 :View<x>:Average:Execute, 4–122 :View<x>:Average:MarkerToFrame, 4–122 :View<x>:Average:Reset, 4–123 :View<x>:Average:Times (?), 4–123 :View<x>:Average:Type (?), 4–124 :View<x>:Compression (?), 4–124 :View<x>:CopyFrom, 4–125 :View<x>:CopyTo, 4–125 :View<x>:Edit (?), 4–126 :View<x>:Edit:DrawHorizontal, 4–126 :View<x>:Edit:DrawLine, 4–127 :View<x>:Edit:DrawMax, 4–127 :View<x>:Edit:DrawMin, 4–128

:View<x>:Edit:Y (?), 4–128 :View<x>:Format (?), 4–129 :View<x>:Line:DeltaX<n>?, 4–130 :View<x>:Line:DeltaY<n>?, 4–130 :View<x>:Line:X<n> (?), 4–131 :View<x>:Line:X<n>:Visible (?), 4–131, 4–132 :View<x>:Line:Y<n> (?), 4–132 :View<x>:Marker:Band (?), 4–133 :View<x>:Marker:Band:Center (?), 4–133 :View<x>:Marker:Band:Left (?), 4–134 :View<x>:Marker:Band:Right (?), 4–134 :View<x>:Marker:Band:Width (?), 4–135 :View<x>:Marker:DeltaMarker (?), 4–135 :View<x>:Marker:DeltaX (?), 4–136 :View<x>:Marker:DeltaY?, 4–136 :View<x>:Marker:Peak, 4–137 :View<x>:Marker:ResetDelta, 4–137 :View<x>:Marker:SearchMax, 4–138 :View<x>:Marker:SearchMin, 4–138 :View<x>:Marker:SearchSeparation (?), 4–138 :View<x>:Marker:ToggleDelta, 4–139 :View<x>:Marker:Trace (?), 4–139 :View<x>:Marker:X (?), 4–140 :View<x>:Marker:Y?, 4–140 :View<x>:MaskVisible (?), 4–141 :View<x>:Measurement (?), 4–141 :View<x>:Measurement:ACP:BW (?), 4–142 :View<x>:Measurement:ACP:Lock (?), 4–142 :View<x>:Measurement:ACP:Marker (?), 4–143 :View<x>:Measurement:ACP:SP (?), 4–143 :View<x>:Measurement:OBW (?), 4–144 :View<x>:Position (?), 4–144 :View<x>:RBW (?), 4–145 :View<x>:RBW:Alpha (?), 4–145 :View<x>:RBW:Calculation (?), 4–146 :View<x>:Result<y>?, 4–146 :View<x>:Scale:AutoYScale, 4–147 :View<x>:Scale:FullYScale, 4–147 :View<x>:Scale:HoldYScale (?), 4–148 :View<x>:Scale:XScale (?), 4–149 :View<x>:Scale:XStart (?), 4–149 :View<x>:Scale:XStartZero (?), *4–150* :View<x>:Scale:YScale (?), 4–151 :View<x>:Scale:YStart (?), 4–151 :View<x>:Source (?), 4–152 :View<x>:Trace2:Compression (?), 4–153 :View<x>:Trace2:Format (?), 4–154 :View<x>:Trace2:Source (?), 4–155 :View<x>:Trace2:Z (?), 4–155 :View<x>:Version?, 4–156 :View<x>:Z (?), 4–156 Where to find other information, xi

Index